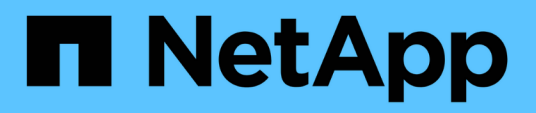

# **Networking** ONTAP 9.7 REST API reference

NetApp May 08, 2024

This PDF was generated from https://docs.netapp.com/us-en/ontap-restapi-97/ontap/networking\_overview.html on May 08, 2024. Always check docs.netapp.com for the latest.

# **Table of Contents**

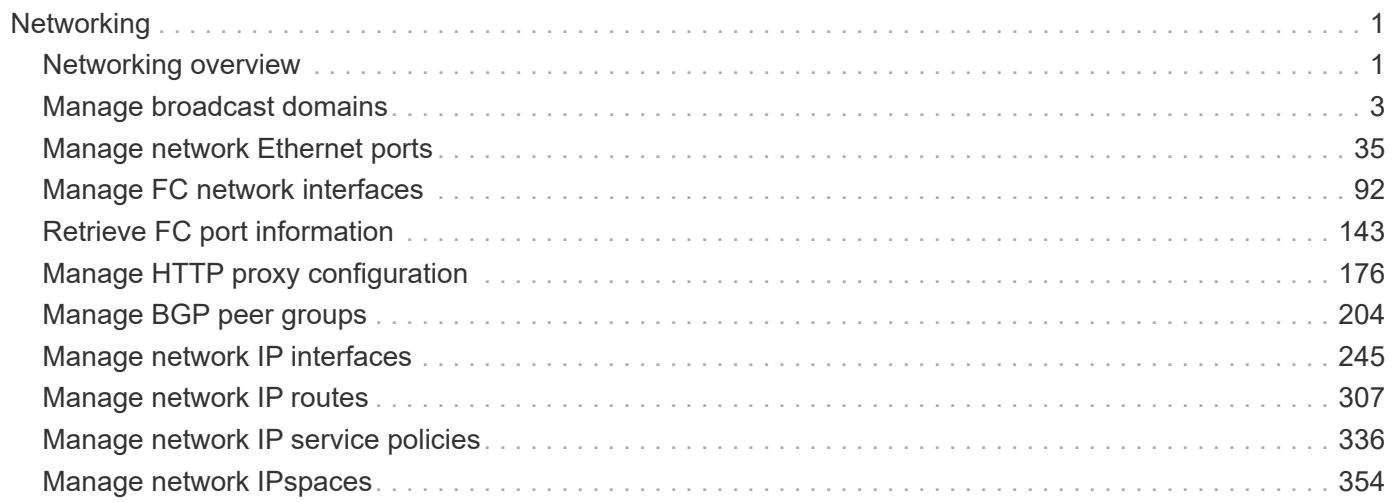

# <span id="page-2-0"></span>**Networking**

## <span id="page-2-1"></span>**Networking overview**

## **Overview**

The ONTAP networking APIs enable reporting on networking information, such as IPspaces, interfaces, routes, ports, service policies and broadcast domains. Some can also be used to manage networking.

## **IPspaces**

IPspaces enable you to configure a single ONTAP cluster so that it can be accessed by clients from more than one administratively separate network domain, even if those clients are using the same IP address subnet range. This allows for separation of client traffic for privacy and security.

An IPspace defines a distinct IP address space in which storage virtual machines (SVMs) reside. Ports and IP addresses defined for an IPspace are applicable only within that IPspace. A distinct routing table is maintained for each SVM within an IPspace, so that no cross-SVM or cross-IPspace traffic routing occurs.

## **Ethernet**

#### **Broadcast Domains**

A broadcast domain is a set of ports which would all receive a broadcast packet that is sent from any of the ports.

By accurately representing the physical network with an ONTAP broadcast domain, ONTAP ensures that IP interfaces are able to migrate to appropriate ports in case of failure. ONTAP also ensures that characteristics, such as MTU, stay matched across all ports of the broadcast domain.

A broadcast domain resides in an IPspace, and can be used by cluster-scoped or SVM-scoped IP interfaces in that IPspace. The scope of the broadcast domain's uniqueness is the IPspace it is in. You must create as many broadcast domains in an IPspace as there are IP subnets with interfaces in that IPspace.

Ports are mapped to an IPspace by assigning the port's broadcast domain.

## **Ports**

A port is a physical or virtual Ethernet network device. Physical ports may be combined into Link Aggregation Groups (LAGs, or ifgrps), or divided into Virtual LANs (VLANs).

The GET and PATCH APIs are available for all port types. The POST and DELETE APIs are available for "lag" and "vlan" port types.

A given port can host zero or more IP interfaces.

A port exists in a broadcast domain and all ports within the same broadcast domain must have layer 2 network connectivity to one another. If a port within a broadcast domain goes down, any IP interfaces hosted by that port can fail over to other ports in the same broadcast domain.

## **Fibre Channel**

#### **Interfaces**

Fibre Channel (FC) interfaces are the logical endpoints for Fibre Channel network connections to an SVM. A Fibre Channel interface provides Fibre Channel access to storage within the interface's SVM using either Fibre Channel Protocol (FCP) or Non-Volatile Memory Express over Fibre Channel (NVMe over FC).

The Fibre Channel interface REST API allows you to create, delete, update and discover Fibre Channel interfaces and obtain status information for Fibre Channel interfaces.

A Fibre Channel interface is created on a Fibre Channel port that is located on a cluster node. The Fibre Channel port must be specified to identify the location of the interface for a POST or PATCH that relocates an interface. You can identify the port by either supplying the node and port names or the port UUID.

#### **Ports**

Fibre Channel ports are the physical ports of Fibre Channel adapters on ONTAP cluster nodes that can be connected to Fibre Channel networks to provide Fibre Channel network connectivity. A Fibre Channel port defines the location of a Fibre Channel interface within the ONTAP cluster.

The Fibre Channel port REST API allows you to discover Fibre Channel ports, obtain status information for Fibre Channel ports, and configure Fibre Channel port properties.

#### **Learn More**

• *Fibre Channel Logins* found in both the *SAN* and *NVMe* sections. Fibre Channel logins represent connections formed by Fibre Channel initiators that have successfully logged in to ONTAP.

## **IP**

#### **Interfaces**

An interface (also referred to as a *LIF* in ONTAP documentation) represents a network access point to a node in a cluster. In other words, an interface is essentially an IPv4 or IPv6 address with associated attributes.

IP interfaces are configured on ports to send and receive communications over the network. The port that will host the interface can either be explicitly specified using node and/or port fields or implicitly specified using a broadcast domain.

The IPspace of the interface is required for cluster-scoped interfaces. The SVM owning the interface is required for SVM-scoped interfaces. These interfaces are in the SVM's IPspace.

The service policy of an interface defines what network services are provided by the interface.

#### **Routes**

Routes indicate which IPv4 or IPv6 gateway to use to communicate with hosts that are not on the local subnet. Typically, an IP interface (or LIF) can only use a gateway if it has the same address family and is in the LIF's subnet.

It is important that every gateway address belongs to a physical or virtual router that has connectivity to the specified destination network.

SVM-scoped routes can only be used by IP interfaces of the specified SVM. Likewise, cluster-scoped routes can only be used by cluster-scoped IP interfaces in the specified IPspace.

#### **Service Policies**

Service policies are named groupings that define what services are supported by an IP interface. These include both built-in service policies (for example: default-data-files or default-management) and custom service policies.

Service policies are scoped to either an SVM or IPspace.

## <span id="page-4-0"></span>**Manage broadcast domains**

## **Network Ethernet broadcast-domains endpoint overview**

#### **Overview**

A broadcast domain is a collection of Ethernet ports that have layer 2 connectivity. They are used to determine which Ethernet ports can host interfaces of various types. The broadcast domain REST API allows you to retrieve, create, modify, and delete broadcast domains. The broadcast domain APIs do not manage port membership. To add a port to a broadcast domain or to move a port to a different broadcast domain, use PATCH /network/ethernet/ports/<uuid>.</uuid>

#### **Retrieving network Ethernet broadcast domain information**

The broadcast domains GET API retrieves and displays relevant information pertaining to the broadcast domains configured in the cluster. The API retrieves the list of all broadcast domains configured in the cluster, or a specific broadcast domain.

#### **Examples**

#### **Retrieving all broadcast domains in the cluster**

The following output shows the list of all broadcast domains configured in a cluster.

```
# The API:
/api/network/ethernet/broadcast-domains
# The call:
curl -X GET "https://<mgmt-ip>/api/network/ethernet/broadcast-domains" -H
"accept: application/hal+json"
# The response:
{
"records": [
```

```
  {
      "uuid": "6970c2a9-f34f-11e8-8373-005056bb6b85",
      "name": "Cluster",
      "ipspace": {
        "uuid": "6267eff8-f34f-11e8-8373-005056bb6b85",
        "name": "Cluster",
      " links": {
          "self": {
             "href": "/api/network/ipspaces/6267eff8-f34f-11e8-8373-
005056bb6b85"
          }
        }
      },
      "ports": [
        {
           "uuid": "626b4d19-f34f-11e8-8373-005056bb6b85",
           "name": "e0a",
           "node": {
            "name": "examplecluster-node01"
           },
         " links": {
             "self": {
               "href": "/api/network/ethernet/ports/626b4d19-f34f-11e8-8373-
005056bb6b85"
  }
  }
        },
        {
           "uuid": "626b77b9-f34f-11e8-8373-005056bb6b85",
           "name": "e0b",
           "node": {
             "name": "examplecluster-node01"
           },
         " links": {
            "self": {
               "href": "/api/network/ethernet/ports/626b77b9-f34f-11e8-8373-
005056bb6b85"
            }
           }
        }
    \frac{1}{2}  "mtu": 9000,
    " links": {
        "self": {
           "href": "/api/network/ethernet/broadcast-domains/6970c2a9-f34f-
11e8-8373-005056bb6b85"
```

```
  }
      }
    },
    {
      "uuid": "6972416c-f34f-11e8-8373-005056bb6b85",
      "name": "Default",
      "ipspace": {
        "uuid": "5f650349-f34f-11e8-8373-005056bb6b85",
        "name": "Default",
        "_links": {
           "self": {
             "href": "/api/network/ipspaces/5f650349-f34f-11e8-8373-
005056bb6b85"
          }
        }
      },
      "ports": [
        {
           "uuid": "626bae19-f34f-11e8-8373-005056bb6b85",
           "name": "e0c",
           "node": {
             "name": "examplecluster-node01"
           },
         " links": {
             "self": {
               "href": "/api/network/ethernet/ports/626bae19-f34f-11e8-8373-
005056bb6b85"
            }
  }
        },
         {
           "uuid": "626bd677-f34f-11e8-8373-005056bb6b85",
           "name": "e0d",
           "node": {
             "name": "examplecluster-node01"
           },
         " links": {
             "self": {
               "href": "/api/network/ethernet/ports/626bd677-f34f-11e8-8373-
005056bb6b85"
  }
           }
         }
    \frac{1}{\sqrt{2}}  "mtu": 1500,
      "_links": {
```

```
  "self": {
           "href": "/api/network/ethernet/broadcast-domains/6972416c-f34f-
11e8-8373-005056bb6b85"
        }
      }
   }
\frac{1}{2}"num records": 2,
"_links": {
   "self": {
      "href": "/api/network/ethernet/broadcast-domains?fields=*"
    }
}
}
```
#### **Retrieving a specific broadcast domain**

The following output shows the response returned when a specific broadcast domain is requested. The system returns an error if there is no broadcast domain with the requested UUID.

```
# The API:
/api/network/ethernet/broadcast-domains/{uuid}
# The call:
curl -X GET "https://<mgmt-ip>/api/network/ethernet/broadcast-
domains/4475a2c8-f8a0-11e8-8d33-005056bb986f/?fields=*" -H "accept:
application/hal+json"
# The response:
{
"uuid": "4475a2c8-f8a0-11e8-8d33-005056bb986f",
"name": "Cluster",
"ipspace": {
    "uuid": "3e518ed5-f8a0-11e8-8d33-005056bb986f",
    "name": "Cluster",
  " links": {
     "self": {
        "href": "/api/network/ipspaces/3e518ed5-f8a0-11e8-8d33-005056bb986f"
      }
   }
},
"ports": [
    {
```

```
  "uuid": "3e539a62-f8a0-11e8-8d33-005056bb986f",
      "name": "e0a",
      "node": {
        "name": "examplecluster-node01"
      },
    " links": {
        "self": {
           "href": "/api/network/ethernet/ports/3e539a62-f8a0-11e8-8d33-
005056bb986f"
        }
      }
    },
    {
      "uuid": "3e53c94a-f8a0-11e8-8d33-005056bb986f",
      "name": "e0b",
      "node": {
        "name": "examplecluster-node01"
      },
    " links": {
        "self": {
           "href": "/api/network/ethernet/ports/3e53c94a-f8a0-11e8-8d33-
005056bb986f"
        }
      }
    }
\frac{1}{\sqrt{2}}"mtu": 9000,
" links": {
    "self": {
      "href": "/api/network/ethernet/broadcast-domains/4475a2c8-f8a0-11e8-
8d33-005056bb986f/"
    }
}
}
```
#### **Retrieving all broadcast domains with a specific name**

The following output shows the response returned when broadcast domains with a specific name in any IPspace are requested.

```
# The API:
/api/network/ethernet/broadcast-domains
# The call:
curl -X GET "https://10.224.87.121/api/network/ethernet/broadcast-
domains/?name=bd1" -H "accept: application/hal+json"
# The response:
{
"records": [
    {
      "uuid": "66b607e5-4bee-11e9-af6a-005056bb13c0",
      "name": "bd1",
    " links": {
        "self": {
          "href": "/api/network/ethernet/broadcast-domains/66b607e5-4bee-
11e9-af6a-005056bb13c0"
  }
      }
   }
\frac{1}{2}"num records": 1,
"_links": {
   "self": {
      "href": "/api/network/ethernet/broadcast-domains/?name=bd1"
   }
}
}
```
#### **Retrieving the broadcast domains for an IPspace**

The following output shows the response returned when the broadcast domains for a specified IPspace are requested.

```
# The API:
/api/network/ethernet/broadcast-domains
# The call:
curl -X GET "https://10.224.87.121/api/network/ethernet/broadcast-
domains/?ipspace.name=Cluster&fields=*" -H "accept: application/hal+json"
# The response:
```

```
{
"records": [
   {
      "uuid": "ae69070c-4bed-11e9-af6a-005056bb13c0",
      "name": "Cluster",
      "ipspace": {
        "uuid": "ac466a88-4bed-11e9-af6a-005056bb13c0",
        "name": "Cluster",
      " links": {
         "self": {
             "href": "/api/network/ipspaces/ac466a88-4bed-11e9-af6a-
005056bb13c0"
          }
        }
      },
      "ports": [
        {
          "uuid": "acd67884-4bed-11e9-af6a-005056bb13c0",
          "name": "e0a",
          "node": {
             "name": "examplecluster-node-1"
          },
          "_links": {
            "self": {
               "href": "/api/network/ethernet/ports/acd67884-4bed-11e9-af6a-
005056bb13c0"
  }
          }
        },
        {
          "uuid": "ace1a36f-4bed-11e9-af6a-005056bb13c0",
          "name": "e0b",
          "node": {
            "name": "examplecluster-node-1"
          },
        " links": {
             "self": {
               "href": "/api/network/ethernet/ports/ace1a36f-4bed-11e9-af6a-
005056bb13c0"
  }
  }
        }
    \frac{1}{2}  "mtu": 1500,
    " links": {
        "self": {
```

```
  "href": "/api/network/ethernet/broadcast-domains/ae69070c-4bed-
11e9-af6a-005056bb13c0"
        }
      }
    }
\frac{1}{\sqrt{2}}"num records": 1,
"_links": {
    "self": {
      "href": "/api/network/ethernet/broadcast-
domains/?ipspace.name=Cluster&fields=*"
    }
}
}
```
#### **Creating network Ethernet broadcast domains**

You can use the POST API to create broadcast domains.

#### **Example**

#### **Creating a new broadcast domain**

The following example shows how to create a broadcast domain with a name of 'bd1' and an MTU of 1500.

```
# The API:
/api/network/ethernet/broadcast-domains
# The call:
curl -X POST "https://<mgmt-ip>/api/network/ethernet/broadcast-
domains?return records=true" -H "accept: application/hal+json" -d '{
"name": "bd1", "mtu": 1500 }'
# The response:
{
"num_records": 1,
"records": [
    {
      "name": "bd1",
      "mtu": 1500,
    " links": {
        "self": {
          "href": "/api/network/ethernet/broadcast-domains/"
        }
      }
    }
]
}
```
#### **Updating network Ethernet broadcast domains**

You can use the PATCH API to update the attributes of broadcast domains.

#### **Examples**

#### **Updating the name and MTU of a specific broadcast domain**

The following example shows how the PATCH request changes the broadcast domain name to 'bd2' and the broadcast domain MTU to 9000.

```
# The API:
/api/network/ethernet/broadcast-domains/{uuid}
# The call:
curl -X PATCH "https://<mgmt-ip>/api/network/ethernet/broadcast-
domains/6cde03b2-f8a2-11e8-8d33-005056bb986f/" -d '{ "name": "bd2", "mtu":
9000 }'
{
}
```
#### **Updating the IPspace of a specific broadcast domain**

The following example shows how the PATCH request changes the IPspace of a broadcast domain to 'ipspace2'.

```
# The API:
/api/network/ethernet/broadcast-domains/{uuid}
# The call:
curl -X PATCH "https://<mgmt-
ip>/api/network/ethernet/broadcast_domains/c6fe2541-61f4-11e9-a66e-
005056bbe83e" -d '{ "ipspace" : { "name" : "ipspace2" } }'
{
}
```
#### **Deleting network Ethernet broadcast domains**

You can use the DELETE API to delete a broadcast domain from the cluster configuration.

#### **Example**

#### **Deleting a specific broadcast domain**

The following DELETE request deletes a broadcast domain.

```
# The API:
/api/network/ethernet/broadcast-domains/{uuid}
# The call:
curl -X DELETE "https://<mgmt-ip>/api/network/ethernet/broadcast-
domains/6cde03b2-f8a2-11e8-8d33-005056bb986f/"
```
## **Retrieve broadcast domains for the entire cluster**

```
GET /network/ethernet/broadcast-domains
```
Retrieves a collection of broadcast domains for the entire cluster.

#### **Related ONTAP commands**

• network port broadcast-domain show

#### **Learn more**

• [DOC /network/ethernet/broadcast-domains](https://docs.netapp.com/us-en/ontap-restapi-97/{relative_path}network_ethernet_broadcast-domains_endpoint_overview.html)

#### **Parameters**

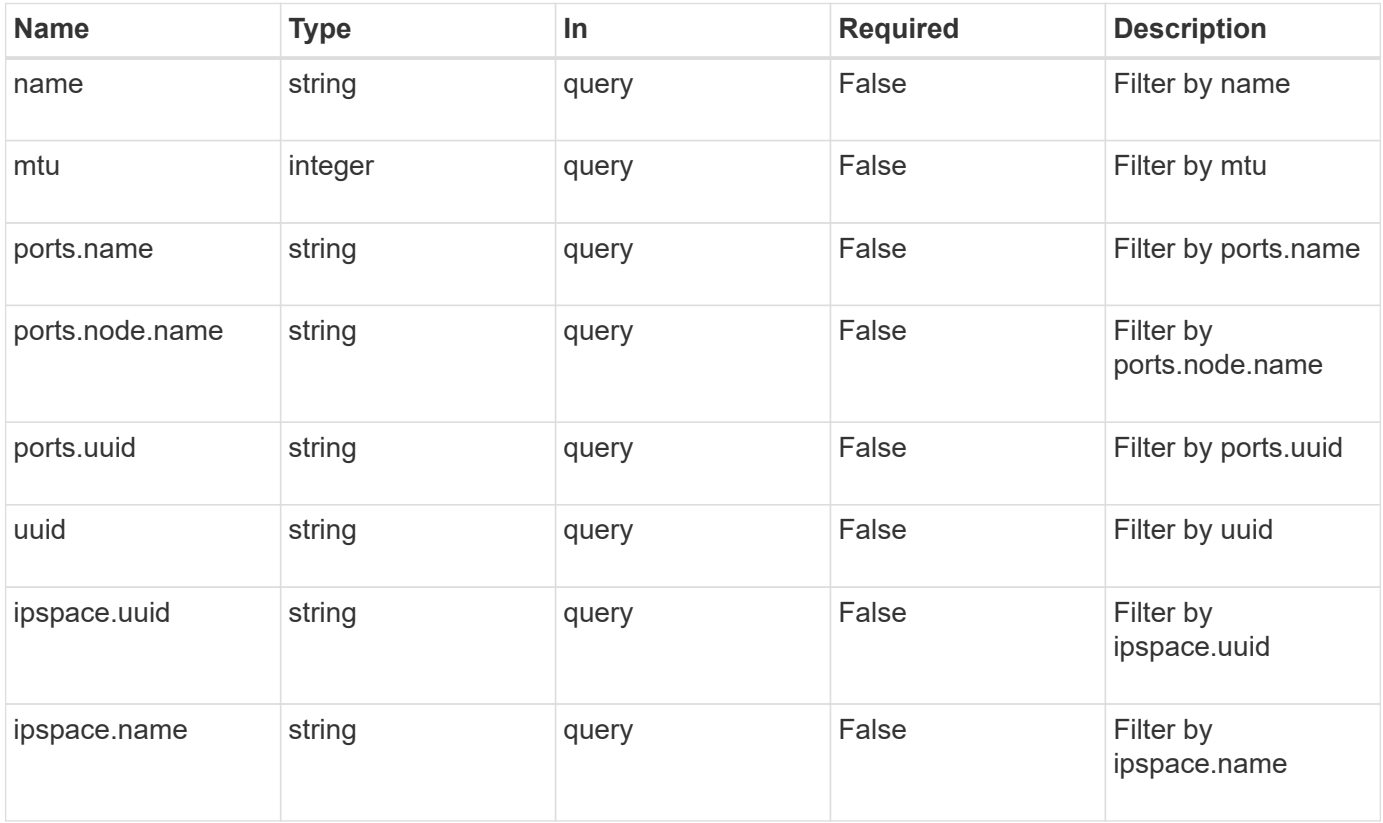

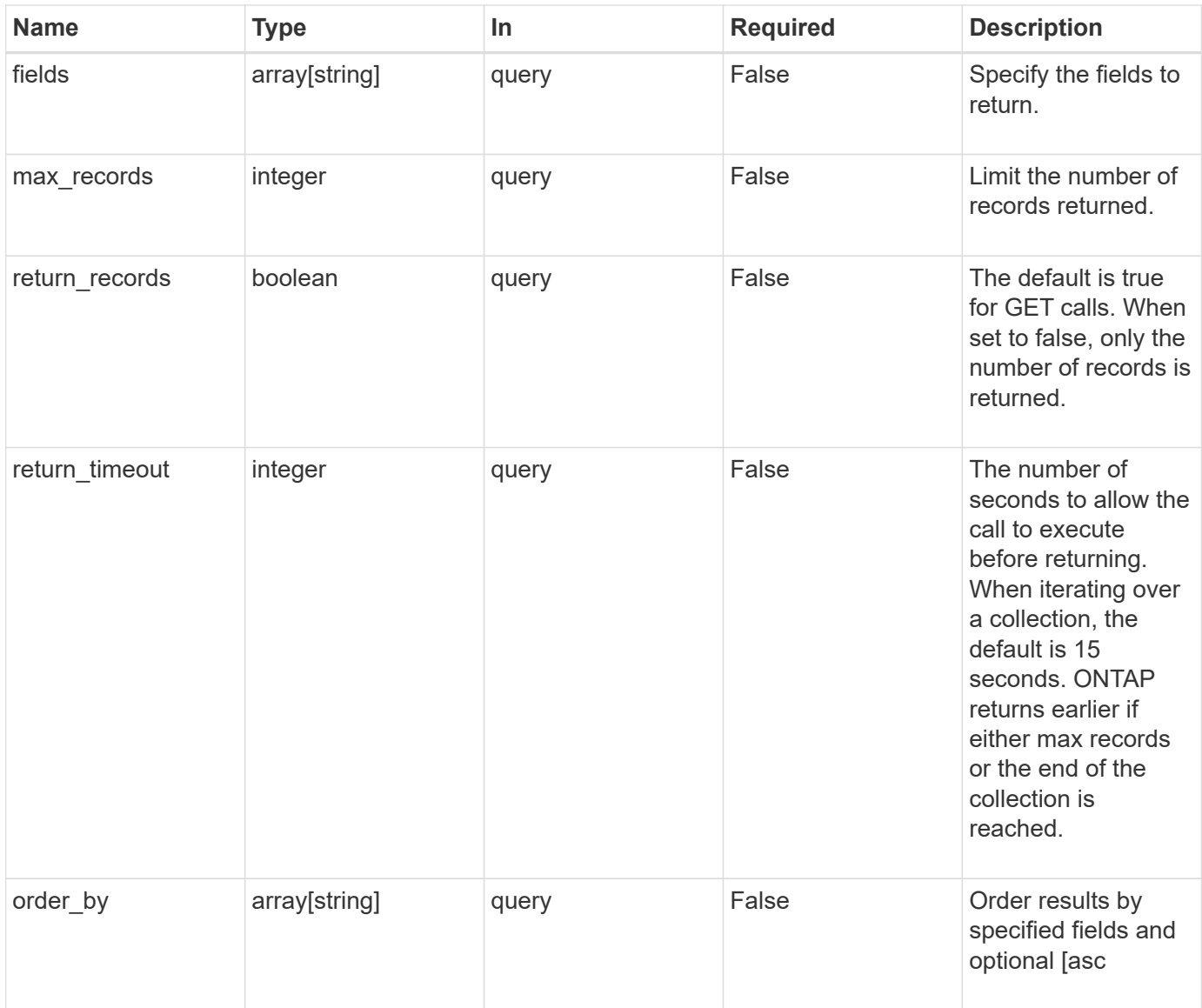

## **Response**

Status: 200, Ok

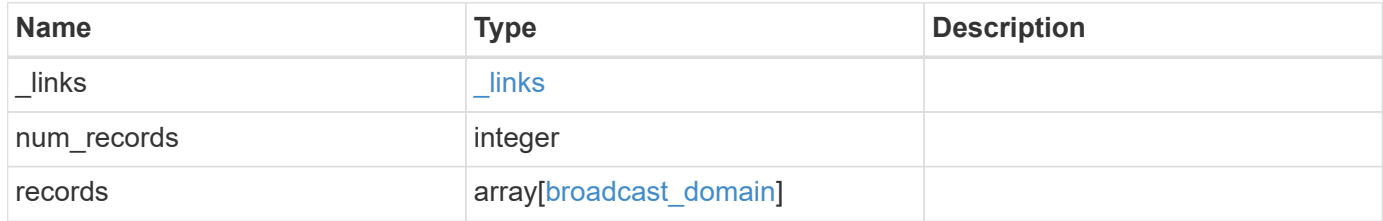

**Example response**

```
{
  " links": {
      "next": {
        "href": "/api/resourcelink"
      },
      "self": {
       "href": "/api/resourcelink"
      }
    },
    "records": {
      "_links": {
        "self": {
          "href": "/api/resourcelink"
        }
      },
      "ipspace": {
        "_links": {
          "self": {
            "href": "/api/resourcelink"
          }
        },
      "name": "exchange",
        "uuid": "1cd8a442-86d1-11e0-ae1c-123478563412"
      },
      "mtu": 1500,
    "name": "bd1",
      "ports": {
        "_links": {
          "self": {
             "href": "/api/resourcelink"
          }
         },
      "name": "e1b",
        "node": {
          "name": "node1"
        },
        "uuid": "1cd8a442-86d1-11e0-ae1c-123478563412"
      },
      "uuid": "1cd8a442-86d1-11e0-ae1c-123478563412"
    }
}
```
**Error**

Status: Default, Error

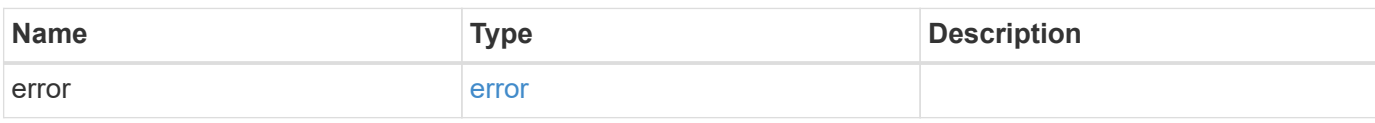

**Example error**

```
{
   "error": {
     "arguments": {
     "code": "string",
       "message": "string"
     },
      "code": "4",
      "message": "entry doesn't exist",
     "target": "uuid"
   }
}
```
**Definitions**

#### **See Definitions**

href

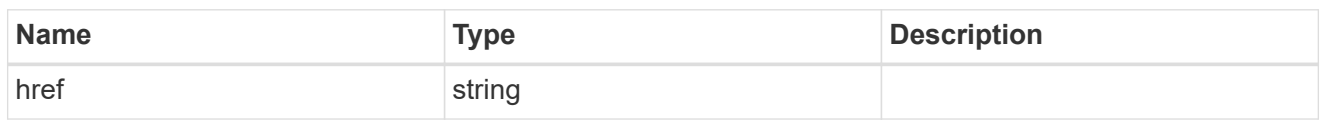

\_links

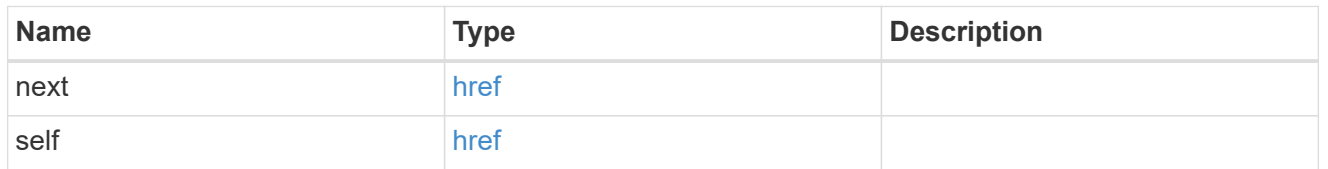

 $_{\perp}$ links

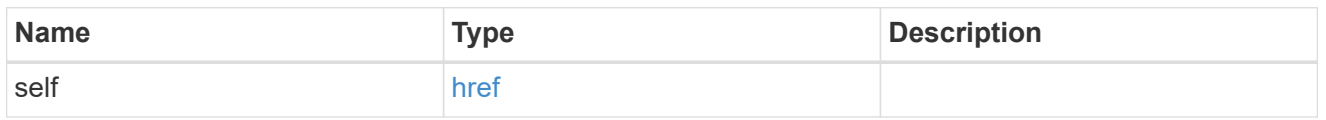

## ipspace

Applies to both SVM and cluster-scoped objects. Either the UUID or name is supplied on input.

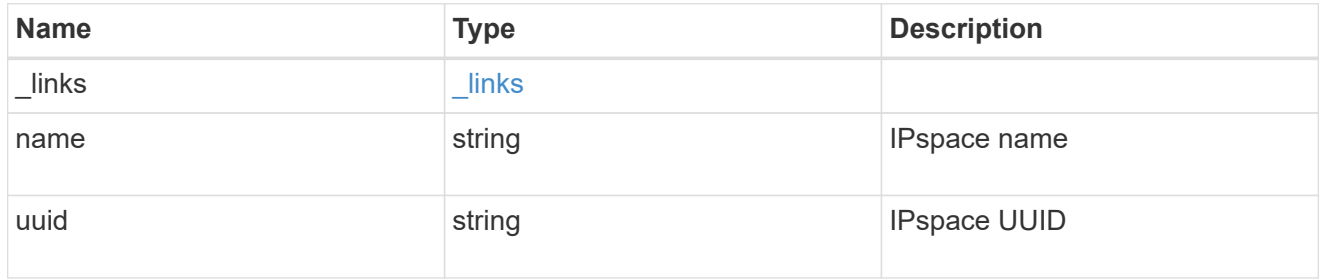

#### node

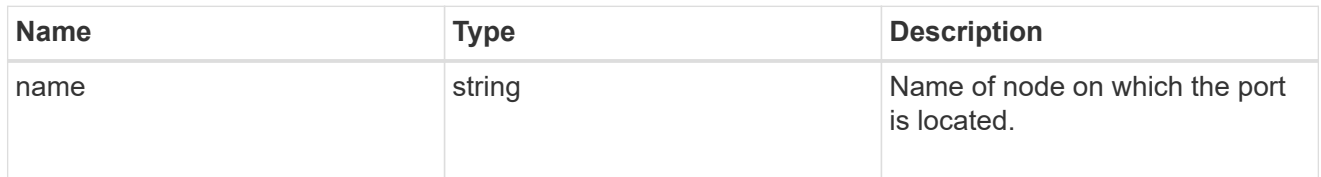

ports

Port UUID along with readable names

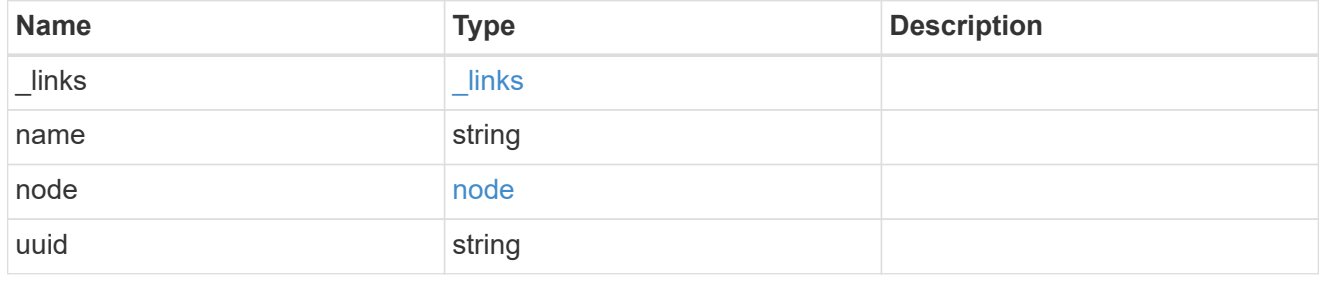

broadcast\_domain

Set of ports that will receive a broadcast Ethernet packet from any of them

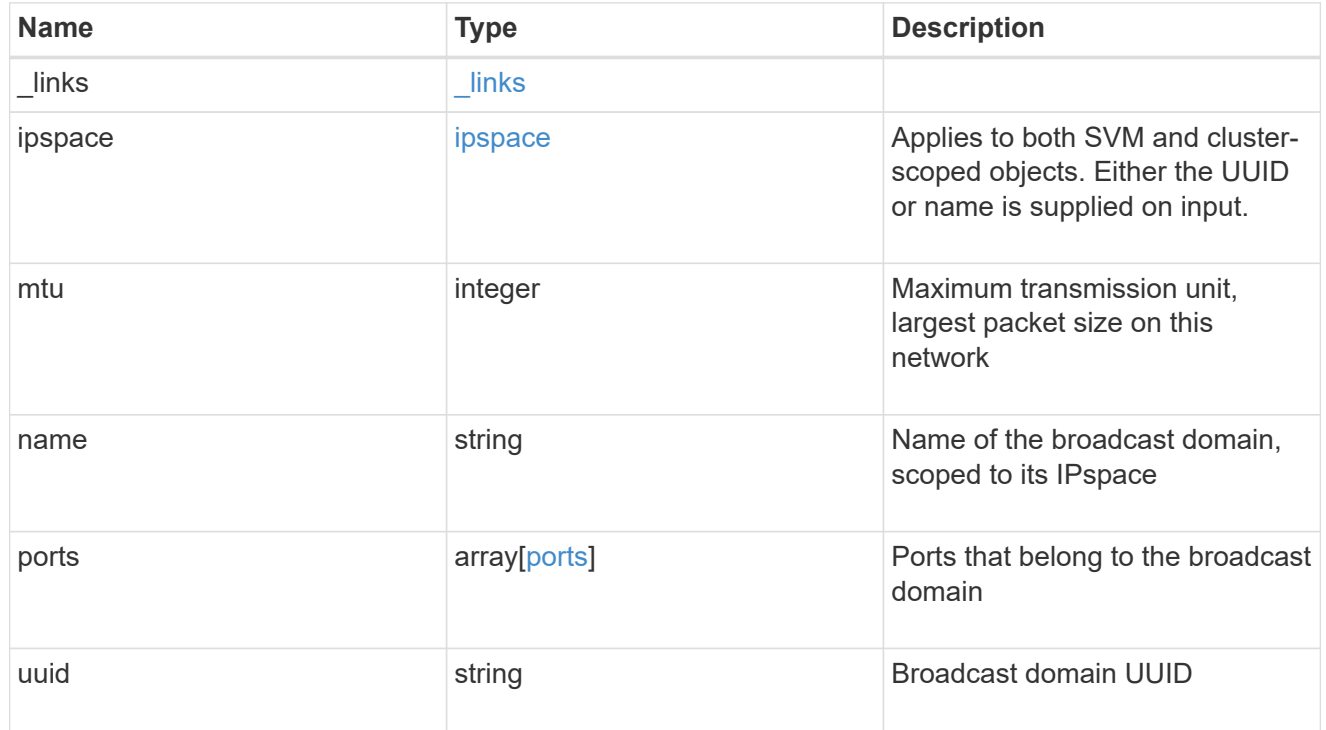

#### error\_arguments

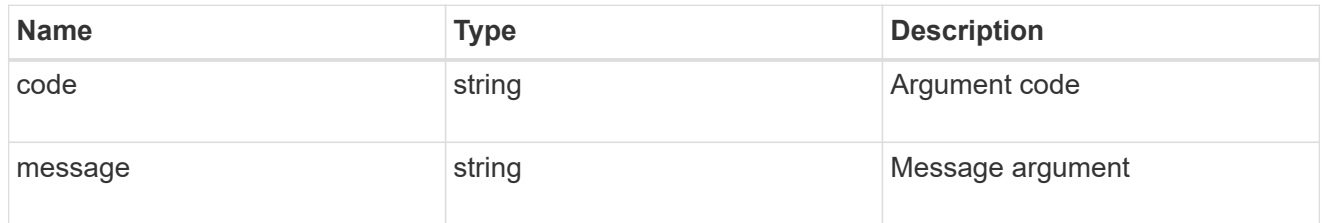

error

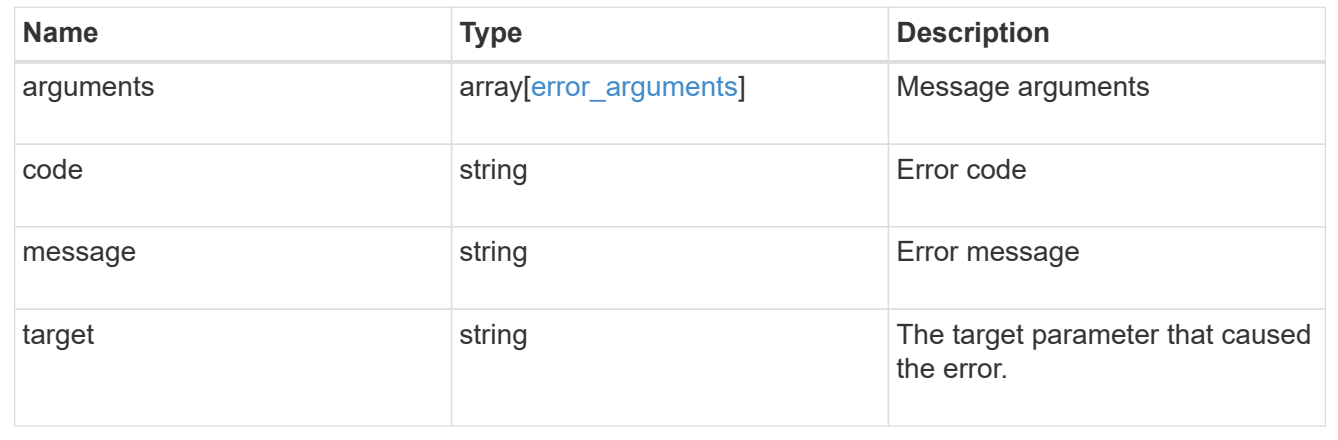

## **Create a new broadcast domain**

POST /network/ethernet/broadcast-domains

Creates a new broadcast domain.

#### **Required properties**

- name Name of the broadcast-domain to create.
- mtu Maximum transmission unit (MTU) of the broadcast domain.

#### **Recommended optional properties**

• ipspace.name or ipspace.uuid - IPspace the broadcast domain belongs to.

#### **Default property values**

If not specified in POST, the following default property values are assigned:

• ipspace - *Default*

#### **Related ONTAP commands**

• network port broadcast-domain create

#### **Learn more**

• [DOC /network/ethernet/broadcast-domains](https://docs.netapp.com/us-en/ontap-restapi-97/{relative_path}network_ethernet_broadcast-domains_endpoint_overview.html)

#### **Parameters**

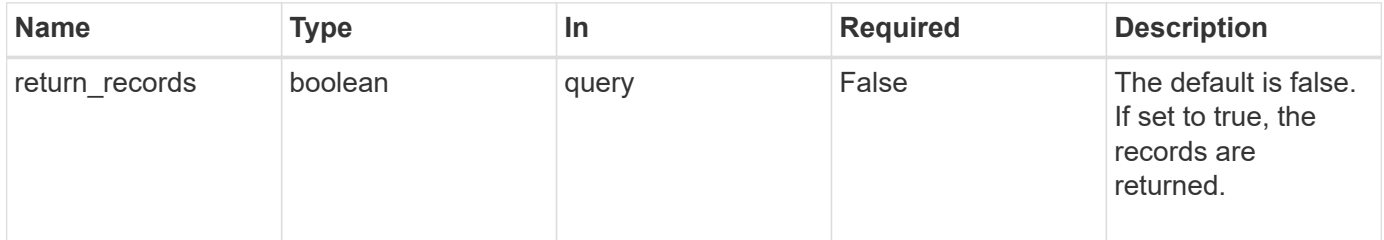

#### **Request Body**

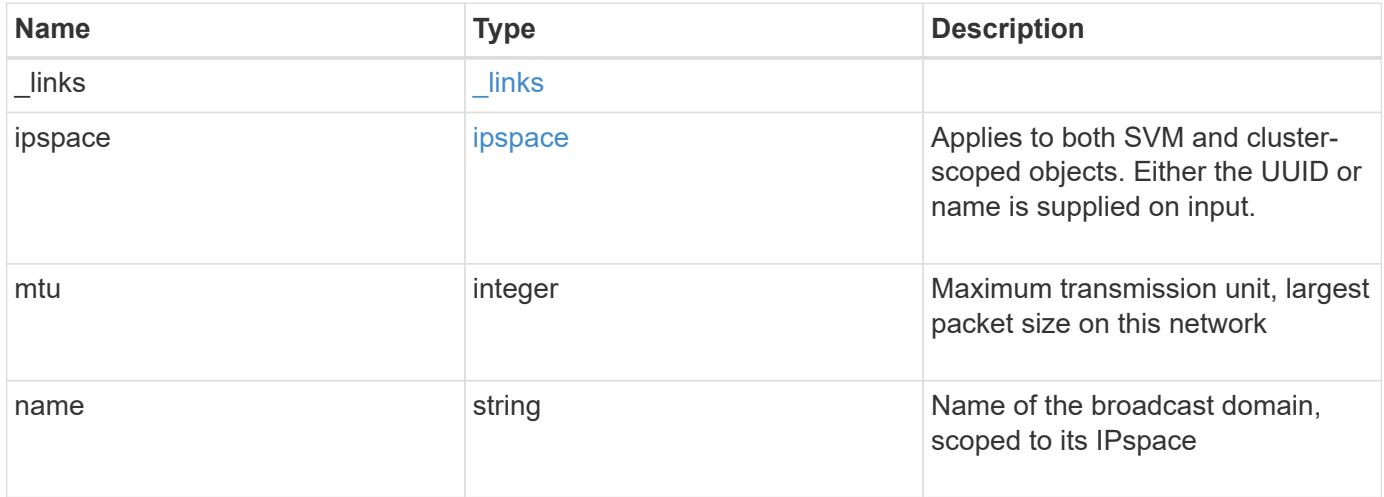

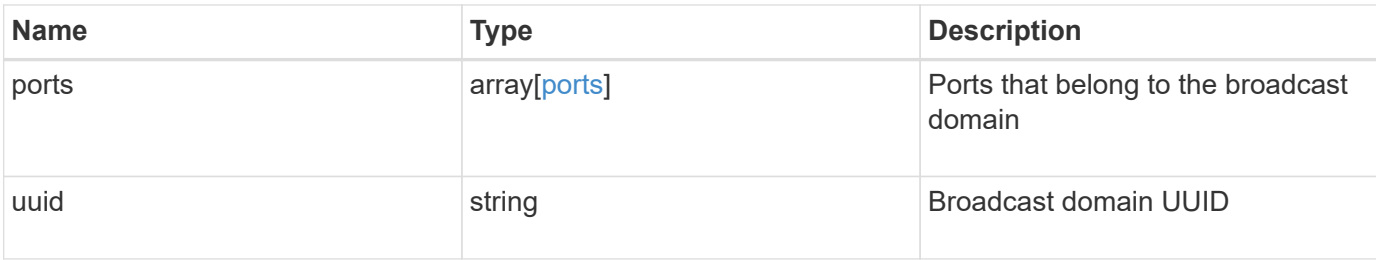

#### **Example request**

```
{
  " links": {
     "self": {
       "href": "/api/resourcelink"
      }
    },
    "ipspace": {
      "_links": {
       "self": {
         "href": "/api/resourcelink"
       }
      },
    "name": "exchange",
      "uuid": "1cd8a442-86d1-11e0-ae1c-123478563412"
    },
    "mtu": 1500,
    "name": "bd1",
    "ports": {
      "_links": {
       "self": {
          "href": "/api/resourcelink"
       }
      },
    "name": "e1b",
      "node": {
       "name": "node1"
      },
      "uuid": "1cd8a442-86d1-11e0-ae1c-123478563412"
    },
    "uuid": "1cd8a442-86d1-11e0-ae1c-123478563412"
}
```
#### **Response**

Status: 201, Created

#### **Error**

Status: Default

#### ONTAP Error Response Codes

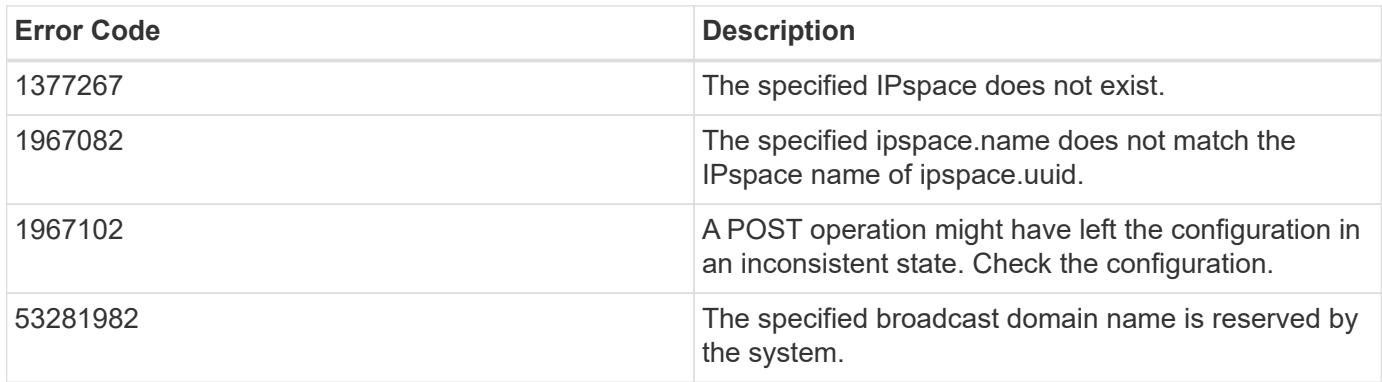

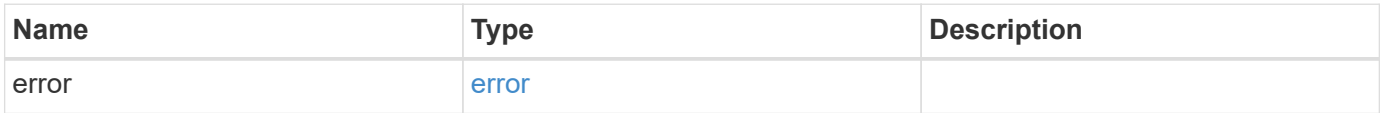

## **Example error**

```
{
   "error": {
     "arguments": {
       "code": "string",
       "message": "string"
     },
     "code": "4",
     "message": "entry doesn't exist",
     "target": "uuid"
   }
}
```
## **Definitions**

#### **See Definitions**

href

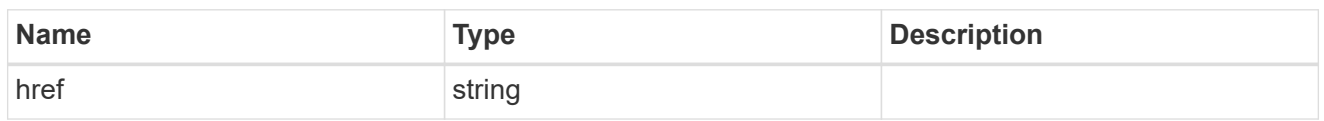

\_links

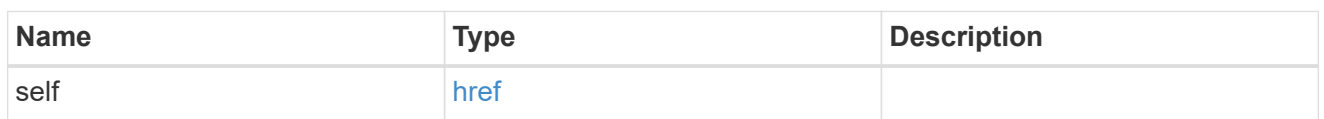

ipspace

Applies to both SVM and cluster-scoped objects. Either the UUID or name is supplied on input.

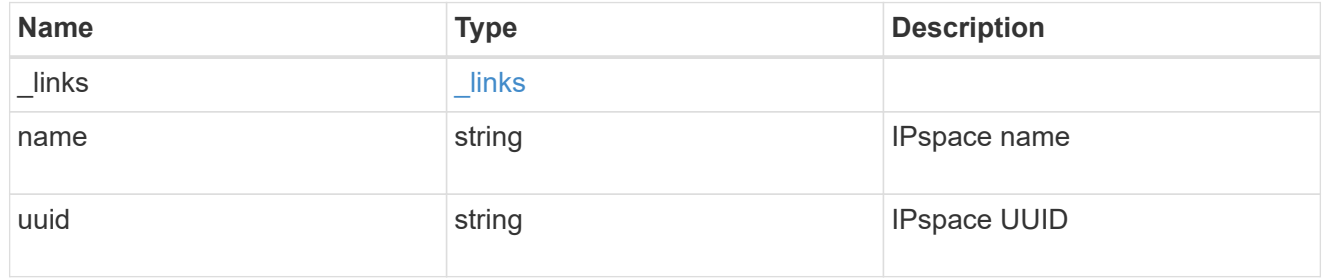

node

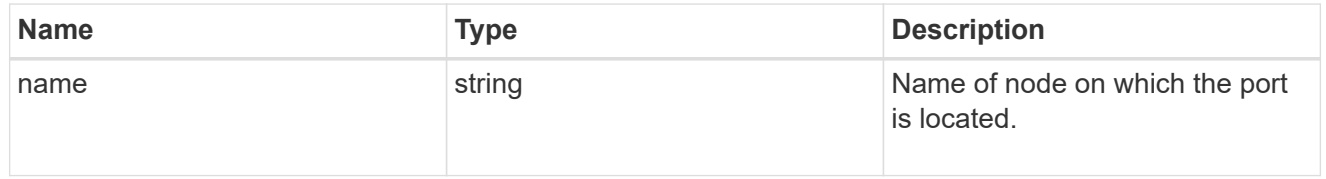

ports

#### Port UUID along with readable names

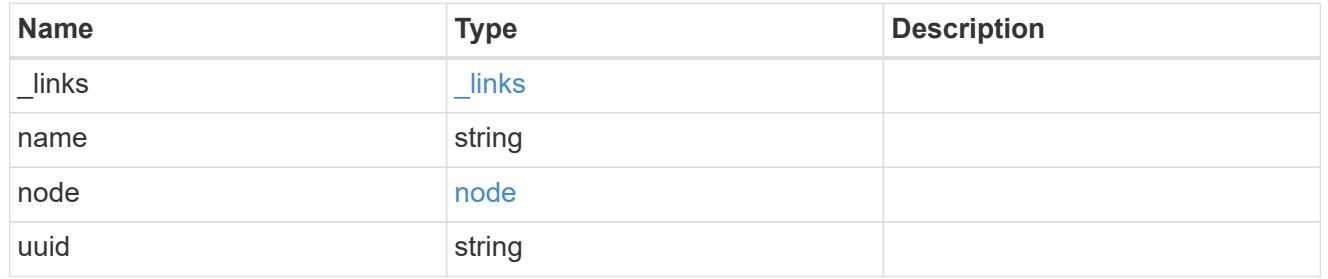

broadcast\_domain

Set of ports that will receive a broadcast Ethernet packet from any of them

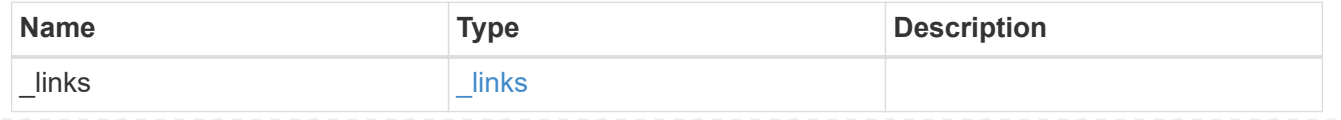

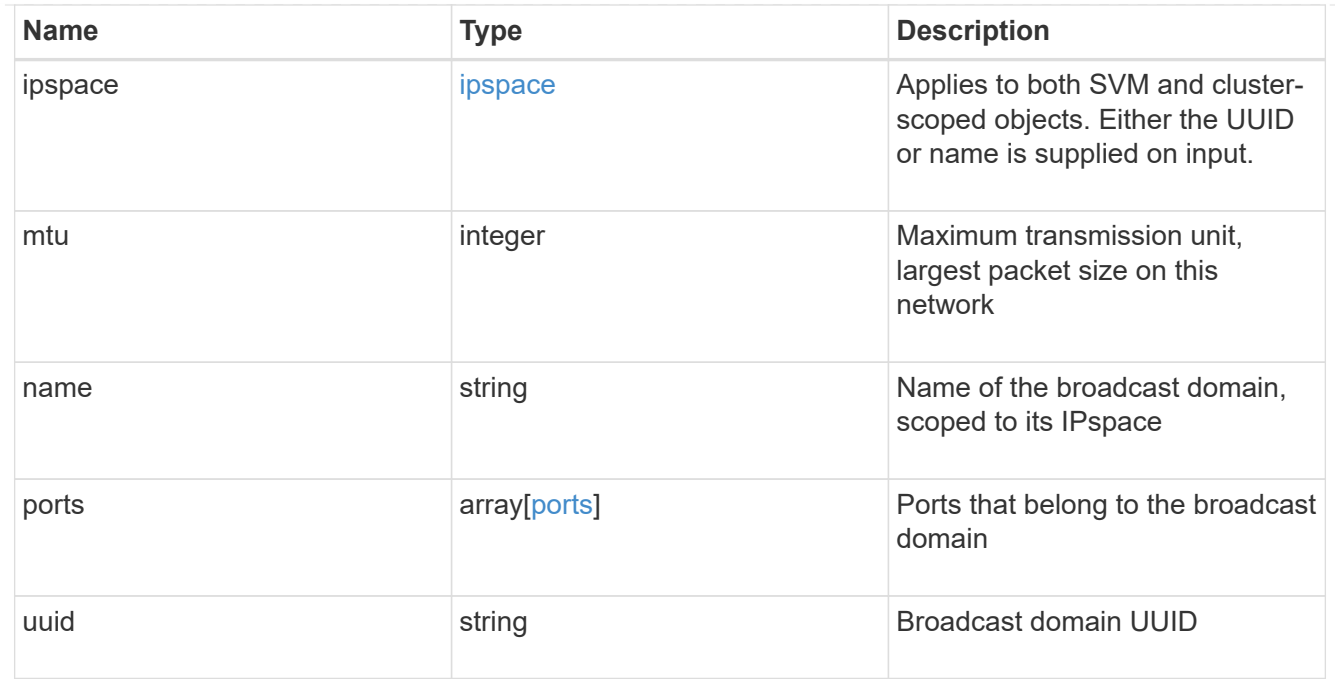

#### error\_arguments

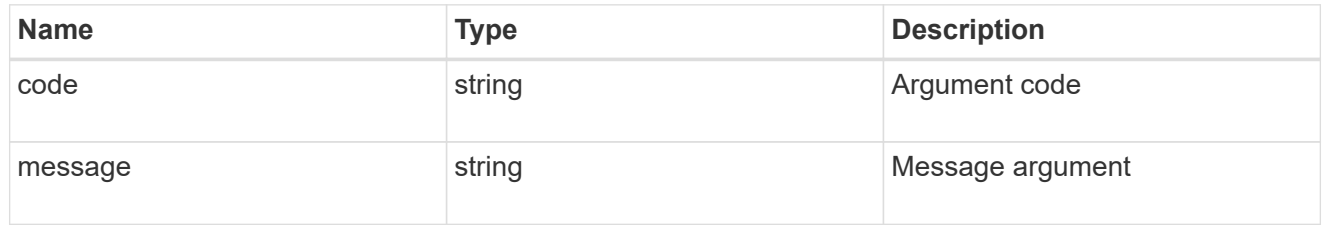

#### error

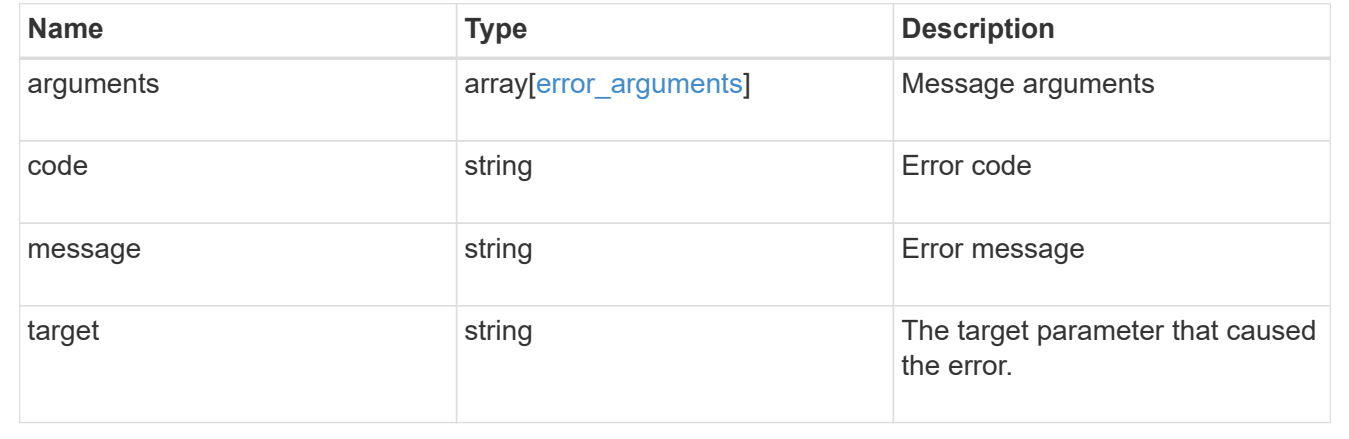

## **Delete a broadcast domain**

DELETE /network/ethernet/broadcast-domains/{uuid}

Deletes a broadcast domain.

#### **Related ONTAP commands**

• network port broadcast-domain delete

#### **Learn more**

• [DOC /network/ethernet/broadcast-domains](https://docs.netapp.com/us-en/ontap-restapi-97/{relative_path}network_ethernet_broadcast-domains_endpoint_overview.html)

#### **Parameters**

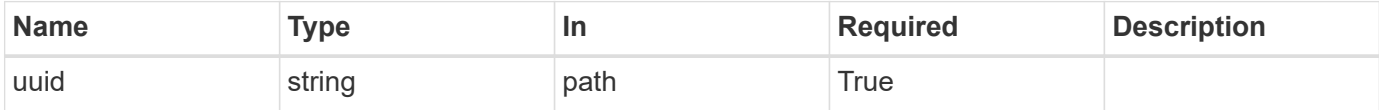

#### **Response**

Status: 200, Ok

#### **Error**

Status: Default

#### ONTAP Error Response Codes

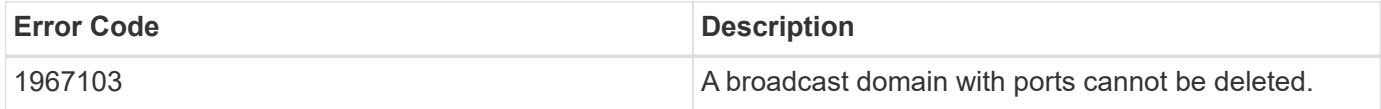

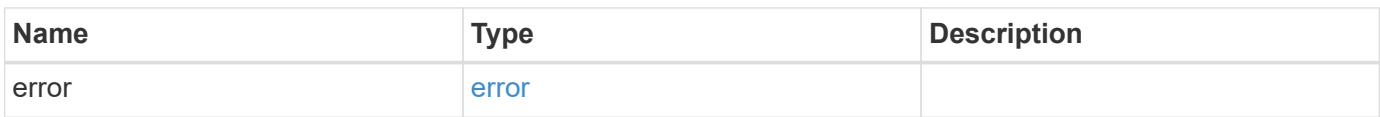

#### **Example error**

```
{
    "error": {
      "arguments": {
        "code": "string",
        "message": "string"
      },
      "code": "4",
      "message": "entry doesn't exist",
      "target": "uuid"
   }
}
```
#### **Definitions**

#### **See Definitions**

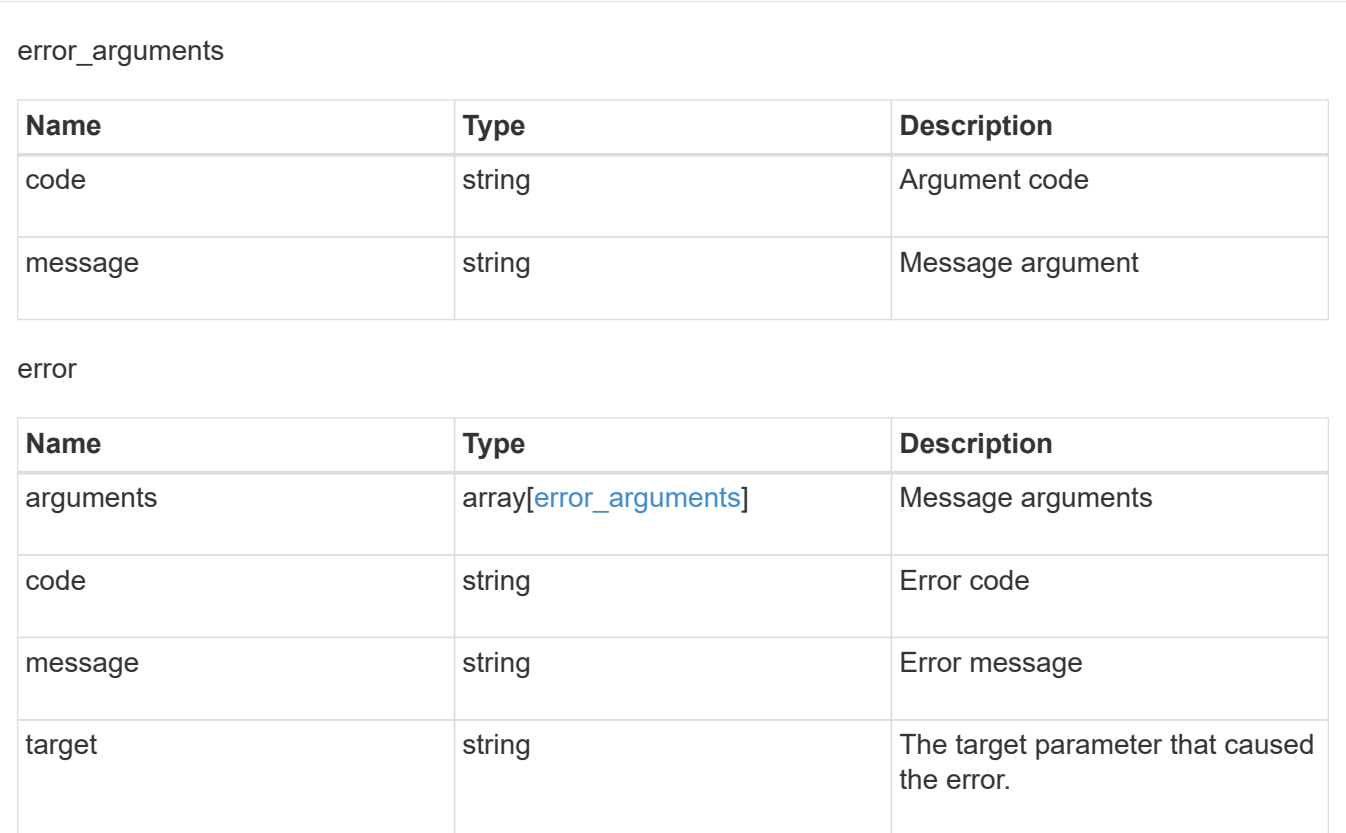

## **Retrieve broadcast domain details**

GET /network/ethernet/broadcast-domains/{uuid}

Retrieves details of a broadcast domain.

#### **Related ONTAP commands**

• network port broadcast-domain show

#### **Learn more**

• [DOC /network/ethernet/broadcast-domains](https://docs.netapp.com/us-en/ontap-restapi-97/{relative_path}network_ethernet_broadcast-domains_endpoint_overview.html)

#### **Parameters**

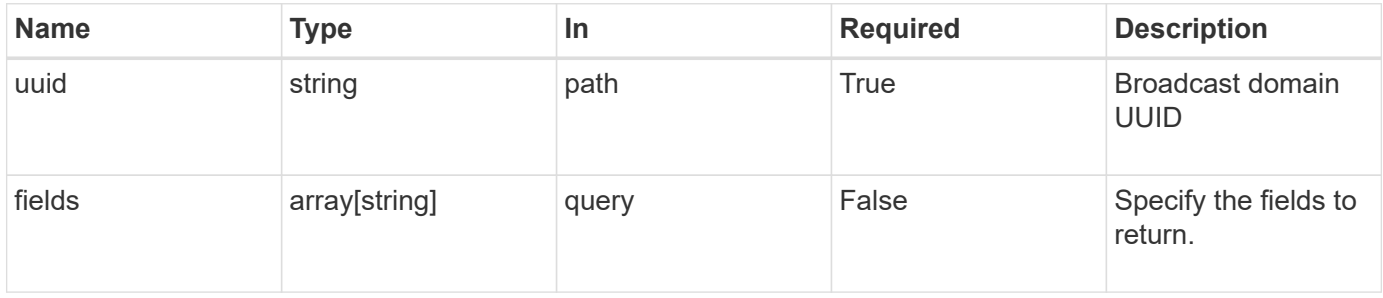

## **Response**

Status: 200, Ok

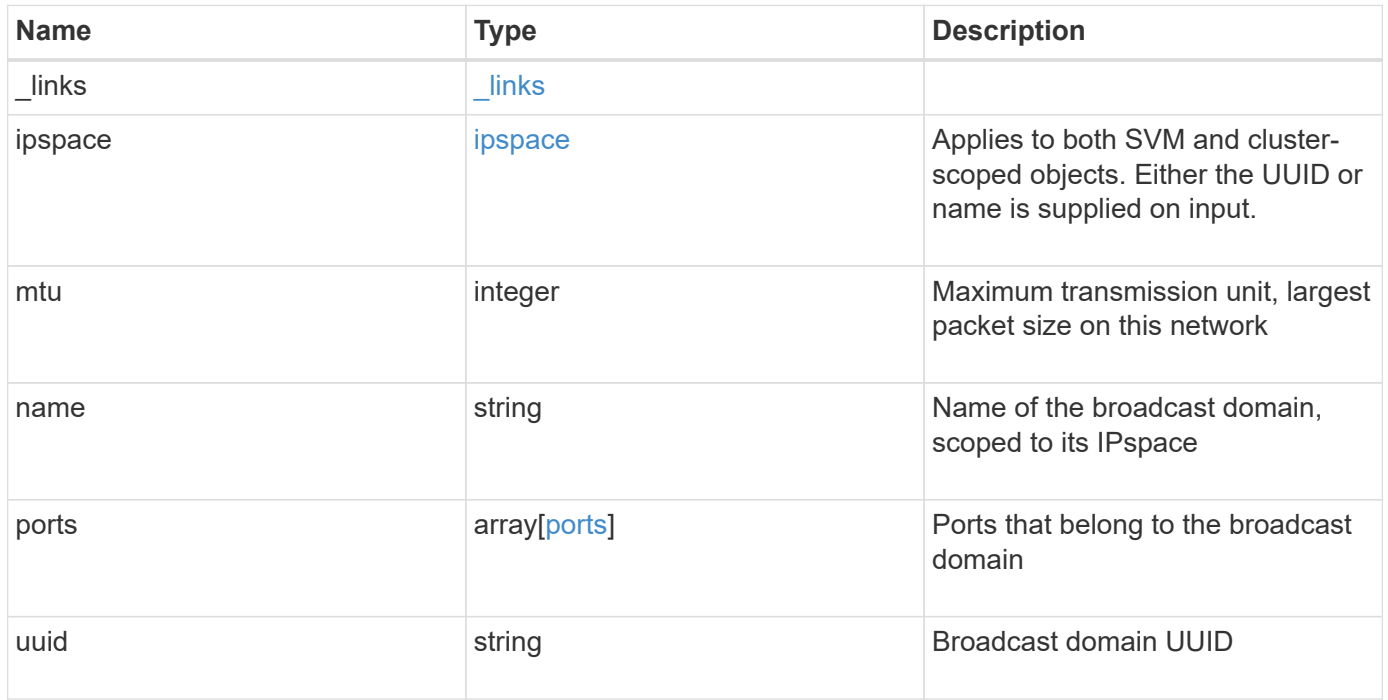

**Example response**

```
{
  " links": {
      "self": {
        "href": "/api/resourcelink"
     }
    },
    "ipspace": {
     "_links": {
       "self": {
         "href": "/api/resourcelink"
       }
      },
    "name": "exchange",
      "uuid": "1cd8a442-86d1-11e0-ae1c-123478563412"
    },
    "mtu": 1500,
  "name": "bd1",
    "ports": {
      "_links": {
        "self": {
          "href": "/api/resourcelink"
        }
      },
    "name": "e1b",
      "node": {
       "name": "node1"
      },
      "uuid": "1cd8a442-86d1-11e0-ae1c-123478563412"
    },
    "uuid": "1cd8a442-86d1-11e0-ae1c-123478563412"
}
```
## **Error**

Status: Default, Error

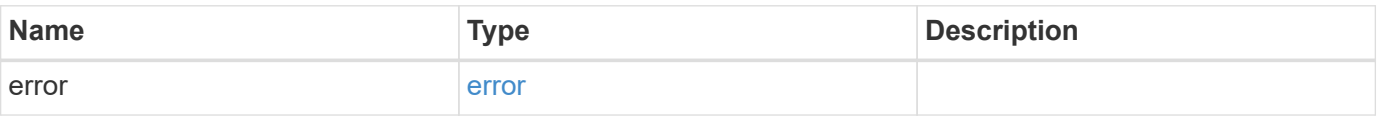

#### **Example error**

```
{
   "error": {
     "arguments": {
       "code": "string",
      "message": "string"
     },
     "code": "4",
     "message": "entry doesn't exist",
     "target": "uuid"
   }
}
```
## **Definitions**

#### **See Definitions**

href

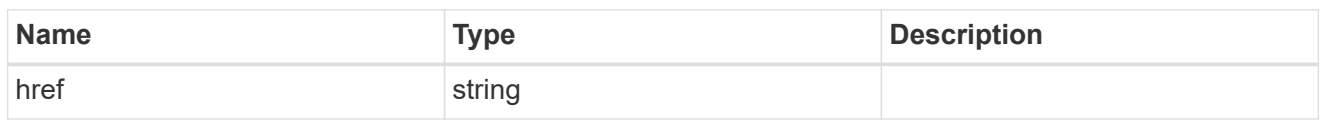

\_links

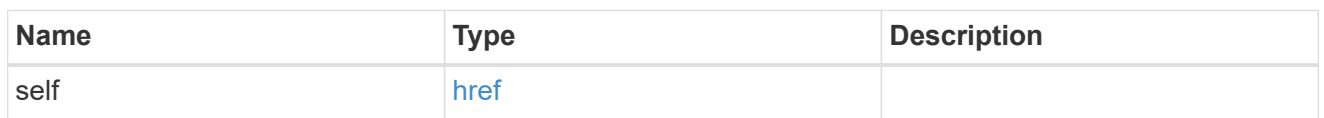

ipspace

Applies to both SVM and cluster-scoped objects. Either the UUID or name is supplied on input.

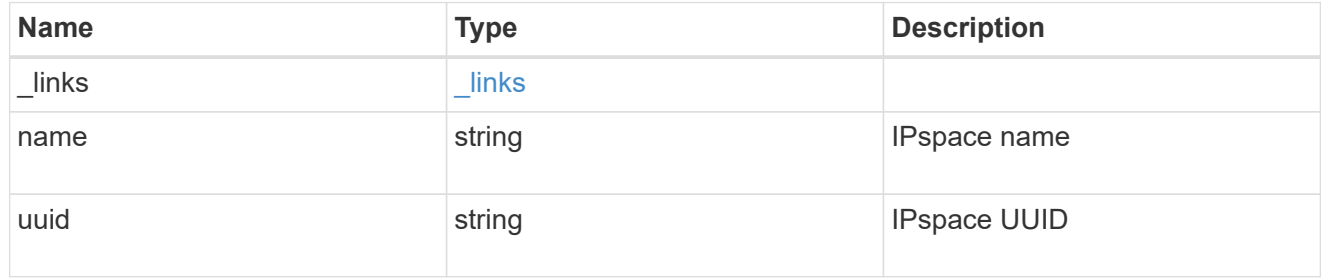

node

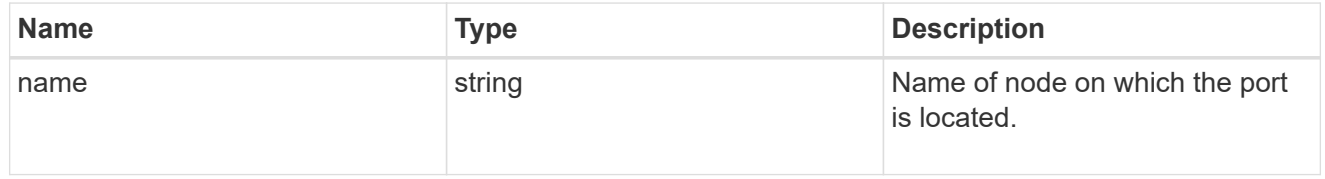

ports

#### Port UUID along with readable names

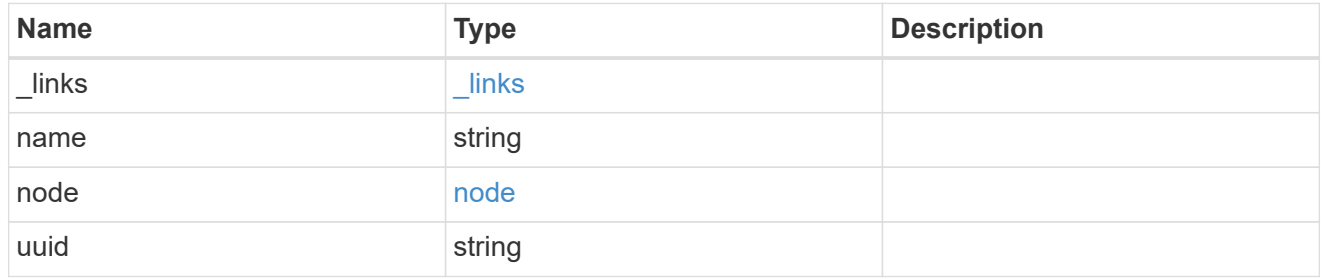

## error\_arguments

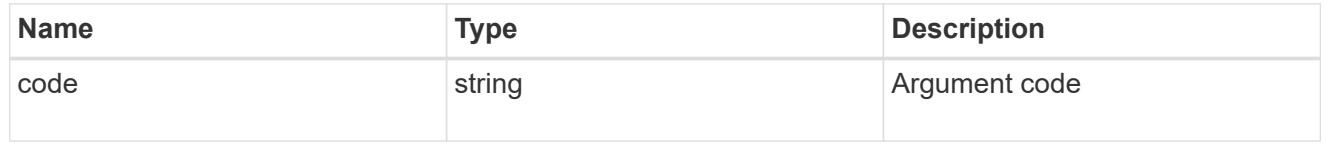

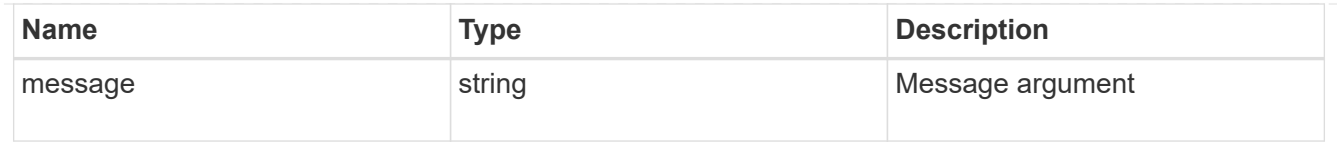

error

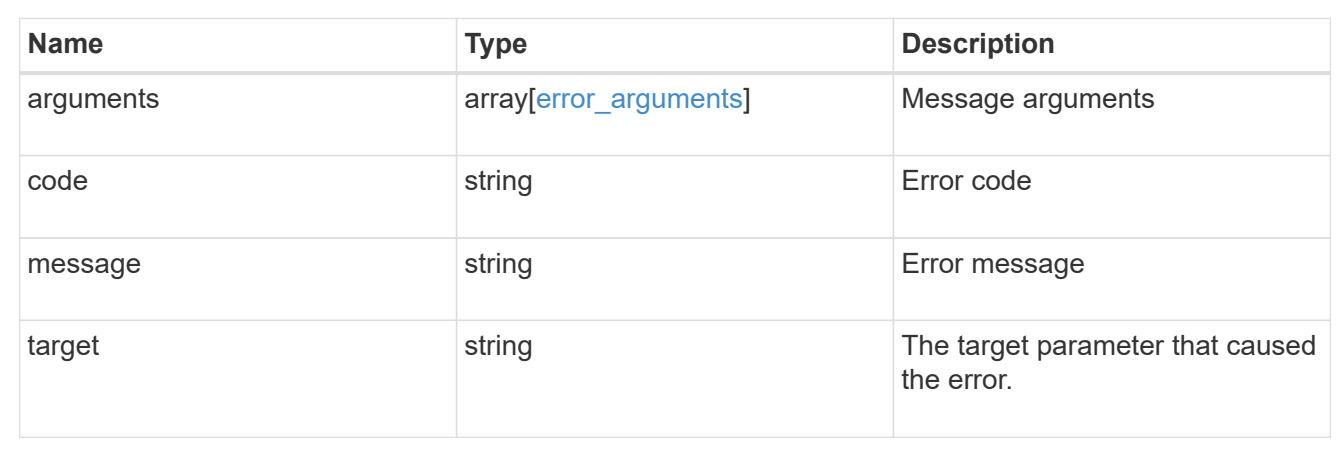

## **Update broadcast domain properties**

PATCH /network/ethernet/broadcast-domains/{uuid}

Updates the properties of a broadcast domain.

#### **Related ONTAP commands**

- network port broadcast-domain modify
- network port broadcast-domain rename

#### **Learn more**

• [DOC /network/ethernet/broadcast-domains](https://docs.netapp.com/us-en/ontap-restapi-97/{relative_path}network_ethernet_broadcast-domains_endpoint_overview.html)

#### **Parameters**

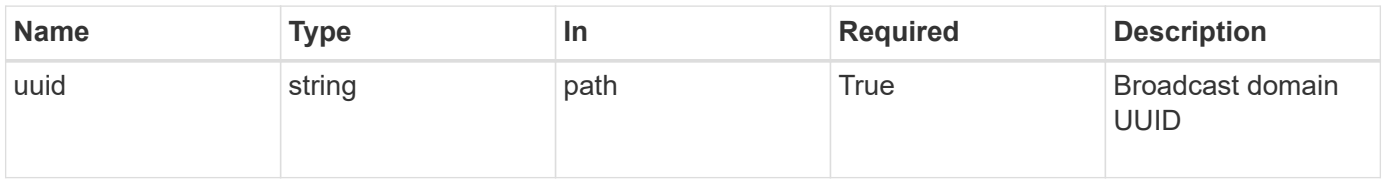

#### **Request Body**

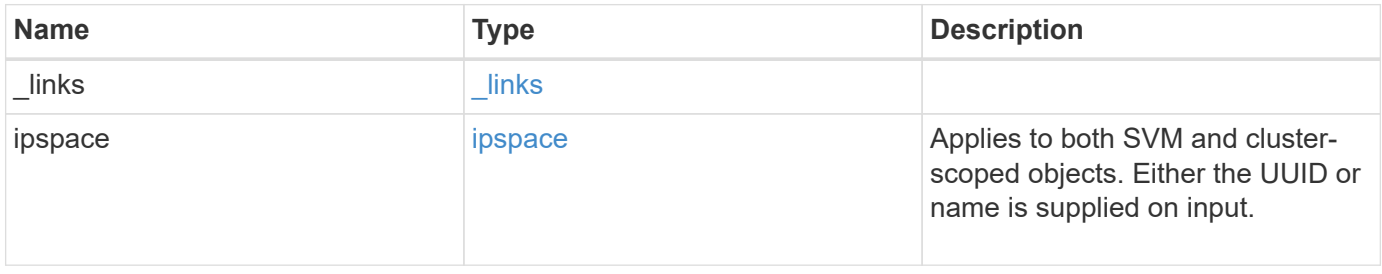

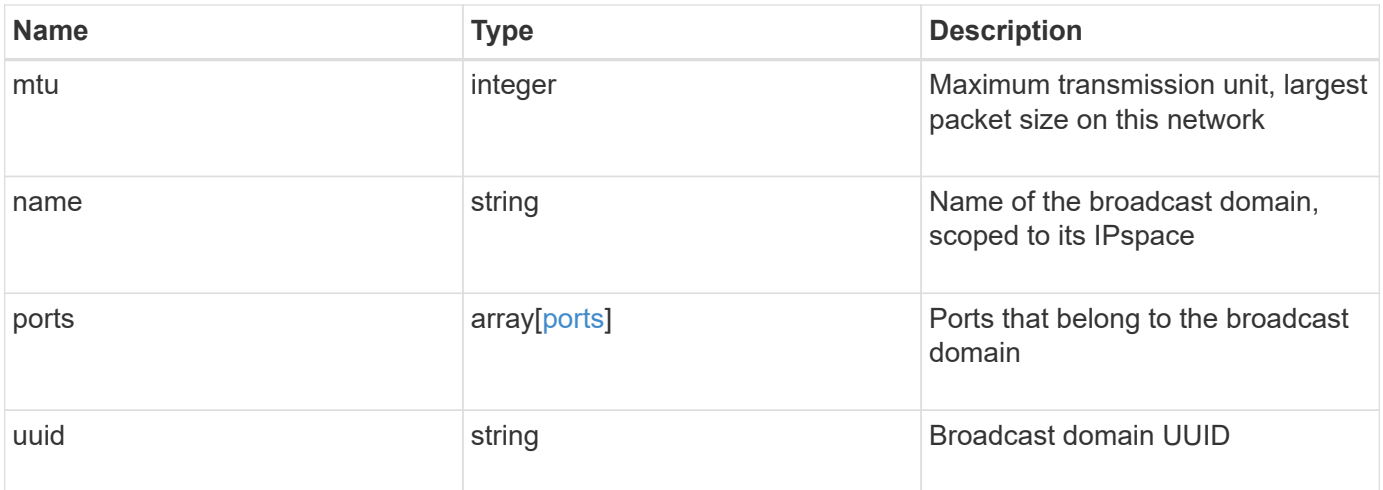

**Example request**

```
{
  " links": {
      "self": {
        "href": "/api/resourcelink"
     }
    },
    "ipspace": {
     "_links": {
       "self": {
         "href": "/api/resourcelink"
       }
      },
    "name": "exchange",
      "uuid": "1cd8a442-86d1-11e0-ae1c-123478563412"
    },
    "mtu": 1500,
  "name": "bd1",
    "ports": {
      "_links": {
        "self": {
         "href": "/api/resourcelink"
        }
      },
    "name": "e1b",
      "node": {
       "name": "node1"
      },
      "uuid": "1cd8a442-86d1-11e0-ae1c-123478563412"
    },
    "uuid": "1cd8a442-86d1-11e0-ae1c-123478563412"
}
```
#### **Response**

Status: 200, Ok

#### **Error**

Status: Default

#### ONTAP Error Response Codes

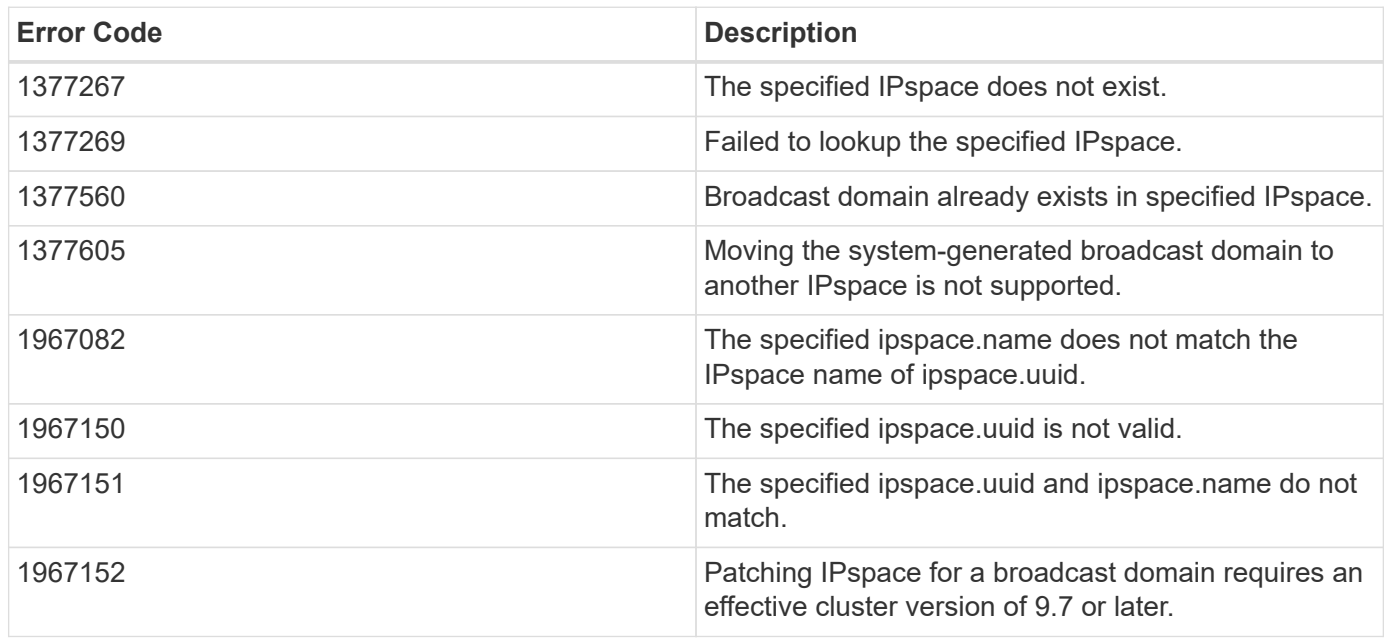

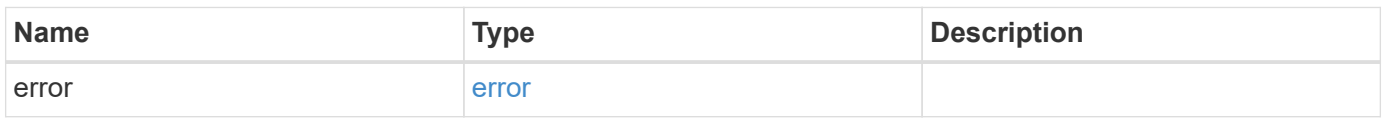

## **Example error**

```
{
   "error": {
     "arguments": {
       "code": "string",
       "message": "string"
      },
      "code": "4",
      "message": "entry doesn't exist",
      "target": "uuid"
    }
}
```
#### **Definitions**

#### **See Definitions**

href

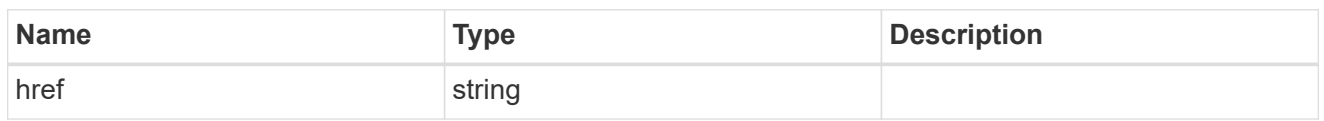

\_links

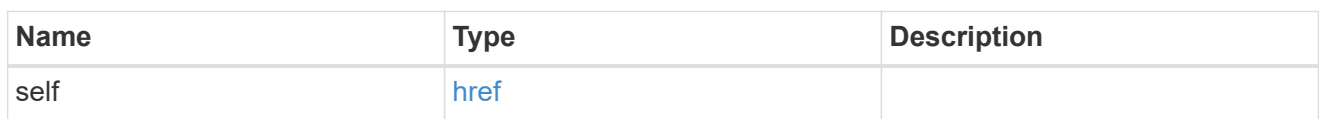

ipspace

Applies to both SVM and cluster-scoped objects. Either the UUID or name is supplied on input.

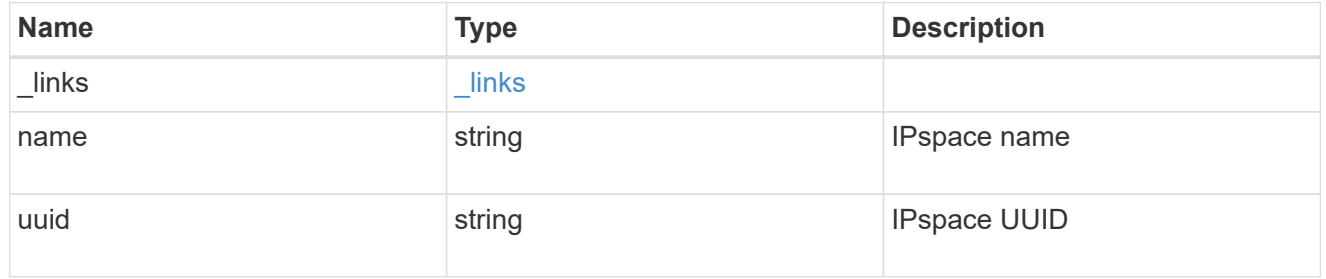

node

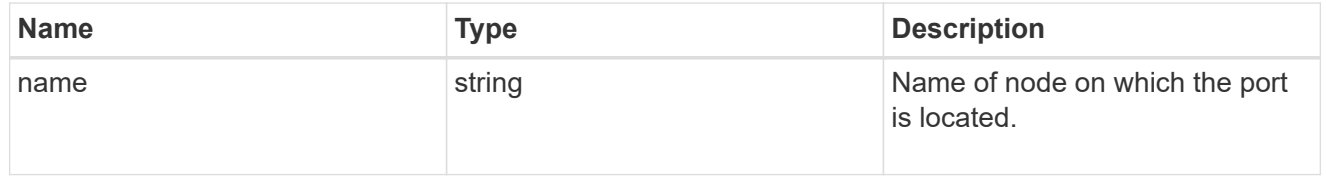

ports

#### Port UUID along with readable names

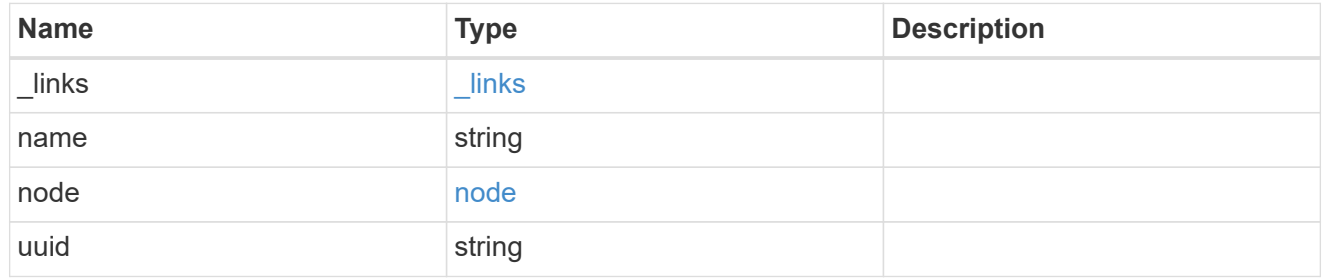

broadcast\_domain

Set of ports that will receive a broadcast Ethernet packet from any of them

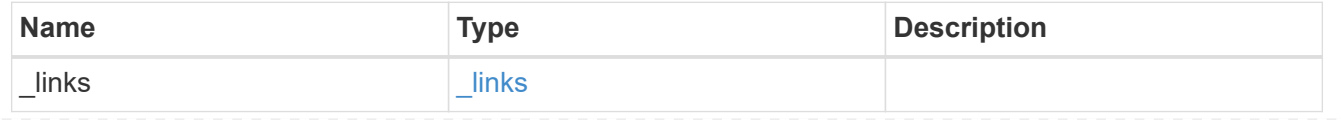
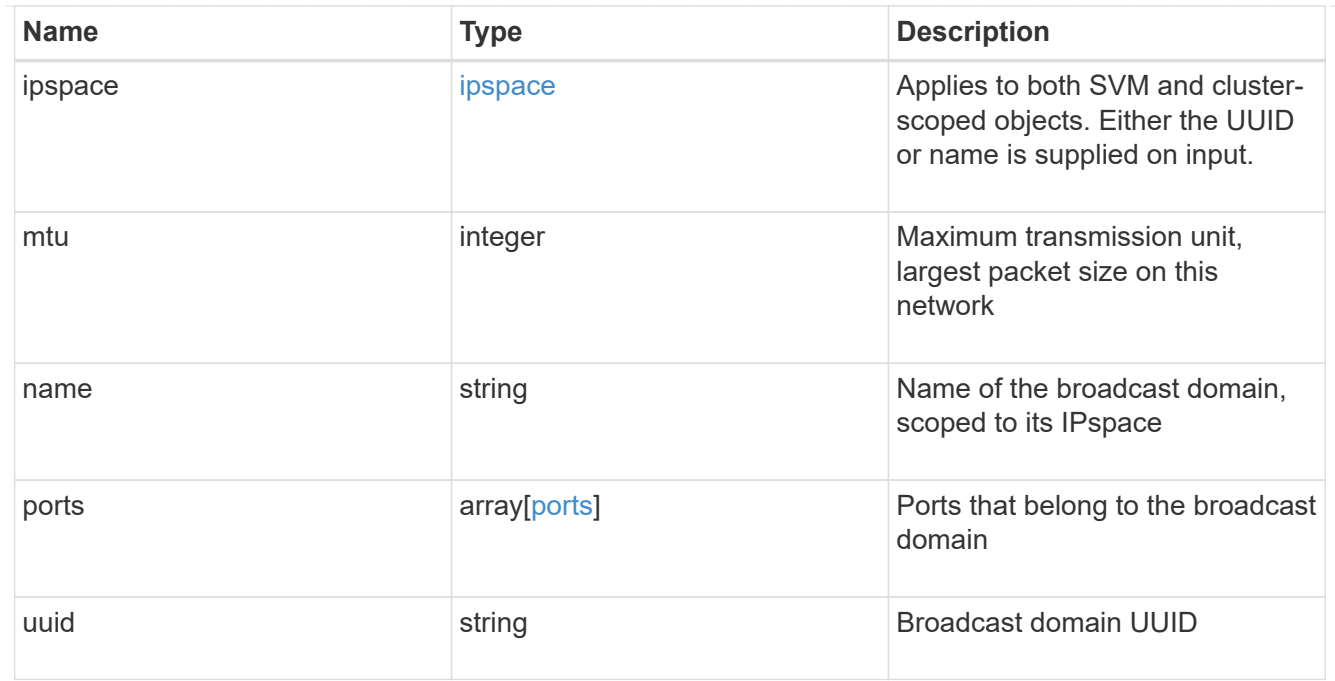

#### error\_arguments

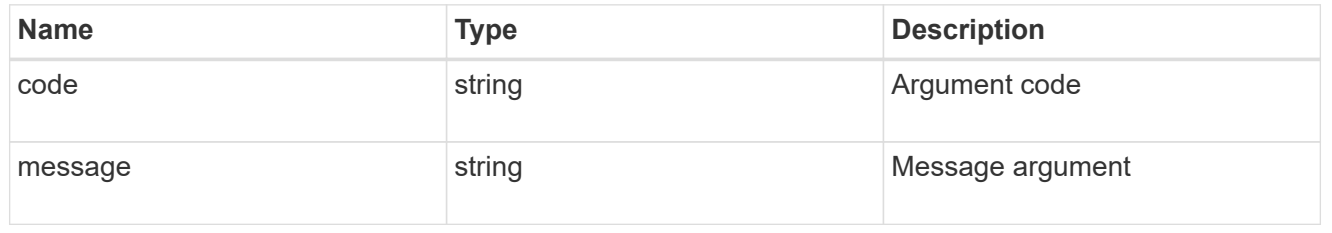

error

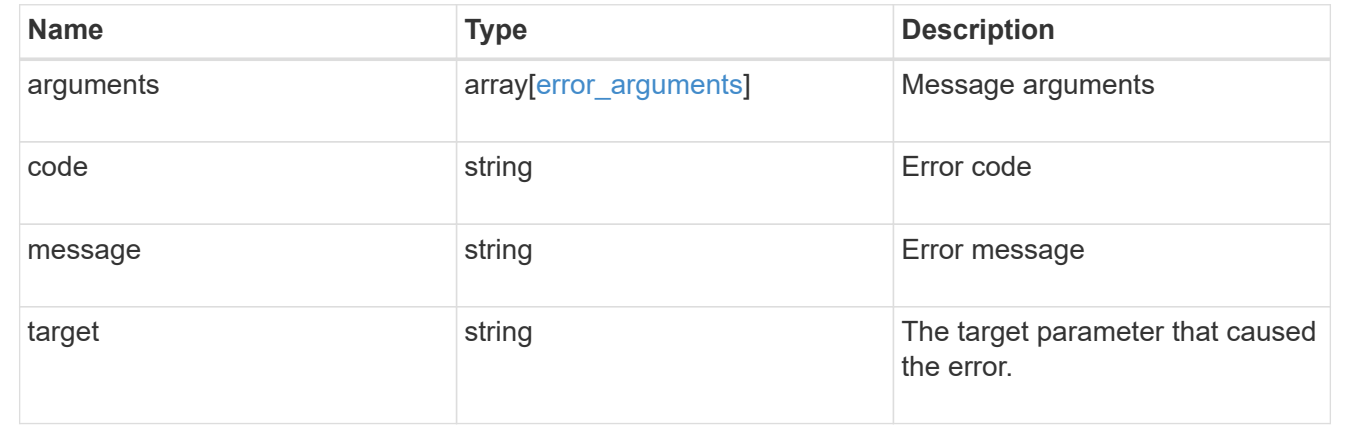

# **Manage network Ethernet ports**

## **Network Ethernet ports endpoint overview**

### **Overview**

A port is a physical or virtual Ethernet network device. Physical ports may be combined into Link Aggregation Groups (LAGs or ifgrps), or divided into Virtual LANs (VLANs).

GET (collection), GET (instance), and PATCH APIs are available for all port types. POST and DELETE APIs are available for "lag" (ifgrp) and "vlan" port types.

#### **Retrieving network port information**

The network ports GET API retrieves and displays relevant information pertaining to the ports configured in the cluster. The API retrieves the list of all ports configured in the cluster, or specifically requested ports. The fields returned in the response vary for different ports and configurations.

#### **Examples**

#### **Retrieving all ports in the cluster**

The following output displays the UUID, name, and port type for all ports configured in a 2-node cluster. The port types are physical, vlan, and lag (ifgrp).

```
# The API:
/api/network/ethernet/ports
# The call:
curl -X GET "https://<mgmt-
ip>/api/network/ethernet/ports?fields=uuid,name,type" -H "accept:
application/hal+json"
# The response:
{
"records": [
    {
      "uuid": "2d2c90c0-f70d-11e8-b145-005056bb5b8e",
      "name": "e0a",
      "type": "physical",
    " links": {
        "self": {
          "href": "/api/network/ethernet/ports/2d2c90c0-f70d-11e8-b145-
005056bb5b8e"
        }
      }
    },
    {
      "uuid": "2d3004da-f70d-11e8-b145-005056bb5b8e",
      "name": "e0b",
      "type": "physical",
      "_links": {
        "self": {
          "href": "/api/network/ethernet/ports/2d3004da-f70d-11e8-b145-
005056bb5b8e"
```

```
  }
      }
    },
    {
      "uuid": "2d34a2cb-f70d-11e8-b145-005056bb5b8e",
      "name": "e0c",
      "type": "physical",
    " links": {
        "self": {
           "href": "/api/network/ethernet/ports/2d34a2cb-f70d-11e8-b145-
005056bb5b8e"
        }
     }
    },
    {
      "uuid": "2d37189f-f70d-11e8-b145-005056bb5b8e",
      "name": "e0d",
      "type": "physical",
    " links": {
        "self": {
           "href": "/api/network/ethernet/ports/2d37189f-f70d-11e8-b145-
005056bb5b8e"
        }
     }
    },
    {
      "uuid": "35de5d8b-f70d-11e8-abdf-005056bb7fc8",
      "name": "e0a",
      "type": "physical",
      "_links": {
        "self": {
           "href": "/api/network/ethernet/ports/35de5d8b-f70d-11e8-abdf-
005056bb7fc8"
        }
      }
    },
    {
      "uuid": "35de78cc-f70d-11e8-abdf-005056bb7fc8",
      "name": "e0b",
      "type": "physical",
    " links": {
        "self": {
           "href": "/api/network/ethernet/ports/35de78cc-f70d-11e8-abdf-
005056bb7fc8"
        }
      }
```

```
  },
    {
      "uuid": "35dead3c-f70d-11e8-abdf-005056bb7fc8",
      "name": "e0c",
      "type": "physical",
      "_links": {
        "self": {
           "href": "/api/network/ethernet/ports/35dead3c-f70d-11e8-abdf-
005056bb7fc8"
        }
     }
    },
    {
      "uuid": "35deda90-f70d-11e8-abdf-005056bb7fc8",
      "name": "e0d",
      "type": "physical",
    " links": {
        "self": {
           "href": "/api/network/ethernet/ports/35deda90-f70d-11e8-abdf-
005056bb7fc8"
        }
     }
    },
    {
      "uuid": "42e25145-f97d-11e8-ade9-005056bb7fc8",
      "name": "e0c-100",
      "type": "vlan",
    " links": {
        "self": {
           "href": "/api/network/ethernet/ports/42e25145-f97d-11e8-ade9-
005056bb7fc8"
        }
      }
    },
    {
      "uuid": "569e0abd-f97d-11e8-ade9-005056bb7fc8",
      "name": "a0a",
      "type": "lag",
    " links": {
        "self": {
           "href": "/api/network/ethernet/ports/569e0abd-f97d-11e8-ade9-
005056bb7fc8"
        }
     }
   }
\frac{1}{\sqrt{2}}
```

```
"num records": 10,
" links": {
   "self": {
    "href": "/api/network/ethernet/ports?fields=uuid,name,type"
    }
}
}
```
#### **Retrieving a specific physical port**

The following output displays the response when a specific physical port is requested. The system returns an error when there is no port with the requested UUID. Also, the speed field is set only if the state of the port is up.

```
# The API:
/api/network/ethernet/ports/{uuid}
# The call:
curl -X GET "https://<mgmt-ip>/api/network/ethernet/ports/2d37189f-f70d-
11e8-b145-005056bb5b8e?fields=*" -H "accept: application/hal+json"
# The response:
{
"uuid": "2d37189f-f70d-11e8-b145-005056bb5b8e",
"name": "e0d",
"mac_address": "00:50:56:bb:62:2d",
"type": "physical",
"node": {
    "uuid": "faa56898-f70c-11e8-b145-005056bb5b8e",
    "name": "user-cluster-01",
   "_links": {
      "self": {
        "href": "/api/cluster/nodes/faa56898-f70c-11e8-b145-005056bb5b8e"
      }
    }
},
"broadcast_domain": {
    "uuid": "36434bec-f70d-11e8-b145-005056bb5b8e",
    "name": "Default",
    "ipspace": {
      "name": "Default"
    },
  " links": {
```

```
  "self": {
        "href": "/api/network/ethernet/broadcast-domains/36434bec-f70d-11e8-
b145-005056bb5b8e"
     }
   }
},
"enabled": true,
"state": "up",
"mtu": 1500,
"speed": "1000",
" links": {
    "self": {
      "href": "/api/network/ethernet/ports/2d37189f-f70d-11e8-b145-
005056bb5b8e"
   }
}
}
```
#### **Retrieving a specific VLAN port**

The following output displays the response when a specific VLAN port is requested. The system returns an error when there is no port with the requested UUID. Also, the speed field is set only if the state of the port is up.

```
# The API:
/api/network/ethernet/ports/{uuid}
# The call:
curl -X GET "https://<mgmt-ip>/api/network/ethernet/ports/42e25145-f97d-
11e8-ade9-005056bb7fc8?fields=*" -H "accept: application/hal+json"
# The response:
{
"uuid": "42e25145-f97d-11e8-ade9-005056bb7fc8",
"name": "e0e-100",
"mac_address": "00:50:56:bb:52:2f",
"type": "vlan",
"node": {
    "uuid": "6042cf47-f70c-11e8-abdf-005056bb7fc8",
    "name": "user-cluster-02",
  " links": {
      "self": {
        "href": "/api/cluster/nodes/6042cf47-f70c-11e8-abdf-005056bb7fc8"
```

```
  }
    }
},
"enabled": true,
"state": "up",
"mtu": 1500,
"speed": "1000",
"vlan": {
  "tag": 100,
    "base_port": {
      "uuid": "35deff03-f70d-11e8-abdf-005056bb7fc8",
      "name": "e0e",
      "node": {
        "name": "user-cluster-02"
      },
    " links": {
        "self": {
           "href": "/api/network/ethernet/ports/35deff03-f70d-11e8-abdf-
005056bb7fc8"
        }
      }
   }
},
" links": {
    "self": {
      "href": "/api/network/ethernet/ports/42e25145-f97d-11e8-ade9-
005056bb7fc8"
   }
}
}
```
#### **Retrieving a specific LAG port**

The following output displays the response when a specific LAG port is requested. The system returns an error when there is no port with the requested UUID. Also, the speed and lag.active\_ports fields are set only if the state of the port is up.

```
# The API:
/api/network/ethernet/ports/{uuid}
# The call:
curl -X GET "https://<mgmt-ip>/api/network/ethernet/ports/569e0abd-f97d-
11e8-ade9-005056bb7fc8?fields=*" -H "accept: application/hal+json"
```

```
# The response:
{
"uuid": "569e0abd-f97d-11e8-ade9-005056bb7fc8",
"name": "a0a",
"mac_address": "02:50:56:bb:7f:c8",
"type": "lag",
"node": {
    "uuid": "6042cf47-f70c-11e8-abdf-005056bb7fc8",
   "name": "user-cluster-02",
 " links": {
      "self": {
        "href": "/api/cluster/nodes/6042cf47-f70c-11e8-abdf-005056bb7fc8"
     }
   }
},
"enabled": true,
"state": "up",
"mtu": 1500,
"speed": "1000",
"lag": {
    "mode": "singlemode",
  "distribution policy": "mac",
    "member_ports": [
      {
        "uuid": "35df318d-f70d-11e8-abdf-005056bb7fc8",
      "name": "e0f",
        "node": {
          "name": "user-cluster-02"
        },
      " links": {
          "self": {
            "href": "/api/network/ethernet/ports/35df318d-f70d-11e8-abdf-
005056bb7fc8"
          }
        }
      },
      {
        "uuid": "35df5bad-f70d-11e8-abdf-005056bb7fc8",
        "name": "e0g",
        "node": {
          "name": "user-cluster-02"
        },
      " links": {
          "self": {
            "href": "/api/network/ethernet/ports/35df5bad-f70d-11e8-abdf-
```

```
005056bb7fc8"
          }
        }
      },
      {
        "uuid": "35df9926-f70d-11e8-abdf-005056bb7fc8",
        "name": "e0h",
        "node": {
           "name": "user-cluster-02"
        },
       " links": {
           "self": {
             "href": "/api/network/ethernet/ports/35df9926-f70d-11e8-abdf-
005056bb7fc8"
           }
        }
      }
  \frac{1}{\sqrt{2}}  "active_ports": [
      {
        "uuid": "35df318d-f70d-11e8-abdf-005056bb7fc8",
        "name": "e0f",
       " links": {
           "self": {
             "href": "/api/network/ethernet/ports/35df318d-f70d-11e8-abdf-
005056bb7fc8"
           }
        }
      }
    ]
},
"_links": {
   "self": {
      "href": "/api/network/ethernet/ports/569e0abd-f97d-11e8-ade9-
005056bb7fc8"
   }
}
}
```
#### **Retrieving all LAG (ifgrp) ports in the cluster**

This command retrieves all LAG ports in the cluster (that is, all ports with type=LAG). The example shows how to filter a GET collection based on type.

```
# The API:
/api/network/ethernet/ports
# The call:
curl -X GET "https://<mgmt-
ip>/api/network/ethernet/ports?type=lag&node.name=user-cluster-
01&fields=name,enabled,speed,mtu" -H "accept: application/hal+json"
# The response:
{
"records": [
   {
      "uuid": "0c226db0-4b63-11e9-8113-005056bbe040",
      "name": "a0b",
      "type": "lag",
      "node": {
        "name": "user-cluster-01"
      },
      "enabled": true,
      "mtu": 1500,
      "speed": "1000",
      "_links": {
        "self": {
          "href": "/api/network/ethernet/ports/0c226db0-4b63-11e9-8113-
005056bbe040"
        }
      }
    },
    {
      "uuid": "d3a84153-4b3f-11e9-a00d-005056bbe040",
      "name": "a0a",
      "type": "lag",
      "node": {
        "name": "user-cluster-01"
      },
      "enabled": true,
      "mtu": 1500,
      "speed": "1000",
    " links": {
        "self": {
           "href": "/api/network/ethernet/ports/d3a84153-4b3f-11e9-a00d-
005056bbe040"
        }
      }
    }
```

```
\vert,
"num records": 2,
" links": {
    "self": {
      "href":
"/api/network/ethernet/ports?fields=name,enabled,speed,mtu&type=lag&node.n
ame=user-cluster-01"
   }
}
}
```
### **Creating VLAN and LAG ports**

You can use the network ports POST API to create VLAN and LAG ports.

#### **Examples**

#### **Creating a VLAN port**

The following output displays the record returned after the creation of a VLAN port on "e0e" and VLAN tag "100". Also, the VLAN port is added to the "Default" broadcast domain in the "Default" IPspace.

```
# The API:
/api/network/ethernet/ports
# The call:
curl -X POST "https://<mgmt-
ip>/api/network/ethernet/ports?return_records=true" -H "accept:
application/hal+json" -H "Content-Type: application/json" -d "{
\"type\": \"vlan\", \"node\": { \"name\": \"user-cluster-01\" },
\"broadcast domain\": { \"name\": \"Default\", \"ipspace\": { \"name\":
\Upsilon"Default \Upsilon" } }, \Upsilonenabled\Upsilon: true, \Upsilonvlan\Upsilon: { \Upsilontag\Upsilon: 100,
\"base port\": { \"name\": \"e0e\", \"node\": { \"name\": \"user-cluster-
01\ \} } } } "
# The response:
{
"num records": 1,
"records": [
    {
      "uuid": "88b2f682-fa42-11e8-a6d7-005056bb5b8e",
      "type": "vlan",
```

```
  "node": {
        "uuid": "faa56898-f70c-11e8-b145-005056bb5b8e",
        "name": "user-cluster-01",
        "_links": {
           "self": {
             "href": "/api/cluster/nodes/faa56898-f70c-11e8-b145-
005056bb5b8e"
  }
        }
      },
      "broadcast_domain": {
        "uuid": "36434bec-f70d-11e8-b145-005056bb5b8e",
        "name": "Default",
        "ipspace": {
          "name": "Default"
        },
      " links": {
          "self": {
            "href": "/api/network/ethernet/broadcast-domains/36434bec-f70d-
11e8-b145-005056bb5b8e"
          }
        }
      },
      "enabled": true,
      "vlan": {
      "tag": 100,
        "base_port": {
           "uuid": "2d39df72-f70d-11e8-b145-005056bb5b8e",
           "name": "e0e",
          "node": {
            "name": "user-cluster-01"
          },
        " links": {
             "self": {
               "href": "/api/network/ethernet/ports/2d39df72-f70d-11e8-b145-
005056bb5b8e"
  }
          }
        }
      },
    " links": {
        "self": {
           "href": "/api/network/ethernet/ports/88b2f682-fa42-11e8-a6d7-
005056bb5b8e"
        }
      }
```

```
]
}
```
}

#### **Creating a LAG (ifgrp) port**

The following output displays the record returned after the creation of a LAG port with "e0f", "e0g" and "e0h" as member ports.

```
# The API:
/api/network/ethernet/ports
# The call:
curl -X POST "https://<mgmt-
ip>/api/network/ethernet/ports?return_records=true" -H "accept:
application/json" -H "Content-Type: application/json" -d "{ \"type\":
\Upsilon"lag\Upsilon, \Upsilon"node\Upsilon: { \Upsilon"name\Upsilon: \Upsilon"user-cluster-01\Upsilon" },
\"broadcast domain\": { \"name\": \"Default\", \"ipspace\": { \"name\":
\"Default\" } }, \"enabled\": true, \"lag\": { \"mode\": \"singlemode\",
\"distribution policy\": \"mac\", \"member ports\": [ { \"name\": \"e0f\",
\"node\": { \"name\": \"user-cluster-01\" } }, { \"name\": \"e0g\",
\"node\": { \"name\": \"user-cluster-01\" }}, { \"name\": \"e0h\",
\"node\": { \"name\": \"user-cluster-01\" } } ] } }" -u admin:netapp1! -k
# The response:
{
"num records": 1,
"records": [
    {
      "uuid": "1807772a-fa4d-11e8-a6d7-005056bb5b8e",
      "type": "lag",
      "node": {
        "uuid": "faa56898-f70c-11e8-b145-005056bb5b8e",
        "name": "user-cluster-01"
      },
      "broadcast_domain": {
        "uuid": "36434bec-f70d-11e8-b145-005056bb5b8e",
        "name": "Default",
        "ipspace": {
          "name": "Default"
        }
      },
      "enabled": true,
```

```
  "lag": {
        "mode": "singlemode",
      "distribution_policy": "mac",
        "member_ports": [
          {
            "uuid": "2d3c9adc-f70d-11e8-b145-005056bb5b8e",
          "name": "e0f",
            "node": {
              "name": "user-cluster-01"
            }
          },
\{  "uuid": "2d40b097-f70d-11e8-b145-005056bb5b8e",
            "name": "e0g",
            "node": {
              "name": "user-cluster-01"
  }
          },
\{  "uuid": "2d46d01e-f70d-11e8-b145-005056bb5b8e",
          "name": "e0h",
            "node": {
              "name": "user-cluster-01"
            }
  }
        ]
      }
    }
]
}
```
### **Updating ports**

You can use the network ports PATCH API to update the attributes of ports.

### **Examples**

#### **Updating the broadcast domain of a port**

The following PATCH request removes the port from the current broadcast domain and adds it to the specified broadcast domain.

```
# The API:
/api/network/ethernet/ports/{uuid}
# The call:
curl -X PATCH "https://<mgmt-ip>/api/network/ethernet/ports/6867efaf-d702-
11e8-994f-005056bbc994" -H "accept: application/hal+json" -H "Content-
Type: application/json" -d "{ \"broadcast domain\": { \"name\":
\"Default\", \"ipspace\": { \"name\": \"Default\" }}}"
```
#### **Updating the admin status of a port**

The following PATCH request brings the specified port down.

```
# The API:
/api/network/ethernet/ports/{uuid}
# The call:
curl -X PATCH "https://<mgmt-ip>/api/network/ethernet/ports/51d3ab39-d86d-
11e8-aca6-005056bbc994" -H "accept: application/hal+json" -H "Content-
Type: application/json" -d "{ \"enabled\": \"false\" }"
```
### **Deleting ports**

You can use the network ports DELETE API to delete VLAN and LAG ports in the cluster. Note that physical ports cannot be deleted. Deleting a port also removes the port from the broadcast domain.

**Example**

**Deleting a VLAN port**

The network ports DELETE API is used to delete a VLAN port.

```
# The API:
/api/network/ethernet/ports/{uuid}
# The call:
curl -X DELETE "https://<mgmt-ip>/api/network/ethernet/ports/6867efaf-
d702-11e8-994f-005056bbc994" -H "accept: application/hal+json" -H
"Content-Type: application/json"
```
### **Retrieve ports**

GET /network/ethernet/ports

Retrieves a collection of ports (physical, VLAN and LAG) for an entire cluster.

#### **Related ONTAP commands**

- network port show
- network port ifgrp show
- network port vlan show

#### **Learn more**

• [DOC /network/ethernet/ports](https://docs.netapp.com/us-en/ontap-restapi-97/{relative_path}network_ethernet_ports_endpoint_overview.html)

#### **Parameters**

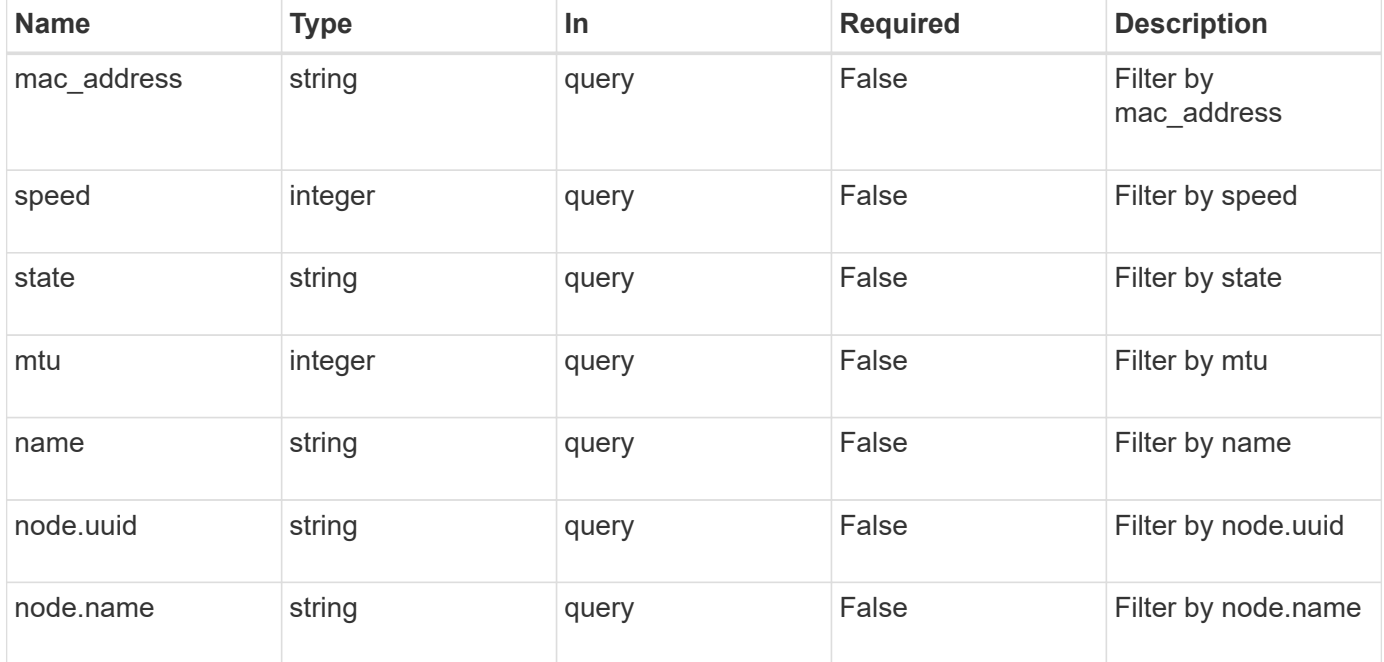

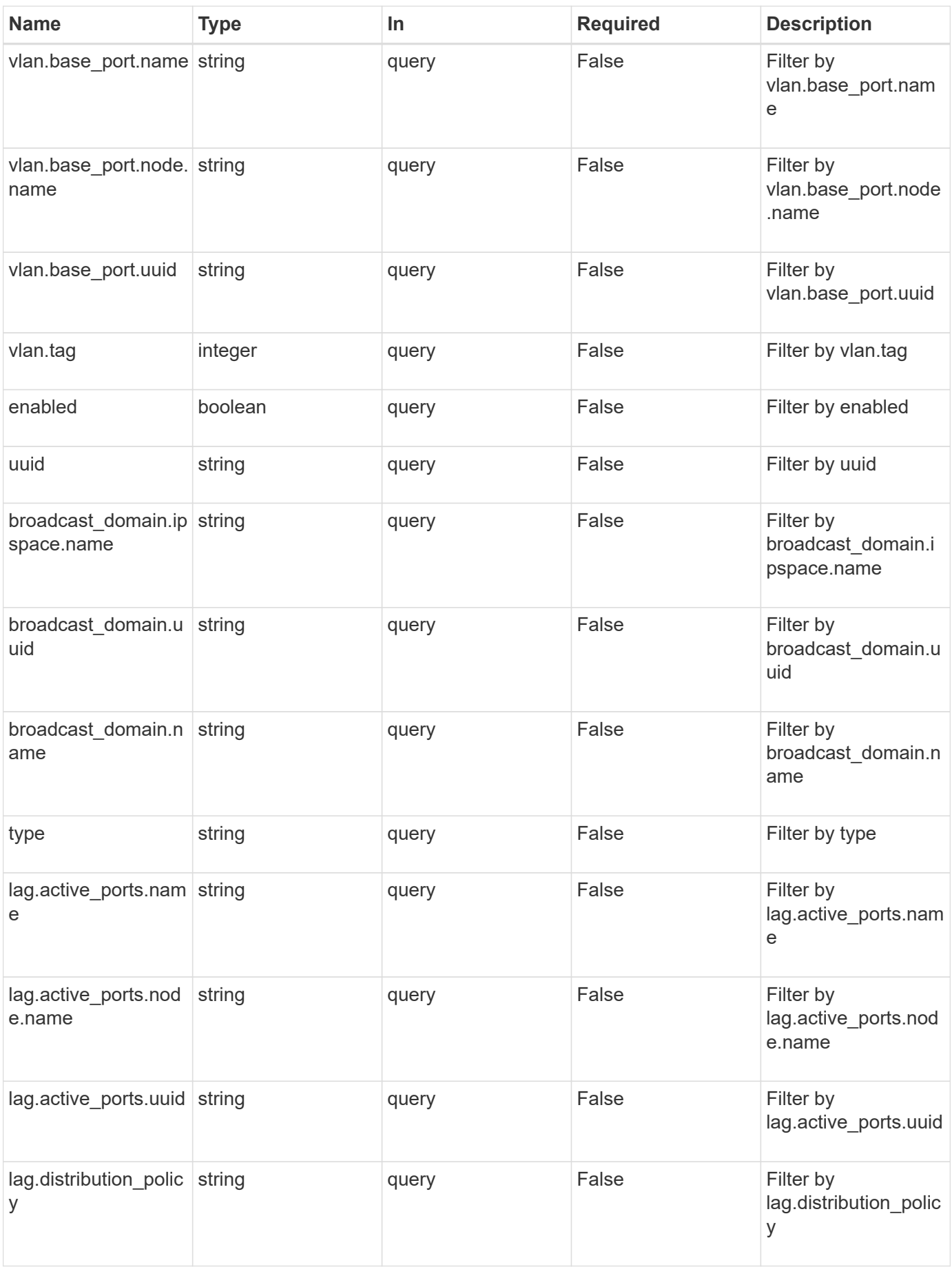

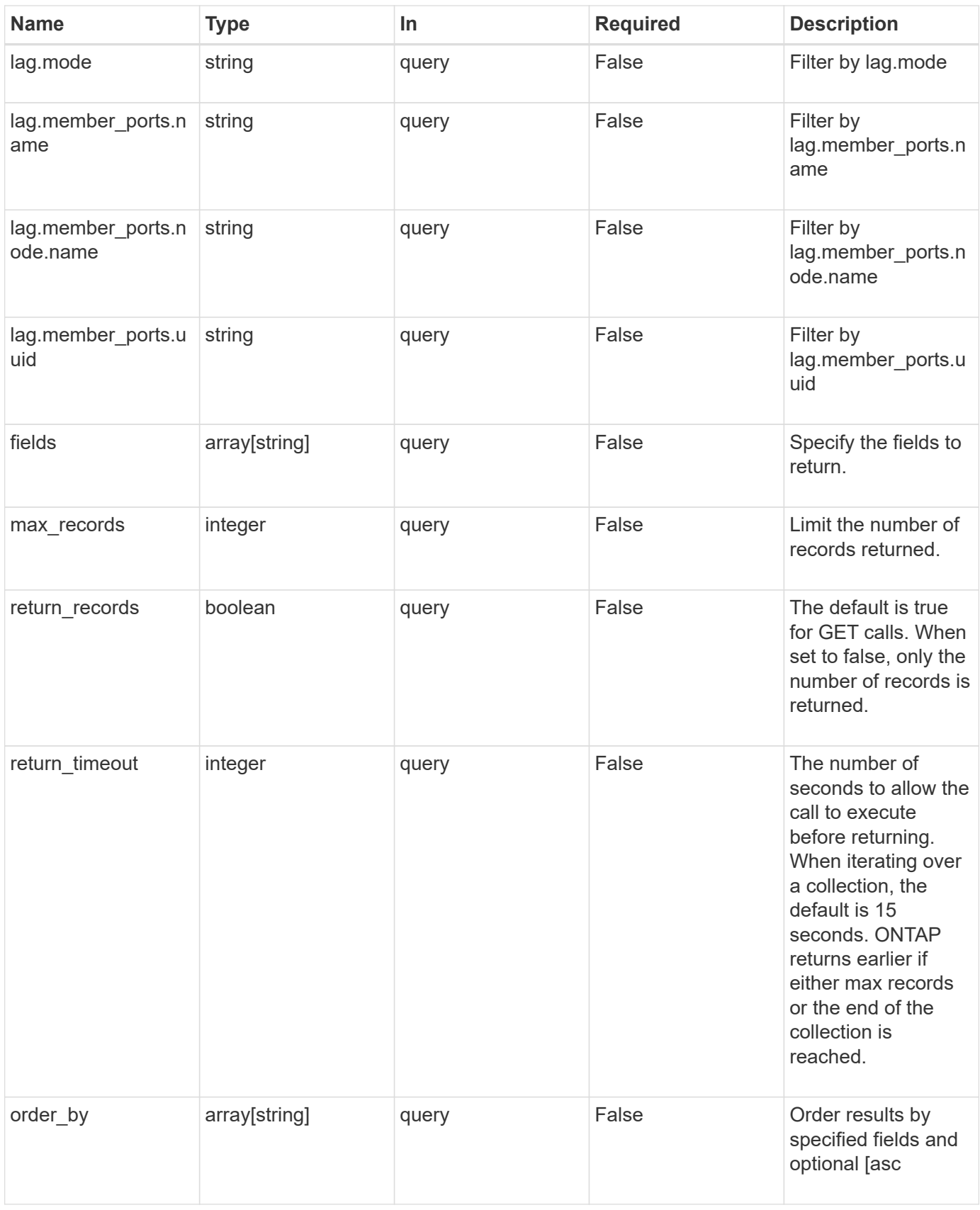

### **Response**

### Status: 200, Ok

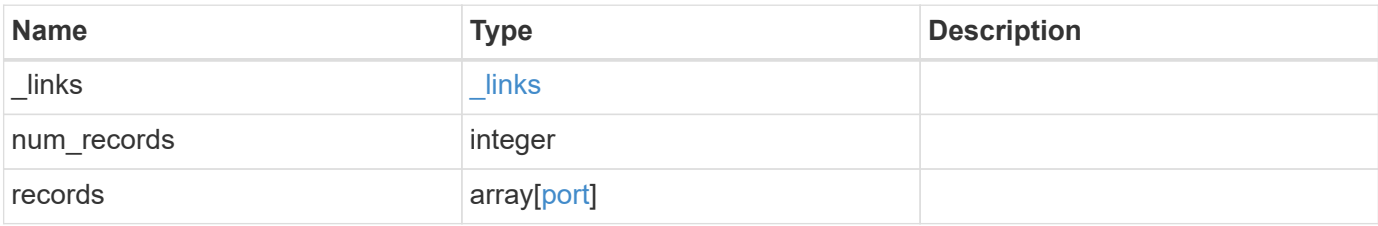

**Example response**

```
{
 " links": {
      "next": {
        "href": "/api/resourcelink"
      },
      "self": {
       "href": "/api/resourcelink"
      }
   },
   "records": {
      "_links": {
        "self": {
         "href": "/api/resourcelink"
        }
      },
    "broadcast domain": {
        "_links": {
          "self": {
            "href": "/api/resourcelink"
          }
        },
        "ipspace": {
         "name": "ipspace1"
        },
        "name": "bd1",
        "uuid": "1cd8a442-86d1-11e0-ae1c-123478563412"
      },
      "lag": {
      "active ports": {
        " links": {
            "self": {
              "href": "/api/resourcelink"
            }
          },
        "name": "e1b",
          "node": {
            "name": "node1"
          },
          "uuid": "1cd8a442-86d1-11e0-ae1c-123478563412"
        },
      "distribution_policy": "port",
      "member ports": {
          "_links": {
             "self": {
```

```
  "href": "/api/resourcelink"
            }
           },
         "name": "e1b",
           "node": {
            "name": "node1"
           },
           "uuid": "1cd8a442-86d1-11e0-ae1c-123478563412"
        },
        "mode": "multimode_lacp"
      },
    "mac_address": "01:02:03:04:05:06",
      "mtu": 1500,
      "name": "e1b",
      "node": {
        "_links": {
          "self": {
             "href": "/api/resourcelink"
          }
        },
        "name": "node1",
        "uuid": "1cd8a442-86d1-11e0-ae1c-123478563412"
      },
      "speed": 1000,
      "state": "up",
      "type": "vlan",
      "uuid": "1cd8a442-86d1-11e0-ae1c-123478563412",
      "vlan": {
        "base_port": {
           "_links": {
             "self": {
               "href": "/api/resourcelink"
             }
           },
           "name": "e1b",
           "node": {
            "name": "node1"
           },
           "uuid": "1cd8a442-86d1-11e0-ae1c-123478563412"
         },
         "tag": 100
      }
    }
}
```
**Error**

Status: Default, Error

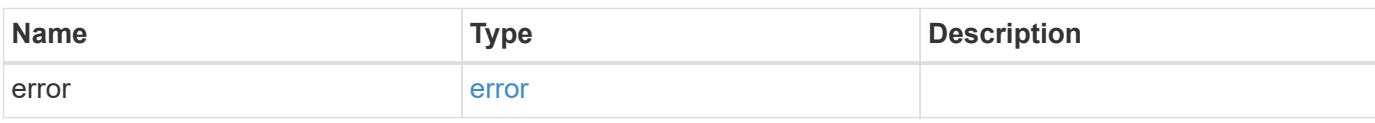

**Example error**

```
{
   "error": {
     "arguments": {
       "code": "string",
       "message": "string"
     },
      "code": "4",
      "message": "entry doesn't exist",
     "target": "uuid"
   }
}
```
**Definitions**

### **See Definitions**

href

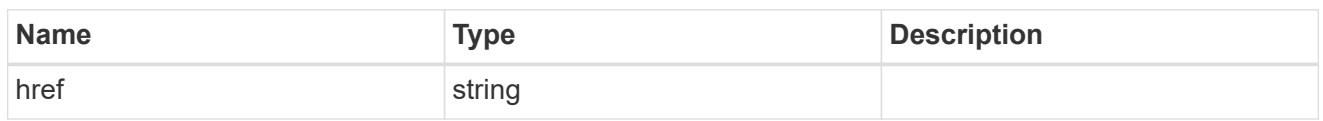

\_links

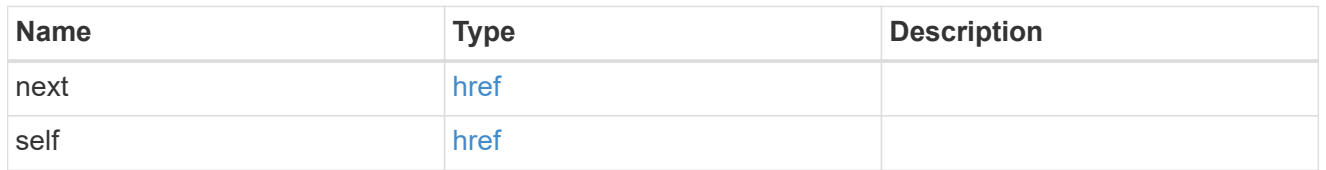

\_links

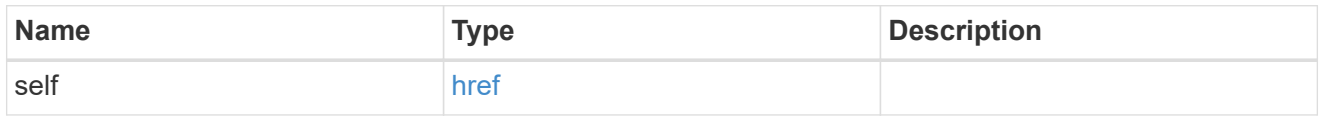

### ipspace

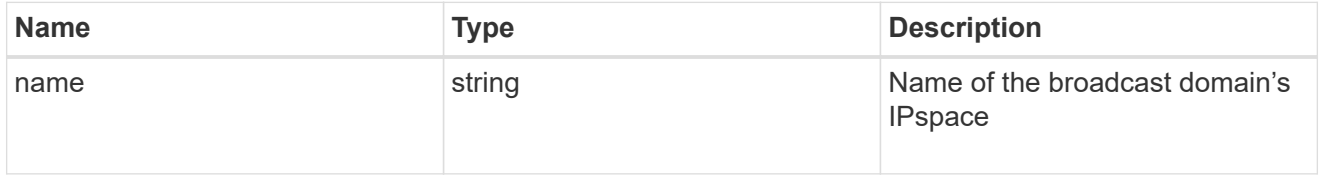

broadcast\_domain

Broadcast domain UUID along with a readable name. Either the UUID or both names may be provided on input.

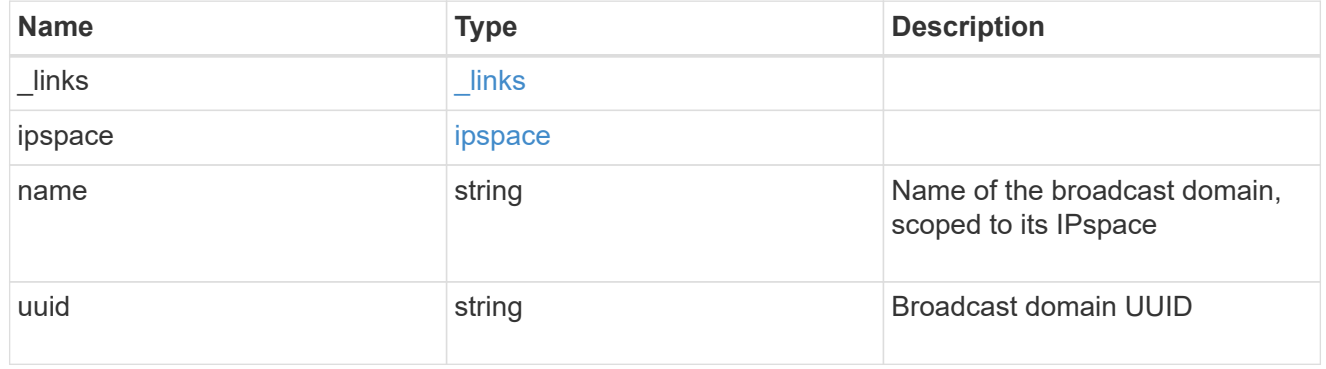

node

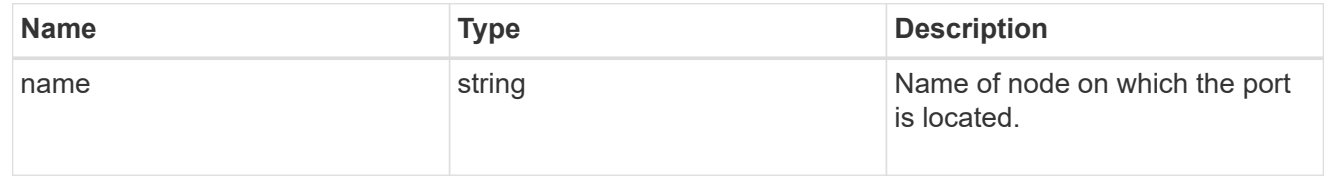

### active\_ports

Port UUID along with readable names. Either the UUID or both names may be supplied on input.

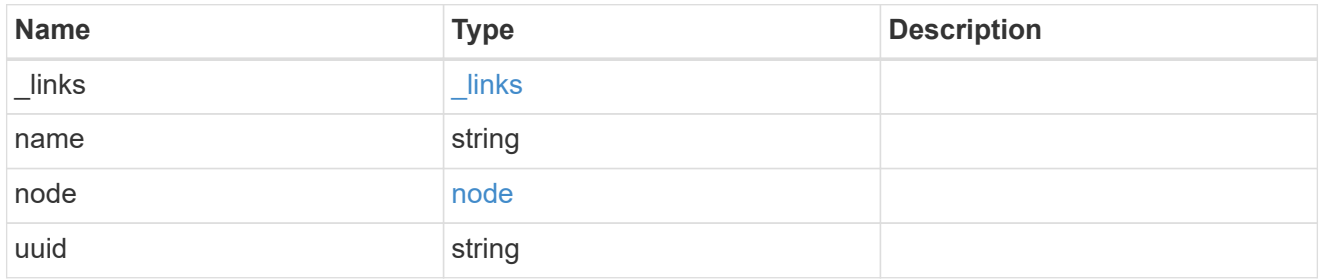

### member\_ports

Port UUID along with readable names. Either the UUID or both names may be supplied on input.

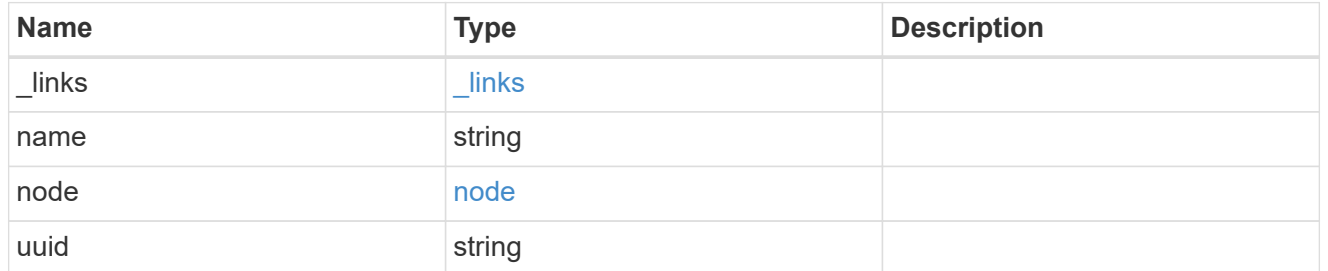

lag

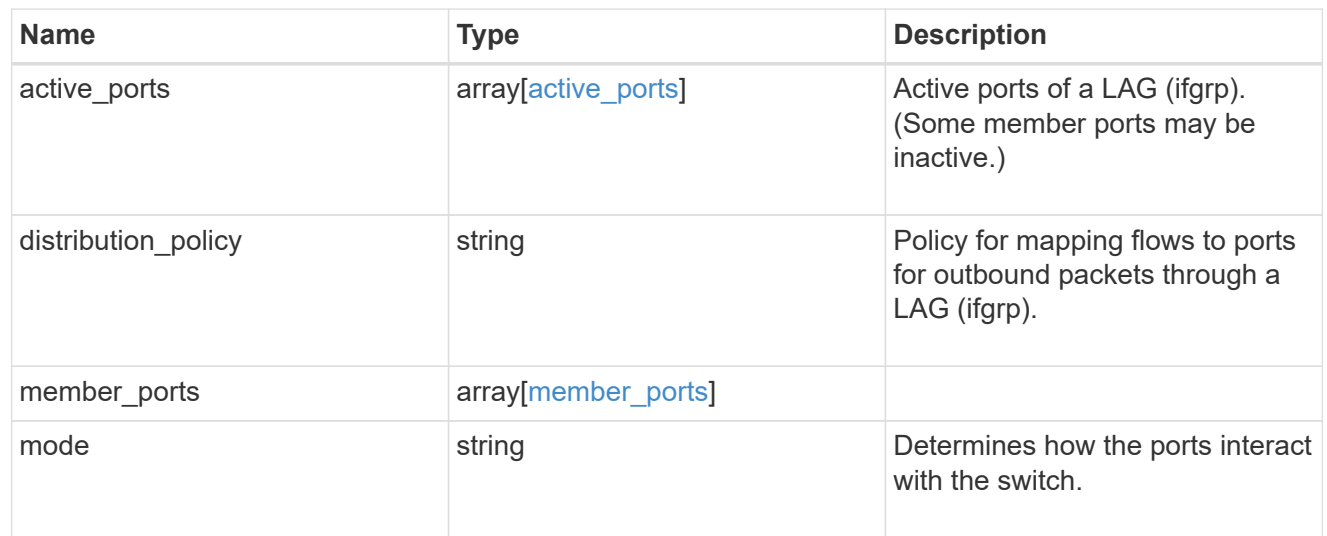

node

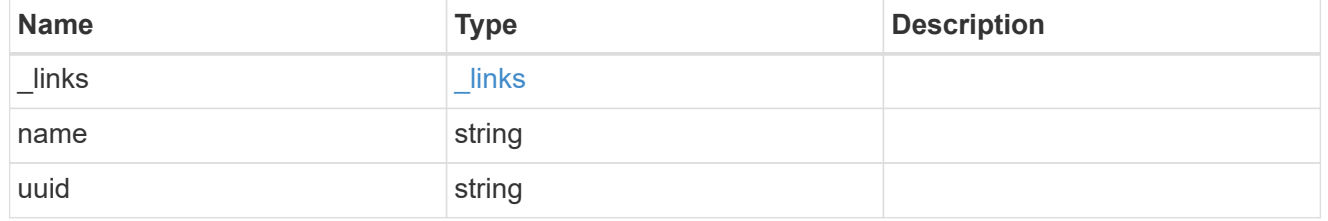

base\_port

Port UUID along with readable names. Either the UUID or both names may be supplied on input.

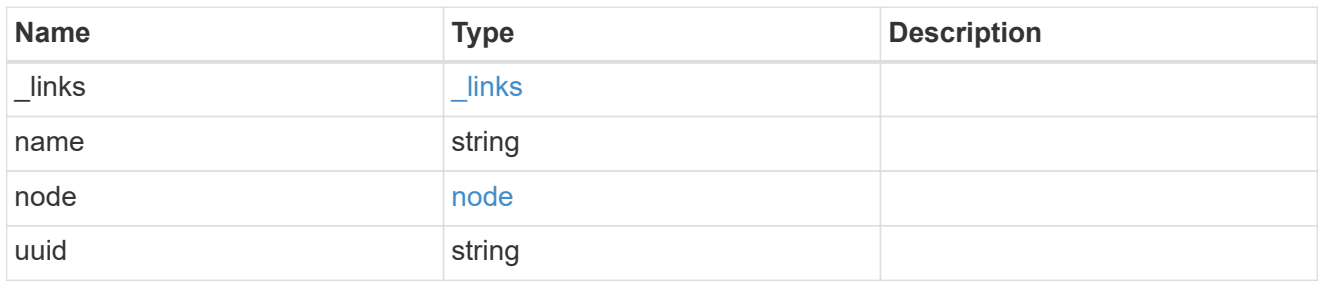

vlan

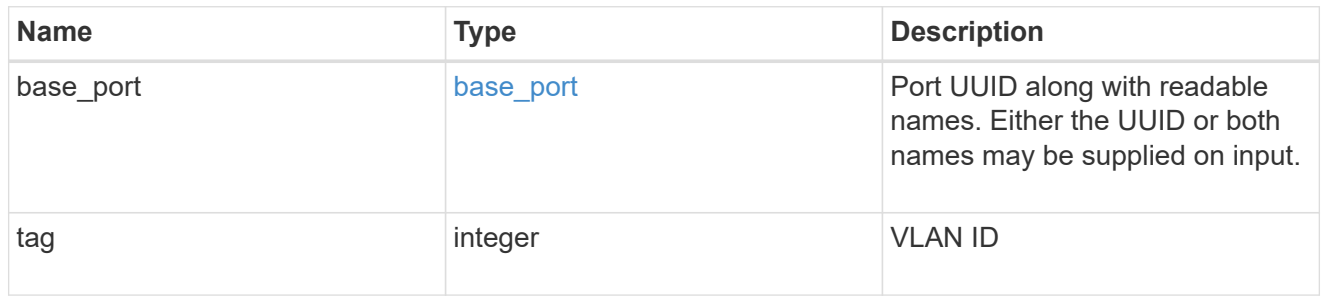

### port

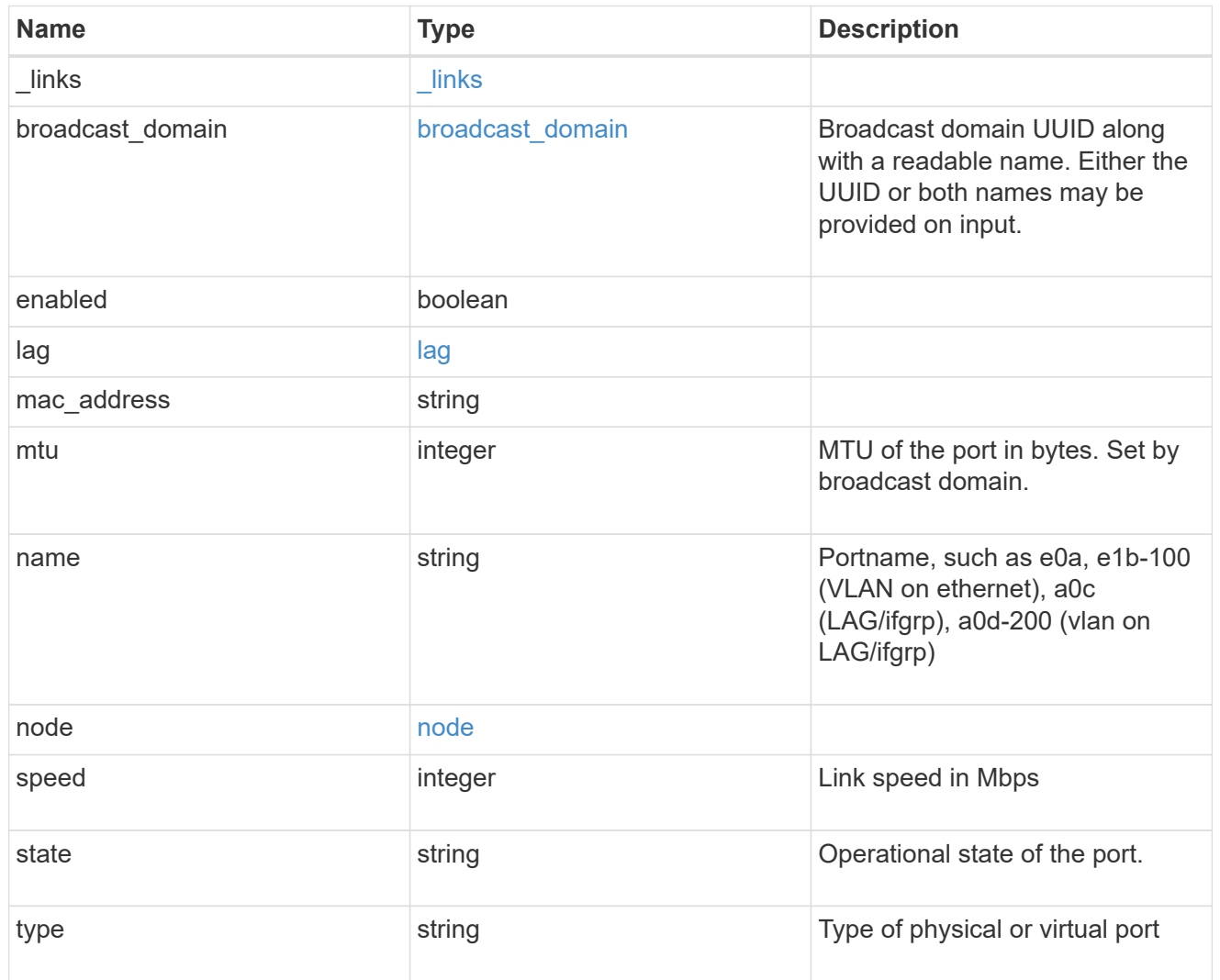

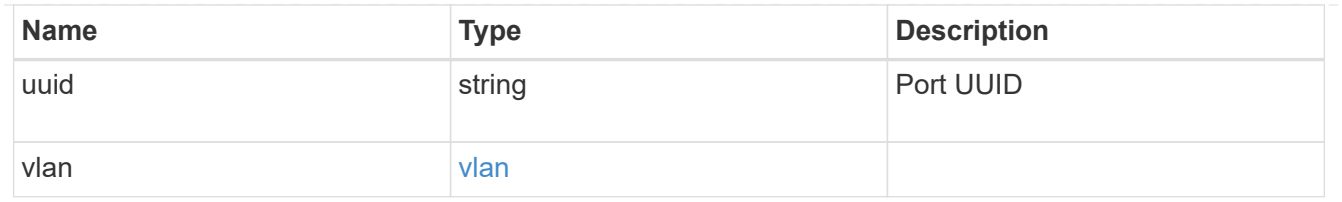

error\_arguments

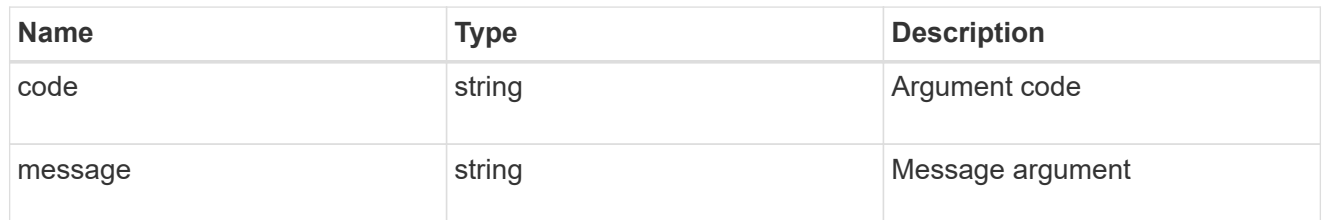

error

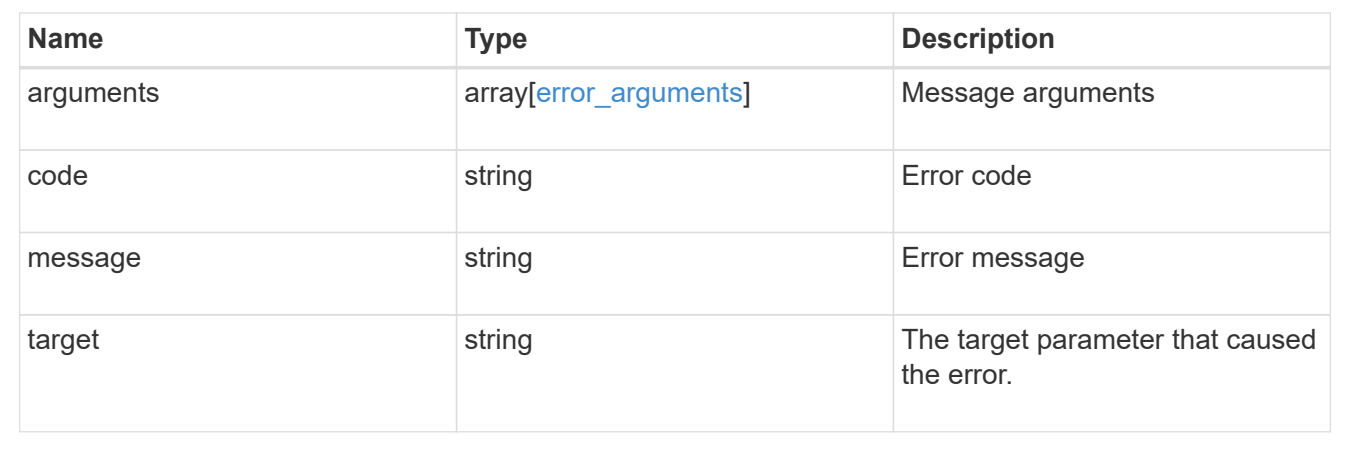

### **Create a new VLAN or LAG**

POST /network/ethernet/ports

Creates a new VLAN (such as node1:e0a-100) or LAG (ifgrp, such as node2:a0a).

### **Required properties**

- node Node the port will be created on.
- broadcast domain Broadcast domain the port is associated with.
- type Defines if a VLAN or LAG will be created:
	- VLAN
		- vlan.base\_port Physical port or LAG the VLAN will be created on.
		- vlan.tag Tag used to identify VLAN on the base port.

◦ LAG

- lag.mode Policy for the LAG that will be created.
- lag.distribution\_policy Indicates how the packets are distributed between ports.

▪ lag.member\_ports - Set of ports the LAG consists of.

### **Related ONTAP commands**

- network port ifgrp create
- network port vlan create

### **Learn more**

• [DOC /network/ethernet/ports](https://docs.netapp.com/us-en/ontap-restapi-97/{relative_path}network_ethernet_ports_endpoint_overview.html)

### **Parameters**

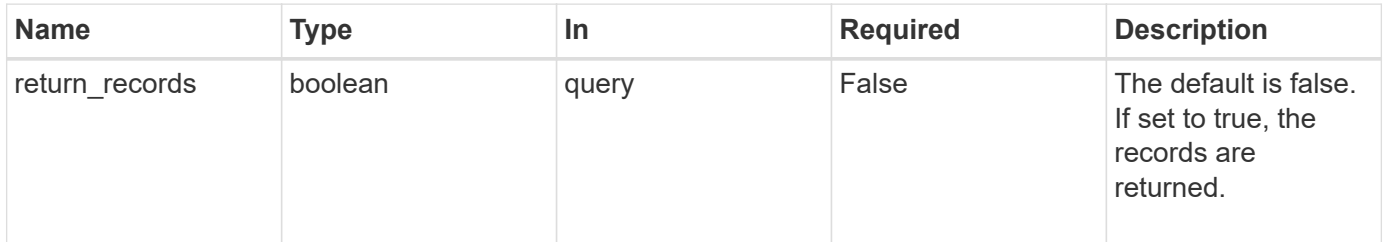

### **Request Body**

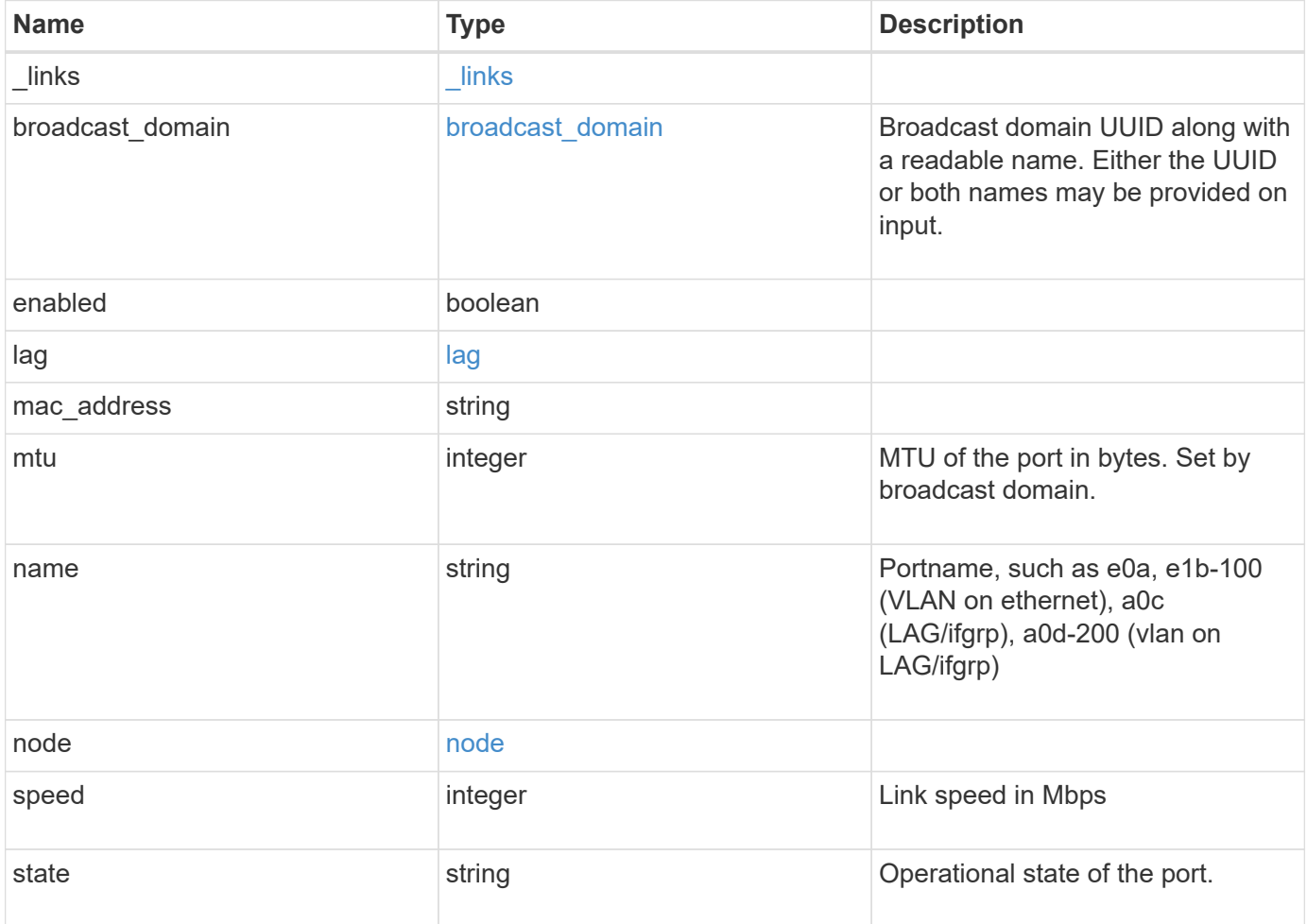

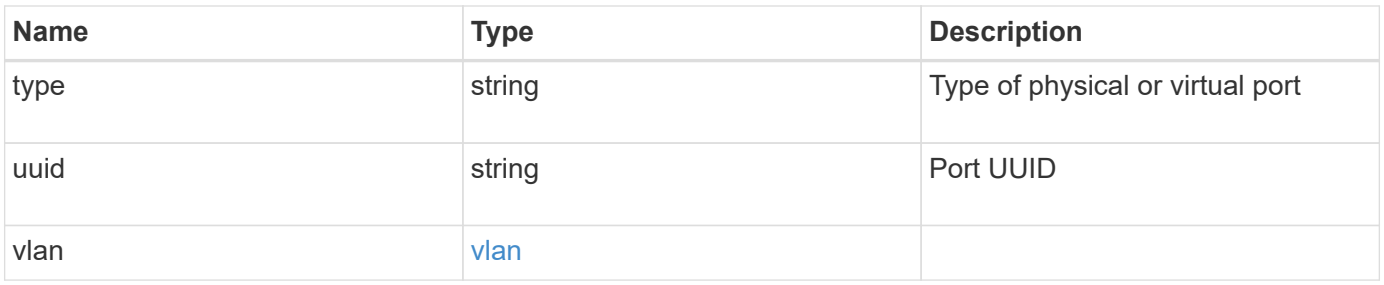

**Example request**

```
{
 " links": {
      "self": {
        "href": "/api/resourcelink"
     }
   },
   "broadcast_domain": {
      "_links": {
       "self": {
         "href": "/api/resourcelink"
       }
      },
      "ipspace": {
       "name": "ipspace1"
      },
      "name": "bd1",
      "uuid": "1cd8a442-86d1-11e0-ae1c-123478563412"
   },
   "lag": {
    "active ports": {
        "_links": {
          "self": {
            "href": "/api/resourcelink"
          }
        },
      "name": "e1b",
        "node": {
         "name": "node1"
        },
        "uuid": "1cd8a442-86d1-11e0-ae1c-123478563412"
      },
    "distribution policy": "port",
    "member ports": {
        "_links": {
          "self": {
            "href": "/api/resourcelink"
          }
        },
      "name": "e1b",
        "node": {
         "name": "node1"
        },
        "uuid": "1cd8a442-86d1-11e0-ae1c-123478563412"
      },
```

```
  "mode": "multimode_lacp"
    },
  "mac_address": "01:02:03:04:05:06",
    "mtu": 1500,
    "name": "e1b",
    "node": {
      "_links": {
       "self": {
          "href": "/api/resourcelink"
       }
      },
    "name": "node1",
     "uuid": "1cd8a442-86d1-11e0-ae1c-123478563412"
    },
    "speed": 1000,
    "state": "up",
    "type": "vlan",
    "uuid": "1cd8a442-86d1-11e0-ae1c-123478563412",
    "vlan": {
      "base_port": {
        "_links": {
          "self": {
            "href": "/api/resourcelink"
          }
        },
      "name": "e1b",
        "node": {
         "name": "node1"
       },
        "uuid": "1cd8a442-86d1-11e0-ae1c-123478563412"
      },
      "tag": 100
   }
}
```
### **Response**

```
Status: 201, Created
```
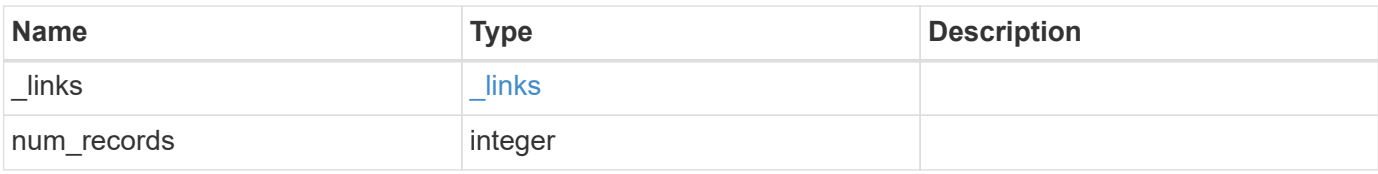

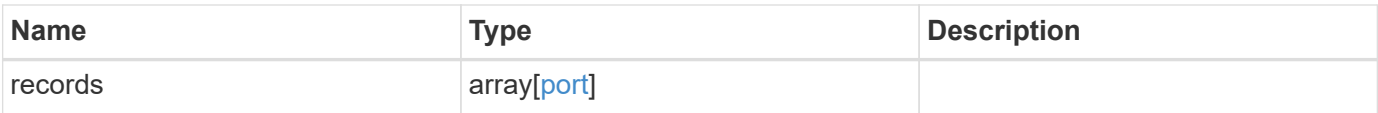

**Example response**

```
{
 " links": {
      "next": {
        "href": "/api/resourcelink"
      },
      "self": {
       "href": "/api/resourcelink"
      }
   },
   "records": {
      "_links": {
        "self": {
         "href": "/api/resourcelink"
        }
      },
    "broadcast domain": {
        "_links": {
          "self": {
            "href": "/api/resourcelink"
          }
        },
        "ipspace": {
         "name": "ipspace1"
        },
        "name": "bd1",
        "uuid": "1cd8a442-86d1-11e0-ae1c-123478563412"
      },
      "lag": {
      "active ports": {
        " links": {
            "self": {
              "href": "/api/resourcelink"
            }
          },
        "name": "e1b",
          "node": {
            "name": "node1"
          },
          "uuid": "1cd8a442-86d1-11e0-ae1c-123478563412"
        },
      "distribution_policy": "port",
      "member ports": {
          "_links": {
             "self": {
```

```
  "href": "/api/resourcelink"
            }
           },
         "name": "e1b",
           "node": {
            "name": "node1"
           },
           "uuid": "1cd8a442-86d1-11e0-ae1c-123478563412"
        },
        "mode": "multimode_lacp"
      },
    "mac_address": "01:02:03:04:05:06",
      "mtu": 1500,
      "name": "e1b",
      "node": {
        "_links": {
          "self": {
             "href": "/api/resourcelink"
          }
        },
        "name": "node1",
        "uuid": "1cd8a442-86d1-11e0-ae1c-123478563412"
      },
      "speed": 1000,
      "state": "up",
      "type": "vlan",
      "uuid": "1cd8a442-86d1-11e0-ae1c-123478563412",
      "vlan": {
        "base_port": {
           "_links": {
             "self": {
               "href": "/api/resourcelink"
             }
           },
           "name": "e1b",
           "node": {
            "name": "node1"
           },
           "uuid": "1cd8a442-86d1-11e0-ae1c-123478563412"
         },
         "tag": 100
      }
    }
}
```
Status: Default

### ONTAP Error Response Codes

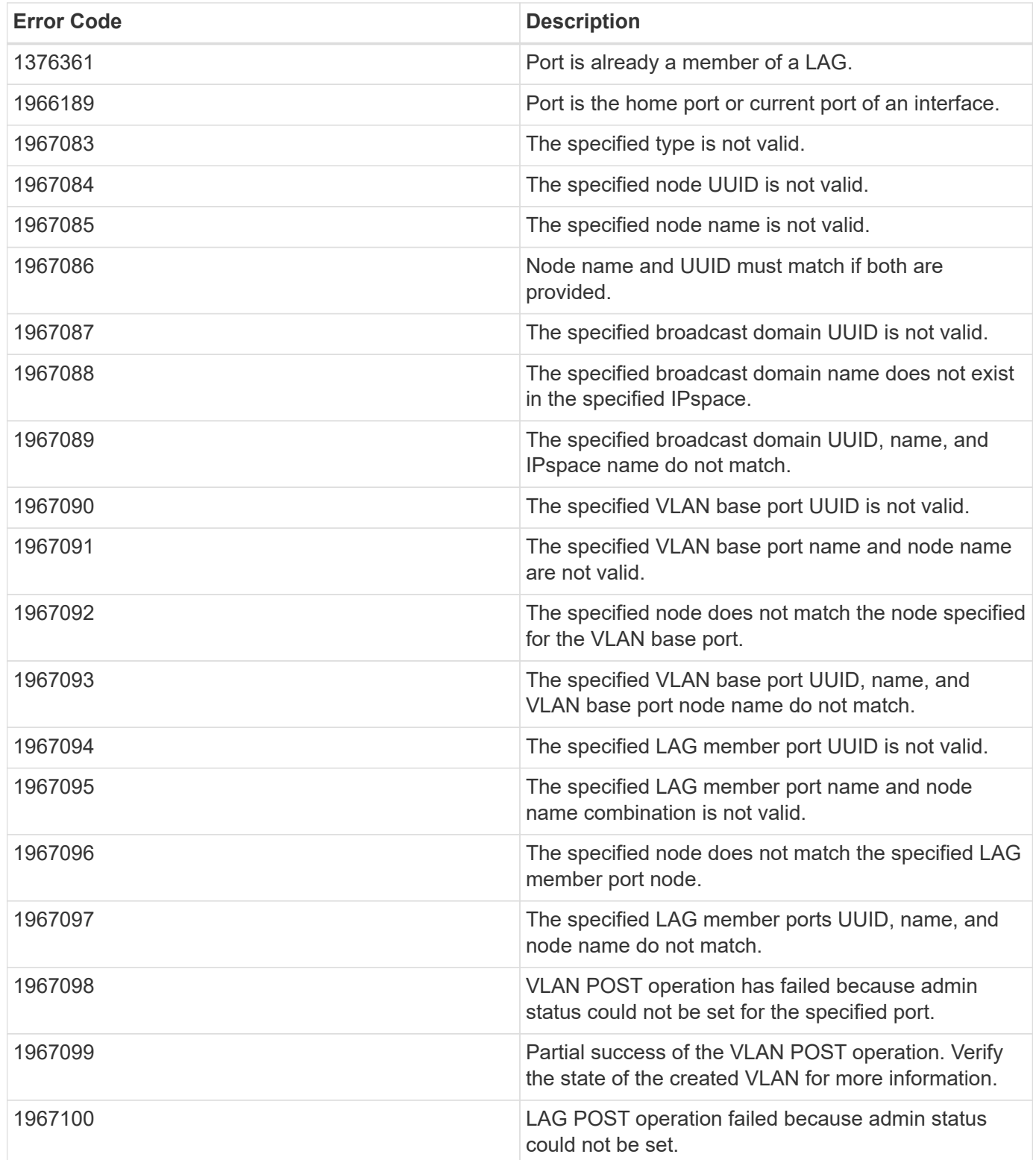

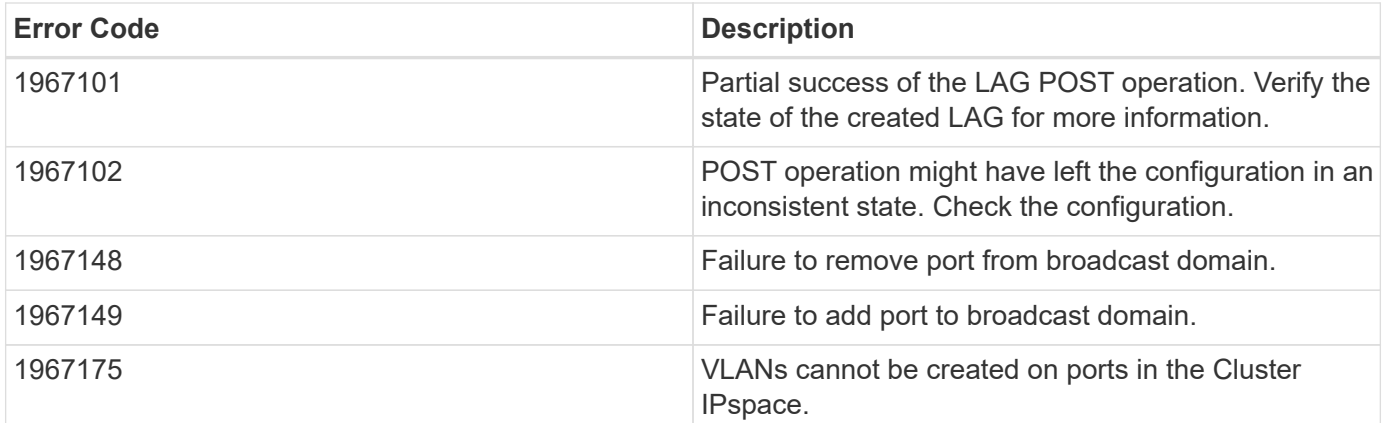

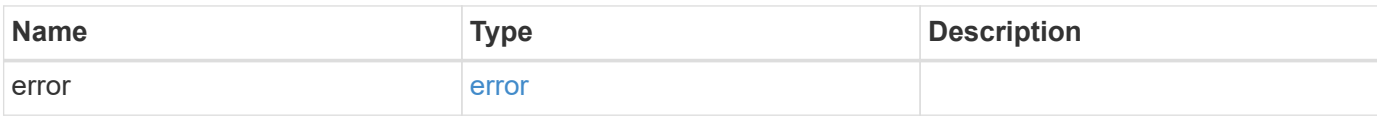

### **Example error**

```
{
   "error": {
     "arguments": {
     "code": "string",
       "message": "string"
      },
      "code": "4",
      "message": "entry doesn't exist",
     "target": "uuid"
   }
}
```
### **Definitions**

#### **See Definitions**

href

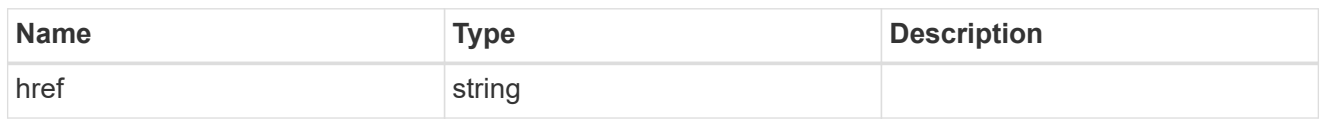

\_links

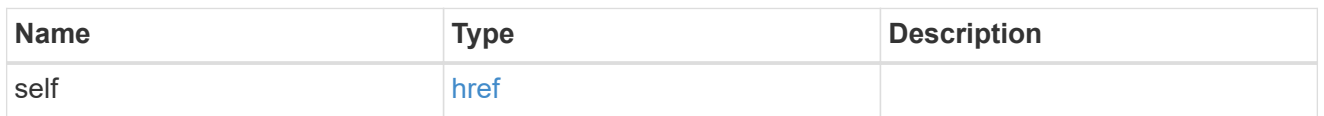

### ipspace

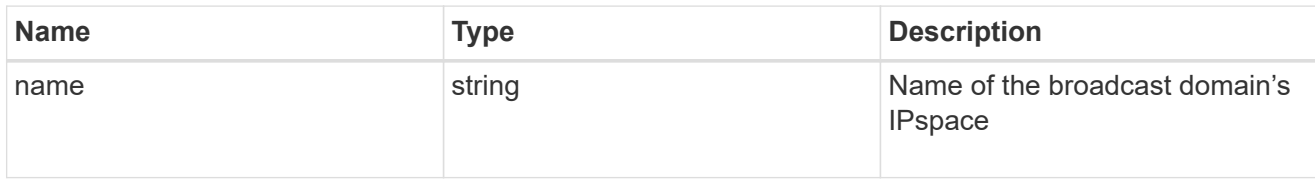

### broadcast\_domain

Broadcast domain UUID along with a readable name. Either the UUID or both names may be provided on input.

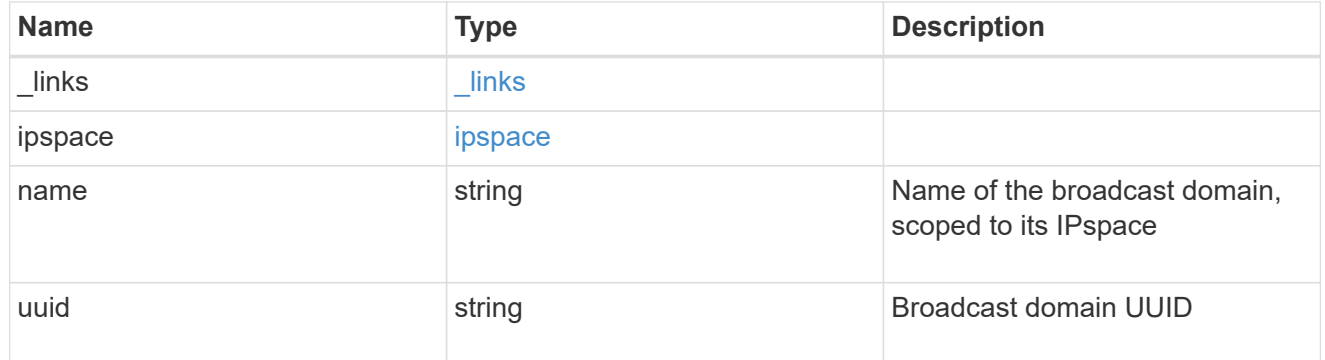

#### node

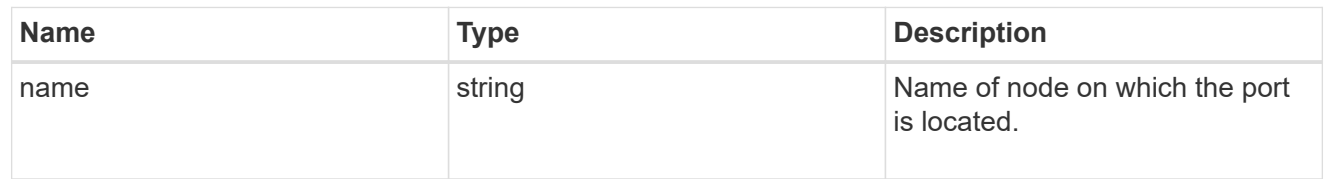

### active\_ports

Port UUID along with readable names. Either the UUID or both names may be supplied on input.

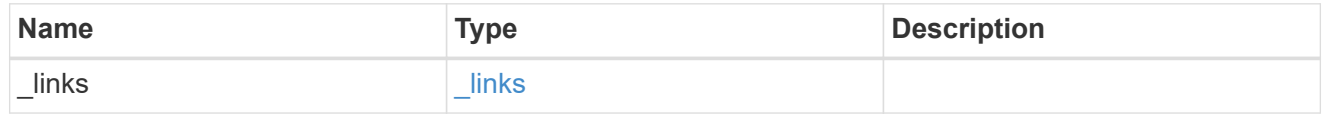
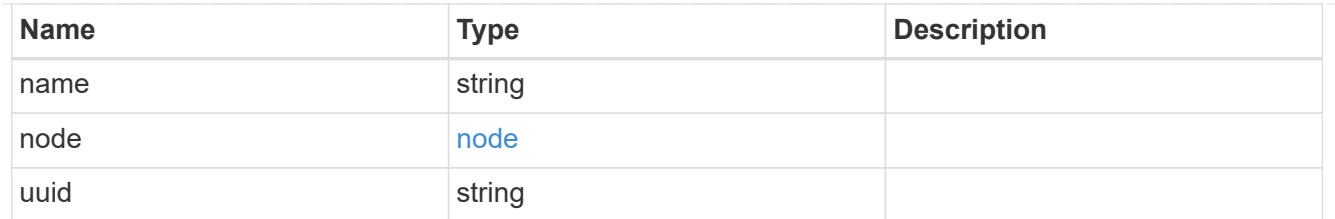

## member\_ports

Port UUID along with readable names. Either the UUID or both names may be supplied on input.

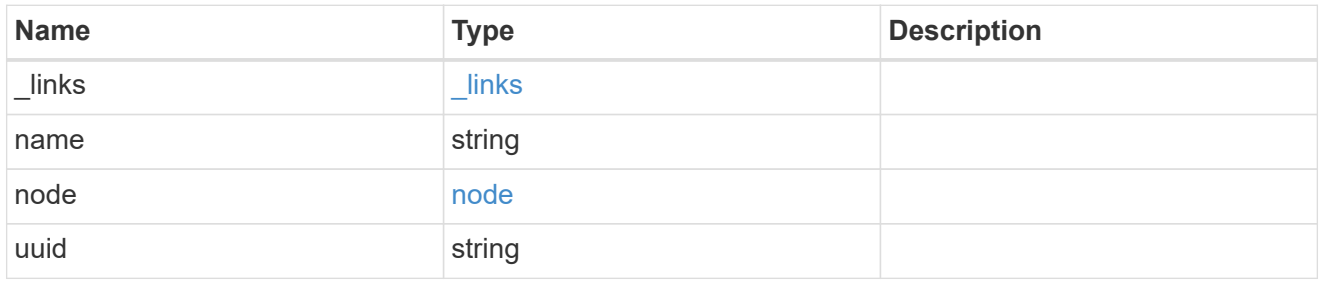

## lag

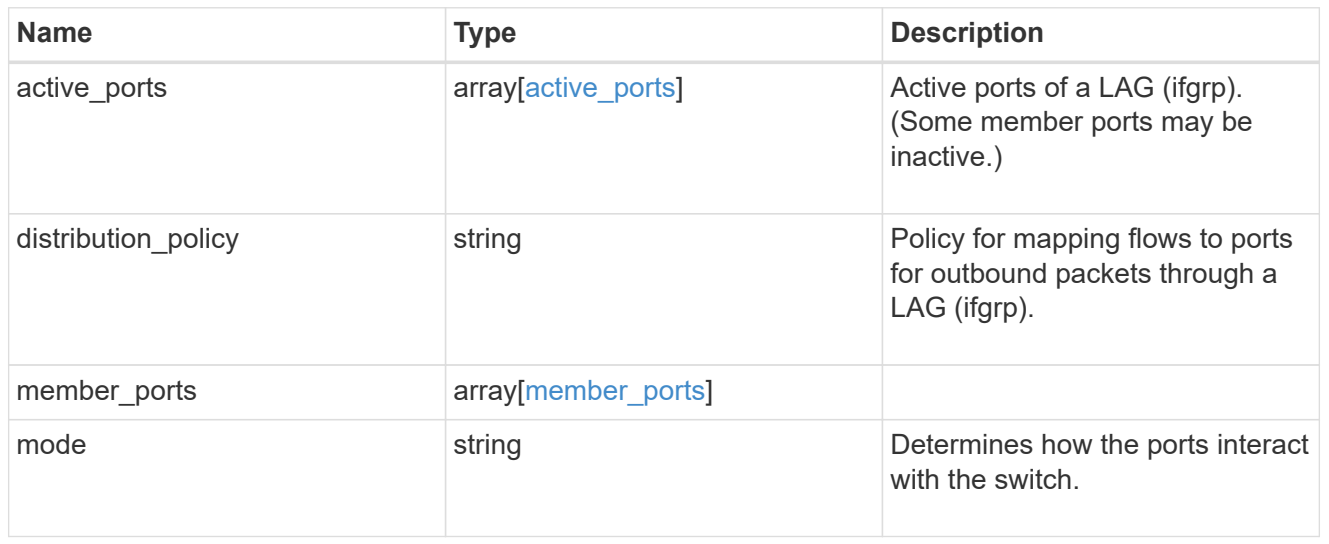

## node

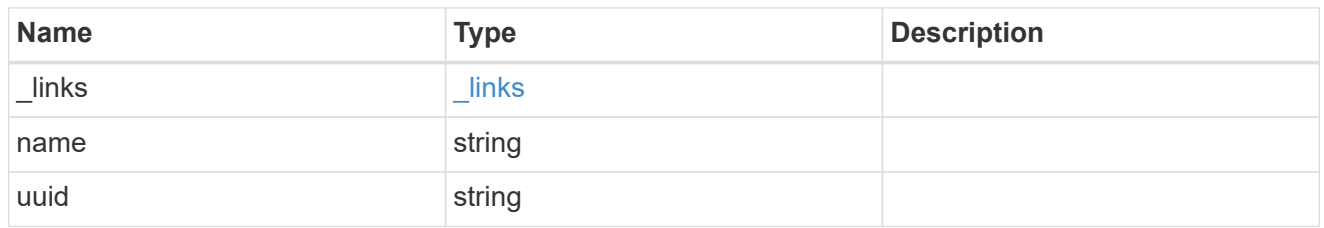

## base\_port

Port UUID along with readable names. Either the UUID or both names may be supplied on input.

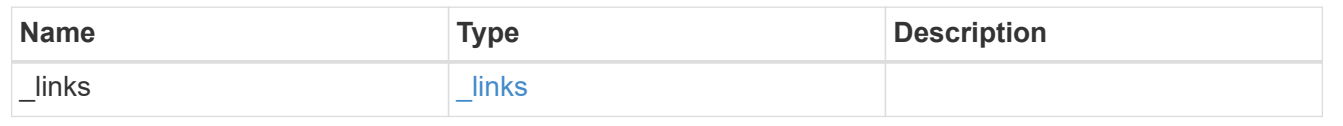

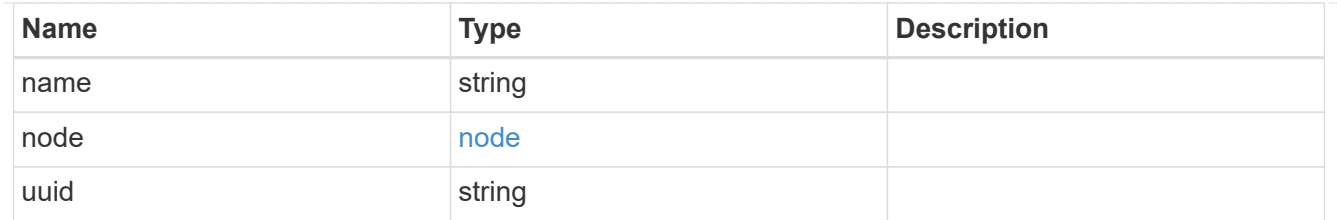

vlan

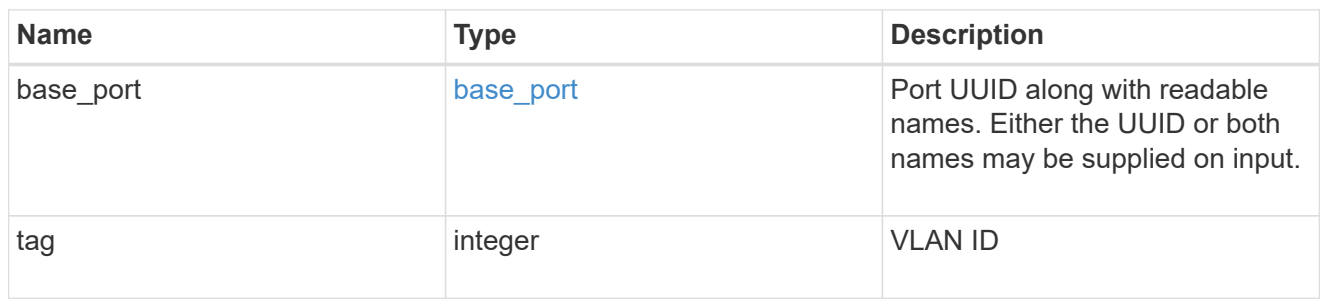

# port

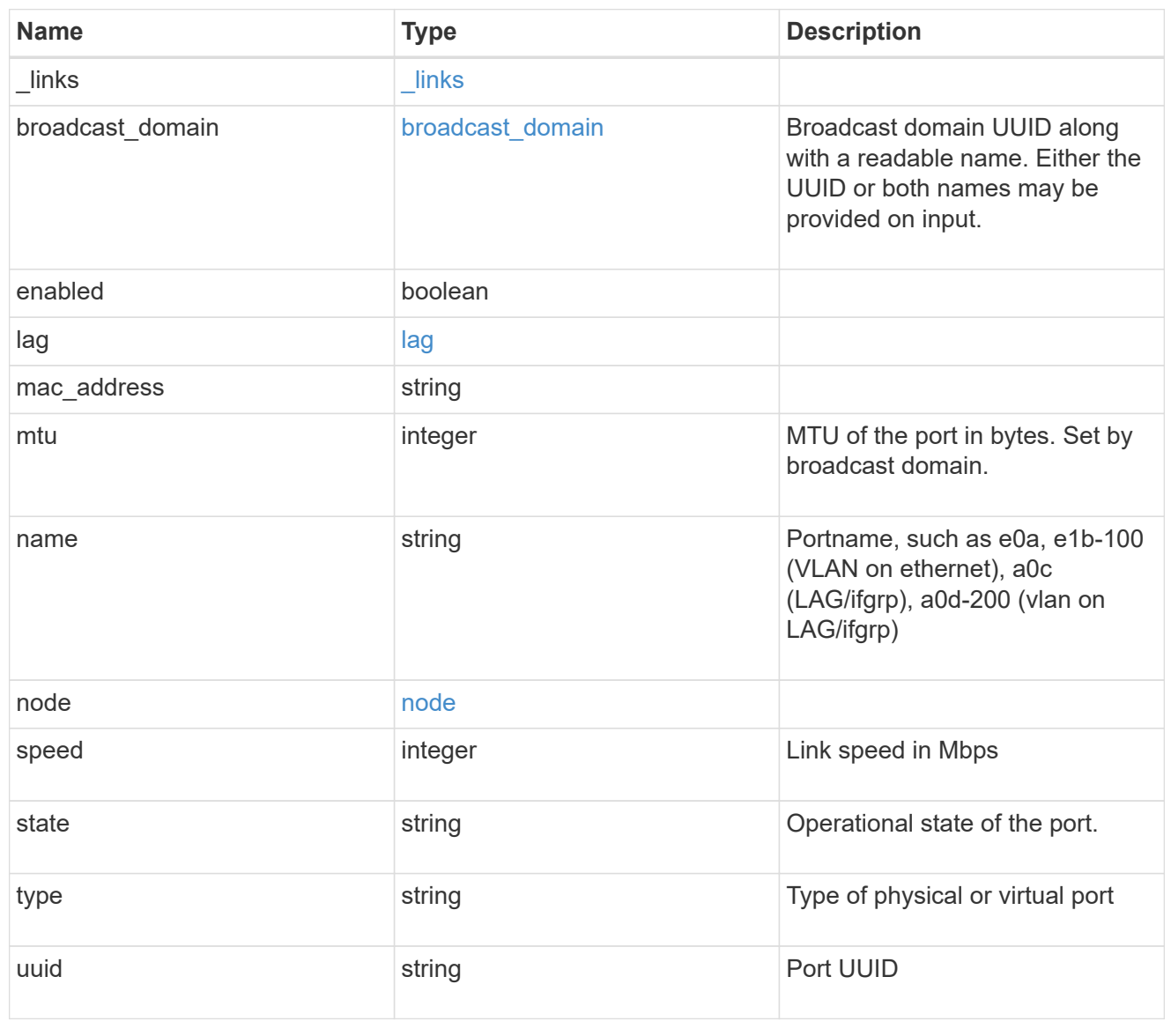

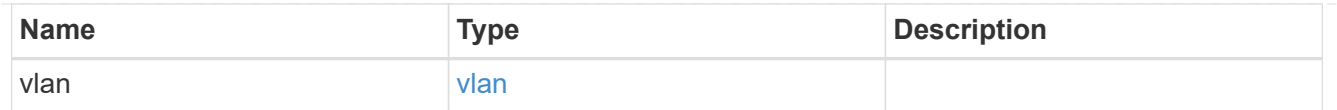

\_links

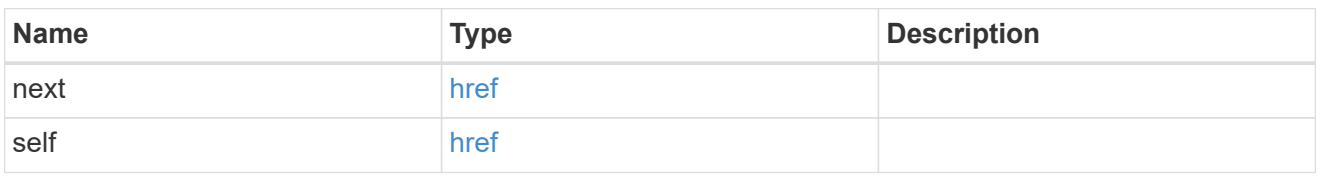

error\_arguments

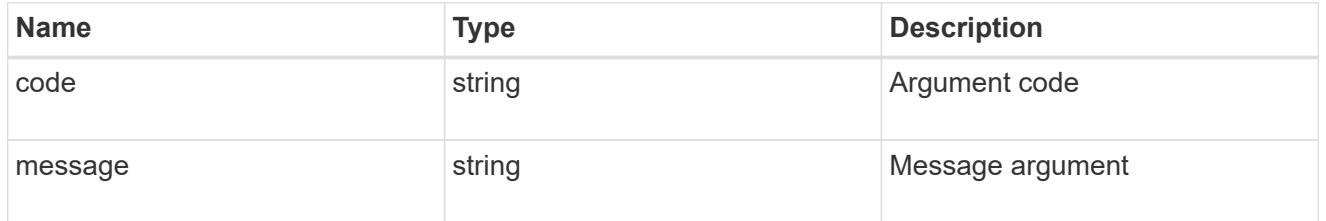

error

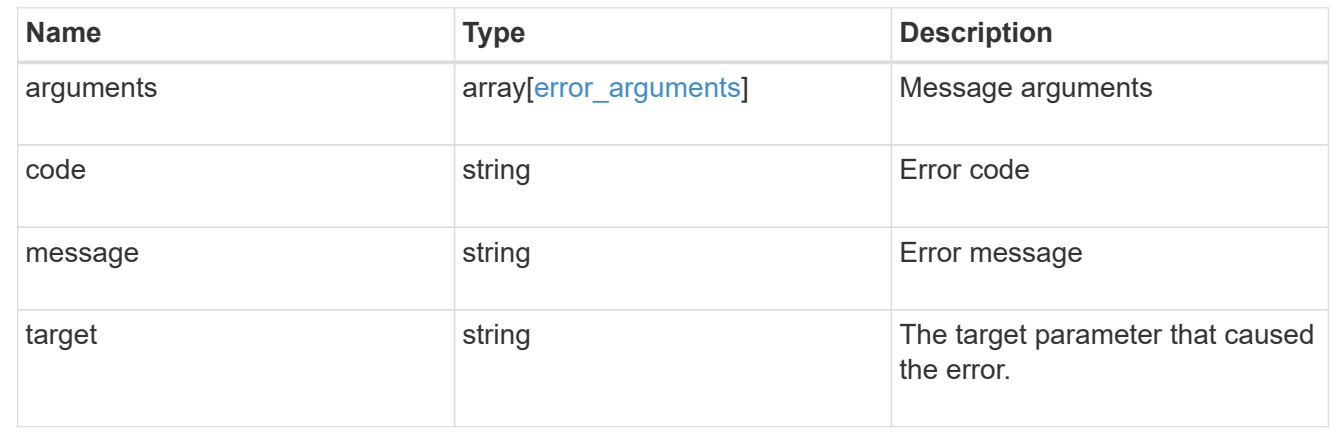

# **Delete a VLAN or LAG**

DELETE /network/ethernet/ports/{uuid}

Deletes a VLAN or LAG.

## **Related ONTAP commands**

- network port ifgrp delete
- network port vlan delete

## **Learn more**

• [DOC /network/ethernet/ports](https://docs.netapp.com/us-en/ontap-restapi-97/{relative_path}network_ethernet_ports_endpoint_overview.html)

## **Parameters**

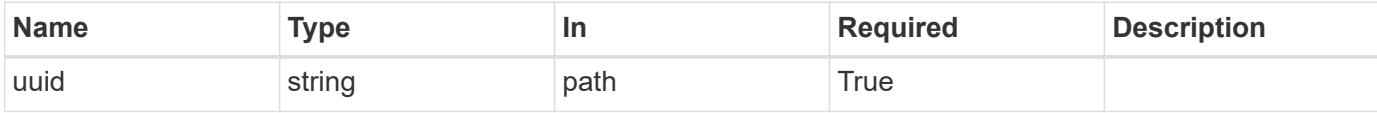

## **Response**

Status: 200, Ok

#### **Error**

Status: Default

## ONTAP Error Response Codes

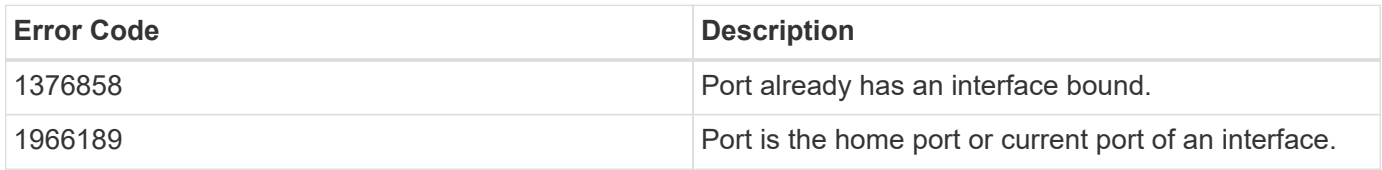

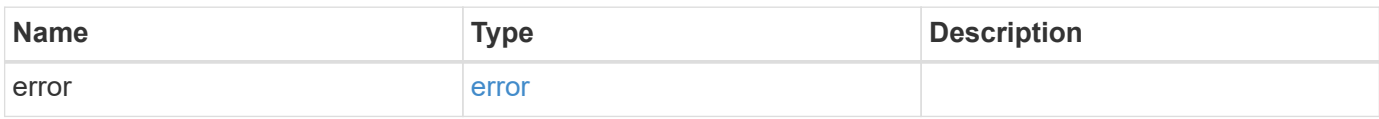

## **Example error**

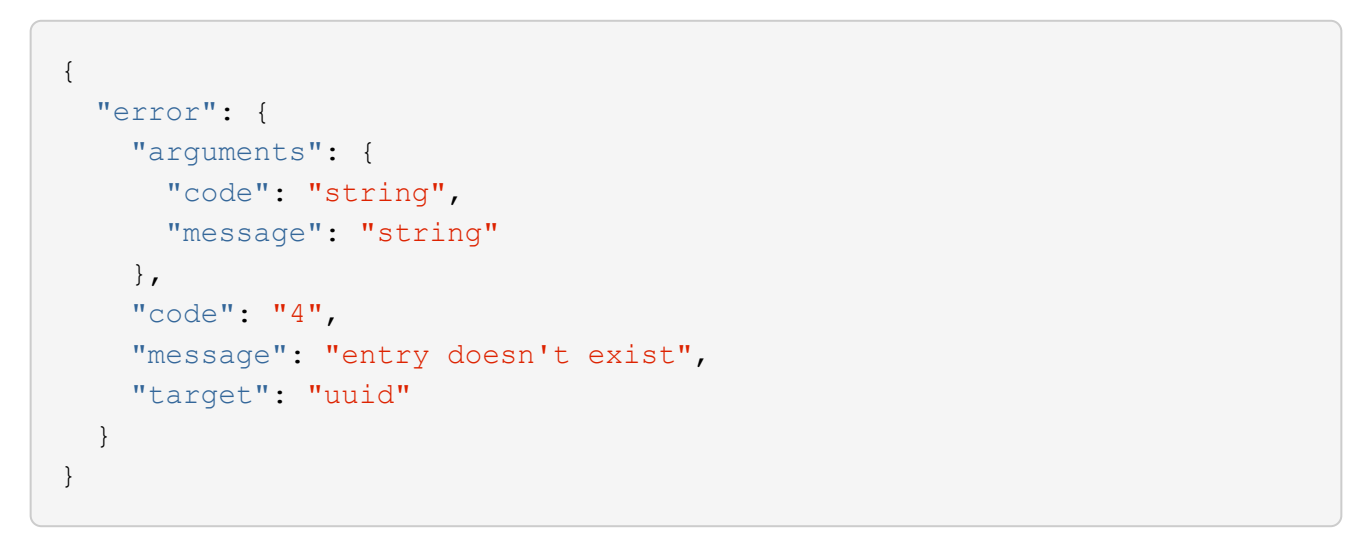

# **Definitions**

#### **See Definitions**

error\_arguments

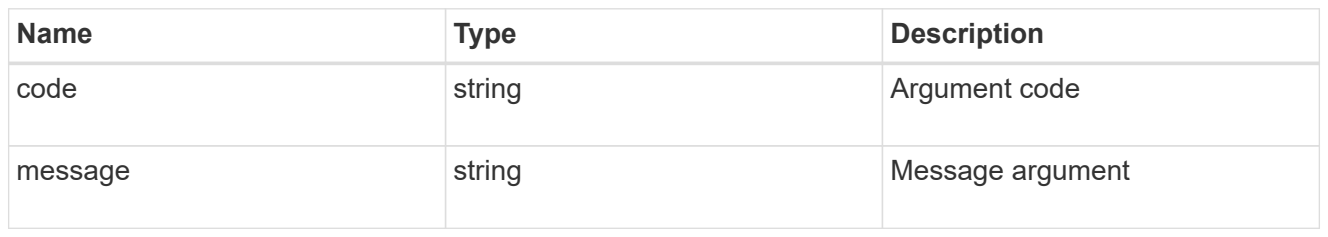

error

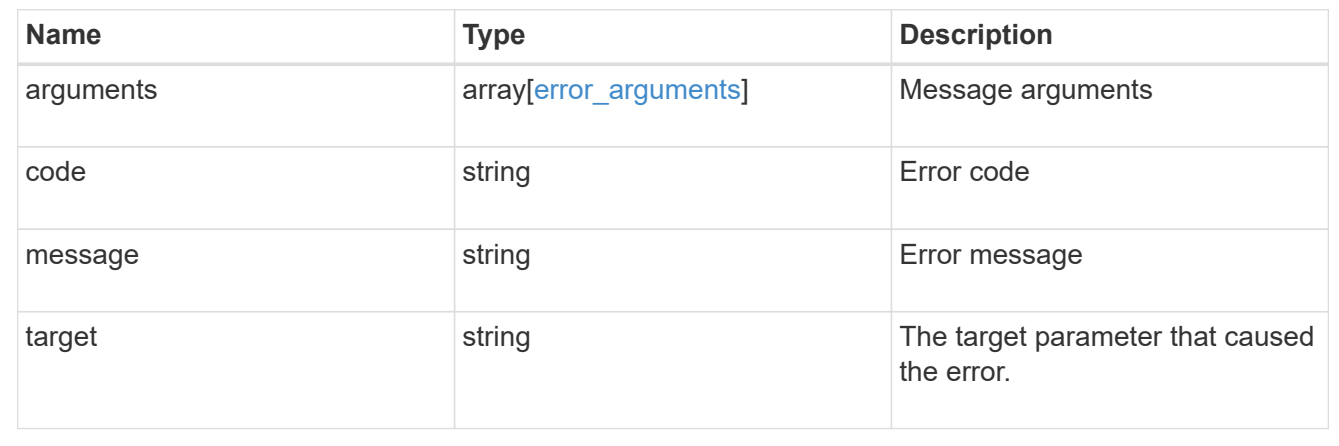

# **Retrieve a physical port, VLAN, or LAG details**

GET /network/ethernet/ports/{uuid}

Retrieves the details of a physical port, VLAN, or LAG.

## **Related ONTAP commands**

- network port show
- network port ifgrp show
- network port vlan show

#### **Learn more**

• [DOC /network/ethernet/ports](https://docs.netapp.com/us-en/ontap-restapi-97/{relative_path}network_ethernet_ports_endpoint_overview.html)

#### **Parameters**

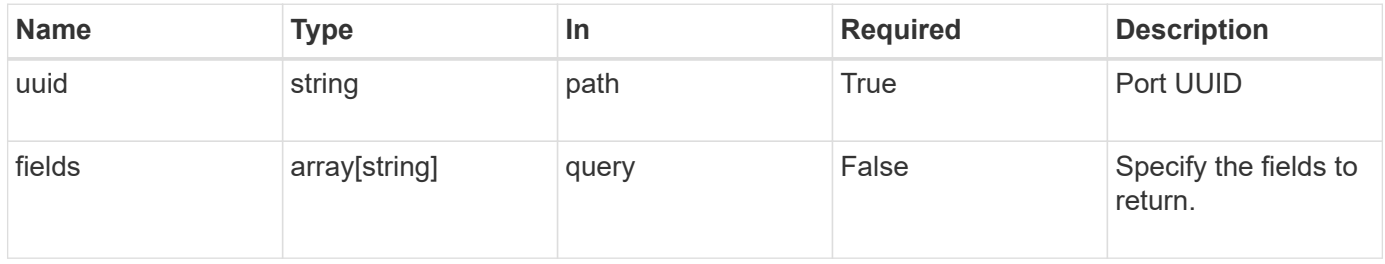

# **Response**

Status: 200, Ok

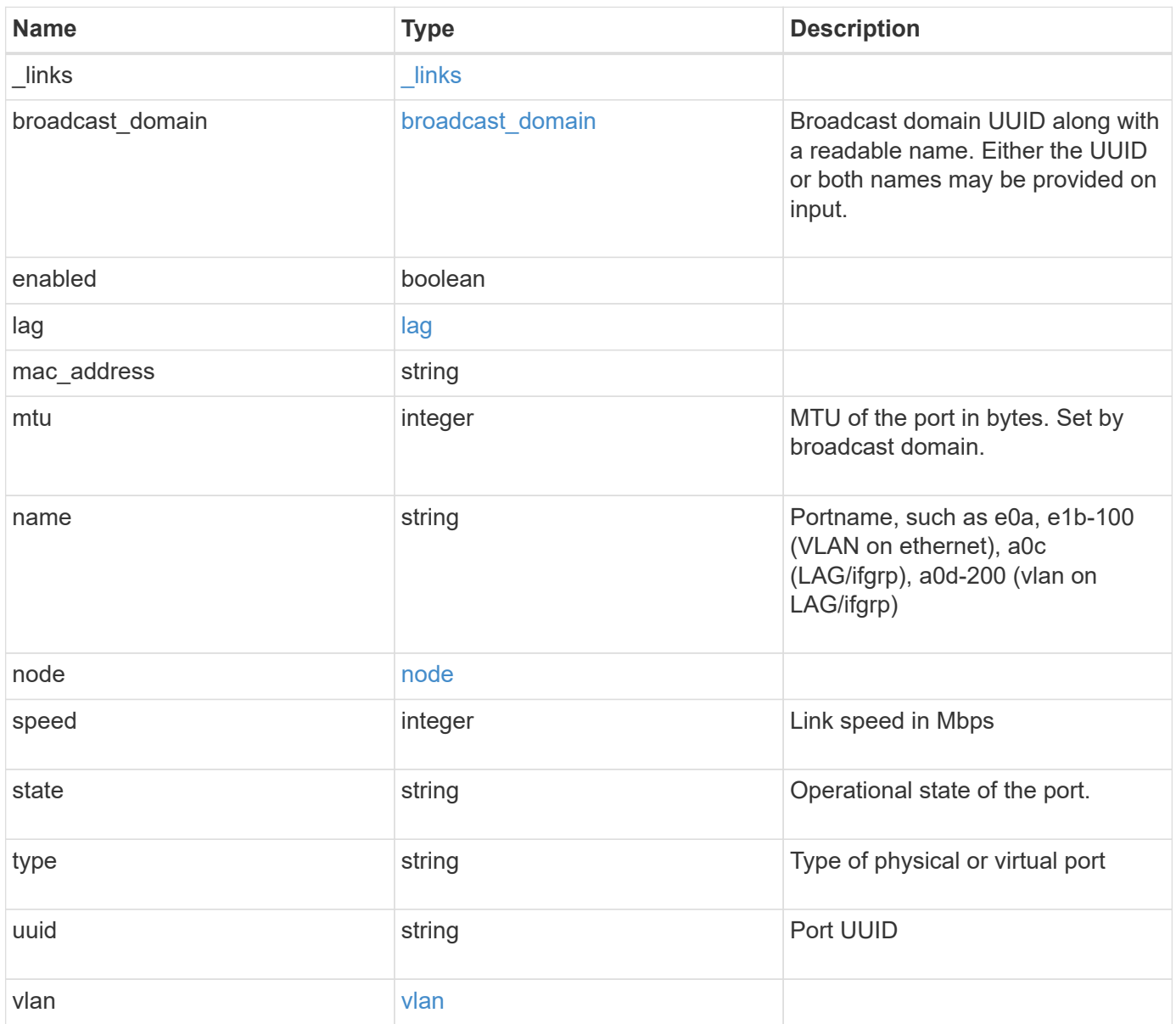

**Example response**

```
{
 " links": {
      "self": {
       "href": "/api/resourcelink"
     }
   },
   "broadcast_domain": {
      "_links": {
       "self": {
         "href": "/api/resourcelink"
       }
      },
      "ipspace": {
       "name": "ipspace1"
      },
      "name": "bd1",
      "uuid": "1cd8a442-86d1-11e0-ae1c-123478563412"
   },
   "lag": {
    "active ports": {
        "_links": {
          "self": {
            "href": "/api/resourcelink"
          }
        },
      "name": "e1b",
        "node": {
         "name": "node1"
        },
        "uuid": "1cd8a442-86d1-11e0-ae1c-123478563412"
      },
    "distribution policy": "port",
    "member ports": {
        "_links": {
          "self": {
            "href": "/api/resourcelink"
          }
        },
      "name": "e1b",
        "node": {
         "name": "node1"
        },
        "uuid": "1cd8a442-86d1-11e0-ae1c-123478563412"
      },
```

```
  "mode": "multimode_lacp"
    },
  "mac_address": "01:02:03:04:05:06",
    "mtu": 1500,
    "name": "e1b",
    "node": {
      "_links": {
       "self": {
          "href": "/api/resourcelink"
       }
      },
      "name": "node1",
      "uuid": "1cd8a442-86d1-11e0-ae1c-123478563412"
    },
    "speed": 1000,
    "state": "up",
    "type": "vlan",
    "uuid": "1cd8a442-86d1-11e0-ae1c-123478563412",
    "vlan": {
      "base_port": {
        "_links": {
          "self": {
             "href": "/api/resourcelink"
          }
        },
      "name": "e1b",
        "node": {
         "name": "node1"
        },
        "uuid": "1cd8a442-86d1-11e0-ae1c-123478563412"
      },
      "tag": 100
    }
}
```
## **Error**

Status: Default, Error

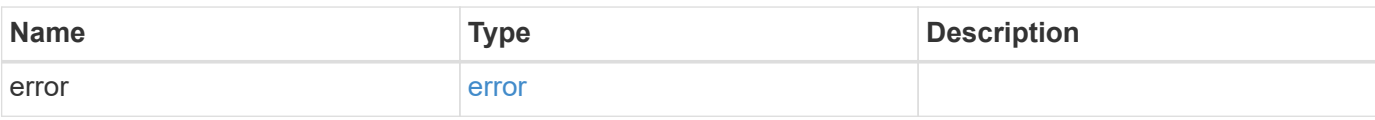

## **Example error**

```
{
   "error": {
     "arguments": {
       "code": "string",
      "message": "string"
     },
     "code": "4",
     "message": "entry doesn't exist",
     "target": "uuid"
   }
}
```
# **Definitions**

### **See Definitions**

href

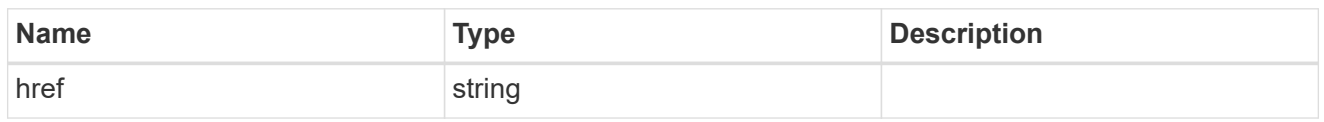

\_links

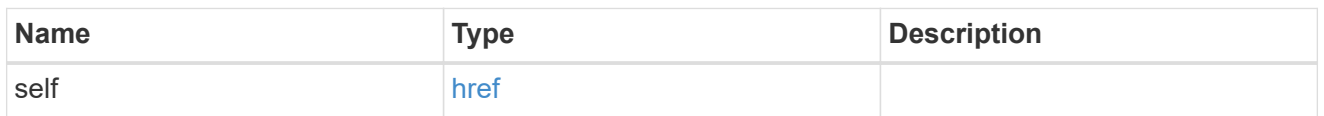

## ipspace

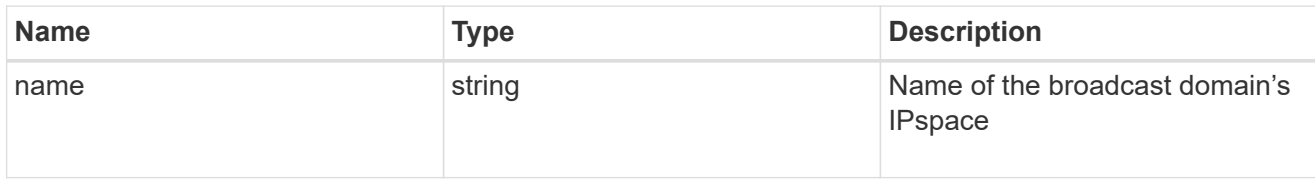

## broadcast\_domain

Broadcast domain UUID along with a readable name. Either the UUID or both names may be provided on input.

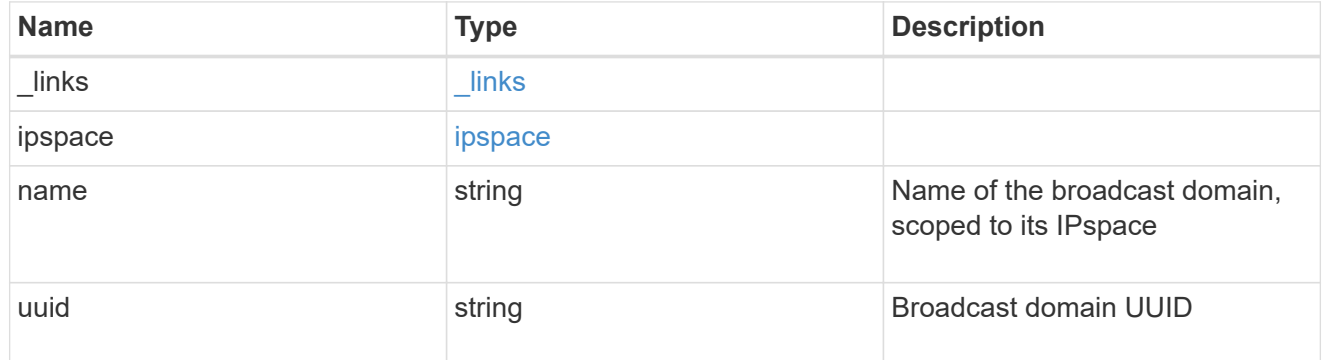

#### node

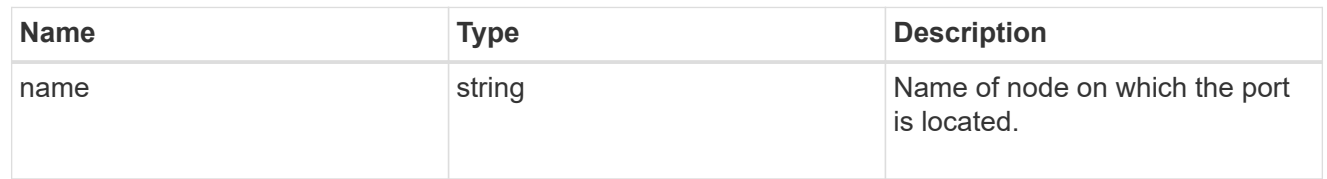

# active\_ports

Port UUID along with readable names. Either the UUID or both names may be supplied on input.

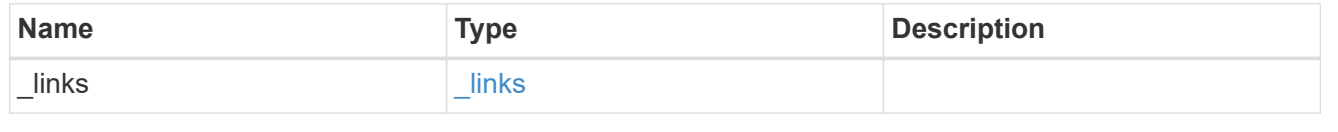

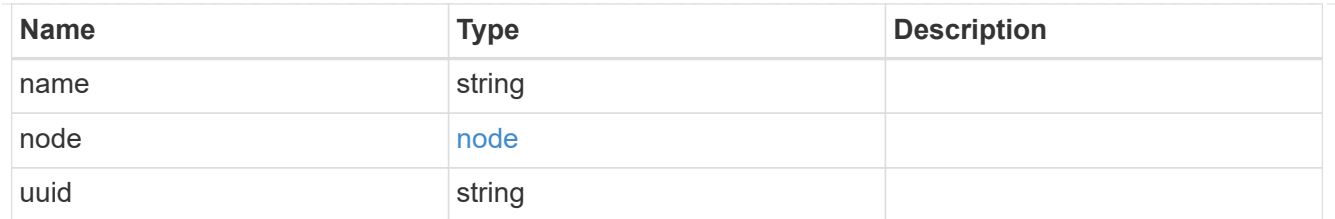

## member\_ports

Port UUID along with readable names. Either the UUID or both names may be supplied on input.

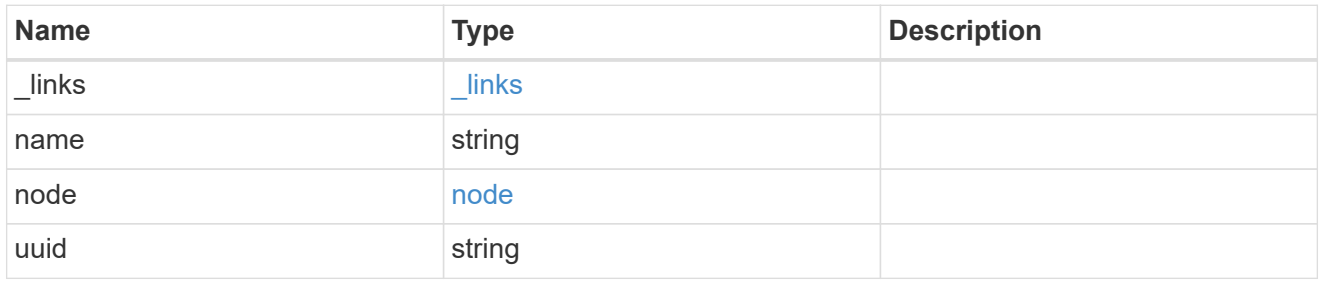

lag

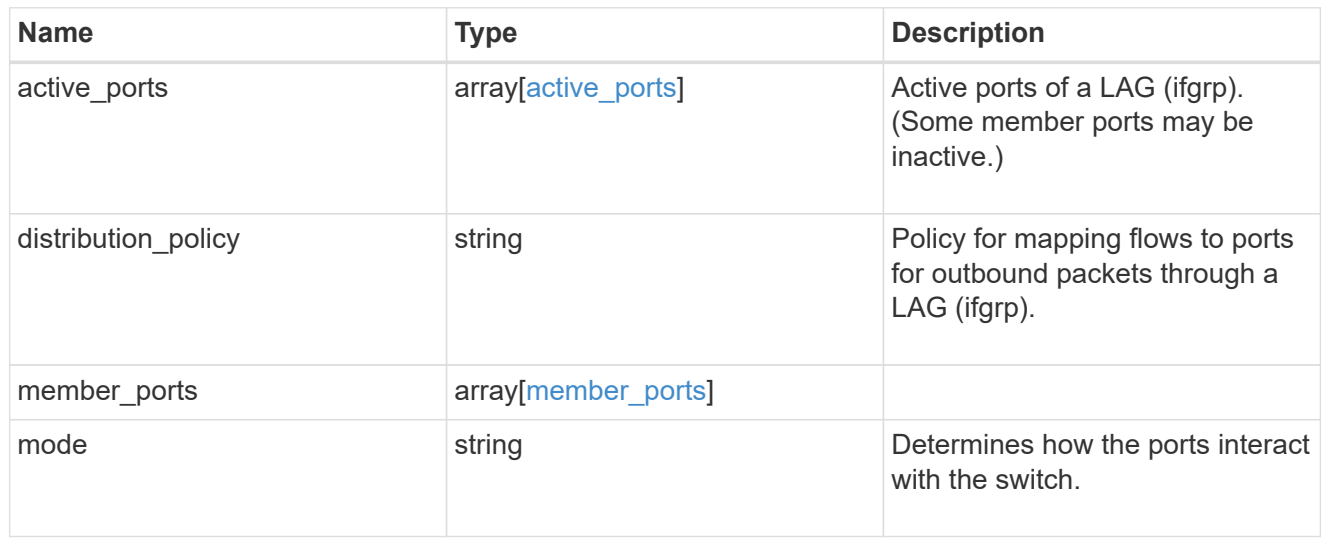

## node

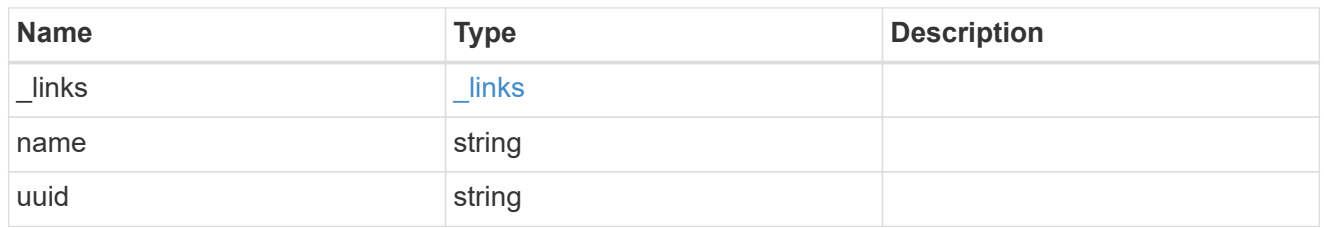

# base\_port

Port UUID along with readable names. Either the UUID or both names may be supplied on input.

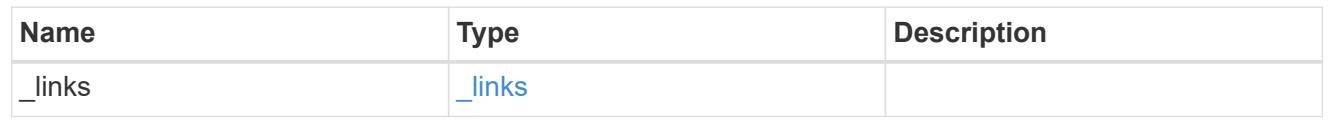

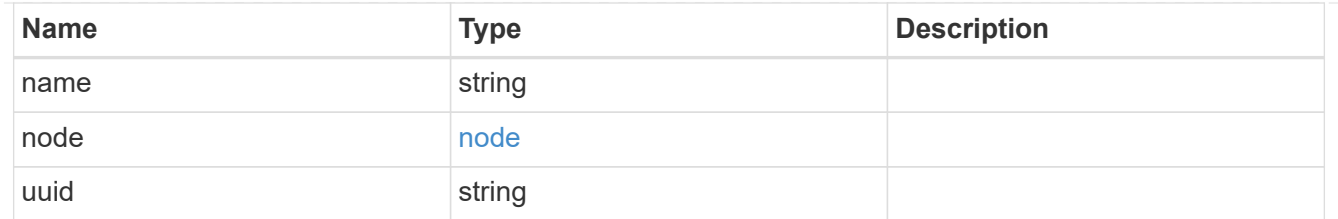

vlan

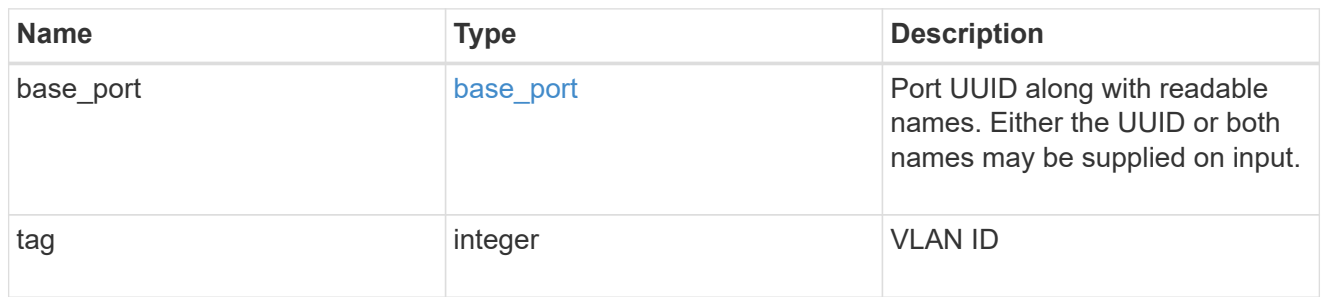

# error\_arguments

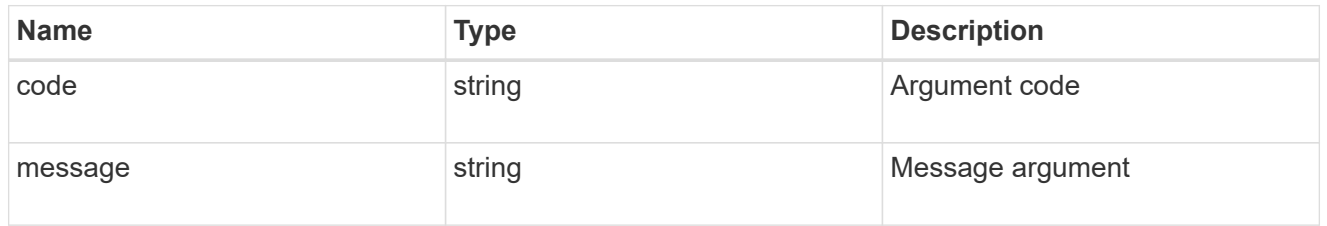

error

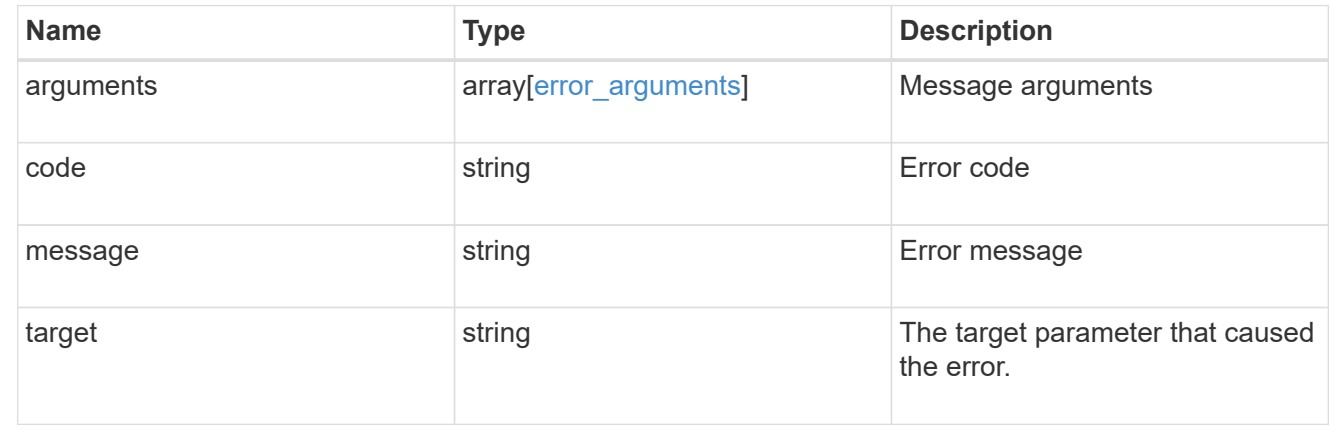

# **Update a port**

PATCH /network/ethernet/ports/{uuid}

Updates a port.

## **Related ONTAP commands**

• network port broadcast-domain add-ports

- network port broadcast-domain remove-ports
- network port ifgrp modify
- network port modify
- network port vlan modify

#### **Learn more**

• [DOC /network/ethernet/ports](https://docs.netapp.com/us-en/ontap-restapi-97/{relative_path}network_ethernet_ports_endpoint_overview.html)

## **Parameters**

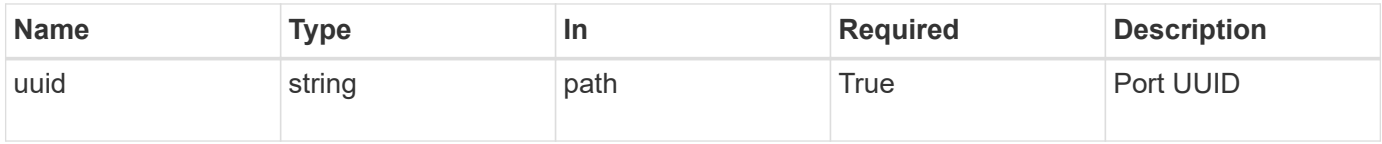

## **Request Body**

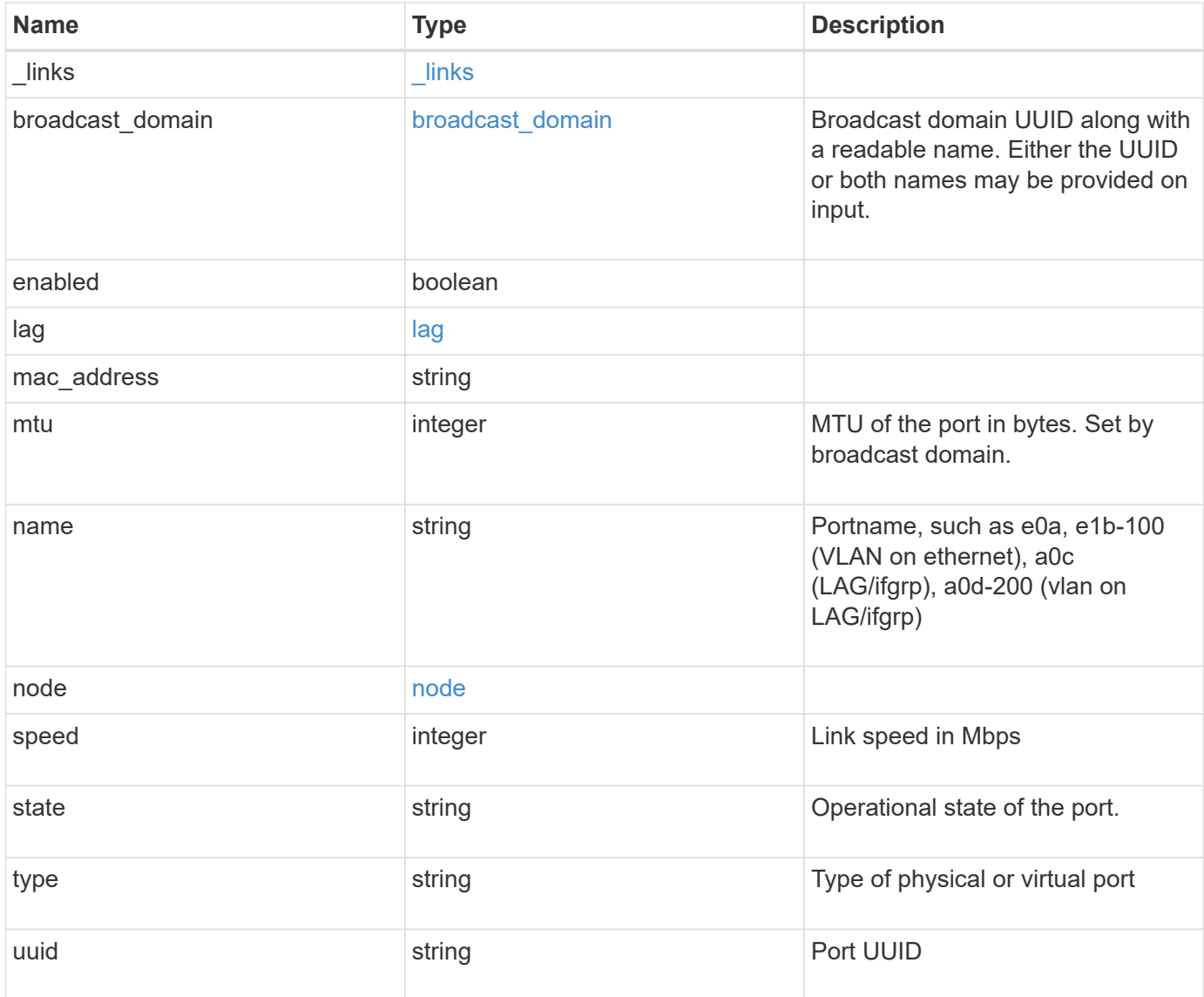

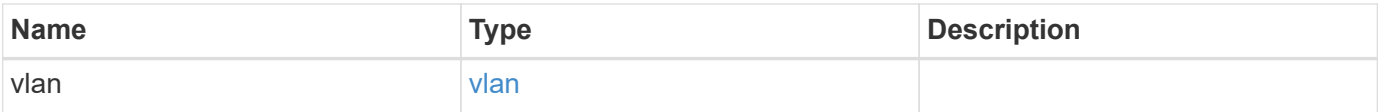

**Example request**

```
{
 " links": {
      "self": {
        "href": "/api/resourcelink"
     }
   },
   "broadcast_domain": {
      "_links": {
       "self": {
         "href": "/api/resourcelink"
       }
      },
      "ipspace": {
       "name": "ipspace1"
      },
      "name": "bd1",
      "uuid": "1cd8a442-86d1-11e0-ae1c-123478563412"
   },
   "lag": {
    "active ports": {
        "_links": {
          "self": {
            "href": "/api/resourcelink"
          }
        },
      "name": "e1b",
        "node": {
         "name": "node1"
        },
        "uuid": "1cd8a442-86d1-11e0-ae1c-123478563412"
      },
    "distribution policy": "port",
    "member ports": {
        "_links": {
          "self": {
            "href": "/api/resourcelink"
          }
        },
      "name": "e1b",
        "node": {
         "name": "node1"
        },
        "uuid": "1cd8a442-86d1-11e0-ae1c-123478563412"
      },
```

```
  "mode": "multimode_lacp"
    },
  "mac_address": "01:02:03:04:05:06",
    "mtu": 1500,
    "name": "e1b",
    "node": {
      "_links": {
       "self": {
          "href": "/api/resourcelink"
       }
      },
    "name": "node1",
      "uuid": "1cd8a442-86d1-11e0-ae1c-123478563412"
    },
    "speed": 1000,
    "state": "up",
    "type": "vlan",
    "uuid": "1cd8a442-86d1-11e0-ae1c-123478563412",
    "vlan": {
      "base_port": {
        "_links": {
          "self": {
            "href": "/api/resourcelink"
          }
        },
      "name": "e1b",
        "node": {
         "name": "node1"
       },
        "uuid": "1cd8a442-86d1-11e0-ae1c-123478563412"
      },
      "tag": 100
   }
}
```
## **Response**

Status: 200, Ok

## **Error**

Status: Default

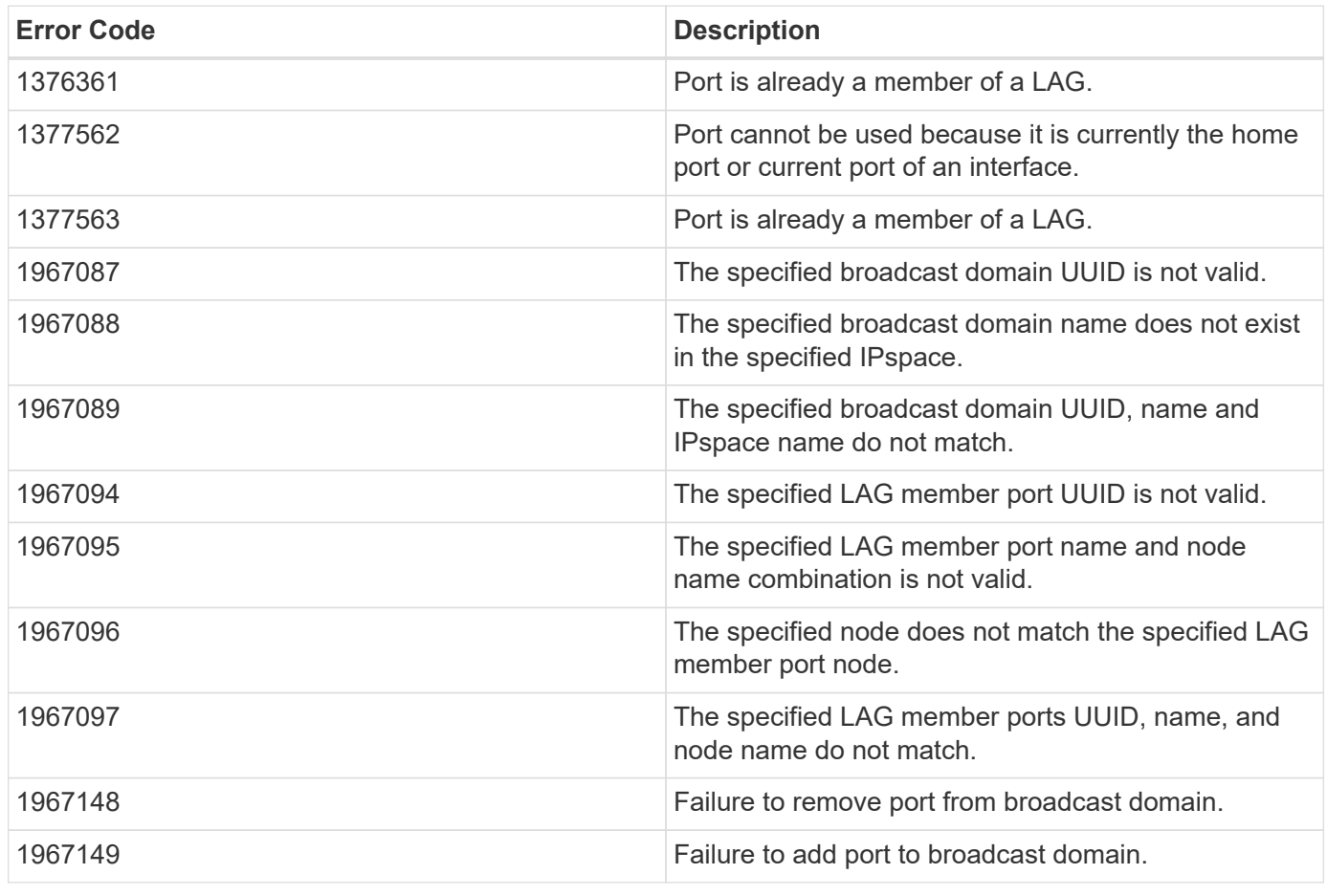

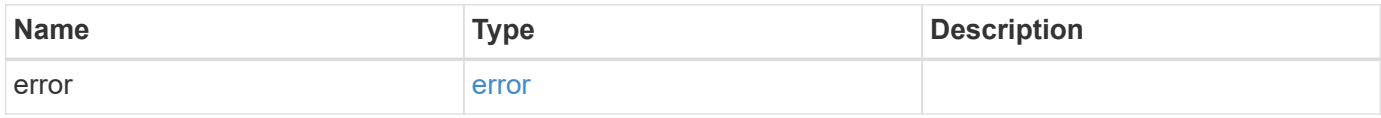

## **Example error**

```
{
   "error": {
     "arguments": {
     "code": "string",
       "message": "string"
      },
      "code": "4",
      "message": "entry doesn't exist",
      "target": "uuid"
   }
}
```
#### **Definitions**

## **See Definitions**

href

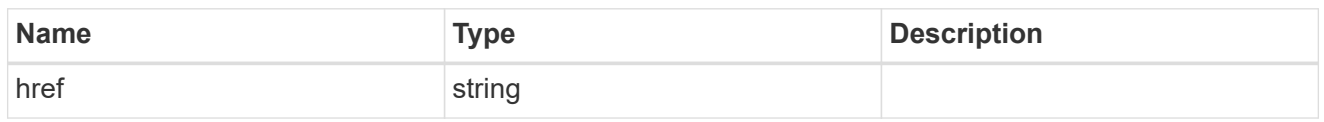

\_links

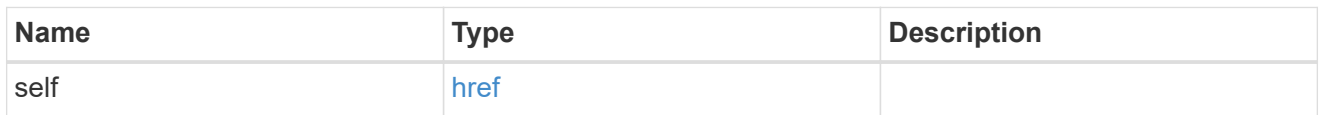

## ipspace

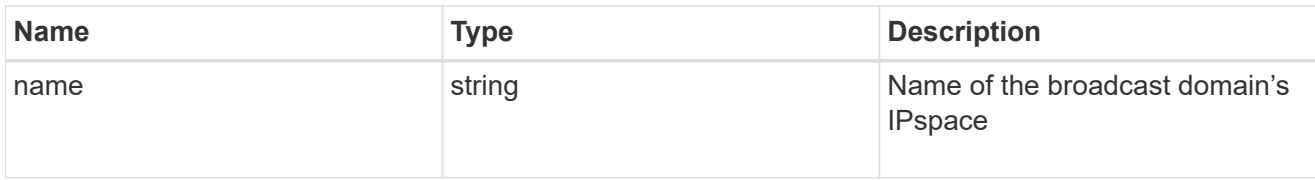

## broadcast\_domain

Broadcast domain UUID along with a readable name. Either the UUID or both names may be provided on input.

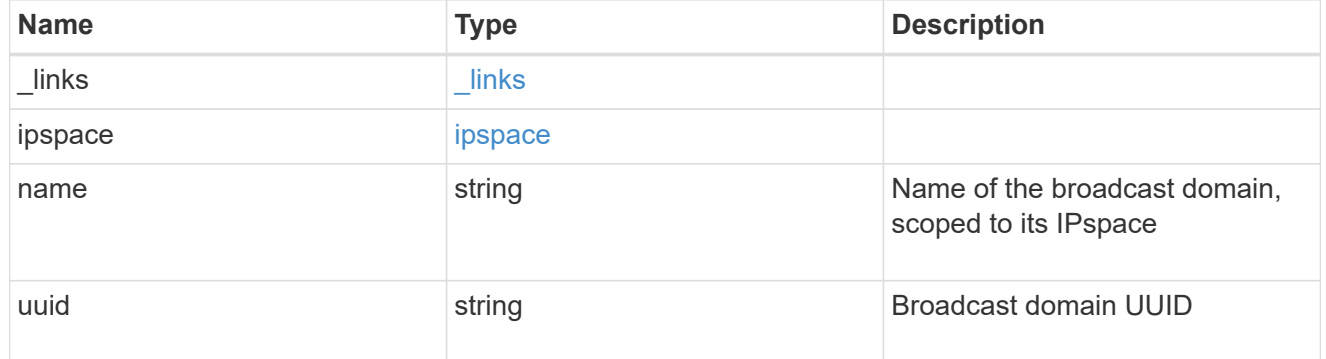

#### node

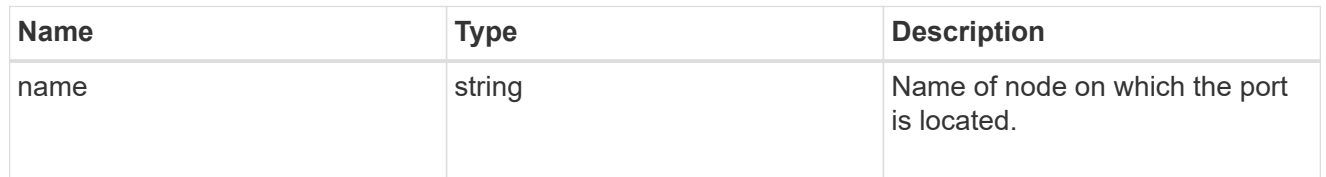

# active\_ports

Port UUID along with readable names. Either the UUID or both names may be supplied on input.

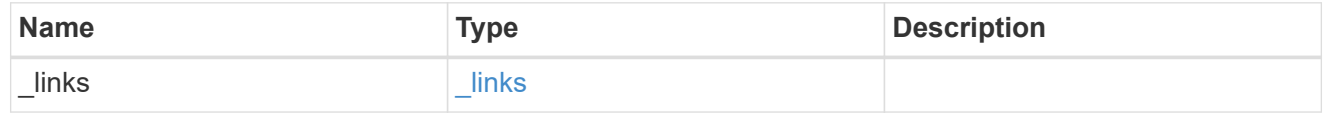

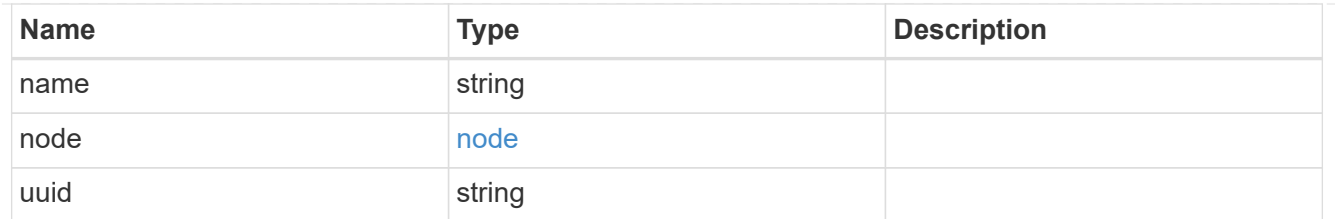

## member\_ports

Port UUID along with readable names. Either the UUID or both names may be supplied on input.

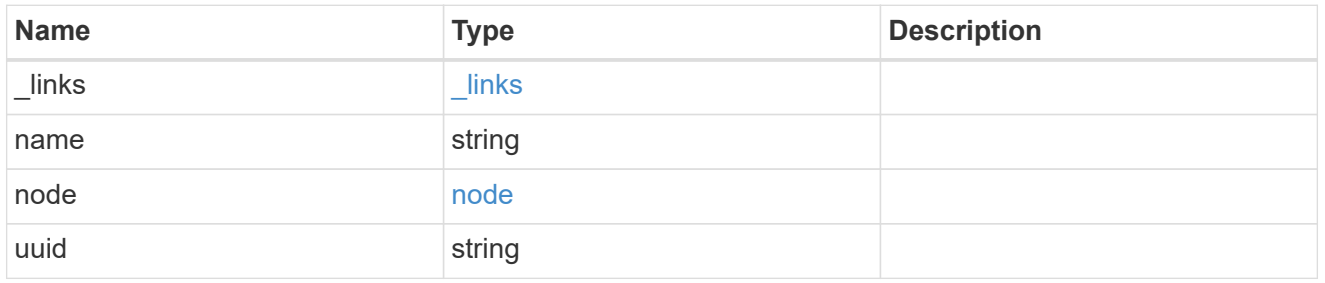

## lag

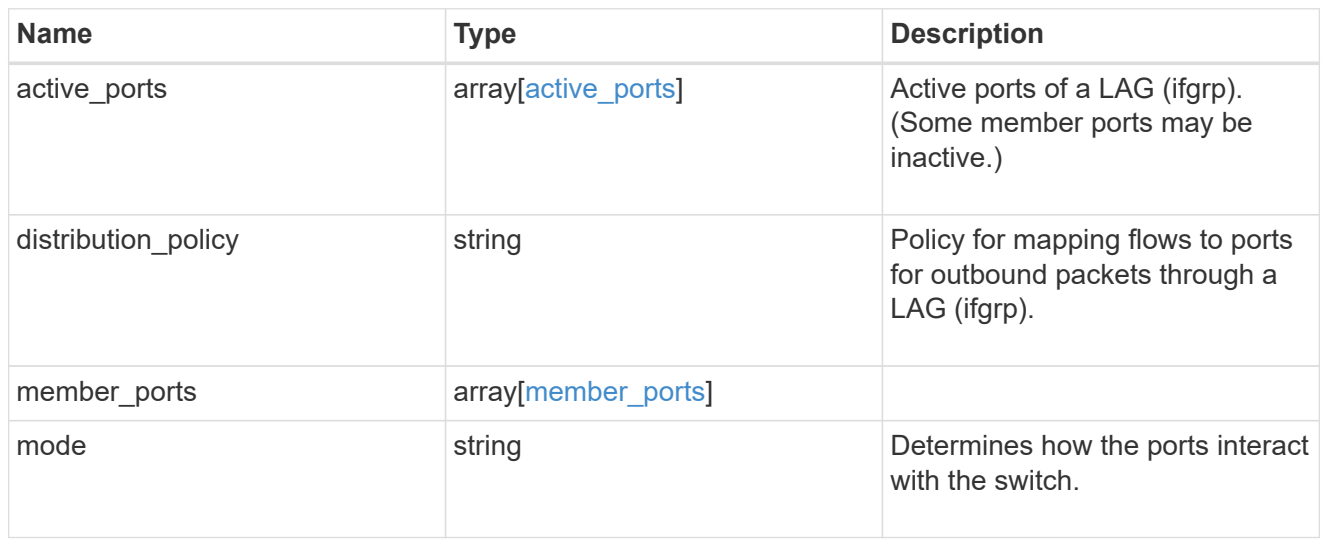

#### node

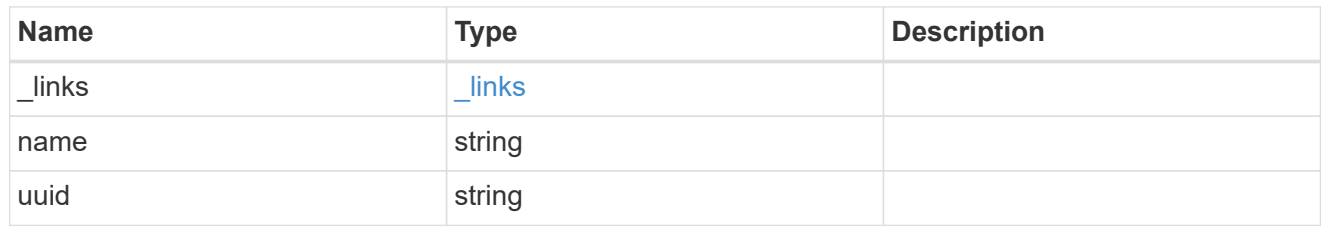

## base\_port

Port UUID along with readable names. Either the UUID or both names may be supplied on input.

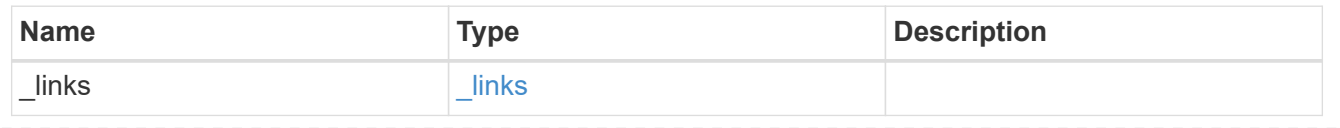

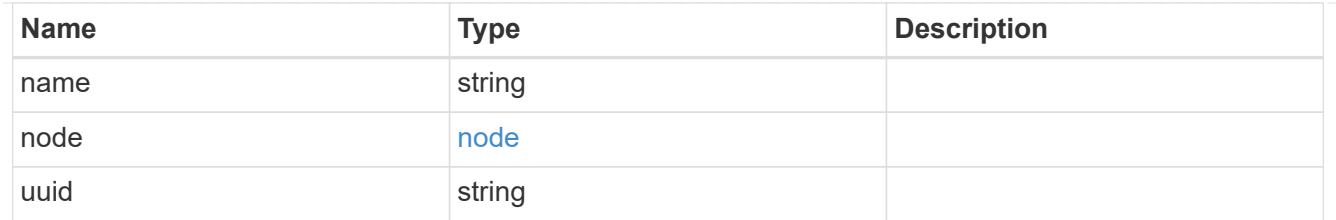

vlan

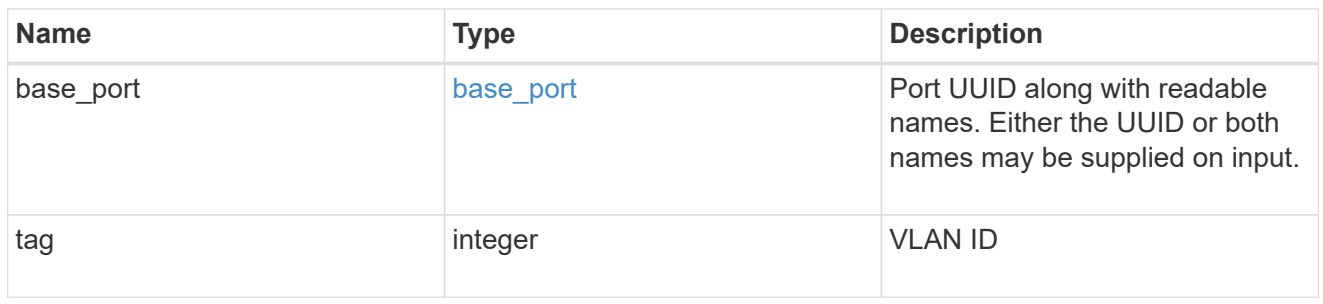

## port

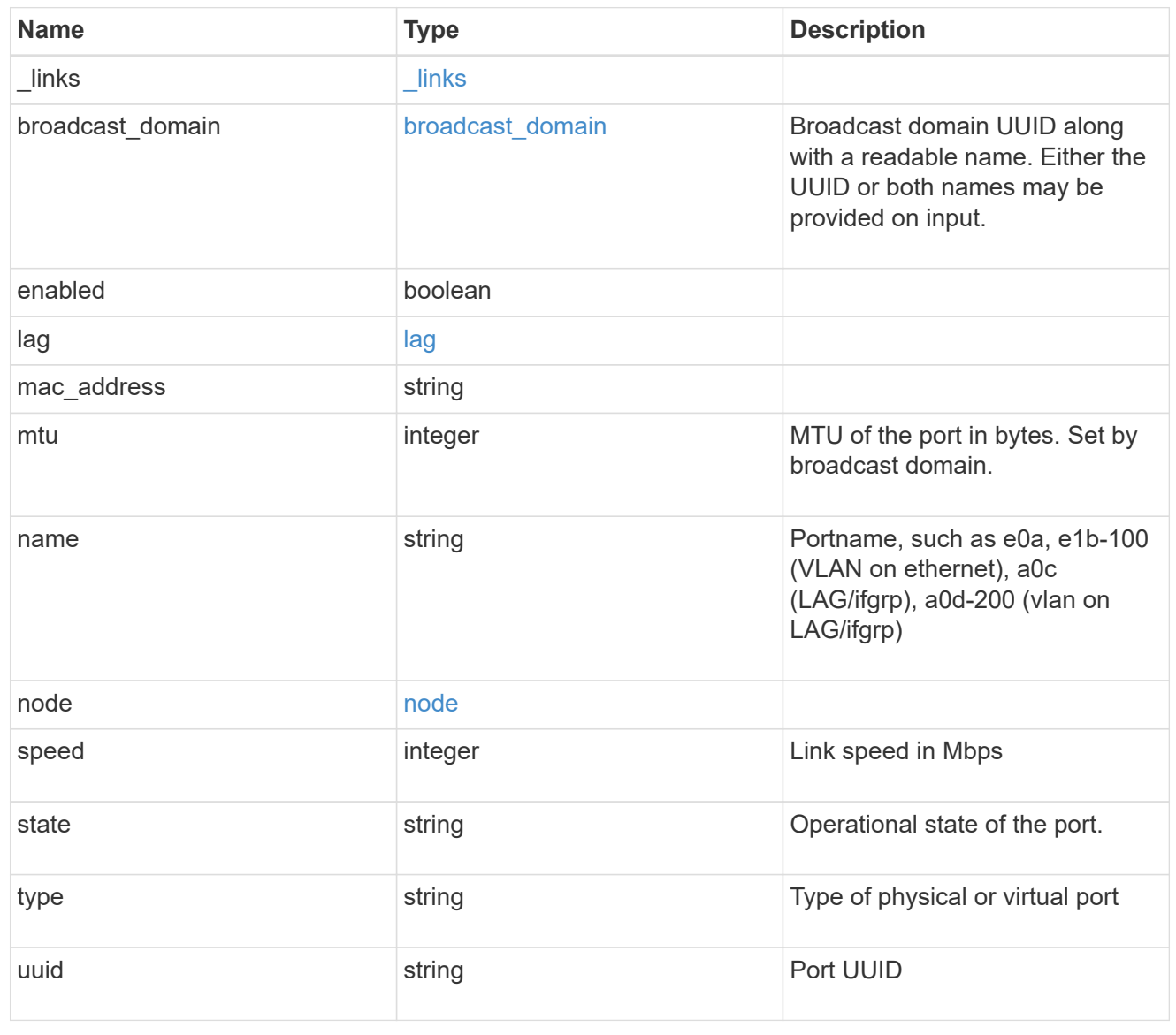

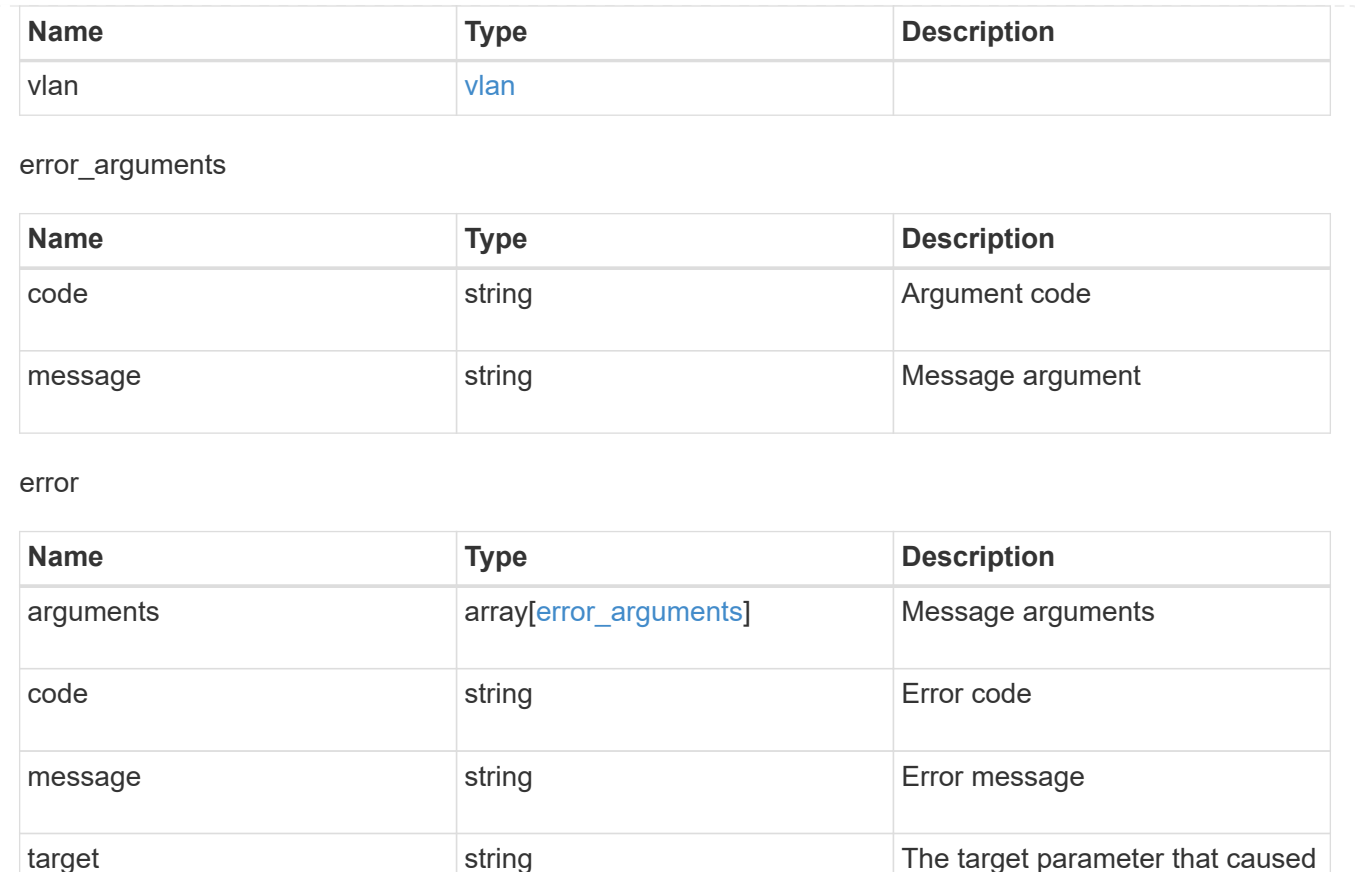

# **Manage FC network interfaces**

# **Network FC interfaces endpoint overview**

## **Overview**

Fibre Channel (FC) interfaces are the logical endpoints for FC network connections to an SVM. An FC interface provides FC access to storage within the interface SVM using either Fibre Channel Protocol or NVMe over FC (NVMe/FC).

the error.

The Fibre Channel interface REST API allows you to create, delete, update, and discover FC interfaces, and obtain status information for FC interfaces.

An FC interface is created on an FC port which is located on a cluster node. The FC port must be specified to identify the location of the interface for a POST or PATCH request that relocates an interface. You can identify the port by supplying either the node and port names or the port UUID.

#### **Examples**

#### **Creating an FC interface using the port node and name to identify the location**

This example uses the return records query parameter to retrieve the newly created FC interface in the POST response.

```
# The API:
POST /api/network/fc/interfaces
# The call:
curl -X POST 'https://<mgmt-
ip>/api/network/fc/interfaces?return_records=true' -H 'accept:
application/hal+json' -d '{ "svm": { "name": "svm1" }, "name": "lif1",
"location": { "port": { "name": "0a", "node": { "name": "node1" } } },
"data protocol": "fcp" }'
# The response:
{
"num_records": 1,
"records": [
    {
      "svm": {
        "uuid": "cf300f5c-db83-11e8-bd46-005056bba0e0",
      "name": "svm1",
        "_links": {
          "self": {
            "href": "/api/svm/svms/cf300f5c-db83-11e8-bd46-005056bba0e0"
          }
        }
      },
      "uuid": "f6045b92-dec7-11e8-a733-005056bba0e0",
      "name": "lif1",
      "location": {
        "node": {
          "uuid": "bafe9b9f-db81-11e8-bd46-005056bba0e0",
          "name": "node1",
        " links": {
             "self": {
               "href": "/api/cluster/nodes/bafe9b9f-db81-11e8-bd46-
005056bba0e0"
            }
          }
        },
        "port": {
          "uuid": "300c1ae3-db82-11e8-bd46-005056bba0e0",
          "name": "0a",
          "node": {
            "name": "node1"
          },
        " links": {
            "self": {
               "href": "/api/network/fc/ports/300c1ae3-db82-11e8-bd46-
```

```
005056bba0e0"
  }
  }
        }
      },
      "enabled": true,
      "state": "down",
    "data protocol": "fcp",
      "wwpn": "20:04:00:50:56:bb:a0:e0",
      "wwnn": "20:00:00:50:56:bb:a0:e0",
      "port_address": "9da2cb1",
    " links": {
        "self": {
          "href": "/api/network/fc/interfaces/f6045b92-dec7-11e8-a733-
005056bba0e0"
        }
      }
    }
]
}
```
#### **Creating an FC interface using the port UUID to identify the location**

This example uses the return records query parameter to retrieve the newly created FC interface in the POST response.

```
# The API:
POST /api/network/fc/interfaces
# The call:
curl -X POST 'https://<mgmt-
ip>/api/network/fc/interfaces?return_records=true' -H 'accept:
application/hal+json' -d '{ "svm": { "name": "svm3" }, "name": "lif2",
"location": { "port": { "uuid": "24bb636a-db83-11e8-9a49-005056bb1ec6" }
}, "data_protocol": "fc_nvme" }'
# The response:
{
"num records": 1,
"records": [
    {
      "svm": {
        "uuid": "a5060466-dbab-11e8-bd46-005056bba0e0",
        "name": "svm3",
```

```
  "_links": {
          "self": {
             "href": "/api/svm/svms/a5060466-dbab-11e8-bd46-005056bba0e0"
          }
        }
      },
      "uuid": "cdeb5591-dec9-11e8-a733-005056bba0e0",
      "name": "lif2",
      "location": {
        "node": {
          "uuid": "e85aa147-db83-11e8-9a48-005056bb1ec6",
          "name": "node3",
        " links": {
             "self": {
               "href": "/api/cluster/nodes/e85aa147-db83-11e8-9a48-
005056bb1ec6"
            }
  }
        },
        "port": {
          "uuid": "24bb636a-db83-11e8-9a49-005056bb1ec6",
          "name": "1b",
          "node": {
            "name": "node3"
          },
          "_links": {
             "self": {
               "href": "/api/network/fc/ports/24bb636a-db83-11e8-9a49-
005056bb1ec6"
  }
          }
        }
      },
      "enabled": true,
      "state": "down",
    "data protocol": "fc nvme",
      "wwpn": "20:05:00:50:56:bb:a0:e0",
      "wwnn": "20:02:00:50:56:bb:a0:e0",
      "port_address": "612e202b",
    " links": {
        "self": {
          "href": "/api/network/fc/interfaces/cdeb5591-dec9-11e8-a733-
005056bba0e0"
        }
     }
    }
```
] }

#### **Retrieving all properties for all FC interfaces**

This example uses the fields query parameter to retrieve all properties.

```
# The API:
GET /api/network/fc/interfaces
# The call:
curl -X GET 'https://<mgmt-ip>/api/network/fc/interfaces?fields=*' -H
'accept: application/hal+json'
# The response:
{
"records": [
    {
      "svm": {
        "uuid": "a5060466-dbab-11e8-bd46-005056bba0e0",
        "name": "svm3",
      " links": {
          "self": {
             "href": "/api/svm/svms/a5060466-dbab-11e8-bd46-005056bba0e0"
          }
        }
      },
      "uuid": "cdeb5591-dec9-11e8-a733-005056bba0e0",
      "name": "lif2",
      "location": {
        "node": {
          "uuid": "e85aa147-db83-11e8-9a48-005056bb1ec6",
          "name": "node3",
          "_links": {
             "self": {
               "href": "/api/cluster/nodes/e85aa147-db83-11e8-9a48-
005056bb1ec6"
  }
          }
        },
        "port": {
          "uuid": "24bb636a-db83-11e8-9a49-005056bb1ec6",
          "name": "1b",
          "node": {
```

```
  "name": "node3"
          },
        " links": {
            "self": {
               "href": "/api/network/fc/ports/24bb636a-db83-11e8-9a49-
005056bb1ec6"
            }
  }
        }
      },
      "enabled": true,
      "state": "down",
    "data protocol": "fc nvme",
      "wwpn": "20:05:00:50:56:bb:a0:e0",
      "wwnn": "20:02:00:50:56:bb:a0:e0",
      "port_address": "612e202b",
    " links": {
        "self": {
          "href": "/api/network/fc/interfaces/cdeb5591-dec9-11e8-a733-
005056bba0e0"
       }
      }
    },
    {
      "svm": {
        "uuid": "cf300f5c-db83-11e8-bd46-005056bba0e0",
      "name": "svm1",
      " links": {
          "self": {
            "href": "/api/svm/svms/cf300f5c-db83-11e8-bd46-005056bba0e0"
          }
        }
      },
      "uuid": "f6045b92-dec7-11e8-a733-005056bba0e0",
      "name": "lif1",
      "location": {
        "node": {
          "uuid": "bafe9b9f-db81-11e8-bd46-005056bba0e0",
          "name": "node1",
        " links": {
             "self": {
               "href": "/api/cluster/nodes/bafe9b9f-db81-11e8-bd46-
005056bba0e0"
  }
  }
        },
```

```
  "port": {
           "uuid": "300c1ae3-db82-11e8-bd46-005056bba0e0",
           "name": "0a",
           "node": {
             "name": "node1"
           },
         " links": {
             "self": {
               "href": "/api/network/fc/ports/300c1ae3-db82-11e8-bd46-
005056bba0e0"
            }
           }
        }
      },
      "enabled": true,
      "state": "down",
    "data protocol": "fcp",
      "wwpn": "20:04:00:50:56:bb:a0:e0",
      "wwnn": "20:00:00:50:56:bb:a0:e0",
      "port_address": "9da2cb1",
      "_links": {
        "self": {
           "href": "/api/network/fc/interfaces/f6045b92-dec7-11e8-a733-
005056bba0e0"
        }
      }
    }
\frac{1}{2}"num records": 2,
"_links": {
   "self": {
      "href": "/api/network/fc/interfaces?fields=*"
    }
}
}
```
#### **Retrieving a list of selected FC interfaces**

This example uses property query parameters to retrieve FC interfaces configured for the FC Protocol that are set to *up*.

```
# The API:
GET /api/network/fc/interfaces
# The call:
curl -X GET 'https://<mgmt-
ip>/api/network/fc/interfaces?data_protocol=fcp&state=up' -H 'accept:
application/hal+json'
# The response:
{
"records": [
    {
      "svm": {
        "uuid": "cf300f5c-db83-11e8-bd46-005056bba0e0",
      "name": "svm1",
        "_links": {
          "self": {
             "href": "/api/svm/svms/cf300f5c-db83-11e8-bd46-005056bba0e0"
          }
        }
      },
      "uuid": "f6045b92-dec7-11e8-a733-005056bba0e0",
    "name": "lif1",
      "state": "up",
    "data protocol": "fcp",
    " links": {
        "self": {
          "href": "/api/network/fc/interfaces/f6045b92-dec7-11e8-a733-
005056bba0e0"
        }
      }
   }
\frac{1}{2}"num_records": 1,
"_links": {
   "self": {
      "href": "/api/network/fc/interfaces?data_protocol=fcp&state=up"
    }
}
}
```

```
# The API:
GET /api/network/fc/interfaces/{uuid}
# The call:
curl -X GET 'https://<mgmt-ip>/api/network/fc/interfaces/cdeb5591-dec9-
11e8-a733-005056bba0e0' -H 'accept: application/hal+json'
# The response:
{
"svm": {
    "uuid": "a5060466-dbab-11e8-bd46-005056bba0e0",
    "name": "svm3",
    "_links": {
      "self": {
        "href": "/api/svm/svms/a5060466-dbab-11e8-bd46-005056bba0e0"
      }
    }
},
"uuid": "cdeb5591-dec9-11e8-a733-005056bba0e0",
"name": "lif2",
"location": {
    "node": {
      "uuid": "e85aa147-db83-11e8-9a48-005056bb1ec6",
      "name": "node3",
    " links": {
        "self": {
           "href": "/api/cluster/nodes/e85aa147-db83-11e8-9a48-005056bb1ec6"
        }
      }
    },
    "port": {
      "uuid": "24bb636a-db83-11e8-9a49-005056bb1ec6",
      "name": "1b",
      "node": {
        "name": "node3"
      },
      "_links": {
        "self": {
           "href": "/api/network/fc/ports/24bb636a-db83-11e8-9a49-
005056bb1ec6"
        }
      }
    }
},
```

```
"enabled": true,
"state": "down",
"data protocol": "fc nvme",
"wwpn": "20:05:00:50:56:bb:a0:e0",
"wwnn": "20:02:00:50:56:bb:a0:e0",
"port_address": "612e202b",
" links": {
   "self": {
      "href": "/api/network/fc/interfaces/cdeb5591-dec9-11e8-a733-
005056bba0e0"
   }
}
}
```
#### **Disabling an FC interface**

When updating certain properties or deleting an FC interface, the interface must first be disabled using the following:

```
# The API:
PATCH /api/network/fc/interfaces/{uuid}
# The call:
curl -X PATCH 'https://<mgmt-ip>/api/network/fc/interfaces/f6045b92-dec7-
11e8-a733-005056bba0e0' -H 'accept: application/hal+json' -d '{ "enabled":
false }'
```
#### **Moving an FC interface to a new node and port**

To move an FC interface to another node or port, the destination FC port must be specified in a PATCH request. Either the port UUID or node and port names can be used to identify the port.

Note that only FC interfaces configured for the FC Protocol can be moved. FC interfaces configured for NVMe/FC cannot be moved. The interface must also be set to the disabled state before being moved.

```
# The API:
PATCH /api/network/fc/interfaces/{uuid}
# The call:
curl -X PATCH 'https://<mgmt-ip>/api/network/fc/interfaces/f6045b92-dec7-
11e8-a733-005056bba0e0' -H 'accept: application/hal+json' -d '{
"location": { "port": { "uuid": "a1dc7aa5-db83-11e8-9ef7-005056bbbbcc" } }
}'
```
#### **Deleting an FC interface**

The FC interface must be disabled before being deleted.

```
# The API:
DELETE /api/network/fc/interfaces/{uuid}
# The call:
curl -X DELETE 'https://<mgmt-ip>/api/network/fc/interfaces/f6045b92-dec7-
11e8-a733-005056bba0e0' -H 'accept: application/hal+json'
```
# **Retrieve FC interfaces**

GET /network/fc/interfaces

Retrieves FC interfaces.

#### **Related ONTAP commands**

- network interface show
- vserver fcp interface show

#### **Learn more**

• [DOC /network/fc/interfaces](https://docs.netapp.com/us-en/ontap-restapi-97/{relative_path}network_fc_interfaces_endpoint_overview.html)

#### **Parameters**

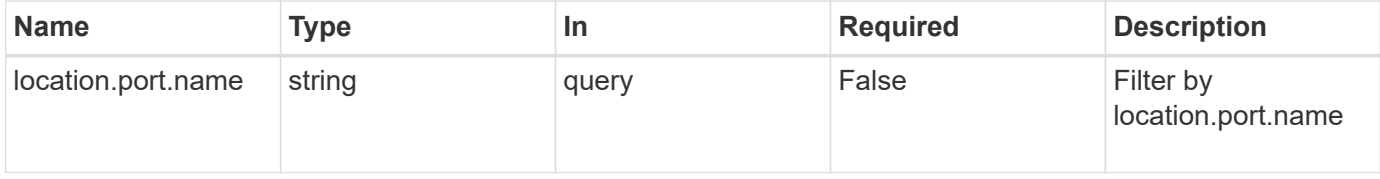

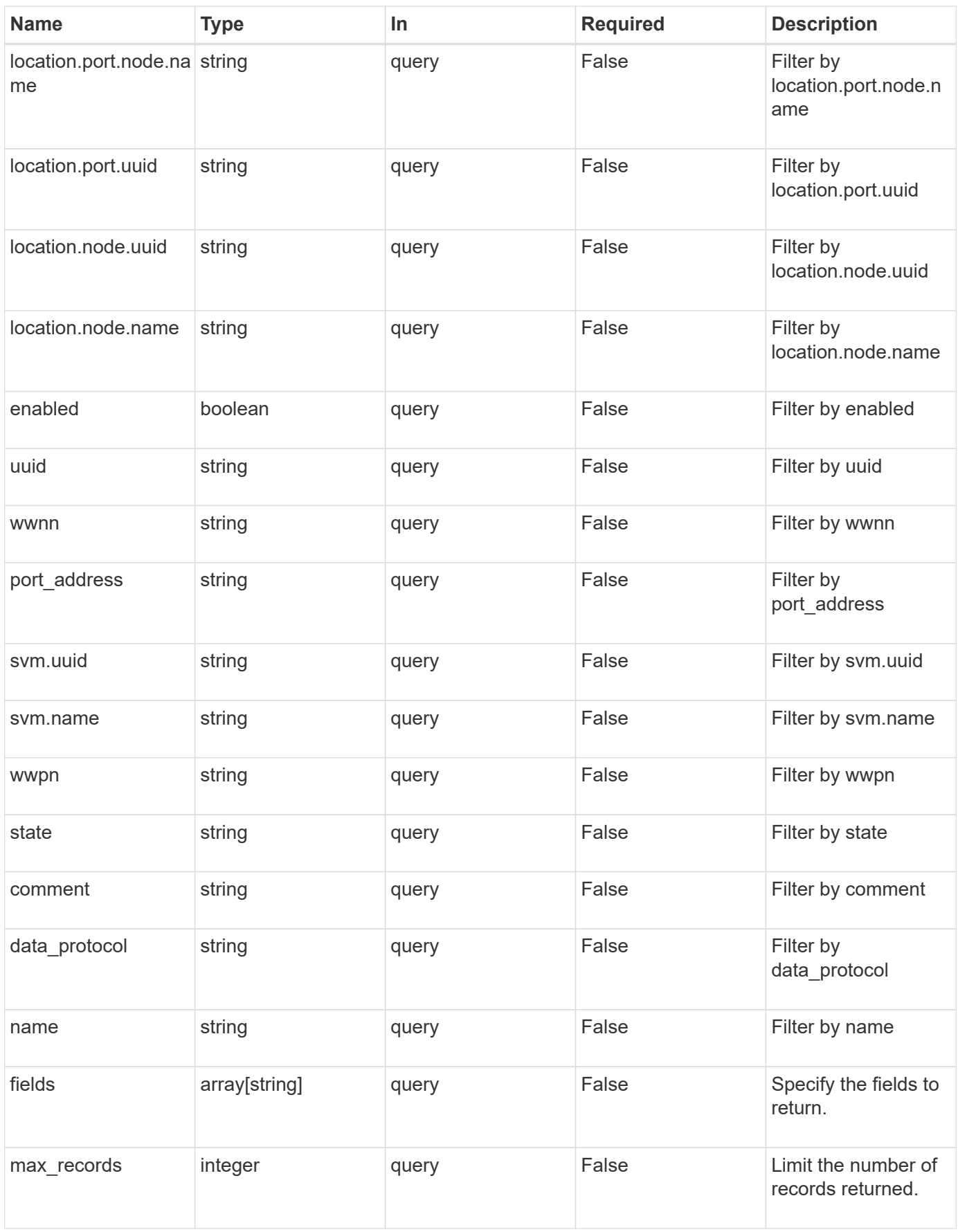

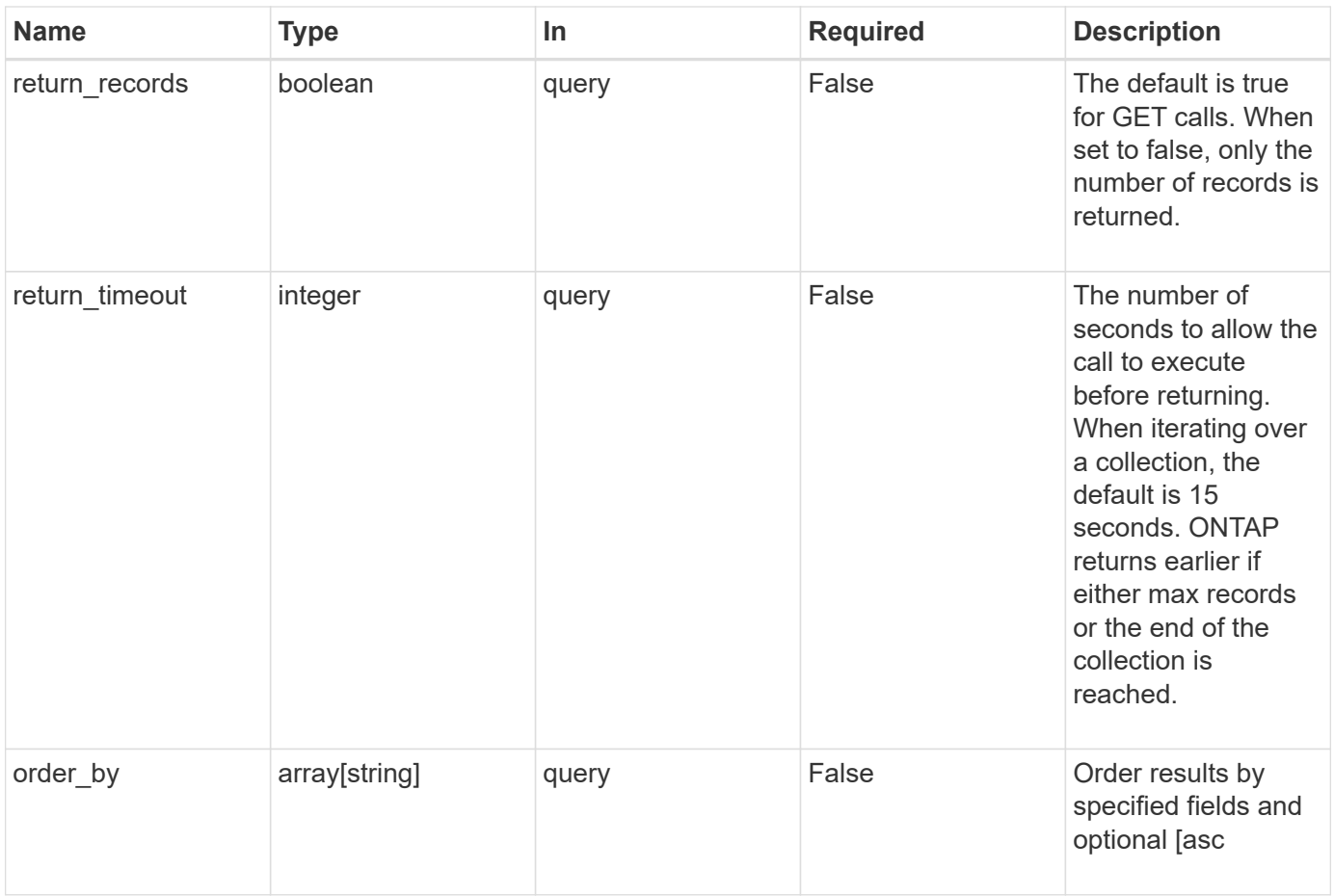

# **Response**

Status: 200, Ok

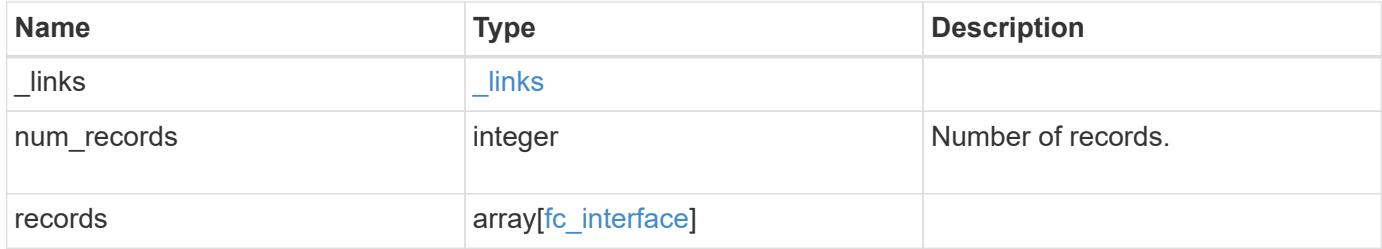

**Example response**

```
{
 " links": {
      "next": {
        "href": "/api/resourcelink"
      },
      "self": {
       "href": "/api/resourcelink"
      }
   },
    "records": {
      "_links": {
        "self": {
          "href": "/api/resourcelink"
        }
      },
    "comment": "string",
    "data protocol": "fcp",
      "location": {
        "node": {
          "_links": {
             "self": {
              "href": "/api/resourcelink"
  }
          },
          "name": "node1",
          "uuid": "1cd8a442-86d1-11e0-ae1c-123478563412"
        },
        "port": {
           "_links": {
             "self": {
              "href": "/api/resourcelink"
            }
          },
          "name": "0a",
          "node": {
            "name": "node1"
          },
          "uuid": "1cd8a442-86d1-11e0-ae1c-123478563412"
        }
      },
    "name": "lif1",
      "port_address": "5060F",
      "state": "up",
      "svm": {
```

```
  "_links": {
          "self": {
            "href": "/api/resourcelink"
          }
        },
      "name": "svm1",
        "uuid": "02c9e252-41be-11e9-81d5-00a0986138f7"
      },
      "uuid": "1cd8a442-86d1-11e0-ae1c-123478563412",
      "wwnn": "20:00:00:50:56:b4:13:01",
      "wwpn": "20:00:00:50:56:b4:13:a8"
   }
}
```
#### **Error**

Status: Default, Error

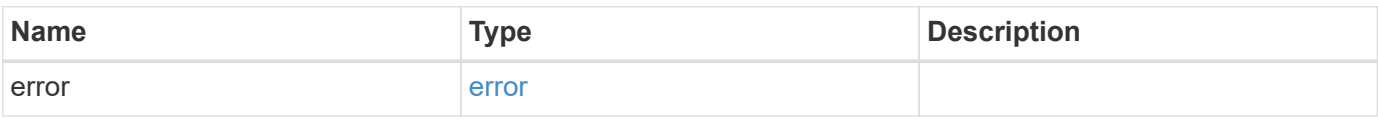

#### **Example error**

```
{
    "error": {
     "arguments": {
       "code": "string",
       "message": "string"
      },
      "code": "4",
      "message": "entry doesn't exist",
      "target": "uuid"
   }
}
```
## **Definitions**
## **See Definitions**

href

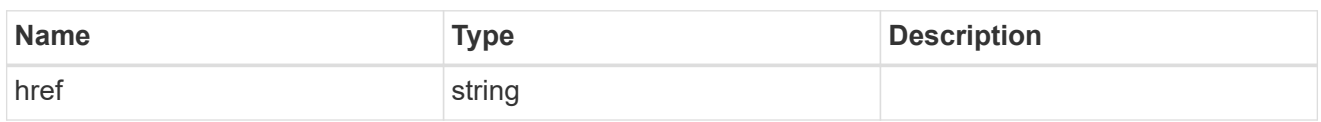

\_links

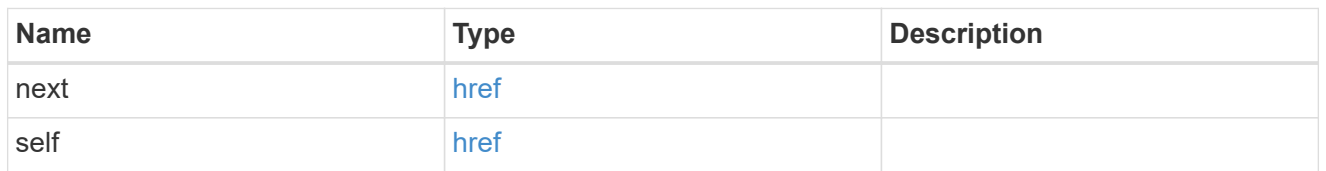

\_links

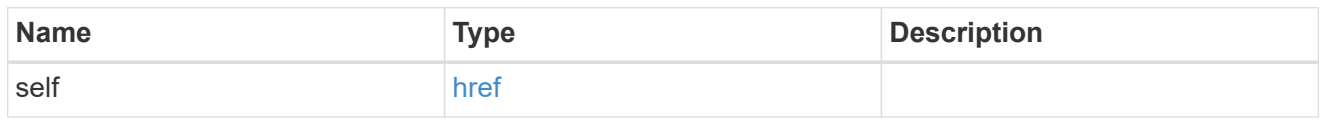

node

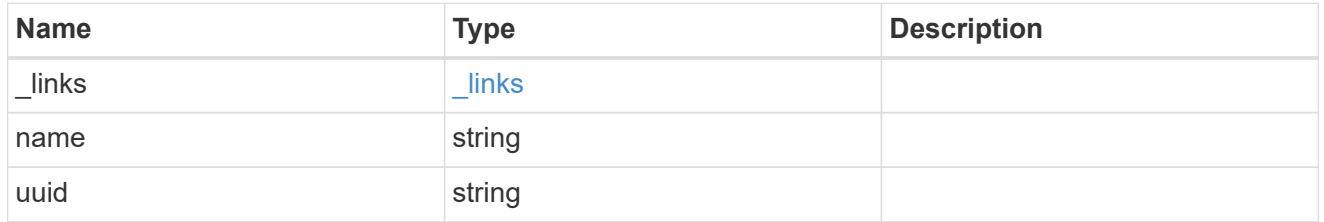

node

The node on which the FC port is located.

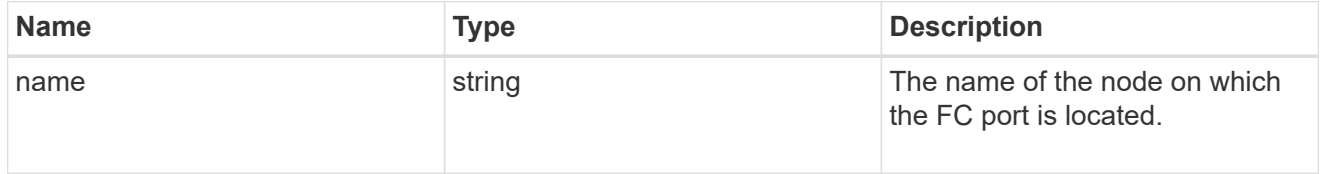

fc\_port\_reference

An FC port is the physical port of an FC adapter on a cluster node that can be connected to an FC network.

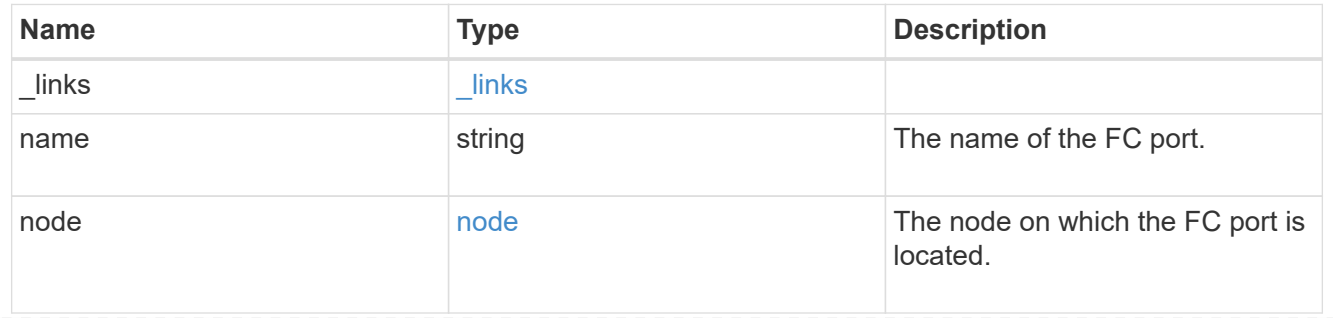

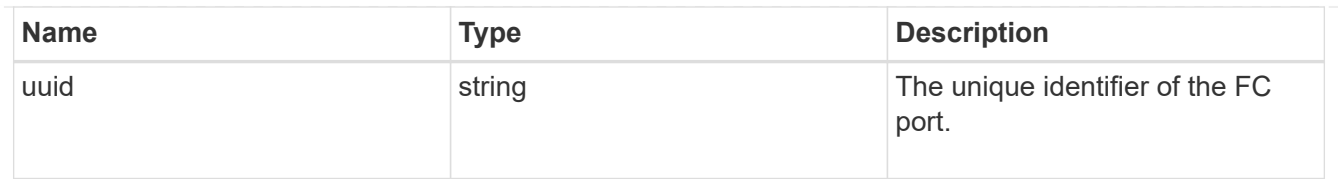

location

The location of the FC interface is defined by the location of its port. An FC port is identified by its UUID, or a combination of its node name and port name. Either the UUID or the node name and port name are required for POST. To move an interface, supply either the UUID or the node name and port name in a PATCH.

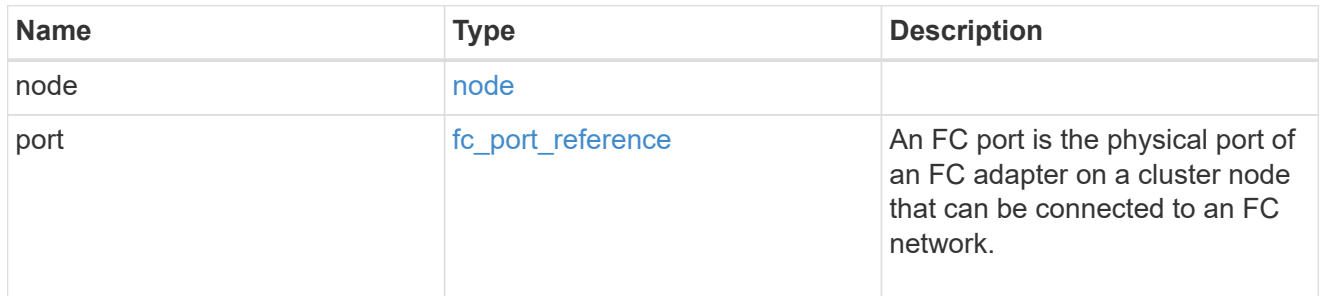

svm

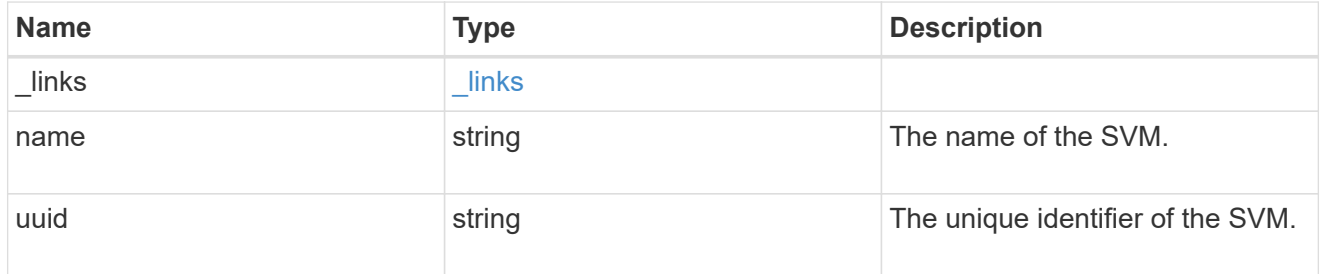

## fc\_interface

A Fibre Channel (FC) interface is the logical endpoint for FC network connections to an SVM. An FC interface provides FC access to storage within the interface SVM using either Fibre Channel Protocol or NVMe over Fibre Channel (NVMe/FC).

An FC interface is created on an FC port which is located on a cluster node. The FC port must be specified to identify the location of the interface for a POST or PATCH operation that relocates an interface. You can identify the port by supplying either the node and port names or the port UUID.

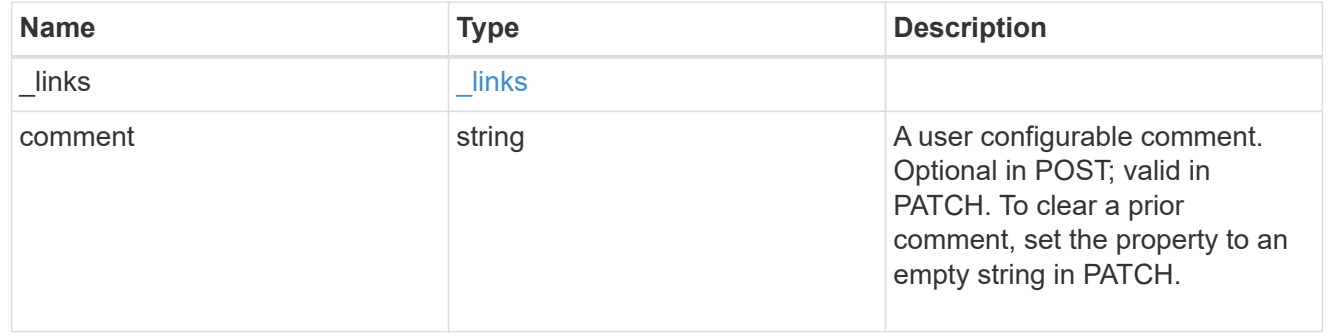

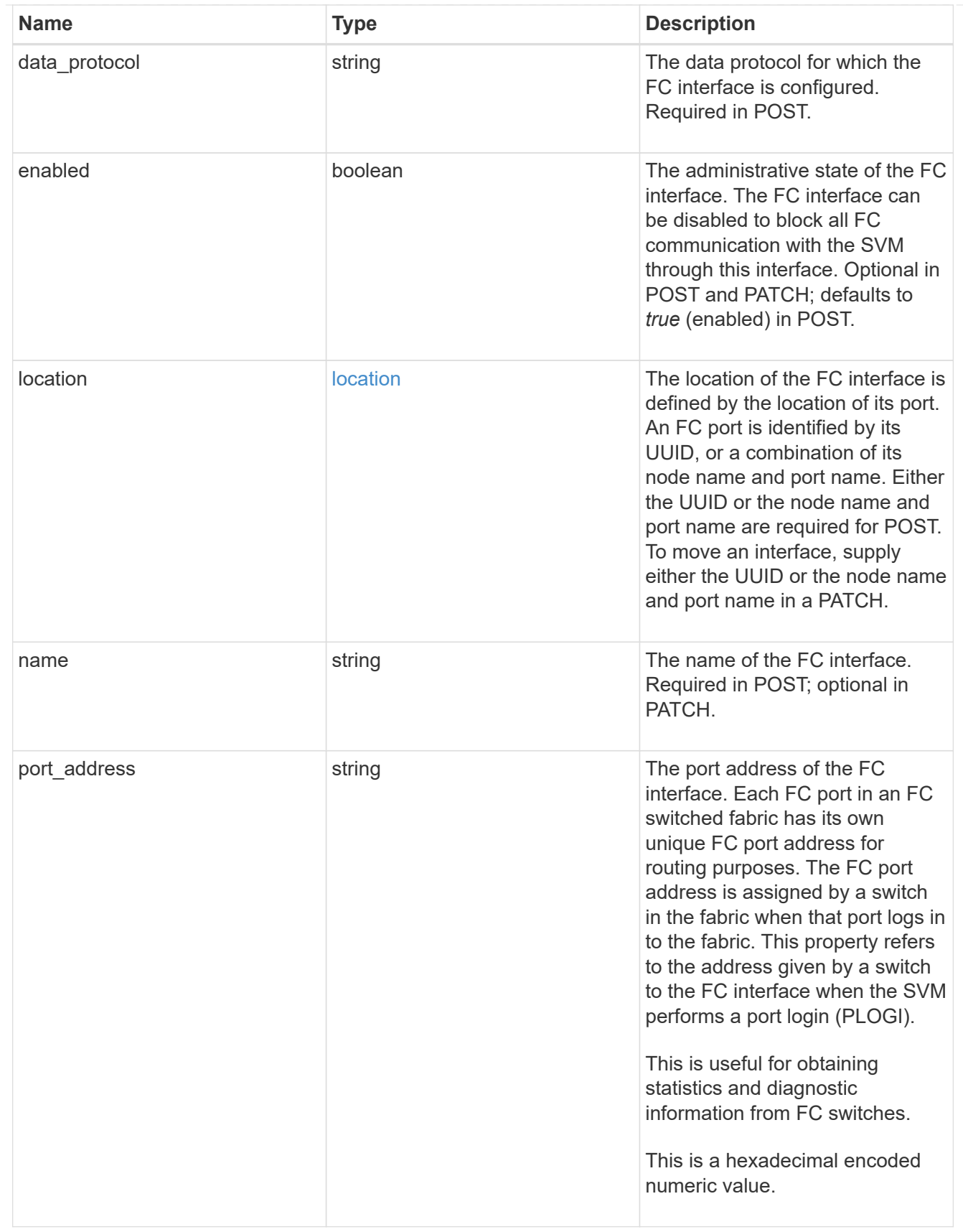

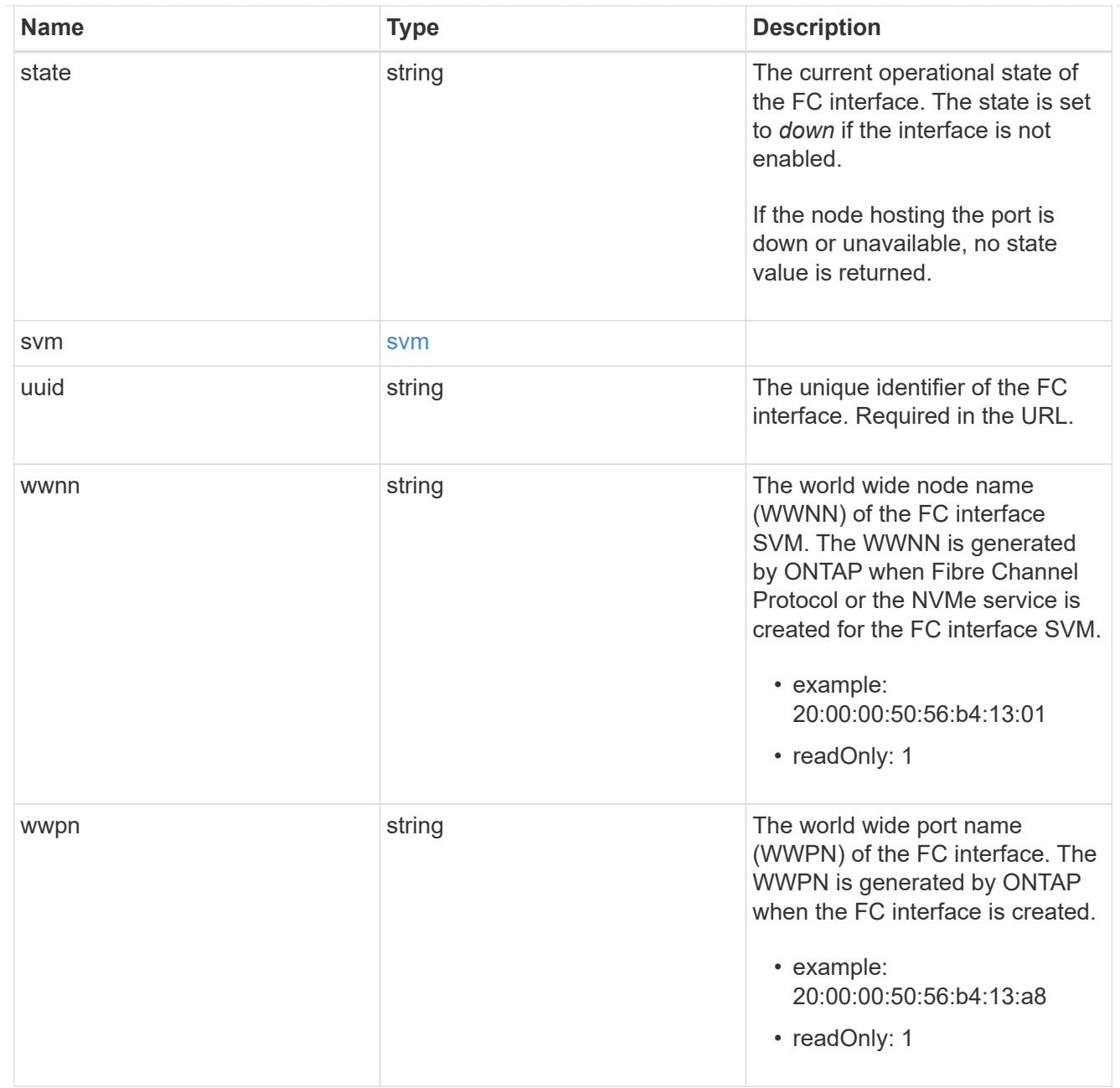

# error\_arguments

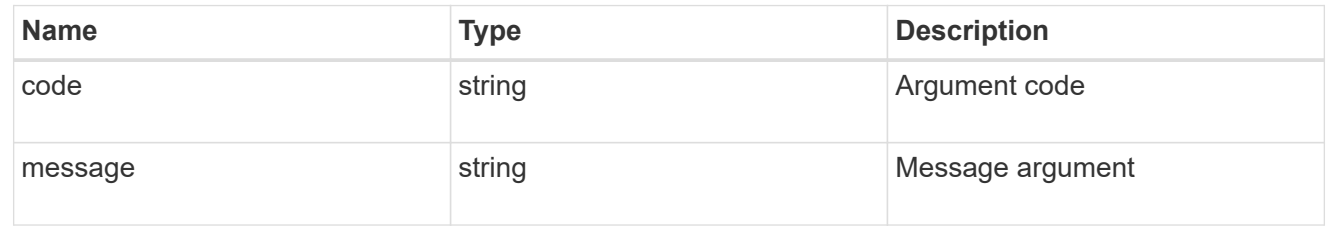

error

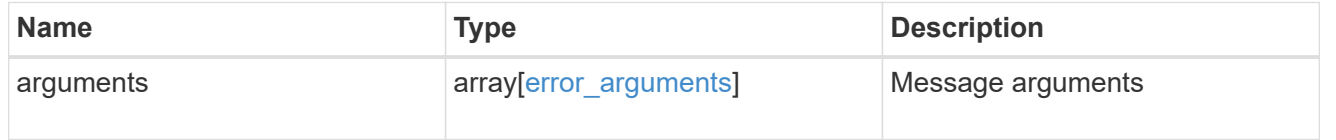

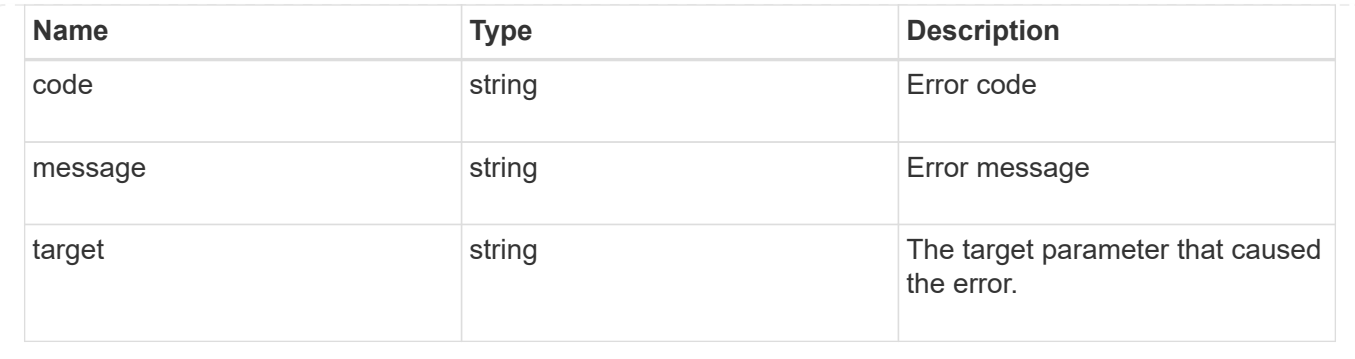

# **Create an FC interface**

POST /network/fc/interfaces

Creates an FC interface.

# **Required properties**

- svm.uuid or svm.name Existing SVM in which to create the FC interface.
- name Name of the FC interface.
- location.port.uuid or both location.port.name and location.port.node.name FC port on which to create the FC interface.
- data protocol Data protocol for the FC interface.

## **Default property values**

If not specified in POST, the following default property values are assigned.

• enabled - *true*

## **Related ONTAP commands**

• network interface create

### **Learn more**

• [DOC /network/fc/interfaces](https://docs.netapp.com/us-en/ontap-restapi-97/{relative_path}network_fc_interfaces_endpoint_overview.html)

### **Parameters**

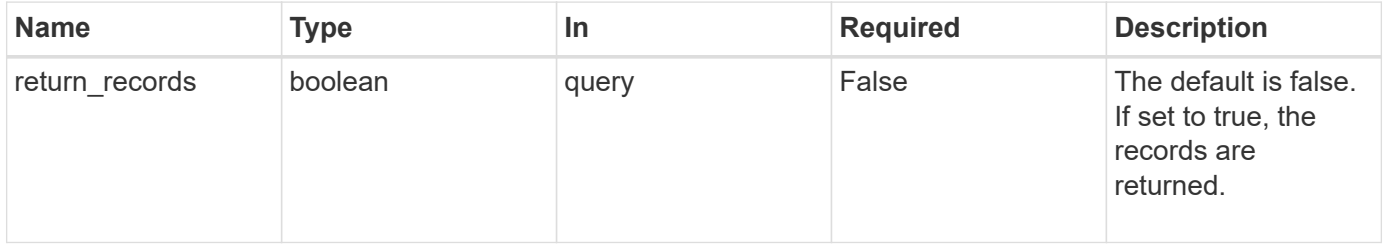

# **Request Body**

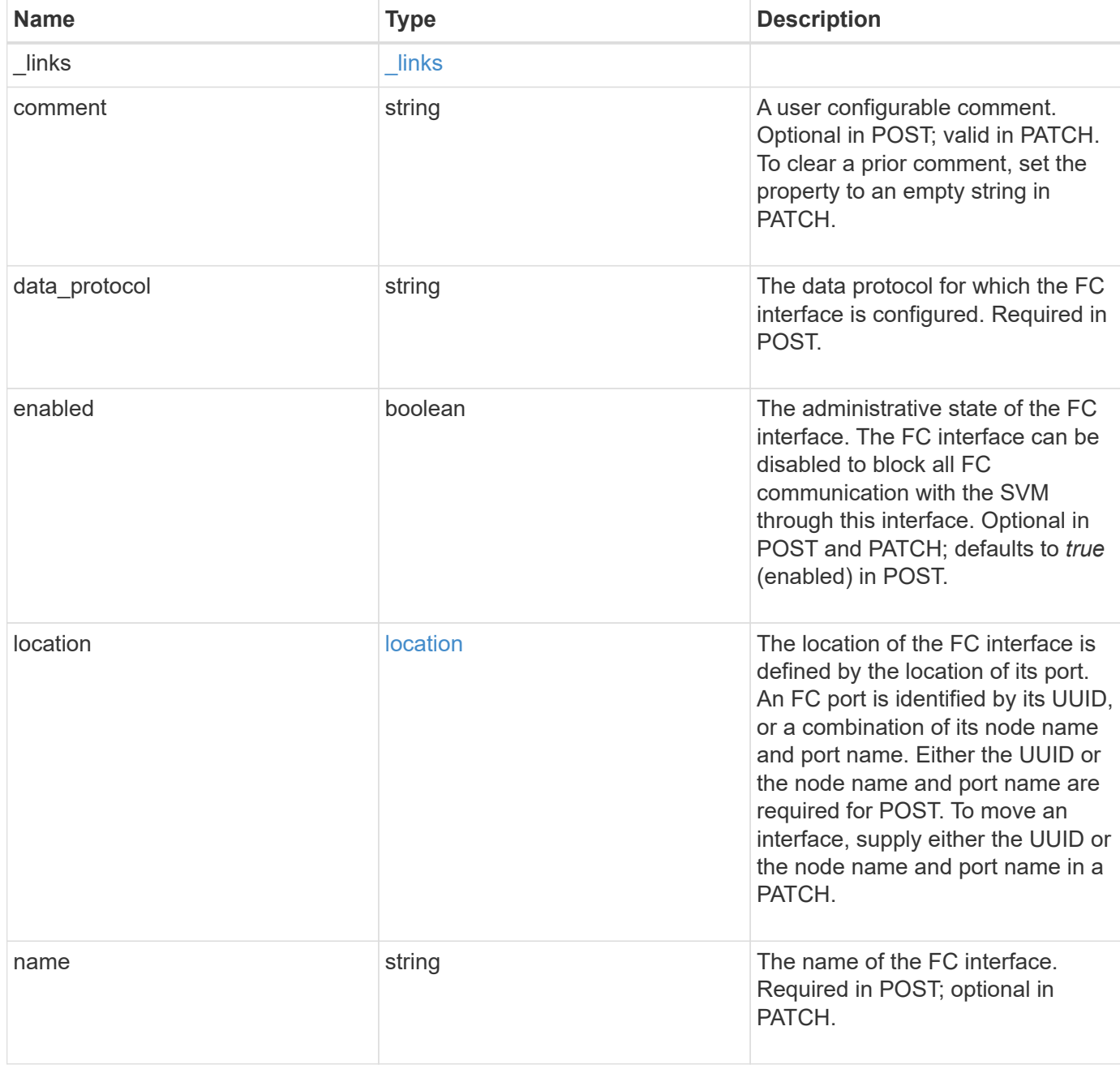

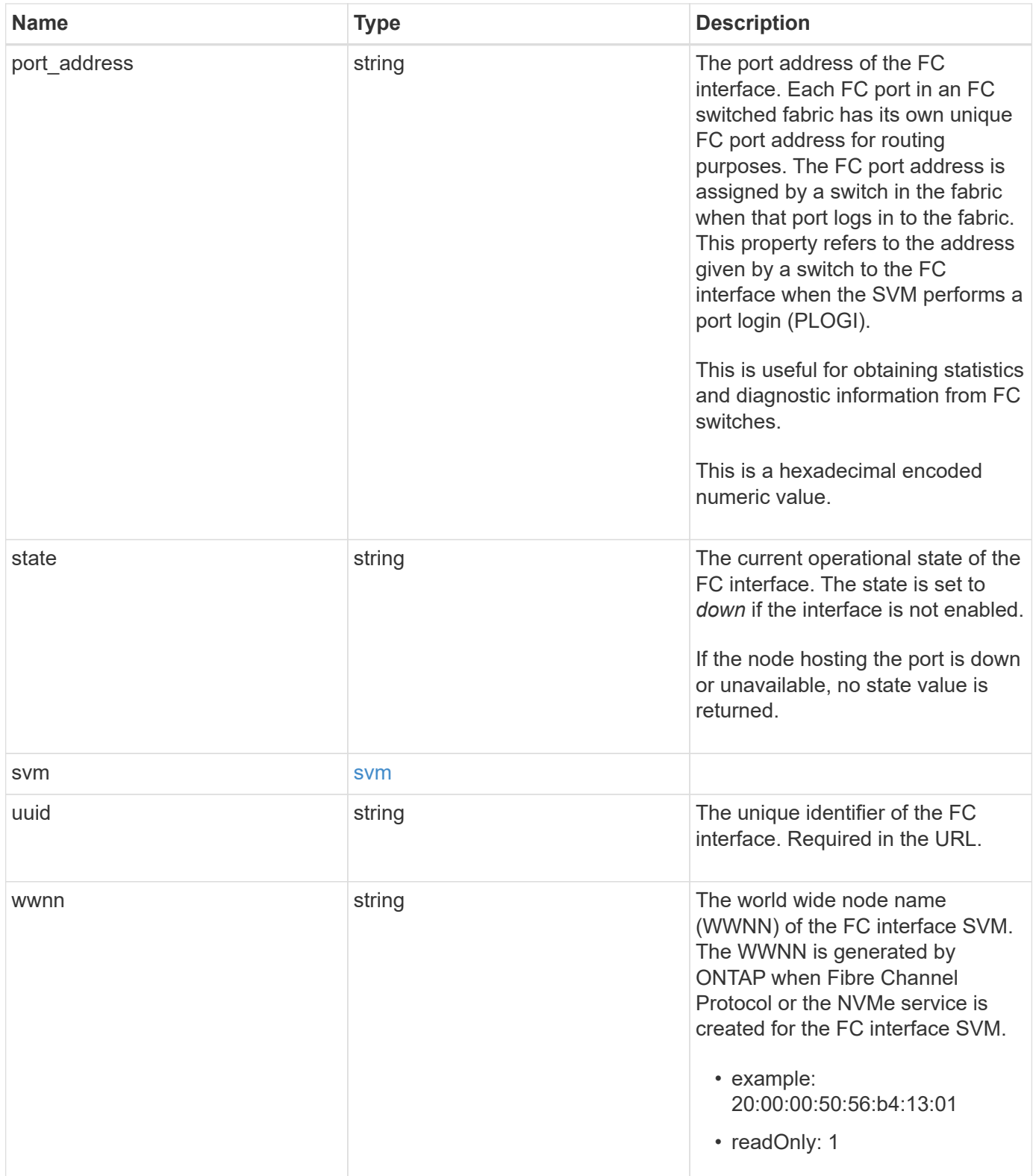

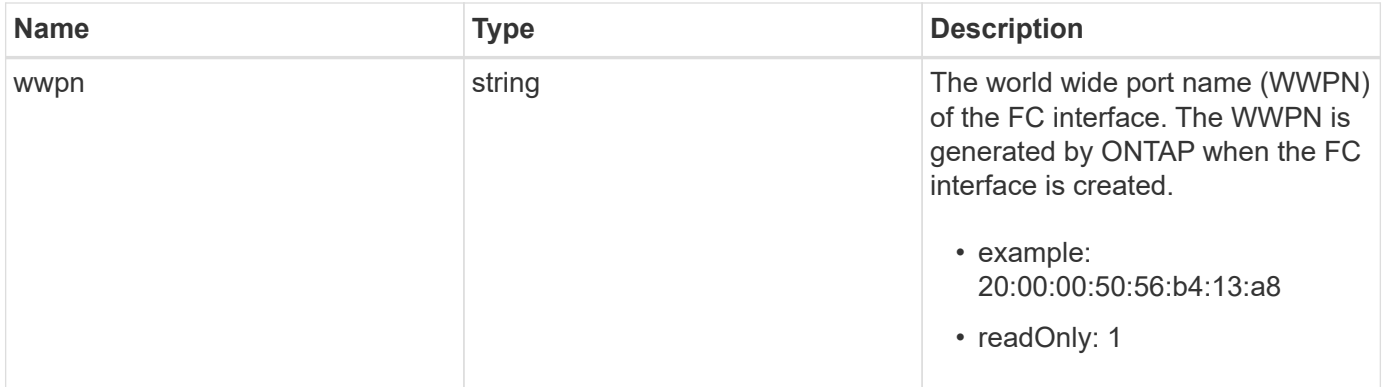

**Example request**

```
{
   "_links": {
      "self": {
        "href": "/api/resourcelink"
     }
   },
   "comment": "string",
 "data protocol": "fcp",
   "location": {
      "node": {
        "_links": {
          "self": {
            "href": "/api/resourcelink"
          }
        },
        "name": "node1",
        "uuid": "1cd8a442-86d1-11e0-ae1c-123478563412"
      },
      "port": {
      " links": {
          "self": {
            "href": "/api/resourcelink"
          }
        },
        "name": "0a",
        "node": {
         "name": "node1"
        },
        "uuid": "1cd8a442-86d1-11e0-ae1c-123478563412"
      }
   },
   "name": "lif1",
 "port address": "5060F",
   "state": "up",
   "svm": {
      "_links": {
        "self": {
          "href": "/api/resourcelink"
        }
      },
    "name": "svm1",
      "uuid": "02c9e252-41be-11e9-81d5-00a0986138f7"
   },
   "uuid": "1cd8a442-86d1-11e0-ae1c-123478563412",
```

```
  "wwnn": "20:00:00:50:56:b4:13:01",
    "wwpn": "20:00:00:50:56:b4:13:a8"
}
```
# **Response**

```
Status: 201, Created
```
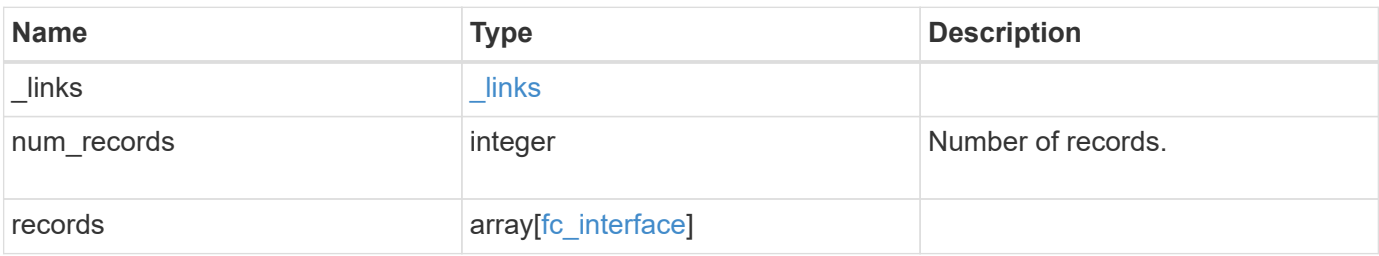

**Example response**

```
{
 " links": {
      "next": {
        "href": "/api/resourcelink"
      },
      "self": {
       "href": "/api/resourcelink"
      }
   },
    "records": {
      "_links": {
        "self": {
          "href": "/api/resourcelink"
        }
      },
    "comment": "string",
    "data protocol": "fcp",
      "location": {
        "node": {
          "_links": {
             "self": {
              "href": "/api/resourcelink"
  }
          },
          "name": "node1",
          "uuid": "1cd8a442-86d1-11e0-ae1c-123478563412"
        },
        "port": {
         " links": {
             "self": {
              "href": "/api/resourcelink"
            }
          },
          "name": "0a",
          "node": {
            "name": "node1"
          },
          "uuid": "1cd8a442-86d1-11e0-ae1c-123478563412"
        }
      },
    "name": "lif1",
      "port_address": "5060F",
      "state": "up",
      "svm": {
```

```
  "_links": {
          "self": {
            "href": "/api/resourcelink"
         }
        },
      "name": "svm1",
        "uuid": "02c9e252-41be-11e9-81d5-00a0986138f7"
      },
      "uuid": "1cd8a442-86d1-11e0-ae1c-123478563412",
      "wwnn": "20:00:00:50:56:b4:13:01",
      "wwpn": "20:00:00:50:56:b4:13:a8"
   }
}
```
### **Error**

Status: Default

# ONTAP Error Response Codes

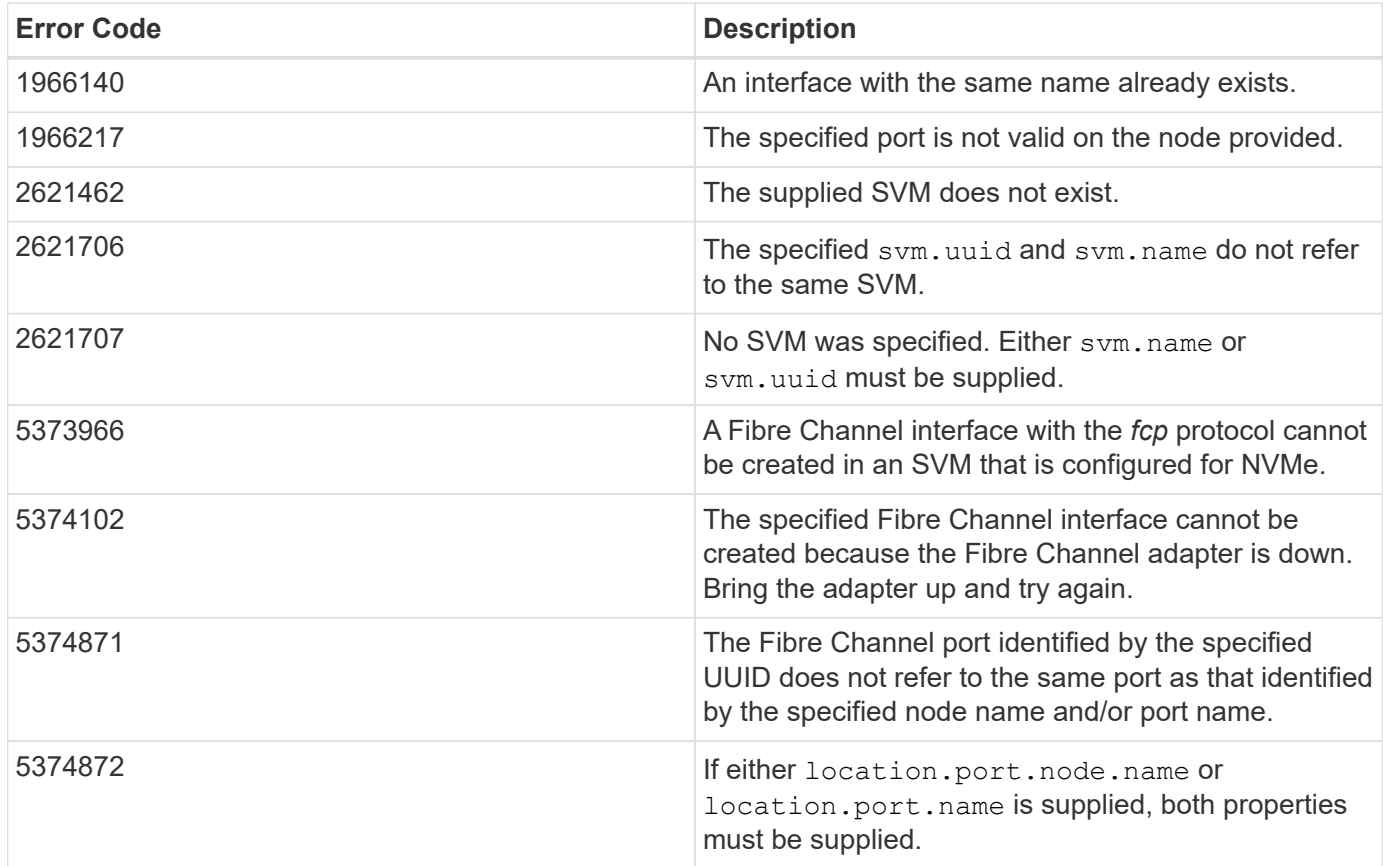

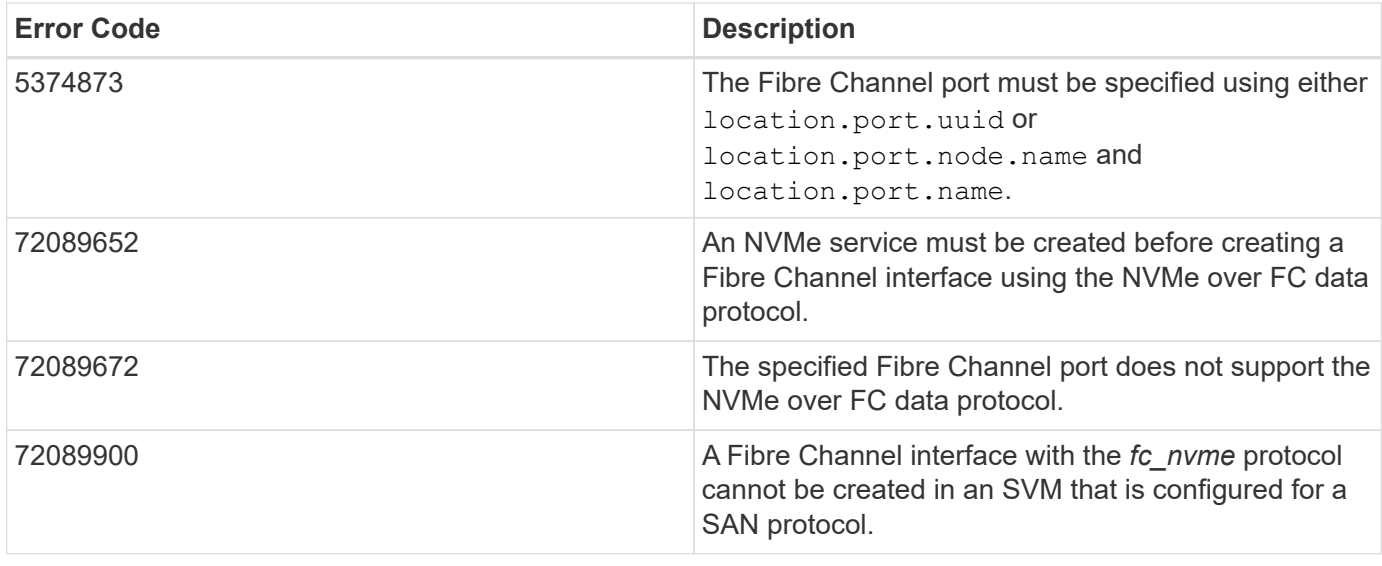

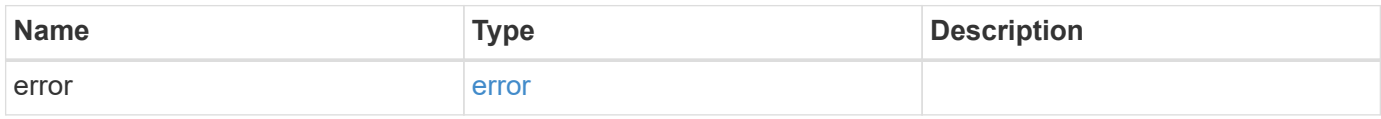

## **Example error**

```
{
   "error": {
     "arguments": {
     "code": "string",
       "message": "string"
     },
     "code": "4",
     "message": "entry doesn't exist",
     "target": "uuid"
   }
}
```
## **Definitions**

### **See Definitions**

href

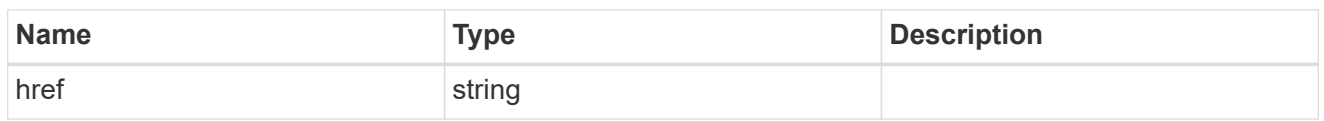

\_links

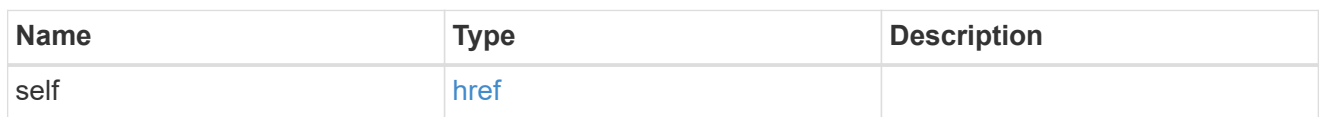

node

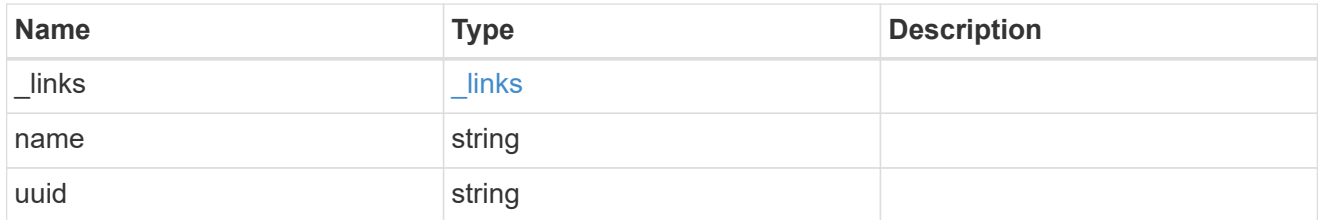

### node

The node on which the FC port is located.

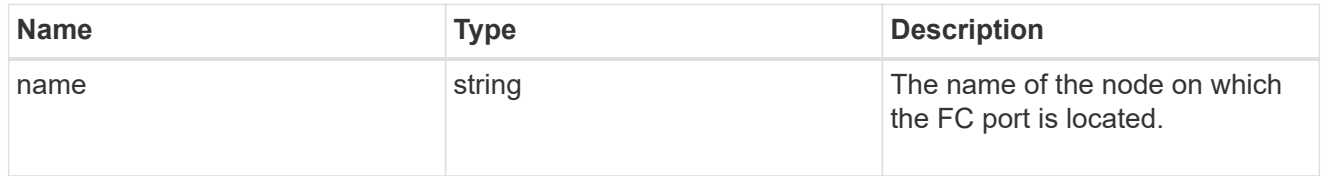

fc\_port\_reference

An FC port is the physical port of an FC adapter on a cluster node that can be connected to an FC network.

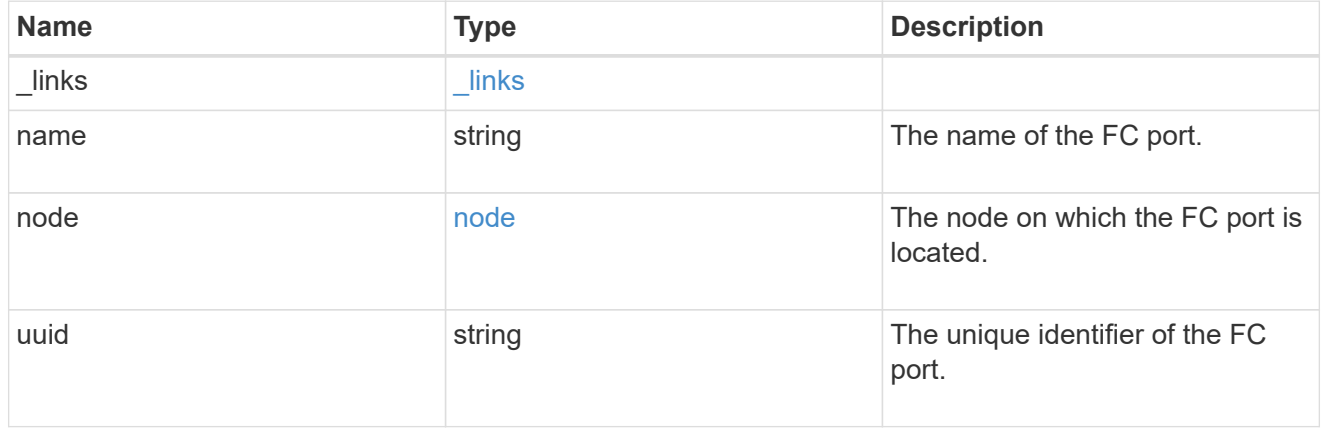

location

The location of the FC interface is defined by the location of its port. An FC port is identified by its UUID,

or a combination of its node name and port name. Either the UUID or the node name and port name are required for POST. To move an interface, supply either the UUID or the node name and port name in a PATCH.

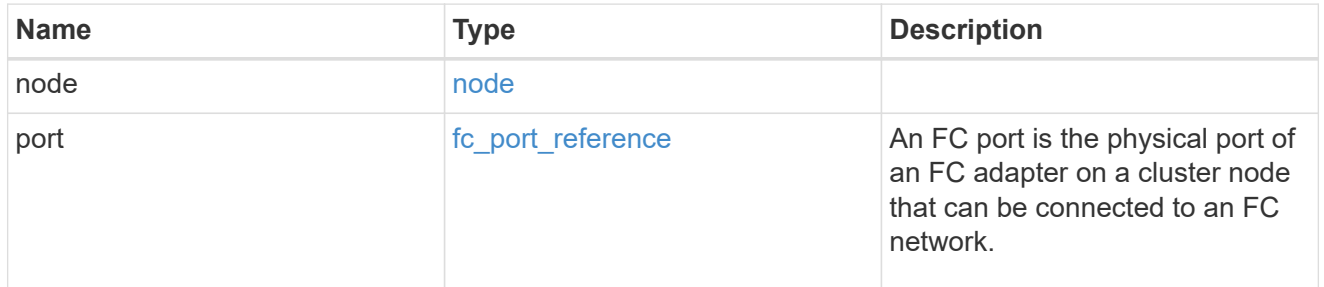

svm

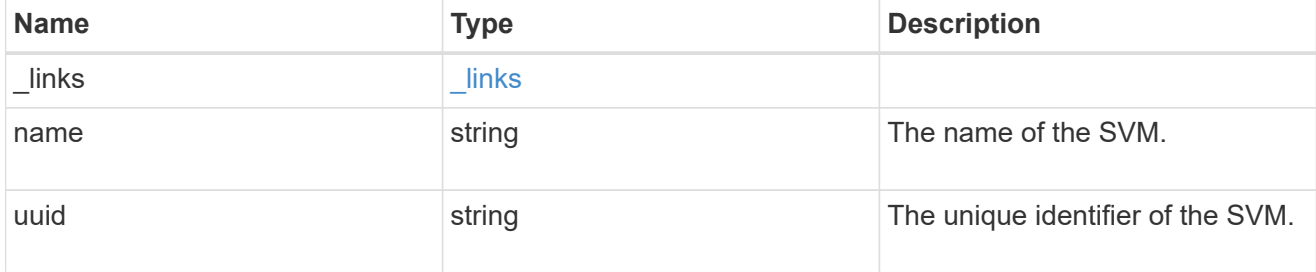

## fc\_interface

A Fibre Channel (FC) interface is the logical endpoint for FC network connections to an SVM. An FC interface provides FC access to storage within the interface SVM using either Fibre Channel Protocol or NVMe over Fibre Channel (NVMe/FC).

An FC interface is created on an FC port which is located on a cluster node. The FC port must be specified to identify the location of the interface for a POST or PATCH operation that relocates an interface. You can identify the port by supplying either the node and port names or the port UUID.

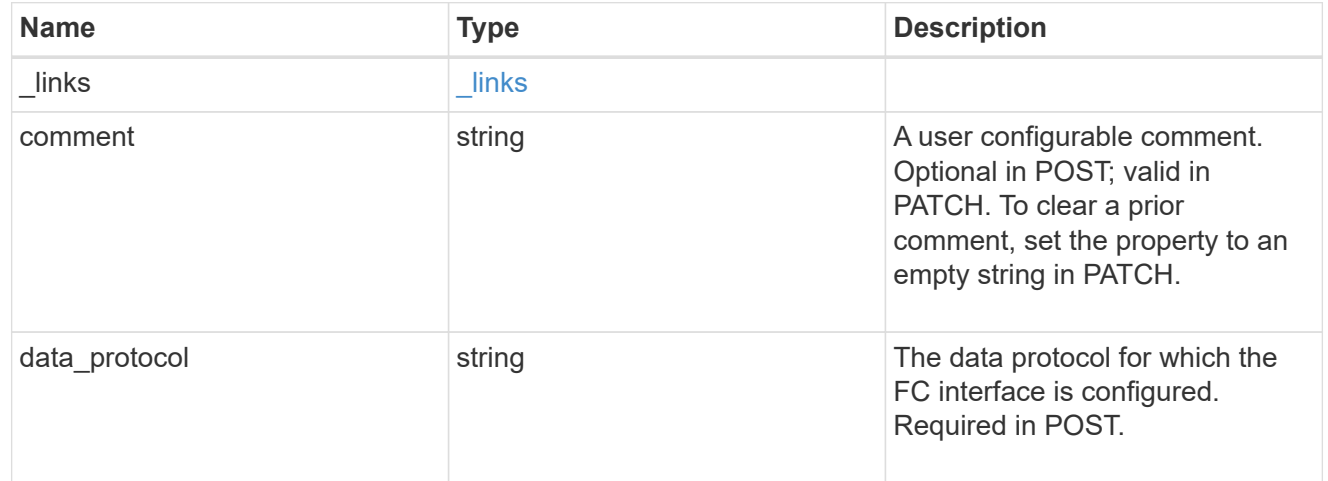

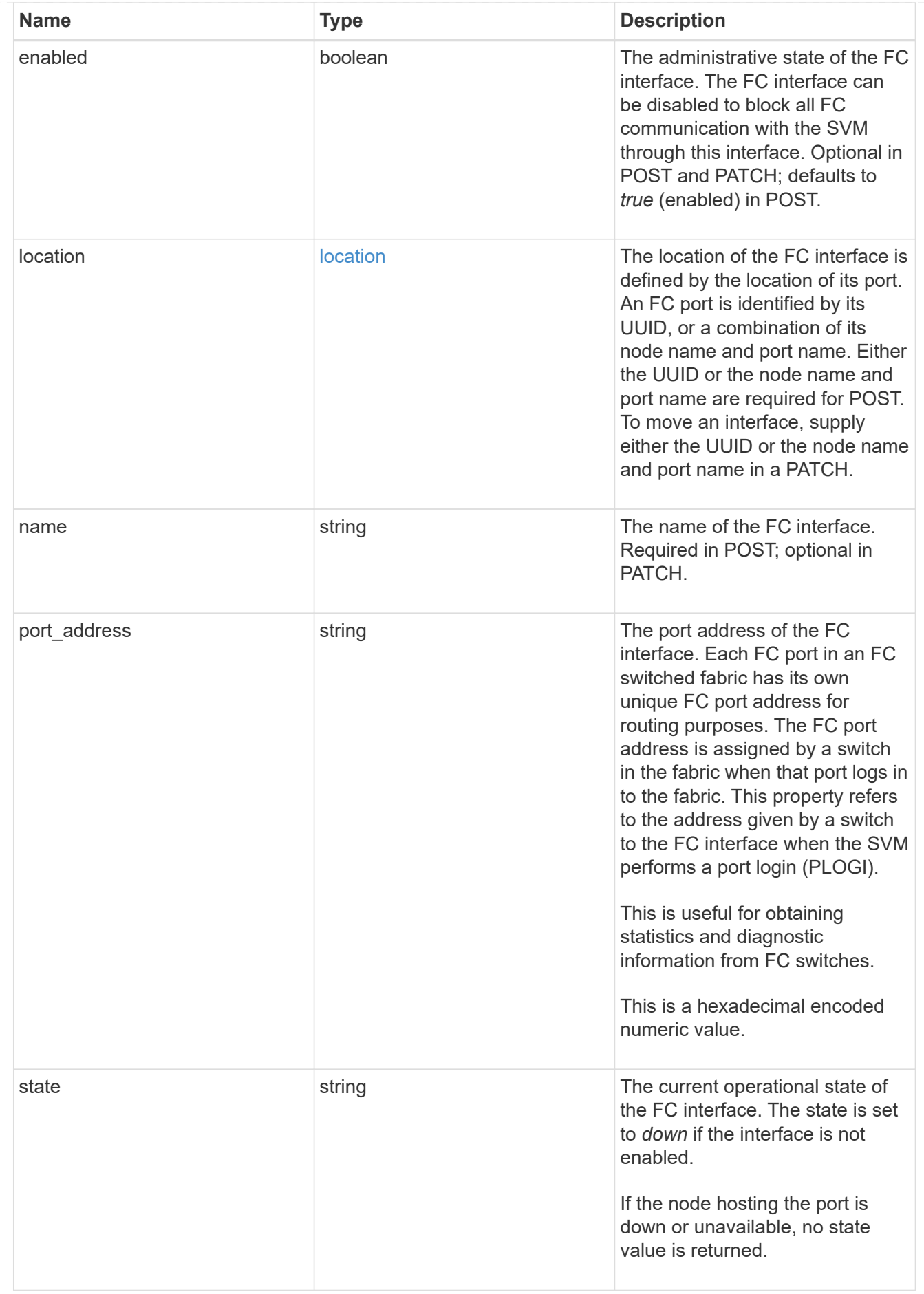

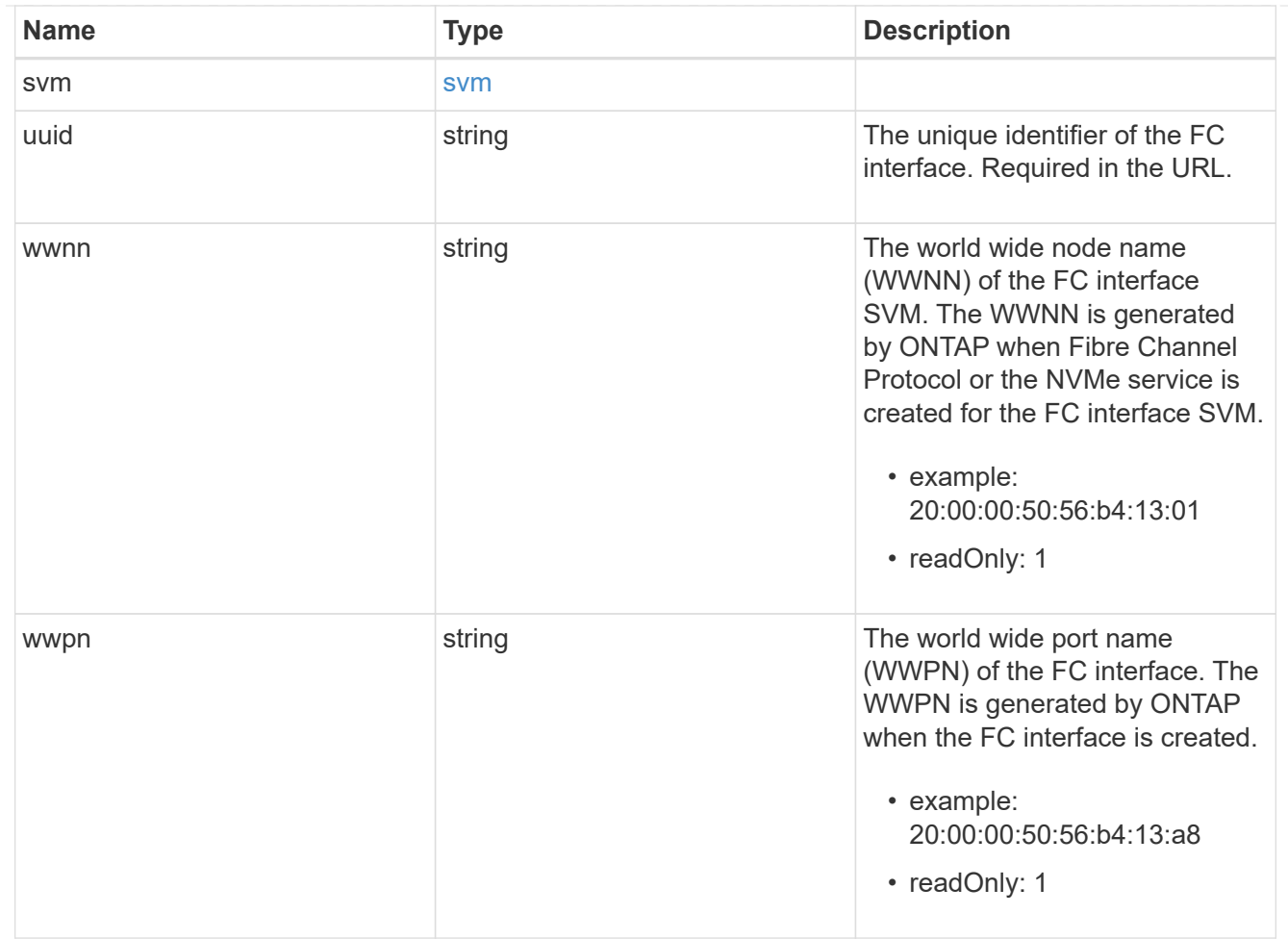

### \_links

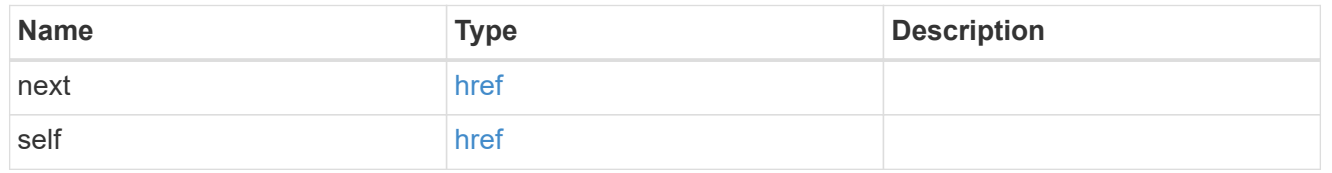

## error\_arguments

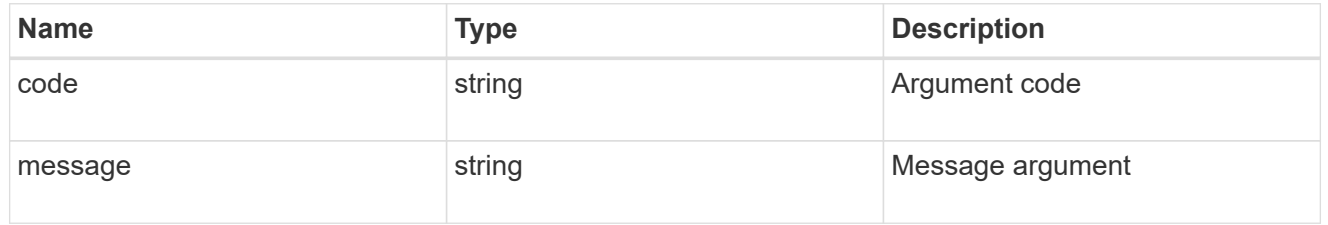

### error

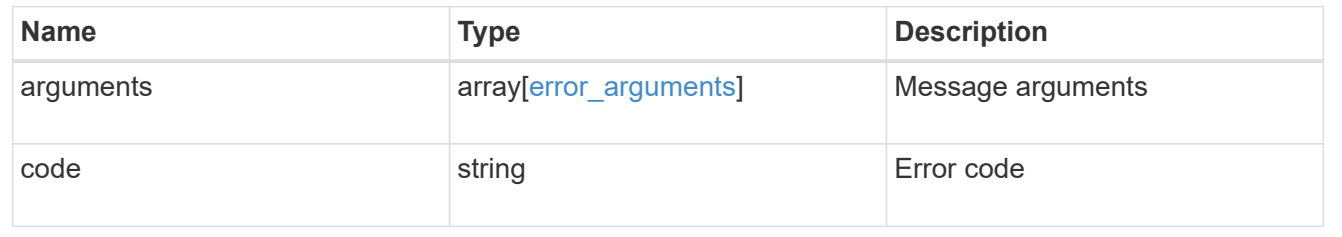

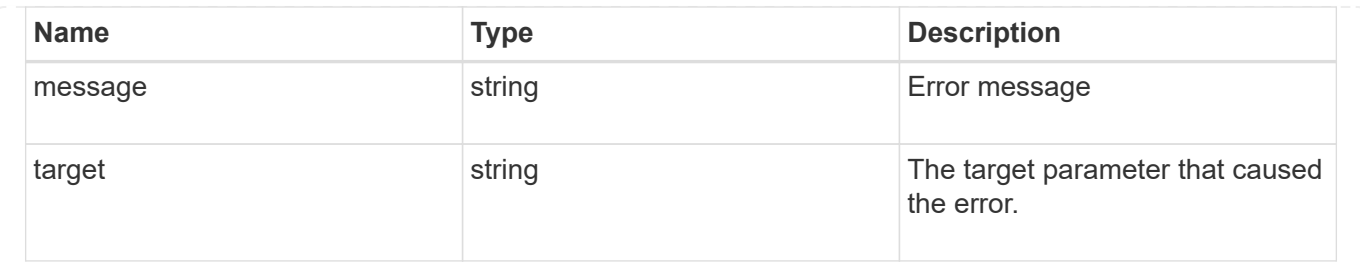

# **Delete an FC interface**

DELETE /network/fc/interfaces/{uuid}

Deletes an FC interface.

## **Related ONTAP commands**

• network interface delete

### **Learn more**

• [DOC /network/fc/interfaces](https://docs.netapp.com/us-en/ontap-restapi-97/{relative_path}network_fc_interfaces_endpoint_overview.html)

## **Parameters**

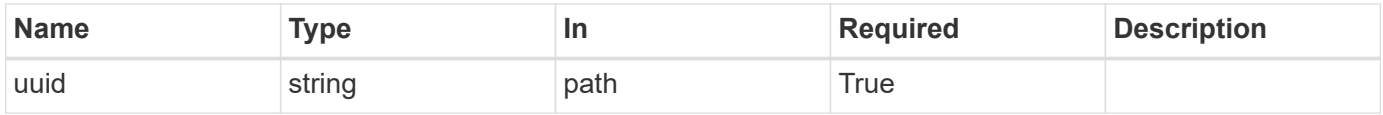

### **Response**

```
Status: 200, Ok
```
### **Error**

Status: Default

## ONTAP Error Response Codes

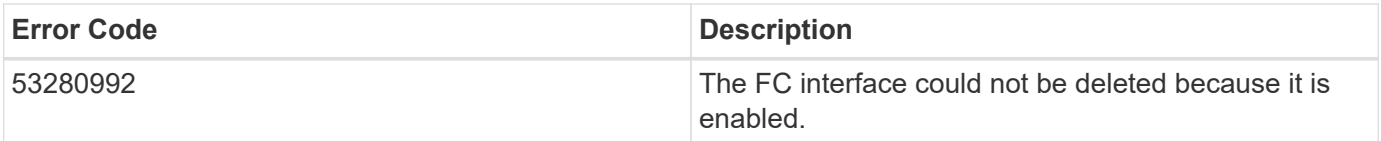

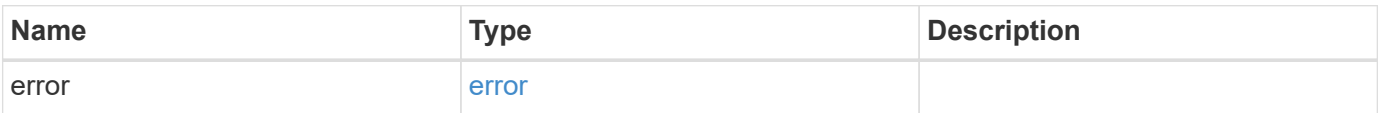

#### **Example error**

```
{
   "error": {
      "arguments": {
       "code": "string",
       "message": "string"
      },
      "code": "4",
      "message": "entry doesn't exist",
      "target": "uuid"
   }
}
```
## **Definitions**

# **See Definitions**

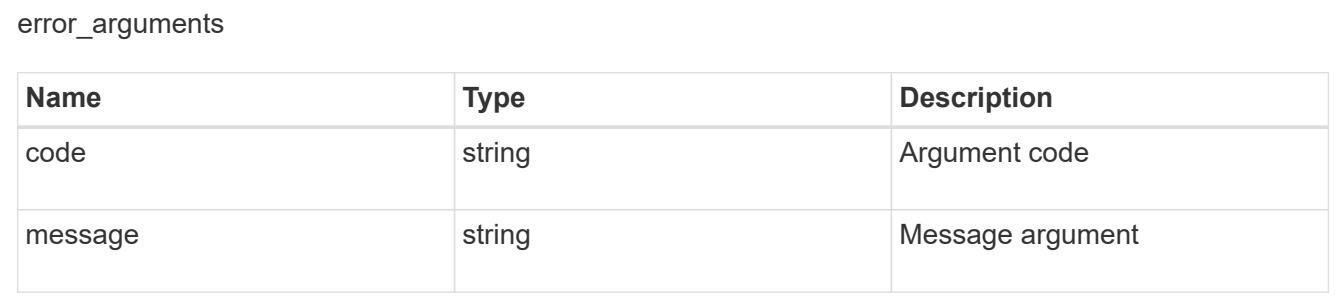

### error

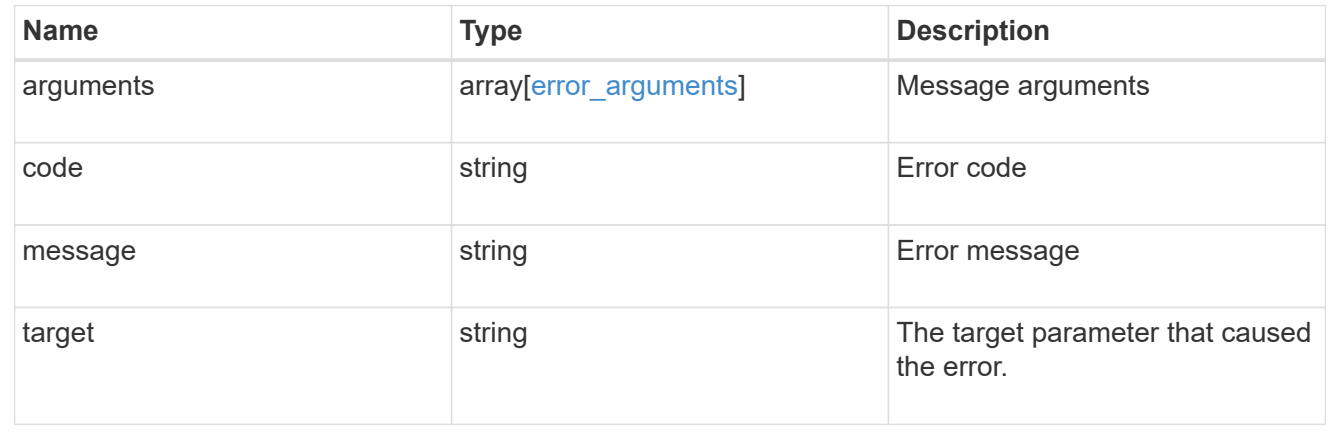

# **Retrieve an FC interface**

GET /network/fc/interfaces/{uuid}

Retrieves an FC interface.

## **Related ONTAP commands**

- network interface show
- vserver fcp interface show

## **Learn more**

• [DOC /network/fc/interfaces](https://docs.netapp.com/us-en/ontap-restapi-97/{relative_path}network_fc_interfaces_endpoint_overview.html)

### **Parameters**

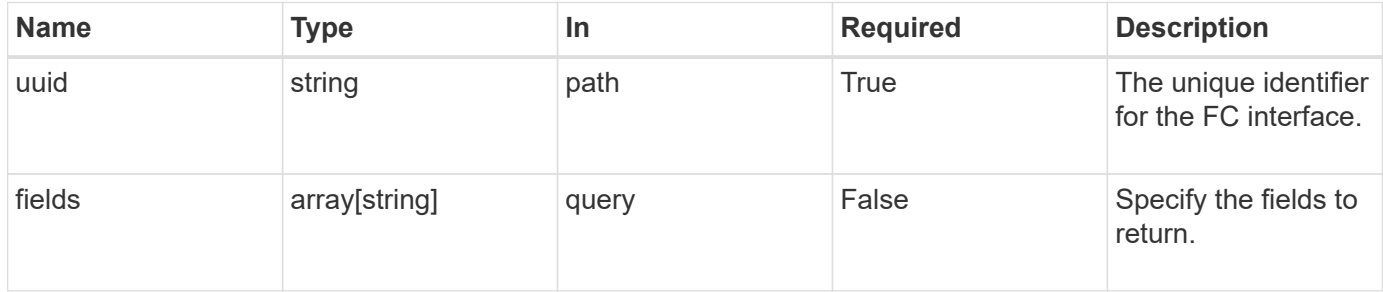

# **Response**

Status: 200, Ok

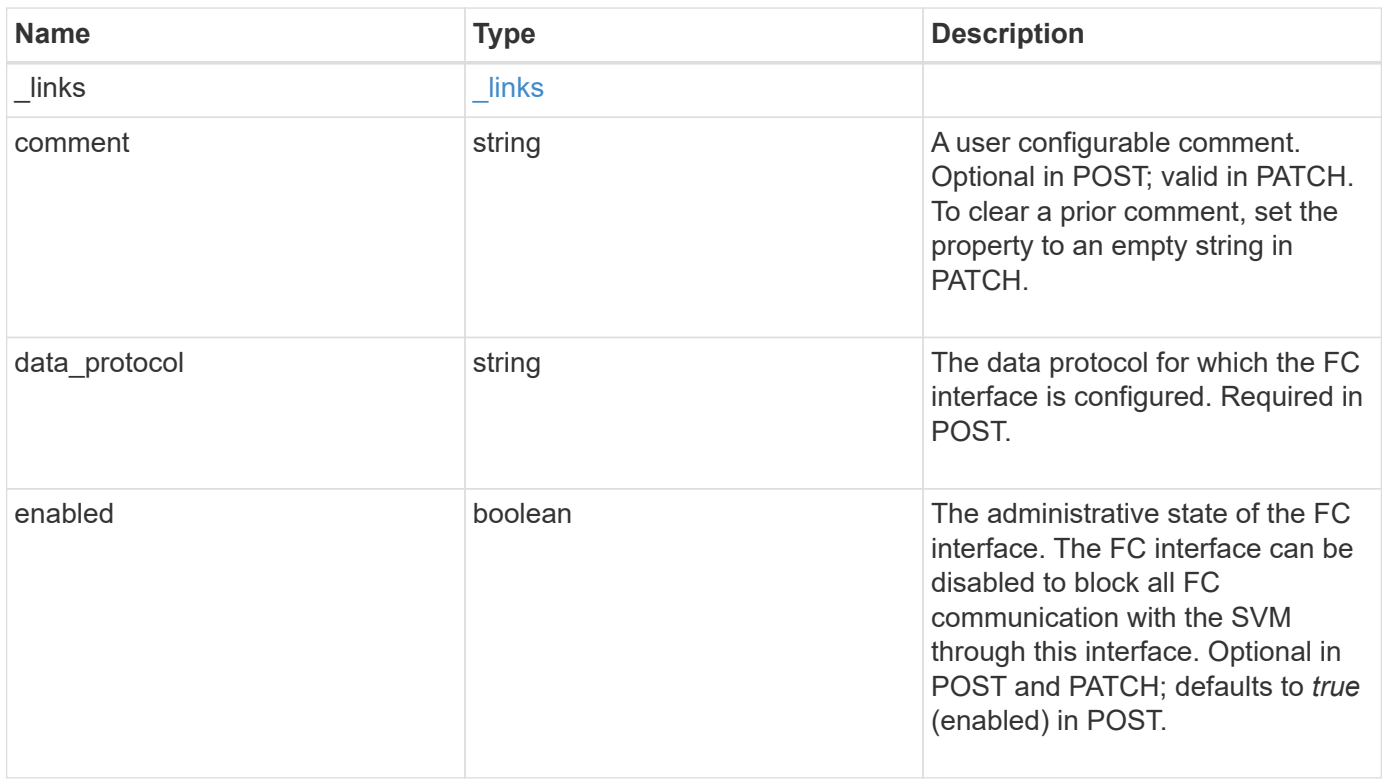

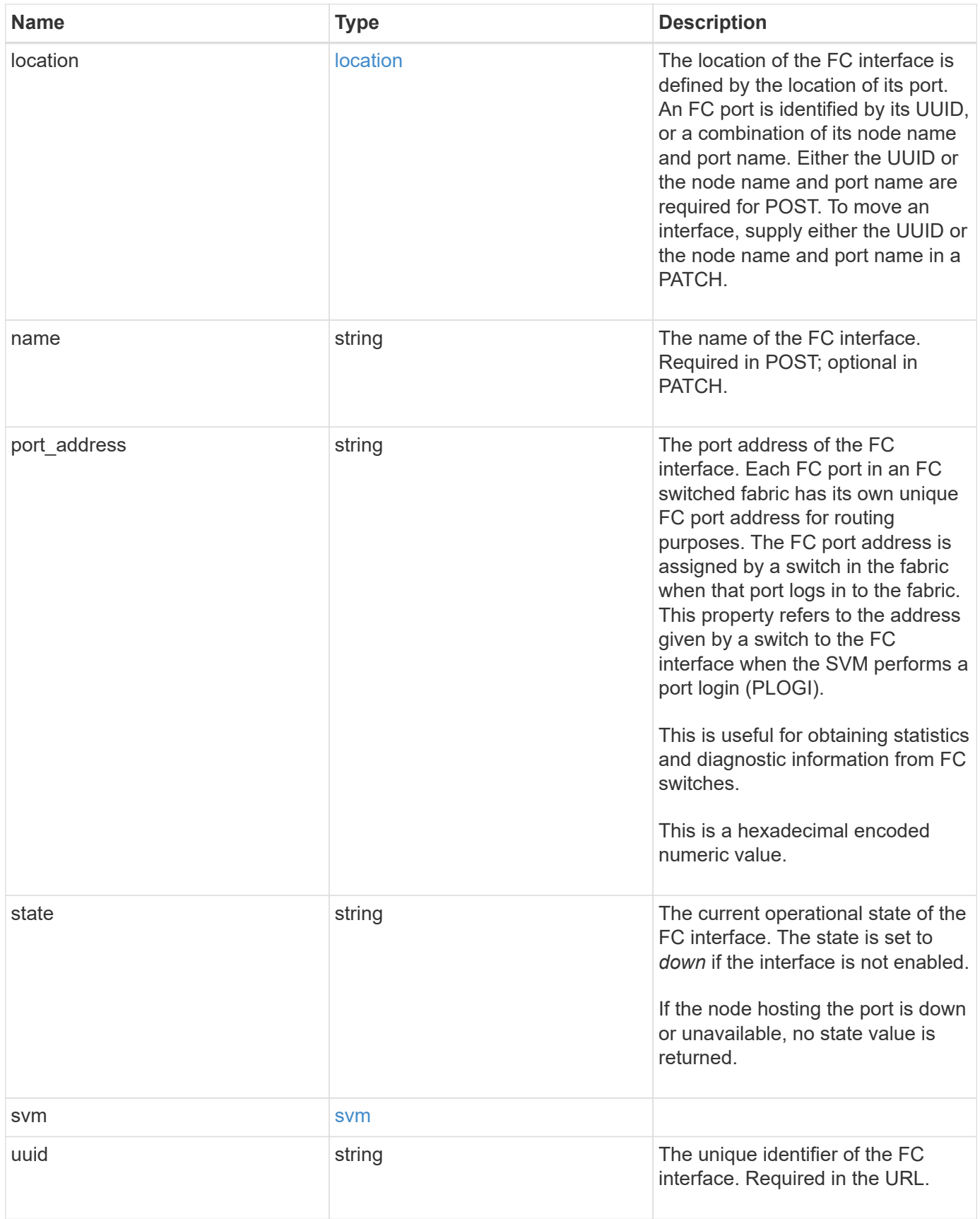

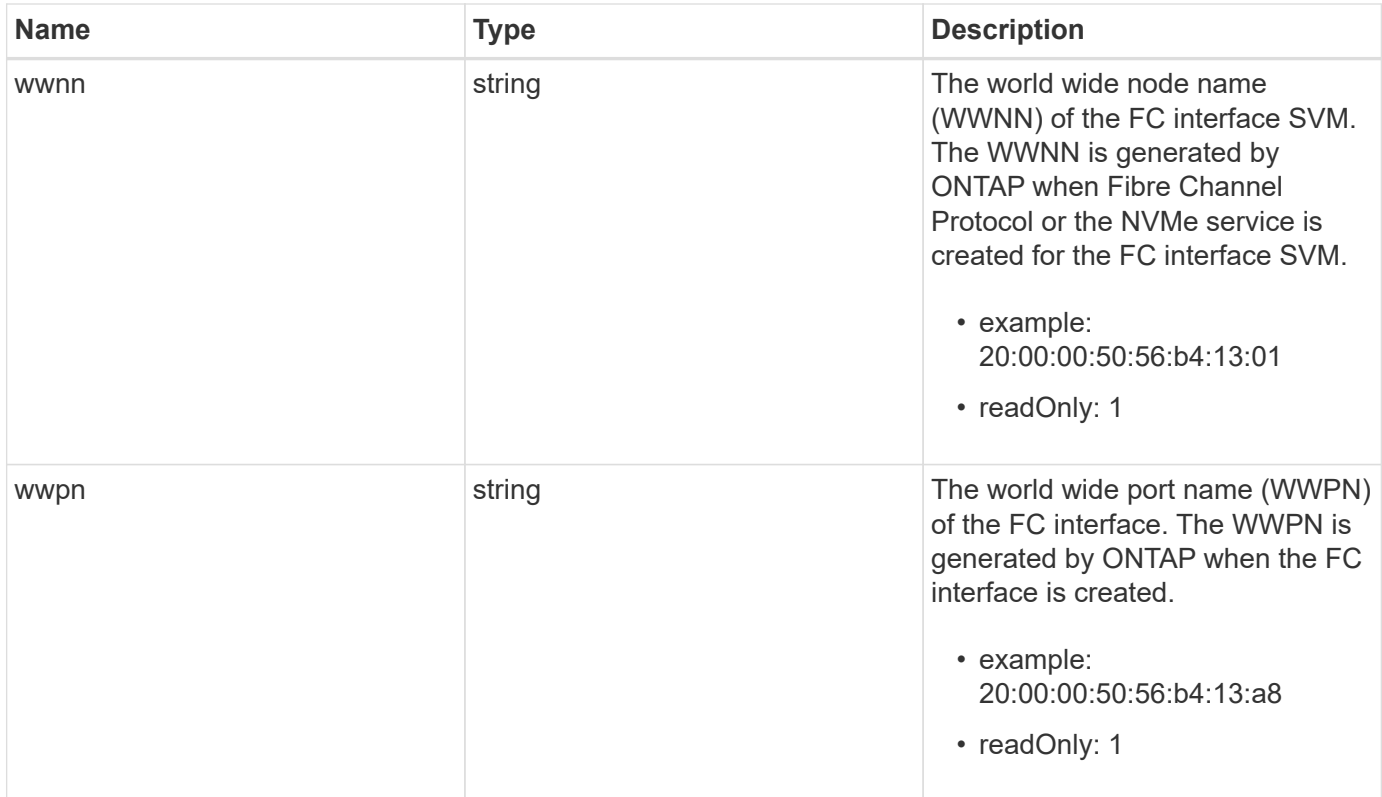

**Example response**

```
{
 " links": {
      "self": {
        "href": "/api/resourcelink"
     }
   },
   "comment": "string",
 "data protocol": "fcp",
   "location": {
      "node": {
        "_links": {
          "self": {
            "href": "/api/resourcelink"
          }
        },
        "name": "node1",
        "uuid": "1cd8a442-86d1-11e0-ae1c-123478563412"
      },
      "port": {
      " links": {
          "self": {
            "href": "/api/resourcelink"
          }
        },
        "name": "0a",
        "node": {
         "name": "node1"
        },
        "uuid": "1cd8a442-86d1-11e0-ae1c-123478563412"
      }
   },
   "name": "lif1",
 "port address": "5060F",
   "state": "up",
   "svm": {
      "_links": {
        "self": {
          "href": "/api/resourcelink"
        }
      },
    "name": "svm1",
      "uuid": "02c9e252-41be-11e9-81d5-00a0986138f7"
   },
   "uuid": "1cd8a442-86d1-11e0-ae1c-123478563412",
```

```
  "wwnn": "20:00:00:50:56:b4:13:01",
    "wwpn": "20:00:00:50:56:b4:13:a8"
}
```
### **Error**

Status: Default, Error

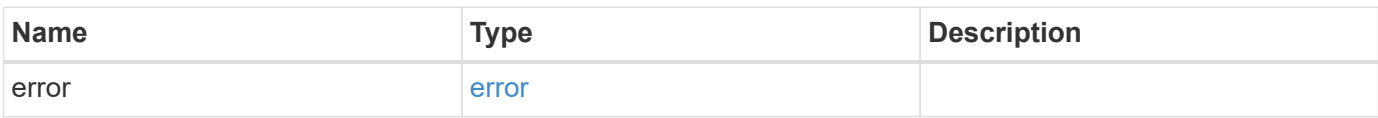

### **Example error**

```
{
   "error": {
     "arguments": {
       "code": "string",
       "message": "string"
     },
      "code": "4",
      "message": "entry doesn't exist",
     "target": "uuid"
   }
}
```
## **Definitions**

## **See Definitions**

href

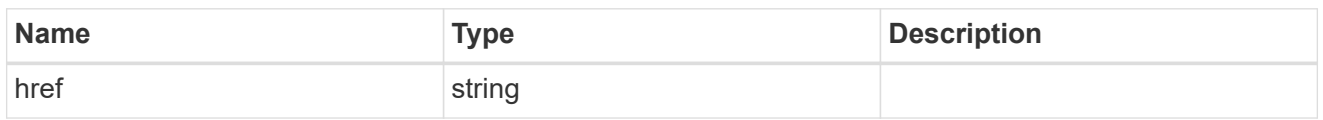

\_links

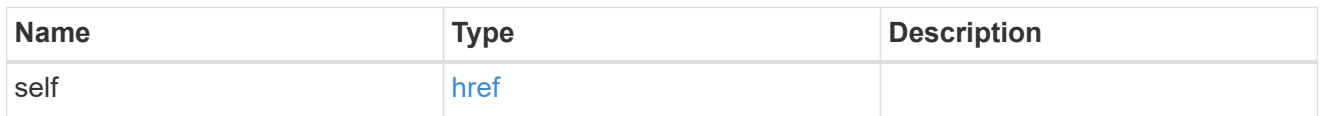

node

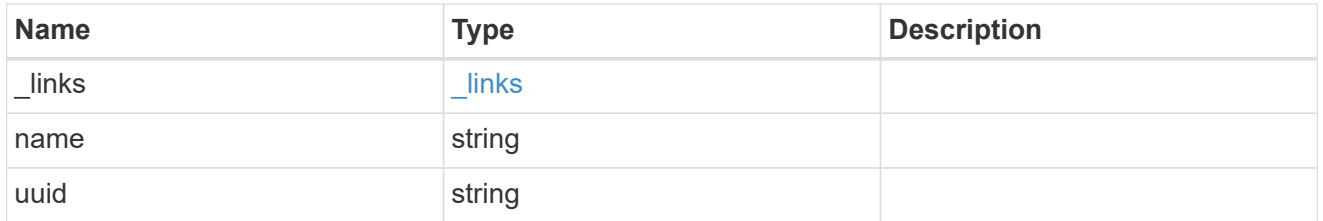

### node

The node on which the FC port is located.

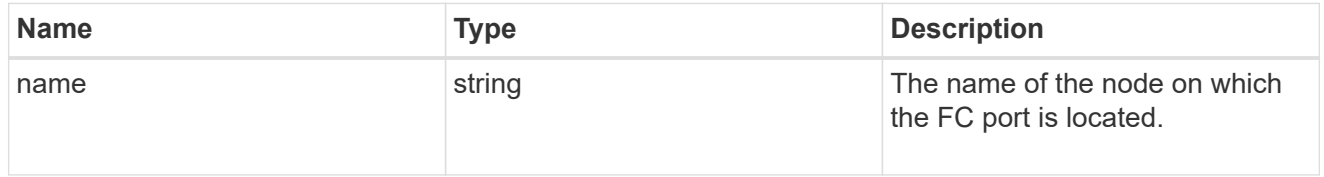

fc\_port\_reference

An FC port is the physical port of an FC adapter on a cluster node that can be connected to an FC network.

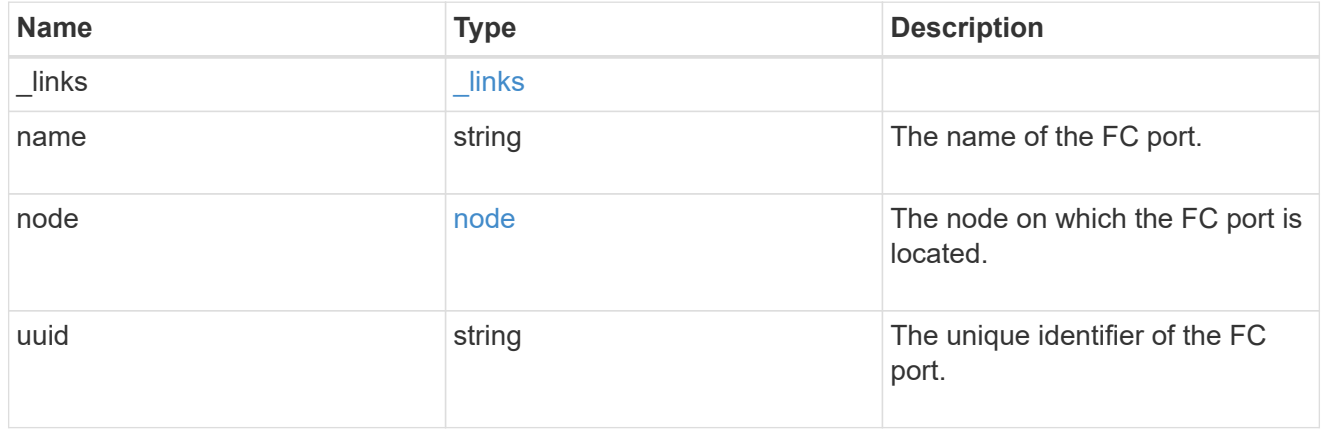

location

The location of the FC interface is defined by the location of its port. An FC port is identified by its UUID,

or a combination of its node name and port name. Either the UUID or the node name and port name are required for POST. To move an interface, supply either the UUID or the node name and port name in a PATCH.

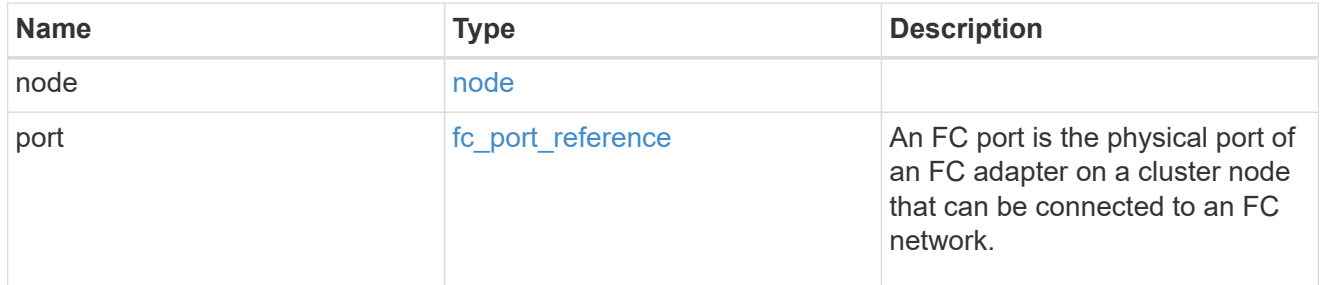

svm

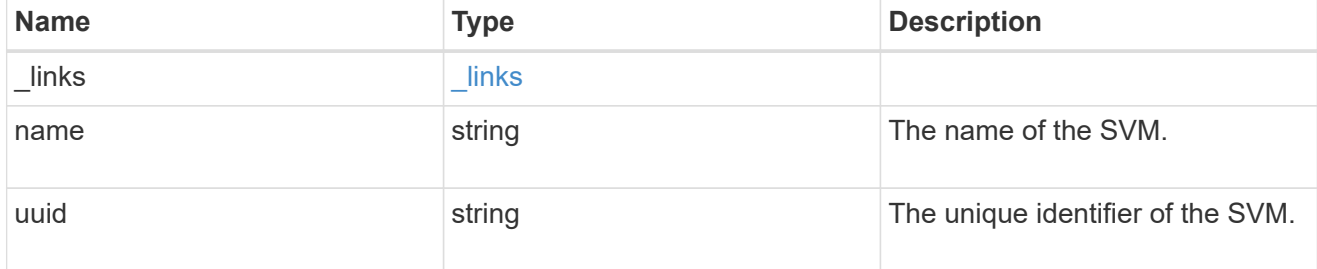

### error\_arguments

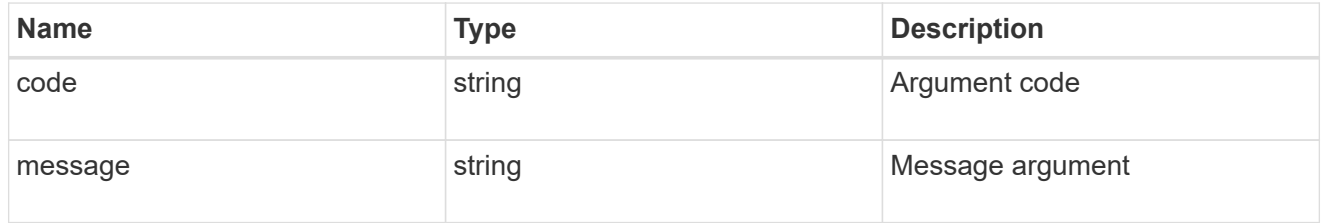

#### error

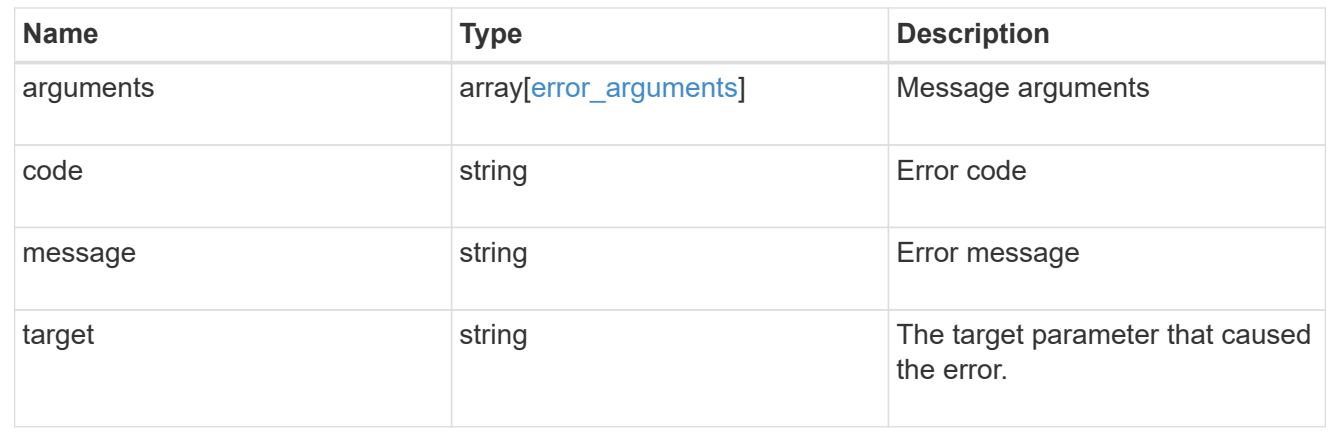

# **Update an FC interface**

PATCH /network/fc/interfaces/{uuid}

Updates an FC interface.

# **Related ONTAP commands**

• network interface modify

# **Learn more**

• [DOC /network/fc/interfaces](https://docs.netapp.com/us-en/ontap-restapi-97/{relative_path}network_fc_interfaces_endpoint_overview.html)

## **Parameters**

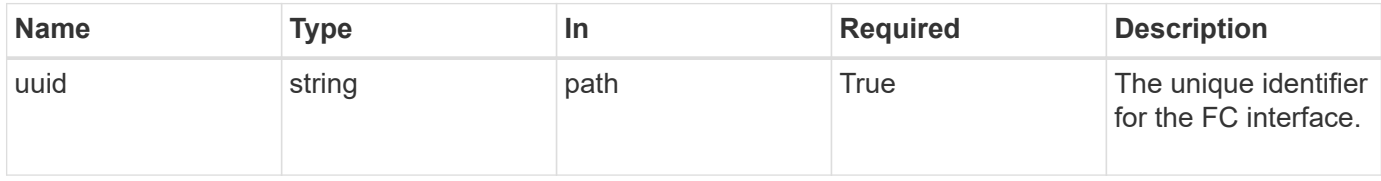

# **Request Body**

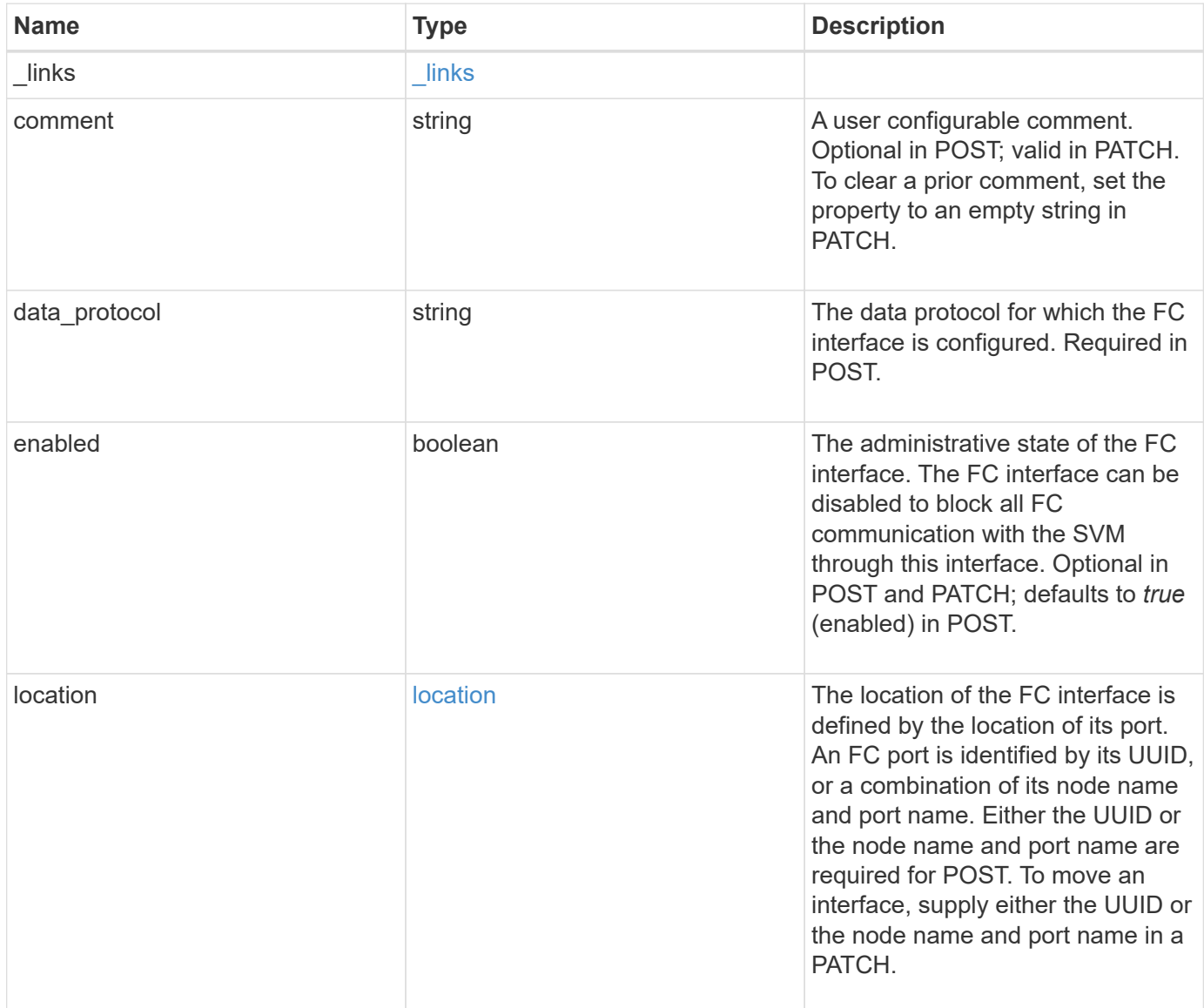

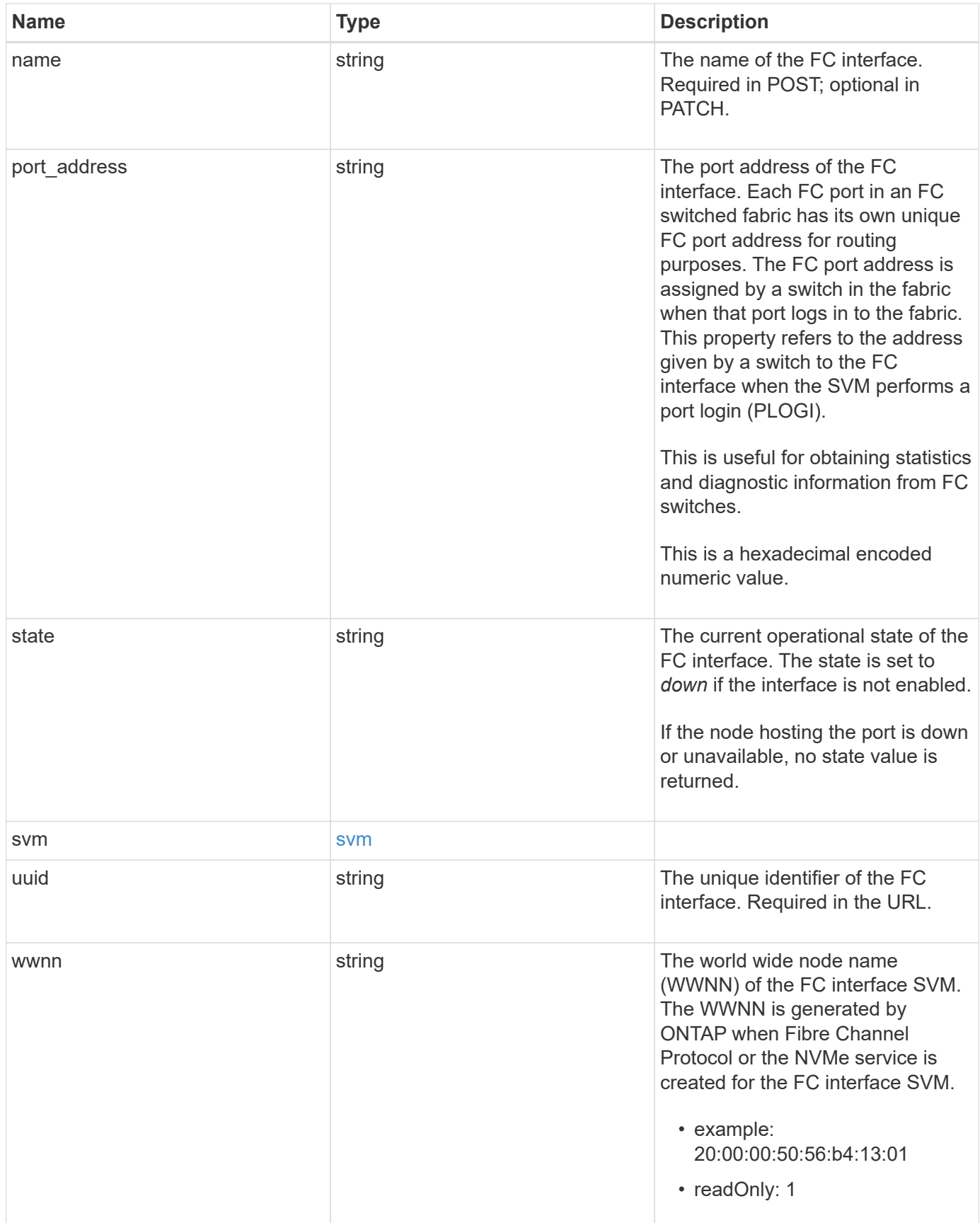

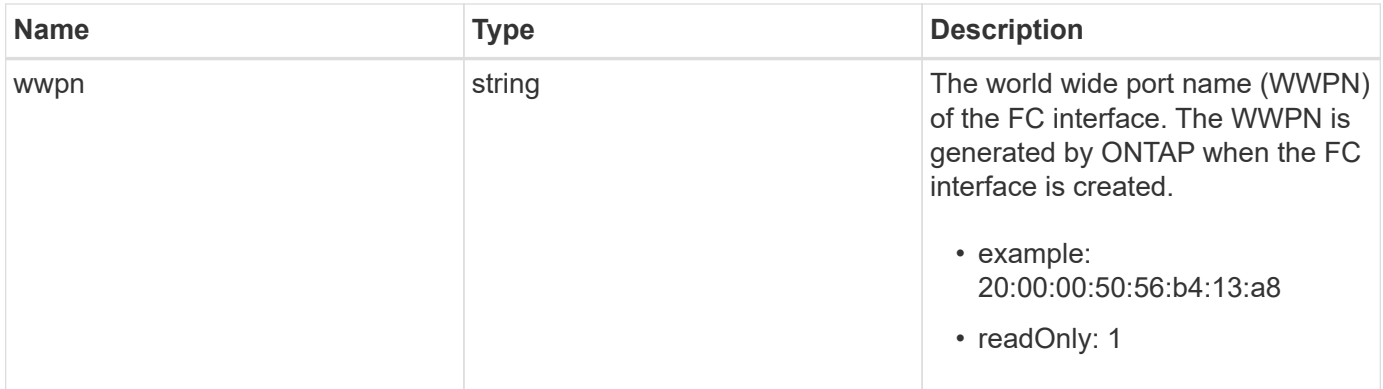

**Example request**

```
{
 " links": {
      "self": {
        "href": "/api/resourcelink"
     }
   },
   "comment": "string",
 "data protocol": "fcp",
   "location": {
      "node": {
        "_links": {
          "self": {
            "href": "/api/resourcelink"
          }
        },
        "name": "node1",
        "uuid": "1cd8a442-86d1-11e0-ae1c-123478563412"
      },
      "port": {
      " links": {
          "self": {
            "href": "/api/resourcelink"
          }
        },
        "name": "0a",
        "node": {
         "name": "node1"
        },
        "uuid": "1cd8a442-86d1-11e0-ae1c-123478563412"
      }
   },
   "name": "lif1",
 "port address": "5060F",
   "state": "up",
   "svm": {
      "_links": {
        "self": {
          "href": "/api/resourcelink"
        }
      },
    "name": "svm1",
     "uuid": "02c9e252-41be-11e9-81d5-00a0986138f7"
   },
   "uuid": "1cd8a442-86d1-11e0-ae1c-123478563412",
```

```
  "wwnn": "20:00:00:50:56:b4:13:01",
    "wwpn": "20:00:00:50:56:b4:13:a8"
}
```
# **Response**

Status: 200, Ok

### **Error**

Status: Default

## ONTAP Error Response Codes

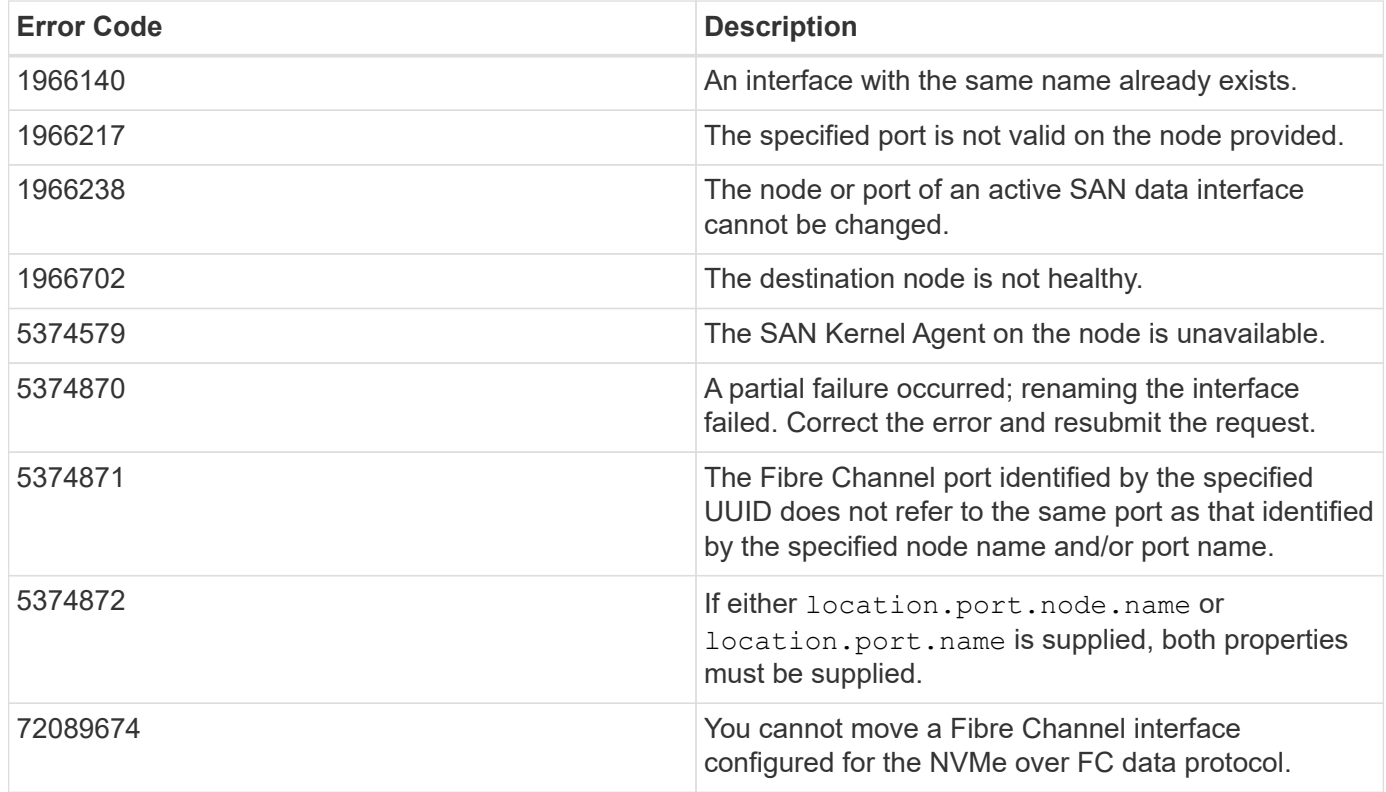

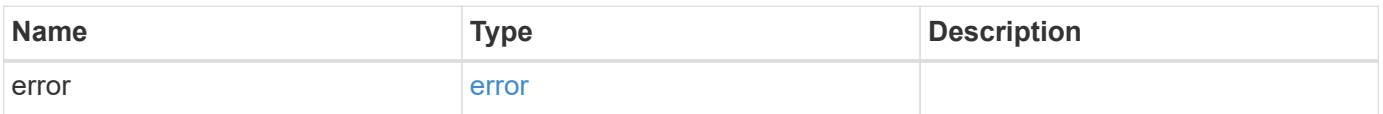

## **Example error**

```
{
   "error": {
     "arguments": {
       "code": "string",
      "message": "string"
     },
     "code": "4",
     "message": "entry doesn't exist",
     "target": "uuid"
   }
}
```
# **Definitions**

### **See Definitions**

href

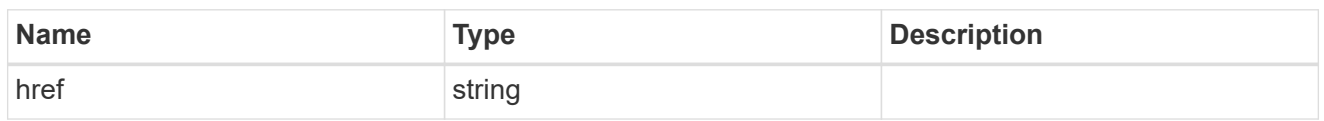

\_links

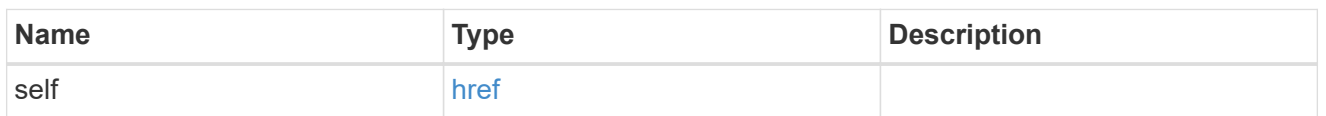

node

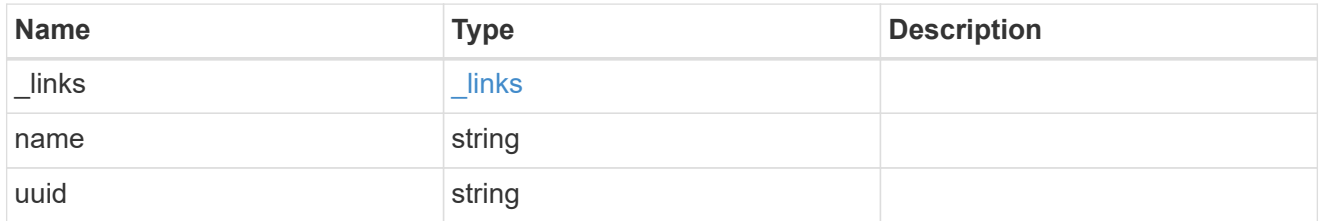

### node

The node on which the FC port is located.

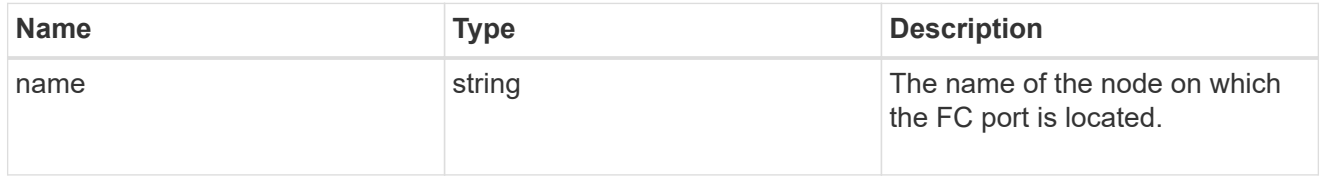

fc\_port\_reference

An FC port is the physical port of an FC adapter on a cluster node that can be connected to an FC network.

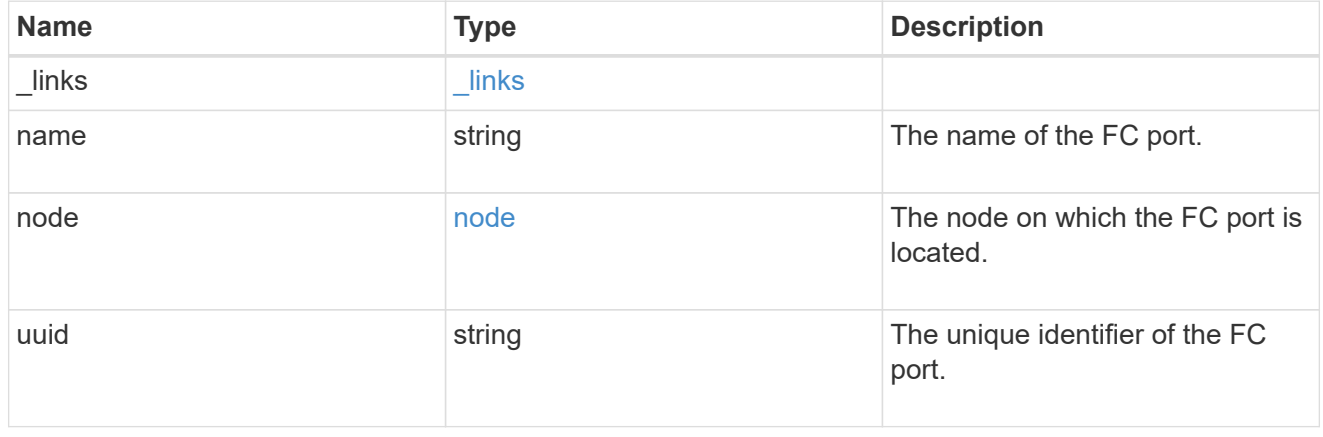

location

The location of the FC interface is defined by the location of its port. An FC port is identified by its UUID,

or a combination of its node name and port name. Either the UUID or the node name and port name are required for POST. To move an interface, supply either the UUID or the node name and port name in a PATCH.

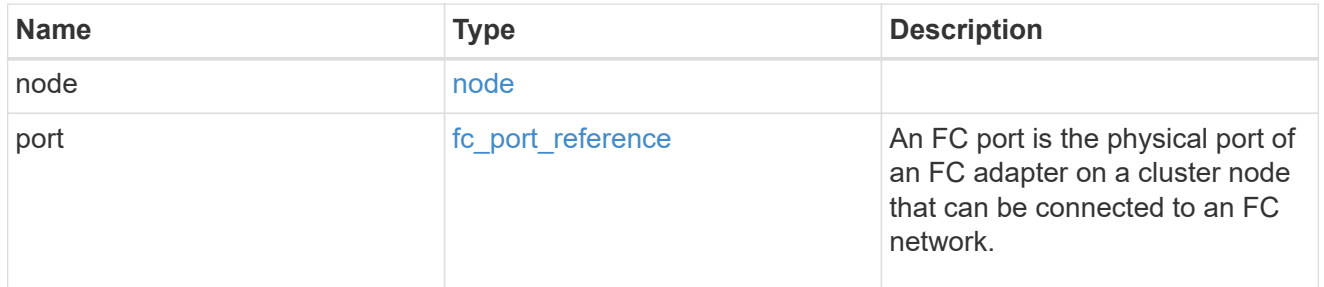

svm

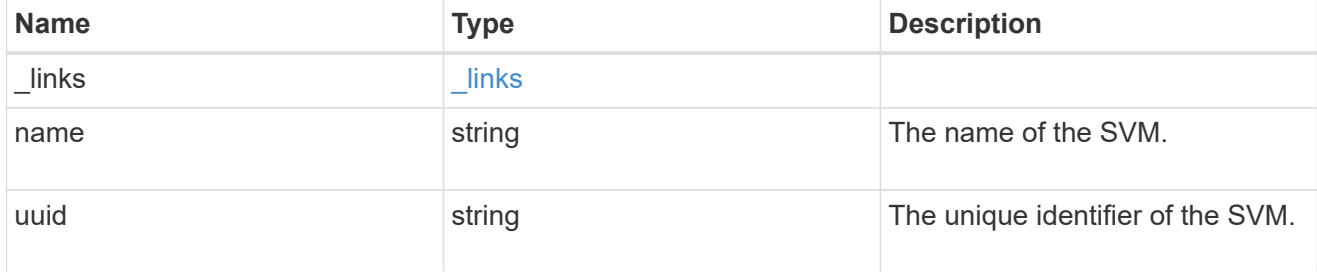

### fc\_interface

A Fibre Channel (FC) interface is the logical endpoint for FC network connections to an SVM. An FC interface provides FC access to storage within the interface SVM using either Fibre Channel Protocol or NVMe over Fibre Channel (NVMe/FC).

An FC interface is created on an FC port which is located on a cluster node. The FC port must be specified to identify the location of the interface for a POST or PATCH operation that relocates an interface. You can identify the port by supplying either the node and port names or the port UUID.

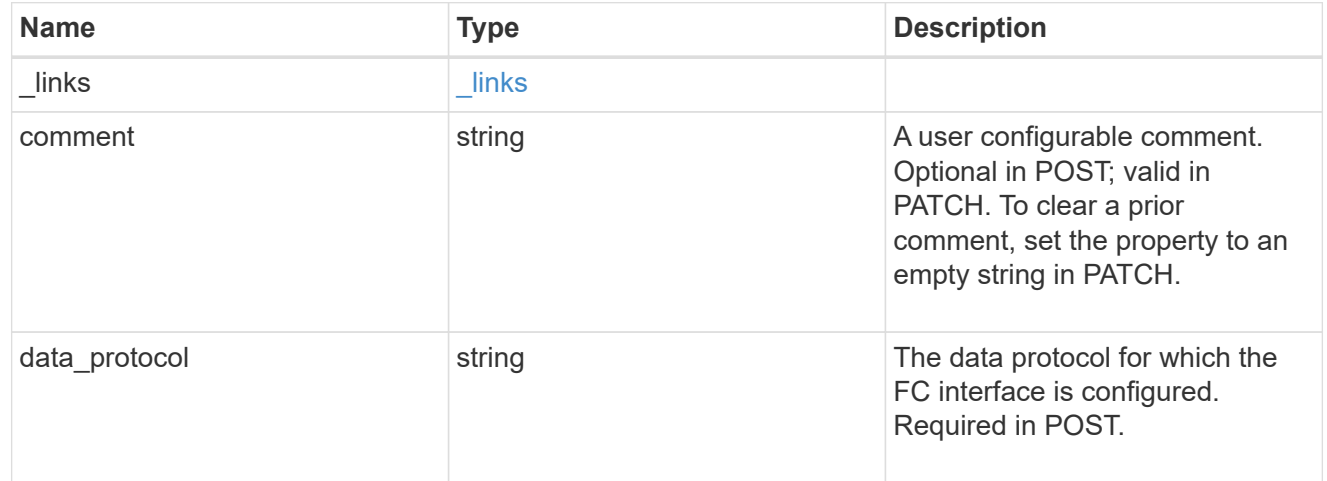

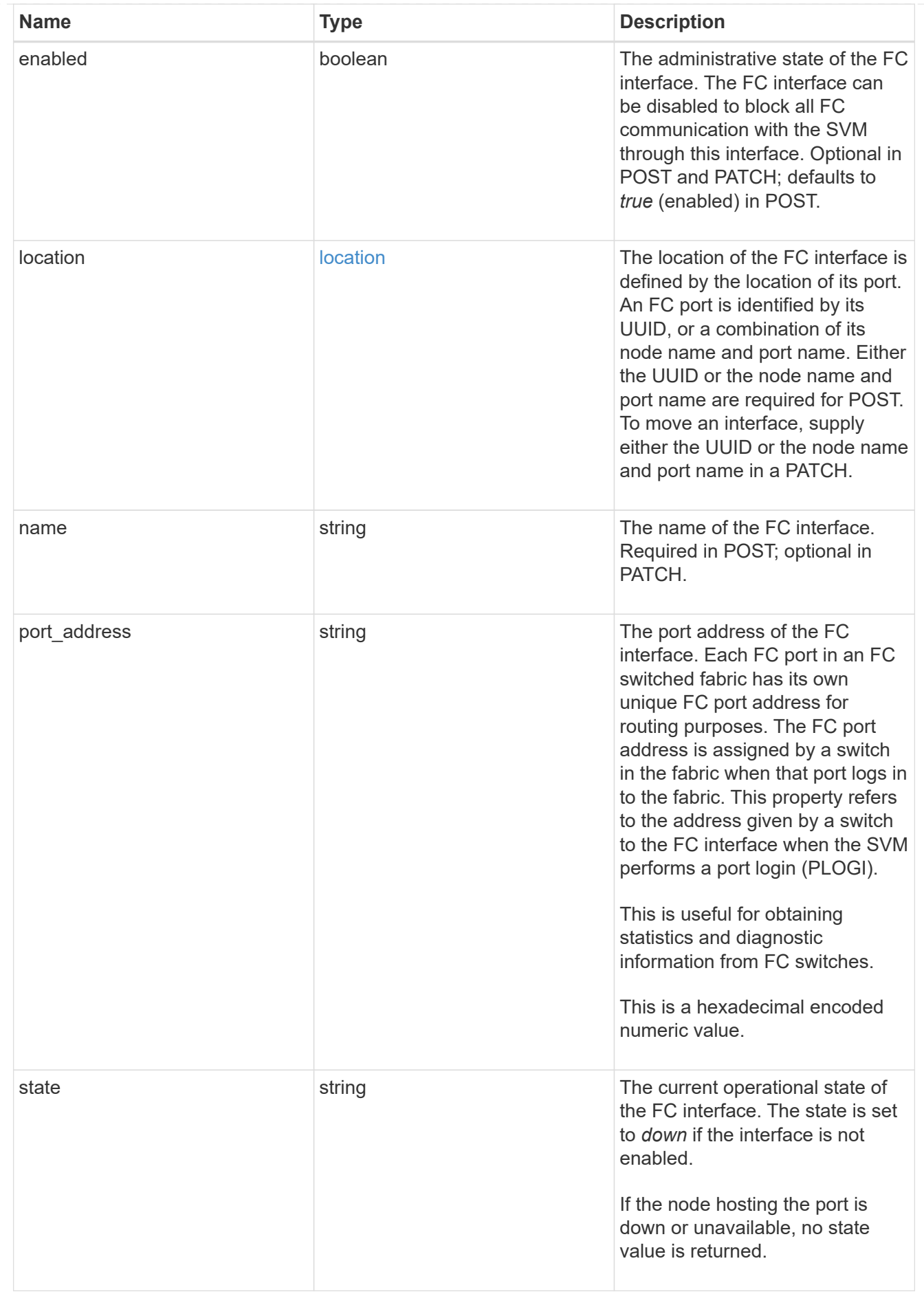

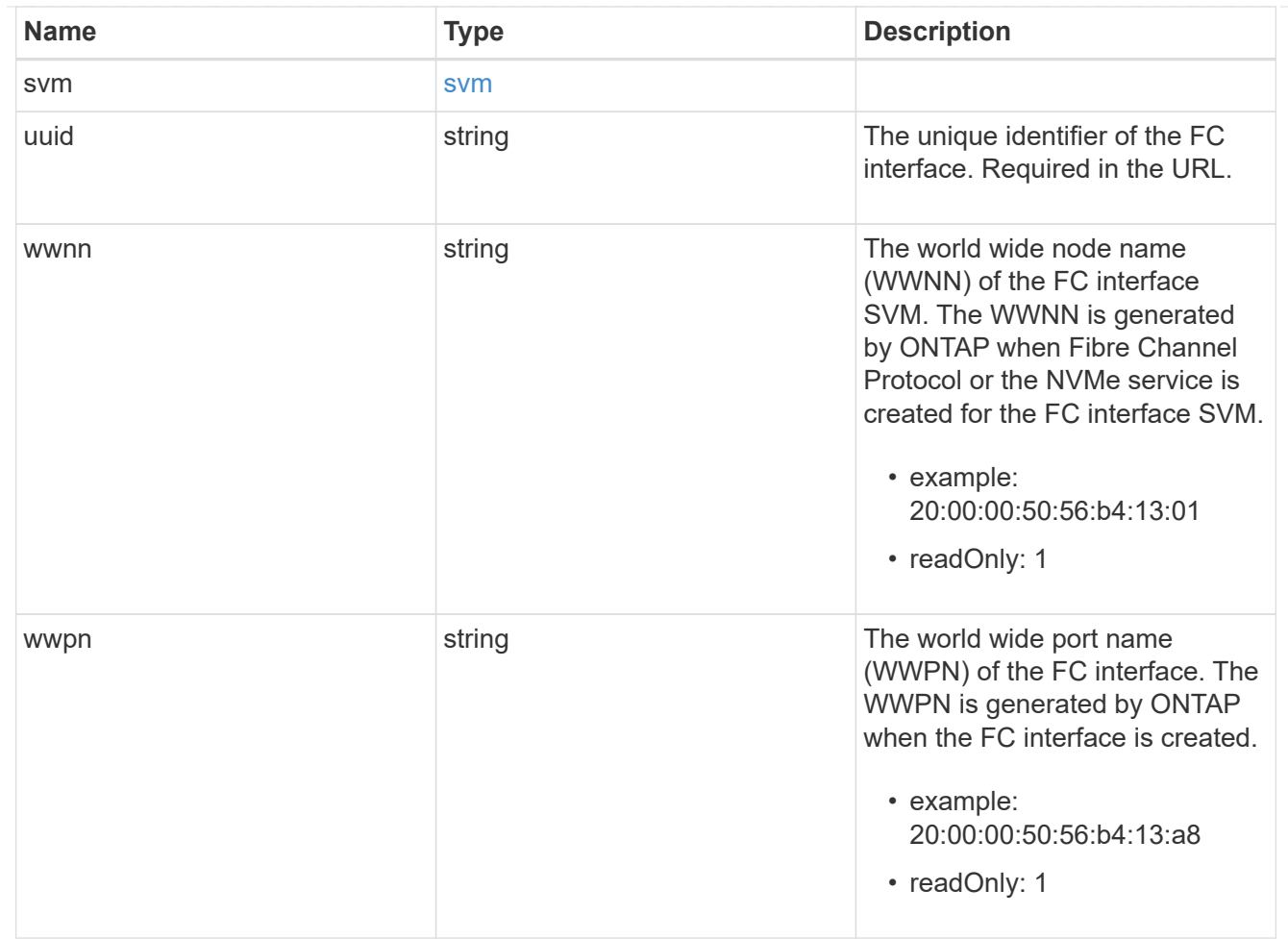

## error\_arguments

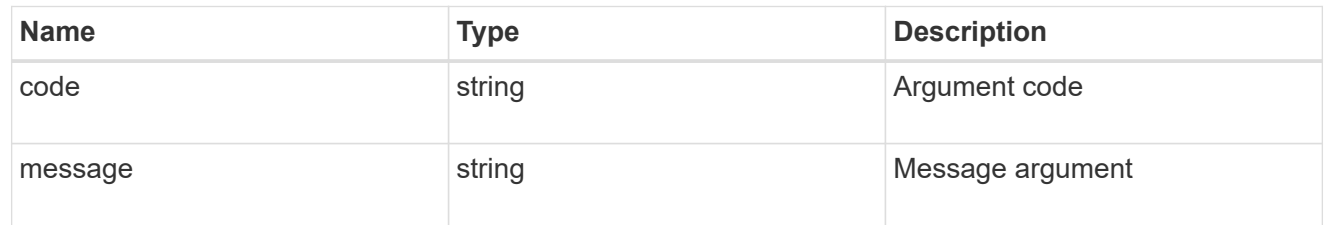

#### error

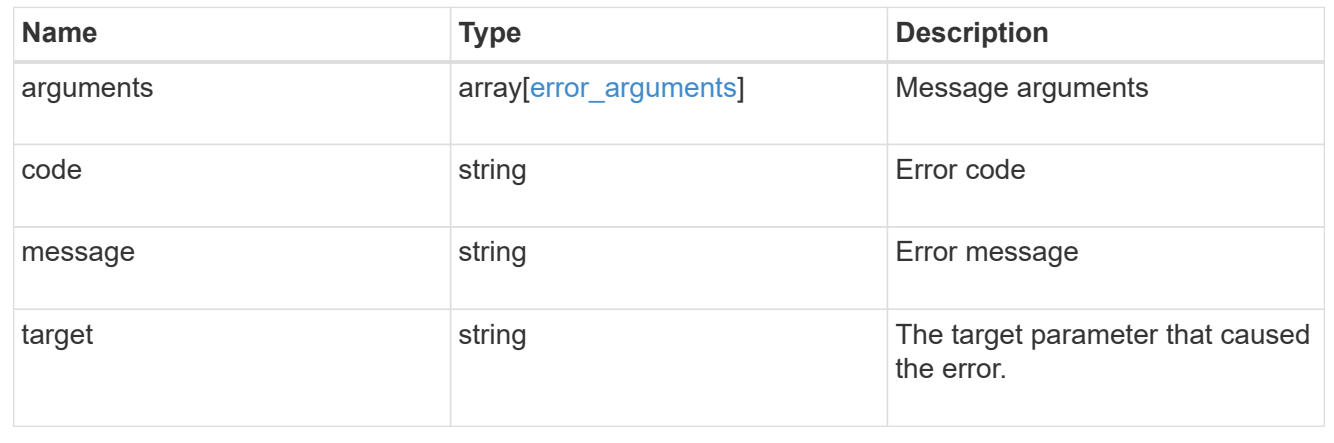
# **Retrieve FC port information**

# **Network FC ports endpoint overview**

## **Overview**

Fibre Channel (FC) ports are the physical ports of FC adapters on ONTAP cluster nodes that can be connected to FC networks to provide FC network connectivity. An FC port defines the location of an FC interface within the ONTAP cluster.

The Fibre Channel port REST API allows you to discover FC ports, obtain status information for FC ports, and configure FC port properties. POST and DELETE requests are not supported. You must physically add and remove FC adapters to ONTAP nodes to create and remove ports from the ONTAP cluster.

## **Examples**

**Retrieving all FC ports**

```
# The API:
GET /api/network/fc/ports
# The call:
curl -X GET "https://<mgmt-ip>/api/network/fc/ports" -H "accept:
application/hal+json"
# The response:
{
"records": [
    {
      "node": {
        "name": "node1",
        "uuid": "3c768e01-1abc-4b3b-b7c0-629ceb62a497",
      " links": {
          "self": {
             "href": "/api/cluster/nodes/3c768e01-1abc-4b3b-b7c0-
629ceb62a497"
          }
        }
      },
      "uuid": "931b20f8-b047-11e8-9af3-005056bb838e",
      "name": "0a",
    " links": {
        "self": {
          "href": "/api/network/fc/ports/931b20f8-b047-11e8-9af3-
005056bb838e"
        }
      }
    },
```

```
  {
      "node": {
        "name": "node1",
        "uuid": "3c768e01-1abc-4b3b-b7c0-629ceb62a497",
        "_links": {
          "self": {
             "href": "/api/cluster/nodes/3c768e01-1abc-4b3b-b7c0-
629ceb62a497"
           }
        }
      },
      "uuid": "931b23f7-b047-11e8-9af3-005056bb838e",
      "name": "0b",
      "_links": {
        "self": {
           "href": "/api/network/fc/ports/931b23f7-b047-11e8-9af3-
005056bb838e"
        }
     }
    },
    {
      "node": {
        "name": "node1",
        "uuid": "3c768e01-1abc-4b3b-b7c0-629ceb62a497",
        "_links": {
          "self": {
             "href": "/api/cluster/nodes/3c768e01-1abc-4b3b-b7c0-
629ceb62a497"
          }
        }
      },
      "uuid": "931b25ba-b047-11e8-9af3-005056bb838e",
      "name": "0c",
      "_links": {
        "self": {
           "href": "/api/network/fc/ports/931b25ba-b047-11e8-9af3-
005056bb838e"
        }
     }
    },
    {
      "node": {
        "name": "node1",
        "uuid": "3c768e01-1abc-4b3b-b7c0-629ceb62a497",
         "_links": {
           "self": {
```

```
  "href": "/api/cluster/nodes/3c768e01-1abc-4b3b-b7c0-
629ceb62a497"
          }
       }
      },
      "uuid": "931b2748-b047-11e8-9af3-005056bb838e",
      "name": "0d",
      "_links": {
        "self": {
          "href": "/api/network/fc/ports/931b2748-b047-11e8-9af3-
005056bb838e"
        }
     }
    },
    {
      "node": {
        "name": "node1",
        "uuid": "3c768e01-1abc-4b3b-b7c0-629ceb62a497",
        "_links": {
          "self": {
             "href": "/api/cluster/nodes/3c768e01-1abc-4b3b-b7c0-
629ceb62a497"
  }
        }
      },
      "uuid": "931b28c2-b047-11e8-9af3-005056bb838e",
      "name": "0e",
    " links": {
        "self": {
          "href": "/api/network/fc/ports/931b28c2-b047-11e8-9af3-
005056bb838e"
        }
      }
    },
    {
      "node": {
        "name": "node1",
        "uuid": "3c768e01-1abc-4b3b-b7c0-629ceb62a497",
      " links": {
          "self": {
             "href": "/api/cluster/nodes/3c768e01-1abc-4b3b-b7c0-
629ceb62a497"
          }
        }
      },
      "uuid": "931b2a7b-b047-11e8-9af3-005056bb838e",
```

```
  "name": "0f",
    " links": {
        "self": {
           "href": "/api/network/fc/ports/931b2a7b-b047-11e8-9af3-
005056bb838e"
       }
     }
    },
    {
      "node": {
        "name": "node1",
        "uuid": "3c768e01-1abc-4b3b-b7c0-629ceb62a497",
      " links": {
           "self": {
             "href": "/api/cluster/nodes/3c768e01-1abc-4b3b-b7c0-
629ceb62a497"
          }
        }
      },
      "uuid": "931b2e2b-b047-11e8-9af3-005056bb838e",
      "name": "1b",
      "_links": {
        "self": {
           "href": "/api/network/fc/ports/931b2e2b-b047-11e8-9af3-
005056bb838e"
        }
      }
   }
\left[\right],
"num records": 8,
" links": \{  "self": {
      "href": "/api/network/fc/ports"
    }
}
}
```
#### **Retrieving all FC ports with state** *online*

The state query parameter is used to perform the query.

```
# The API:
GET /api/network/fc/ports
```

```
# The call:
curl -X GET "https://<mgmt-ip>/api/network/fc/ports?state=online" -H
"accept: application/hal+json"
# The response:
{
"records": [
    {
      "node": {
        "name": "node1",
        "uuid": "3c768e01-1abc-4b3b-b7c0-629ceb62a497",
        "_links": {
          "self": {
             "href": "/api/cluster/nodes/3c768e01-1abc-4b3b-b7c0-
629ceb62a497"
          }
        }
  }
      "uuid": "931b20f8-b047-11e8-9af3-005056bb838e",
      "name": "0a",
      "state": "online",
    " links": {
        "self": {
          "href": "/api/network/fc/ports/931b20f8-b047-11e8-9af3-
005056bb838e"
        }
     }
    },
    {
      "node": {
        "name": "node1",
        "uuid": "3c768e01-1abc-4b3b-b7c0-629ceb62a497",
        "_links": {
          "self": {
             "href": "/api/cluster/nodes/3c768e01-1abc-4b3b-b7c0-
629ceb62a497"
          }
        }
  }
      "uuid": "931b23f7-b047-11e8-9af3-005056bb838e",
      "name": "0b",
      "state": "online",
    " links": {
        "self": {
          "href": "/api/network/fc/ports/931b23f7-b047-11e8-9af3-
005056bb838e"
```

```
  }
      }
    },
    {
      "node": {
      "name": "node1",
        "uuid": "3c768e01-1abc-4b3b-b7c0-629ceb62a497",
      " links": {
          "self": {
             "href": "/api/cluster/nodes/3c768e01-1abc-4b3b-b7c0-
629ceb62a497"
          }
        }
      }
      "uuid": "931b25ba-b047-11e8-9af3-005056bb838e",
      "name": "0c",
      "state": "online",
    " links": {
        "self": {
           "href": "/api/network/fc/ports/931b25ba-b047-11e8-9af3-
005056bb838e"
        }
      }
   }
\left[\right],
"num records": 3,
"_links": {
   "self": {
      "href": "/api/network/fc/ports?state=online"
    }
}
}
```
#### **Retrieving an FC port**

```
# The API:
GET /api/network/fc/ports/{uuid}
# The call:
curl -X GET "https://<mgmt-ip>/api/network/fc/ports/931b20f8-b047-11e8-
9af3-005056bb838e" -H "accept: application/hal+json"
# The response:
{
```

```
"node": {
    "name": "node1",
    "uuid": "5a534a72-b047-11e8-9af3-005056bb838e",
  " links": {
      "self": {
        "href": "/api/cluster/nodes/5a534a72-b047-11e8-9af3-005056bb838e"
      }
    }
},
"uuid": "931b20f8-b047-11e8-9af3-005056bb838e",
"name": "0a",
"description": "Fibre Channel Target Adapter 0a (ACME Fibre Channel
Adapter, rev. 1.0.0, 8G)",
"enabled": true,
"fabric": {
    "connected": true,
  "connected speed": 8,
    "name": "55:0e:b1:a0:20:40:80:00",
   "port_address": "52100",
  "switch port": "ssan-g620-03:1"
},
"physical protocol": "fibre channel",
"speed": {
    "maximum": "8",
    "configured": "auto"
},
"state": "online",
"supported_protocols": [
    "fcp"
\frac{1}{2}"transceiver": {
    "form_factor": "SFP",
    "manufacturer": "ACME",
    "capabilities": [
     4,
     8
  \frac{1}{2}"part_number": "1000"
},
"wwnn": "50:0a:09:80:bb:83:8e:00",
"wwpn": "50:0a:09:82:bb:83:8e:00",
"_links": {
   "self": {
      "href": "/api/network/fc/ports/931b20f8-b047-11e8-9af3-005056bb838e"
    }
}
```
}

#### **Disabling an FC port**

If an active FC interface exists on an FC port, the port cannot be disabled.

```
# The API:
PATCH /api/network/fc/ports/{uuid}
# The call:
curl -X PATCH "http://<mgmt-ip>/api/network/fc/ports/931b20f8-b047-11e8-
9af3-005056bb838e" -H "accept: application/hal+json" -d '{ "enabled":
false }'
```
#### **Retrieve FC ports**

#### GET /network/fc/ports

Retrieves FC ports.

#### **Expensive properties**

There is an added cost to retrieving values for these properties. They are not included by default in GET results and must be explicitly requested using the fields query parameter. See [DOC Requesting specific](https://docs.netapp.com/us-en/ontap-restapi-97/{relative_path}getting_started_with_the_ontap_rest_api.html#Requesting_specific_fields) [fields](https://docs.netapp.com/us-en/ontap-restapi-97/{relative_path}getting_started_with_the_ontap_rest_api.html#Requesting_specific_fields) to learn more.

• fabric.name

#### **Related ONTAP commands**

• network fcp adapter show

#### **Learn more**

• [DOC /network/fc/ports](https://docs.netapp.com/us-en/ontap-restapi-97/{relative_path}network_fc_ports_endpoint_overview.html)

#### **Parameters**

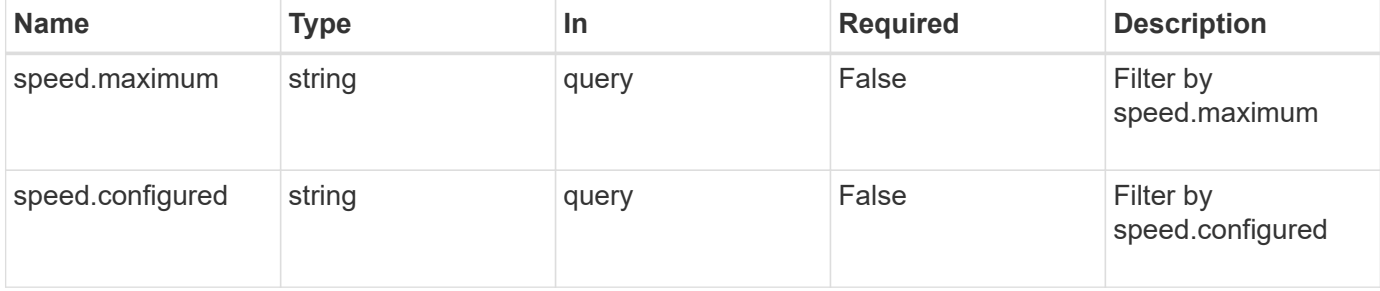

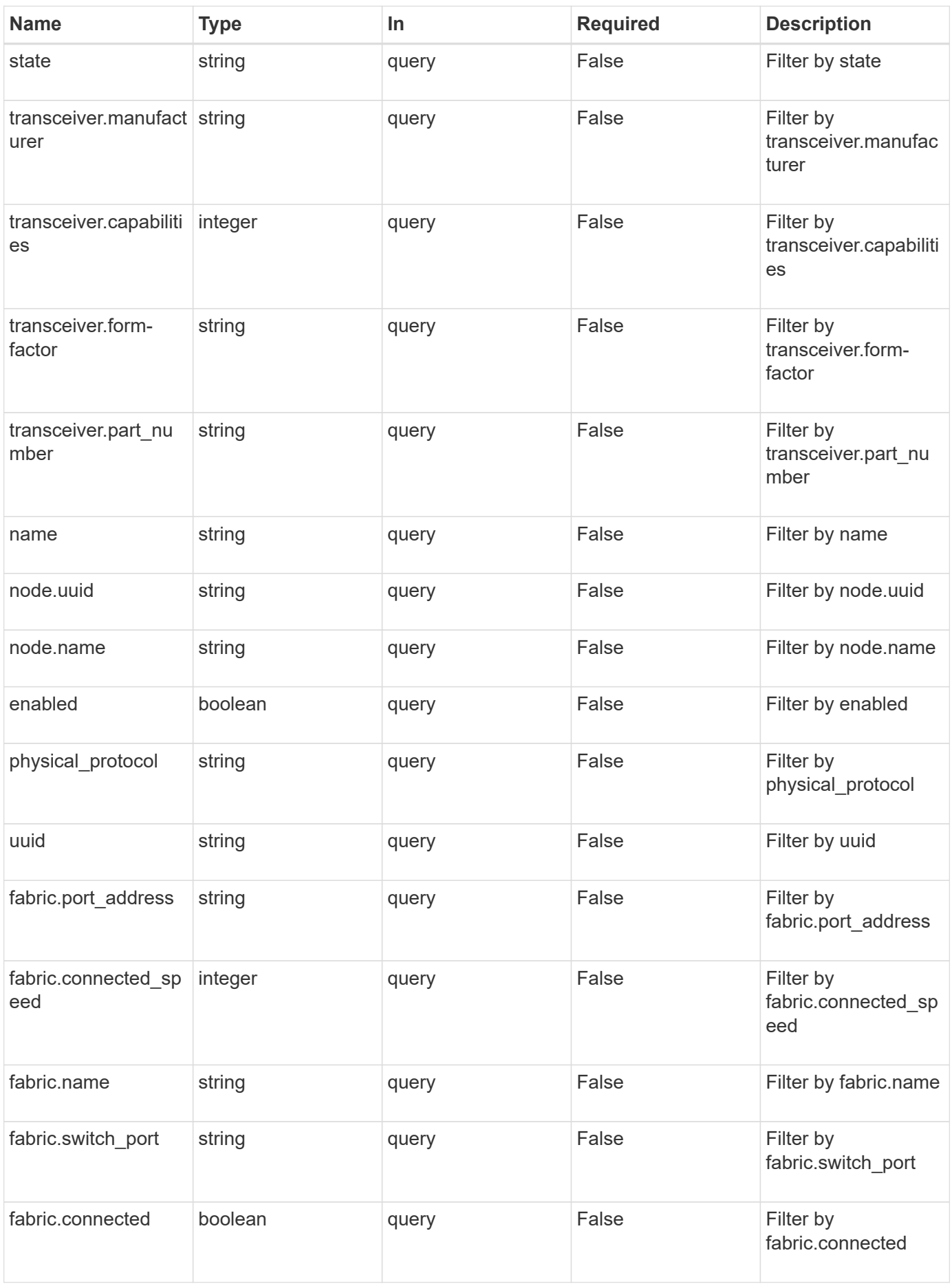

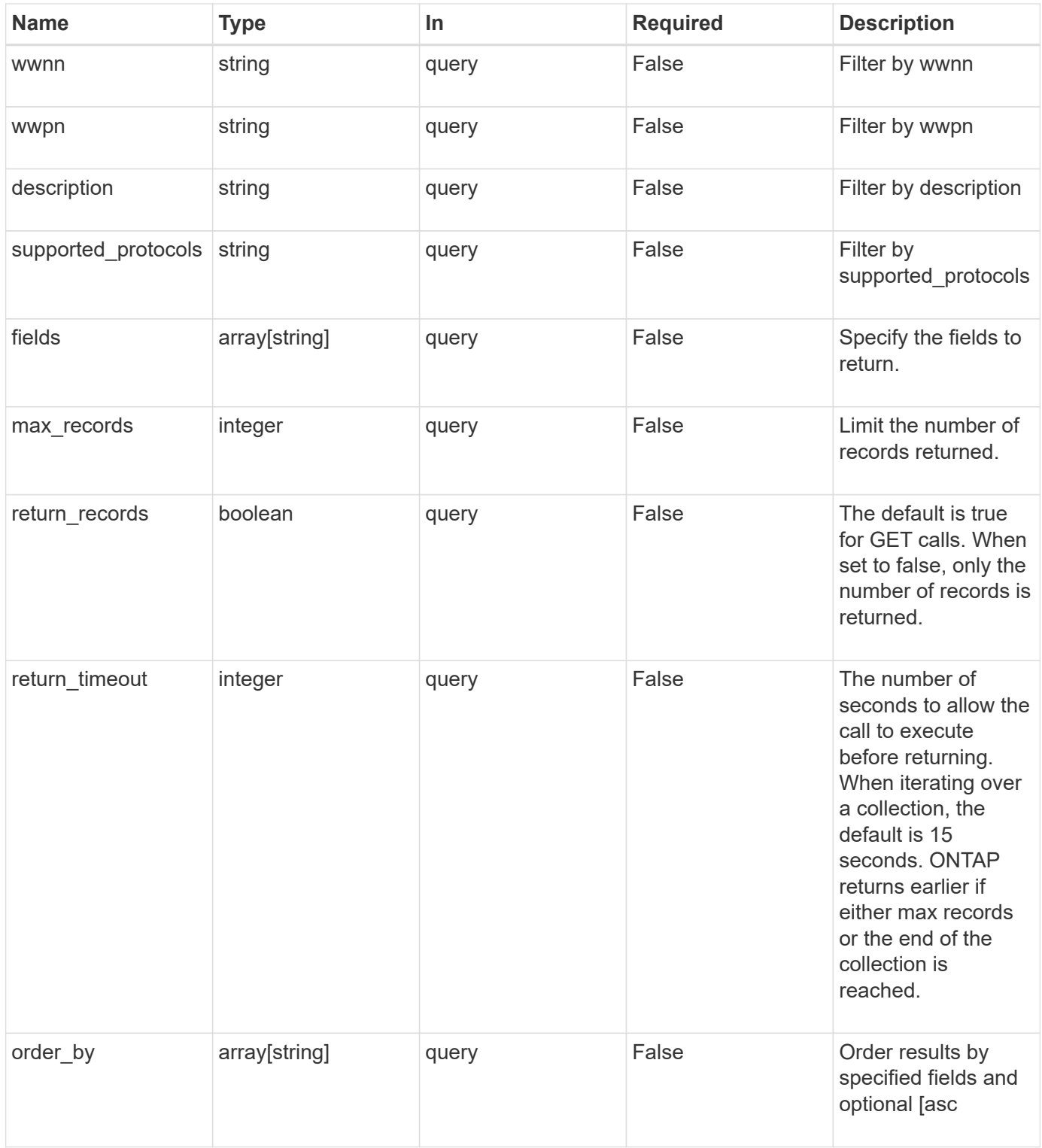

## **Response**

Status: 200, Ok

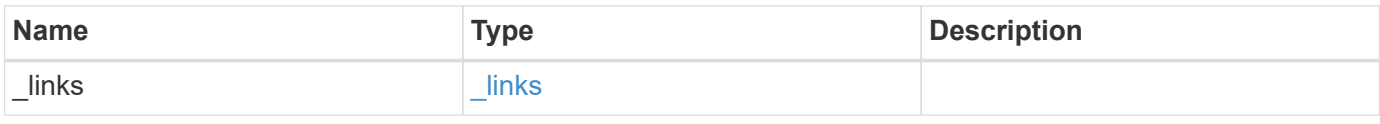

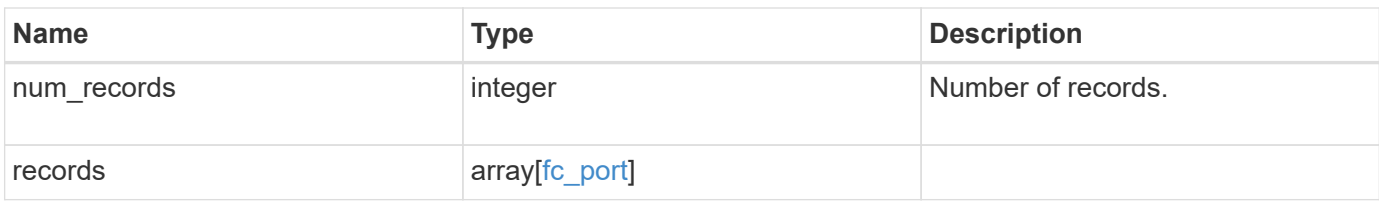

**Example response**

```
{
  " links": {
      "next": {
        "href": "/api/resourcelink"
      },
      "self": {
       "href": "/api/resourcelink"
      }
    },
    "records": {
      "_links": {
        "self": {
          "href": "/api/resourcelink"
        }
      },
      "description": "Fibre Channel Target Adapter 0a (ACME Fibre Channel
Adapter, rev. 1.0.0, 8G)",
      "fabric": {
        "connected_speed": 16,
      "name": "string",
        "port_address": "52100A",
      "switch port": "ssan-g620-03:33"
      },
      "name": "0a",
      "node": {
        "_links": {
          "self": {
             "href": "/api/resourcelink"
          }
        },
      "name": "node1",
        "uuid": "1cd8a442-86d1-11e0-ae1c-123478563412"
      },
    "physical protocol": "fibre channel",
      "speed": {
        "configured": "auto",
        "maximum": 32
      },
      "state": "online",
      "supported_protocols": {
      },
      "transceiver": {
        "capabilities": {
         },
```

```
  "form-factor": "sfp",
      "manufacturer": "Acme, Inc.",
      "part_number": "string"
      },
      "uuid": "1cd8a442-86d1-11e0-ae1c-123478563412",
      "wwnn": "20:00:00:50:56:b4:13:a8",
      "wwpn": "20:00:00:50:56:b4:13:a8"
   }
}
```
#### **Error**

```
Status: Default, Error
```
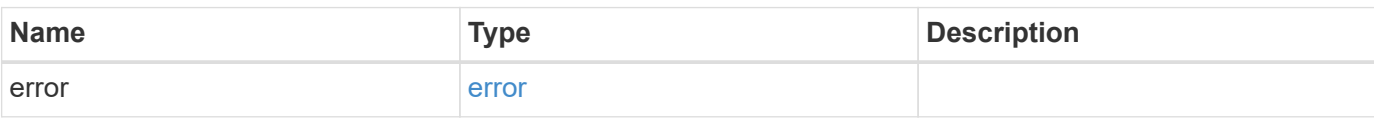

#### **Example error**

```
{
   "error": {
      "arguments": {
       "code": "string",
       "message": "string"
      },
      "code": "4",
      "message": "entry doesn't exist",
      "target": "uuid"
   }
}
```
#### **Definitions**

#### **See Definitions**

href

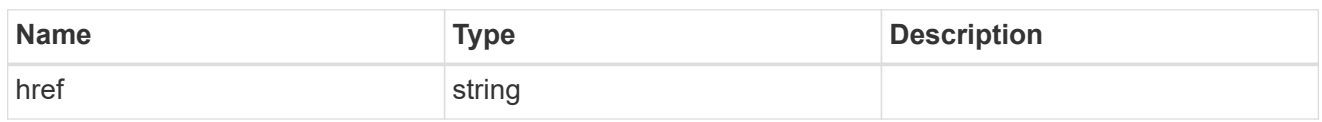

\_links

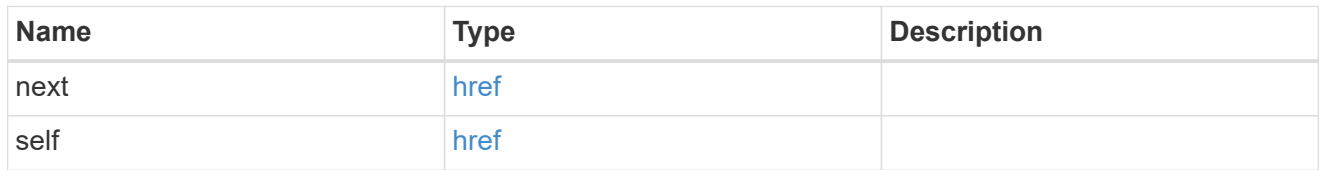

 $\_$ links

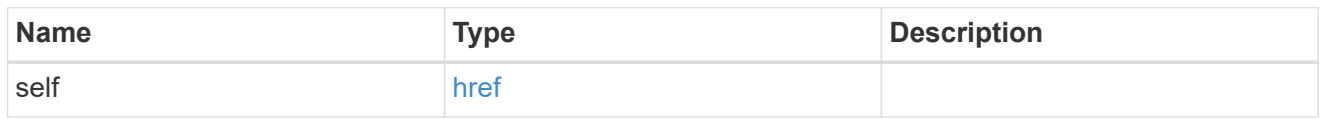

## fabric

Properties of the fabric to which the FC port is attached.

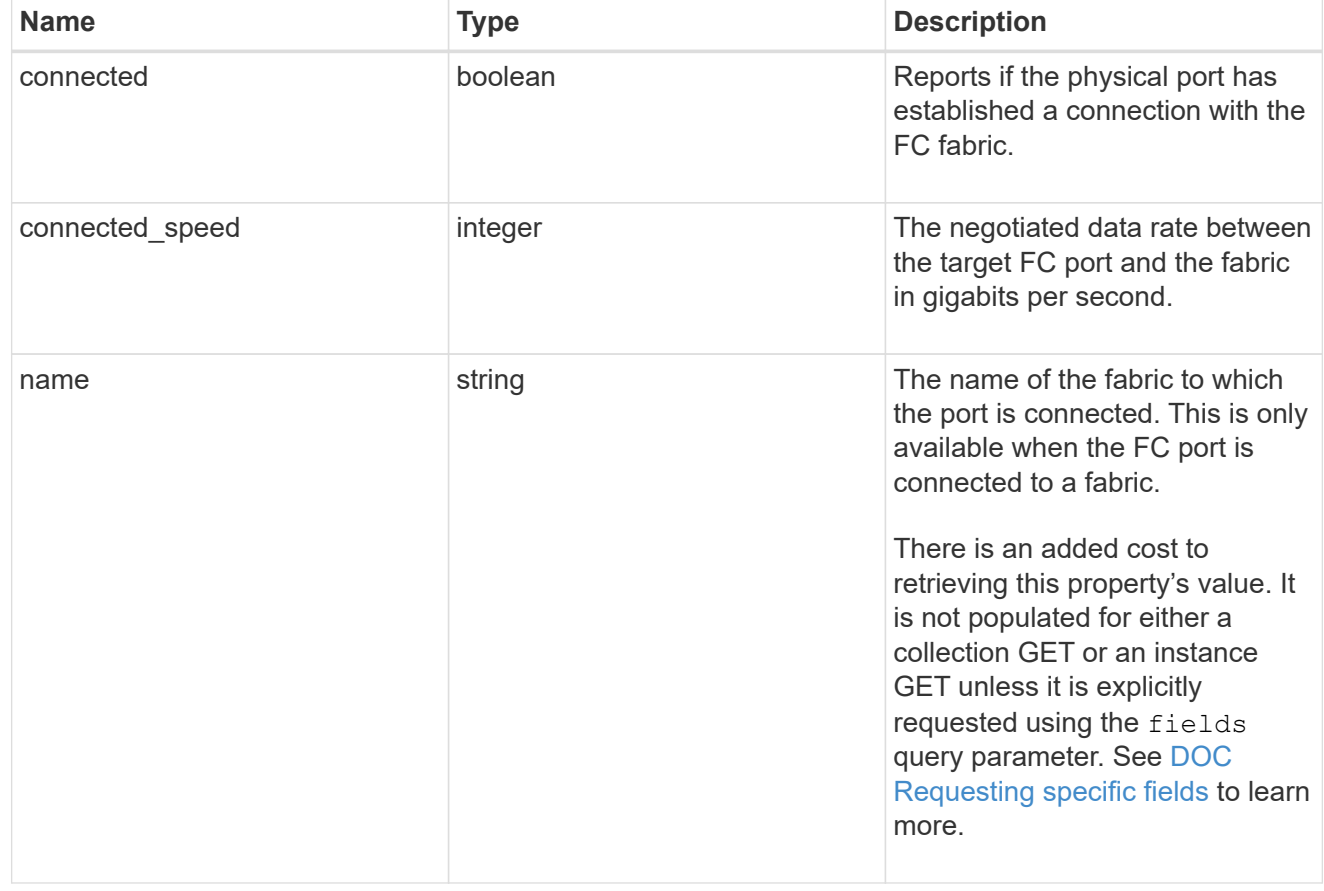

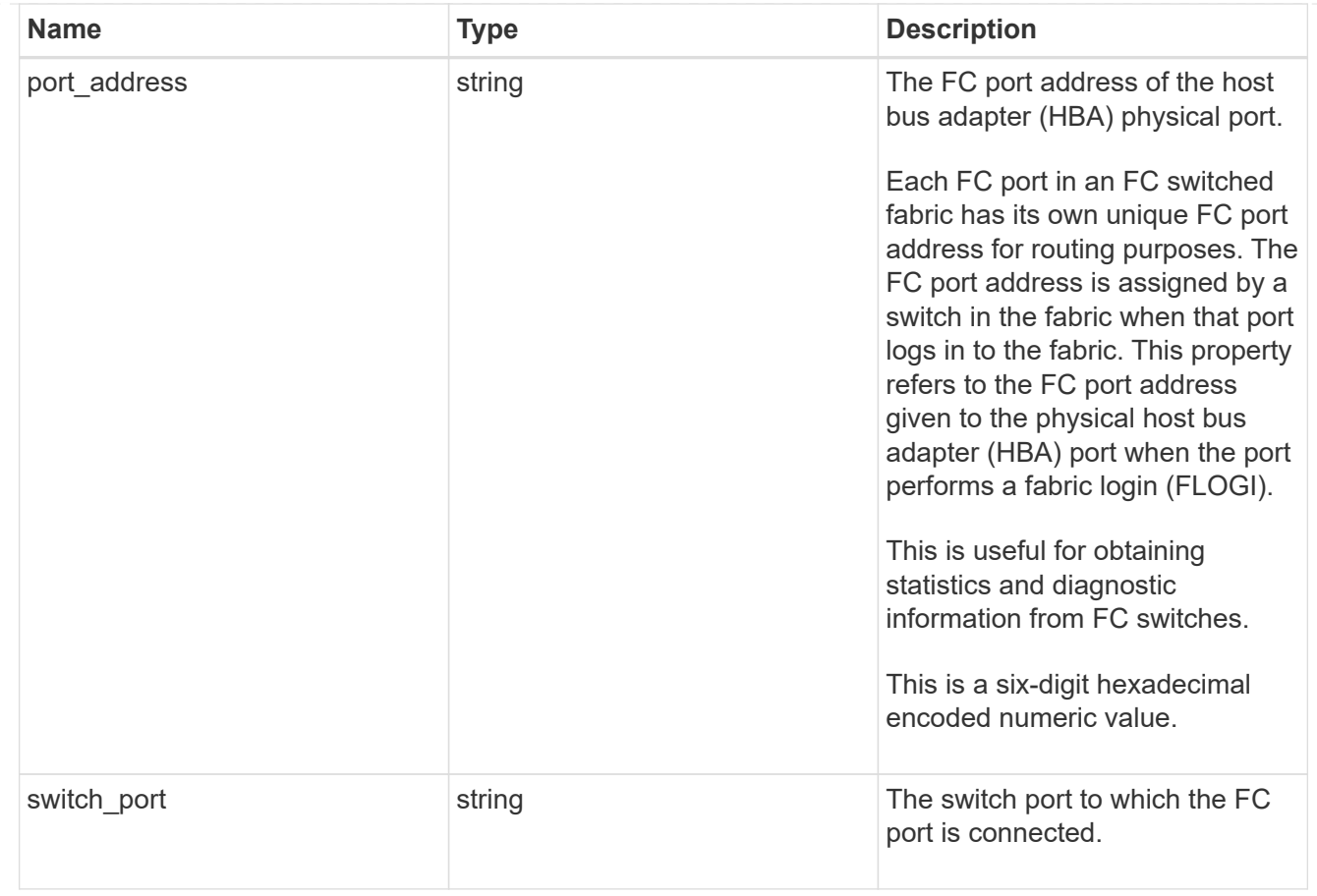

## node

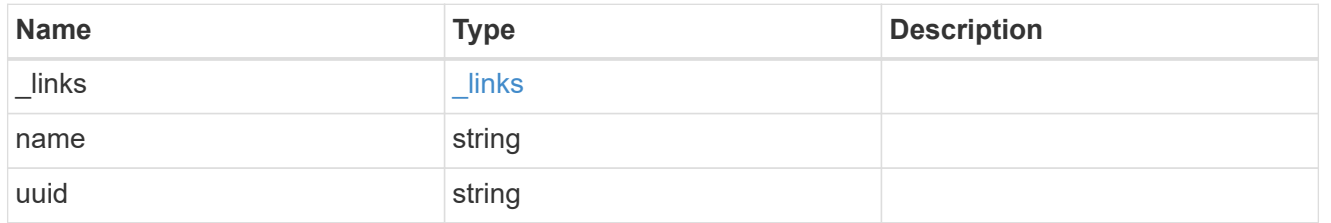

### speed

The physical device speed related properties of the FC port.

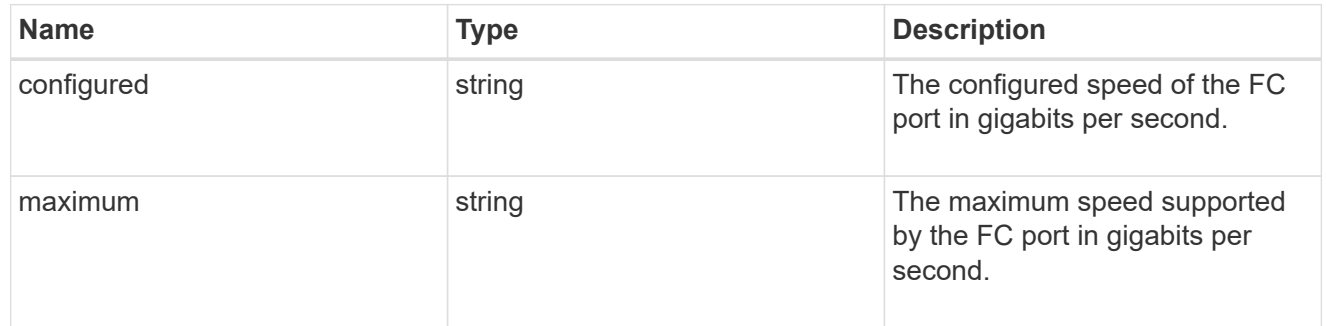

#### transceiver

Properties of the transceiver connected to the FC port.

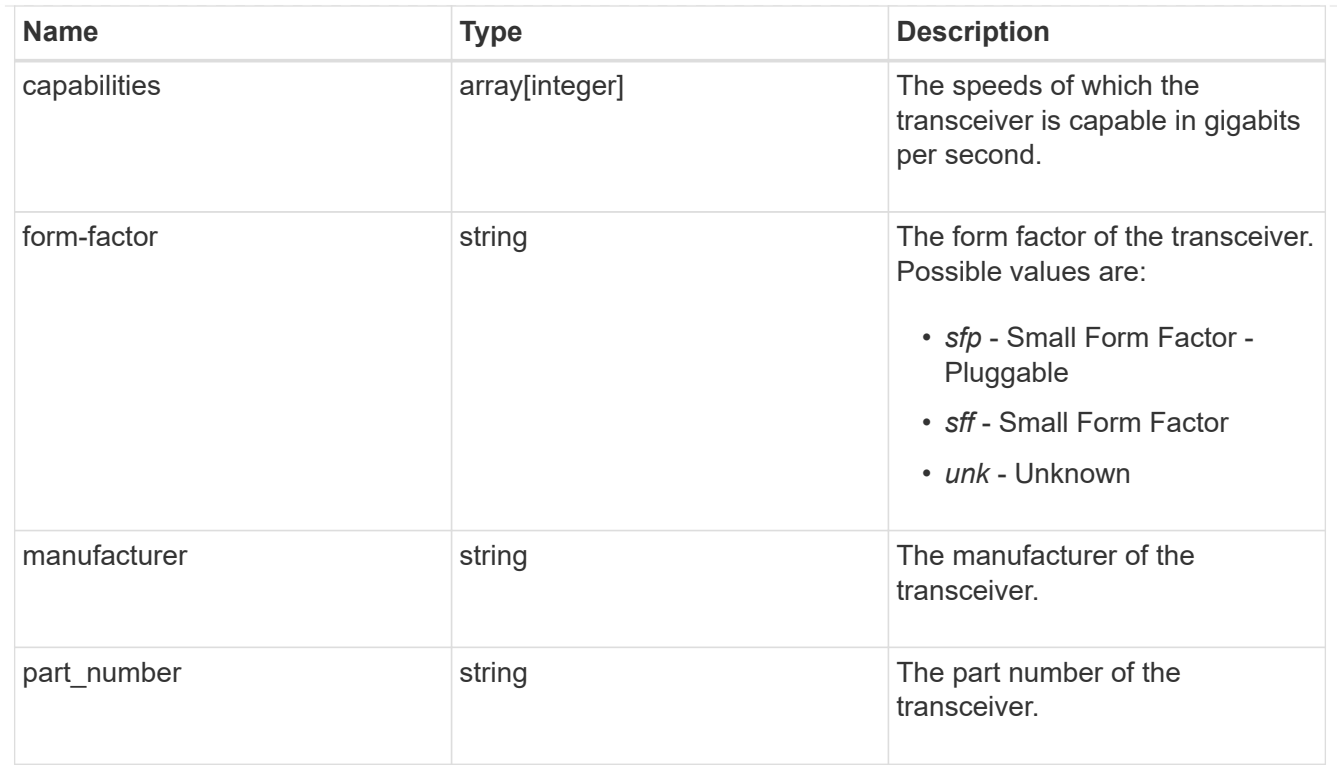

# fc\_port

A Fibre Channel (FC) port is the physical port of an FC adapter on an ONTAP cluster node that can be connected to an FC network to provide FC network connectivity. An FC port defines the location of an FC interface within the ONTAP cluster.

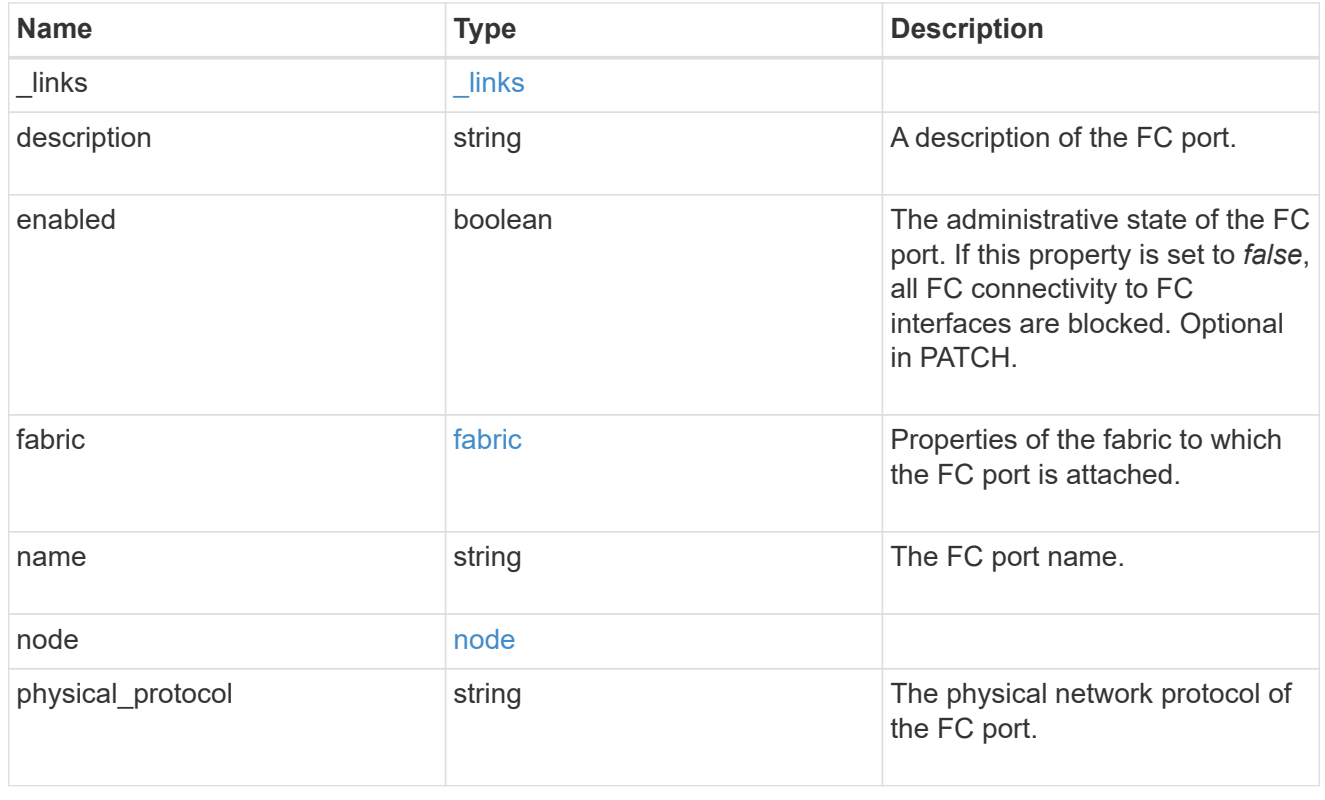

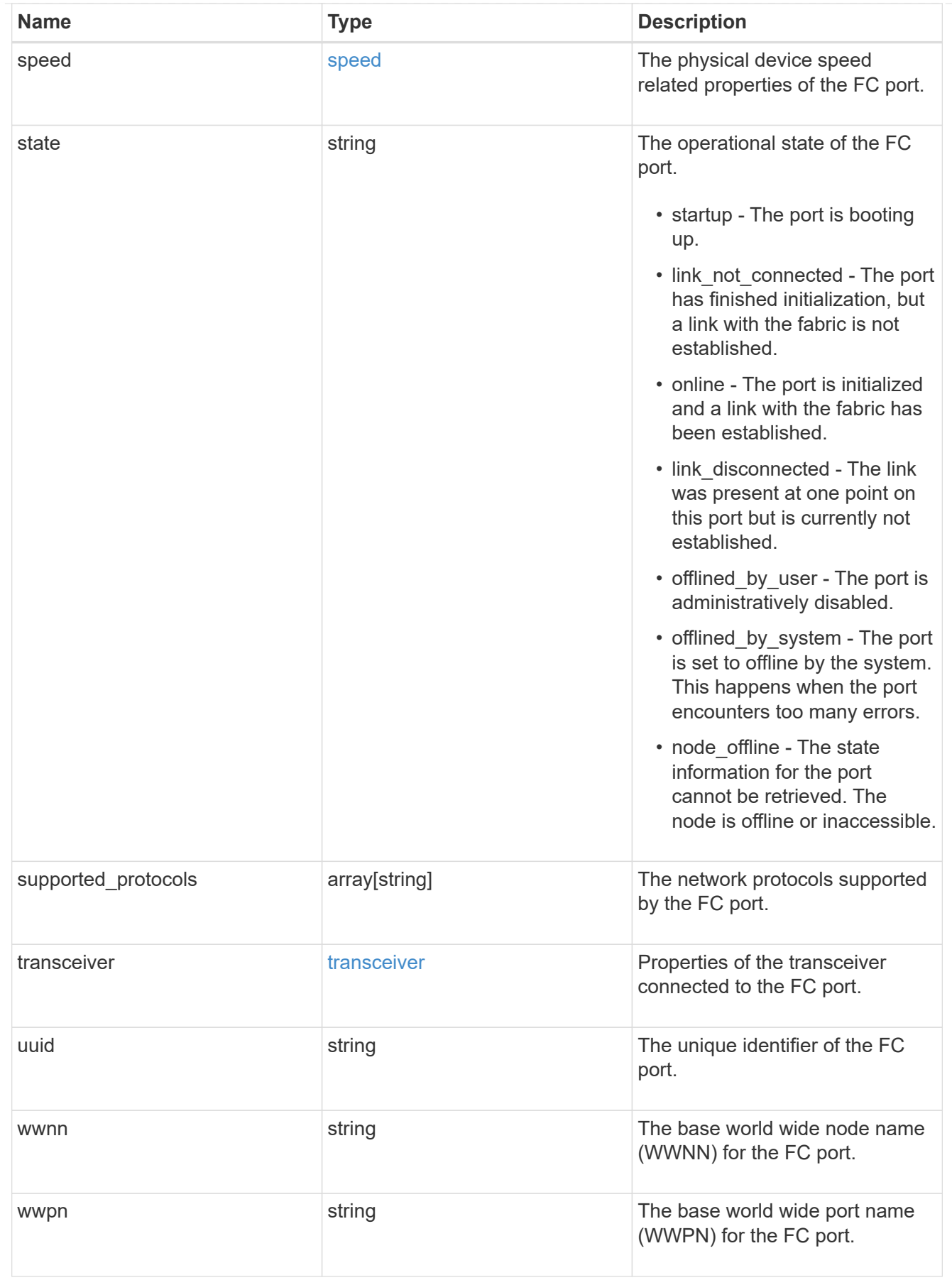

error\_arguments

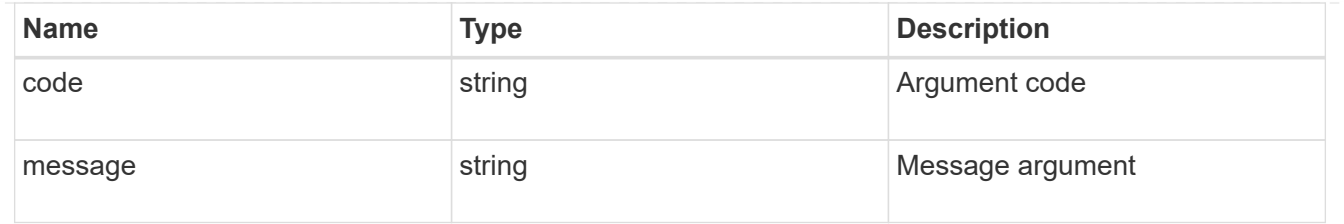

error

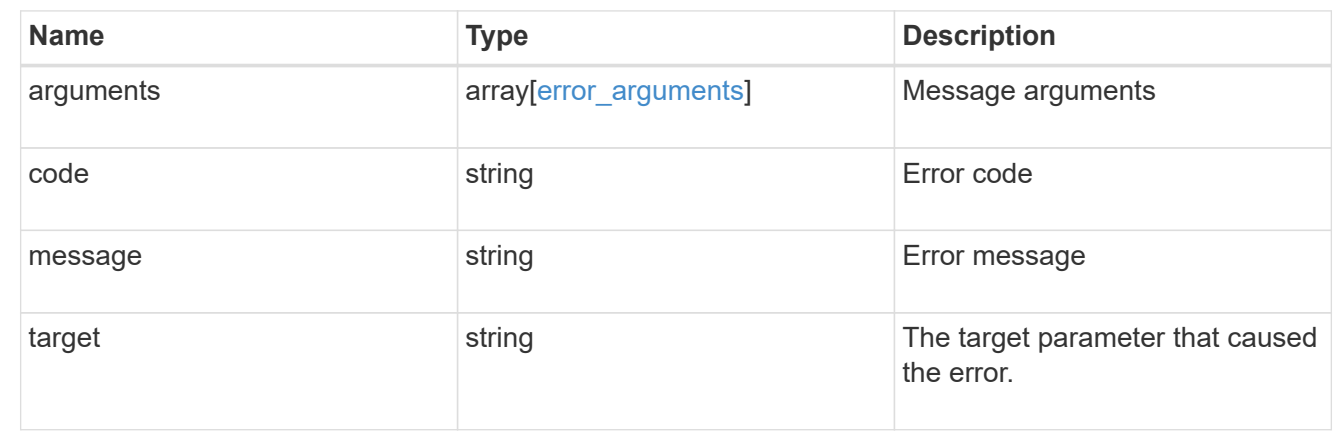

# **Retrieve an FC port**

GET /network/fc/ports/{uuid}

Retrieves an FC port.

#### **Expensive properties**

There is an added cost to retrieving values for these properties. They are not included by default in GET results and must be explicitly requested using the fields query parameter. See [DOC Requesting specific](https://docs.netapp.com/us-en/ontap-restapi-97/{relative_path}getting_started_with_the_ontap_rest_api.html#Requesting_specific_fields) [fields](https://docs.netapp.com/us-en/ontap-restapi-97/{relative_path}getting_started_with_the_ontap_rest_api.html#Requesting_specific_fields) to learn more.

• fabric.name

#### **Related ONTAP commands**

• network fcp adapter show

#### **Learn more**

• [DOC /network/fc/ports](https://docs.netapp.com/us-en/ontap-restapi-97/{relative_path}network_fc_ports_endpoint_overview.html)

## **Parameters**

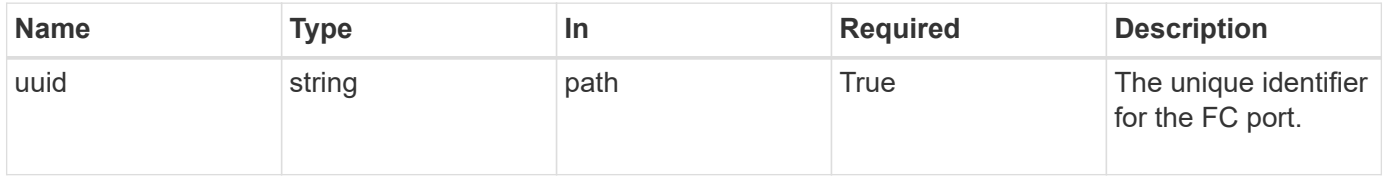

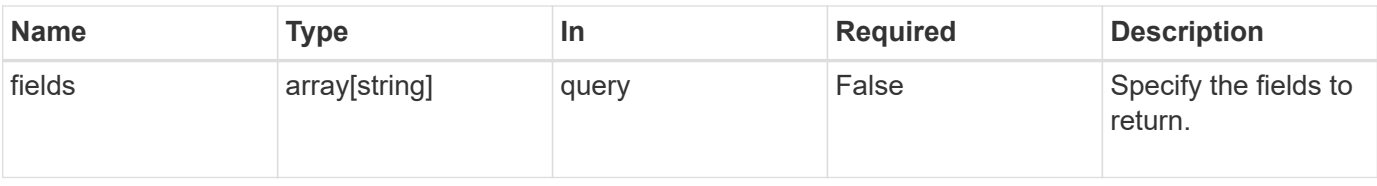

#### **Response**

Status: 200, Ok

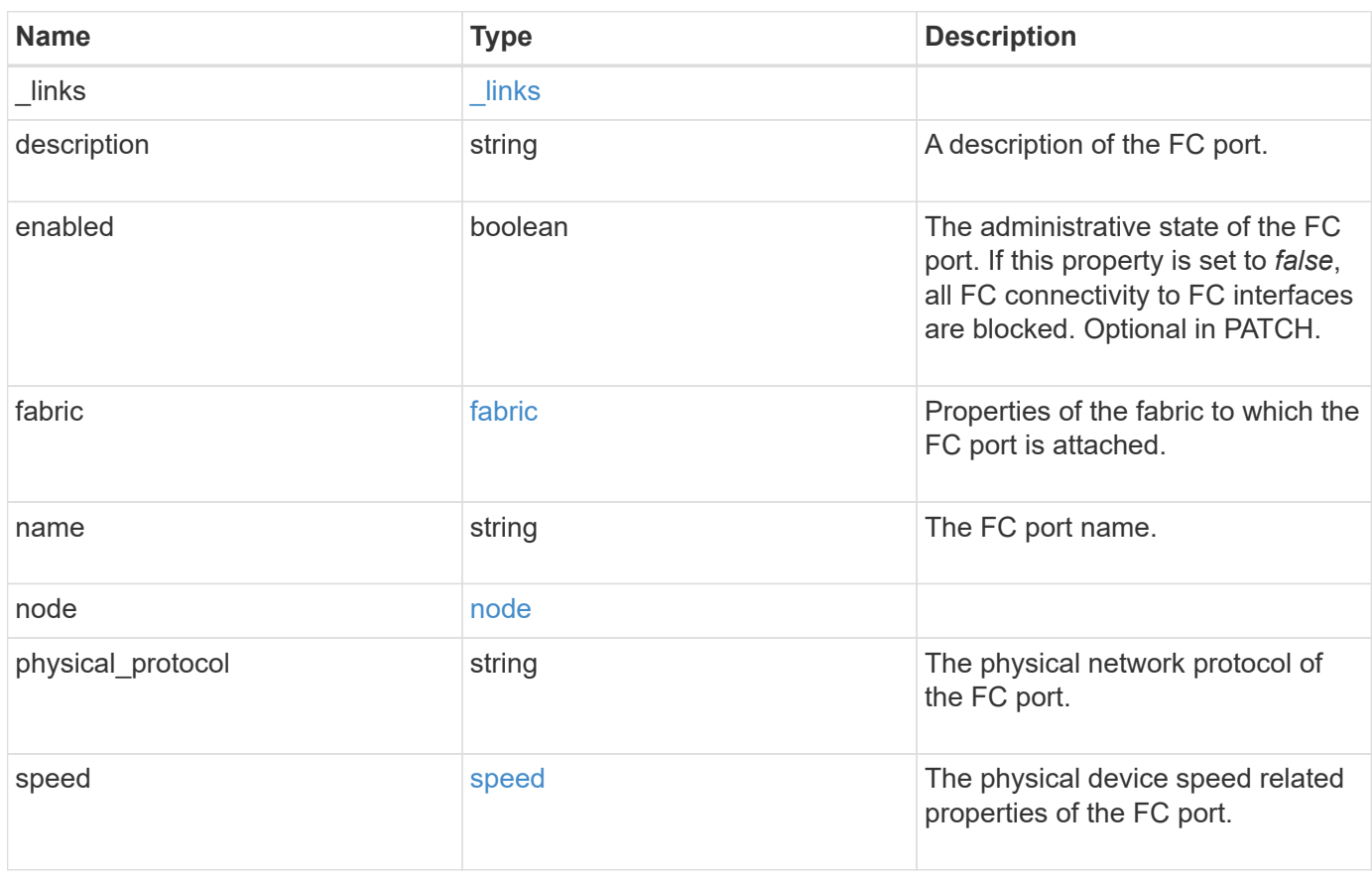

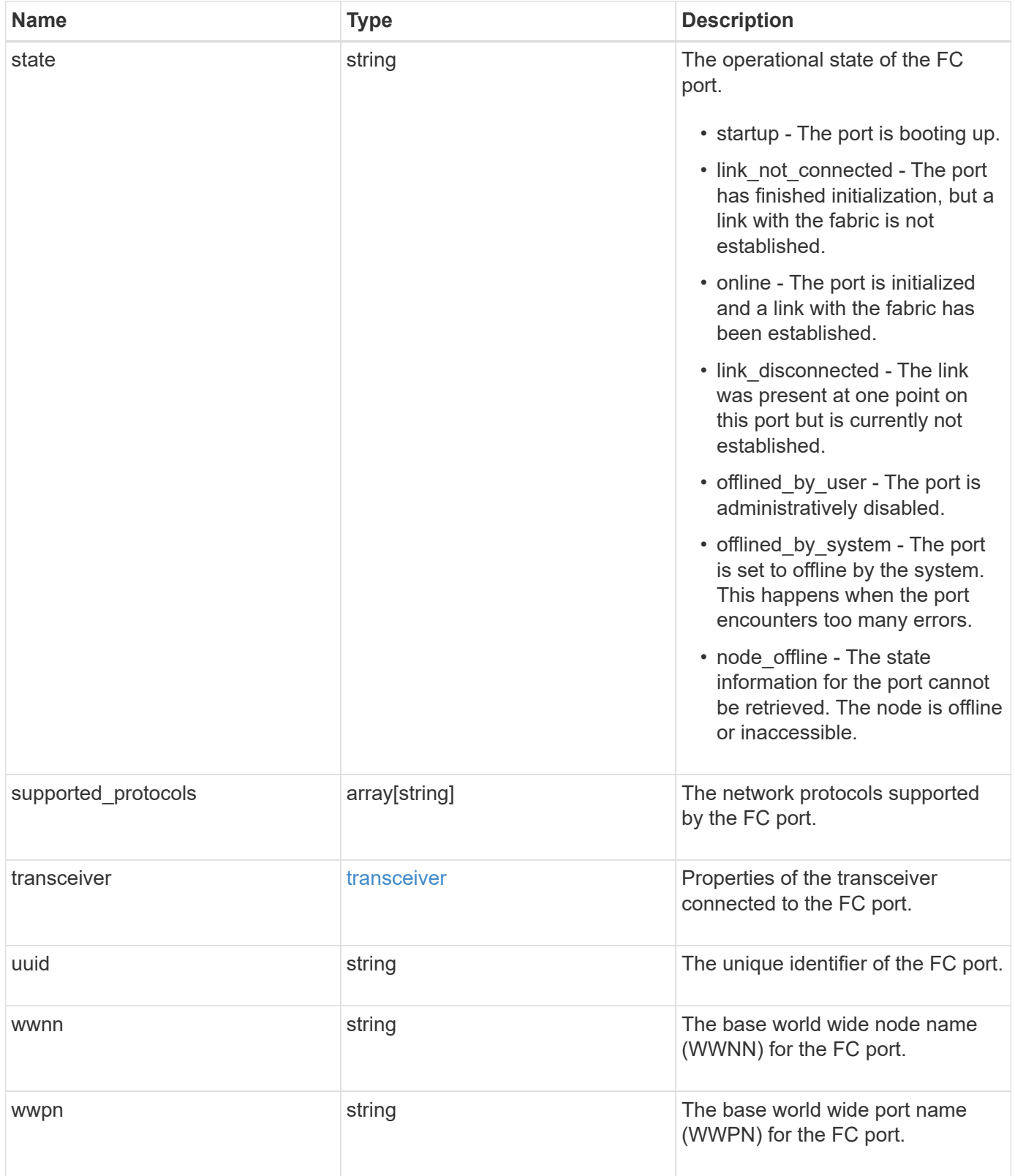

**Example response**

```
{
    "_links": {
      "self": {
        "href": "/api/resourcelink"
      }
    },
    "description": "Fibre Channel Target Adapter 0a (ACME Fibre Channel
Adapter, rev. 1.0.0, 8G)",
    "fabric": {
      "connected_speed": 16,
      "name": "string",
      "port_address": "52100A",
    "switch port": "ssan-g620-03:33"
    },
    "name": "0a",
    "node": {
      "_links": {
        "self": {
          "href": "/api/resourcelink"
        }
      },
      "name": "node1",
      "uuid": "1cd8a442-86d1-11e0-ae1c-123478563412"
    },
  "physical protocol": "fibre channel",
    "speed": {
      "configured": "auto",
      "maximum": 32
    },
    "state": "online",
    "supported_protocols": {
    },
    "transceiver": {
      "capabilities": {
      },
      "form-factor": "sfp",
      "manufacturer": "Acme, Inc.",
      "part_number": "string"
    },
    "uuid": "1cd8a442-86d1-11e0-ae1c-123478563412",
    "wwnn": "20:00:00:50:56:b4:13:a8",
    "wwpn": "20:00:00:50:56:b4:13:a8"
}
```
**Error**

Status: Default, Error

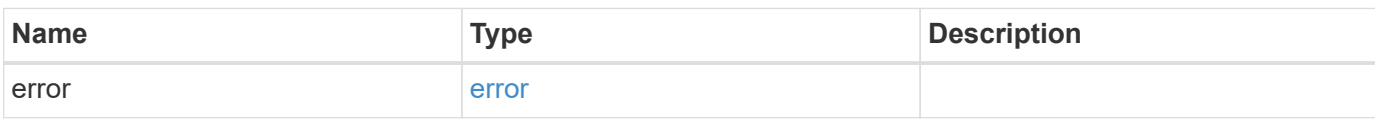

**Example error**

```
{
   "error": {
     "arguments": {
       "code": "string",
       "message": "string"
     },
      "code": "4",
      "message": "entry doesn't exist",
     "target": "uuid"
   }
}
```
**Definitions**

#### **See Definitions**

href

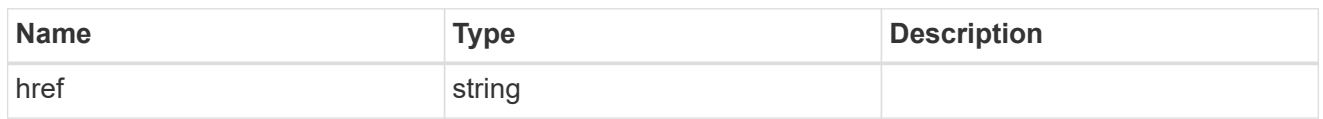

\_links

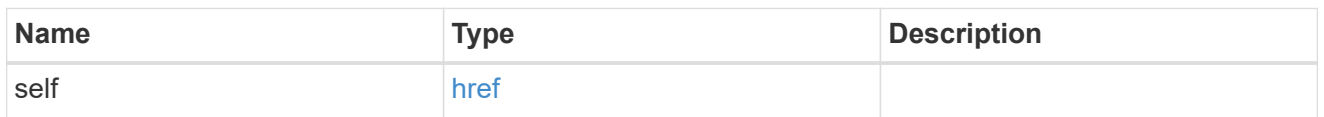

fabric

Properties of the fabric to which the FC port is attached.

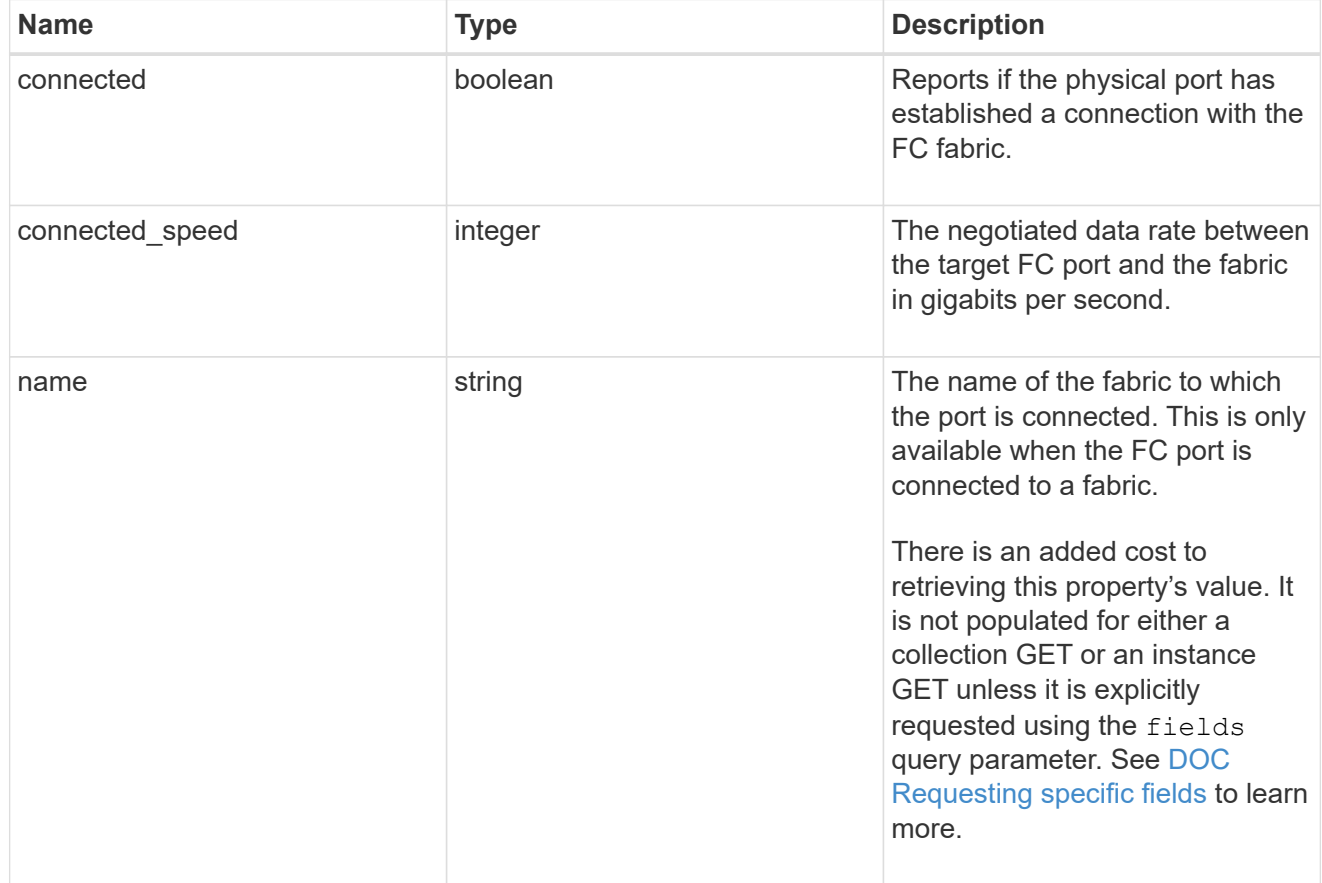

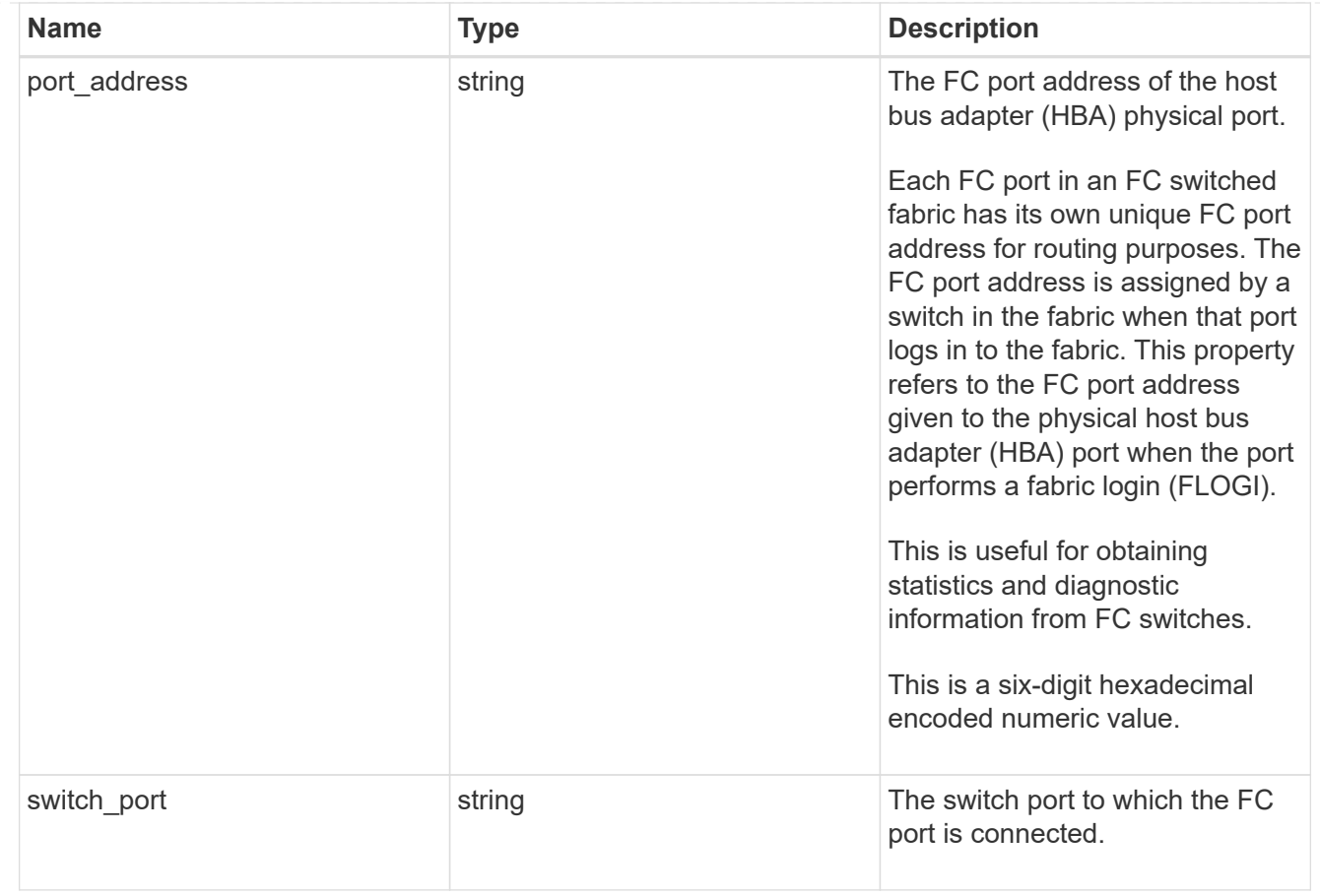

#### node

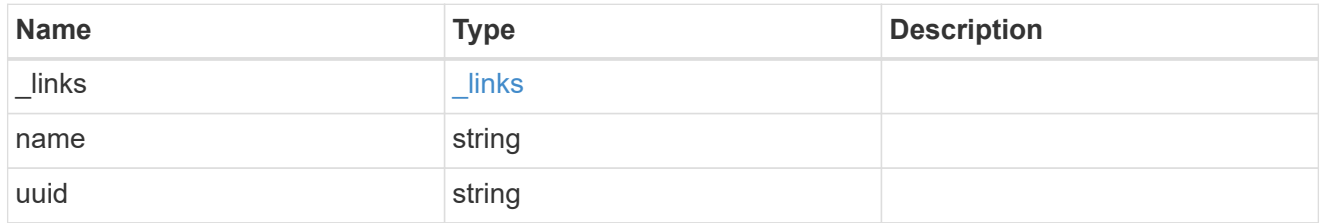

### speed

The physical device speed related properties of the FC port.

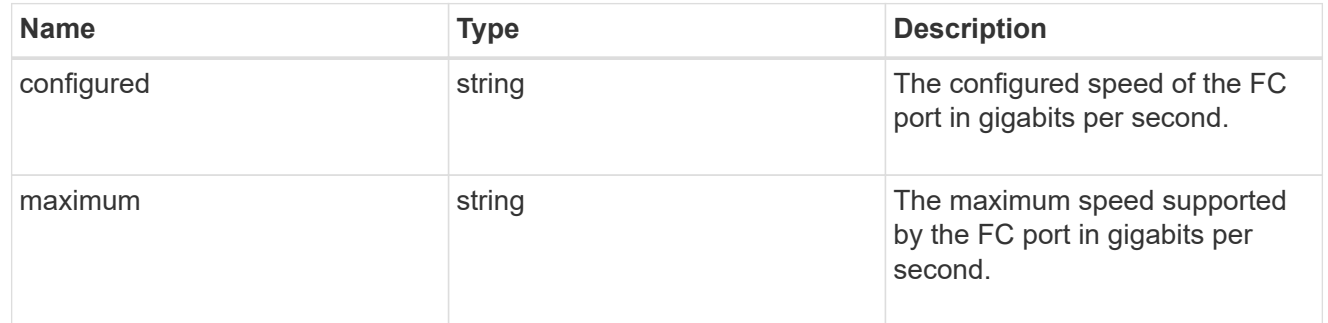

#### transceiver

Properties of the transceiver connected to the FC port.

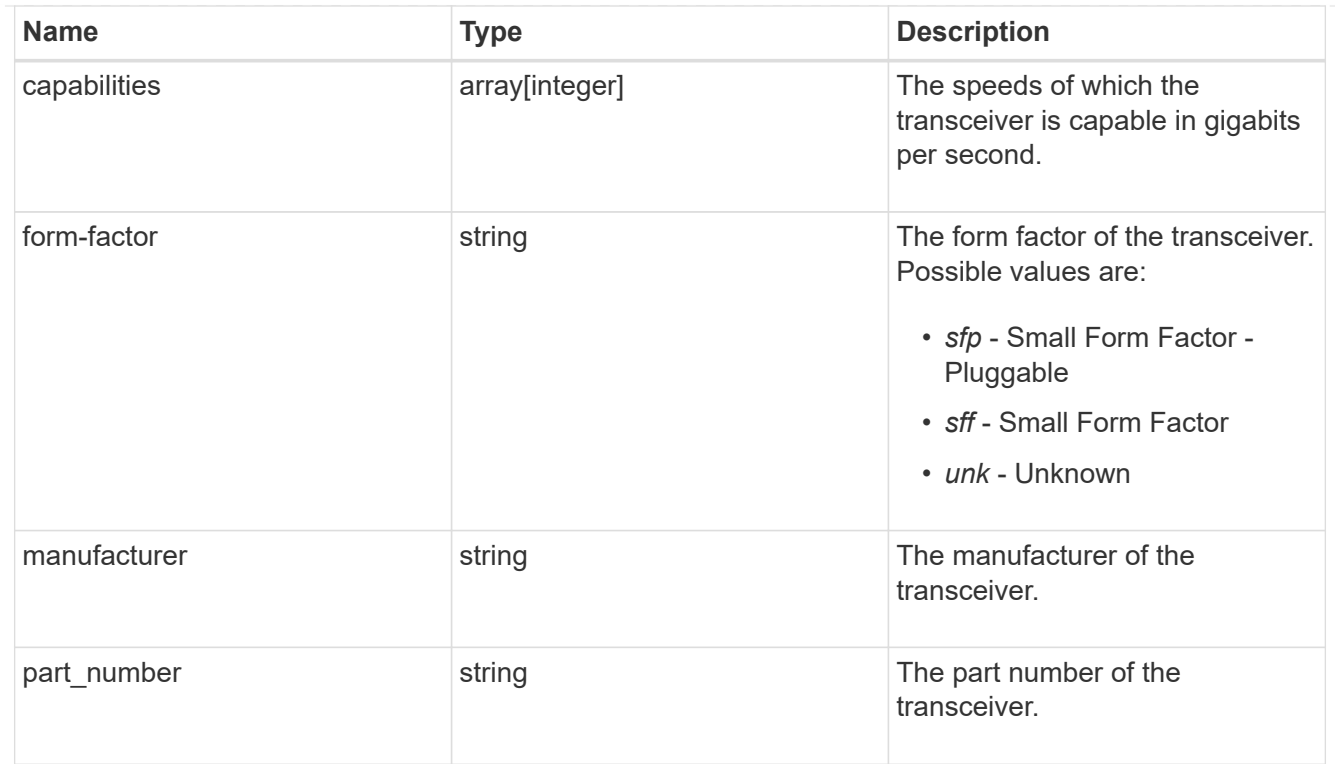

# error\_arguments

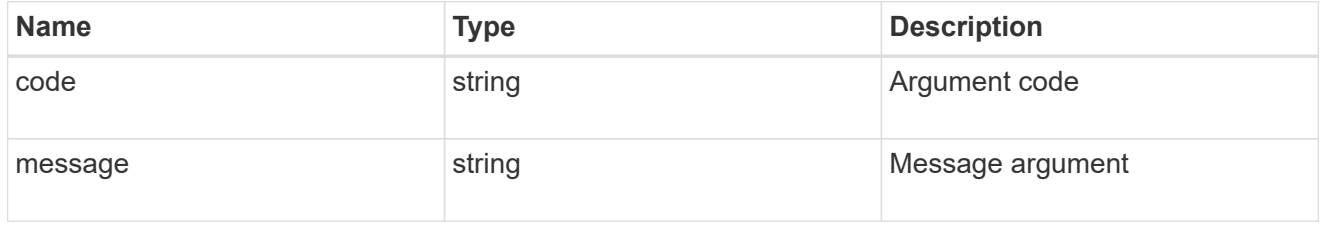

#### error

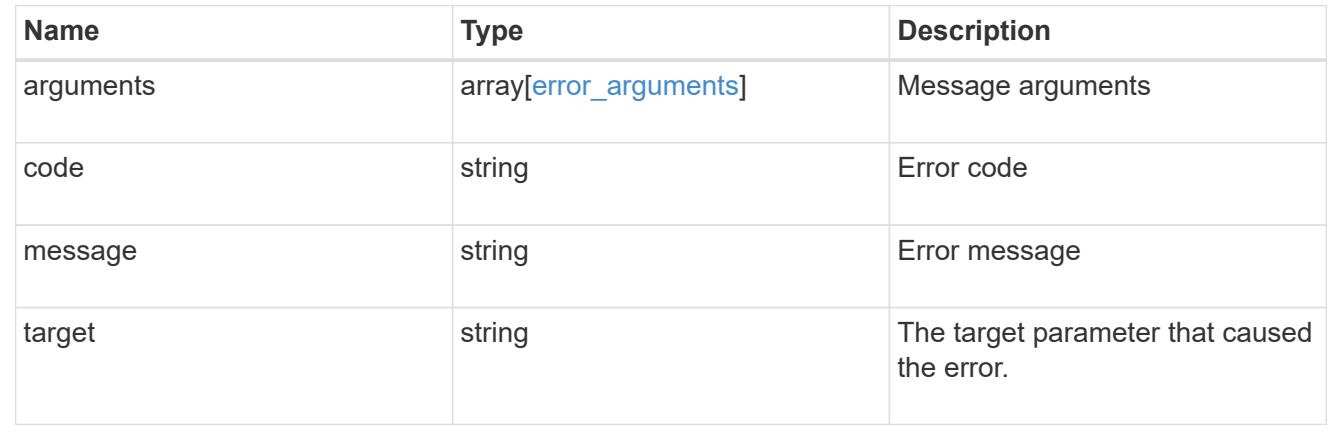

# **Update an FC port**

PATCH /network/fc/ports/{uuid}

Updates an FC port.

## **Related ONTAP commands**

• network fcp adapter modify

#### **Learn more**

• [DOC /network/fc/ports](https://docs.netapp.com/us-en/ontap-restapi-97/{relative_path}network_fc_ports_endpoint_overview.html)

#### **Parameters**

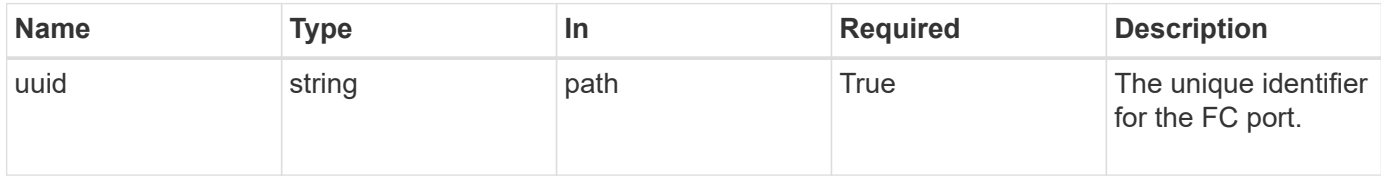

## **Request Body**

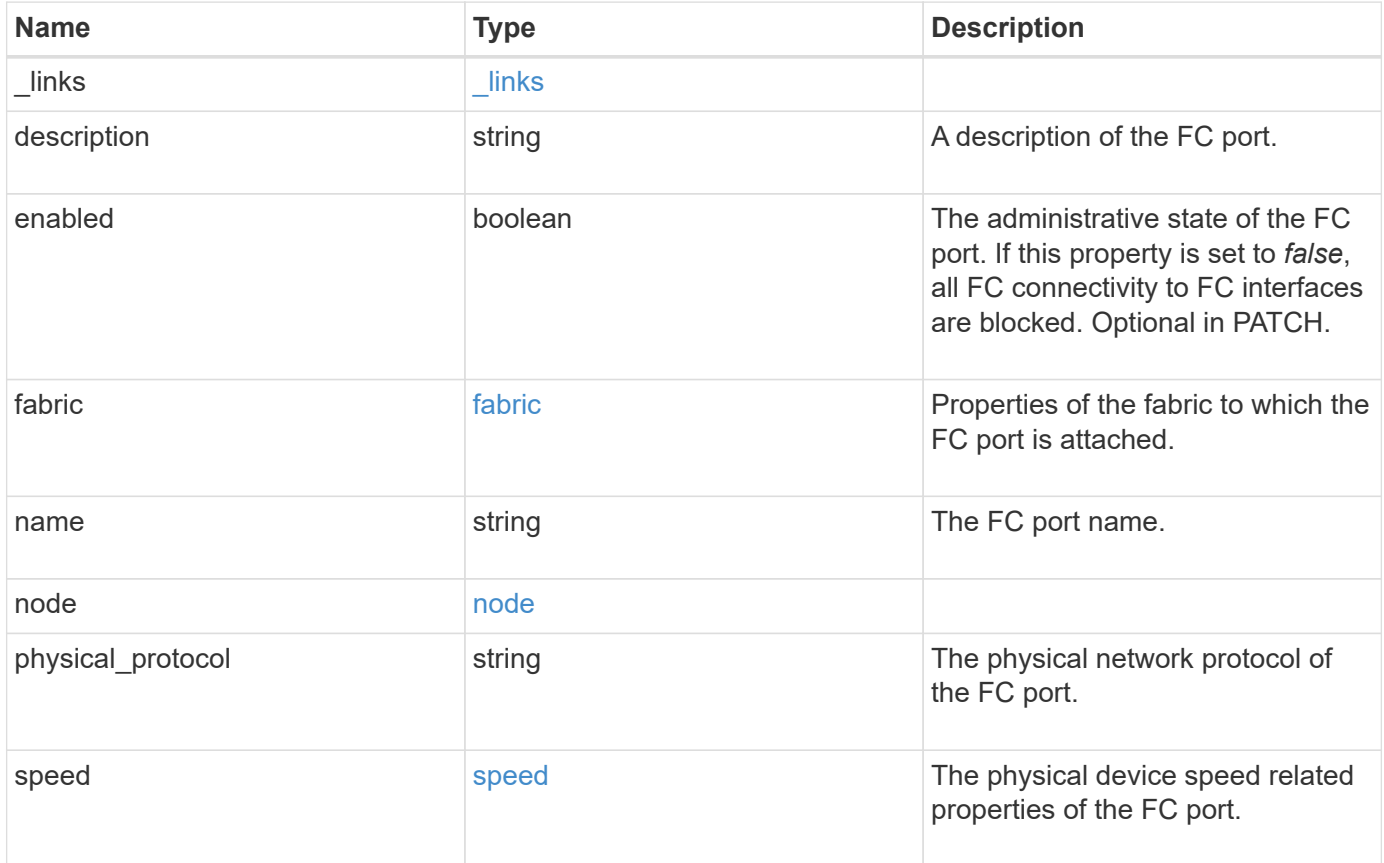

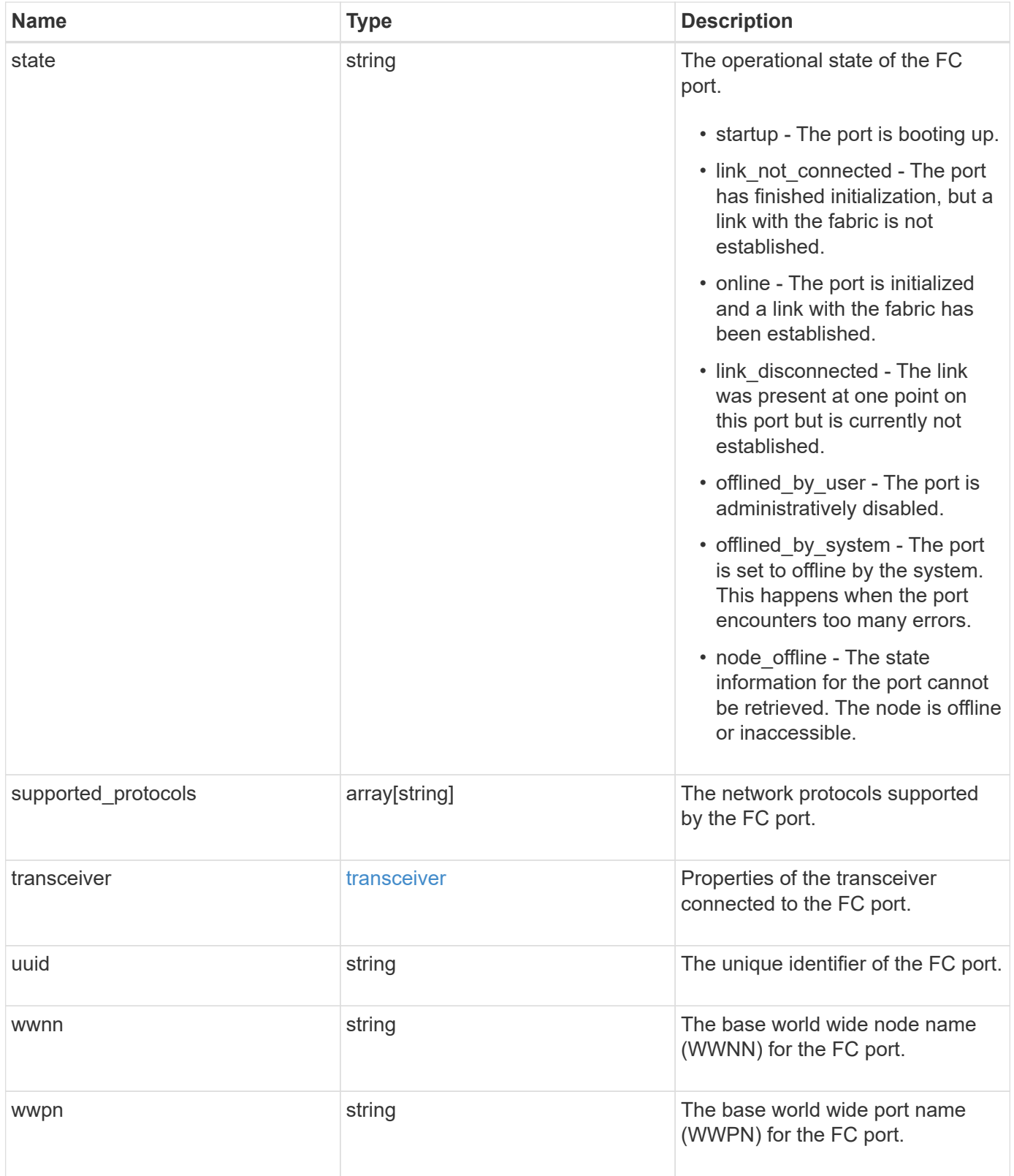

**Example request**

```
{
    "_links": {
      "self": {
        "href": "/api/resourcelink"
      }
    },
    "description": "Fibre Channel Target Adapter 0a (ACME Fibre Channel
Adapter, rev. 1.0.0, 8G)",
    "fabric": {
      "connected_speed": 16,
    "name": "string",
      "port_address": "52100A",
    "switch port": "ssan-g620-03:33"
    },
    "name": "0a",
    "node": {
    " links": {
        "self": {
          "href": "/api/resourcelink"
        }
      },
      "name": "node1",
      "uuid": "1cd8a442-86d1-11e0-ae1c-123478563412"
    },
  "physical protocol": "fibre channel",
    "speed": {
      "configured": "auto",
      "maximum": 32
    },
    "state": "online",
    "supported_protocols": {
    },
    "transceiver": {
      "capabilities": {
      },
      "form-factor": "sfp",
      "manufacturer": "Acme, Inc.",
      "part_number": "string"
    },
    "uuid": "1cd8a442-86d1-11e0-ae1c-123478563412",
    "wwnn": "20:00:00:50:56:b4:13:a8",
    "wwpn": "20:00:00:50:56:b4:13:a8"
}
```
#### **Response**

Status: 200, Ok

#### **Error**

Status: Default

#### ONTAP Error Response Codes

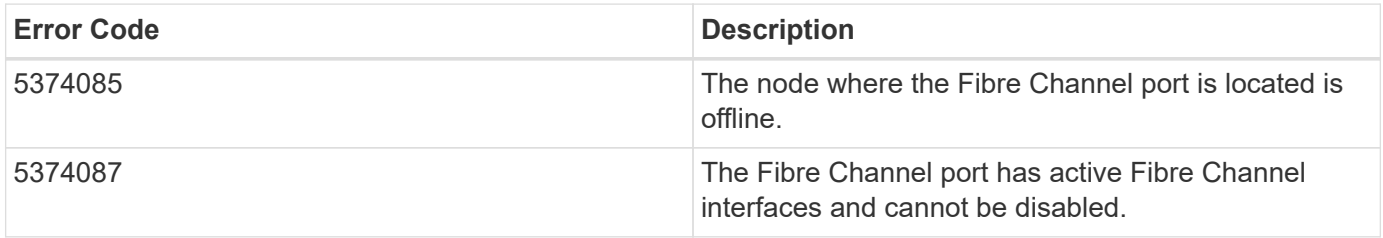

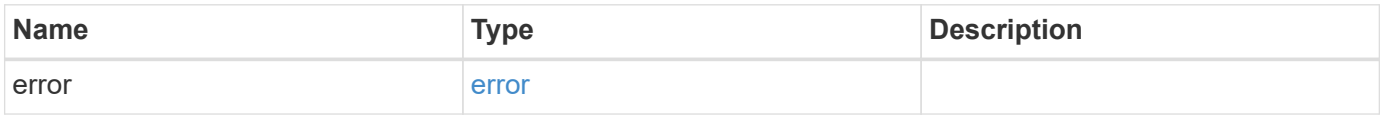

## **Example error**

```
{
   "error": {
     "arguments": {
       "code": "string",
       "message": "string"
      },
      "code": "4",
      "message": "entry doesn't exist",
      "target": "uuid"
    }
}
```
## **Definitions**

#### **See Definitions**

href

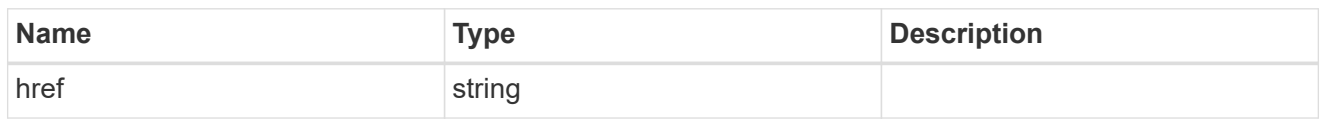

\_links

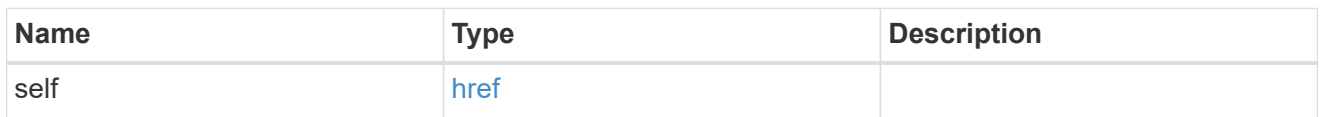

fabric

Properties of the fabric to which the FC port is attached.

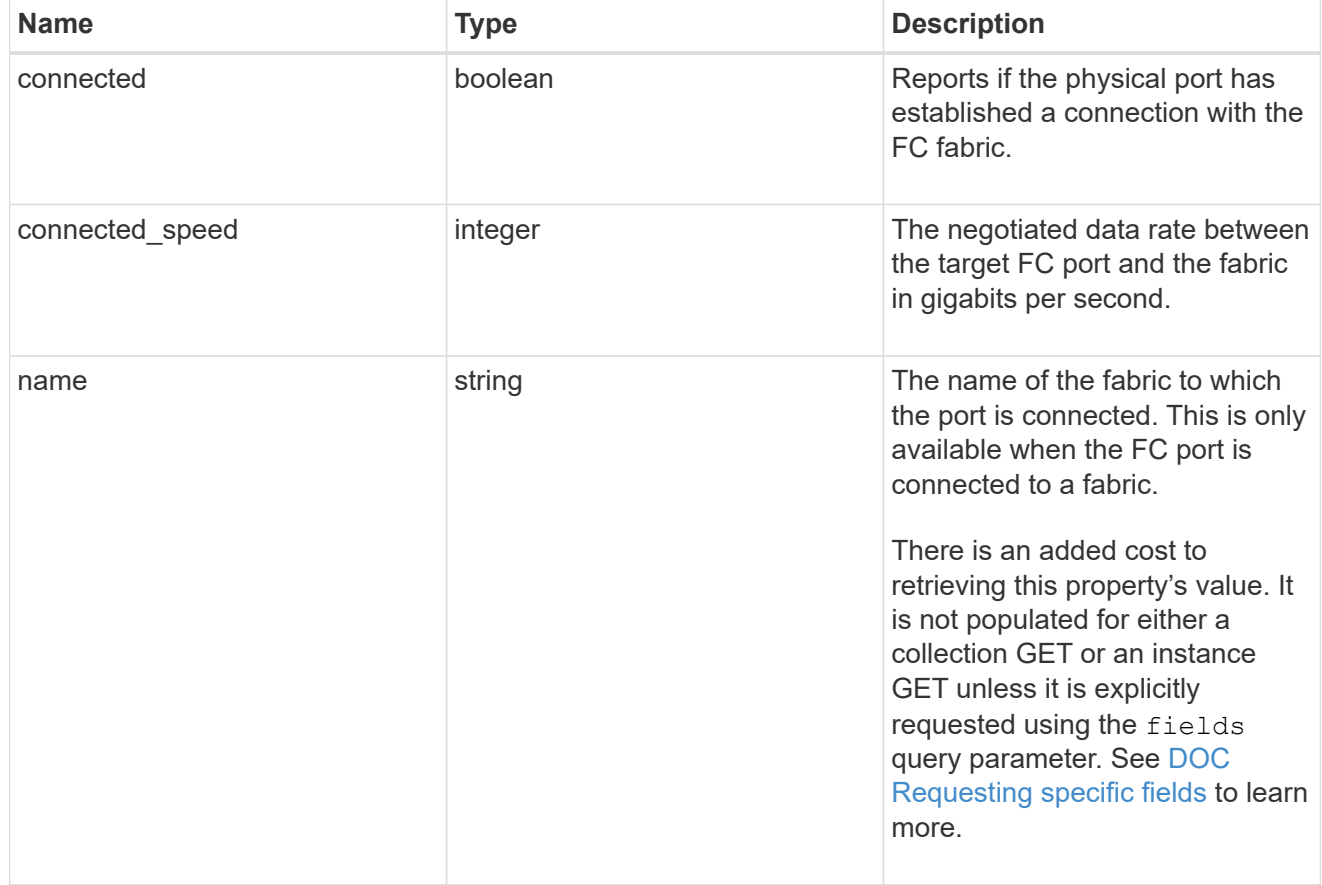

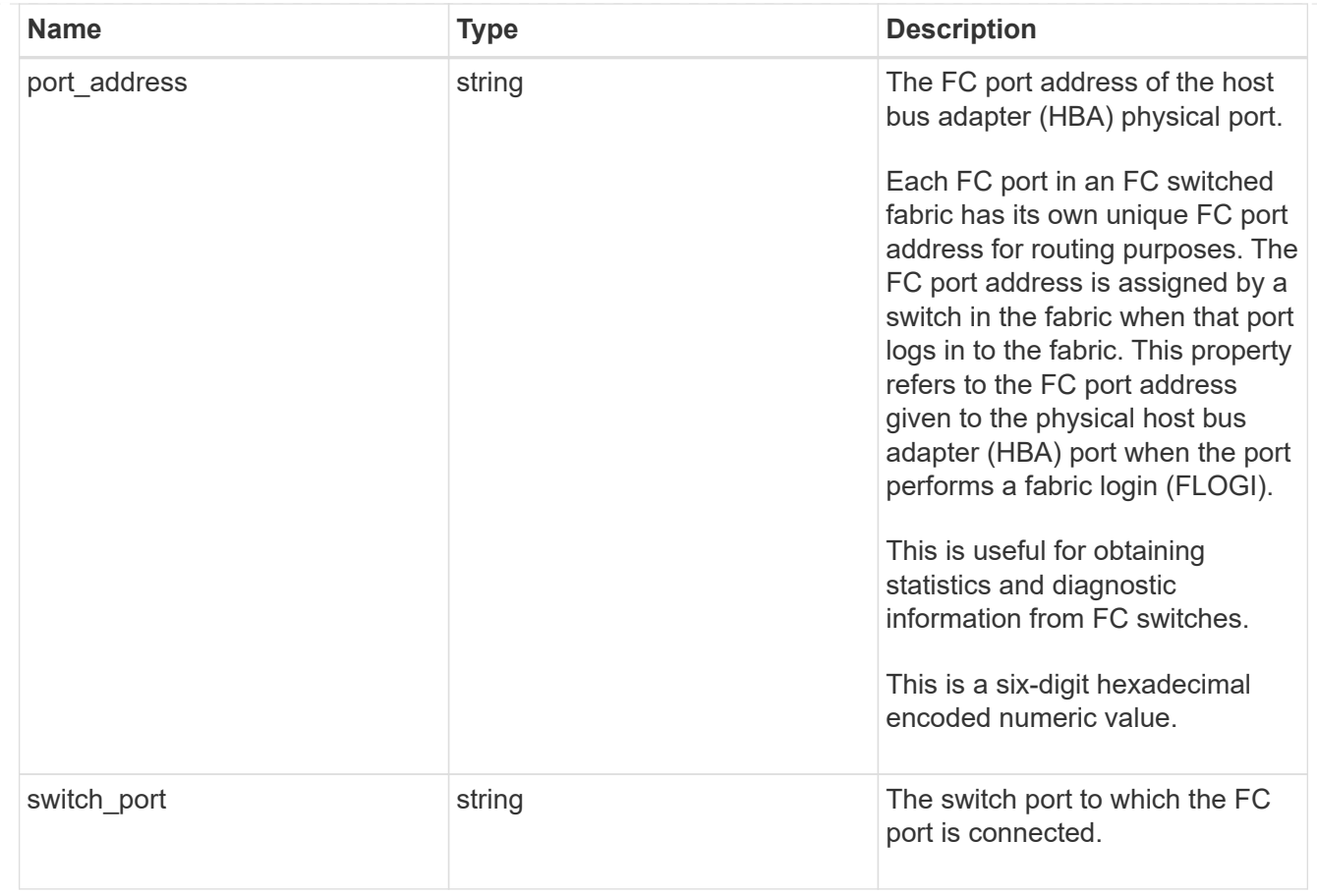

## node

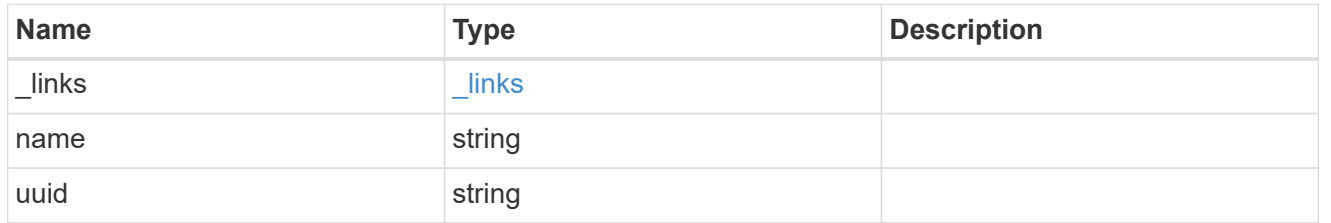

### speed

The physical device speed related properties of the FC port.

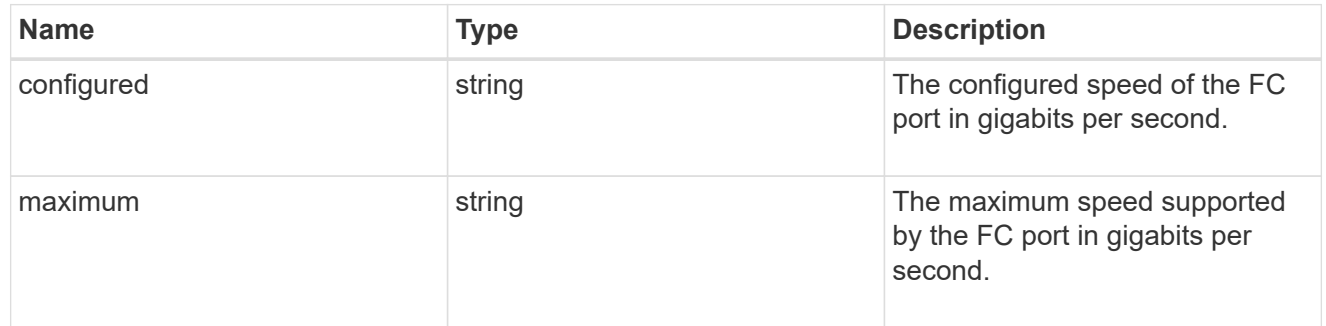

#### transceiver

Properties of the transceiver connected to the FC port.

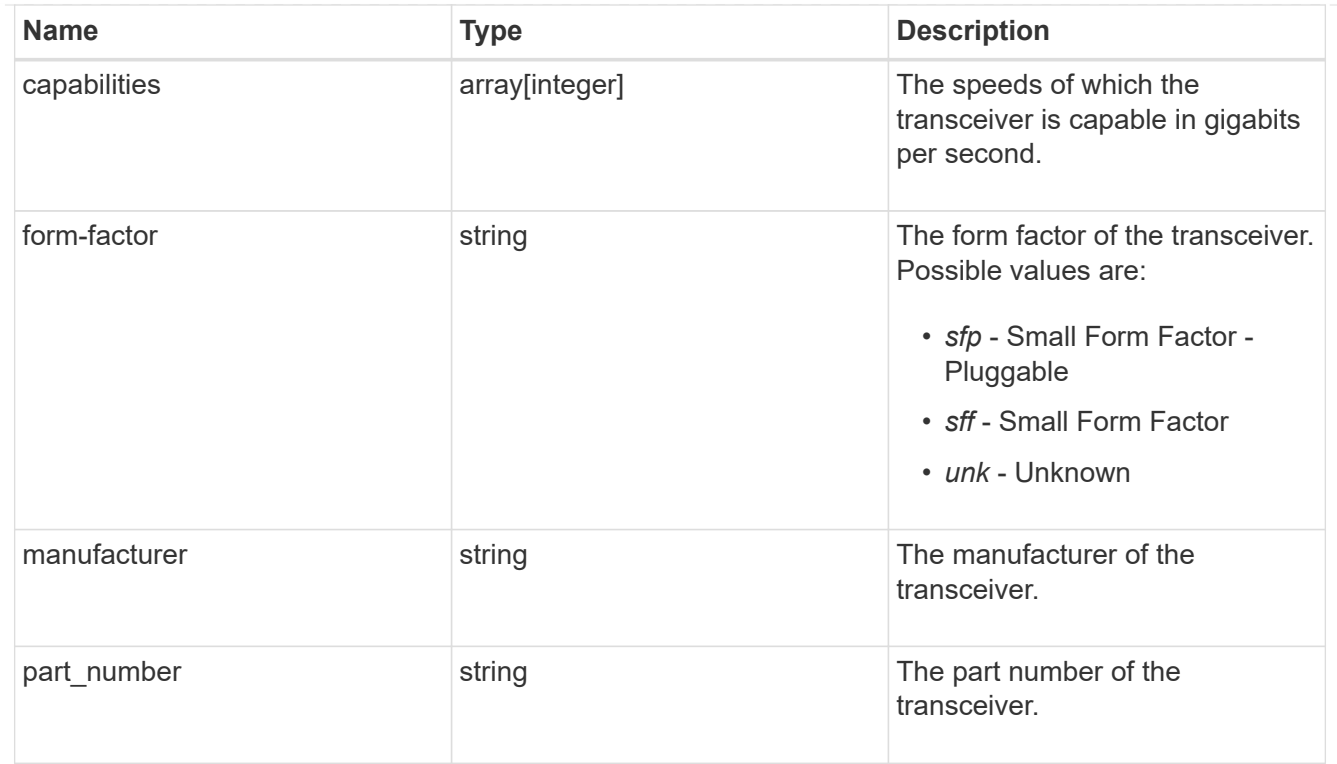

# fc\_port

A Fibre Channel (FC) port is the physical port of an FC adapter on an ONTAP cluster node that can be connected to an FC network to provide FC network connectivity. An FC port defines the location of an FC interface within the ONTAP cluster.

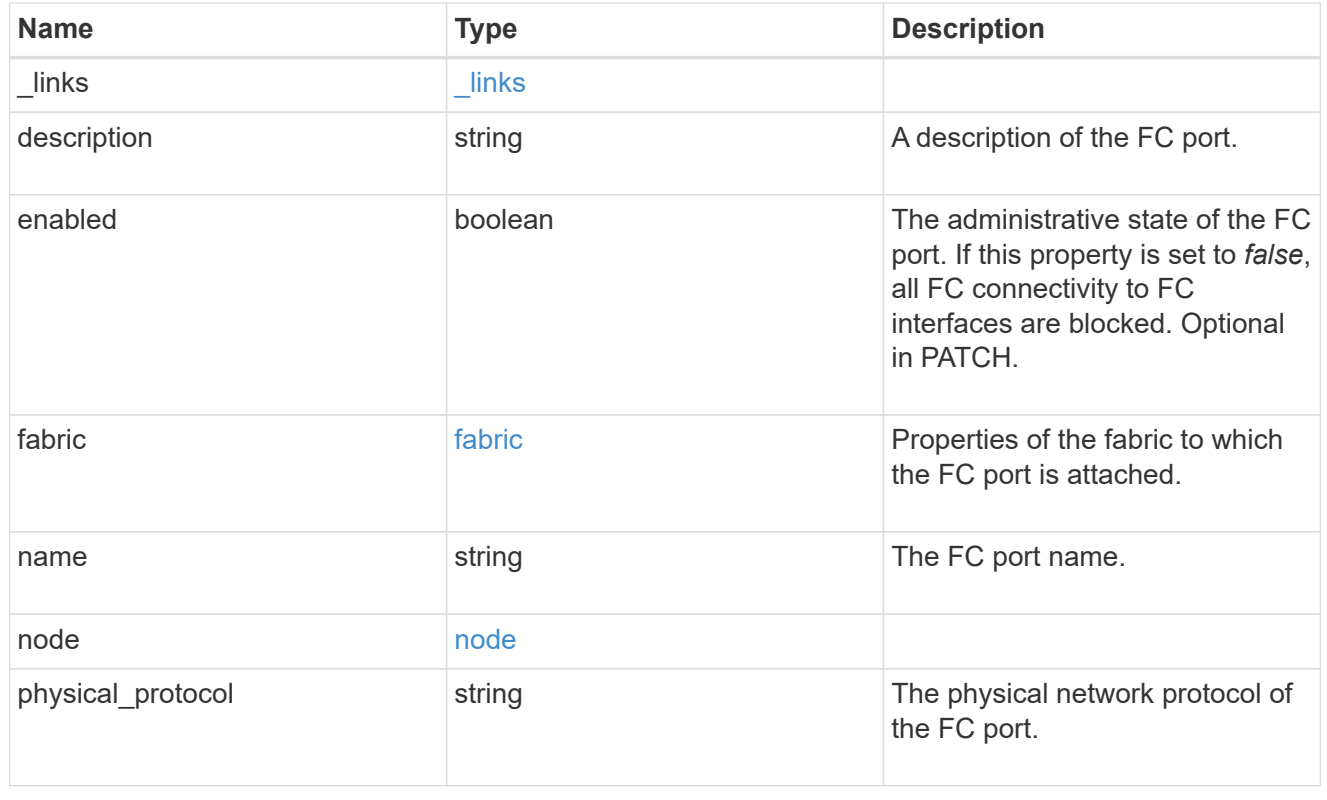

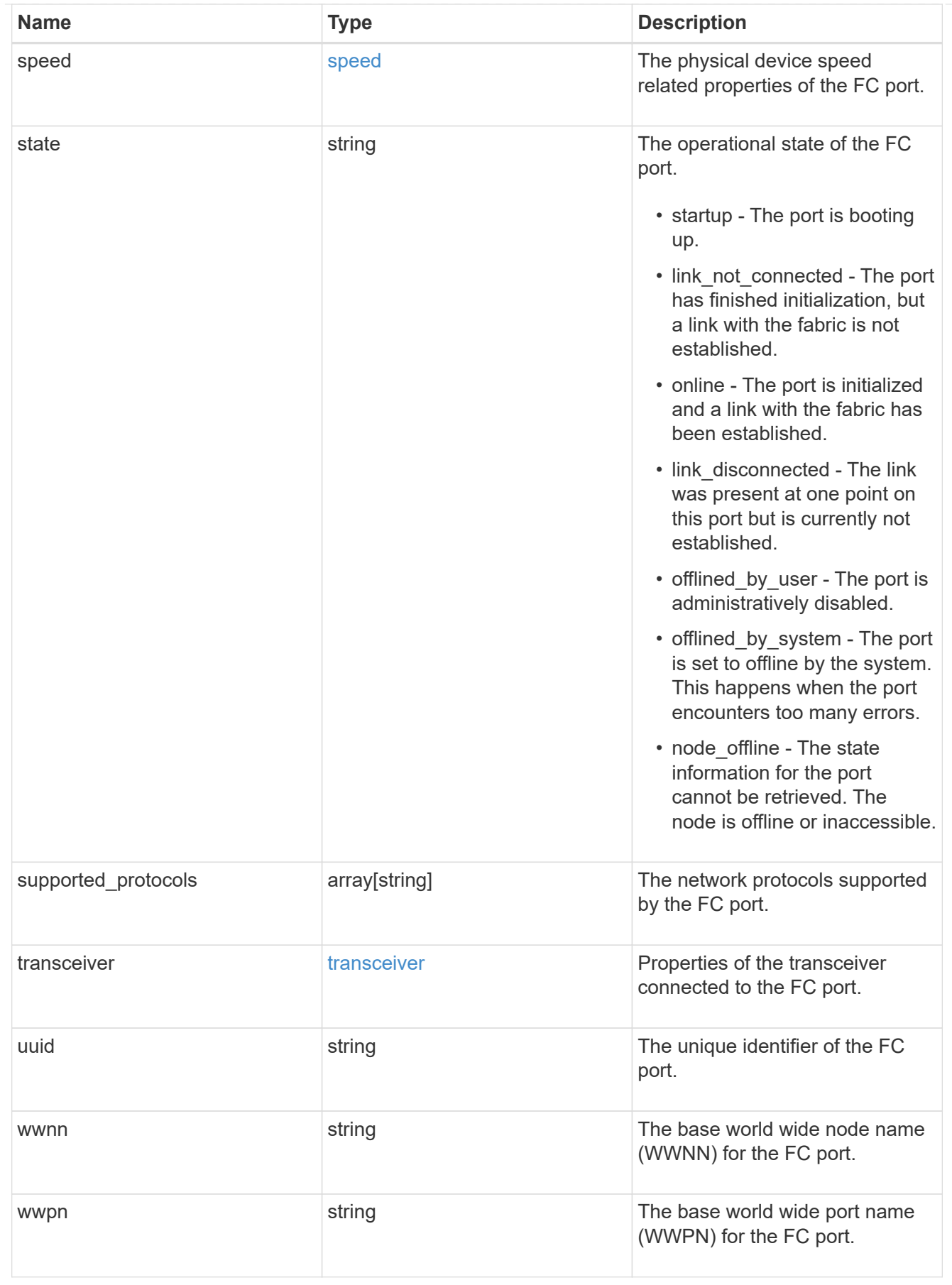

error\_arguments

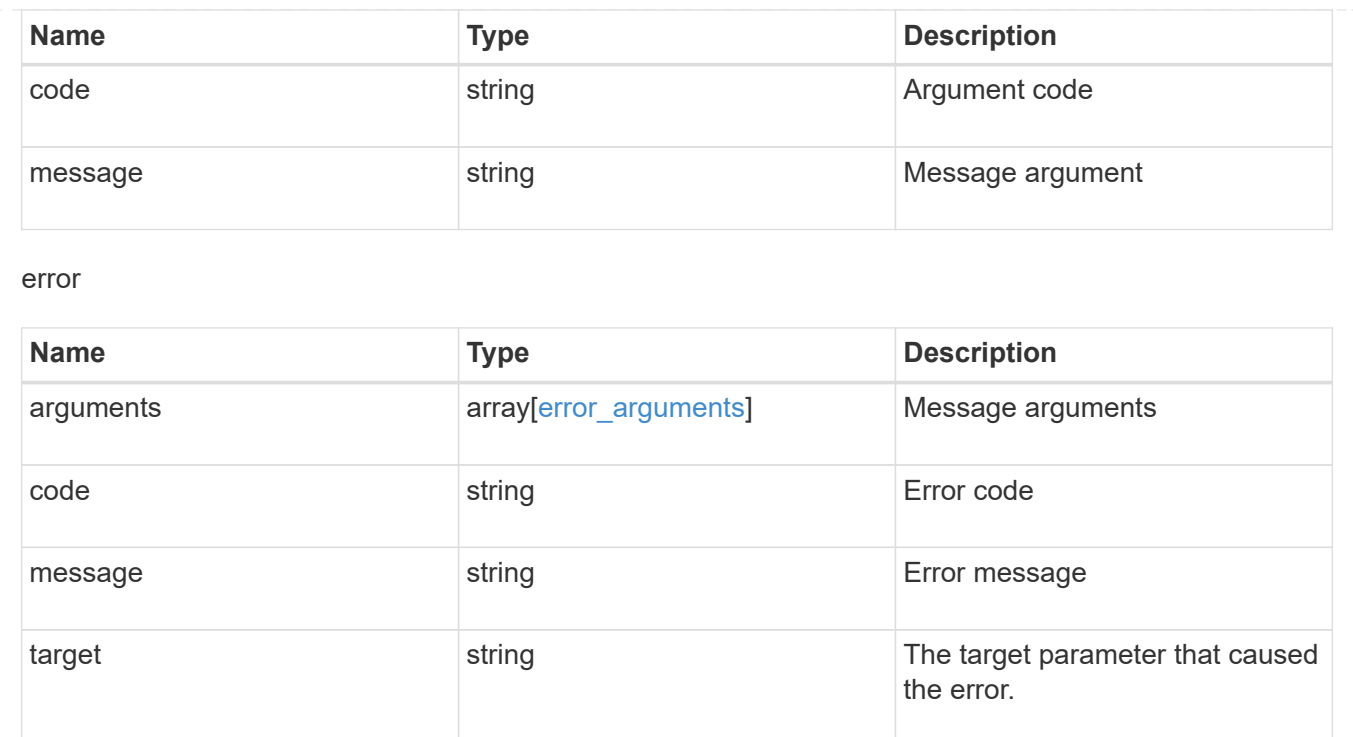

# **Manage HTTP proxy configuration**

# **Network http-proxy endpoint overview**

## **Overview**

Configuration of an HTTP proxy for an SVM or a Cluster IPspace.

#### **Retrieve HTTP proxy information**

The HTTP proxy GET operation retrieves all configurations for an SVM or a Cluster IPspace via '/api/cluster'.

#### **Examples**

**Retrieving all fields for all HTTP proxy configurations**

```
# The API:
/api/network/http-proxy
# The call:
curl -X GET "https://<mgmt-ip>/api/network/http-
proxy?fields=*&return records=true&return timeout=15" -H "accept:
application/json"
# The response:
{
"records": [
    {
      "uuid": "4133a1fc-7228-11e9-b40c-005056bb4f0c",
      "svm": {
         "name": "vs1",
          "uuid": "4133a1fc-7228-11e9-b40c-005056bb4f0c"
      },
      "server": "server1.example.com",
      "port": 3128
    },
    {
      "uuid": "96219ce3-7214-11e9-828c-005056bb4f0c",
      "svm": {
           "name": "cluster-1",
           "uuid": "96219ce3-7214-11e9-828c-005056bb4f0c"
      },
      "ipspace": {
           "uuid": "7433520f-7214-11e9-828c-005056bb4f0c",
           "name": "Default"
      },
      "server": "1.1.1.",
      "port": 3128
     }
\frac{1}{\sqrt{2}}"num_records": 2
}
```
**Retrieving the HTTP proxy configuration for a specific SVM**

```
# The API:
/api/network/http-proxy/{uuid}
# The call:
curl -X GET "https://<mgmt-ip>/api/network/http-proxy/96219ce3-7214-11e9-
828c-005056bb4f0c" -H "accept: application/json"
# The response
{
"uuid": "96219ce3-7214-11e9-828c-005056bb4f0c",
"svm": {
     "name": "cluster-1",
      "uuid": "96219ce3-7214-11e9-828c-005056bb4f0c"
},
"ipspace": {
      "uuid": "7433520f-7214-11e9-828c-005056bb4f0c",
      "name": "Default"
},
"server": "1.1.1.1",
"port": 3128
}
```
#### **Creating an HTTP proxy configuration**

You can use the HTTP proxy POST operation to create an HTTP proxy configuration for the specified SVM.

#### **Examples**

**Creating an HTTP proxy configuration for a particular SVM**

```
# The API:
/api/network/http-proxy
# The call:
curl -X POST "https://<mgmt-ip>/api/network/http-proxy" -H "accept:
application/json" -H "Content-Type: application/json" -d "{ \"port\":
3128, \"server\": \"1.1.1.1\", \"svm\": { \"name\": \"cluster-1\"
}}"
```
**Creating an HTTP proxy configuration for a particular IPspace**
```
# The API:
/api/network/http-proxy
# The call:
curl -X POST "https://<mgmt-ip>/api/network/http-proxy" -H "accept:
application/json" -H "Content-Type: application/json" -d "{ \"ipspace\":
{ \"name\": \"Default\" }, \"port\": 3128, \"server\": \"1.1.1.1\"}"
```
## **Update an HTTP proxy configuration for a specified SVM**

You can use the HTTP proxy PATCH operation to update the HTTP proxy configuration for the specified SVM.

#### **Example**

The following example shows how a PATCH operation is used to update an HTTP proxy configuration for a specific SVM:

```
# The API:
/api/network/http-proxy/{uuid}
# The call:
curl -X PATCH "https://<mgmt-ip>/api/network/http-proxy/96219ce3-7214-
11e9-828c-005056bb4f0c" -H "accept: application/json" -H "Content-Type:
application/json" -d "{ \verb|v|": 3128, \verb|v| \"server\":
\"server2.example.com\"}"
```
## **Delete an HTTP proxy configuration for a specified SVM**

You can use the HTTP proxy DELETE operation to delete the HTTP proxy configuration for the specified SVM.

## **Example**

The following example shows how a DELETE operation is used to delete an HTTP proxy configuration for a specific SVM:

```
# The API:
/api/network/http-proxy/{uuid}
# The call:
curl -X DELETE "https://<mgmt-ip>/api/network/http-proxy/96219ce3-7214-
11e9-828c-005056bb4f0c" -H "accept: application/json"
```
## **Retrieve HTTP proxy configurations for all SVMs and cluster IPspaces**

```
GET /network/http-proxy
```
Retrieves the HTTP proxy configurations of all the SVMs and Cluster IPspaces.

## **Related ONTAP commands**

• vserver http-proxy show

## **Learn more**

• [DOC /network/http-proxy](https://docs.netapp.com/us-en/ontap-restapi-97/{relative_path}network_http-proxy_endpoint_overview.html)

## **Parameters**

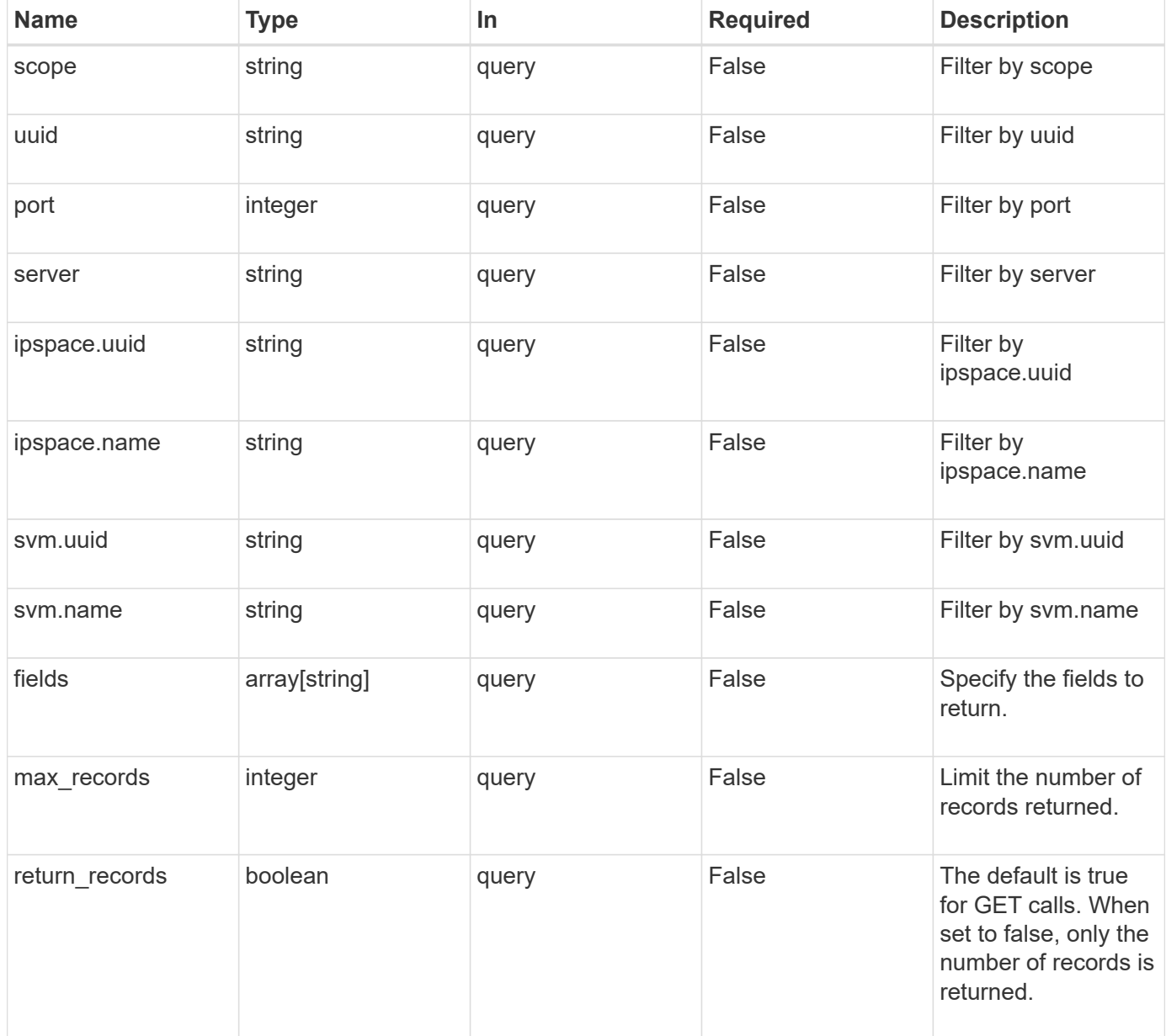

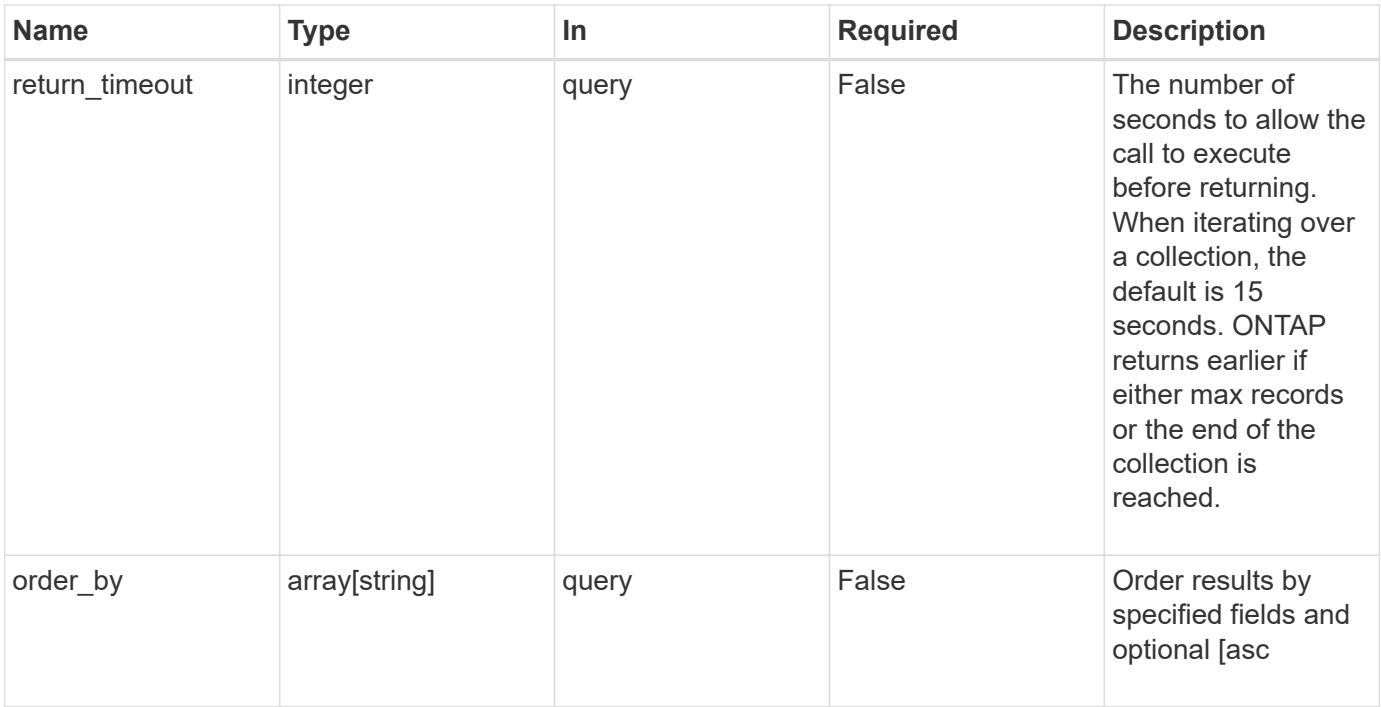

## **Response**

Status: 200, Ok

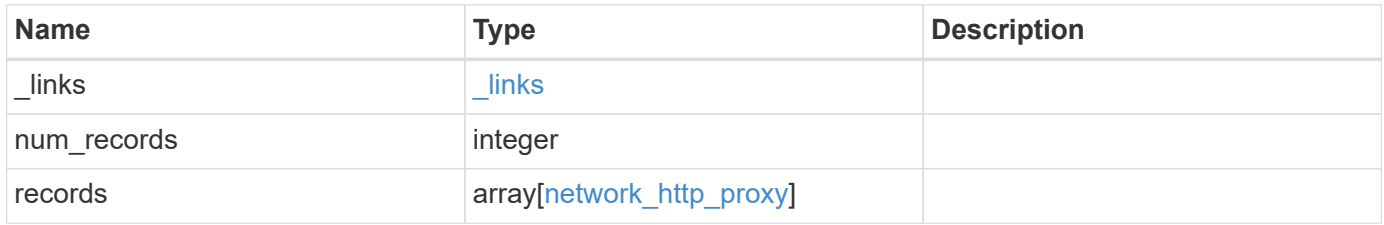

**Example response**

```
{
  " links": {
      "next": {
        "href": "/api/resourcelink"
      },
      "self": {
       "href": "/api/resourcelink"
      }
    },
    "records": {
      "_links": {
        "self": {
          "href": "/api/resourcelink"
        }
      },
      "ipspace": {
        "_links": {
          "self": {
            "href": "/api/resourcelink"
          }
        },
      "name": "exchange",
        "uuid": "1cd8a442-86d1-11e0-ae1c-123478563412"
      },
      "port": 3128,
      "scope": "svm",
      "svm": {
        "_links": {
          "self": {
             "href": "/api/resourcelink"
          }
         },
        "name": "svm1",
        "uuid": "02c9e252-41be-11e9-81d5-00a0986138f7"
      },
      "uuid": "string"
   }
}
```
## **Error**

```
Status: Default, Error
```
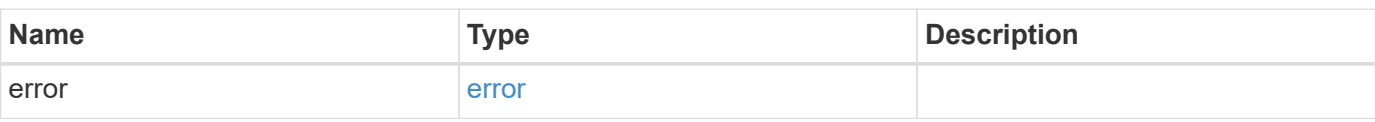

## **Example error**

```
{
   "error": {
     "arguments": {
     "code": "string",
       "message": "string"
     },
      "code": "4",
      "message": "entry doesn't exist",
     "target": "uuid"
   }
}
```
## **Definitions**

## **See Definitions**

href

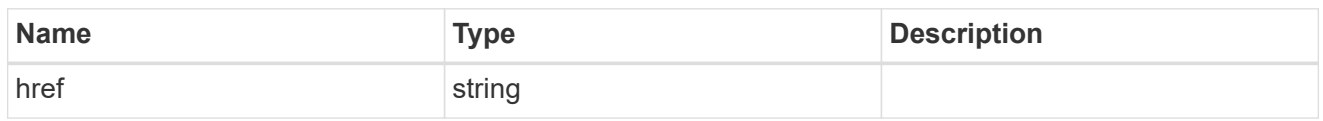

\_links

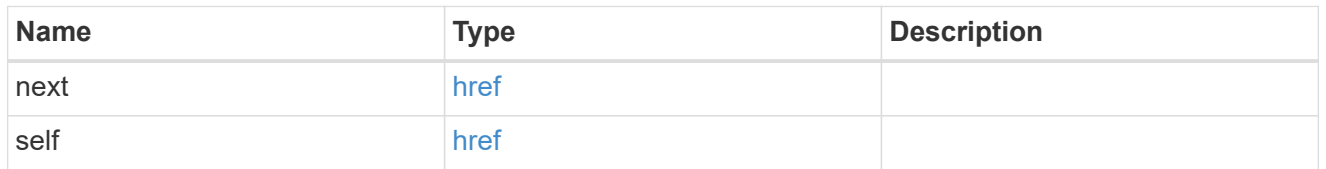

 $_{\perp}$ links

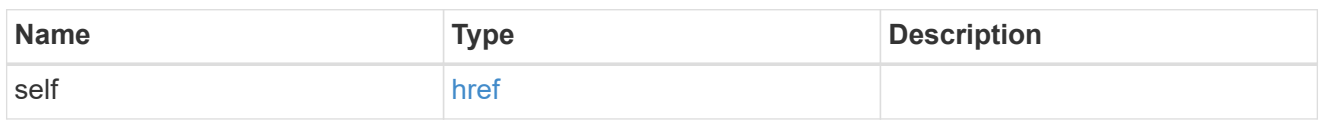

## ipspace

Applies to both SVM and cluster-scoped objects. Either the UUID or name is supplied on input.

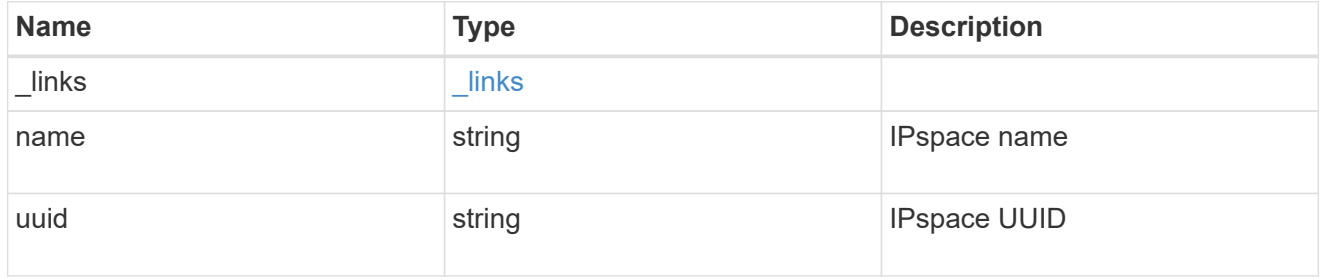

## svm

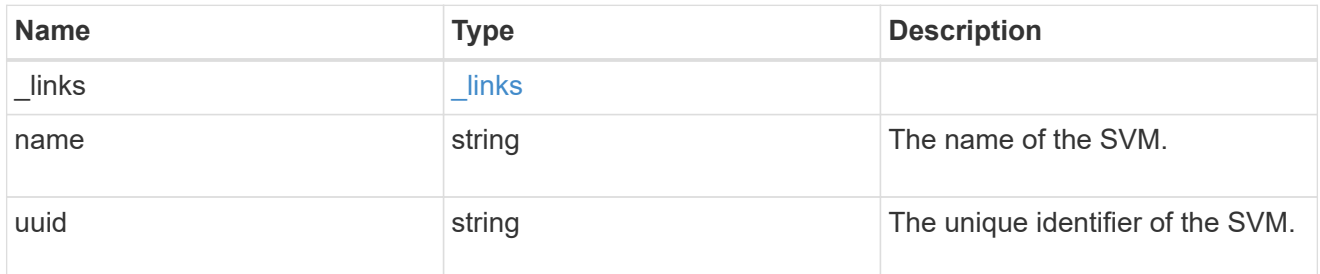

## network\_http\_proxy

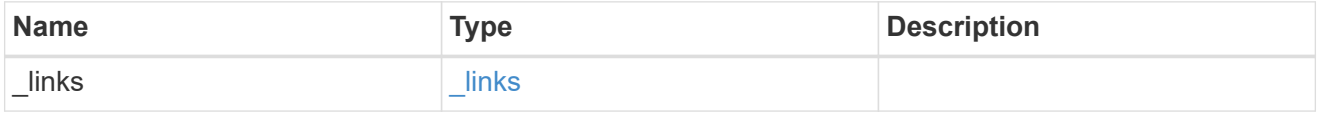

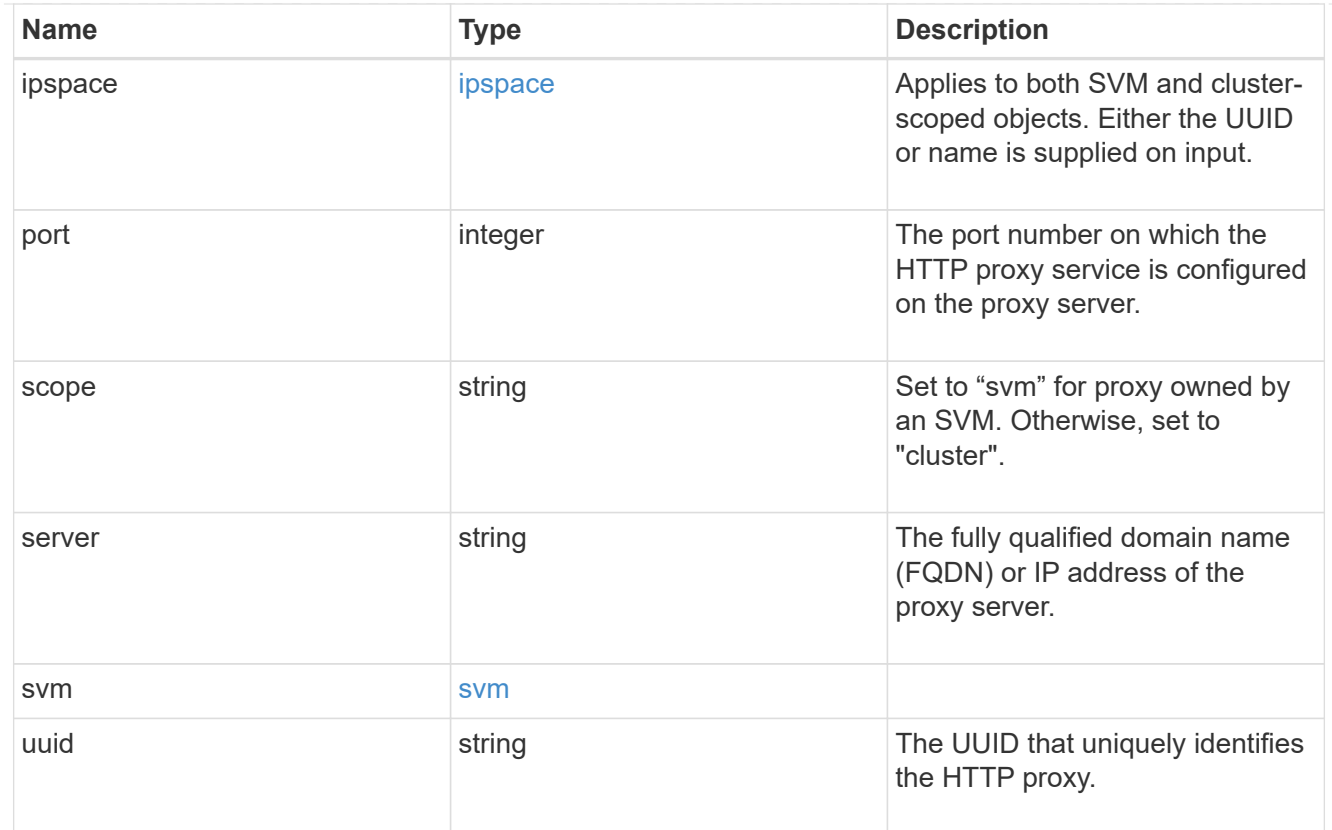

## error\_arguments

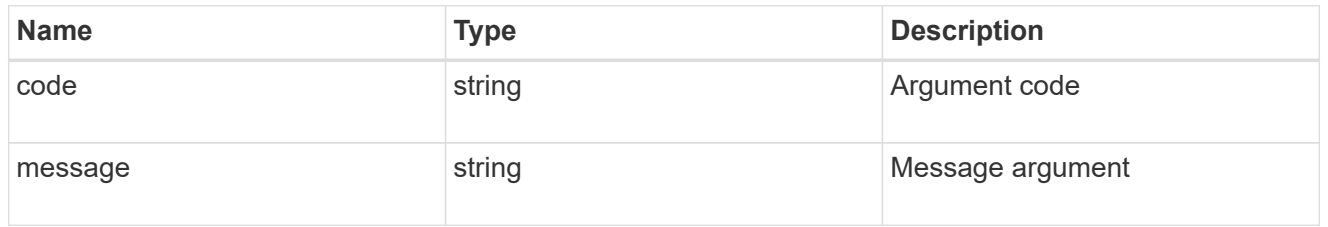

## error

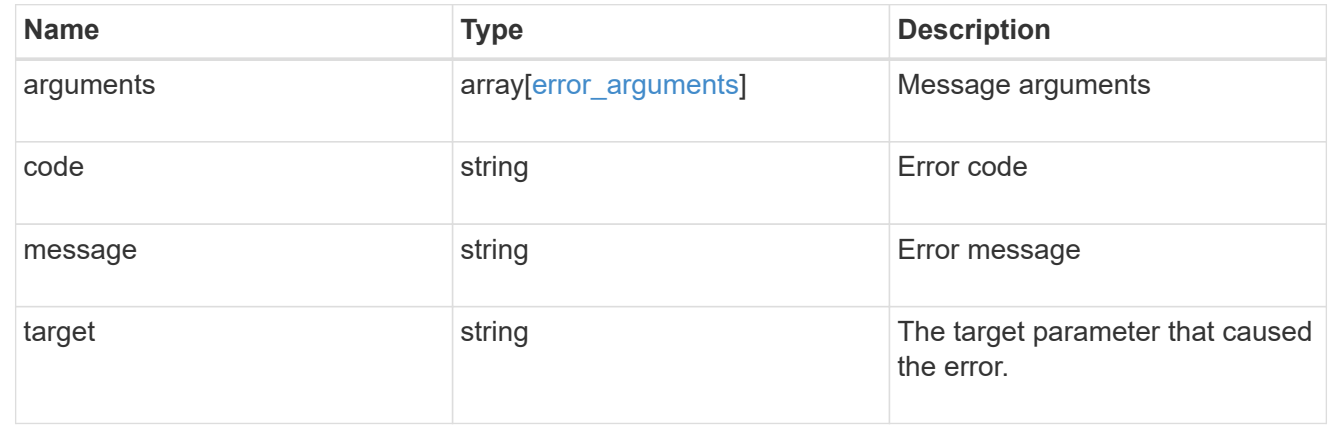

# **Create an http proxy configuration for an SVM or cluster IPspace**

POST /network/http-proxy

Creates an HTTP proxy configuration for an SVM or a Cluster IPspace. Important notes:

- IPv6 must be enabled if IPv6 family addresses are specified in the "server" field.
- The server and the port combination specified using the "server" and "port" fields is validated during this operation. The validation will fail in the following scenarios:
	- The HTTP proxy service is not configured on the server.
	- The HTTP proxy service is not running on the specified port.
	- The server is unreachable.

## **Required properties**

- SVM-scoped HTTP proxy
	- svm.uuid or svm.name Existing SVM in which to create the HTTP proxy.
- Cluster-scoped HTTP proxy
	- ipspace.uuid or ipspace.name Exisitng Cluster IPspace in which to create the HTTP proxy.
- server HTTP proxy server FQDN or IP address.
- port HTTP proxy server port.

## **Related ONTAP commands**

• vserver http-proxy create

## **Learn more**

• [DOC /network/http-proxy](https://docs.netapp.com/us-en/ontap-restapi-97/{relative_path}network_http-proxy_endpoint_overview.html)

## **Parameters**

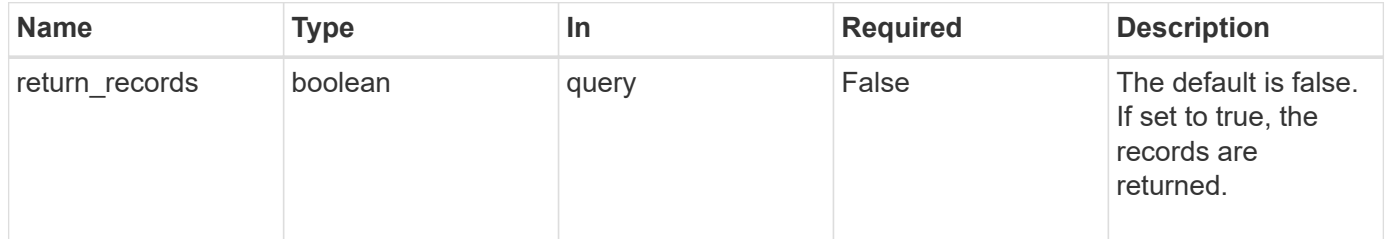

## **Request Body**

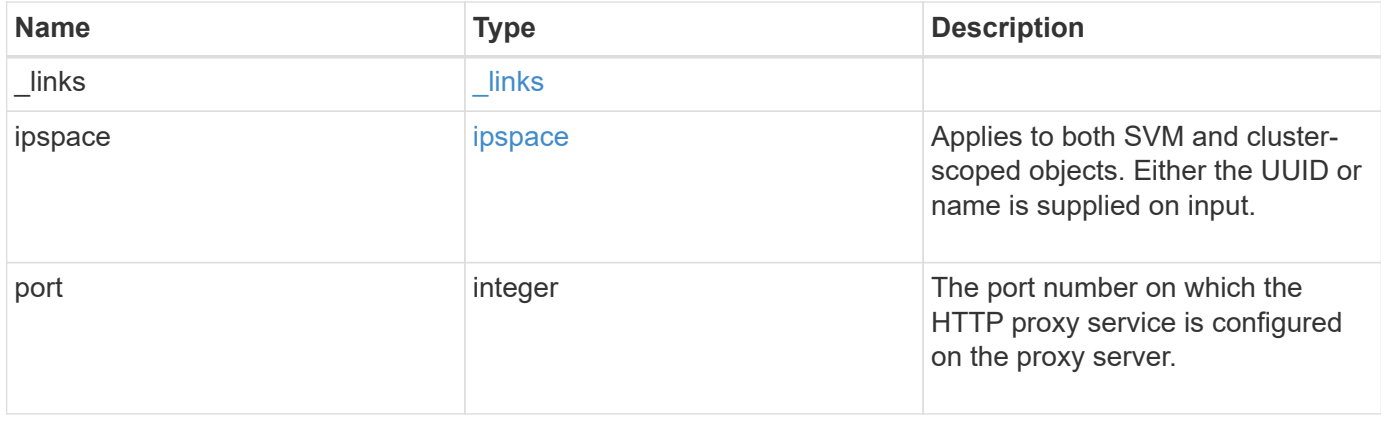

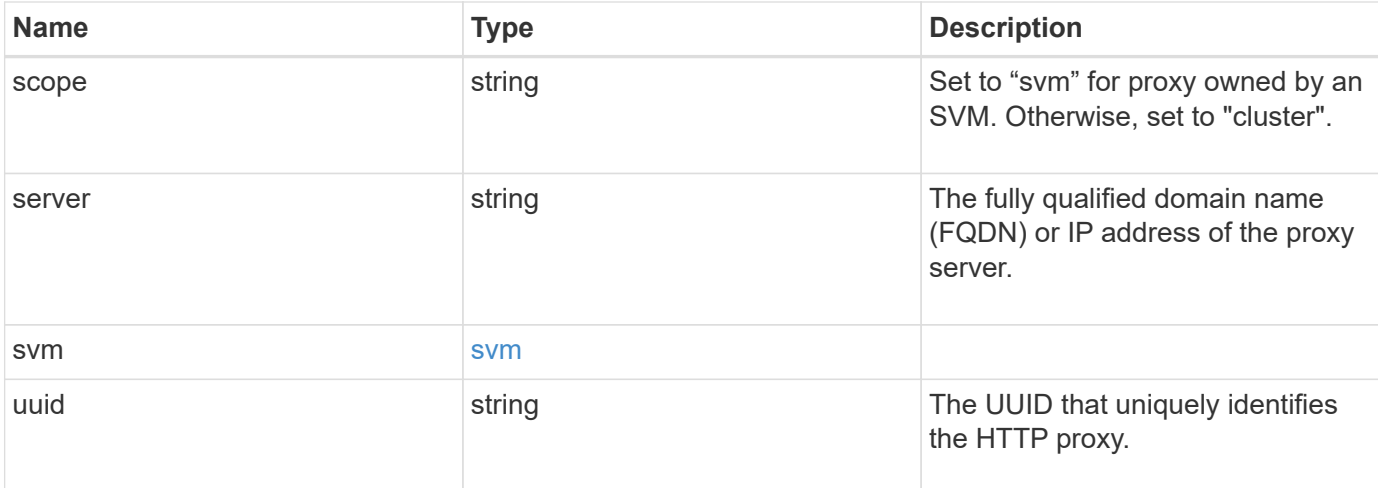

## **Example request**

```
{
  " links": {
     "self": {
       "href": "/api/resourcelink"
     }
    },
    "ipspace": {
      "_links": {
       "self": {
          "href": "/api/resourcelink"
       }
      },
    "name": "exchange",
      "uuid": "1cd8a442-86d1-11e0-ae1c-123478563412"
    },
    "port": 3128,
    "scope": "svm",
    "svm": {
      "_links": {
       "self": {
          "href": "/api/resourcelink"
       }
      },
    "name": "svm1",
      "uuid": "02c9e252-41be-11e9-81d5-00a0986138f7"
    },
   "uuid": "string"
}
```
## **Response**

Status: 201, Created

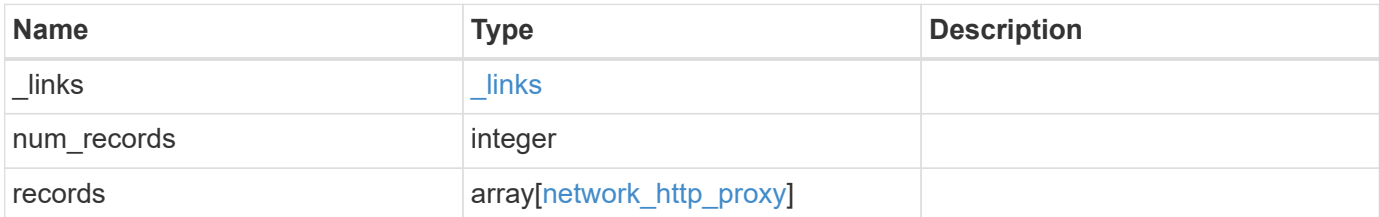

**Example response**

```
{
  " links": {
      "next": {
        "href": "/api/resourcelink"
      },
      "self": {
       "href": "/api/resourcelink"
      }
    },
    "records": {
      "_links": {
        "self": {
          "href": "/api/resourcelink"
        }
      },
      "ipspace": {
        "_links": {
          "self": {
            "href": "/api/resourcelink"
          }
        },
      "name": "exchange",
        "uuid": "1cd8a442-86d1-11e0-ae1c-123478563412"
      },
      "port": 3128,
      "scope": "svm",
      "svm": {
        "_links": {
          "self": {
             "href": "/api/resourcelink"
          }
         },
        "name": "svm1",
        "uuid": "02c9e252-41be-11e9-81d5-00a0986138f7"
      },
      "uuid": "string"
   }
}
```
**Error**

## Status: Default

## ONTAP Error Response Codes

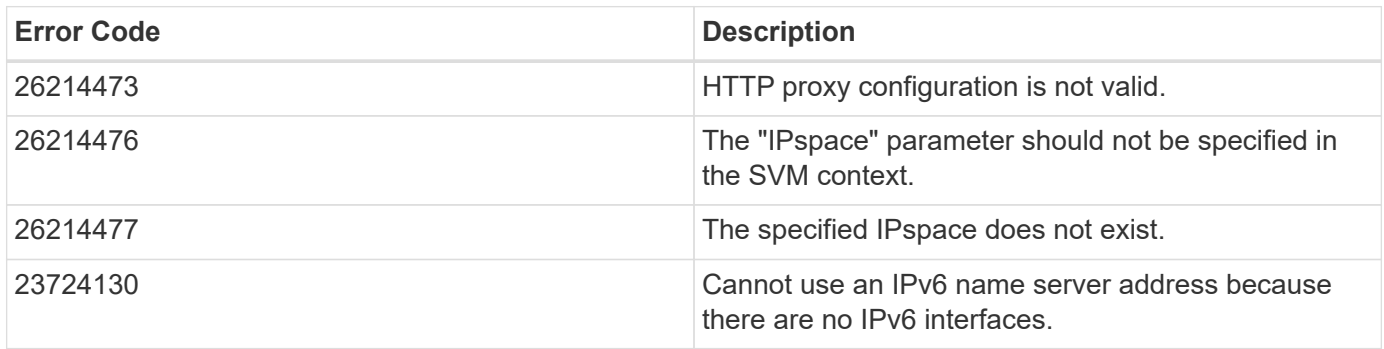

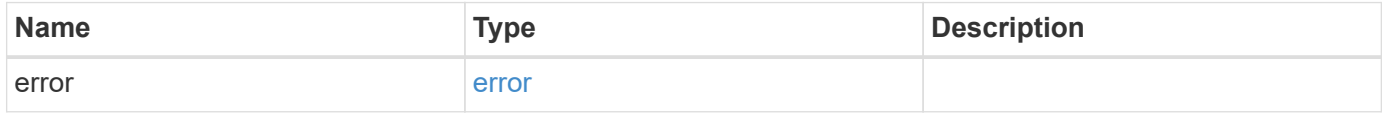

## **Example error**

```
{
   "error": {
     "arguments": {
       "code": "string",
      "message": "string"
     },
     "code": "4",
     "message": "entry doesn't exist",
     "target": "uuid"
   }
}
```
## **Definitions**

## **See Definitions**

href

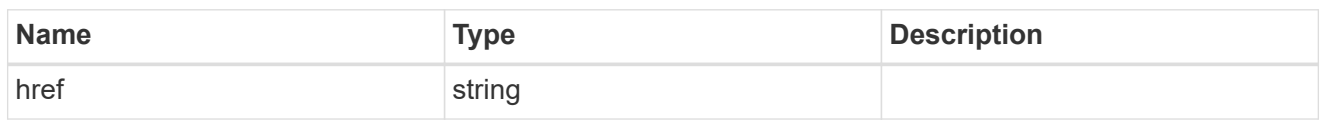

\_links

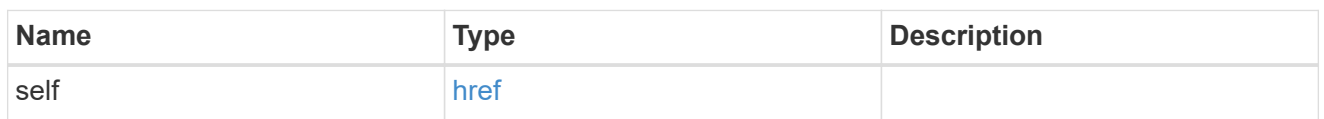

ipspace

Applies to both SVM and cluster-scoped objects. Either the UUID or name is supplied on input.

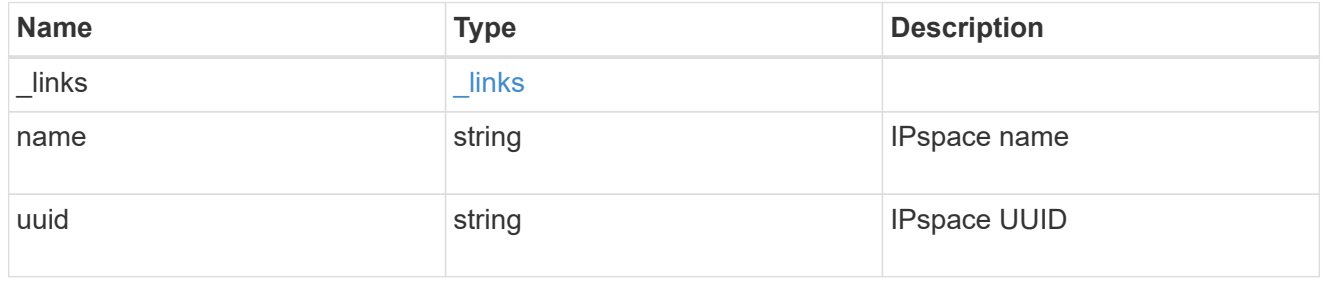

svm

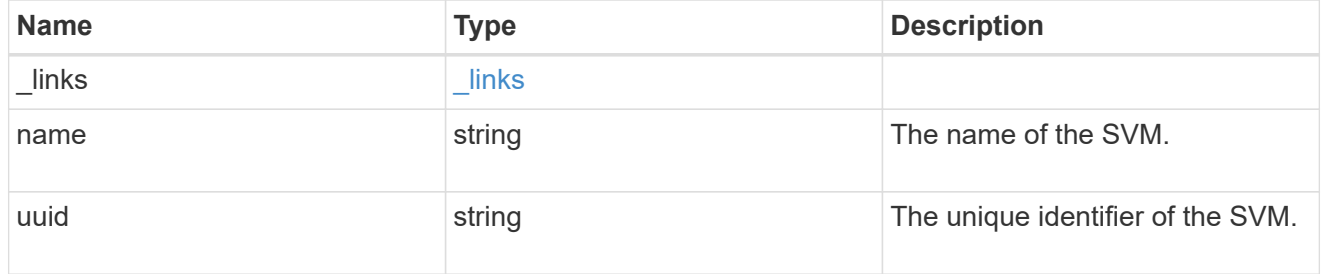

## network\_http\_proxy

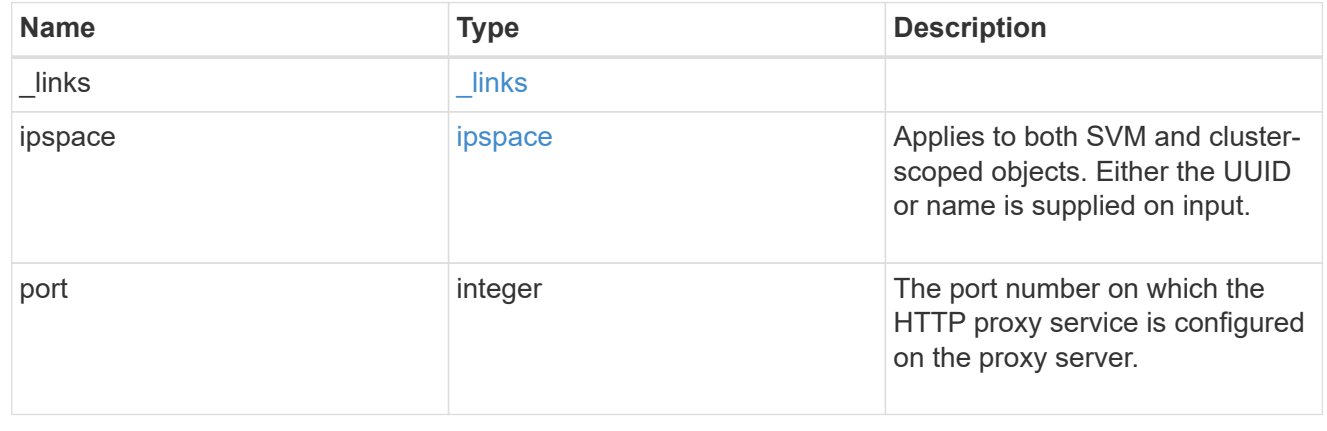

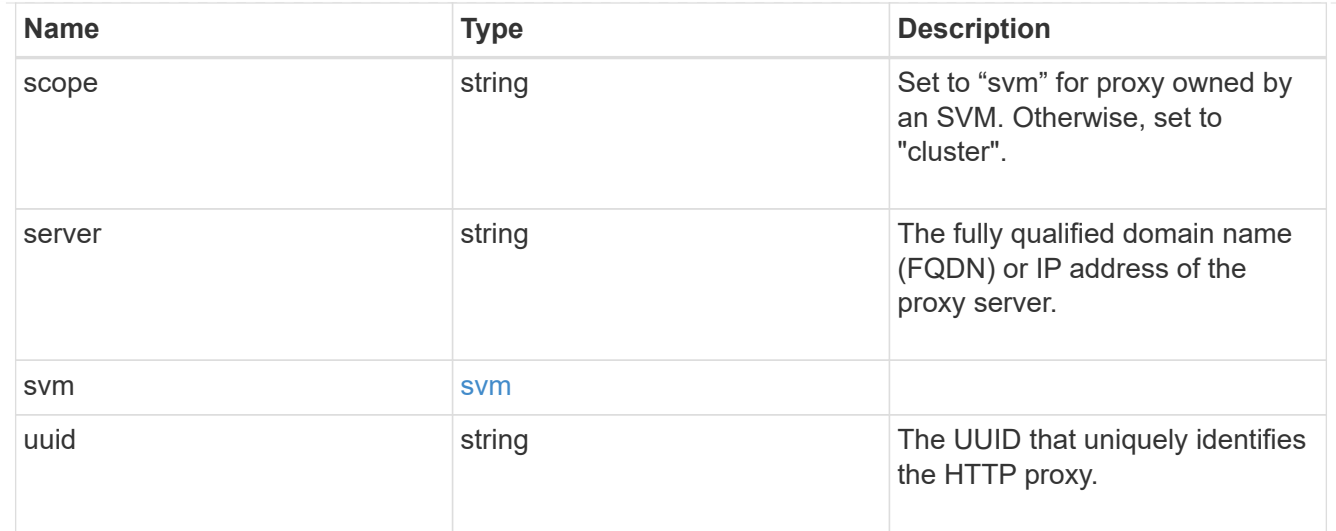

## $_{\_}$ links

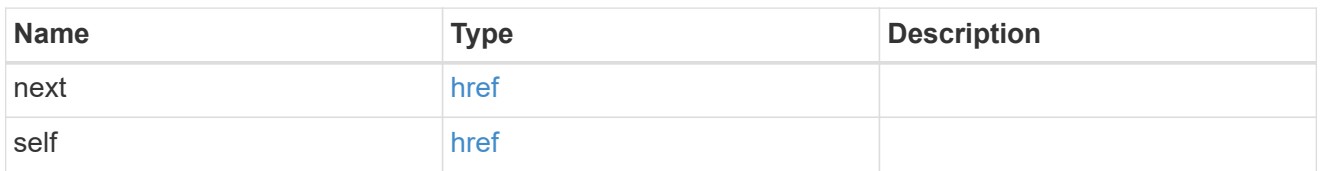

## error\_arguments

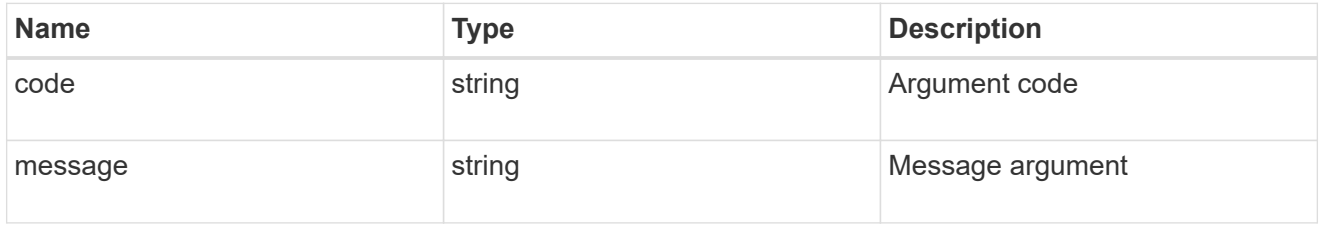

## error

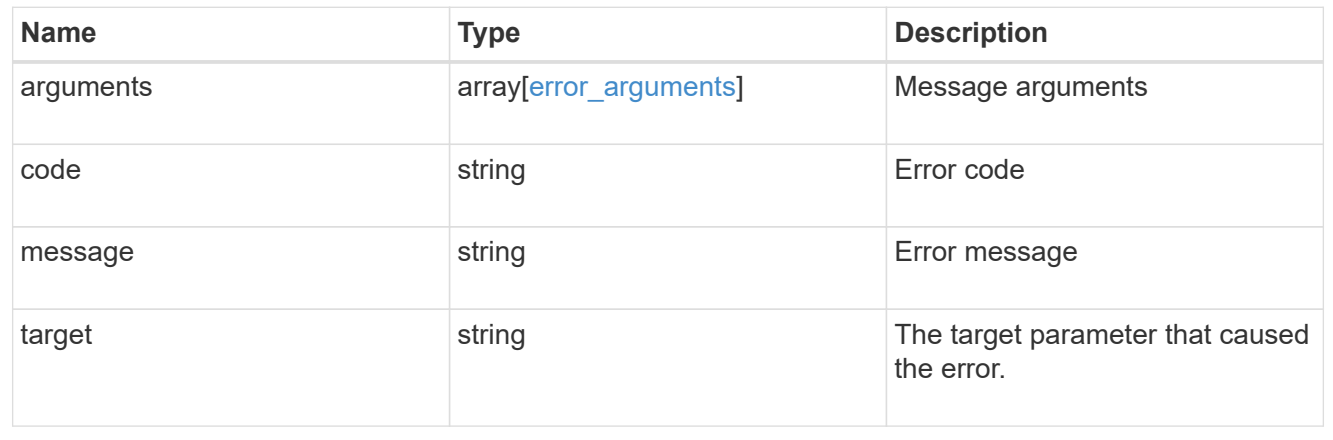

## **Delete http proxy configuration for an SVM or cluster IPspace**

DELETE /network/http-proxy/{uuid}

Deletes the HTTP proxy configuration of the specified SVM or Cluster IPspace.

## **Related ONTAP commands**

• vserver http-proxy delete

## **Learn more**

• [DOC /network/http-proxy](https://docs.netapp.com/us-en/ontap-restapi-97/{relative_path}network_http-proxy_endpoint_overview.html)

## **Parameters**

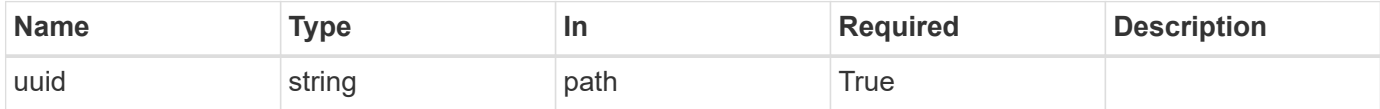

#### **Response**

Status: 200, Ok

## **Error**

Status: Default, Error

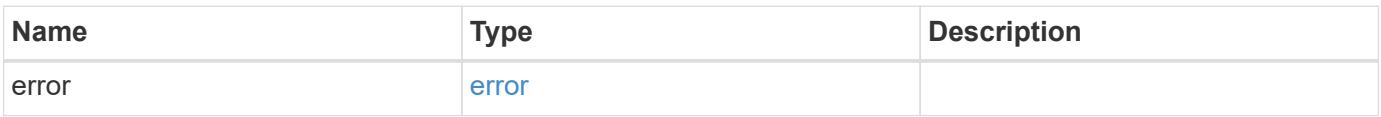

#### **Example error**

```
{
   "error": {
     "arguments": {
       "code": "string",
       "message": "string"
      },
      "code": "4",
      "message": "entry doesn't exist",
      "target": "uuid"
   }
}
```
## **Definitions**

## **See Definitions**

error\_arguments

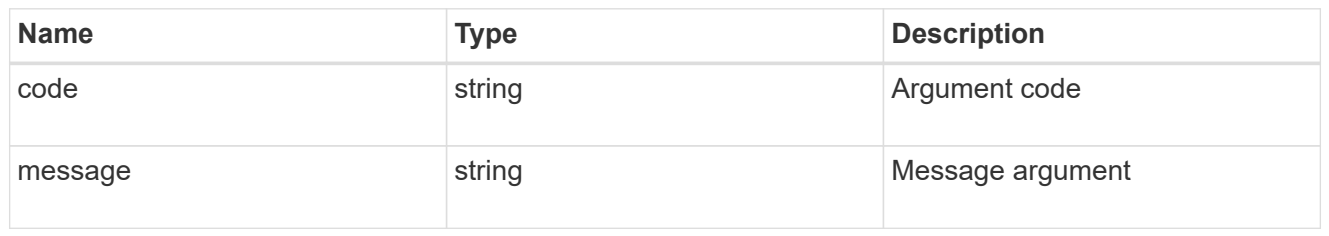

error

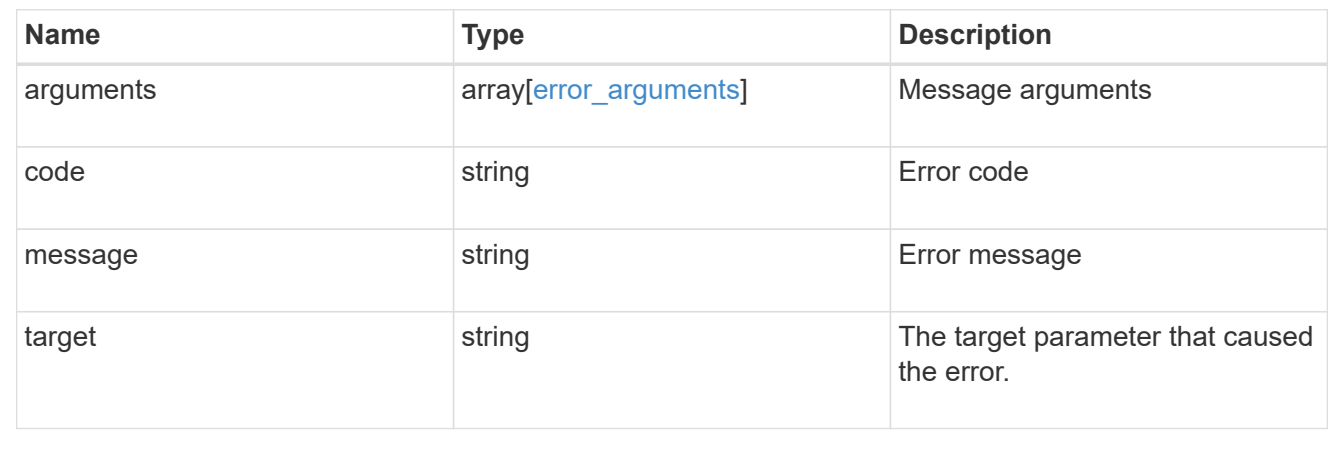

## **Display http proxy server, port, and IPspace information for an SVM or cluster IPspace**

GET /network/http-proxy/{uuid}

Displays the HTTP proxy server, port, and IPspace of the specified SVM or Cluster IPspace.

## **Related ONTAP commands**

• vserver http-proxy show

## **Learn more**

• [DOC /network/http-proxy](https://docs.netapp.com/us-en/ontap-restapi-97/{relative_path}network_http-proxy_endpoint_overview.html)

## **Parameters**

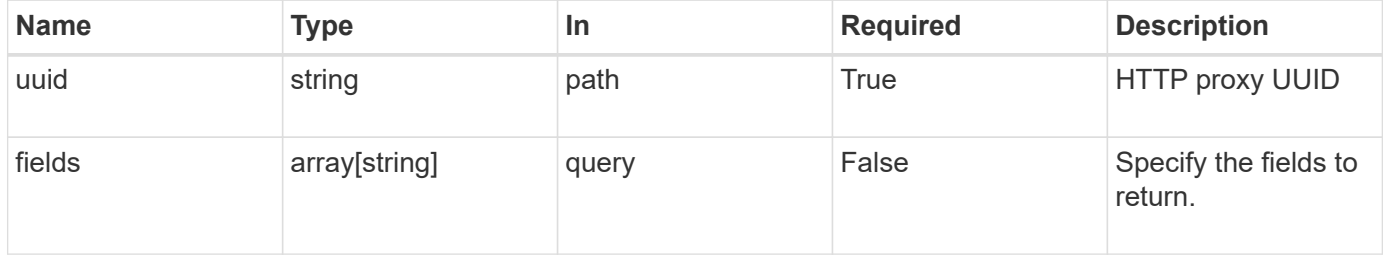

## **Response**

Status: 200, Ok

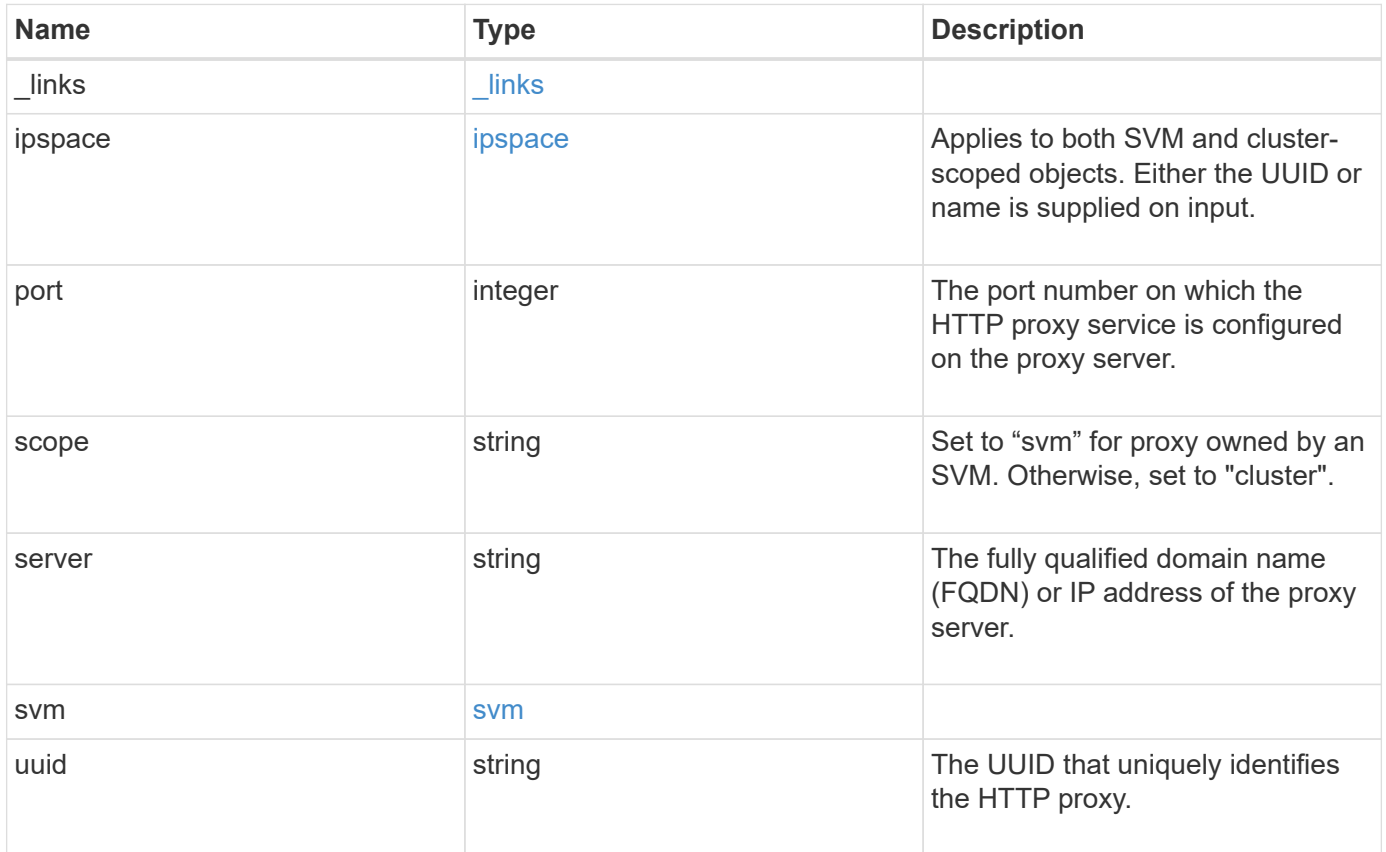

**Example response**

```
{
    "_links": {
      "self": {
        "href": "/api/resourcelink"
     }
    },
    "ipspace": {
     "_links": {
       "self": {
          "href": "/api/resourcelink"
       }
      },
    "name": "exchange",
      "uuid": "1cd8a442-86d1-11e0-ae1c-123478563412"
    },
    "port": 3128,
    "scope": "svm",
    "svm": {
      "_links": {
        "self": {
          "href": "/api/resourcelink"
        }
      },
    "name": "svm1",
     "uuid": "02c9e252-41be-11e9-81d5-00a0986138f7"
    },
    "uuid": "string"
}
```
## **Error**

```
Status: Default, Error
```
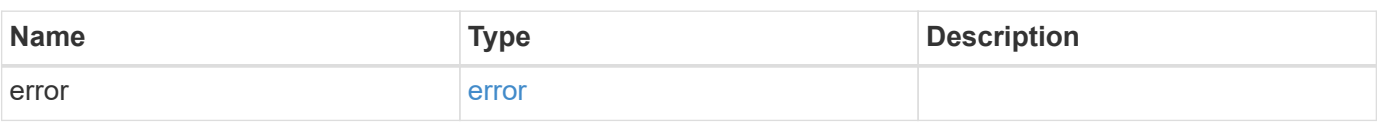

## **Example error**

```
{
   "error": {
     "arguments": {
       "code": "string",
      "message": "string"
     },
     "code": "4",
     "message": "entry doesn't exist",
     "target": "uuid"
   }
}
```
## **Definitions**

## **See Definitions**

href

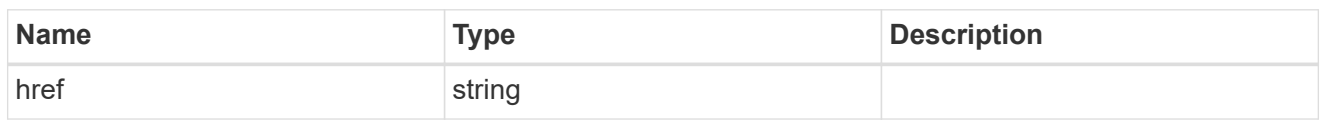

\_links

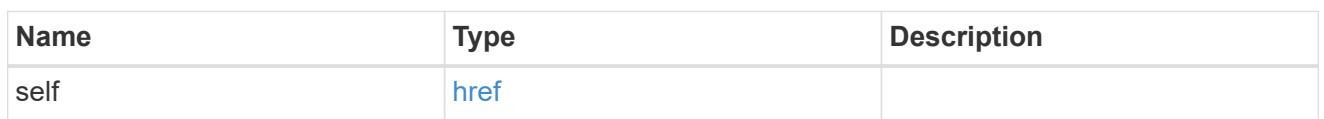

ipspace

Applies to both SVM and cluster-scoped objects. Either the UUID or name is supplied on input.

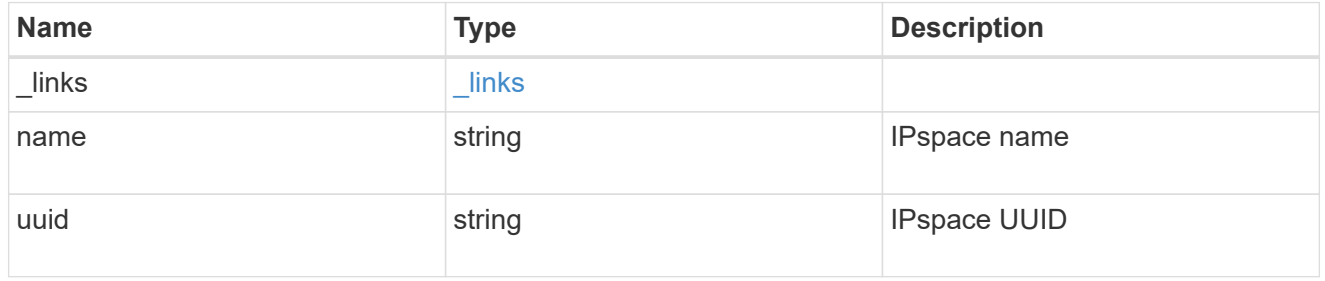

svm

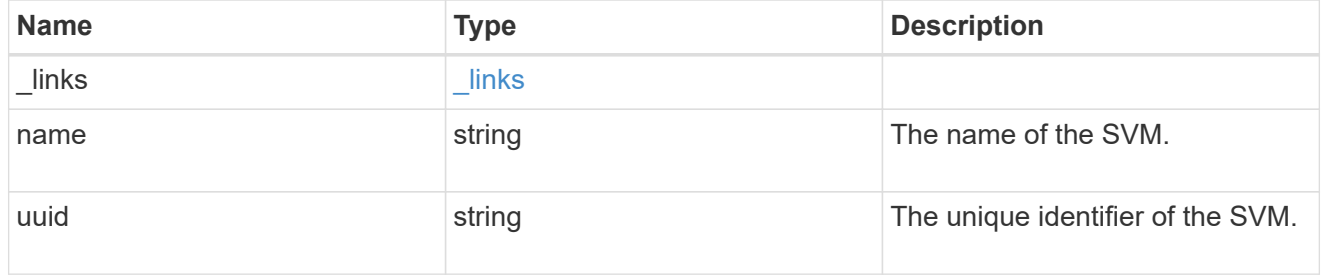

## error\_arguments

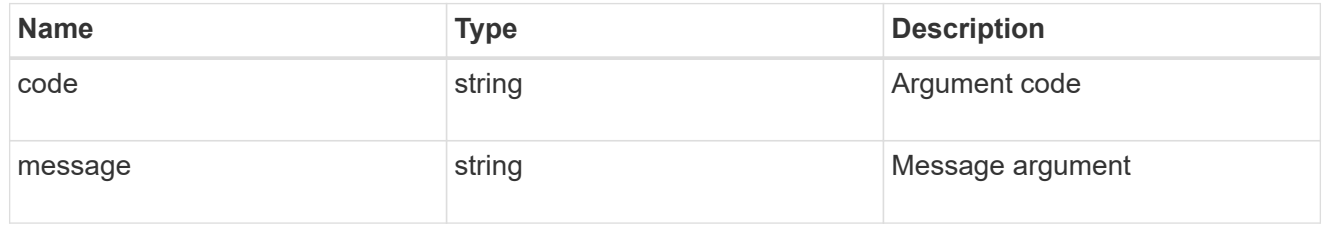

error

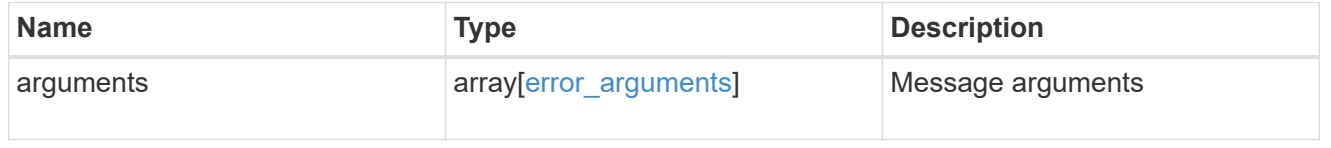

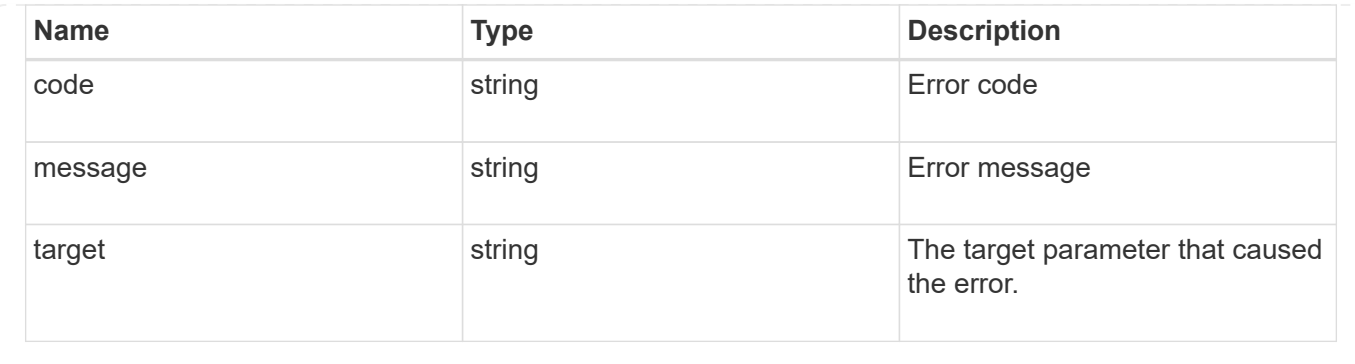

## **Update proxy server, port, username, and password parameters**

PATCH /network/http-proxy/{uuid}

Updates the proxy server, port, username, and password parameters. Important notes:

- IPv6 must be enabled if IPv6 family addresses are specified in the "server" field.
- The server and the port combination specified using the "server" and "port" fields is validated during this operation. The validation will fail in the following scenarios:
	- The HTTP proxy service is not configured on the server.
	- The HTTP proxy service is not running on the specified port.
	- The server is unreachable.

## **Related ONTAP commands**

• vserver http-proxy modify

## **Learn more**

• [DOC /network/http-proxy](https://docs.netapp.com/us-en/ontap-restapi-97/{relative_path}network_http-proxy_endpoint_overview.html)

## **Parameters**

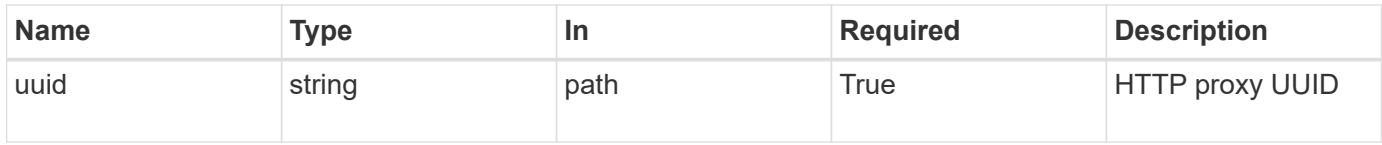

## **Request Body**

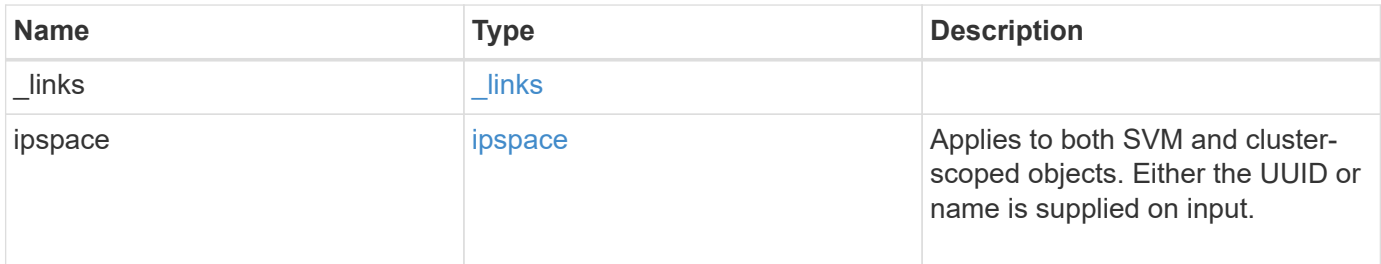

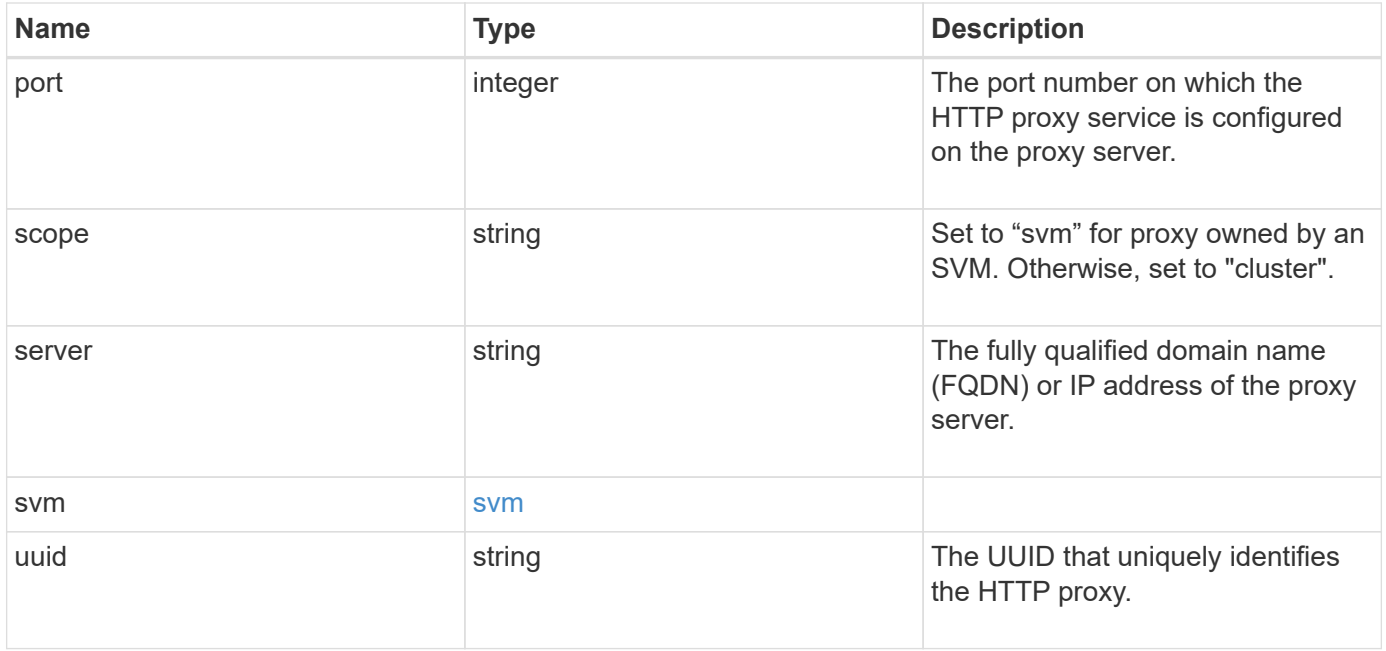

**Example request**

```
{
    "_links": {
      "self": {
        "href": "/api/resourcelink"
      }
    },
    "ipspace": {
      "_links": {
       "self": {
          "href": "/api/resourcelink"
       }
      },
    "name": "exchange",
      "uuid": "1cd8a442-86d1-11e0-ae1c-123478563412"
    },
    "port": 3128,
    "scope": "svm",
    "svm": {
      "_links": {
        "self": {
          "href": "/api/resourcelink"
        }
      },
    "name": "svm1",
      "uuid": "02c9e252-41be-11e9-81d5-00a0986138f7"
    },
    "uuid": "string"
}
```
## **Response**

Status: 200, Ok

## **Error**

Status: Default

ONTAP Error Response Codes

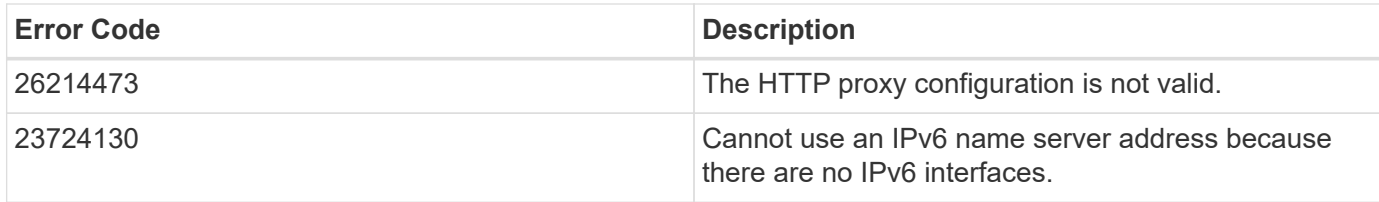

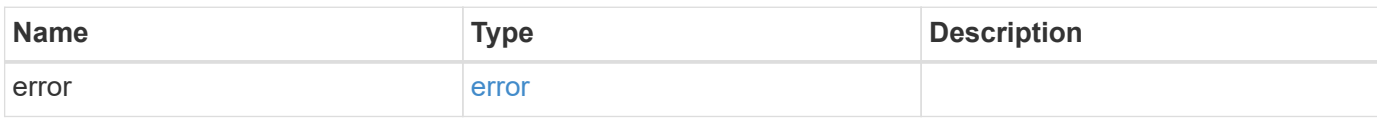

## **Example error**

```
{
   "error": {
     "arguments": {
       "code": "string",
       "message": "string"
      },
      "code": "4",
      "message": "entry doesn't exist",
      "target": "uuid"
   }
}
```
## **Definitions**

## **See Definitions**

href

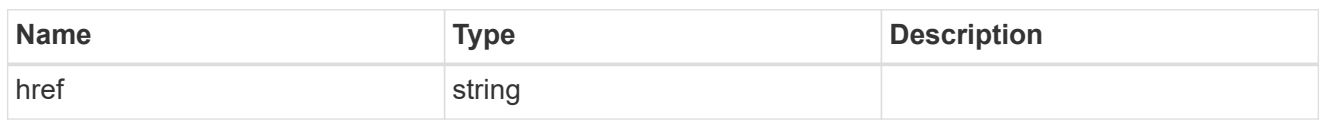

\_links

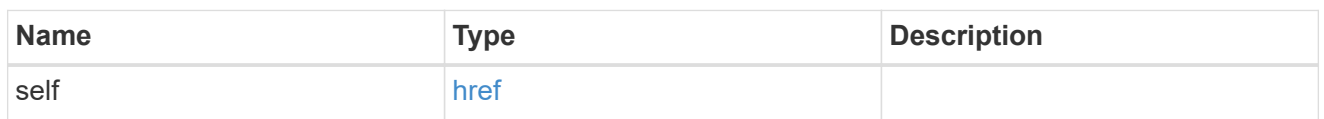

ipspace

Applies to both SVM and cluster-scoped objects. Either the UUID or name is supplied on input.

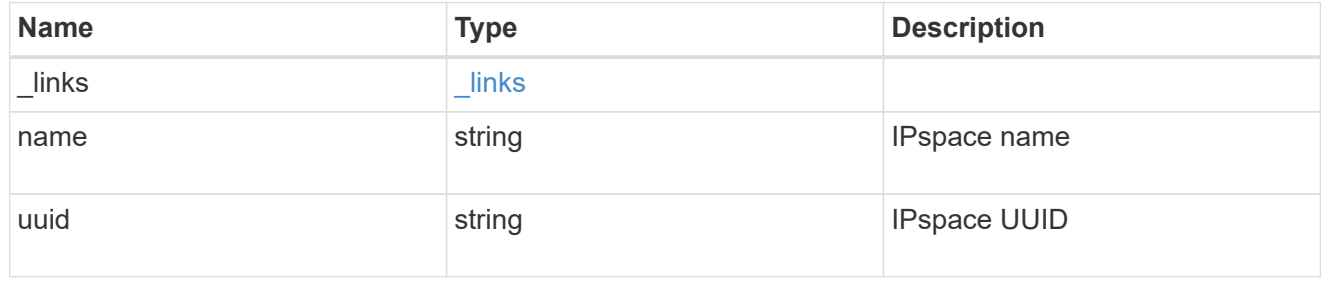

svm

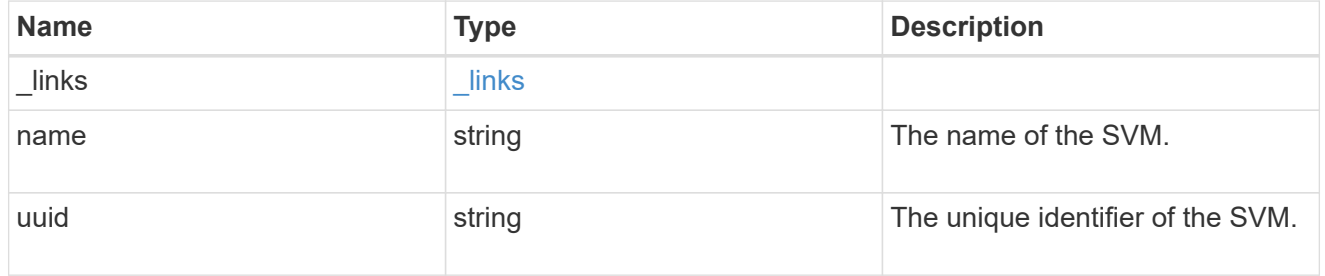

## network\_http\_proxy

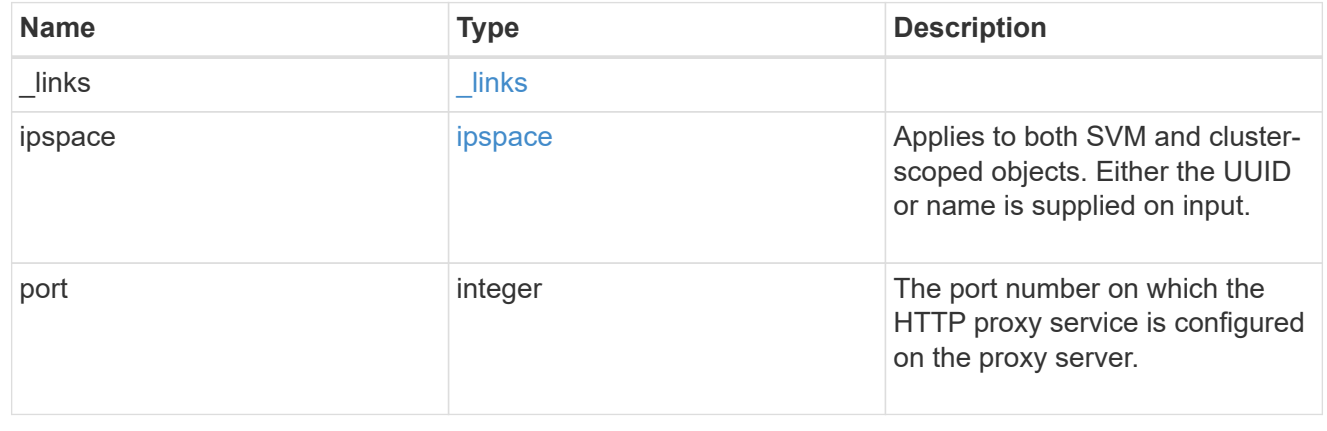

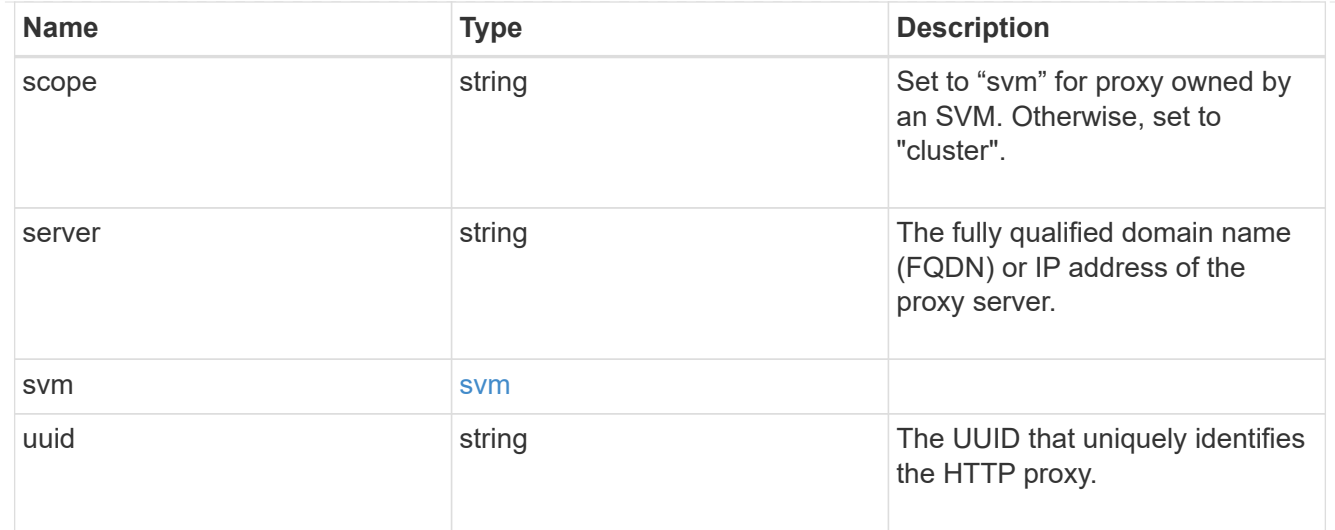

## error\_arguments

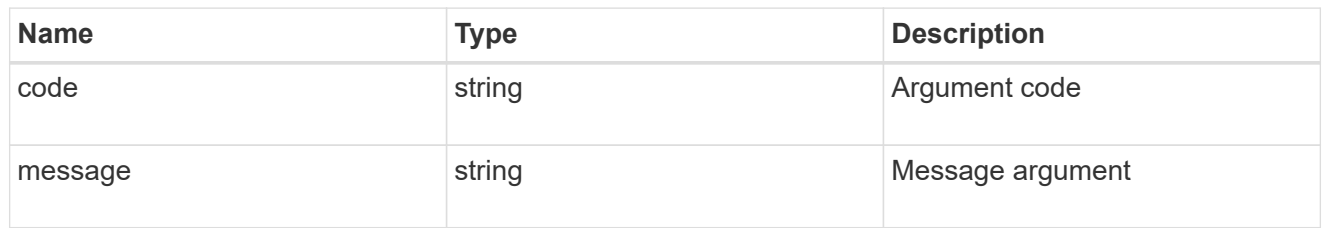

#### error

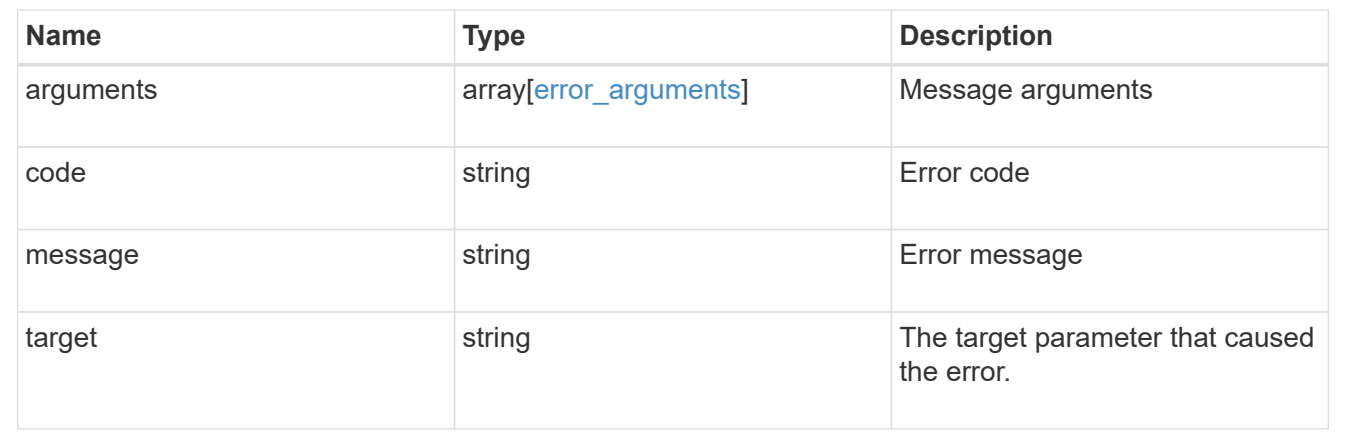

# **Manage BGP peer groups**

## **Network IP BGP peer-groups endpoint overview**

## **Overview**

The following operations are supported:

- Creation: POST network/ip/bgp/peer-groups
- Collection Get: GET network/ip/bgp/peer-groups
- Instance Get: GET network/ip/bgp/peer-groups/{uuid}
- Instance Patch: PATCH network/ip/bgp/peer-groups/{uuid}
- Instance Delete: DELETE network/ip/bgp/peer-groups/{uuid}

## **Retrieving network BGP sessions information**

The IP BGP peer-groups GET API retrieves and displays relevant information pertaining to the BGP peergroups configured in the cluster. The response can contain a list of multiple BGP peer-groups or a specific peer-group. Each BGP peer-group represents a BGP session configured between a local interface and a peer router.

## **Examples**

#### **Retrieving all BGP peer-groups in the cluster**

The following example shows the list of all BGP peer-groups configured in a cluster.

```
# The API:
/api/network/ip/bgp/peer-groups
# The call:
curl -X GET "https://<mgmt-ip>/api/network/ip/bgp/peer-groups" -H "accept:
application/hal+json"
# The response:
{
"records": [
    {
      "uuid": "5f22ae9d-87b2-11e9-a3a6-005056bb81a4",
      "name": "pg1",
    " links": {
        "self": {
           "href": "/api/network/ip/bgp/peer-groups/5f22ae9d-87b2-11e9-a3a6-
005056bb81a4"
        }
      }
    },
    {
      "uuid": "5fd08be3-87b2-11e9-952f-005056bb2170",
      "name": "pg2",
      "_links": {
        "self": {
          "href": "/api/network/ip/bgp/peer-groups/5fd08be3-87b2-11e9-952f-
005056bb2170"
        }
      }
   }
\frac{1}{2}"num records": 2,
" links": {
    "self": {
      "href": "/api/network/ip/bgp/peer-groups"
    }
}
}
```
#### **Retrieving a specific BGP peer-group**

The following example shows the response when a specific BGP peer-group is requested. The system returns an error when there is no peer-group with the requested UUID.

```
# The API:
/api/network/ip/bgp/peer-groups/{uuid}
# The call:
curl -X GET "https://<mgmt-ip>/api/network/ip/bgp/peer-groups/5fd08be3-
87b2-11e9-952f-005056bb2170" -H "accept: application/hal+json"
# The response:
{
"uuid": "5fd08be3-87b2-11e9-952f-005056bb2170",
"name": "pg2",
"ipspace": {
    "uuid": "84fd3375-879a-11e9-a3a6-005056bb81a4",
   "name": "Default",
 " links": {
      "self": {
        "href": "/api/network/ipspaces/84fd3375-879a-11e9-a3a6-005056bb81a4"
      }
    }
},
"local": {
    "interface": {
      "uuid": "5e76a305-87b2-11e9-952f-005056bb2170",
      "name": "bgp2",
      "ip": {
        "address": "10.10.10.2"
      }
    },
    "port": {
      "uuid": "f8ff73de-879a-11e9-952f-005056bb2170",
      "name": "e0h",
      "node": {
        "name": "node1"
      }
   }
},
"peer": {
   "address": "10.10.10.1",
   "asn": 65501
},
"state": "up",
"_links": {
    "self": {
      "href": "/api/network/ip/bgp/peer-groups/5fd08be3-87b2-11e9-952f-
005056bb2170"
```
}

#### **Retrieving specific fields and limiting the output using filters**

The following example shows the response when a filter is applied (location.port.node.name=node1) and only certain fields are requested. Filtered fields are in the output in addition to the default fields and requested fields.

```
# The API:
/api/network/ip/bgp/peer-groups
# The call:
curl -X GET "https://<mgmt-ip>/api/network/ip/bgp/peer-
groups?local.port.node.name=node1&fields=local.interface.ip,peer" -H
"accept: application/hal+json"
# The response:
{
"records": [
    {
      "uuid": "5f22ae9d-87b2-11e9-a3a6-005056bb81a4",
      "name": "pg1",
      "local": {
        "interface": {
          "ip": {
            "address": "10.10.10.1"
  }
        },
        "port": {
          "node": {
            "name": "node1"
          }
        }
      },
      "peer": {
        "address": "10.10.10.2",
        "asn": 65501
      },
    " links": {
        "self": {
          "href": "/api/network/ip/bgp/peer-groups/5f22ae9d-87b2-11e9-a3a6-
```

```
005056bb81a4"
         }
      }
    }
\frac{1}{\sqrt{2}}"num_records": 1,
" links": {
    "self": {
      "href": "/api/network/ip/bgp/peer-
groups?local.port.node.name=node1&fields=local.interface.ip,peer"
    }
}
}
```
## **Creating a BGP peer-group**

The BGP peer-group POST API is used to create a peer-group as shown in the following examples.

## **Examples**

#### **Creating a BGP peer-group with an existing interface**

The following example shows how to create a BGP peer-group between an existing interface "bgp1" and peer router with the address "10.10.10.10". The local interface "bgp1" needs to support the management-bgp service, otherwise the system returns an error.

```
# The API:
/api/network/ip/bgp/peer-groups
# The call:
curl -X POST "https://<mgmt-ip>/api/network/bgp/peer-
groups?return_records=true" -d'{"name": "newPg", "ipspace.name":"Default",
"local.interface.name": "bgp1", "peer.address":"10.10.10.10"}'
# The response:
{
"num records": 1,
"records": [
    {
      "uuid": "e3faacc6-87cb-11e9-a3a6-005056bb81a4",
      "name": "newPg",
      "ipspace": {
        "name": "Default"
      },
      "local": {
        "interface": {
           "name": "bgp1"
        }
      },
      "peer": {
        "address": "10.10.10.10"
      },
      "_links": {
        "self": {
           "href": "/api/network/ip/bgp/peer-groups/e3faacc6-87cb-11e9-a3a6-
005056bb81a4"
        }
      }
    }
]
}
```
## **Creating a BGP peer-group and provisioning a new local interface**

The following example shows how to create a BGP peer-group with any local interface. If the local interface doesn't exist, the system will create it first before creating the peer-group.

```
# The API:
/api/network/ip/bgp/peer-groups
# The call:
curl -X POST "https://<mgmt-ip>/api/network/bgp/peer-
groups?return_records=true" -d'{"name": "newPg1", "ippace.name":"Default",
"local": {"interface": {"name": "newlif"}, "ip": {"address": "9.9.9.9",
"netmask": "24"}, "port": {"name": "e0f", "node": {"name": "node1"}}},
"peer.address":"10.10.10.10"}'
# The response:
{
"num records": 1,
"records": [
    {
      "uuid": "c292f069-8872-11e9-a3a6-005056bb81a4",
      "name": "newPg1",
      "ipspace": {
        "name": "Default"
      },
      "local": {
        "interface": {
          "name": "newlif"
        },
        "port": {
          "name": "e0f",
          "node": {
            "name": "node1"
          }
       }
      },
      "peer": {
        "address": "10.10.10.10"
      },
    " links": {
        "self": {
          "href": "/api/network/ip/bgp/peer-groups/c292f069-8872-11e9-a3a6-
005056bb81a4"
        }
      }
    }
]
}
```
## **Updating BGP peer-groups**

The BGP peer-groups PATCH API is used to update attributes of a peer-group.

#### **Examples**

#### **Updating the peer router address**

The following example shows how the PATCH request changes the peer router IP address.

```
# The API:
/api/network/ip/bgp/peer-groups/{uuid}
# The call:
curl -X PATCH "https://<mgmt-ip>/api/network/bgp/peer-groups/80d271c9-
1f43-11e9-803e-005056a7646a" -H "accept: application/hal+json" -d
'{"peer.address": "10.10.10.20" }'
{
}
```
#### **Updating the peer-group to a new name**

The following example shows how the PATCH request renames the peer-group.

```
# The API:
/api/network/ip/bgp/peer-groups/{uuid}
# The call:
curl -X PATCH "https://<mgmt-ip>/api/network/bgp/peer-groups/80d271c9-
1f43-11e9-803e-005056a7646a" -H "accept: application/hal+json" -d
'{"name": "NewName"}'
{
}
```
#### **Deleting BGP peer-groups**

The BGP peer-groups DELETE API is used to delete an BGP peer-group.

## **Example**

## **Deleting a BGP peer-group**

The following DELETE request deletes a BGP peer-group.

```
# The API:
/api/network/ip/bgp/peer-group/{uuid}
# The call:
curl -X DELETE "https://<mgmt-ip>/api/network/ip/bgp/peer-groups/80d271c9-
1f43-11e9-803e-005056a7646a"
{
}
```
## **Retrieve all BGP peer group details for VIP**

GET /network/ip/bgp/peer-groups

Retrieves the details of all BGP peer groups for VIP.

## **Related ONTAP Commands**

• network bgp peer-group show

## **Learn more**

• [DOC /network/ip/bgp/peer-groups](https://docs.netapp.com/us-en/ontap-restapi-97/{relative_path}network_ip_bgp_peer-groups_endpoint_overview.html)

## **Parameters**

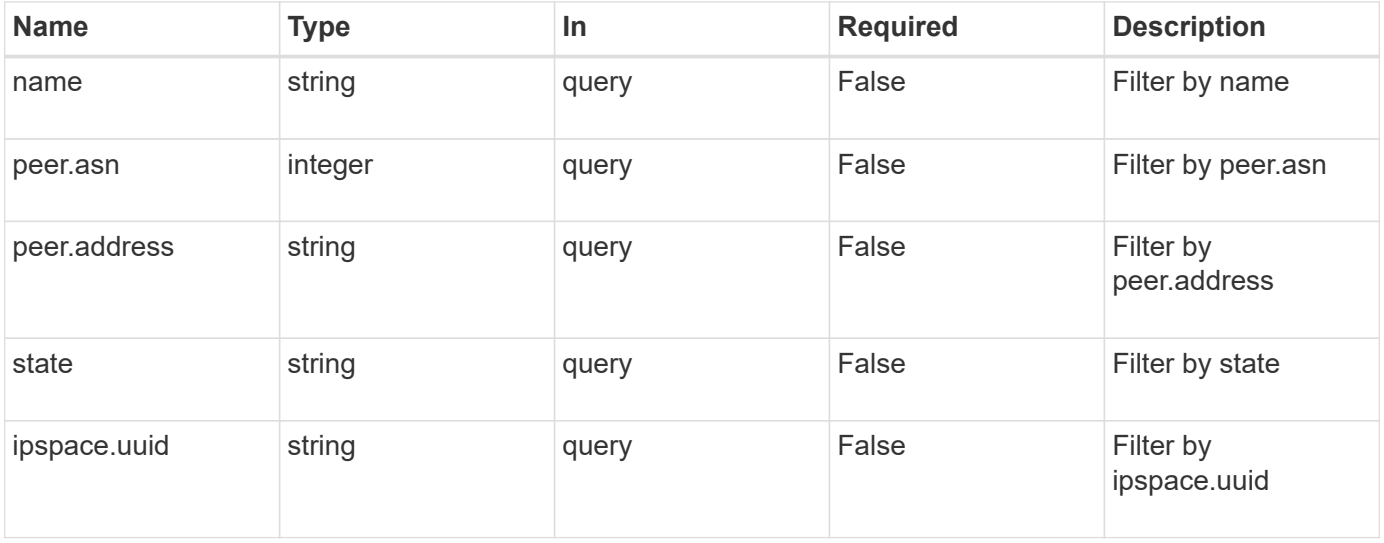

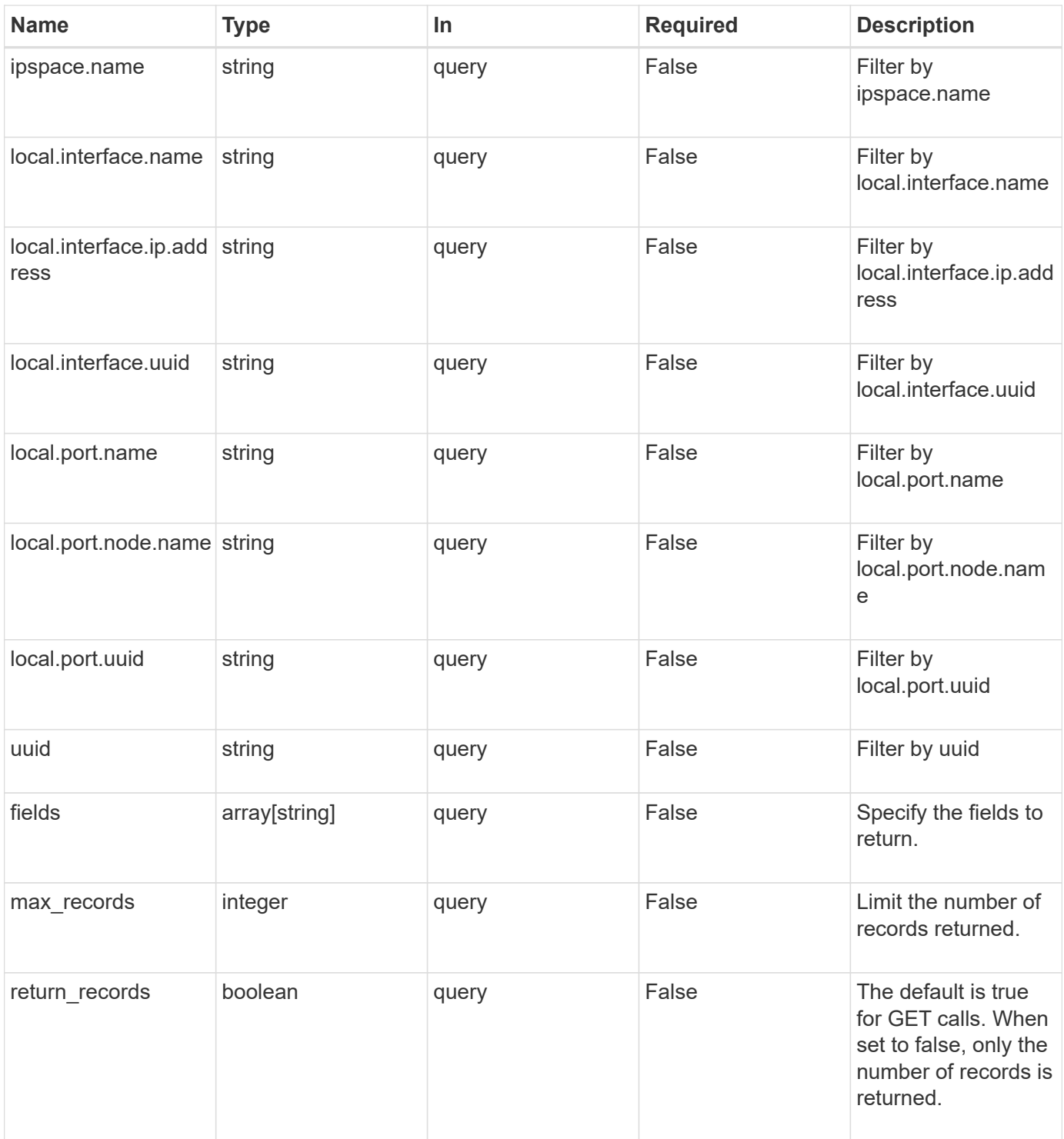
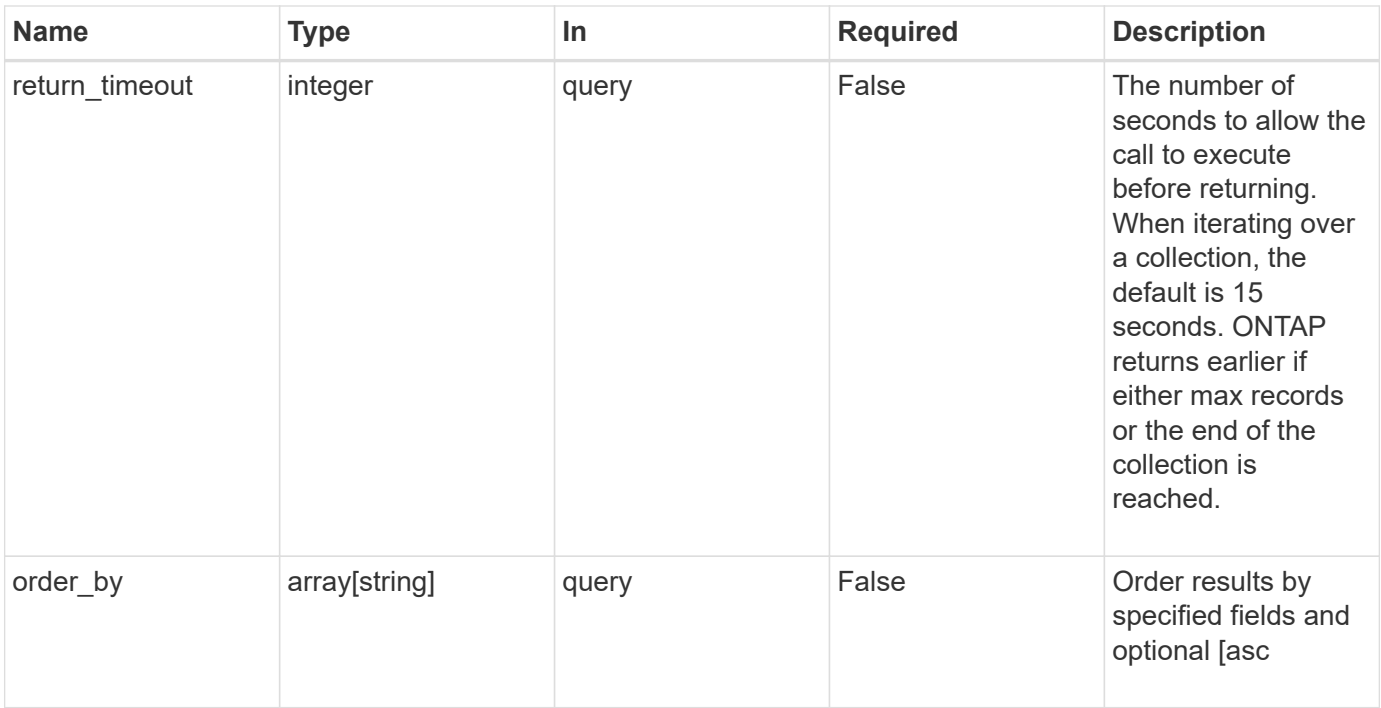

# **Response**

Status: 200, Ok

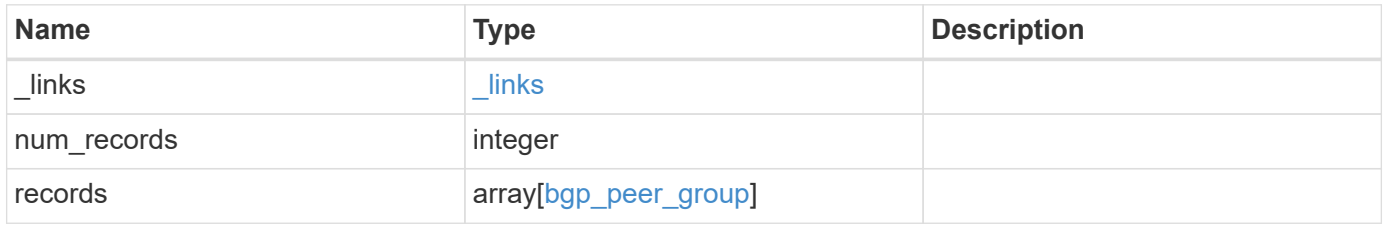

**Example response**

```
{
 " links": {
      "next": {
        "href": "/api/resourcelink"
      },
     "self": {
       "href": "/api/resourcelink"
     }
   },
   "num_records": 1,
   "records": {
      "ipspace": {
        "_links": {
          "self": {
            "href": "/api/resourcelink"
          }
        },
      "name": "exchange",
        "uuid": "1cd8a442-86d1-11e0-ae1c-123478563412"
      },
      "local": {
        "interface": {
          "_links": {
            "self": {
              "href": "/api/resourcelink"
            }
          },
          "ip": {
            "address": "10.10.10.7"
          },
        "name": "lif1",
          "uuid": "1cd8a442-86d1-11e0-ae1c-123478563412"
        },
        "ip": {
          "address": "10.10.10.7",
          "netmask": "24"
        },
        "port": {
        " links": {
            "self": {
              "href": "/api/resourcelink"
            }
          },
        "name": "e1b",
```

```
  "node": {
           "name": "node1"
          },
          "uuid": "1cd8a442-86d1-11e0-ae1c-123478563412"
        }
      },
    "name": "bgpv4peer",
      "peer": {
       "address": "10.10.10.7"
      },
      "state": "up",
      "uuid": "1cd8a442-86d1-11e0-ae1c-123478563412"
   }
}
```
### **Error**

Status: Default, Error

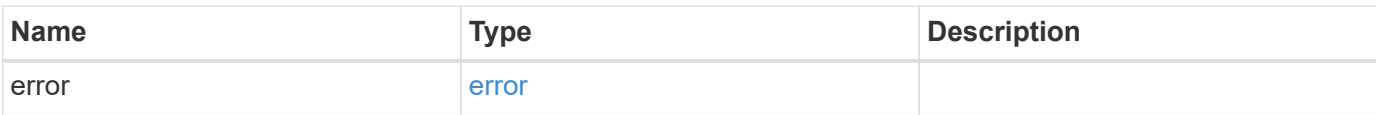

### **Example error**

```
{
    "error": {
      "arguments": {
       "code": "string",
       "message": "string"
      },
      "code": "4",
      "message": "entry doesn't exist",
     "target": "uuid"
   }
}
```
### **Definitions**

# **See Definitions**

href

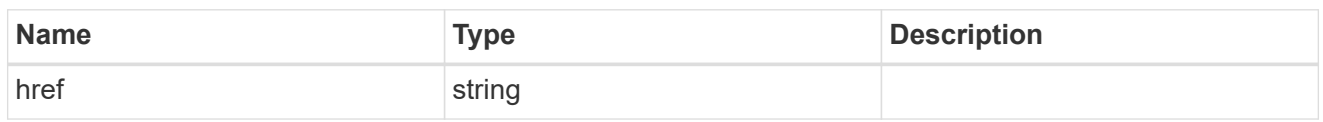

\_links

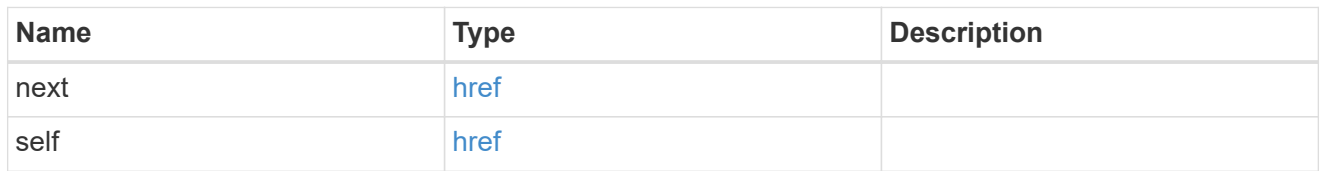

 $_{\perp}$ links

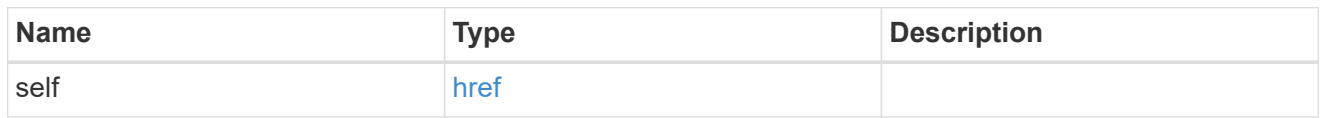

## ipspace

Either the UUID or name is supplied on input.

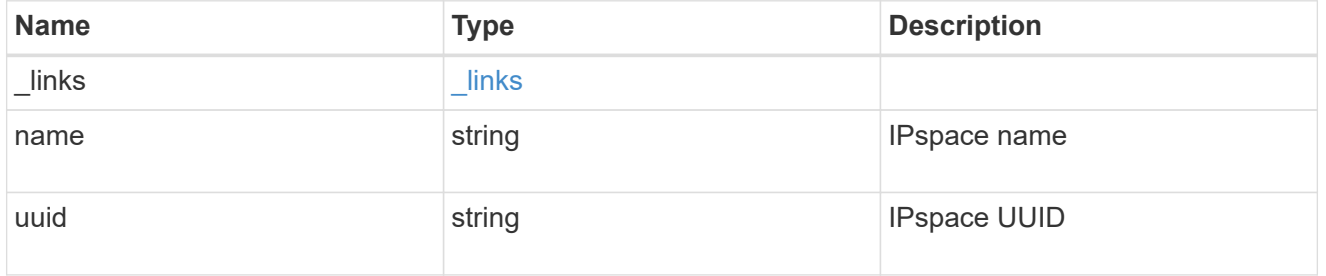

ip

# IP information

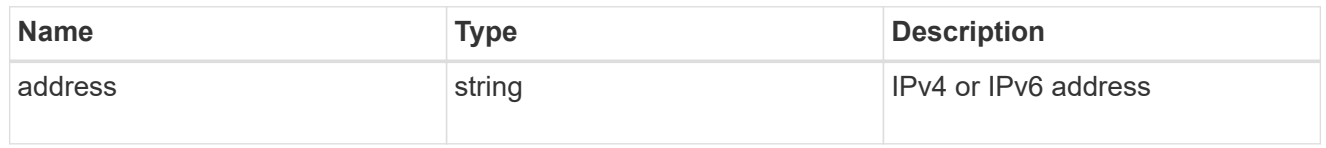

# interface

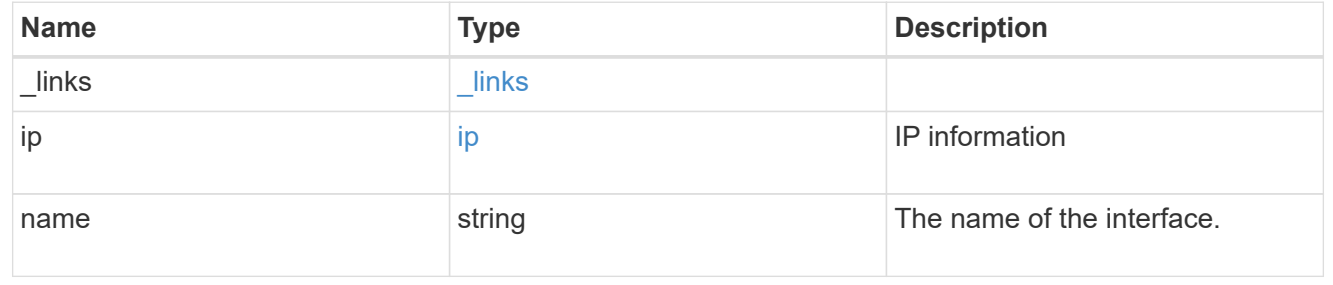

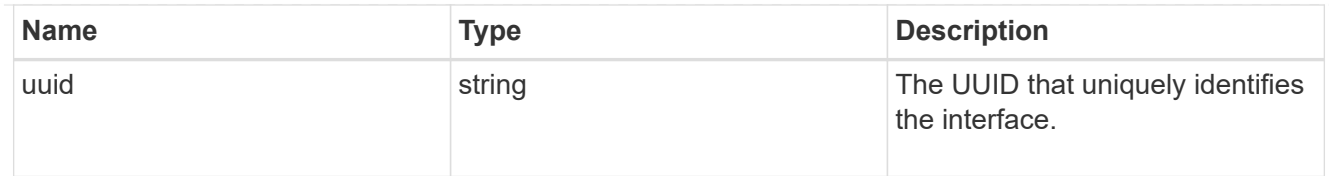

### ip

IP information to create a new interface.

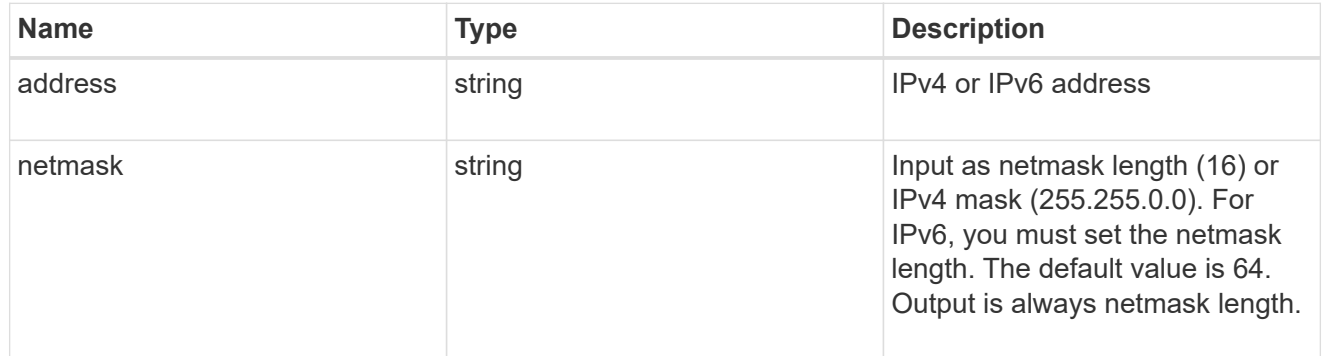

### node

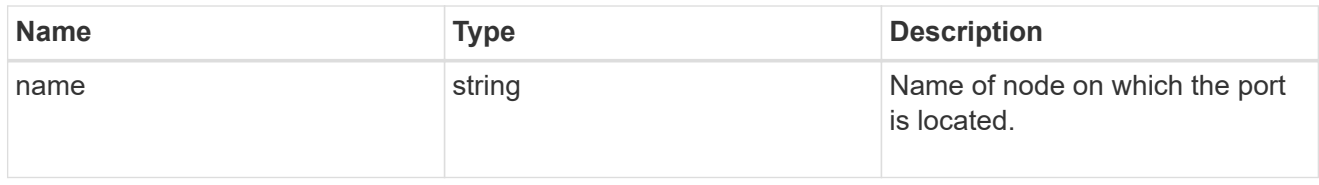

### port

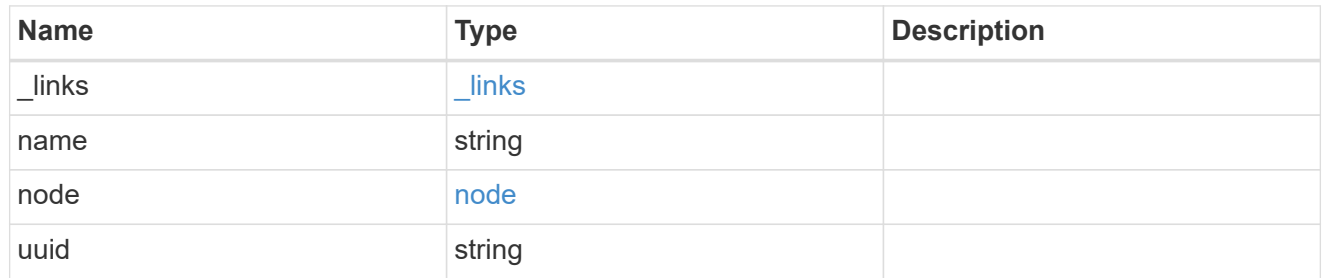

### local

Information describing the local interface that is being used to peer with a router using BGP. On a POST operation, an existing BGP interface is used by specifying the interface, or create a new one by specifying the port and IP address.

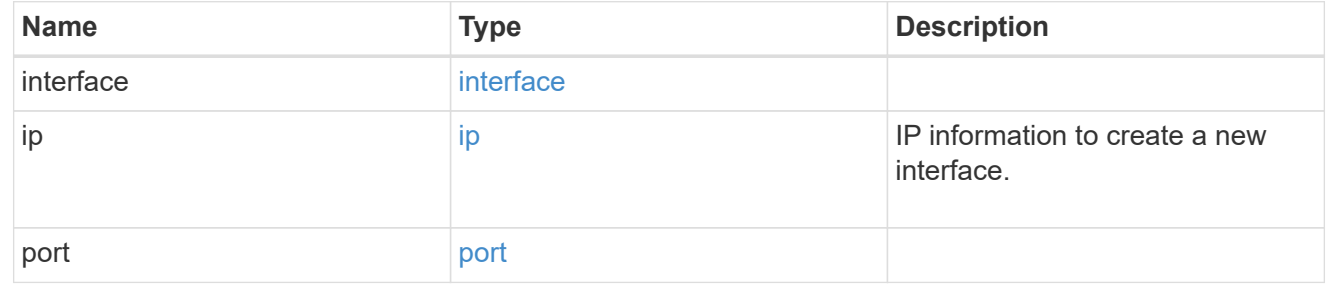

#### peer

Information describing the router to peer with

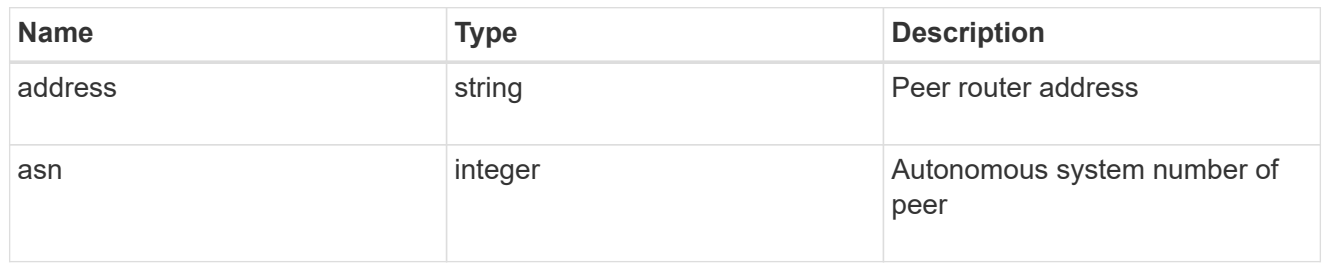

## bgp\_peer\_group

A BGP peer group between a local network interface and a router, for the purpose of announcing VIP interface locations for SVMs in this IPspace.

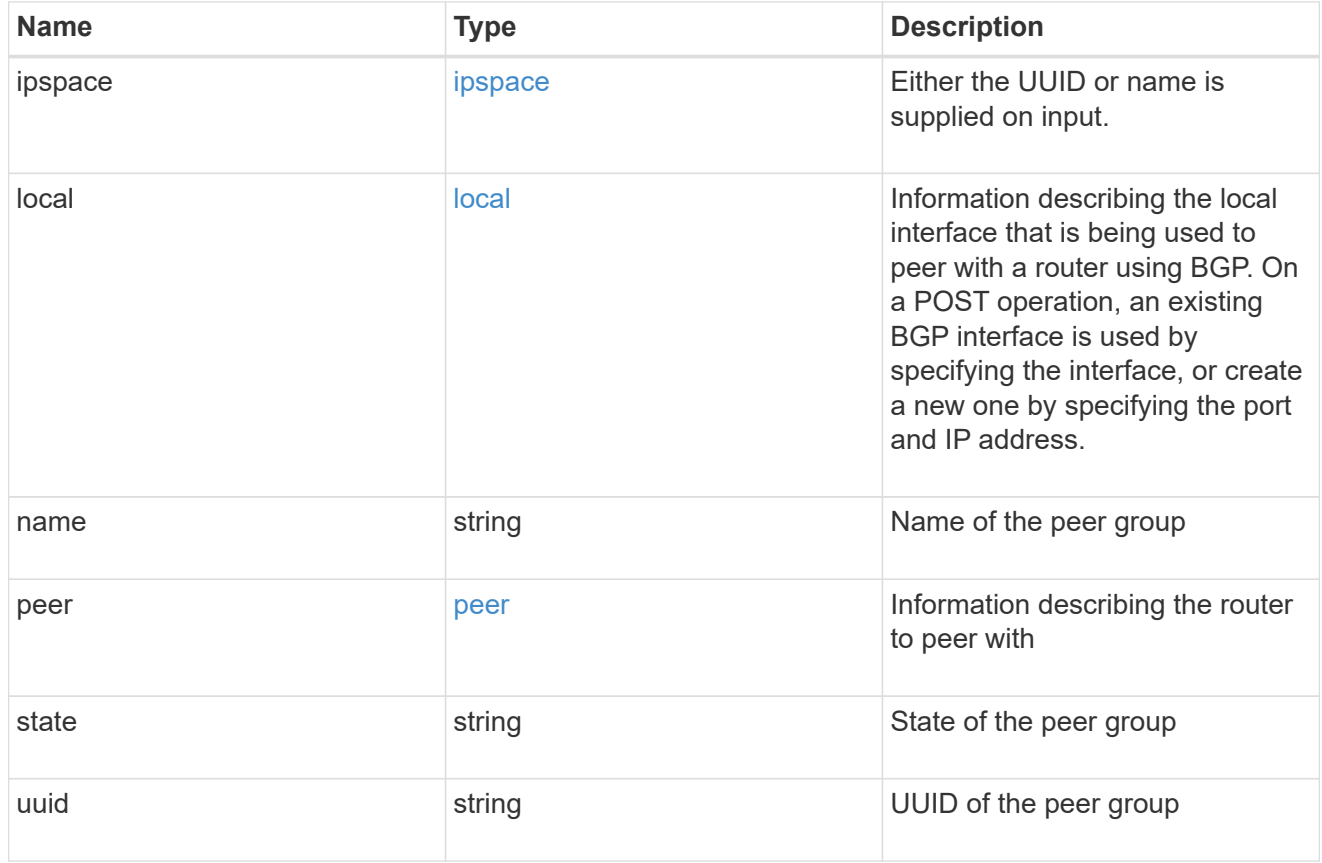

### error\_arguments

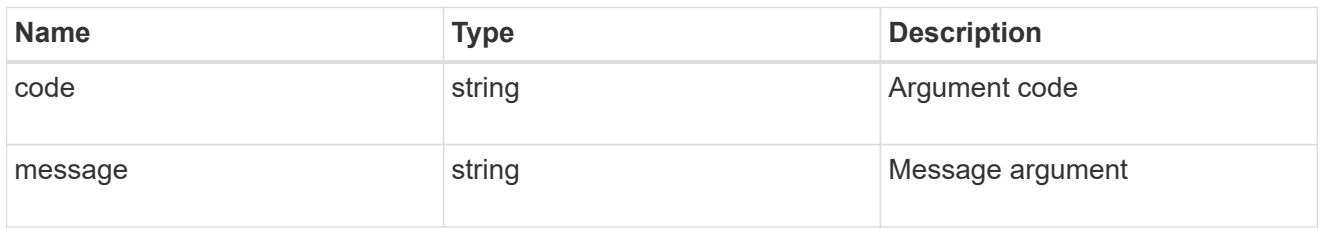

error

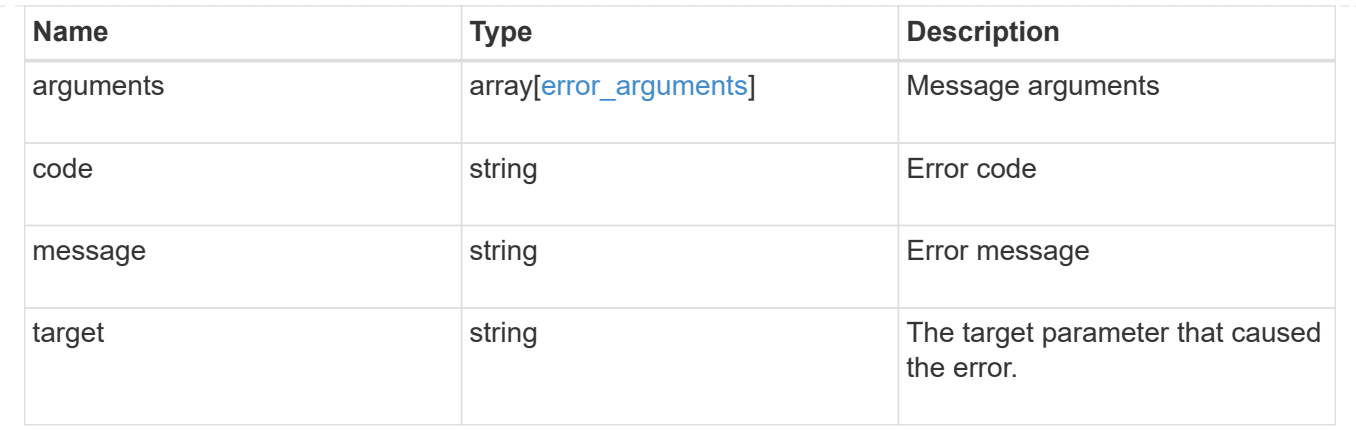

# **Create a new BGP peer group for VIP**

### POST /network/ip/bgp/peer-groups

Creates a new BGP peer group for VIP. Multipath-routing is turned on cluster-wide automatically if the peer group being created results in multiple paths being available for an existing or future VIP interface.

### **Required properties**

- name Name of the peer-group to create.
- ipspace.name or ipspace.uuid
	- Required with local.interface.name to identify a local interface
	- Optional when local.interface.uuid is specified
- local.interface.uuid or local.interface.name
	- Required when specifying an existing local interface.
- local.interface.name, local.ip and local.port
	- Required to create a new local interface.
- peer.address IP address of the peer router

### **Related ONTAP commands**

• network bgp peer-group create

### **Learn more**

• [DOC /network/ip/bgp/peer-groups](https://docs.netapp.com/us-en/ontap-restapi-97/{relative_path}network_ip_bgp_peer-groups_endpoint_overview.html)

### **Parameters**

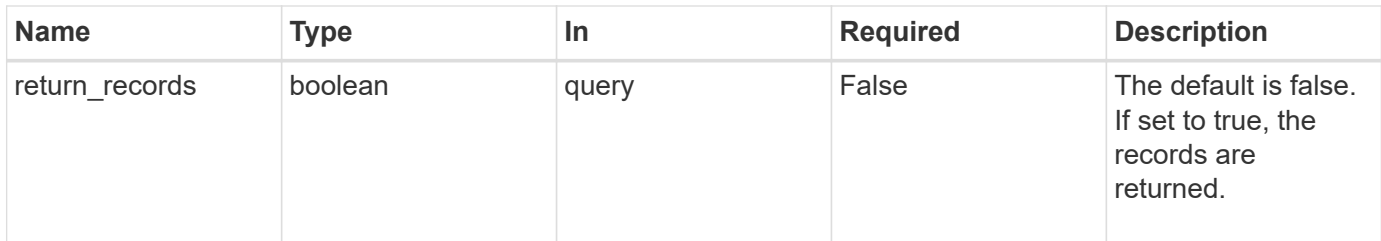

# **Request Body**

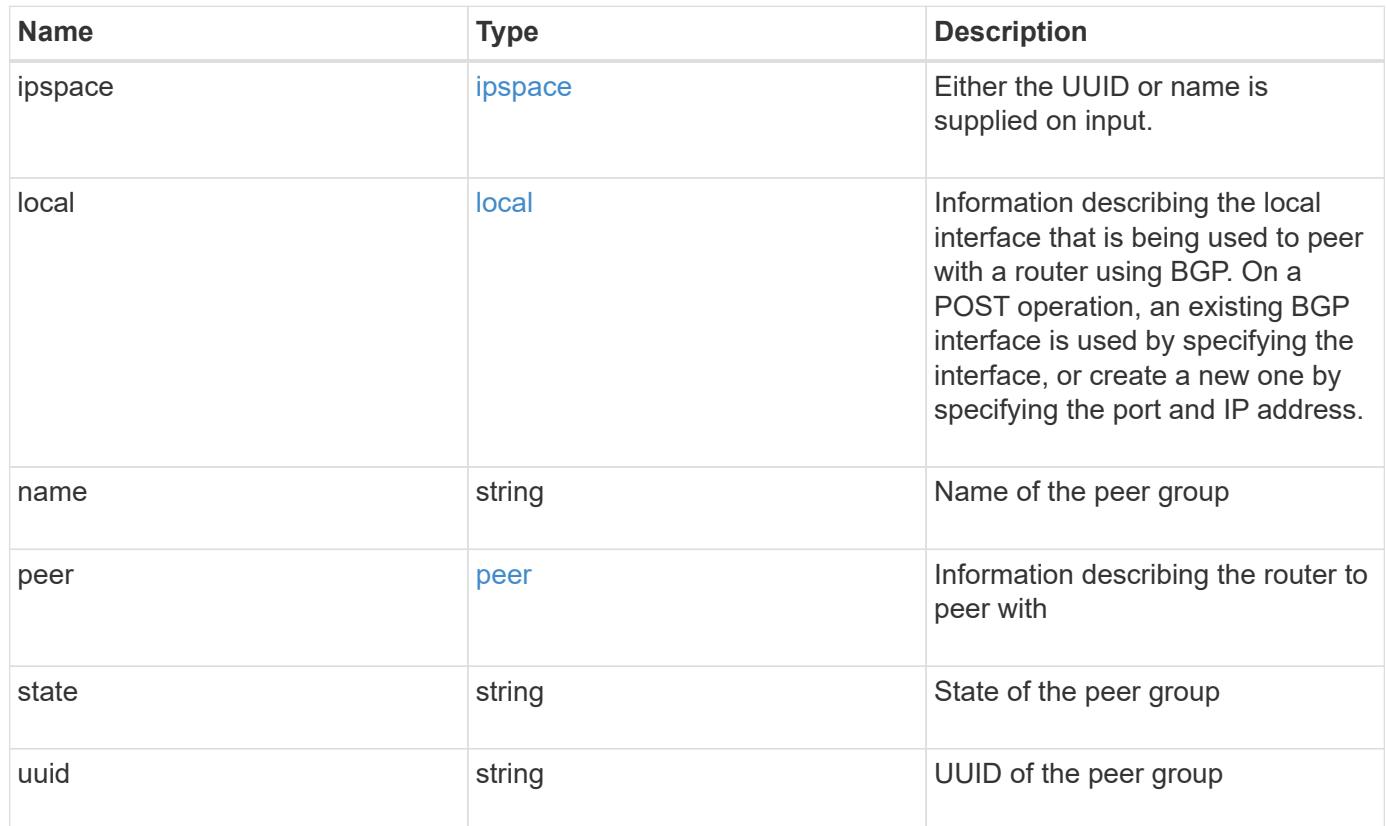

**Example request**

```
{
   "ipspace": {
      "_links": {
        "self": {
          "href": "/api/resourcelink"
       }
      },
    "name": "exchange",
      "uuid": "1cd8a442-86d1-11e0-ae1c-123478563412"
   },
   "local": {
      "interface": {
        "_links": {
          "self": {
            "href": "/api/resourcelink"
          }
        },
        "ip": {
          "address": "10.10.10.7"
        },
      "name": "lif1",
        "uuid": "1cd8a442-86d1-11e0-ae1c-123478563412"
      },
      "ip": {
       "address": "10.10.10.7",
       "netmask": "24"
      },
      "port": {
        "_links": {
          "self": {
            "href": "/api/resourcelink"
          }
        },
        "name": "e1b",
        "node": {
         "name": "node1"
        },
        "uuid": "1cd8a442-86d1-11e0-ae1c-123478563412"
      }
    },
 "name": "bgpv4peer",
   "peer": {
     "address": "10.10.10.7"
   },
```

```
  "state": "up",
    "uuid": "1cd8a442-86d1-11e0-ae1c-123478563412"
}
```
# **Response**

Status: 201, Created

### **Error**

Status: Default

### ONTAP Error Response Codes

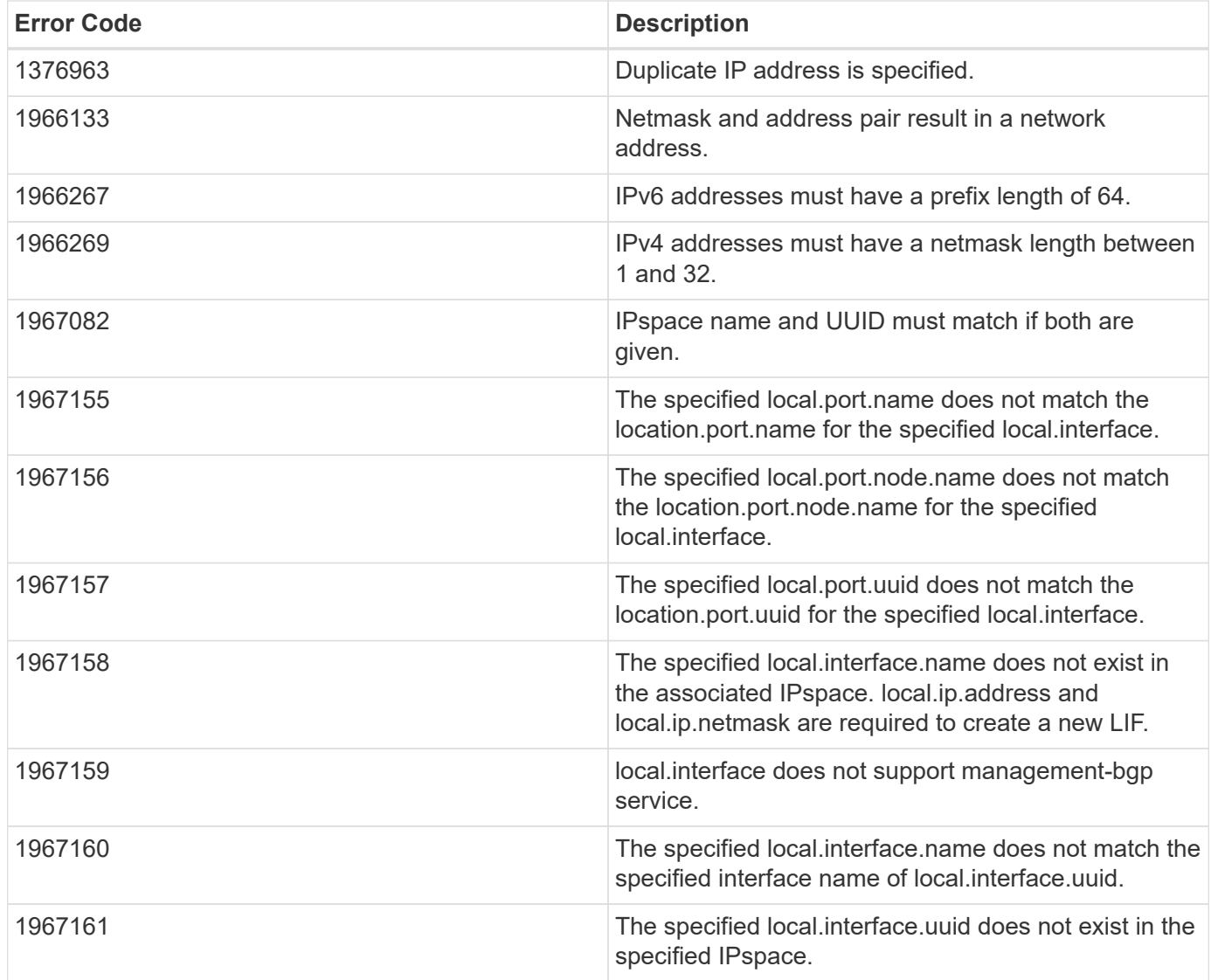

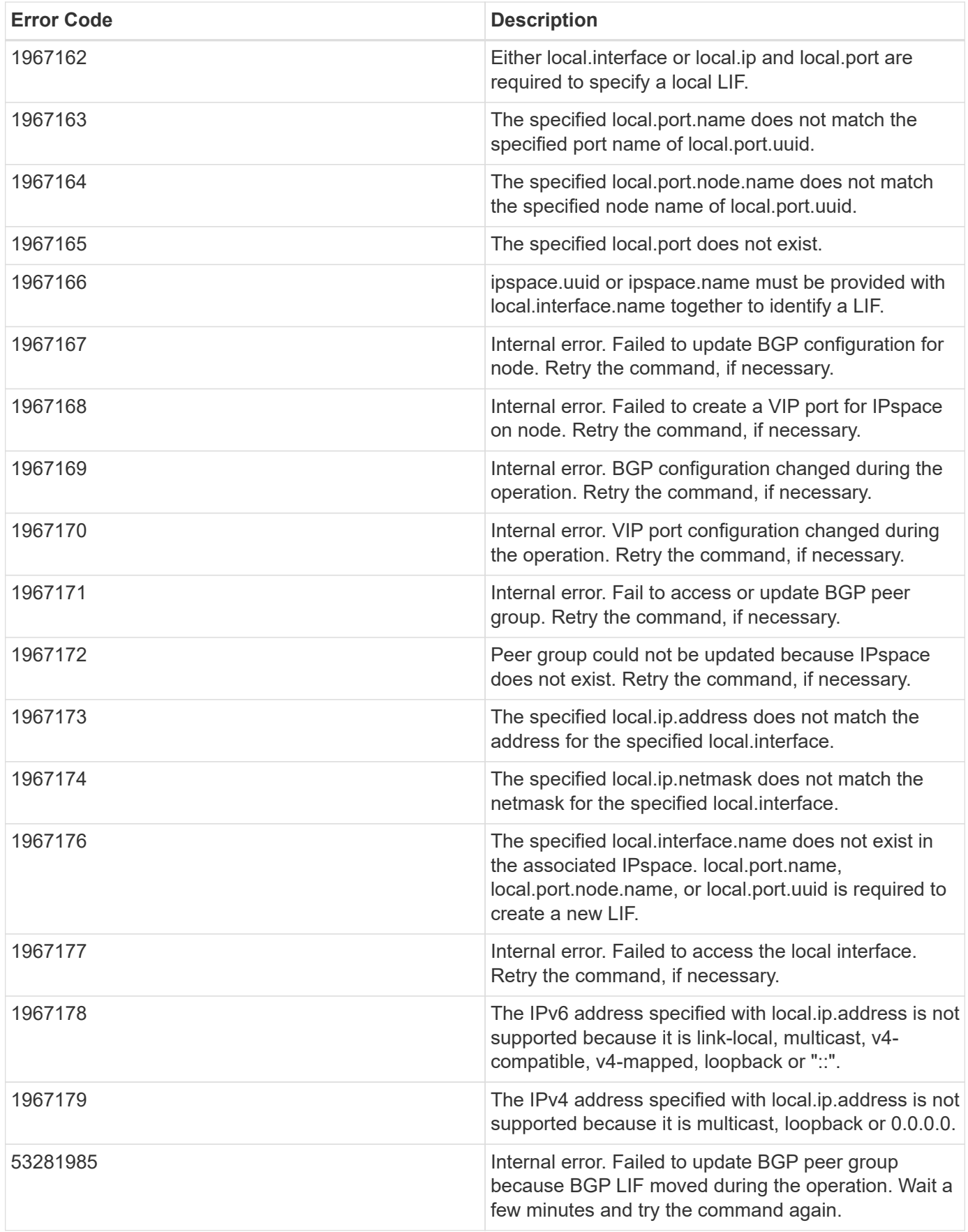

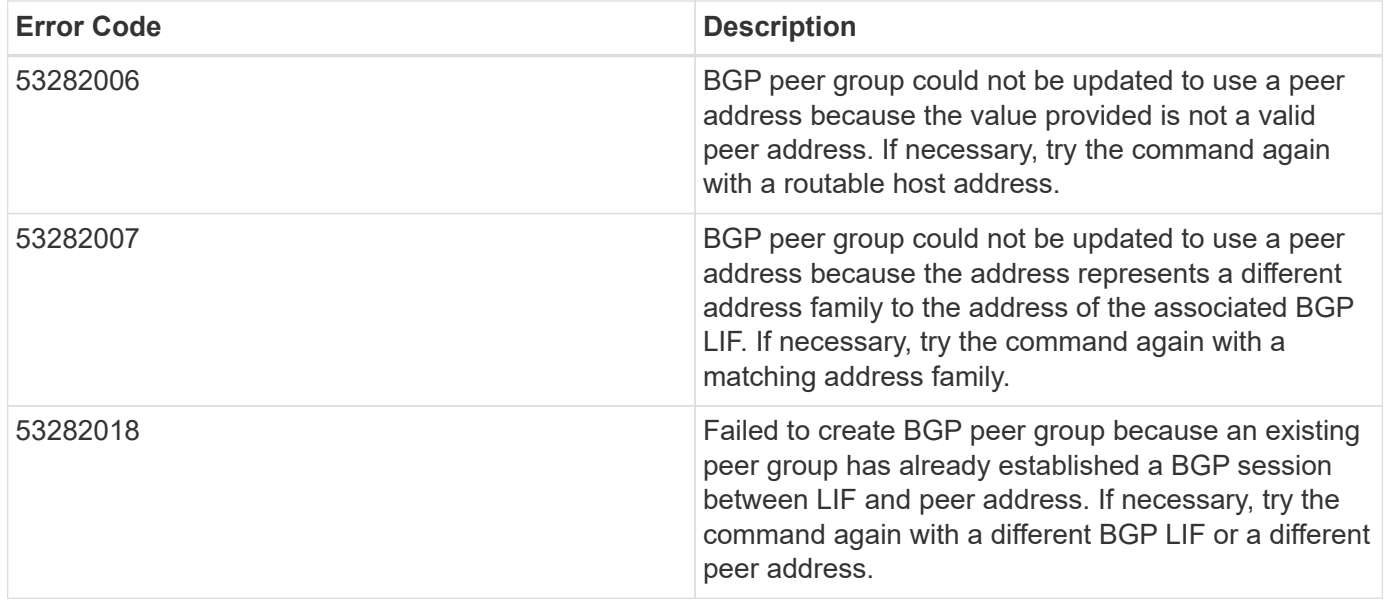

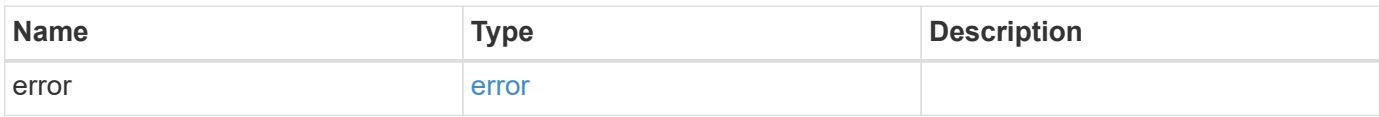

# **Example error**

```
{
   "error": {
     "arguments": {
       "code": "string",
       "message": "string"
      },
     "code": "4",
     "message": "entry doesn't exist",
     "target": "uuid"
   }
}
```
### **Definitions**

### **See Definitions**

href

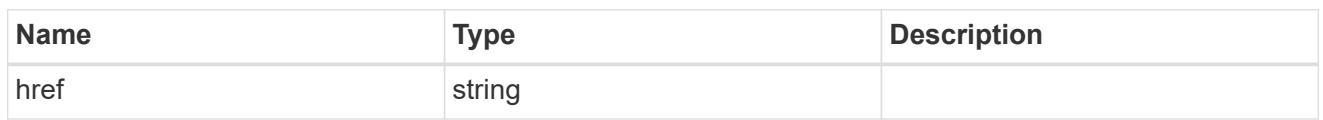

\_links

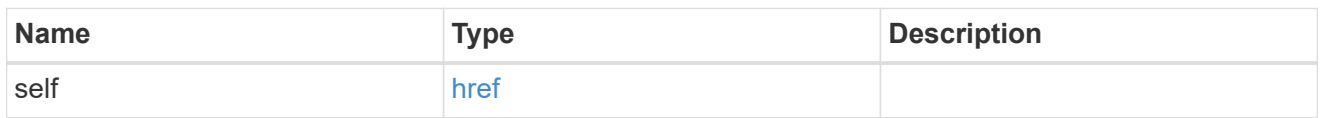

ipspace

Either the UUID or name is supplied on input.

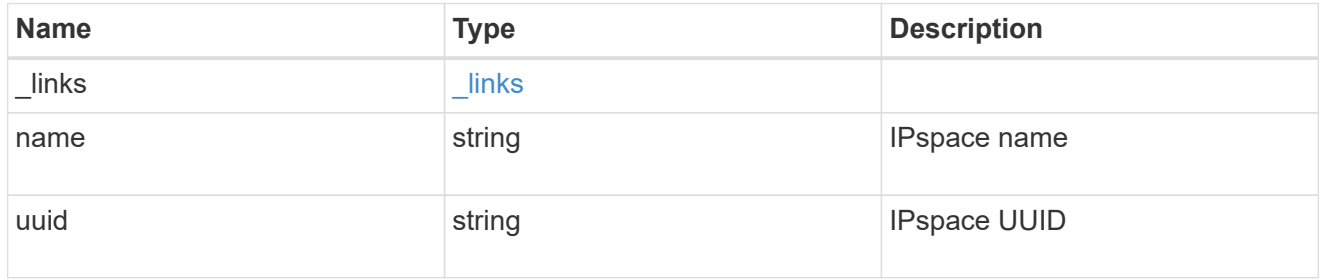

ip

IP information

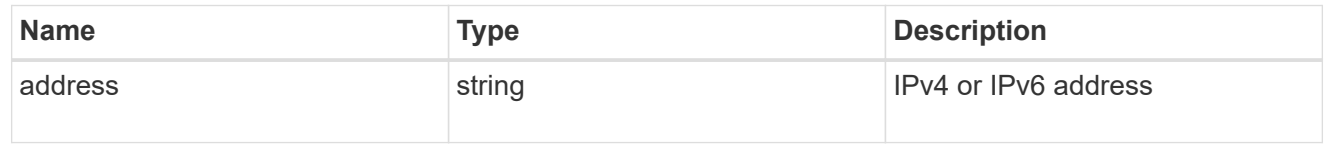

## interface

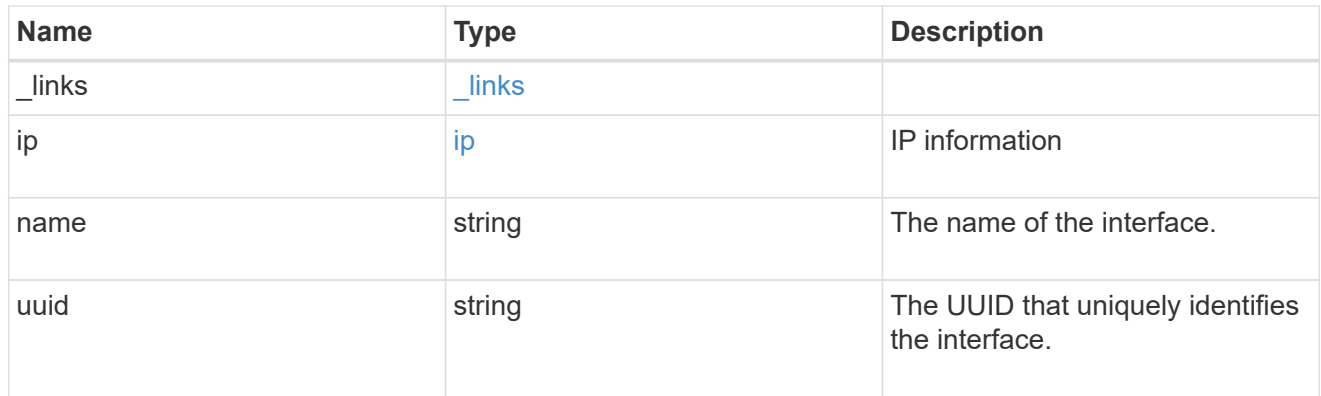

ip

IP information to create a new interface.

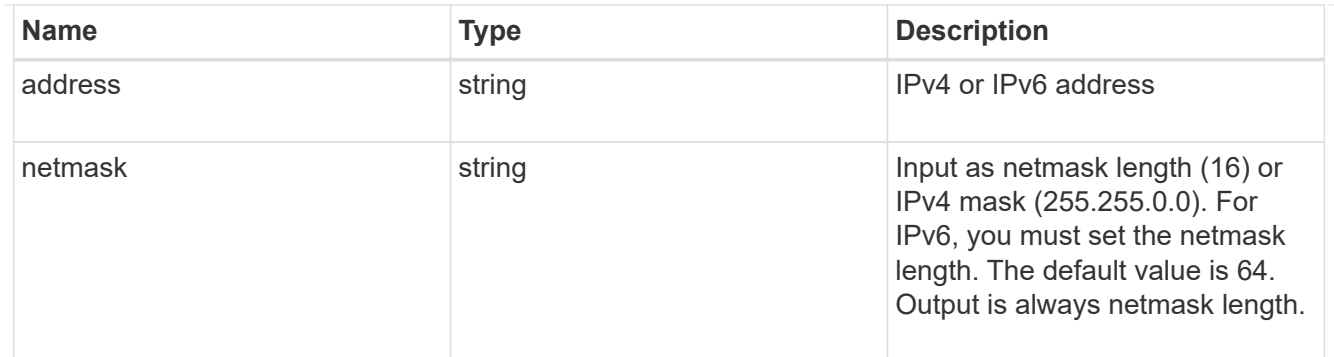

#### node

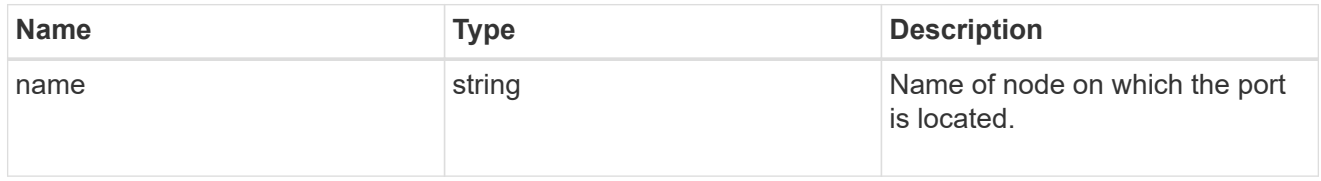

#### port

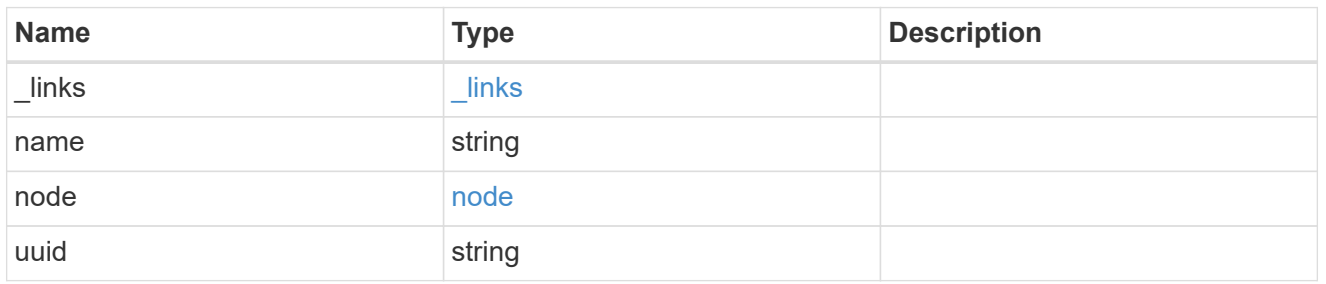

### local

Information describing the local interface that is being used to peer with a router using BGP. On a POST operation, an existing BGP interface is used by specifying the interface, or create a new one by specifying the port and IP address.

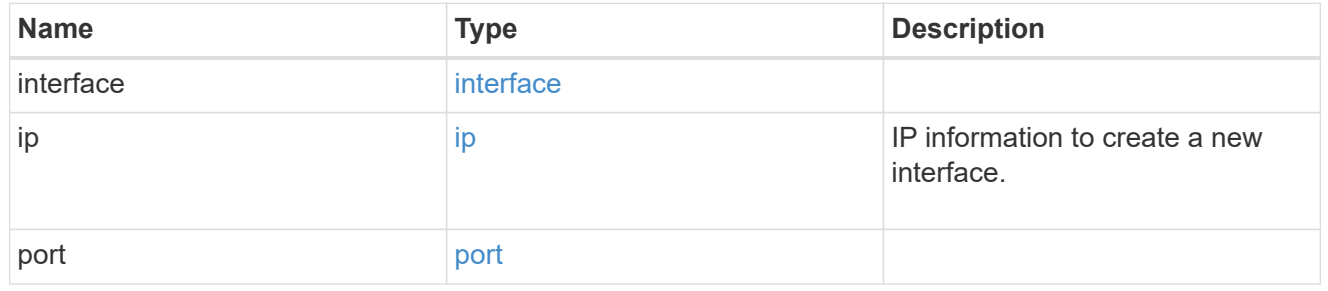

peer

Information describing the router to peer with

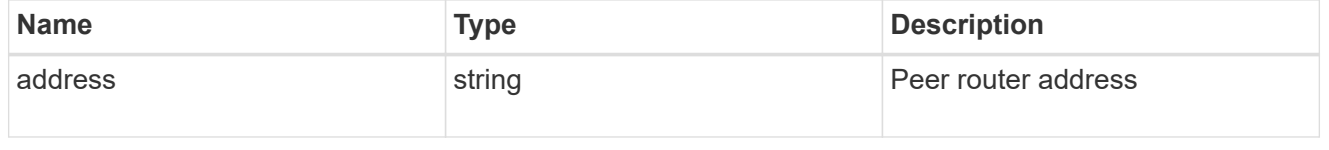

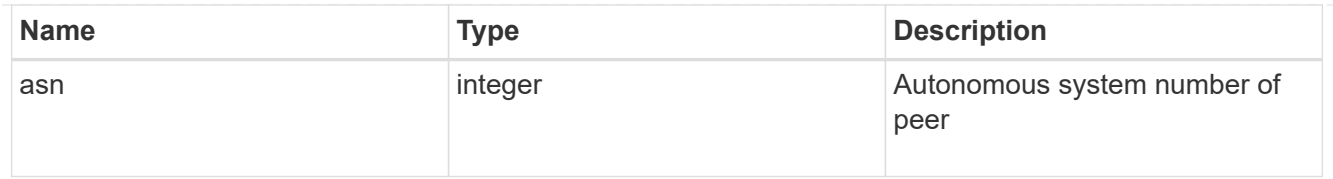

# bgp\_peer\_group

A BGP peer group between a local network interface and a router, for the purpose of announcing VIP interface locations for SVMs in this IPspace.

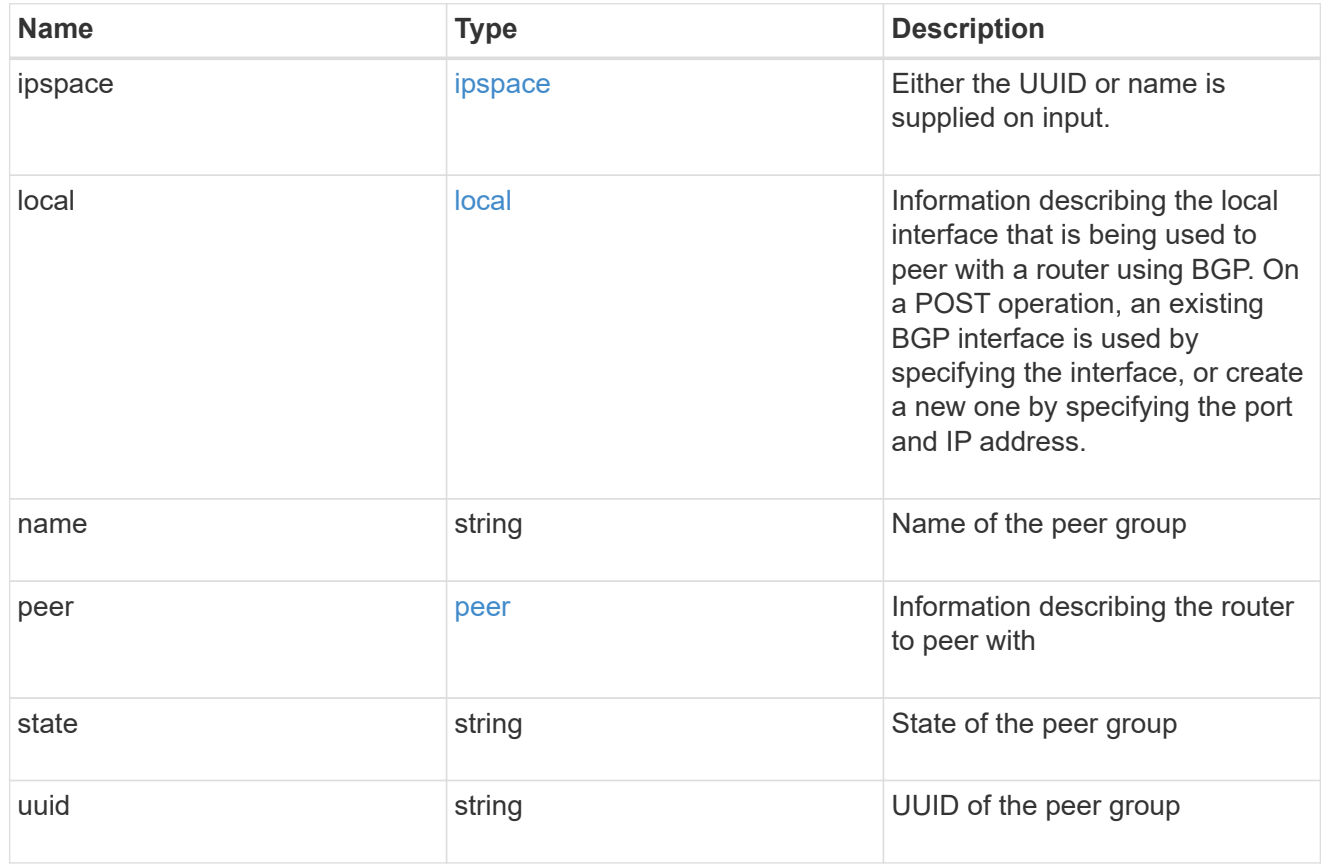

### error\_arguments

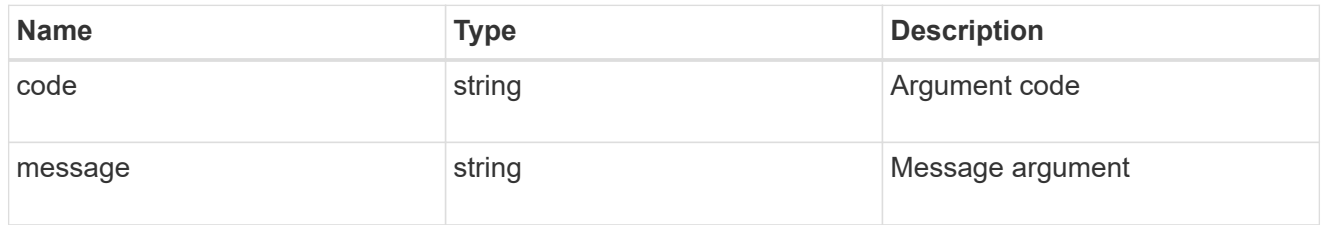

### error

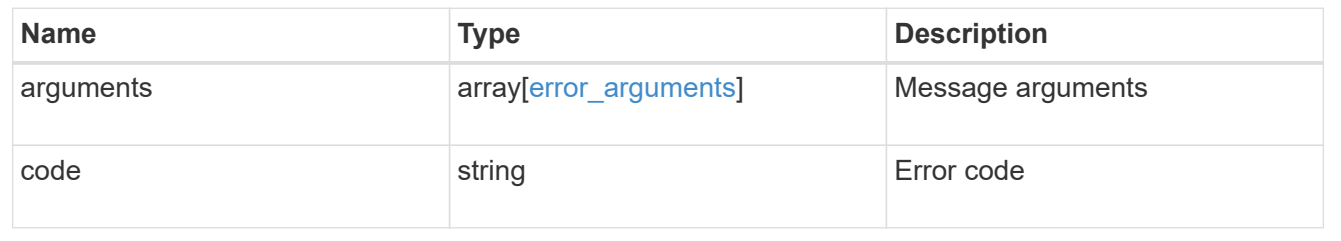

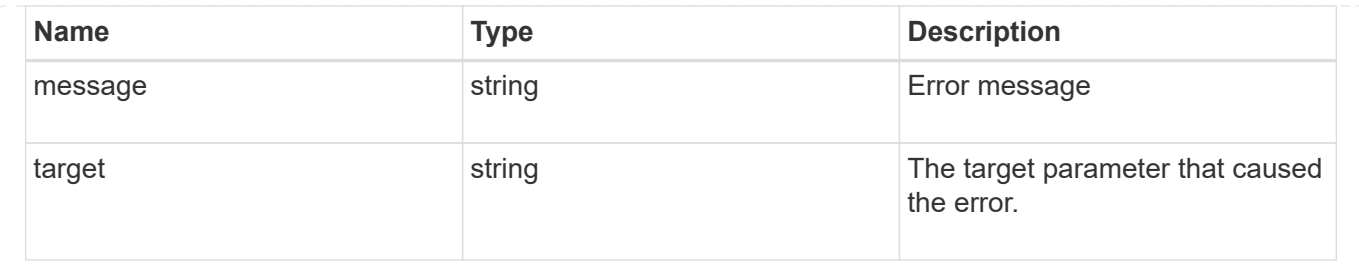

# **Delete a BGP peer group for VIP**

DELETE /network/ip/bgp/peer-groups/{uuid}

Deletes a BGP peer group for VIP.

### **Related ONTAP commands**

• network bgp peer-group delete

### **Learn more**

• [DOC /network/ip/bgp/peer-groups](https://docs.netapp.com/us-en/ontap-restapi-97/{relative_path}network_ip_bgp_peer-groups_endpoint_overview.html)

### **Parameters**

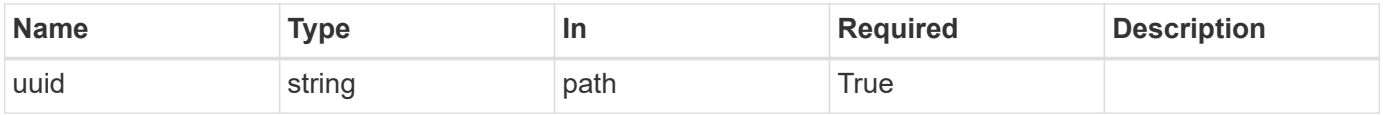

### **Response**

```
Status: 200, Ok
```
### **Error**

Status: Default

### ONTAP Error Response Codes

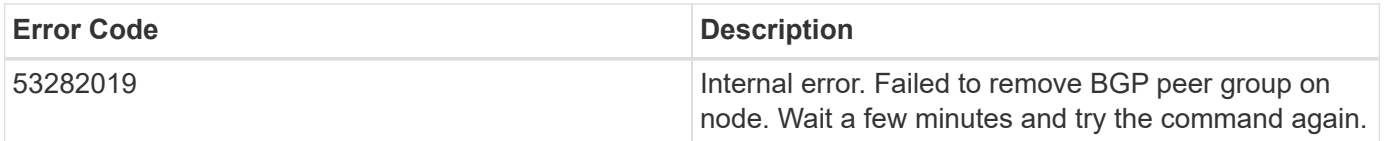

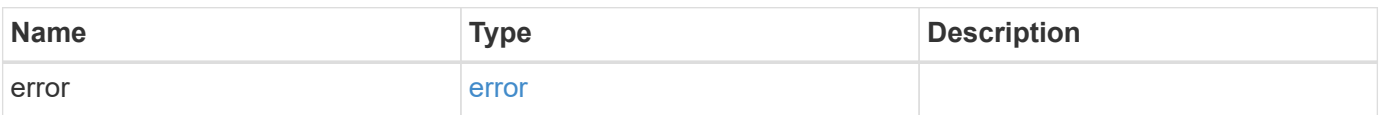

#### **Example error**

```
{
    "error": {
      "arguments": {
        "code": "string",
       "message": "string"
      },
      "code": "4",
      "message": "entry doesn't exist",
      "target": "uuid"
   }
}
```
### **Definitions**

### **See Definitions**

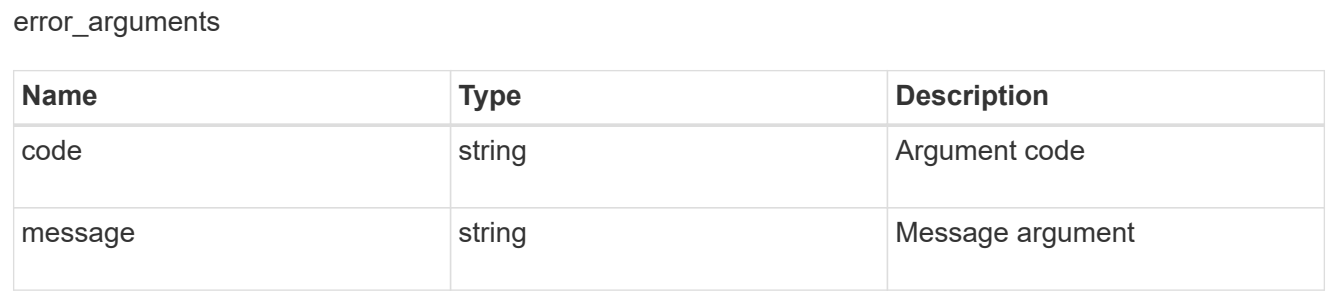

### error

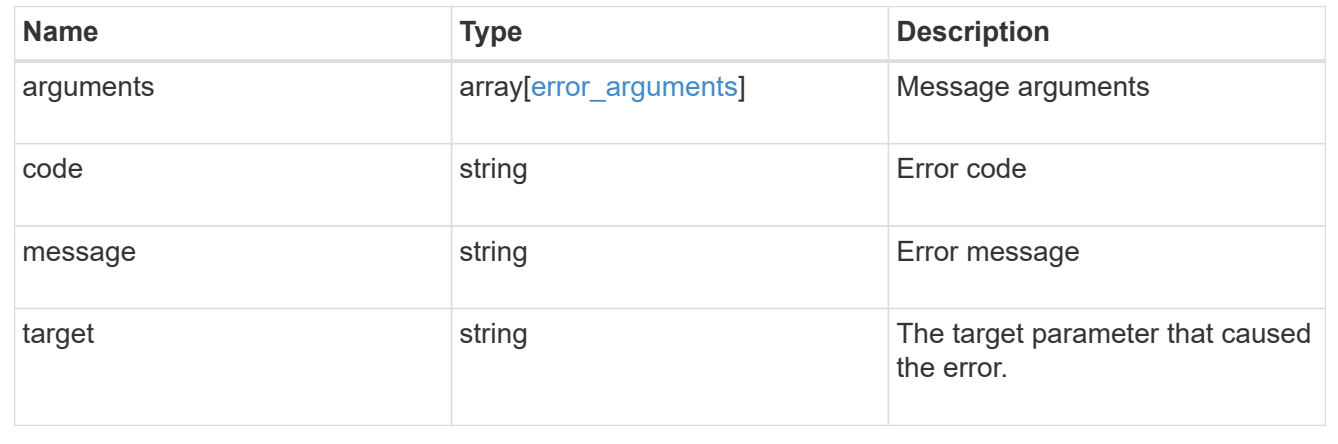

# **Retrieve details of a BGP peer group for VIP**

GET /network/ip/bgp/peer-groups/{uuid}

Retrieves details of a BGP peer group for VIP.

# **Related ONTAP commands**

• network bgp peer-group show

# **Learn more**

• [DOC /network/ip/bgp/peer-groups](https://docs.netapp.com/us-en/ontap-restapi-97/{relative_path}network_ip_bgp_peer-groups_endpoint_overview.html)

### **Parameters**

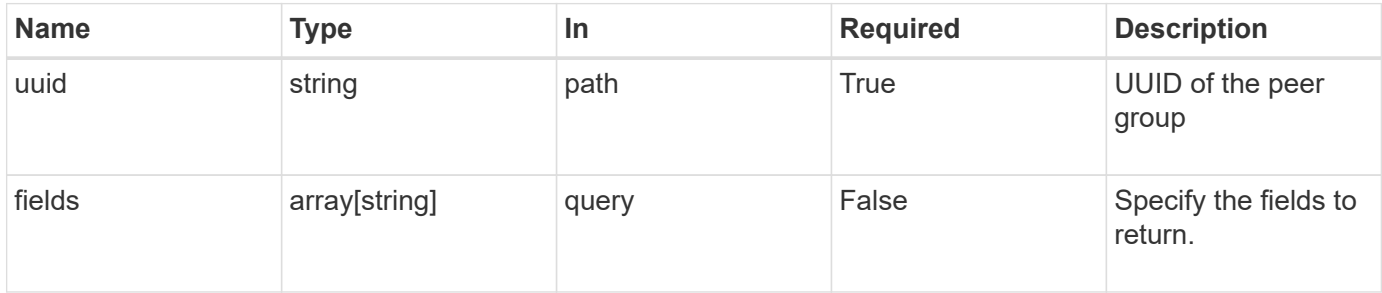

### **Response**

Status: 200, Ok

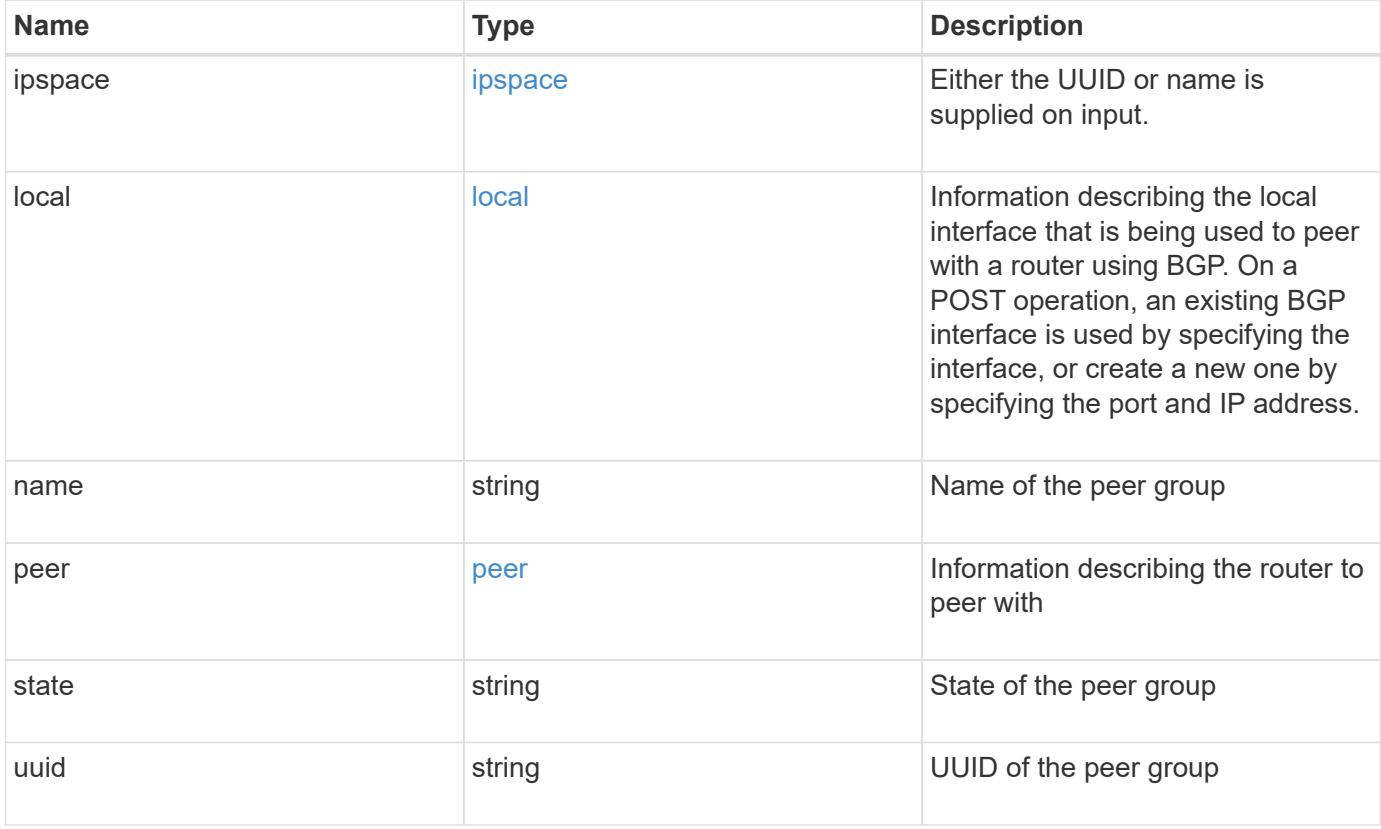

**Example response**

```
{
   "ipspace": {
      "_links": {
        "self": {
          "href": "/api/resourcelink"
       }
      },
    "name": "exchange",
      "uuid": "1cd8a442-86d1-11e0-ae1c-123478563412"
   },
   "local": {
      "interface": {
        "_links": {
          "self": {
            "href": "/api/resourcelink"
          }
        },
        "ip": {
          "address": "10.10.10.7"
        },
      "name": "lif1",
        "uuid": "1cd8a442-86d1-11e0-ae1c-123478563412"
      },
      "ip": {
       "address": "10.10.10.7",
       "netmask": "24"
      },
      "port": {
        "_links": {
          "self": {
            "href": "/api/resourcelink"
          }
        },
        "name": "e1b",
        "node": {
         "name": "node1"
        },
        "uuid": "1cd8a442-86d1-11e0-ae1c-123478563412"
      }
    },
 "name": "bgpv4peer",
   "peer": {
     "address": "10.10.10.7"
   },
```

```
  "state": "up",
    "uuid": "1cd8a442-86d1-11e0-ae1c-123478563412"
}
```
### **Error**

```
Status: Default, Error
```
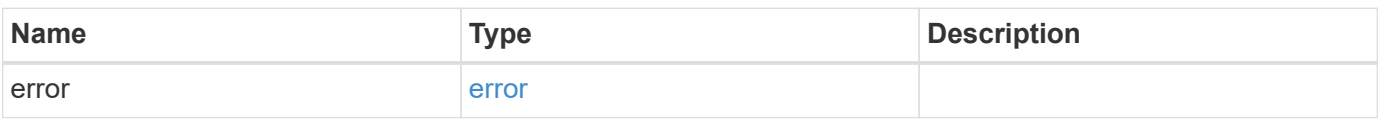

### **Example error**

```
{
   "error": {
     "arguments": {
       "code": "string",
       "message": "string"
     },
     "code": "4",
      "message": "entry doesn't exist",
     "target": "uuid"
   }
}
```
### **Definitions**

### **See Definitions**

href

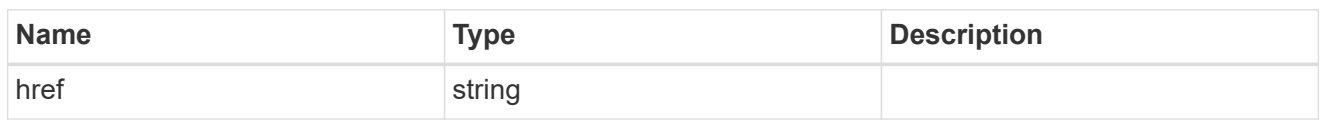

\_links

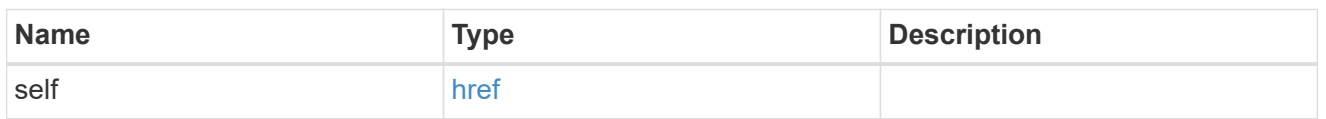

ipspace

Either the UUID or name is supplied on input.

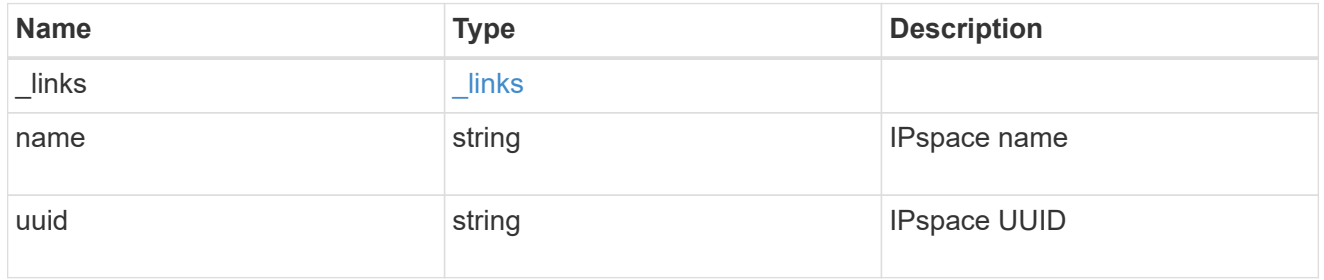

ip

IP information

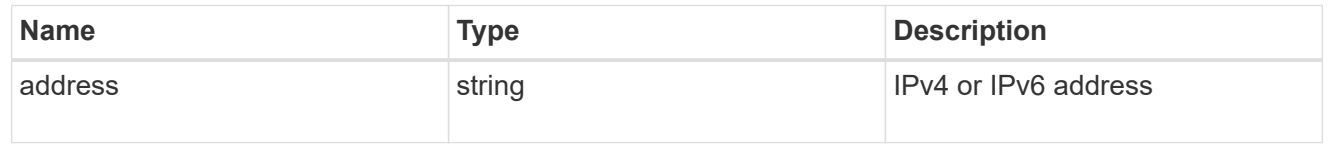

## interface

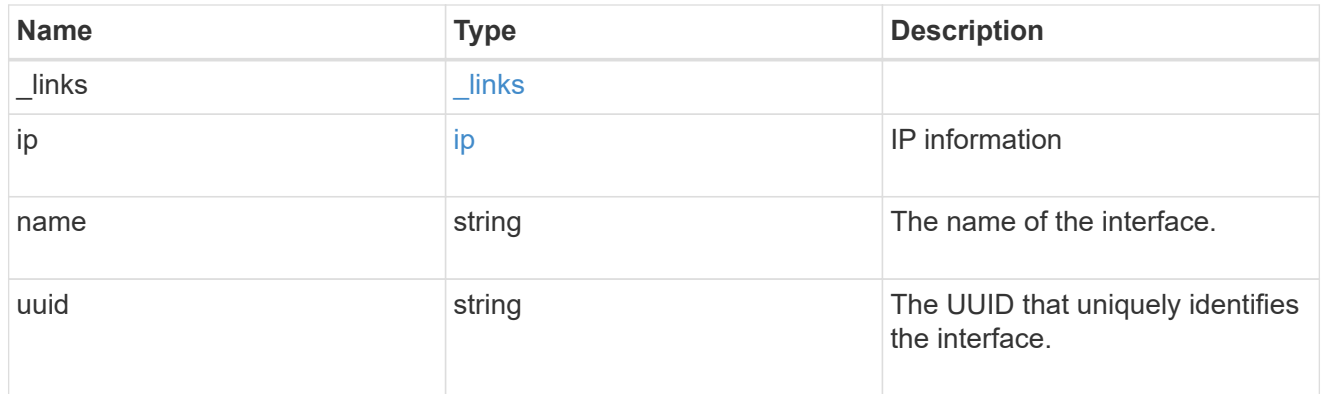

ip

IP information to create a new interface.

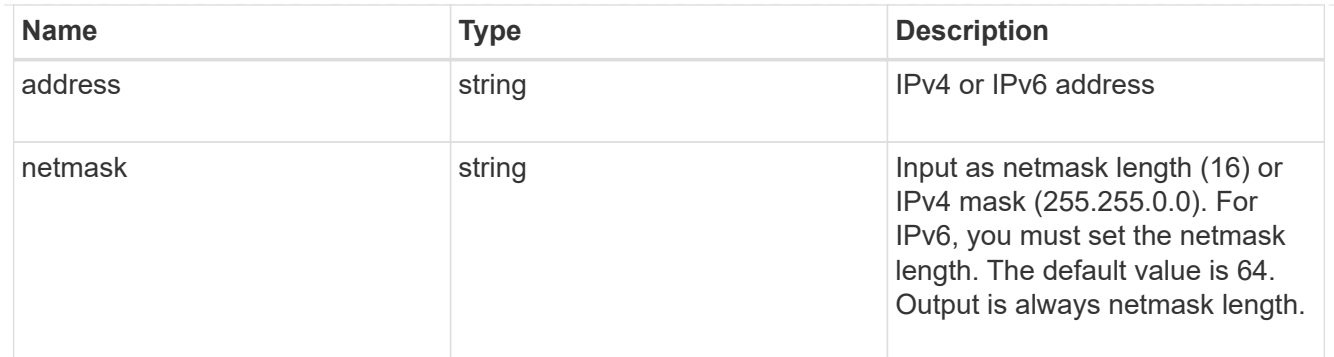

#### node

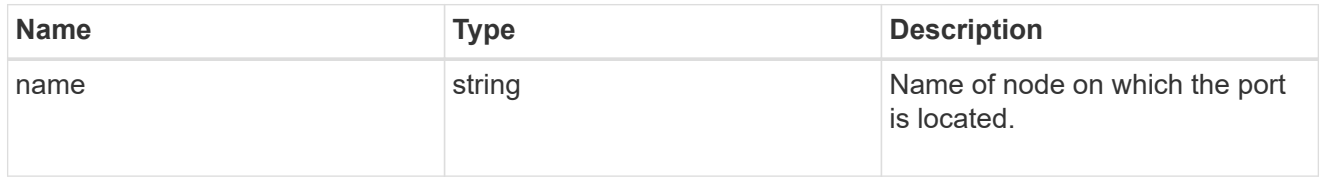

#### port

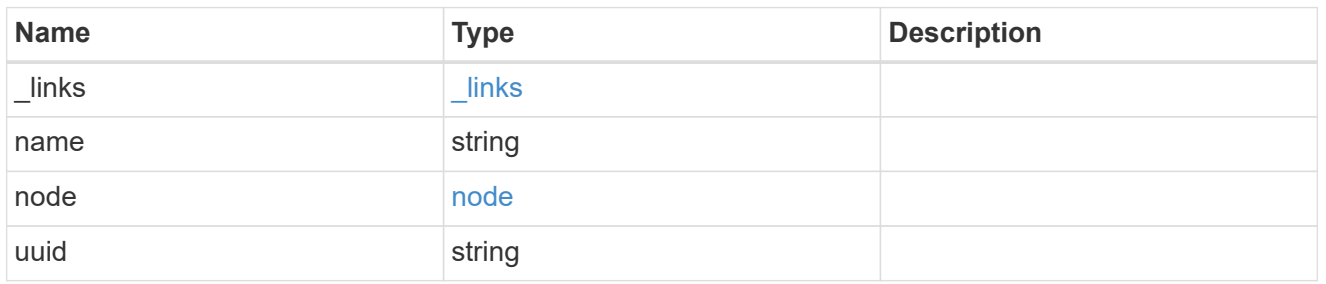

### local

Information describing the local interface that is being used to peer with a router using BGP. On a POST operation, an existing BGP interface is used by specifying the interface, or create a new one by specifying the port and IP address.

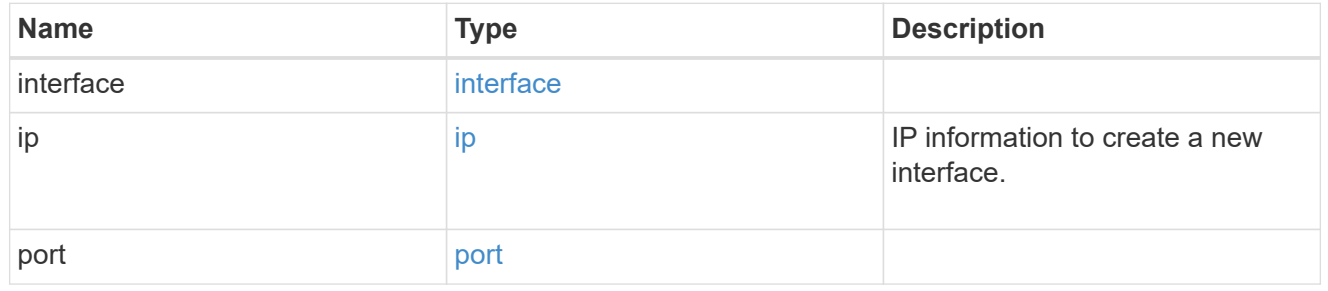

peer

Information describing the router to peer with

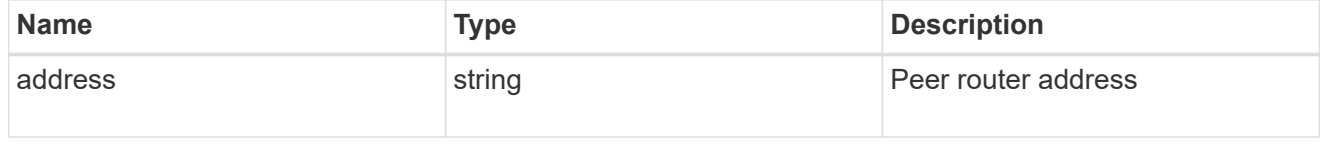

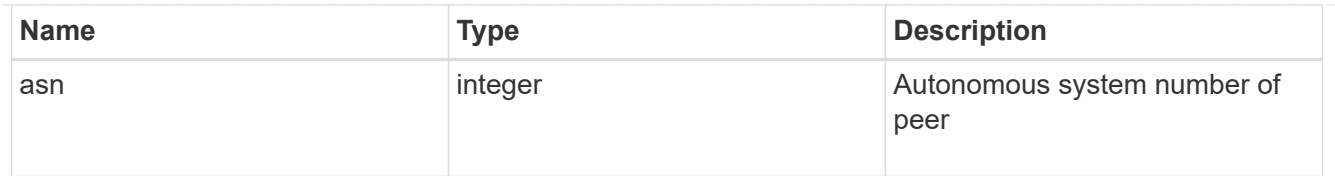

# error\_arguments

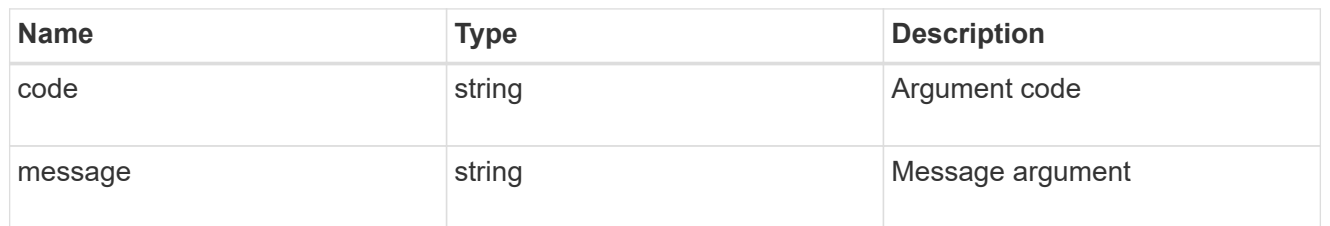

error

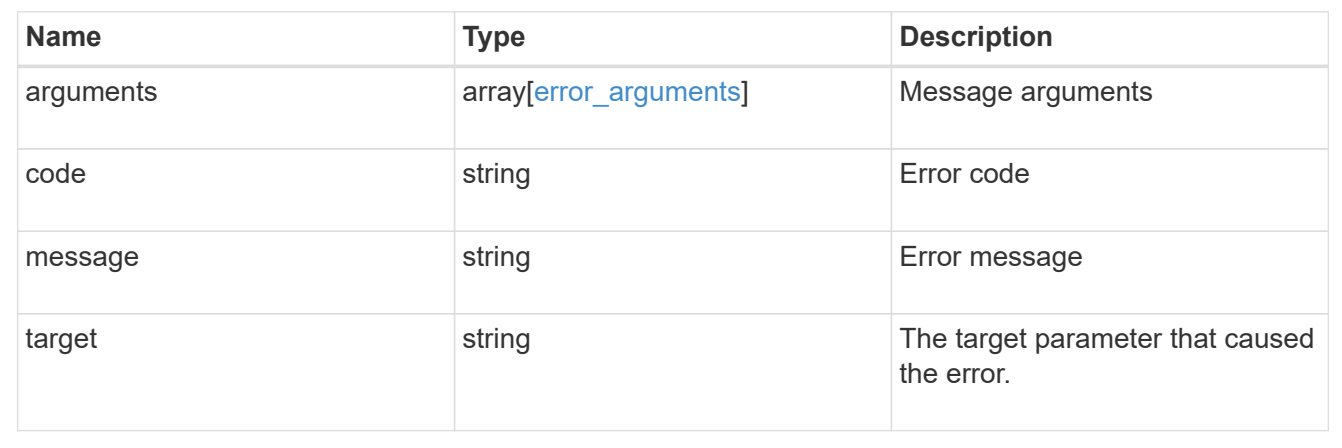

# **Update a BGP peer group for VIP**

PATCH /network/ip/bgp/peer-groups/{uuid}

Updates a BGP peer group for VIP.

### **Related ONTAP commands**

- network bgp peer-group modify
- network bgp peer-group rename

### **Learn more**

• [DOC /network/ip/bgp/peer-groups](https://docs.netapp.com/us-en/ontap-restapi-97/{relative_path}network_ip_bgp_peer-groups_endpoint_overview.html)

### **Parameters**

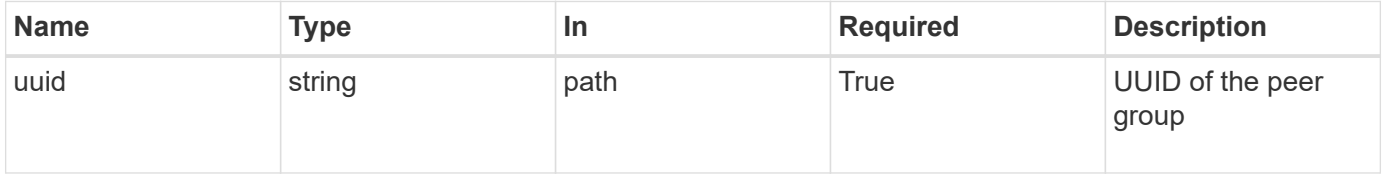

# **Request Body**

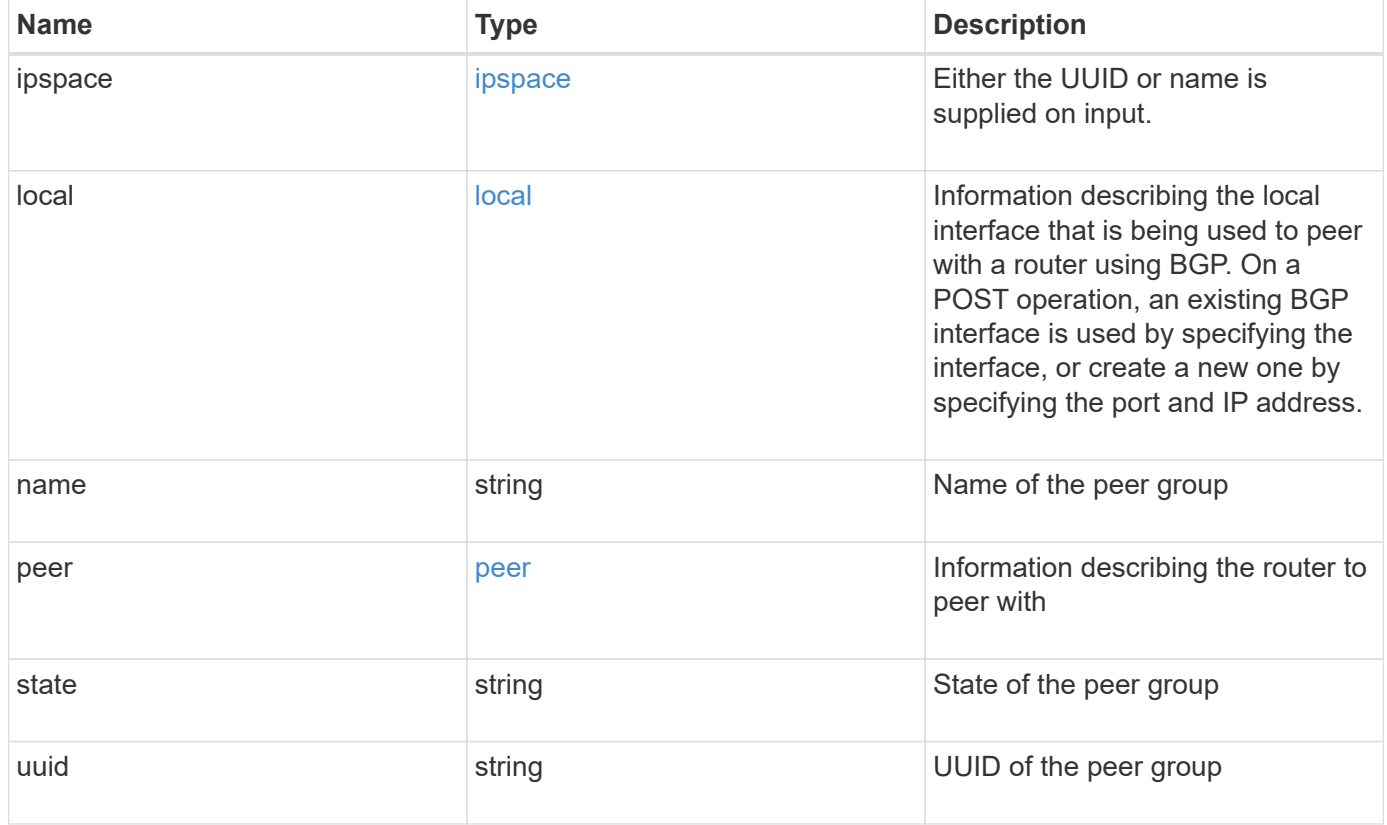

**Example request**

```
{
   "ipspace": {
      "_links": {
        "self": {
          "href": "/api/resourcelink"
       }
      },
    "name": "exchange",
      "uuid": "1cd8a442-86d1-11e0-ae1c-123478563412"
   },
   "local": {
      "interface": {
        "_links": {
          "self": {
            "href": "/api/resourcelink"
          }
        },
        "ip": {
          "address": "10.10.10.7"
        },
      "name": "lif1",
        "uuid": "1cd8a442-86d1-11e0-ae1c-123478563412"
      },
      "ip": {
       "address": "10.10.10.7",
       "netmask": "24"
      },
      "port": {
        "_links": {
          "self": {
            "href": "/api/resourcelink"
          }
        },
        "name": "e1b",
        "node": {
         "name": "node1"
        },
        "uuid": "1cd8a442-86d1-11e0-ae1c-123478563412"
      }
    },
 "name": "bgpv4peer",
   "peer": {
     "address": "10.10.10.7"
   },
```

```
  "state": "up",
    "uuid": "1cd8a442-86d1-11e0-ae1c-123478563412"
}
```
# **Response**

Status: 200, Ok

### **Error**

Status: Default

### ONTAP Error Response Codes

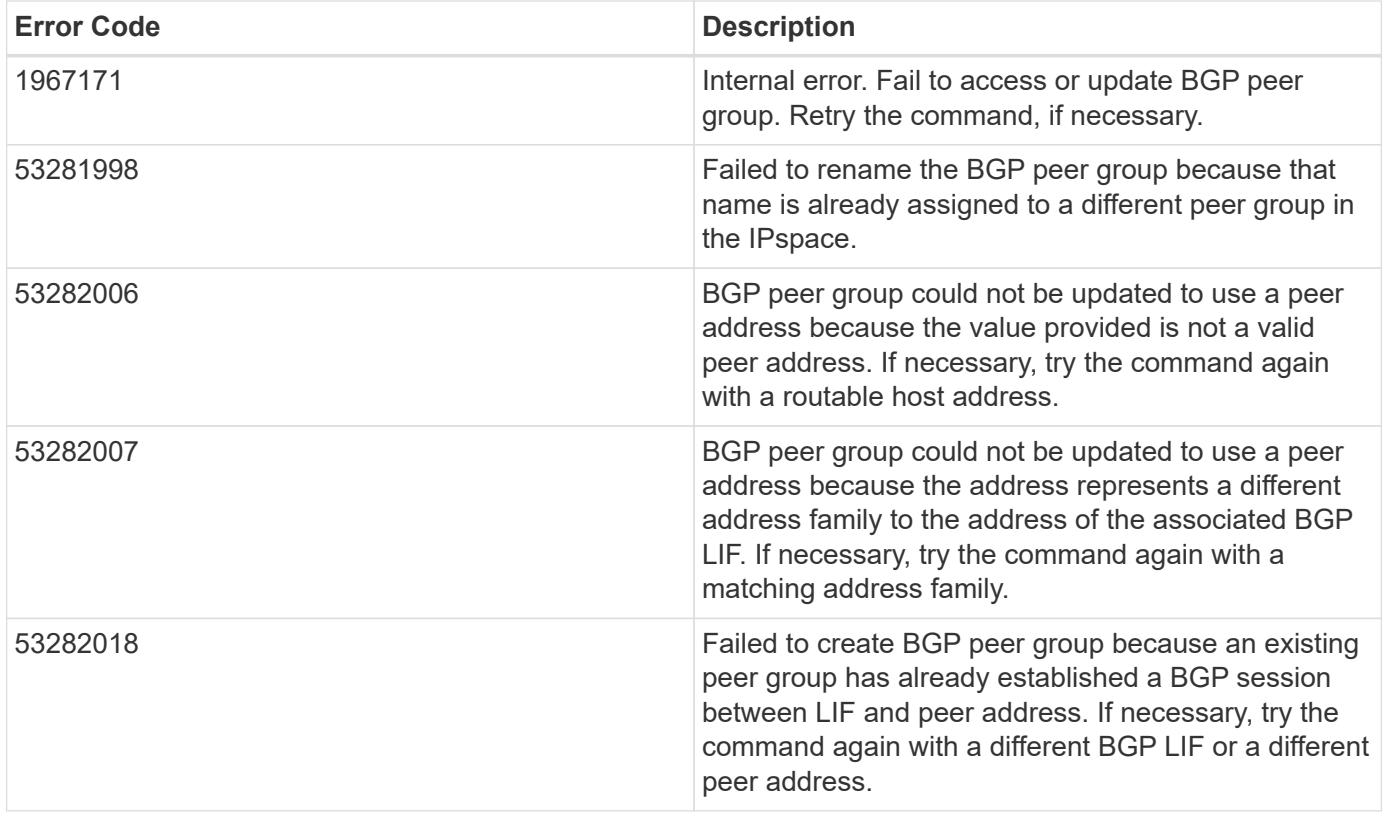

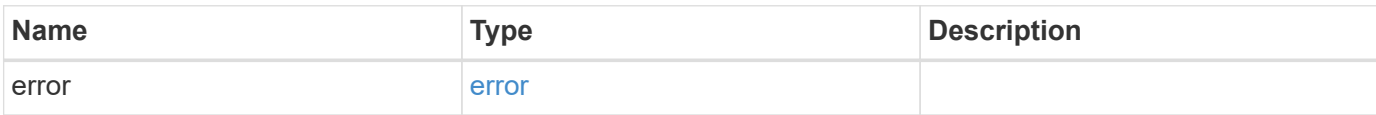

### **Example error**

```
{
   "error": {
     "arguments": {
       "code": "string",
      "message": "string"
     },
     "code": "4",
     "message": "entry doesn't exist",
     "target": "uuid"
   }
}
```
# **Definitions**

### **See Definitions**

href

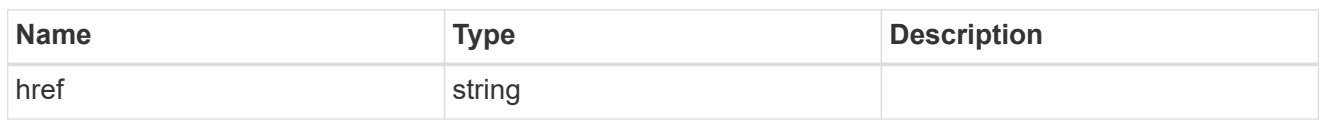

\_links

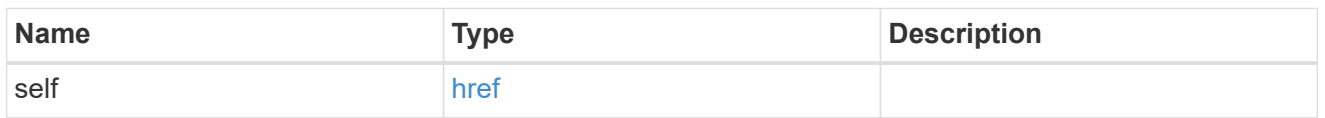

ipspace

Either the UUID or name is supplied on input.

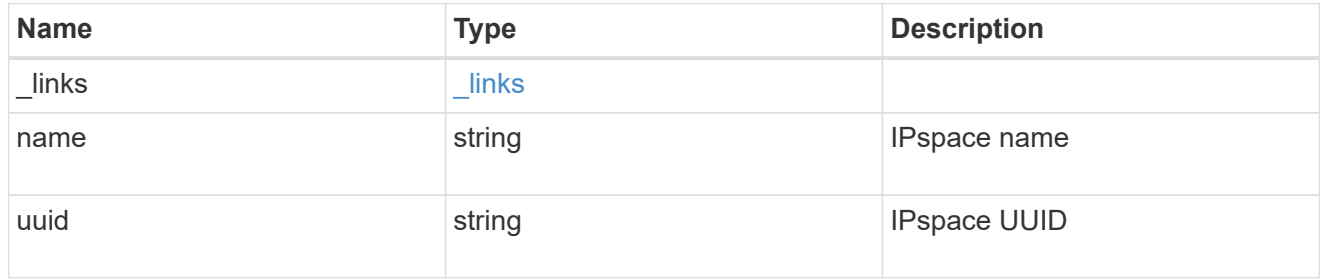

ip

IP information

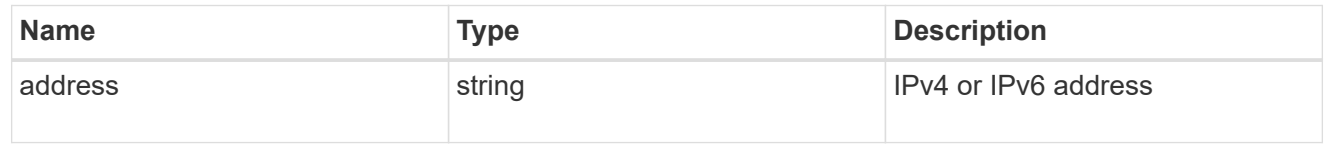

## interface

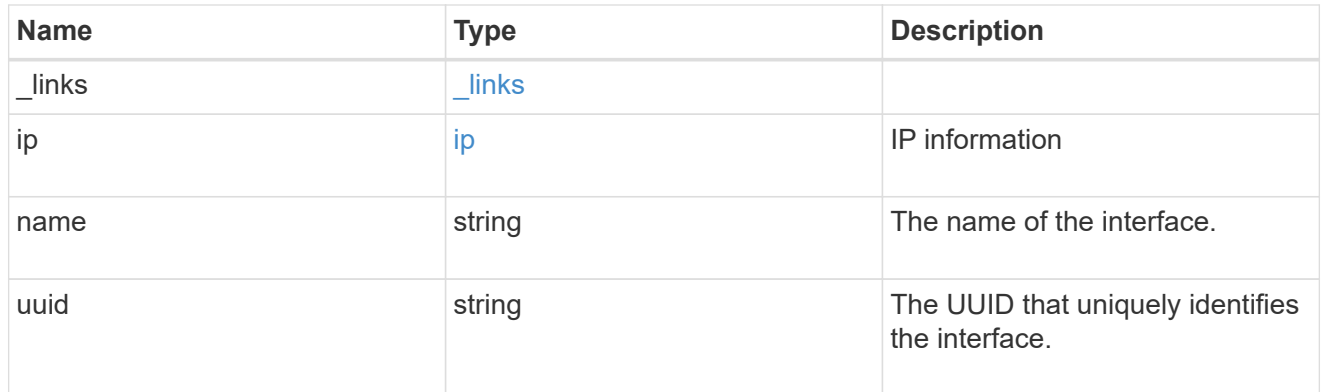

ip

IP information to create a new interface.

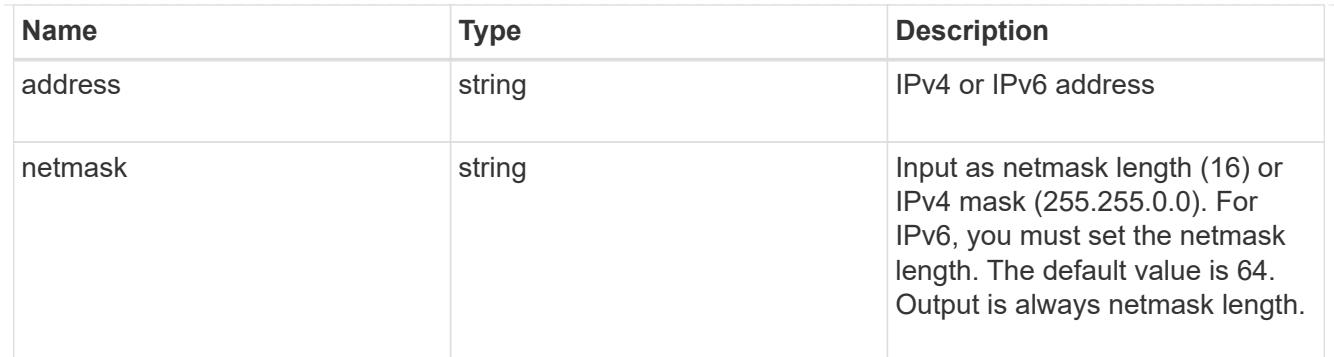

#### node

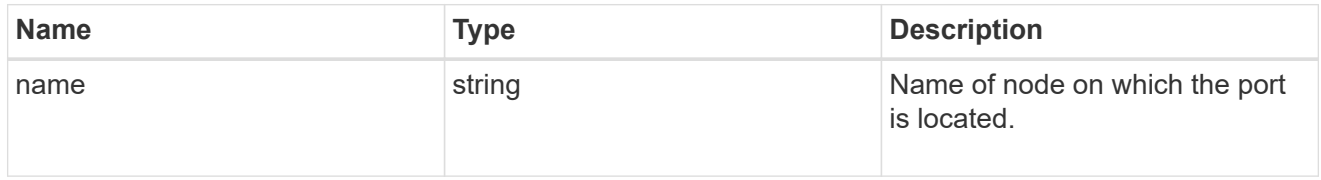

#### port

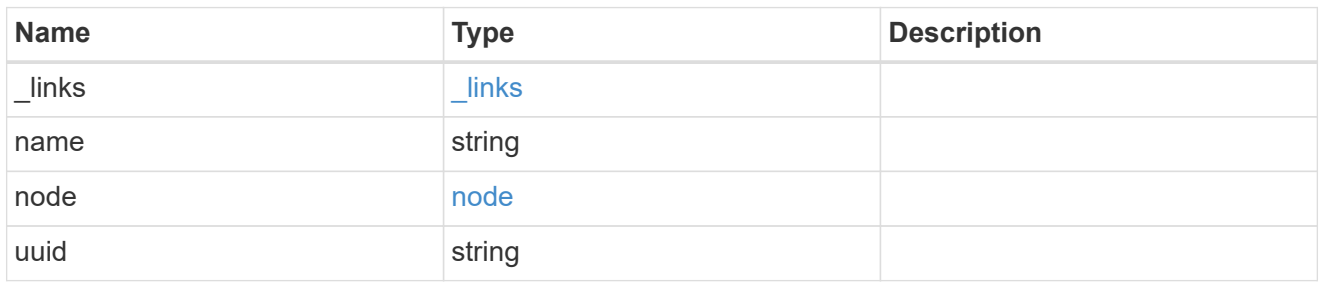

### local

Information describing the local interface that is being used to peer with a router using BGP. On a POST operation, an existing BGP interface is used by specifying the interface, or create a new one by specifying the port and IP address.

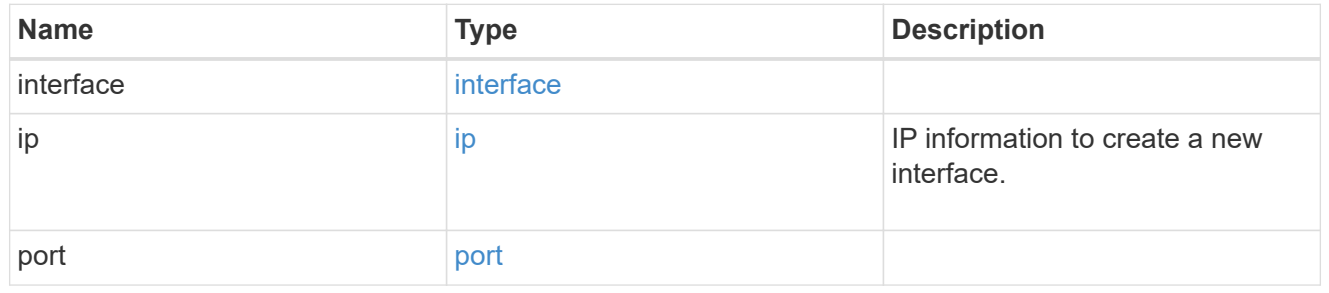

peer

Information describing the router to peer with

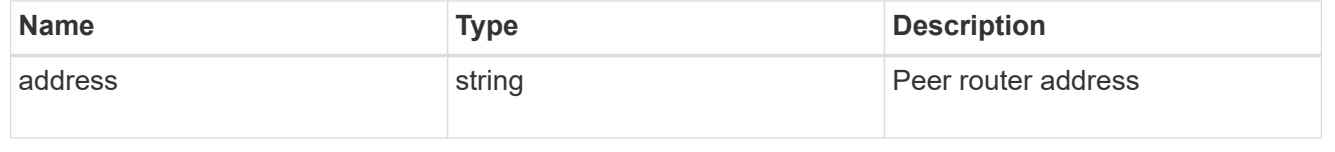

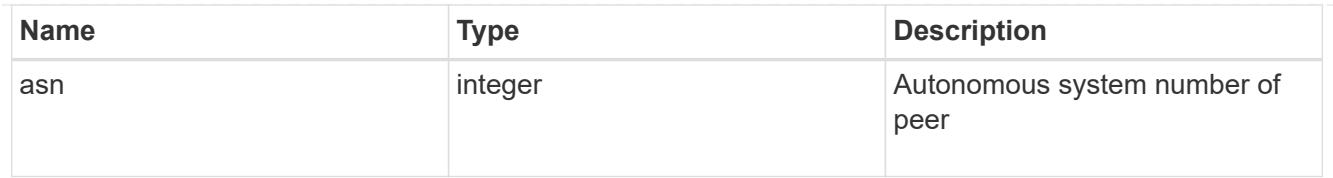

## bgp\_peer\_group

A BGP peer group between a local network interface and a router, for the purpose of announcing VIP interface locations for SVMs in this IPspace.

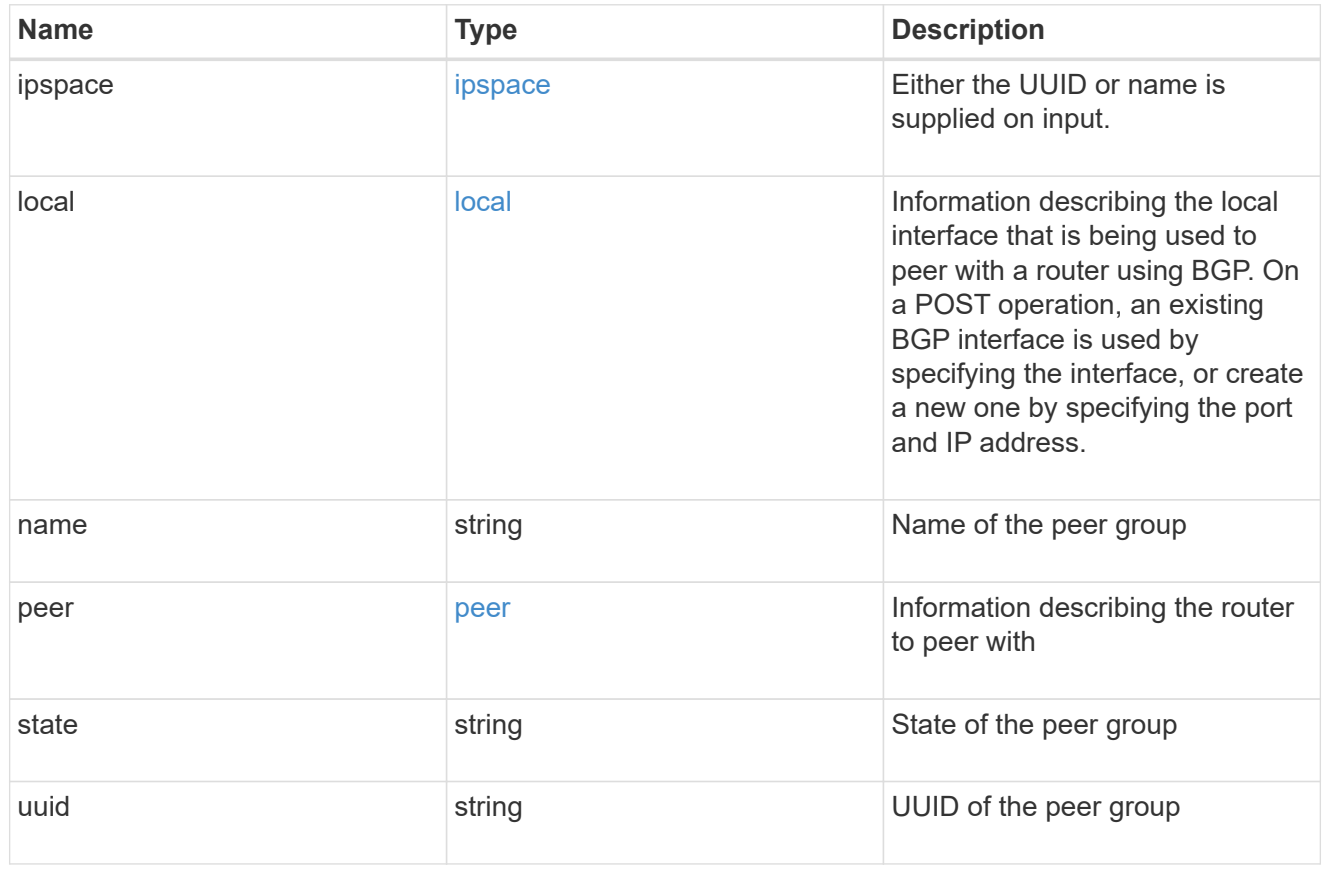

### error\_arguments

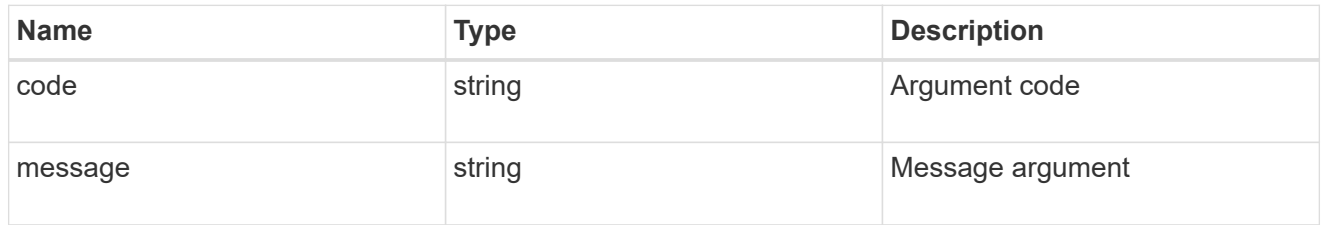

### error

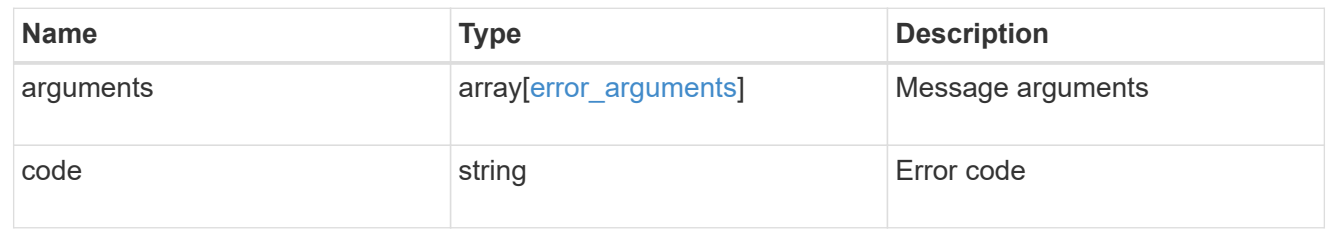

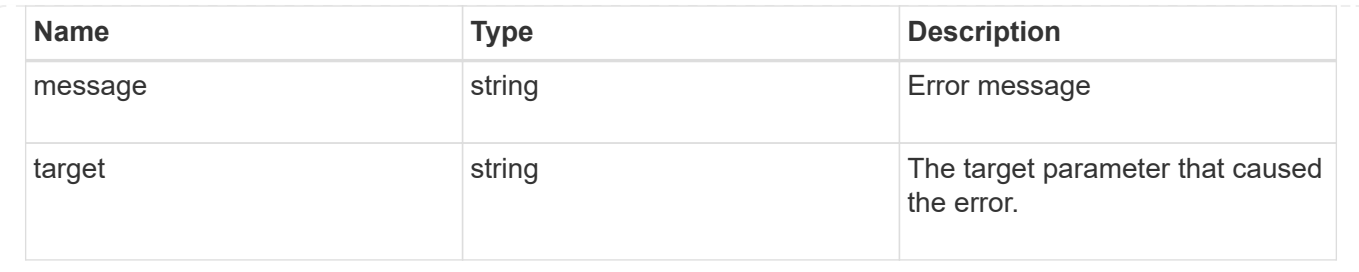

# **Manage network IP interfaces**

# **Network IP interfaces endpoint overview**

## **Overview**

The following operations are supported:

- Creation: POST network/ip/interfaces
- Collection Get: GET network/ip/interfaces
- Instance Get: GET network/ip/interfaces/{uuid}
- Instance Patch: PATCH network/ip/interfaces/{uuid}
- Instance Delete: DELETE network/ip/interfaces/{uuid}

# **Retrieving network interface information**

The IP interfaces GET API retrieves and displays relevant information pertaining to the interfaces configured in the cluster. The response can contain a list of multiple interfaces or a specific interface. The fields returned in the response vary for different interfaces and configurations.

# **Examples**

## **Retrieving all interfaces in the cluster**

The following example shows the list of all interfaces configured in a cluster.

```
# The API:
/api/network/ip/interfaces
# The call:
curl -X GET "https://<mgmt-ip>/api/network/ip/interfaces" -H "accept:
application/hal+json"
# The response:
{
"records": [
    {
      "uuid": "14531286-59fc-11e8-ba55-005056b4340f",
```

```
"name": "user-cluster-01 mgmt1",
    " links": {
        "self": {
          "href": "/api/network/ip/interfaces/14531286-59fc-11e8-ba55-
005056b4340f"
       }
     }
    },
    {
      "uuid": "145318ba-59fc-11e8-ba55-005056b4340f",
    "name": "user-cluster-01 clus2",
      "_links": {
        "self": {
          "href": "/api/network/ip/interfaces/145318ba-59fc-11e8-ba55-
005056b4340f"
        }
      }
    },
    {
      "uuid": "14531e45-59fc-11e8-ba55-005056b4340f",
    "name": "user-cluster-01 clus1",
      "_links": {
        "self": {
          "href": "/api/network/ip/interfaces/14531e45-59fc-11e8-ba55-
005056b4340f"
        }
      }
    },
    {
      "uuid": "245979de-59fc-11e8-ba55-005056b4340f",
    "name": "cluster mgmt",
    " links": {
        "self": {
          "href": "/api/network/ip/interfaces/245979de-59fc-11e8-ba55-
005056b4340f"
       }
     }
    },
    {
      "uuid": "c670707c-5a11-11e8-8fcb-005056b4340f",
    "name": "lif1",
      "_links": {
        "self": {
          "href": "/api/network/ip/interfaces/c670707c-5a11-11e8-8fcb-
005056b4340f"
        }
```

```
  }
    }
],
"num records": 5,
"_links": {
    "self": {
      "href": "/api/network/ip/interfaces"
    }
}
}
```
#### **Retrieving a specific Cluster-scoped interface**

The following example shows the response when a specific Cluster-scoped interface is requested. The system returns an error when there is no interface with the requested UUID. SVM information is not returned for Cluster-scoped interfaces.

```
# The API:
/api/network/ip/interfaces/{uuid}
# The call:
curl -X GET "https://<mgmt-ip>/api/network/ip/interfaces/245979de-59fc-
11e8-ba55-005056b4340f" -H "accept: application/hal+json"
# The response:
{
"uuid": "245979de-59fc-11e8-ba55-005056b4340f",
"name": "cluster mgmt",
"ip": {
    "address": "10.63.41.6",
   "netmask": "18",
    "family": "ipv4",
},
"enabled": true,
"state": "up",
"scope": "cluster",
"ipspace": {
    "uuid": "114ecfb5-59fc-11e8-ba55-005056b4340f",
    "name": "Default",
  " links": {
      "self": {
              "href": "/api/network/ipspaces/114ecfb5-59fc-11e8-ba55-
005056b4340f"
```

```
  }
    }
},
"services": [
  "management core",
  "management autosupport",
    "management_access"
\frac{1}{\sqrt{2}}"location": {
  "is home": true,
  "auto revert": false,
  "failover": "broadcast domain only",
    "node": {
      "uuid": "c1db2904-1396-11e9-bb7d-005056acfcbb",
      "name": "user-cluster-01-a",
    " links": {
        "self": {
           "href": "/api/cluster/nodes/c1db2904-1396-11e9-bb7d-005056acfcbb"
        }
      }
    },
    "port": {
      "uuid": "c84d5337-1397-11e9-87c2-005056acfcbb",
      "name": "e0d",
      "node": {
        "name": "user-cluster-01-a"
      },
      "_links": {
        "self": {
           "href": "/api/network/ethernet/ports/c84d5337-1397-11e9-87c2-
005056acfcbb"
        }
      }
    },
  "home node": {
      "uuid": "c1db2904-1396-11e9-bb7d-005056acfcbb",
      "name": "user-cluster-01-a",
    " links": {
        "self": {
           "href": "/api/cluster/nodes/c1db2904-1396-11e9-bb7d-005056acfcbb"
        }
      }
    },
  "home port": {
      "uuid": "c84d5337-1397-11e9-87c2-005056acfcbb",
      "name": "e0d",
```

```
  "node": {
        "name": "user-cluster-01-a"
      },
    " links": {
        "self": {
           "href": "/api/network/ethernet/ports/c84d5337-1397-11e9-87c2-
005056acfcbb"
        }
      }
    }
},
"service policy": {
    "uuid": "9e0f4151-141b-11e9-851e-005056ac1ce0",
    "name": "default-management"
},
"vip": false,
"_links": {
    "self": {
      "href": "/api/network/ip/interfaces/245979de-59fc-11e8-ba55-
005056b4340f"
   }
}
}
```
#### **Retrieving a specific SVM-scoped interface using a filter**

The following example shows the response when a specific SVM-scoped interface is requested. The SVM object is only included for SVM-scoped interfaces.

```
# The API:
/api/network/ip/interfaces
# The call:
curl -X GET "https://<mgmt-
ip>/api/network/ip/interfaces?name=lif1&fields=*" -H "accept:
application/hal+json"
# The response:
{
"records": [
    {
      "uuid": "c670707c-5a11-11e8-8fcb-005056b4340f",
    "name": "lif1",
```

```
  "ip": {
        "address": "10.10.10.11",
        "netmask": "24",
        "family": "ipv4",
      },
      "enabled": true,
      "state": "up",
      "scope": "svm",
      "ipspace": {
        "uuid": "114ecfb5-59fc-11e8-ba55-005056b4340f",
        "name": "Default",
        "_links": {
          "self": {
             "href": "/api/network/ipspaces/114ecfb5-59fc-11e8-ba55-
005056b4340f"
  }
        }
      },
      "svm": {
        "uuid": "c2134665-5a11-11e8-8fcb-005056b4340f",
      "name": "user_vs0",
        "_links": {
          "self": {
             "href": "/api/svm/svms/c2134665-5a11-11e8-8fcb-005056b4340f"
  }
        }
      },
      "services": [
      "data core",
      "data nfs",
        "data_cifs",
        "data_flexcache"
    \frac{1}{\sqrt{2}}  "location": {
      "is home": true,
      "auto revert": false,
      "failover": "broadcast domain only",
        "node": {
          "uuid": "c1db2904-1396-11e9-bb7d-005056acfcbb",
          "name": "user-cluster-01-a",
        " links": {
            "self": {
               "href": "/api/cluster/nodes/c1db2904-1396-11e9-bb7d-
005056acfcbb"
  }
          }
```
```
  },
        "port": {
          "uuid": "c84d5337-1397-11e9-87c2-005056acfcbb",
          "name": "e0d",
          "node": {
            "name": "user-cluster-01-a"
          },
        " links": {
             "self": {
               "href": "/api/network/ethernet/ports/c84d5337-1397-11e9-87c2-
005056acfcbb"
            }
  }
        },
      "home node": {
          "uuid": "c1db2904-1396-11e9-bb7d-005056acfcbb",
          "name": "user-cluster-01-a",
        " links": {
            "self": {
               "href": "/api/cluster/nodes/c1db2904-1396-11e9-bb7d-
005056acfcbb"
  }
          }
        },
      "home port": {
          "uuid": "c84d5337-1397-11e9-87c2-005056acfcbb",
          "name": "e0d",
          "node": {
            "name": "user-cluster-01-a"
          },
        " links": {
             "self": {
               "href": "/api/network/ethernet/ports/c84d5337-1397-11e9-87c2-
005056acfcbb"
            }
          }
        }
      },
    "service policy": {
        "uuid": "9e53525f-141b-11e9-851e-005056ac1ce0",
        "name": "default-data-files"
      },
      "vip": false,
    " links": {
        "self": {
          "href": "/api/network/ip/interfaces/c670707c-5a11-11e8-8fcb-
```

```
005056b4340f"
         }
       }
   }
\frac{1}{\sqrt{2}}"num records": 1,
" links": {
    "self": {
       "href": "/api/network/ip/interfaces?name=lif1&fields=*"
    }
}
}
```
#### **Retrieving specific fields and limiting the output using filters**

The following example shows the response when a filter is applied (location.home\_port.name=e0a) and only certain fields are requested. Filtered fields are in the output in addition to the default fields and requested fields.

```
# The API:
/api/network/ip/interfaces
# The call:
curl -X GET "https://<mgmt-
ip>/api/network/ip/interfaces?location.home_port.name=e0a&fields=location.
home node.name, service policy.name, ip.address, enabled" -H "accept:
application/hal+json"
# The response:
{
"records": [
    {
      "uuid": "1d1c9dc8-4f17-11e9-9553-005056ac918a",
    "name": "user-cluster-01-a clus1",
      "ip": {
        "address": "192.168.170.24"
      },
      "enabled": true,
      "location": {
      "home node": {
          "name": "user-cluster-01-a"
        },
      "home port": {
```

```
  "name": "e0a"
        }
      },
    "service policy": {
         "name": "default-cluster"
      },
    " links": {
        "self": {
           "href": "/api/network/ip/interfaces/1d1c9dc8-4f17-11e9-9553-
005056ac918a"
        }
     }
    },
    {
      "uuid": "d07782c1-4f16-11e9-86e7-005056ace7ee",
    "name": "user-cluster-01-b clus1",
      "ip": {
        "address": "192.168.170.22"
      },
      "enabled": true,
      "location": {
       "home node": {
           "name": "user-cluster-01-b"
        },
      "home port": {
          "name": "e0a"
        }
      },
    "service policy": {
        "name": "default-cluster"
      },
    " links": {
        "self": {
           "href": "/api/network/ip/interfaces/d07782c1-4f16-11e9-86e7-
005056ace7ee"
        }
      }
   }
\frac{1}{2},
"num records": 2,
" links": {
   "self": {
      "href":
"/api/network/ip/interfaces?location.home_port.name=e0a&fields=location.ho
me_node.name, service_policy.name, ip.address, enabled"
    }
```
} }

#### **Creating IP interfaces**

You can use the IP interfaces POST API to create IP interfaces as shown in the following examples.

#### **Examples**

#### **Creating a Cluster-scoped IP interface using names**

The following example shows the record returned after the creation of an IP interface on "e0d".

```
# The API:
/api/network/ip/interfaces
# The call:
curl -X POST "https://<mgmt-
ip>/api/network/ip/interfaces?return_records=true" -H "accept:
application/hal+json" -d '{ "name": "cluster mgmt", "ip": { "address":
"10.63.41.6", "netmask": "18" }, "enabled": true, "scope": "cluster",
"ipspace": { "name": "Default" }, "location": { "auto_revert": false,
"failover": "broadcast domain only", "home port": { "name": "e0d", "node":
{ "name": "user-cluster-01-a" } } }, "service_policy": { "name": "default-
management" } }'
# The response:
{
"num_records": 1,
"records": [
    {
      "uuid": "245979de-59fc-11e8-ba55-005056b4340f",
    "name": "cluster mgmt",
      "ip": {
        "address": "10.63.41.6",
        "netmask": "18"
      },
      "enabled": true,
      "scope": "cluster",
      "ipspace": {
       "name": "Default"
      },
```

```
  "location": {
      "auto revert": false,
      "failover": "broadcast domain only",
      "home port": {
           "name": "e0d",
           "node": {
             "name": "user-cluster-01-a"
  }
        },
      },
    "service policy": {
        "name": "default-management"
      },
      "_links": {
        "self": {
           "href": "/api/network/ip/interfaces/245979de-59fc-11e8-ba55-
005056b4340f"
        }
      }
   }
]
}
```
#### **Creating a SVM-scoped IP interface using a mix of parameter types**

The following example shows the record returned after the creation of a IP interface by specifying a broadcast domain as the location.

```
# The API:
/api/network/ip/interfaces
# The call:
curl -X POST "https://<mgmt-
ip>/api/network/ip/interfaces?return_records=true" -H "accept:
application/hal+json" -d '{ "name": "Data1", "ip": { "address":
"10.234.101.116", "netmask": "255.255.240.0" }, "enabled": true, "scope":
"svm", "svm": { "uuid": "137f3618-1e89-11e9-803e-005056a7646a" },
"location": { "auto revert": true, "broadcast domain": { "name": "Default"
} }, "service_policy": { "name": "default-data-files" } }'
# The response:
{
"num records": 1,
```

```
"records": [
    {
      "uuid": "80d271c9-1f43-11e9-803e-005056a7646a",
      "name": "Data1",
      "ip": {
        "address": "10.234.101.116",
        "netmask": "20"
      },
      "enabled": true,
      "scope": "svm",
      "svm": {
        "uuid": "137f3618-1e89-11e9-803e-005056a7646a",
      "name": "vs0",
        "_links": {
          "self": {
             "href": "/api/svm/svms/137f3618-1e89-11e9-803e-005056a7646a"
           }
         }
      },
      "location": {
      "auto revert": true
      },
    "service policy": {
        "name": "default-data-files"
      },
    " links": {
        "self": {
           "href": "/api/network/ip/interfaces/80d271c9-1f43-11e9-803e-
005056a7646a"
  }
      }
    }
]
}
```
#### **Creating a Cluster-scoped IP interface without specifying the scope parameter**

The following example shows the record returned after creating an IP interface on "e0d" without specifying the scope parameter. The scope is "cluster" if an "svm" is not specified.

```
# The API:
/api/network/ip/interfaces
```

```
# The call:
curl -X POST "https://<mgmt-
ip>/api/network/ip/interfaces?return_records=true" -H "accept:
application/hal+json" -d '{ "name": "cluster mgmt", "ip": { "address":
"10.63.41.6", "netmask": "18" }, "enabled": true, "ipspace": { "name":
"Default" }, "location": { "auto revert": false, "home port": { "name":
"e0d", "node": { "name": "user-cluster-01-a" } } }, "service_policy": {
"name": "default-management" } }'
# The response:
{
"num records": 1,
"records": [
    {
      "uuid": "245979de-59fc-11e8-ba55-005056b4340f",
    "name": "cluster mgmt",
      "ip": {
        "address": "10.63.41.6",
       "netmask": "18"
      },
      "enabled": true,
      "scope": "cluster",
      "ipspace": {
        "name": "Default"
      },
      "location": {
      "auto revert": false,
      "home port": {
          "name": "e0d",
          "node": {
            "name": "user-cluster-01-a"
  }
        }
      },
    "service policy": {
        "name": "default-management"
      },
    " links": {
        "self": {
          "href": "/api/network/ip/interfaces/245979de-59fc-11e8-ba55-
005056b4340f"
        }
      }
   }
]
}
```
#### **Creating an SVM-scoped IP interface without specifying the scope parameter**

The following example shows the record returned after creating an IP interface on "e0d" without specifying the scope parameter. The scope is "svm" if the "svm" field is specified.

```
# The API:
/api/network/ip/interfaces
# The call:
curl -X POST "https://<mgmt-
ip>/api/network/ip/interfaces?return_records=true" -H "accept:
application/hal+json" -d '{ "name": "Data1", "ip": { "address":
"10.234.101.116", "netmask": "255.255.240.0" }, "enabled": true, "svm": {
"uuid": "137f3618-1e89-11e9-803e-005056a7646a" }, "location": {
"auto revert": true, "broadcast domain": { "name": "Default" } },
"service policy": { "name": "default-data-files" } }'
# The response:
{
"num records": 1,
"records": [
    {
      "uuid": "80d271c9-1f43-11e9-803e-005056a7646a",
      "name": "Data1",
      "ip": {
        "address": "10.234.101.116",
        "netmask": "20"
      },
      "enabled": true,
      "scope": "svm",
      "svm": {
        "uuid": "137f3618-1e89-11e9-803e-005056a7646a",
        "name": "vs0",
      " links": {
          "self": {
            "href": "/api/svms/137f3618-1e89-11e9-803e-005056a7646a"
  }
        }
      },
      "location": {
      "auto revert": true
      },
    "service policy": {
        "name": "default-data-files"
      },
```

```
  "_links": {
         "self": {
           "href": "/api/network/ip/interfaces/80d271c9-1f43-11e9-803e-
005056a7646a"
         }
      }
    }
]
}
```
### **Updating IP interfaces**

You can use the IP interfaces PATCH API to update the attributes of an IP interface.

#### **Examples**

#### **Updating the auto revert flag of an IP interface**

The following example shows how the PATCH request changes the auto revert flag to 'false'.

```
# The API:
/api/network/ip/interfaces/{uuid}
# The call:
curl -X PATCH "https://<mgmt-ip>/api/network/ip/interfaces/80d271c9-1f43-
11e9-803e-005056a7646a" -H "accept: application/hal+json" -d '{
"location": { "auto revert": "false" } }'
{
}
```
#### **Updating the service policy of an IP interface**

The following example shows how the PATCH request changes the service policy to 'default-management'.

```
# The API:
/api/network/ip/interfaces/{uuid}
# The call:
curl -X PATCH "https://<mgmt-ip>/api/network/ip/interfaces/80d271c9-1f43-
11e9-803e-005056a7646a" -H "accept: application/hal+json" -d '{
"service_policy": "default-management" }'
{
}
```
#### **Deleting IP interfaces**

You can use the IP interfaces DELETE API to delete an IP interface in the cluster.

#### **Example**

#### **Deleting an IP Interface**

The following DELETE request deletes a network IP interface.

```
# The API:
/api/network/ip/interfaces/{uuid}
# The call:
curl -X DELETE "https://<mgmt-ip>/api/network/ip/interfaces/80d271c9-1f43-
11e9-803e-005056a7646a"
{
}
```
## **Retrieve all IP interface details**

GET /network/ip/interfaces

Retrieves the details of all IP interfaces.

#### **Related ONTAP Commands**

• network interface show

### **Learn more**

• [DOC /network/ip/interfaces](https://docs.netapp.com/us-en/ontap-restapi-97/{relative_path}network_ip_interfaces_endpoint_overview.html)

### **Parameters**

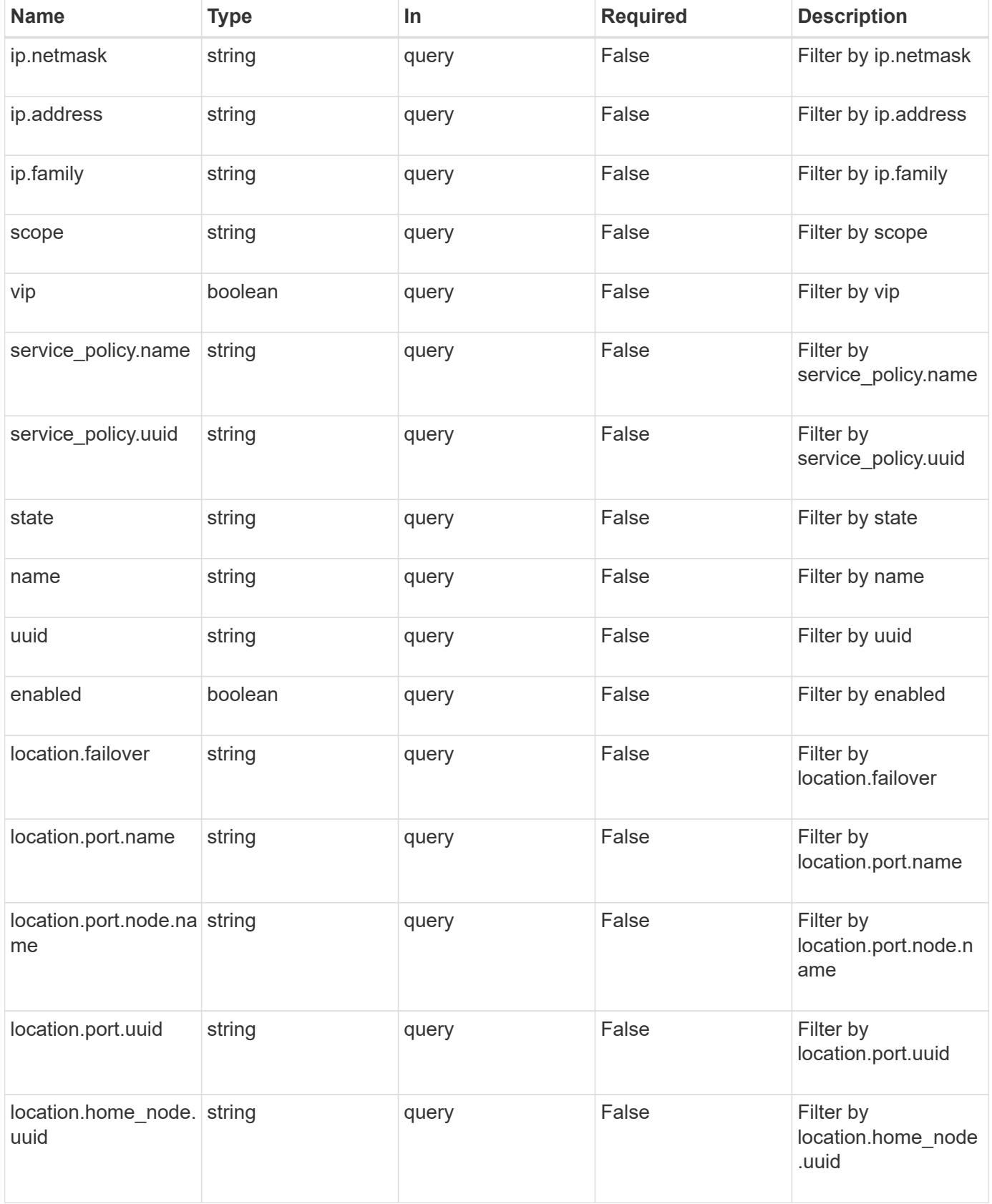

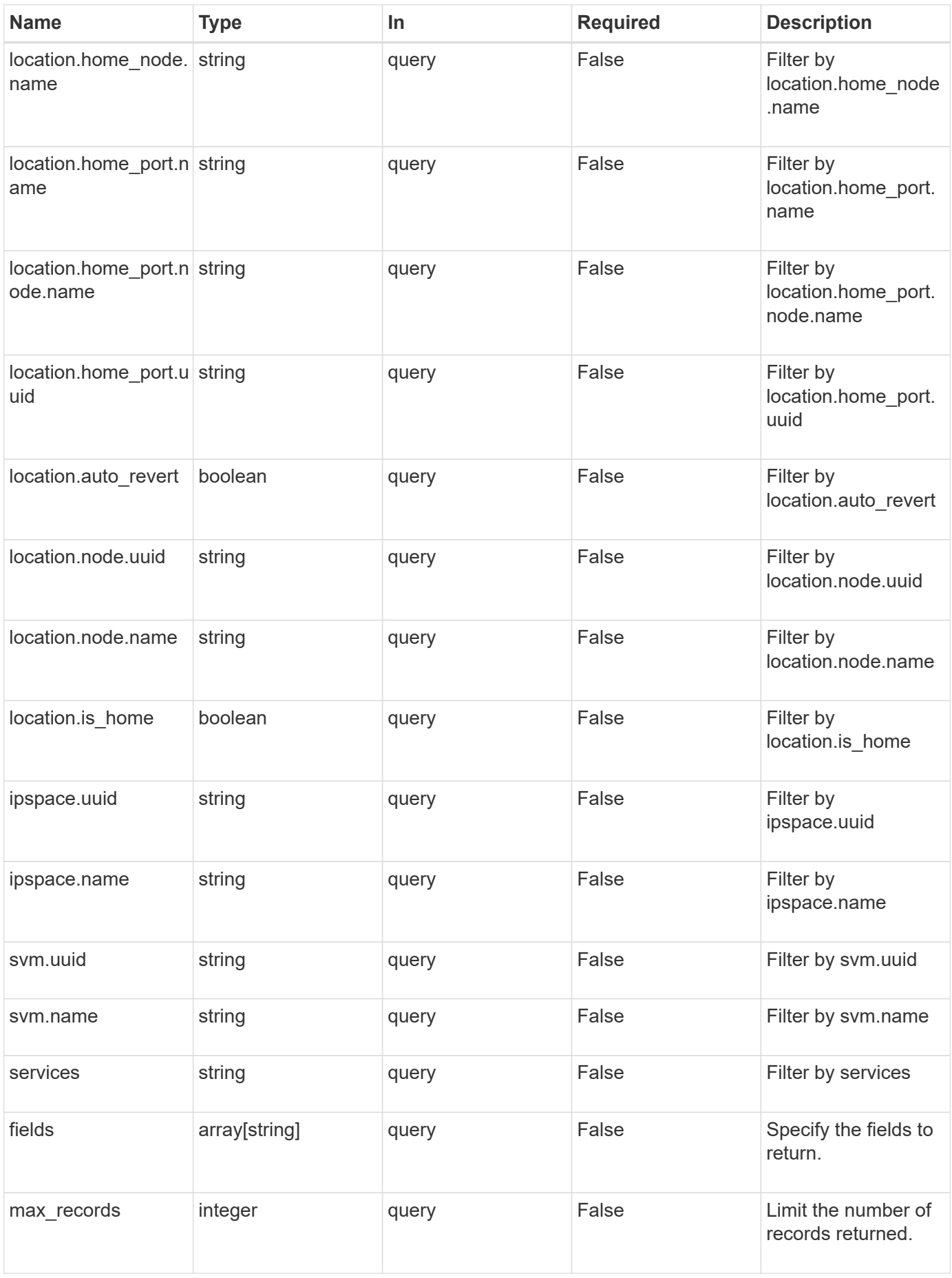

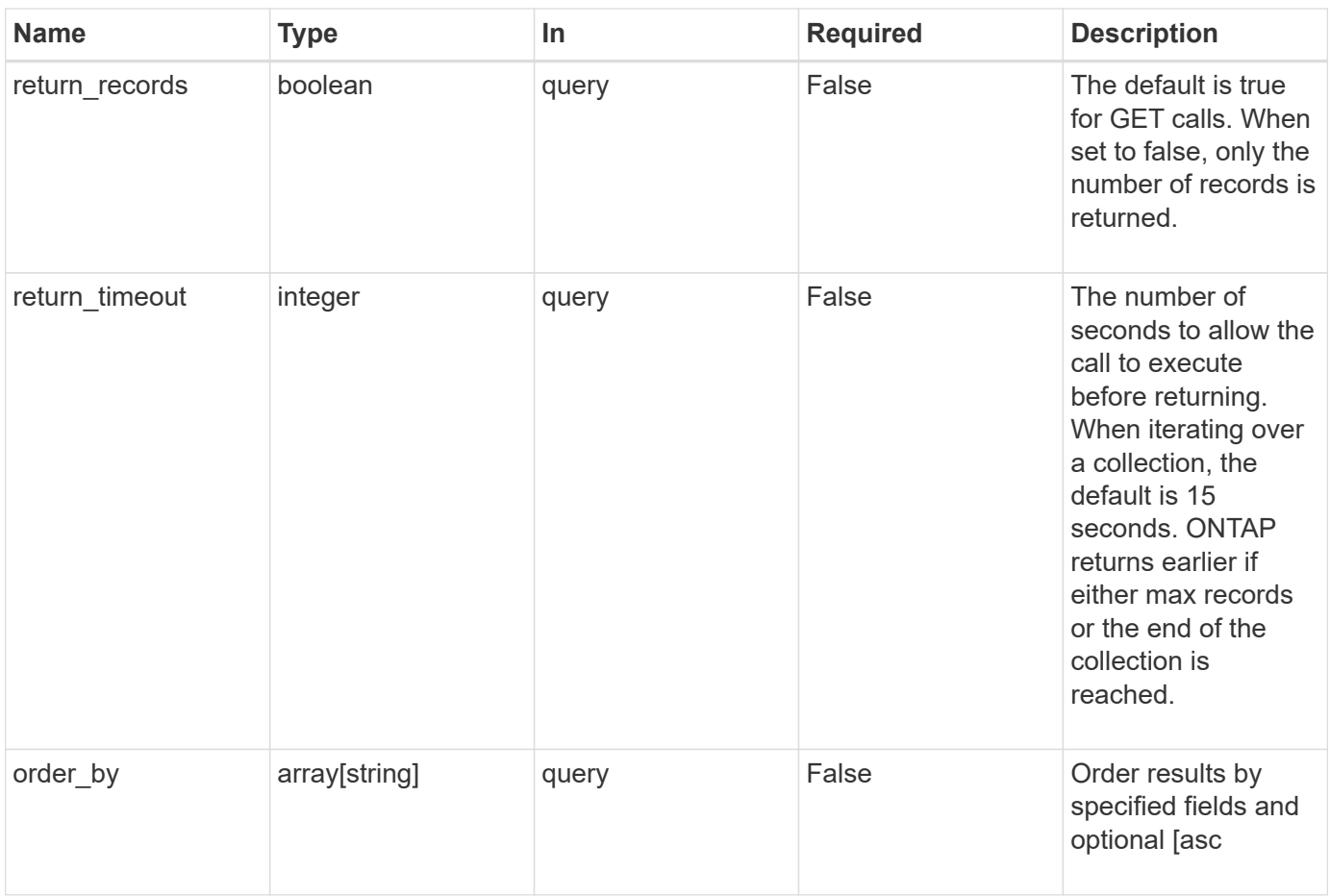

## **Response**

Status: 200, Ok

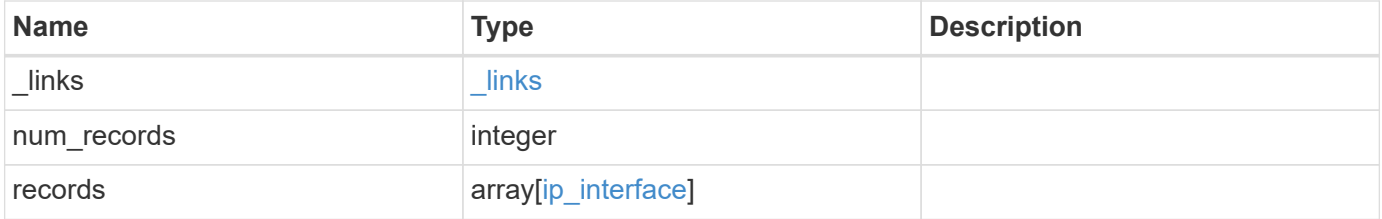

**Example response**

```
{
 " links": {
      "next": {
        "href": "/api/resourcelink"
      },
     "self": {
       "href": "/api/resourcelink"
      }
   },
   "num_records": 1,
   "records": {
      "_links": {
        "self": {
          "href": "/api/resourcelink"
        }
      },
      "ip": {
        "address": "10.10.10.7",
       "family": "ipv4",
        "netmask": "24"
      },
      "ipspace": {
      " links": {
         "self": {
            "href": "/api/resourcelink"
          }
        },
        "name": "exchange",
        "uuid": "1cd8a442-86d1-11e0-ae1c-123478563412"
      },
      "location": {
        "broadcast_domain": {
          "_links": {
            "self": {
              "href": "/api/resourcelink"
            }
          },
          "name": "bd1",
          "uuid": "1cd8a442-86d1-11e0-ae1c-123478563412"
        },
      "failover": "home port only",
      "home node": {
          "_links": {
             "self": {
```

```
  "href": "/api/resourcelink"
       }
      },
      "name": "node1",
      "uuid": "1cd8a442-86d1-11e0-ae1c-123478563412"
    },
  "home port": {
      "_links": {
        "self": {
         "href": "/api/resourcelink"
       }
      },
    "name": "e1b",
      "node": {
       "name": "node1"
      },
      "uuid": "1cd8a442-86d1-11e0-ae1c-123478563412"
    },
    "node": {
    " links": {
        "self": {
          "href": "/api/resourcelink"
       }
      },
      "name": "node1",
      "uuid": "1cd8a442-86d1-11e0-ae1c-123478563412"
    },
    "port": {
      "_links": {
        "self": {
          "href": "/api/resourcelink"
       }
      },
    "name": "e1b",
      "node": {
       "name": "node1"
      },
      "uuid": "1cd8a442-86d1-11e0-ae1c-123478563412"
    }
  },
"name": "dataLif1",
  "scope": "svm",
"service policy": {
   "_links": {
     "self": {
        "href": "/api/resourcelink"
```

```
  }
        },
        "name": "default-intercluster",
        "uuid": "1cd8a442-86d1-11e0-ae1c-123478563412"
      },
      "services": {
      },
      "state": "up",
      "svm": {
        "_links": {
          "self": {
            "href": "/api/resourcelink"
          }
        },
        "name": "svm1",
        "uuid": "02c9e252-41be-11e9-81d5-00a0986138f7"
      },
      "uuid": "1cd8a442-86d1-11e0-ae1c-123478563412"
   }
}
```
#### **Error**

```
Status: Default, Error
```
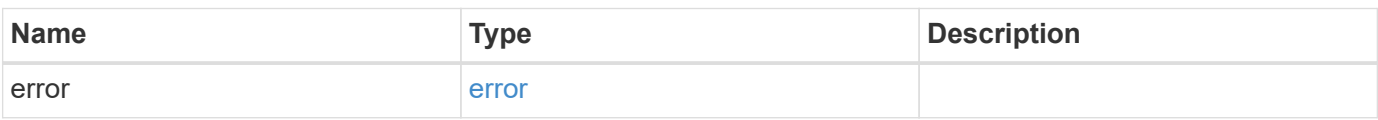

### **Example error**

```
{
    "error": {
     "arguments": {
       "code": "string",
       "message": "string"
      },
      "code": "4",
      "message": "entry doesn't exist",
      "target": "uuid"
    }
}
```
### **Definitions**

### **See Definitions**

href

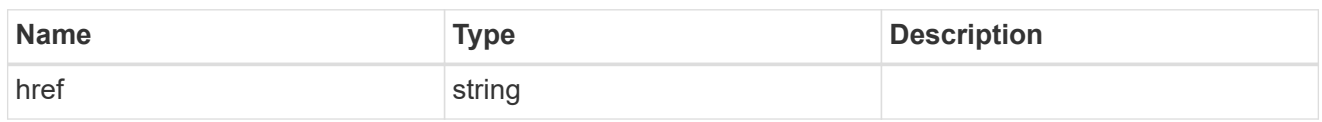

\_links

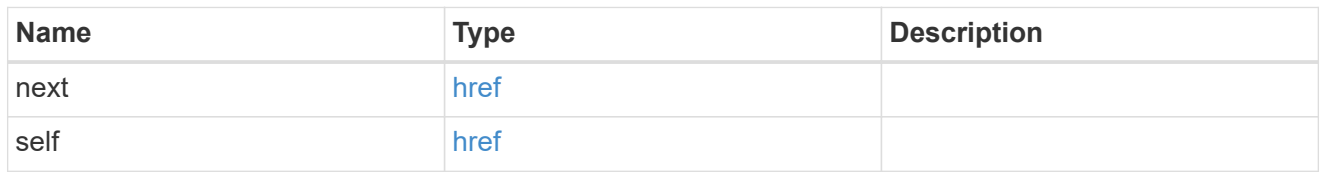

 $_{\perp}$ links

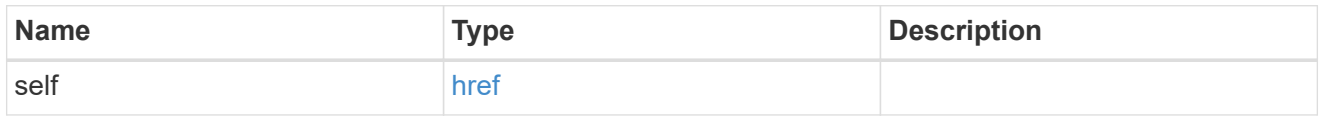

## ip\_info

## IP information

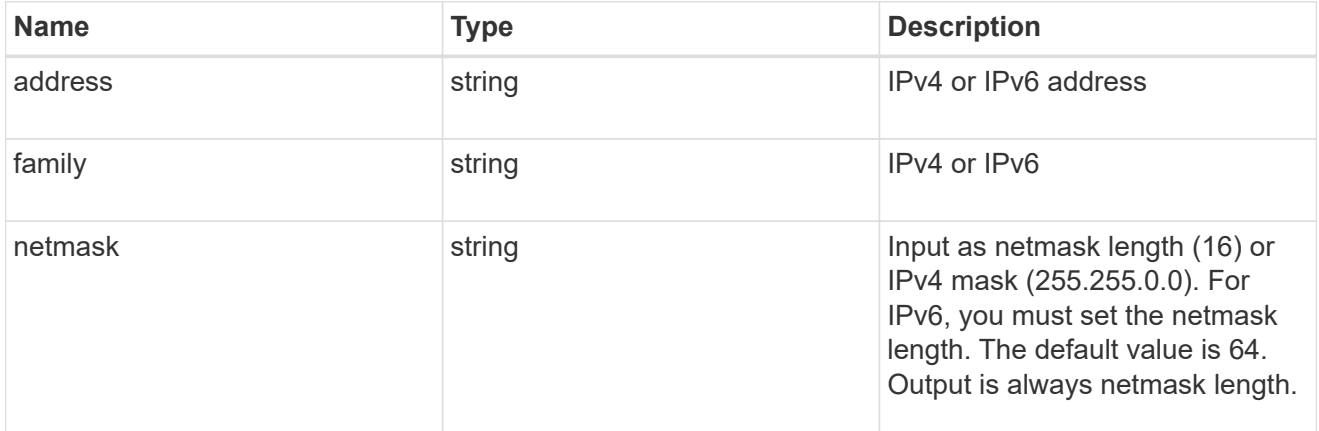

## ipspace

Either the UUID or name must be supplied on POST for cluster-scoped objects.

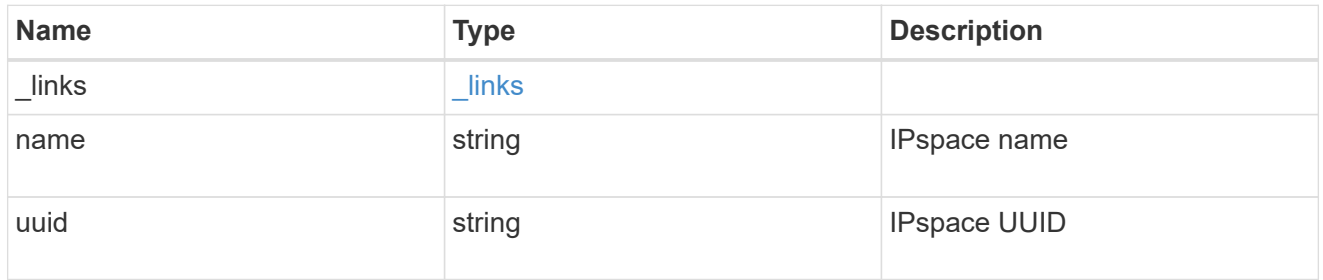

## broadcast\_domain

Broadcast domain UUID along with a readable name.

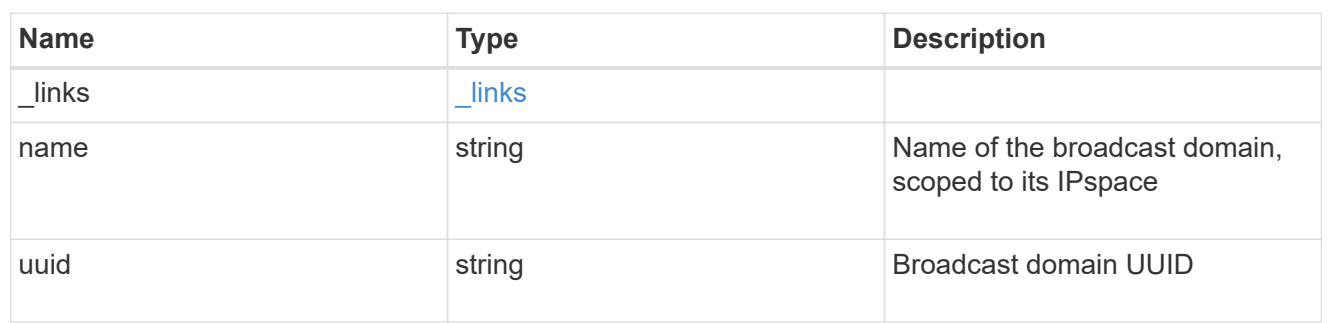

### home\_node

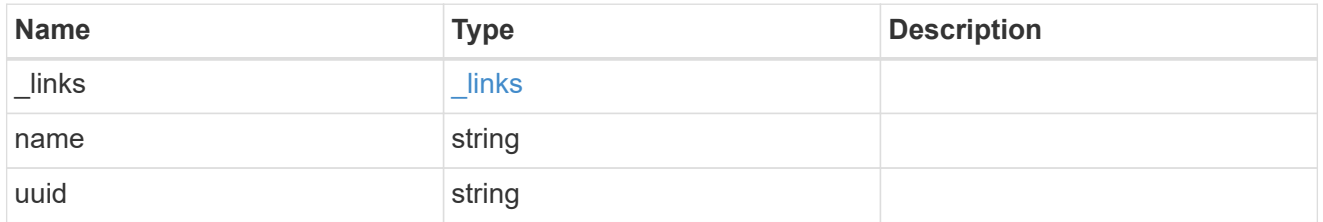

### node

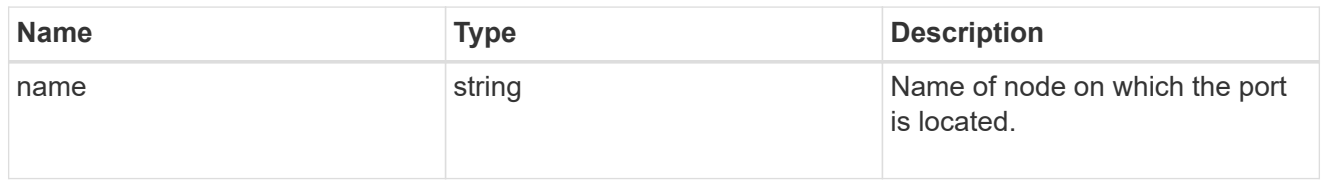

### home\_port

Port UUID along with readable names. Either the UUID or both names may be supplied on input.

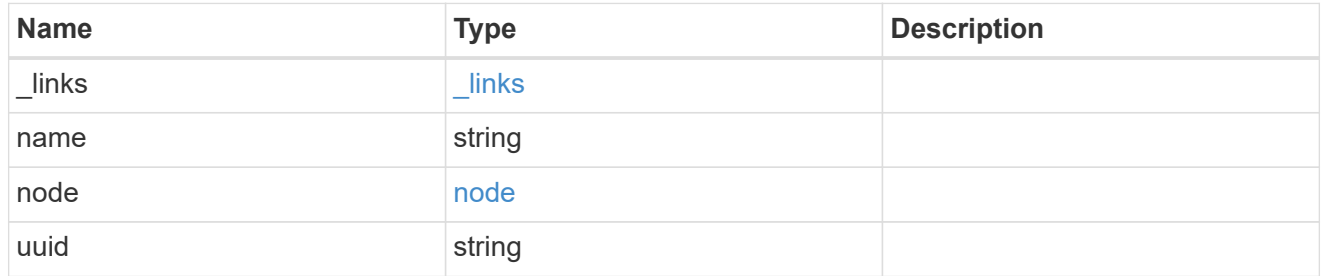

#### node

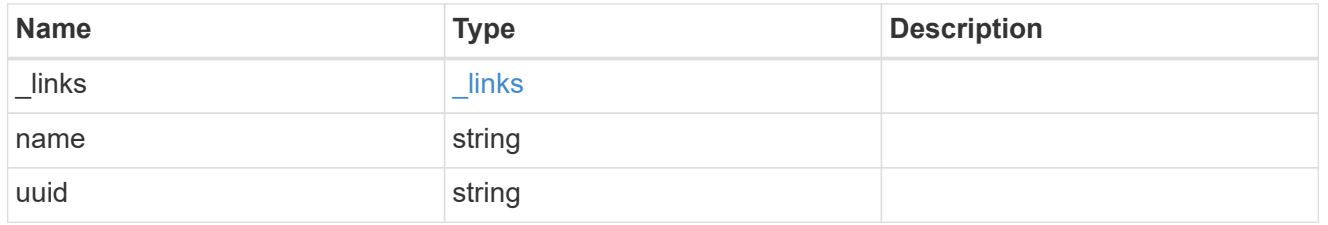

port

Port UUID along with readable names. Either the UUID or both names may be supplied on input.

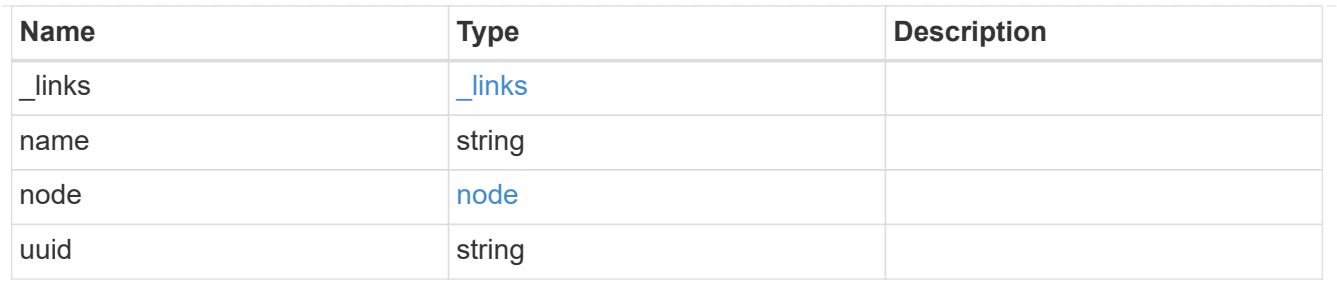

location

Current or home location can be modified. Specifying a port implies a node. Specifying a node allows an appropriate port to be automatically selected. Ports are not valid and not shown for VIP interfaces. For POST, broadcast\_domain can be specified alone or with home\_node.

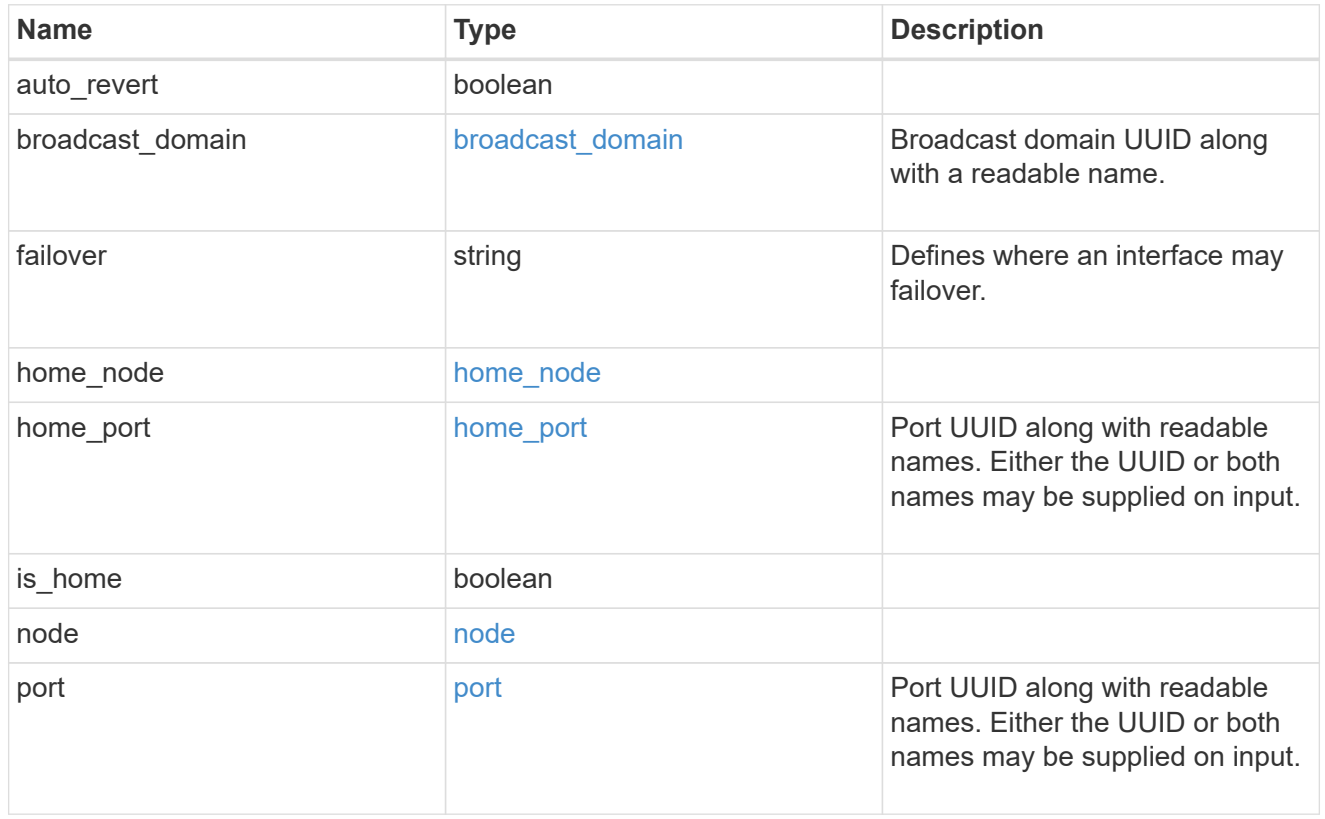

#### service\_policy

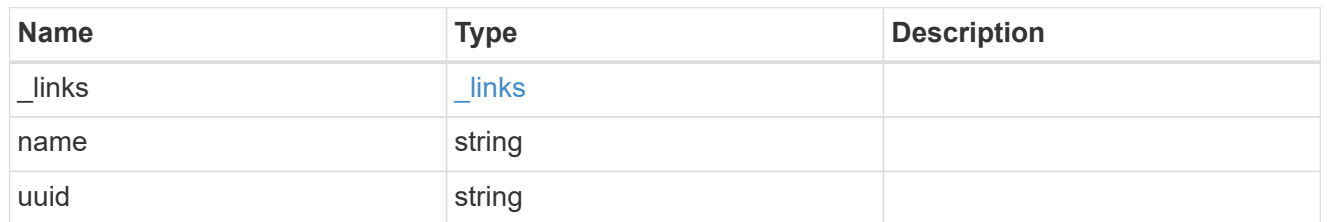

svm

Applies only to SVM-scoped objects. Either the UUID or name must be supplied on POST.

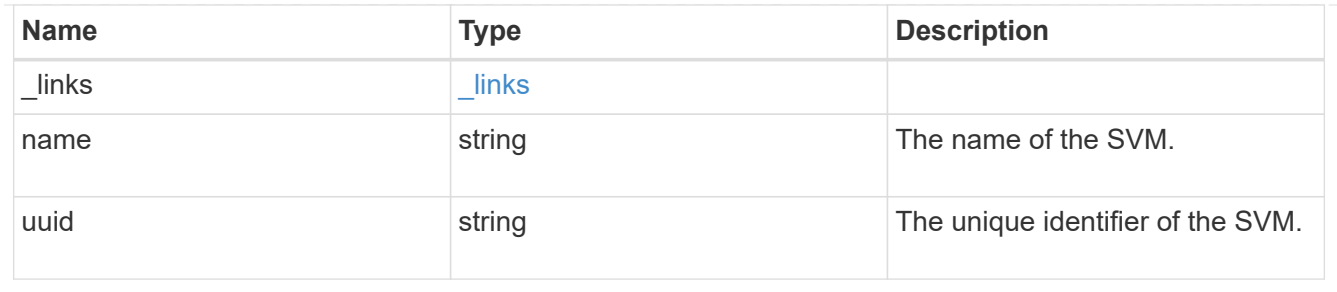

## ip\_interface

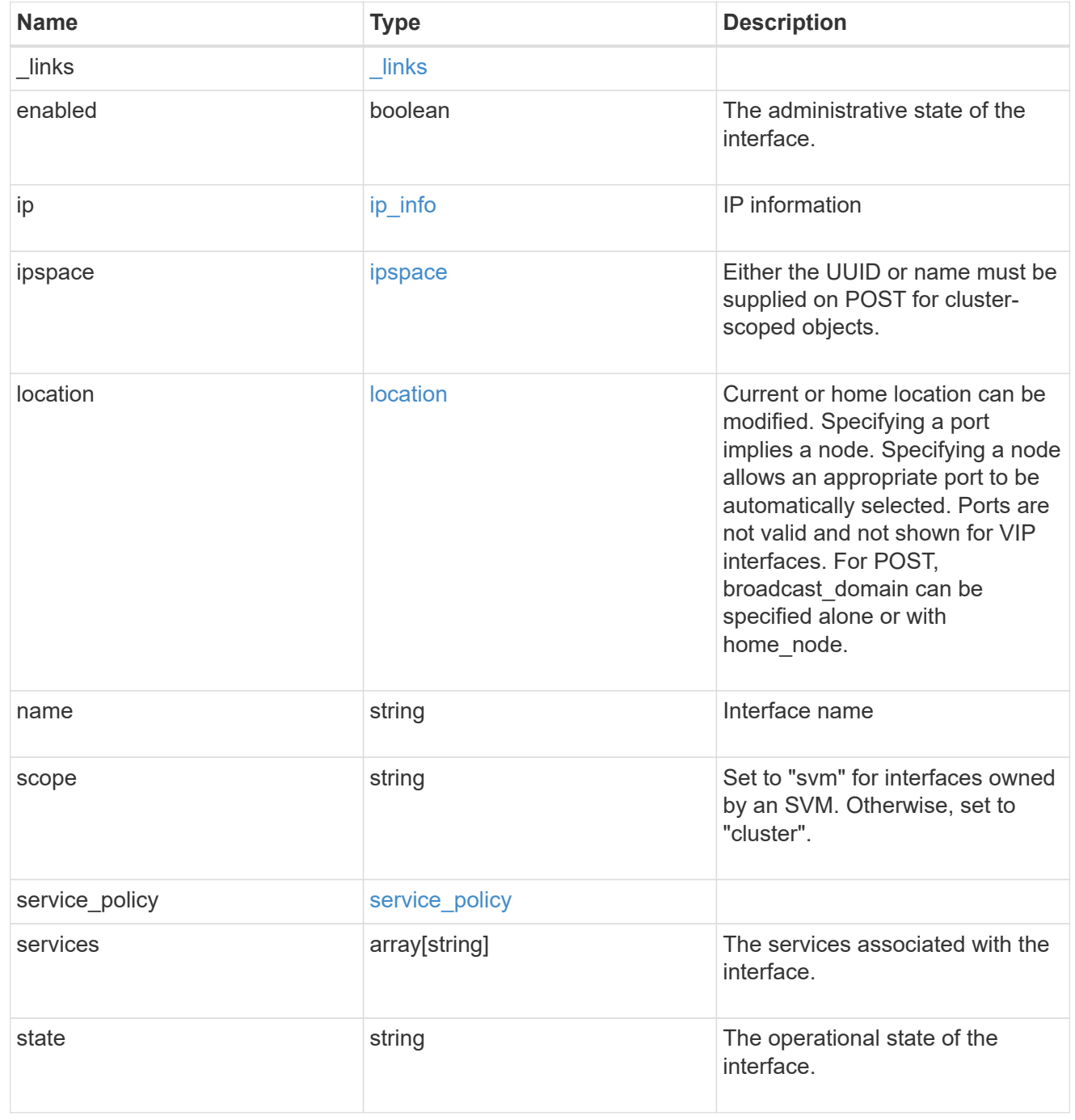

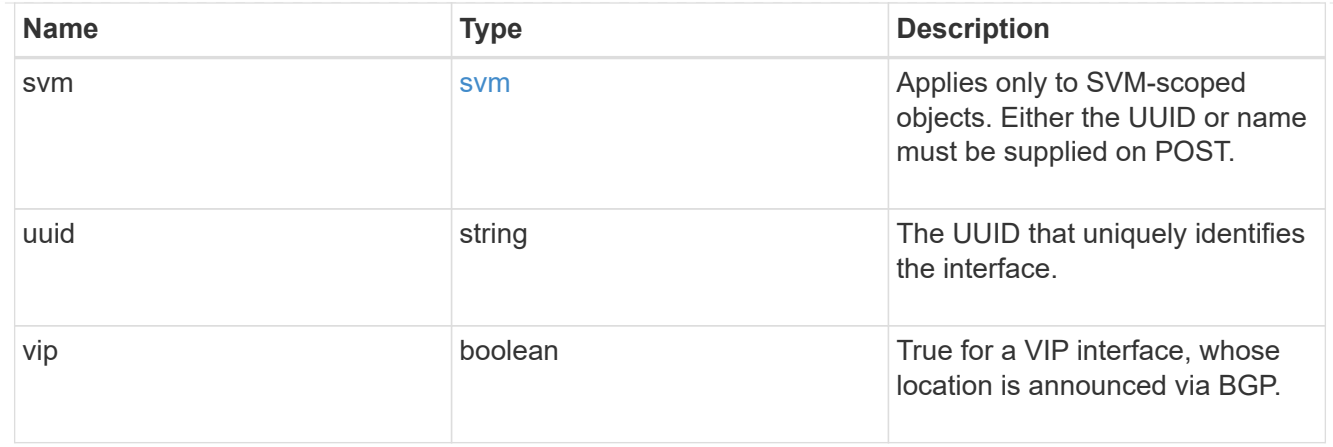

### error\_arguments

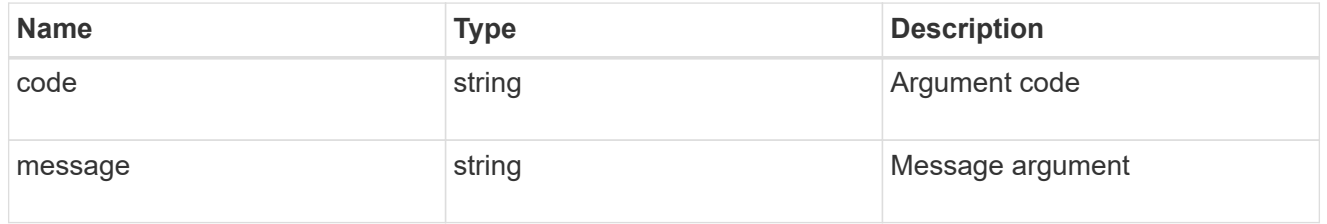

error

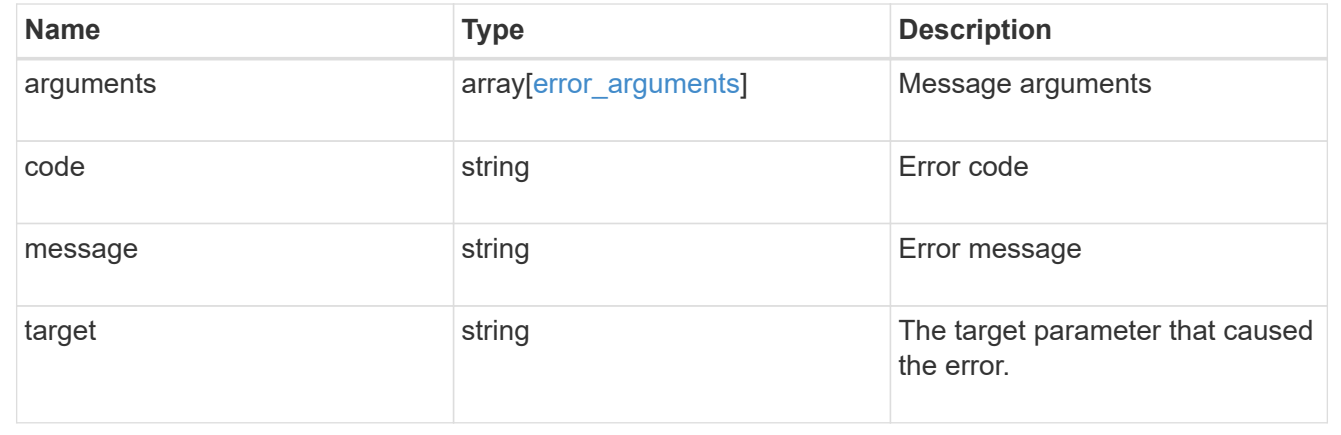

# **Create a new cluster-scoped or SVM-scoped interface**

POST /network/ip/interfaces

Creates a new Cluster-scoped or SVM-scoped interface.

### **Required properties**

- name Name of the interface to create.
- ip.address IP address for the interface.
- ip.netmask IP subnet of the interface.
- ipspace.name or ipspace.uuid
- Required for Cluster-scoped interfaces.
- Optional for SVM-scoped interfaces.
- svm.name or svm.uuid
	- Required for an SVM-scoped interface.
	- Invalid for a Cluster-scoped interface.
- location.home port or location.home node or location.broadcast domain One of these properties must be set to a value to define where the interface will be located.

### **Recommended property values**

- service policy
	- for SVM scoped interfaces
		- *default-data-files* for interfaces carrying file-oriented NAS data traffic
		- *default-data-blocks* for interfaces carrying block-oriented SAN data traffic
		- *default-management* for interfaces carrying SVM management requests
	- for Cluster scoped interfaces
		- *default-intercluster* for interfaces carrying cluster peering traffic
		- *default-management* for interfaces carrying system management requests
		- *default-route-announce* for interfaces carrying BGP peer connections

#### **Default property values**

If not specified in POST, the following default property values are assigned:

- scope
	- *svm* if svm parameter is specified.
	- *cluster* if svm parameter is not specified
- enabled *true*
- location.auto\_revert *true*
- service policy
	- *default-data-files* if scope is svm
	- *default-management* if scope is cluster and IPspace is not Cluster
	- *default-cluster* if scope is svm and IPspace is Cluster
- failover Selects the least restrictive failover policy supported by all the services in the service policy.

#### **Related ONTAP commands**

• network interface create

### **Learn more**

• [DOC /network/ip/interfaces](https://docs.netapp.com/us-en/ontap-restapi-97/{relative_path}network_ip_interfaces_endpoint_overview.html)

### **Parameters**

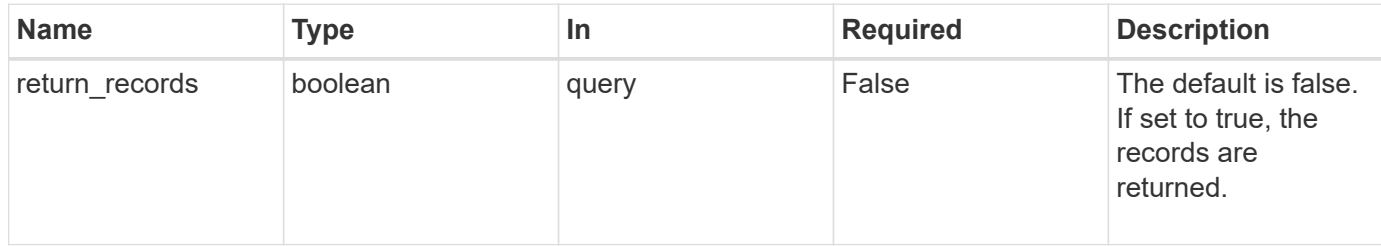

## **Request Body**

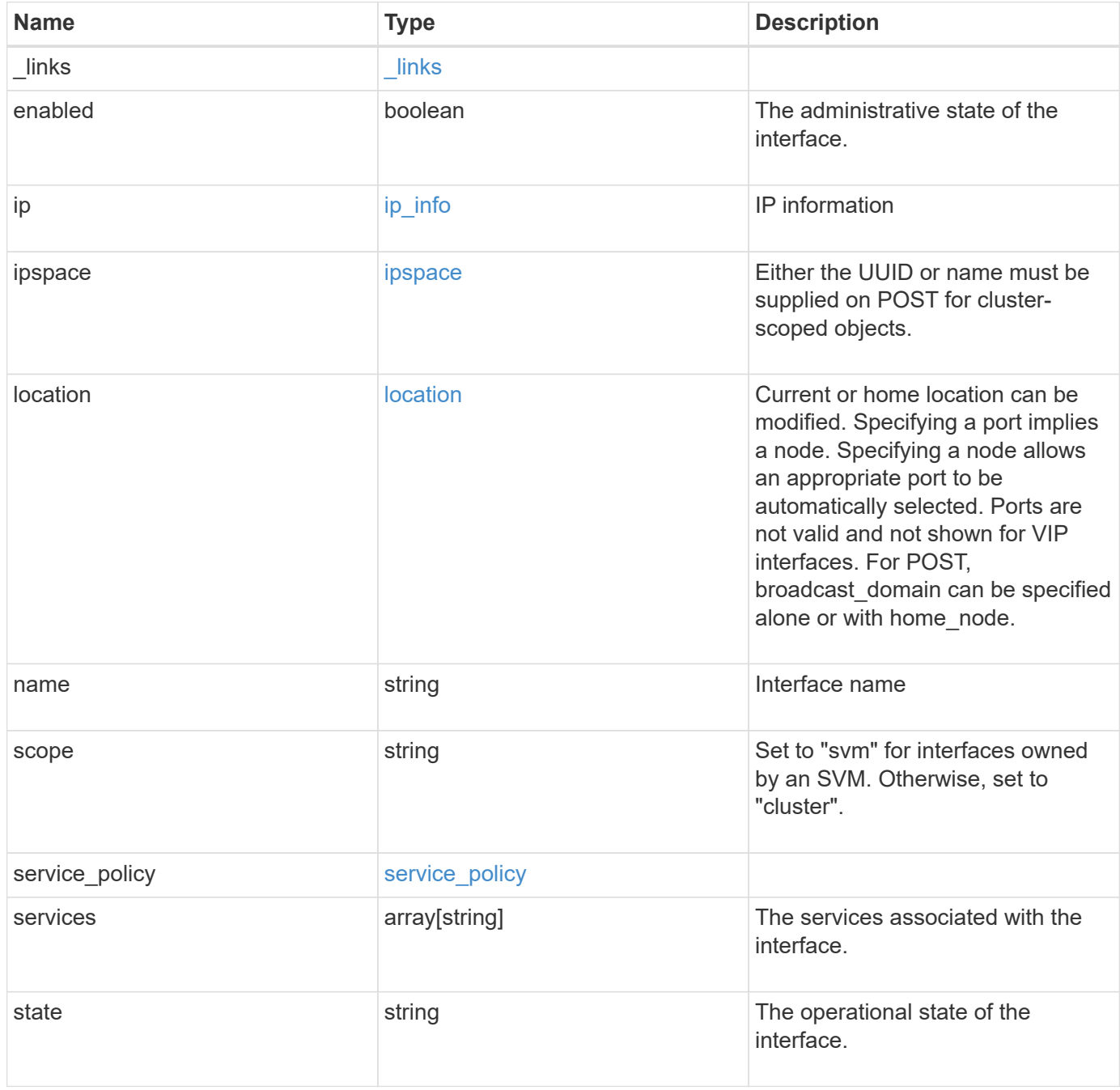

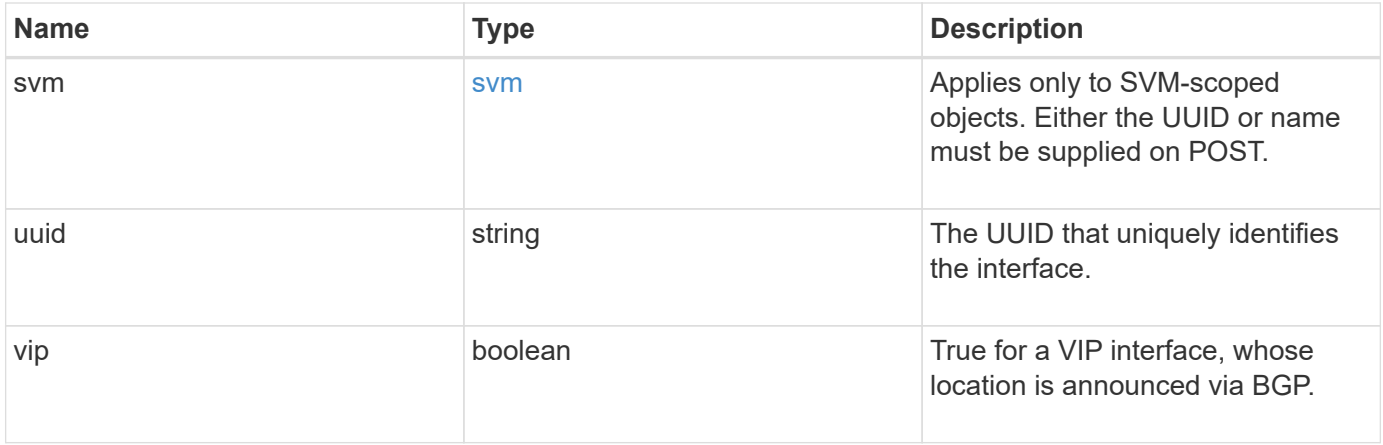

**Example request**

```
{
 " links": {
      "self": {
        "href": "/api/resourcelink"
     }
   },
   "ip": {
     "address": "10.10.10.7",
     "family": "ipv4",
     "netmask": "24"
   },
   "ipspace": {
      "_links": {
        "self": {
          "href": "/api/resourcelink"
        }
      },
    "name": "exchange",
      "uuid": "1cd8a442-86d1-11e0-ae1c-123478563412"
   },
   "location": {
      "broadcast_domain": {
        "_links": {
         "self": {
            "href": "/api/resourcelink"
         }
        },
      "name": "bd1",
        "uuid": "1cd8a442-86d1-11e0-ae1c-123478563412"
      },
    "failover": "home port only",
    "home node": {
        "_links": {
          "self": {
            "href": "/api/resourcelink"
          }
        },
        "name": "node1",
        "uuid": "1cd8a442-86d1-11e0-ae1c-123478563412"
      },
    "home port": {
      " links": {
          "self": {
            "href": "/api/resourcelink"
```

```
  }
      },
    "name": "e1b",
      "node": {
        "name": "node1"
      },
      "uuid": "1cd8a442-86d1-11e0-ae1c-123478563412"
    },
    "node": {
      "_links": {
       "self": {
          "href": "/api/resourcelink"
        }
      },
      "name": "node1",
      "uuid": "1cd8a442-86d1-11e0-ae1c-123478563412"
    },
    "port": {
    " links": {
        "self": {
          "href": "/api/resourcelink"
        }
      },
    "name": "e1b",
      "node": {
       "name": "node1"
      },
      "uuid": "1cd8a442-86d1-11e0-ae1c-123478563412"
    }
  },
  "name": "dataLif1",
  "scope": "svm",
"service policy": {
  " links": {
     "self": {
        "href": "/api/resourcelink"
     }
    },
    "name": "default-intercluster",
   "uuid": "1cd8a442-86d1-11e0-ae1c-123478563412"
  },
  "services": {
  },
  "state": "up",
  "svm": {
    "_links": {
```

```
  "self": {
          "href": "/api/resourcelink"
       }
      },
     "name": "svm1",
     "uuid": "02c9e252-41be-11e9-81d5-00a0986138f7"
    },
   "uuid": "1cd8a442-86d1-11e0-ae1c-123478563412"
}
```
### **Response**

Status: 201, Created

#### **Error**

Status: Default

### ONTAP Error Response Codes

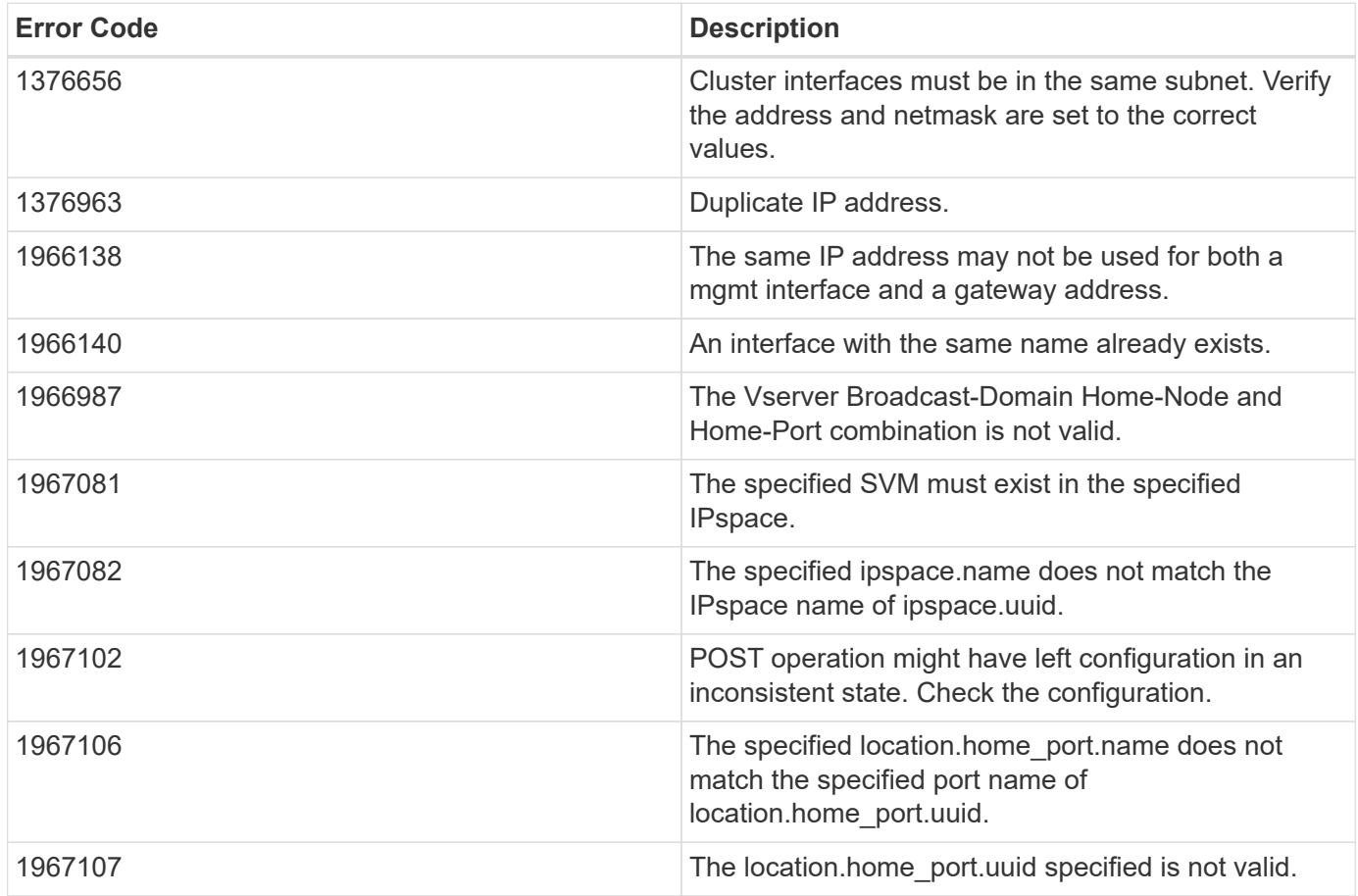

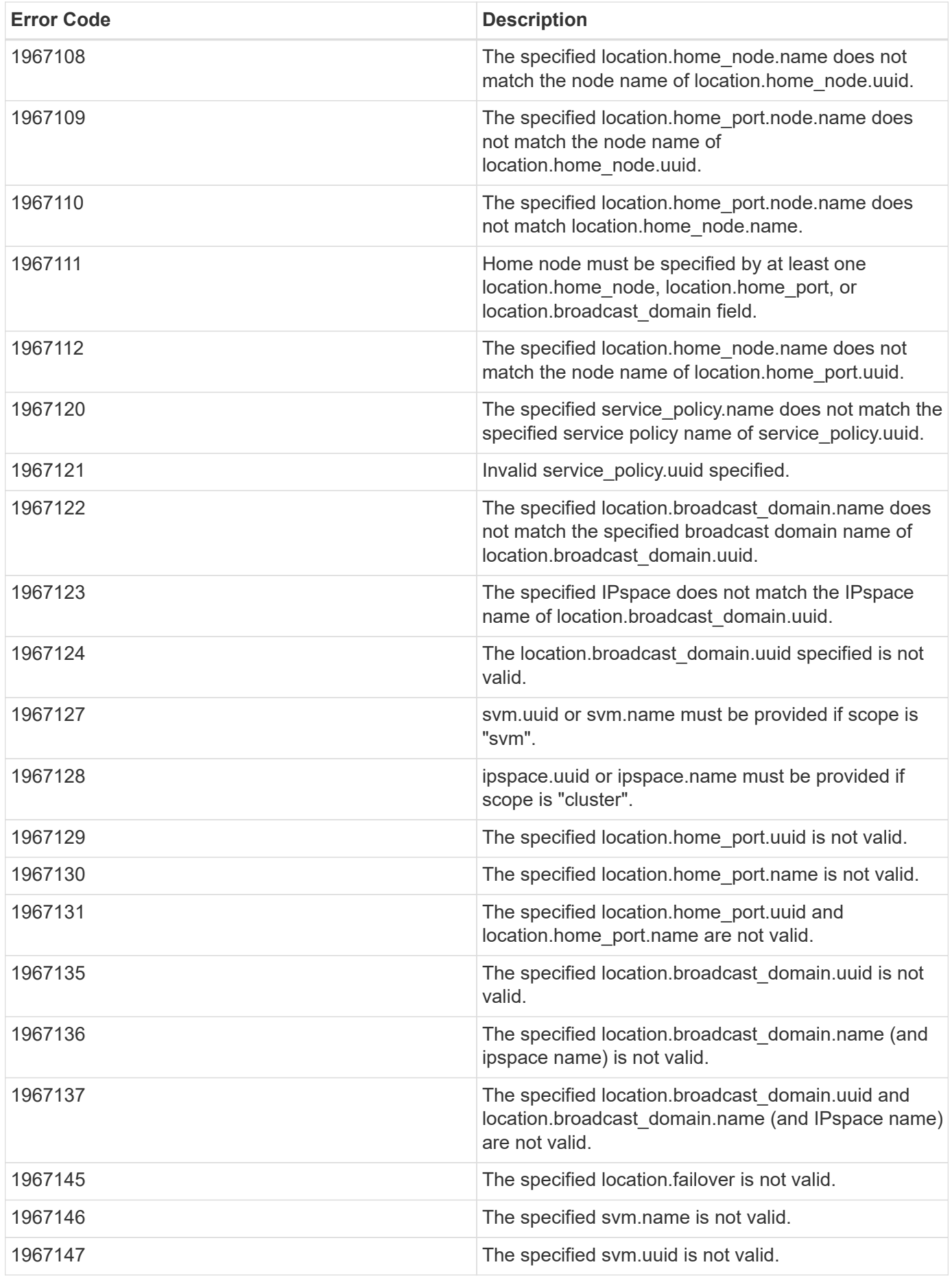

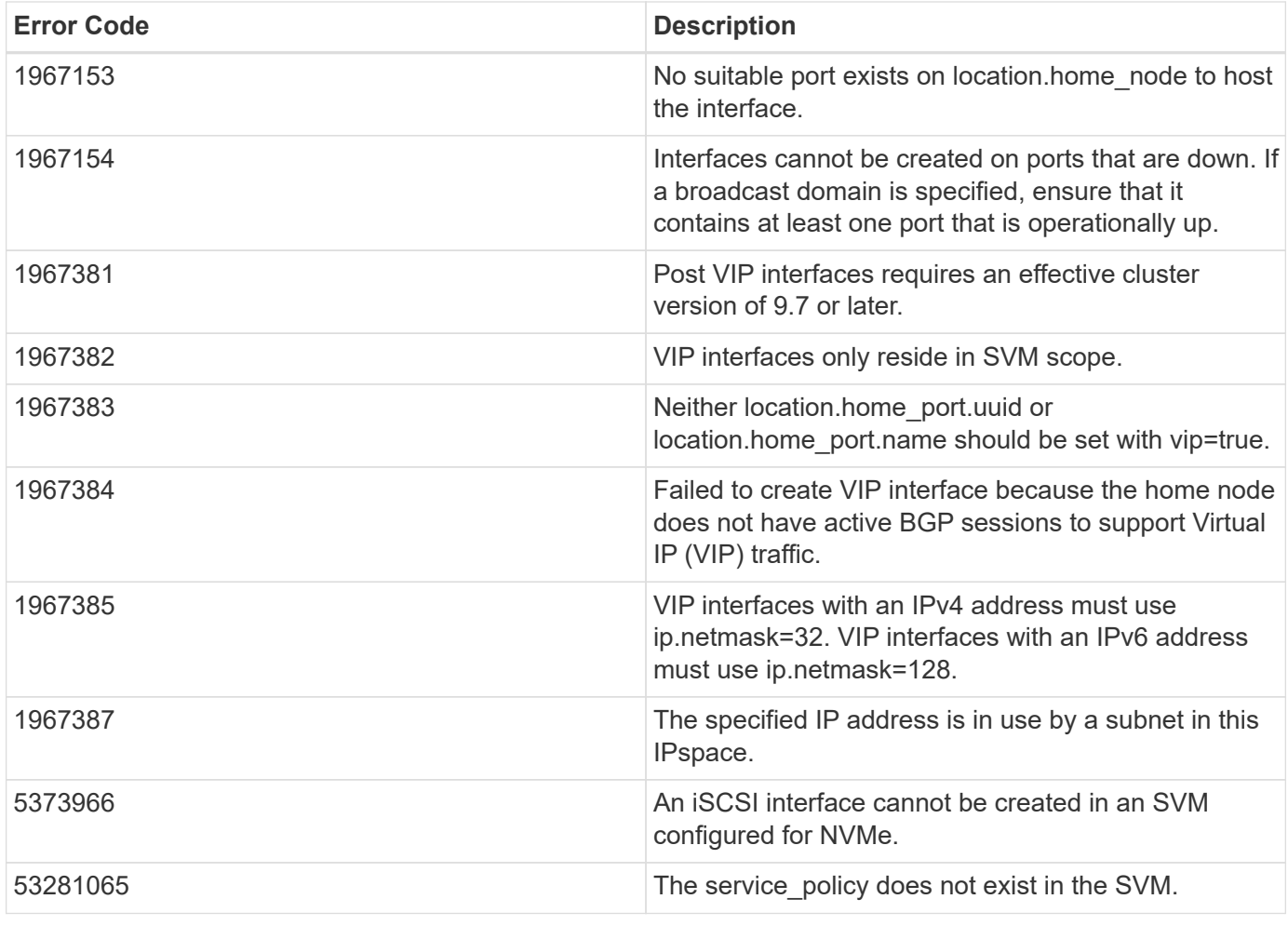

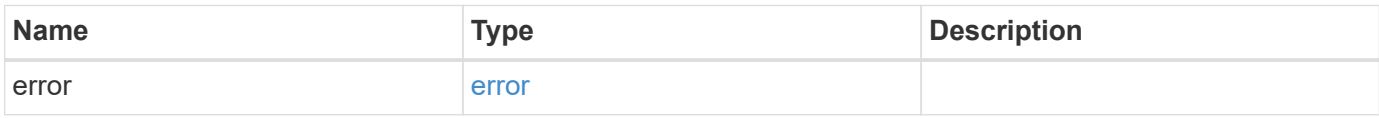

## **Example error**

```
{
   "error": {
      "arguments": {
       "code": "string",
       "message": "string"
      },
      "code": "4",
      "message": "entry doesn't exist",
     "target": "uuid"
   }
}
```
### **Definitions**

### **See Definitions**

href

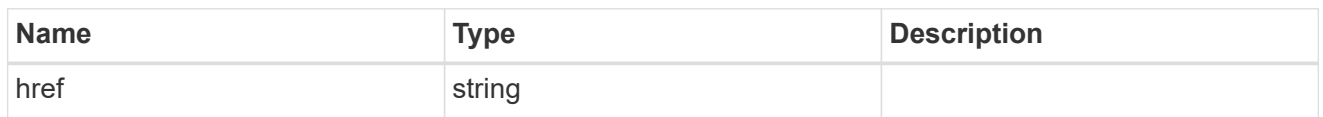

\_links

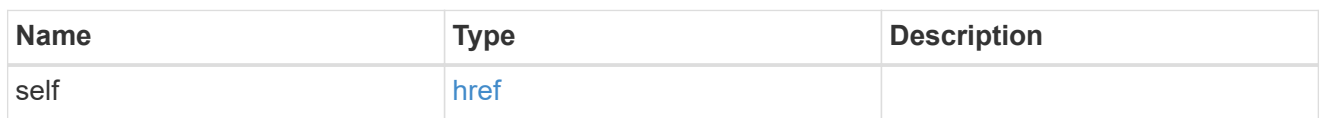

ip\_info

## IP information

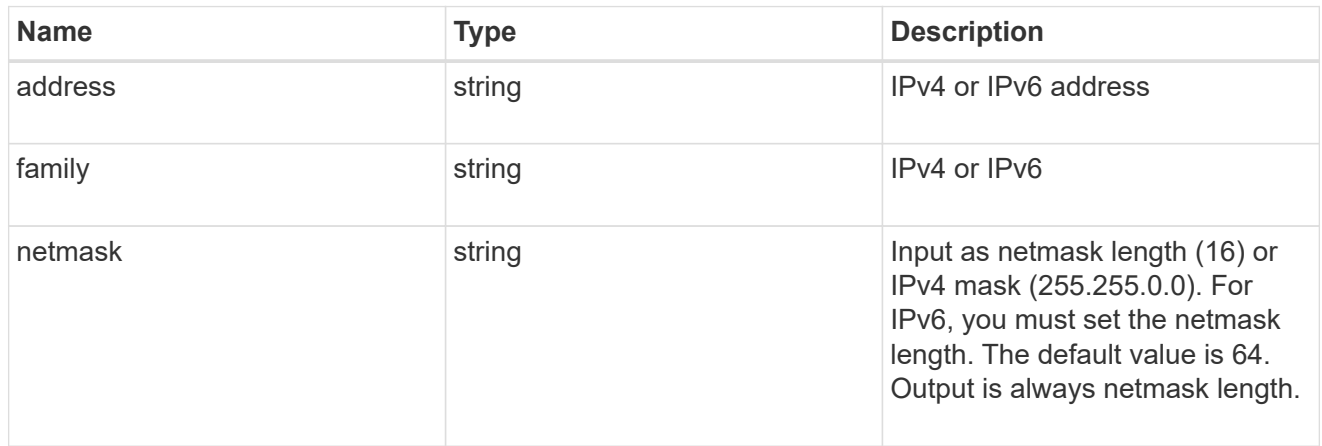

## ipspace

Either the UUID or name must be supplied on POST for cluster-scoped objects.

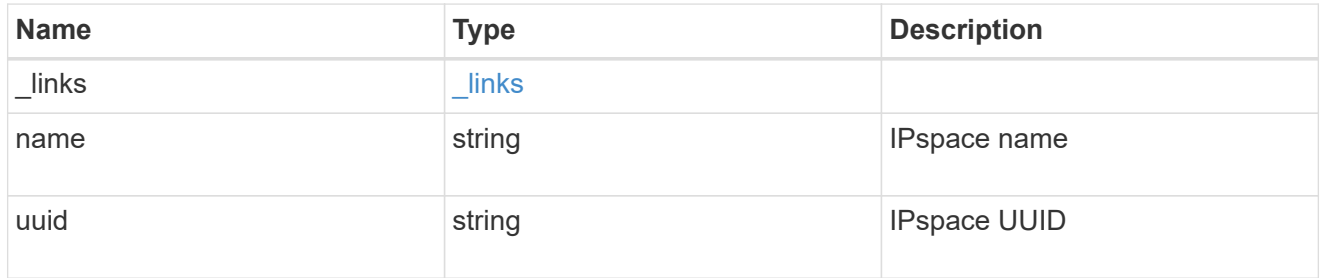

## broadcast\_domain

Broadcast domain UUID along with a readable name.

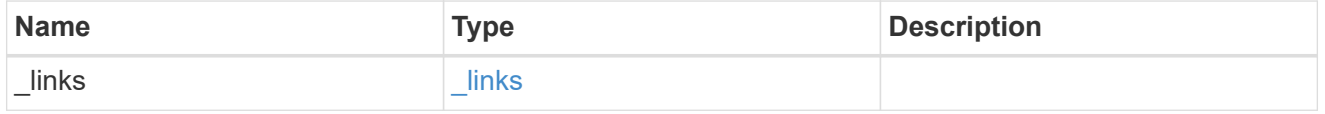

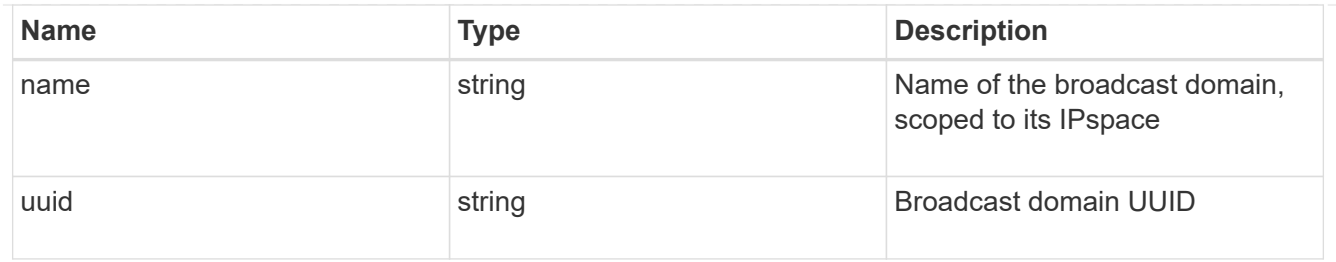

## home\_node

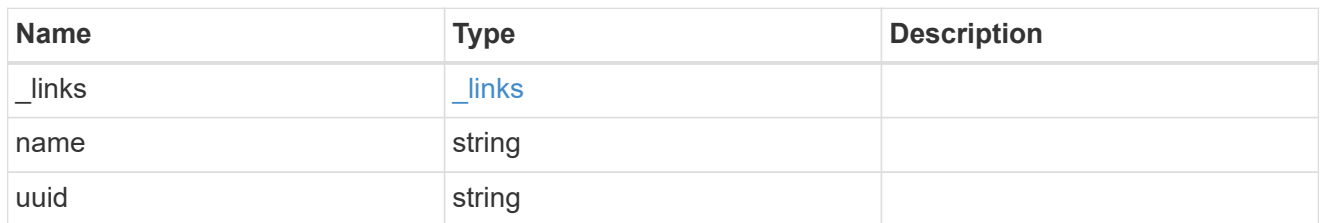

#### node

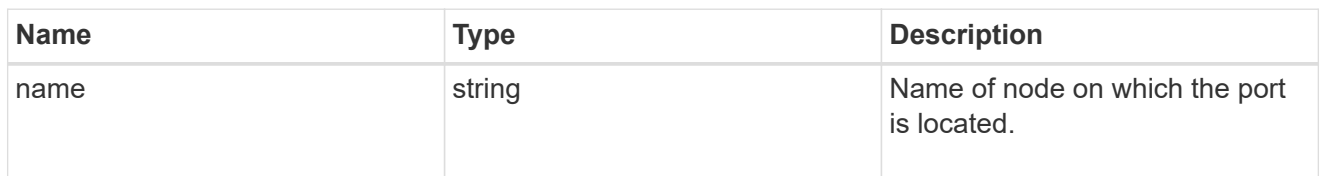

## home\_port

Port UUID along with readable names. Either the UUID or both names may be supplied on input.

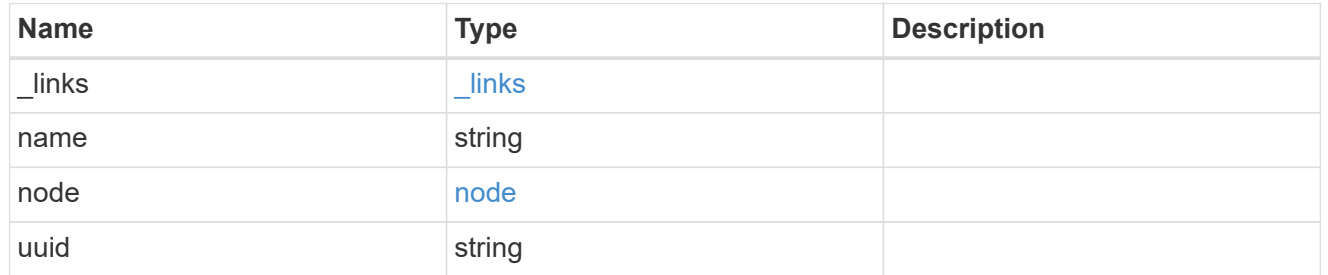

### node

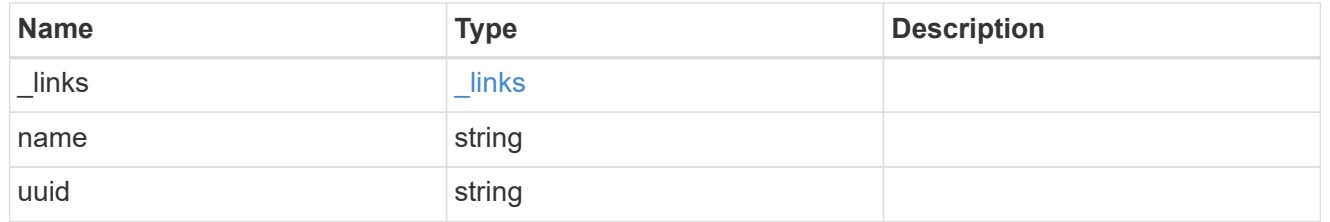

port

Port UUID along with readable names. Either the UUID or both names may be supplied on input.

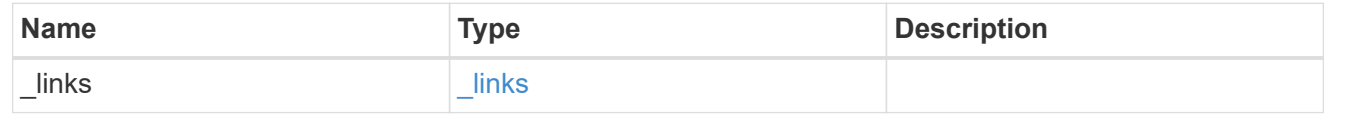

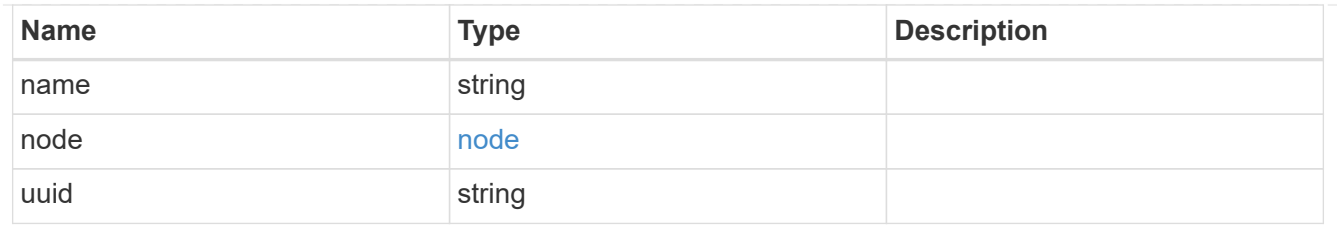

location

Current or home location can be modified. Specifying a port implies a node. Specifying a node allows an appropriate port to be automatically selected. Ports are not valid and not shown for VIP interfaces. For POST, broadcast domain can be specified alone or with home\_node.

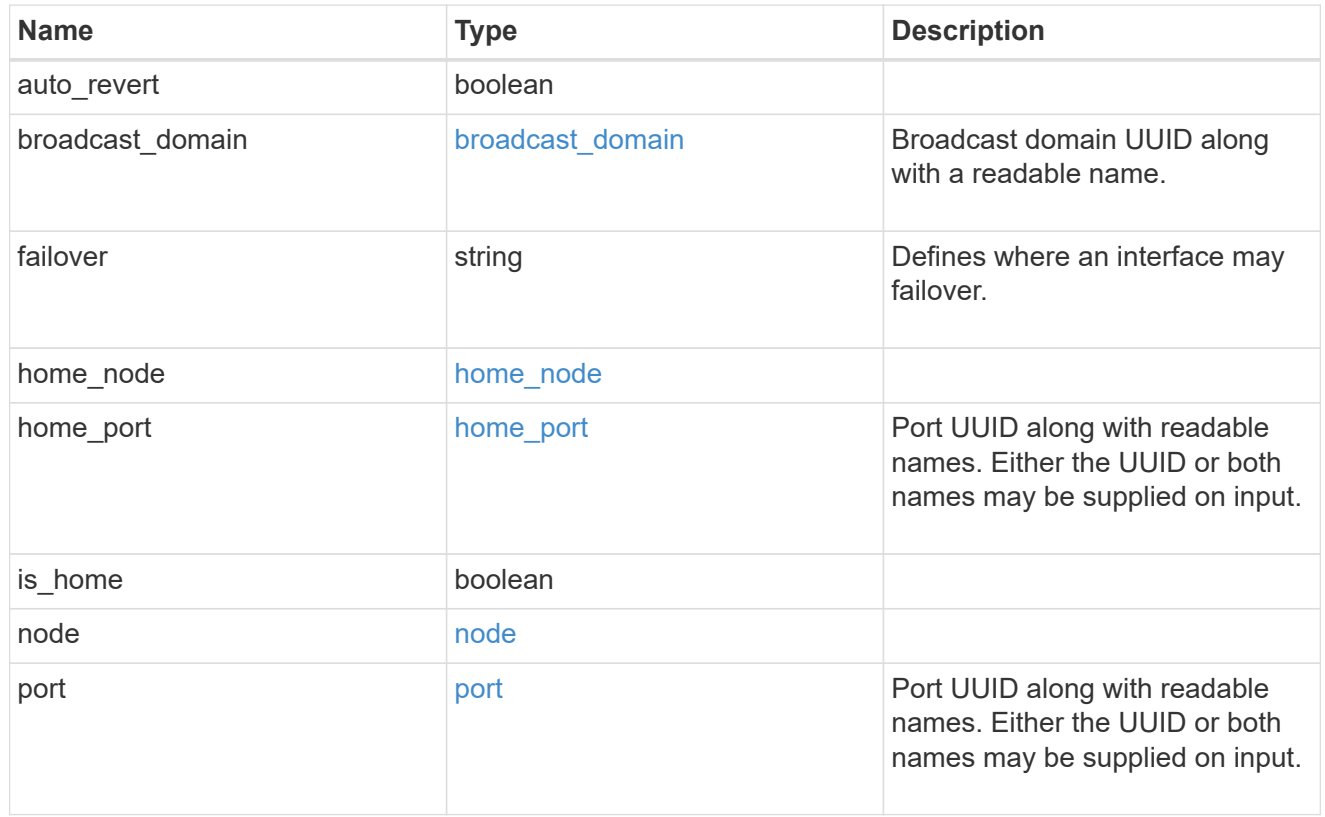

#### service\_policy

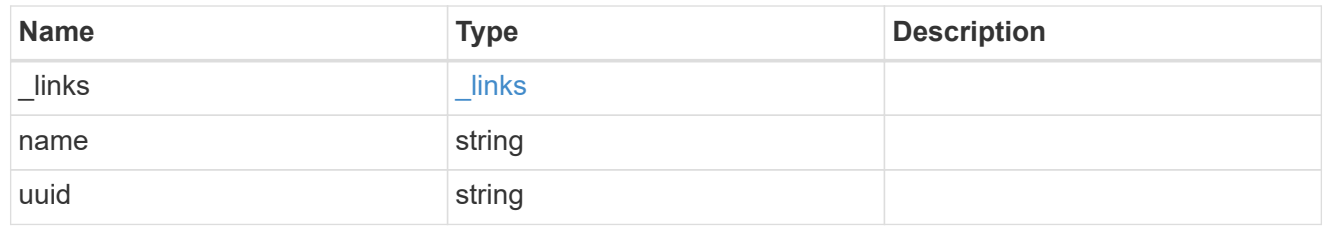

svm

Applies only to SVM-scoped objects. Either the UUID or name must be supplied on POST.

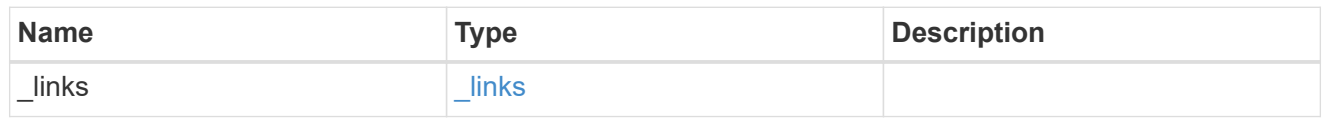

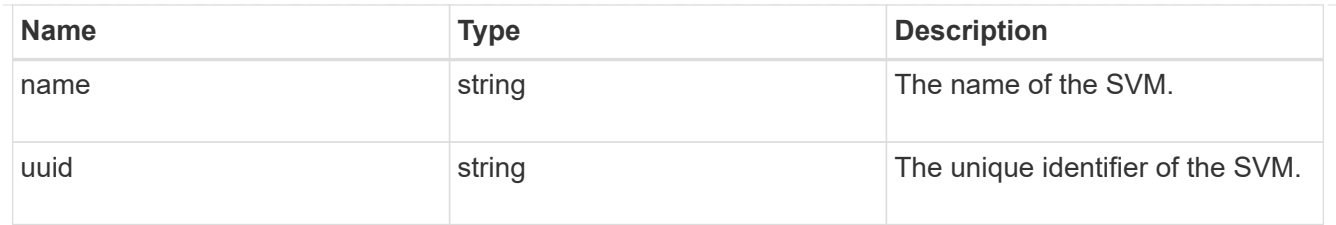

## ip\_interface

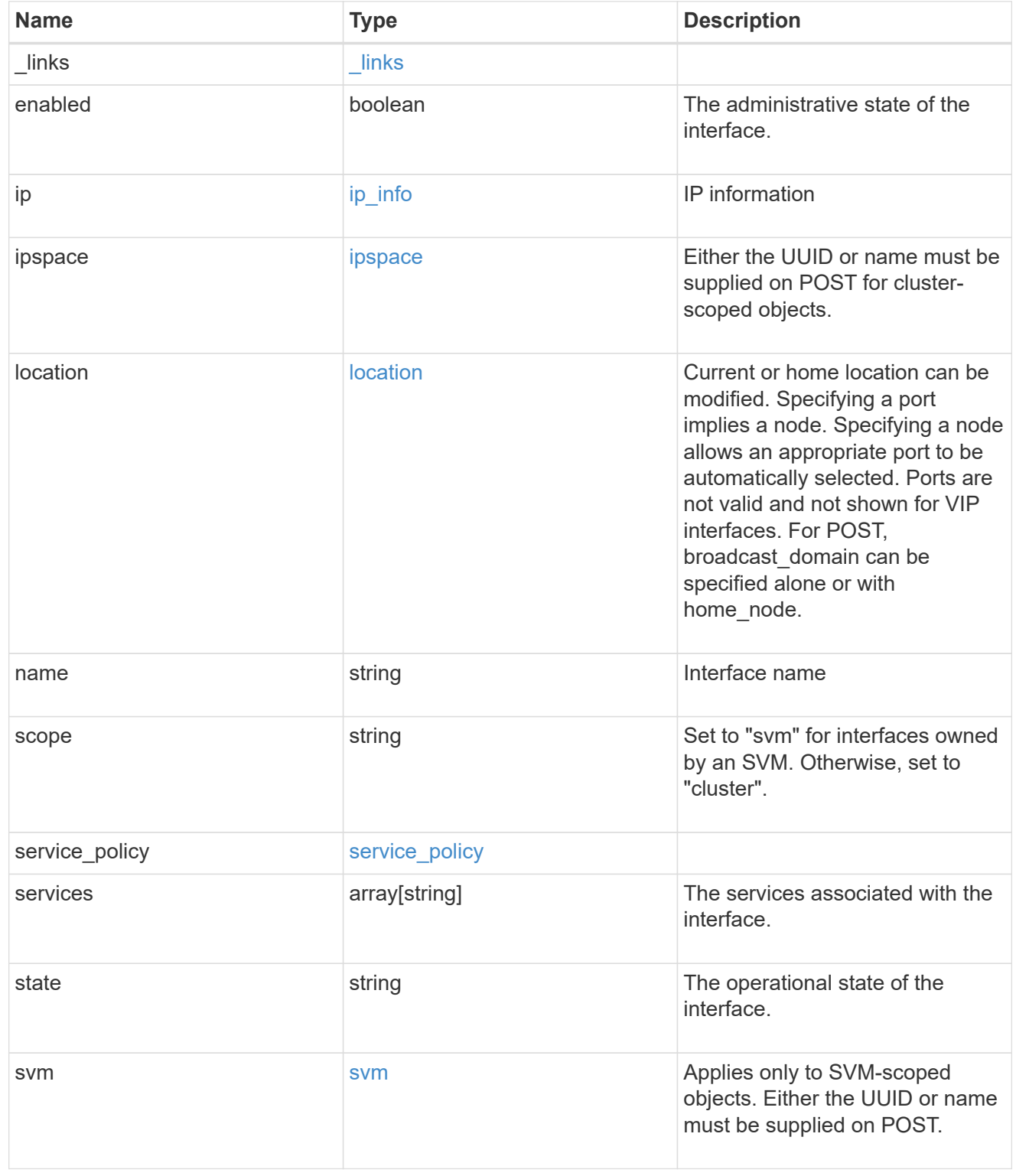

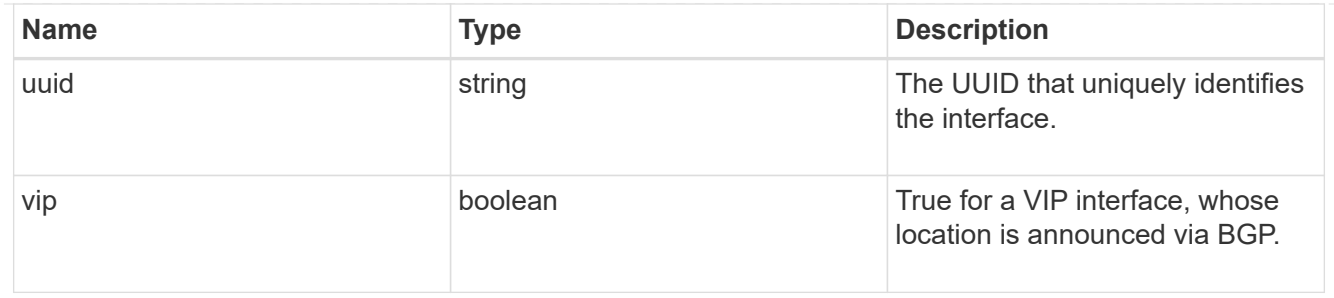

error\_arguments

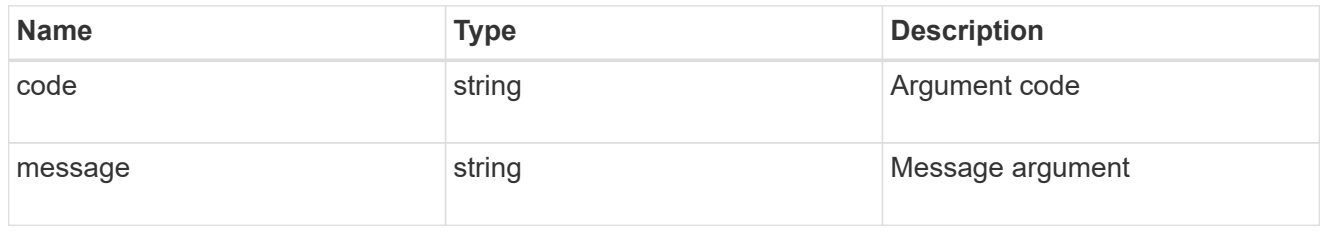

error

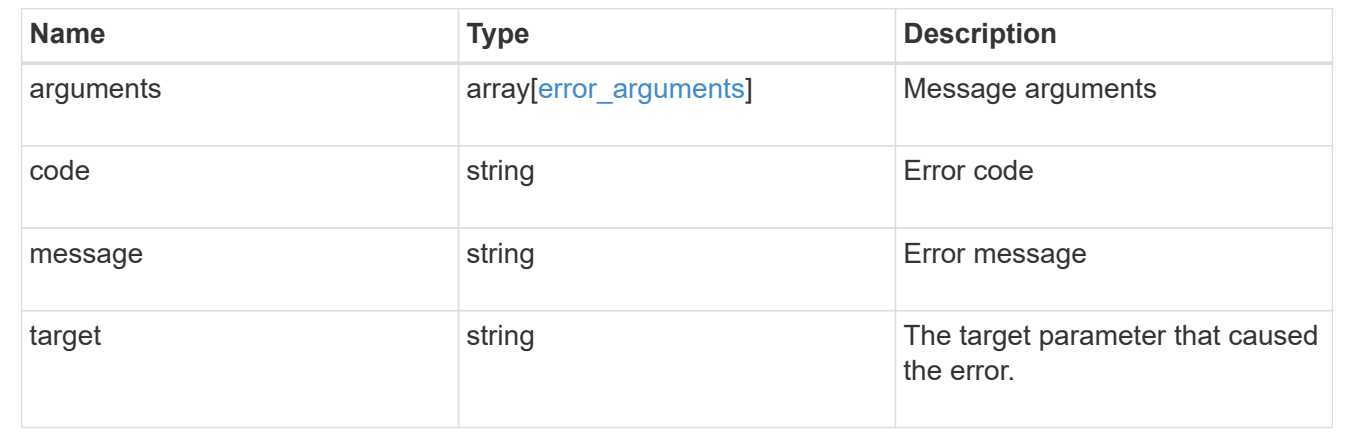

# **Delete an IP interface**

DELETE /network/ip/interfaces/{uuid}

Deletes an IP interface.

## **Related ONTAP commands**

• network interface delete

## **Learn more**

• [DOC /network/ip/interfaces](https://docs.netapp.com/us-en/ontap-restapi-97/{relative_path}network_ip_interfaces_endpoint_overview.html)

## **Parameters**

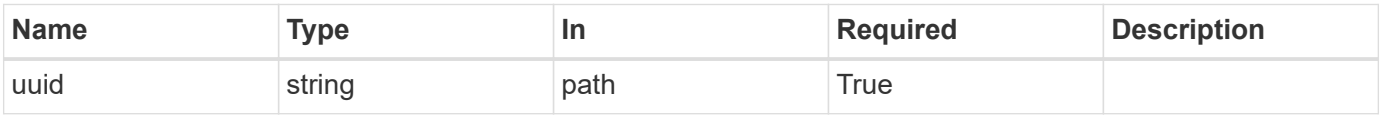
Status: 200, Ok

# **Retrieve details for an IP interface**

GET /network/ip/interfaces/{uuid}

Retrieves details for a specific IP interface.

#### **Related ONTAP commands**

• network interface show

#### **Learn more**

• [DOC /network/ip/interfaces](https://docs.netapp.com/us-en/ontap-restapi-97/{relative_path}network_ip_interfaces_endpoint_overview.html)

#### **Parameters**

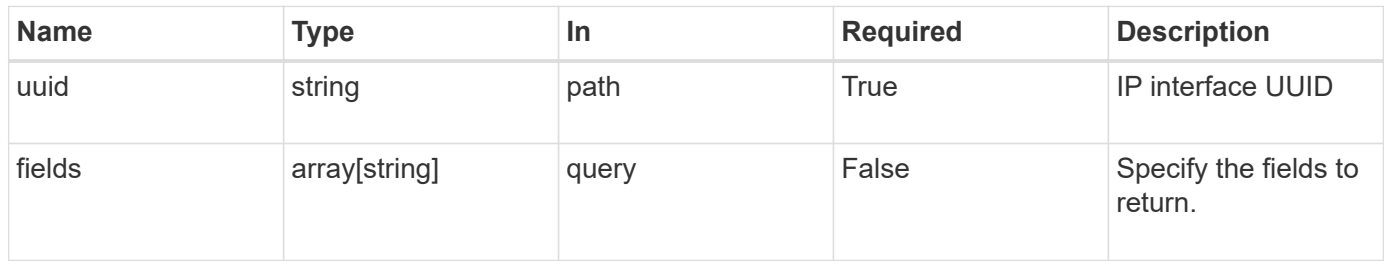

#### **Response**

```
Status: 200, Ok
```
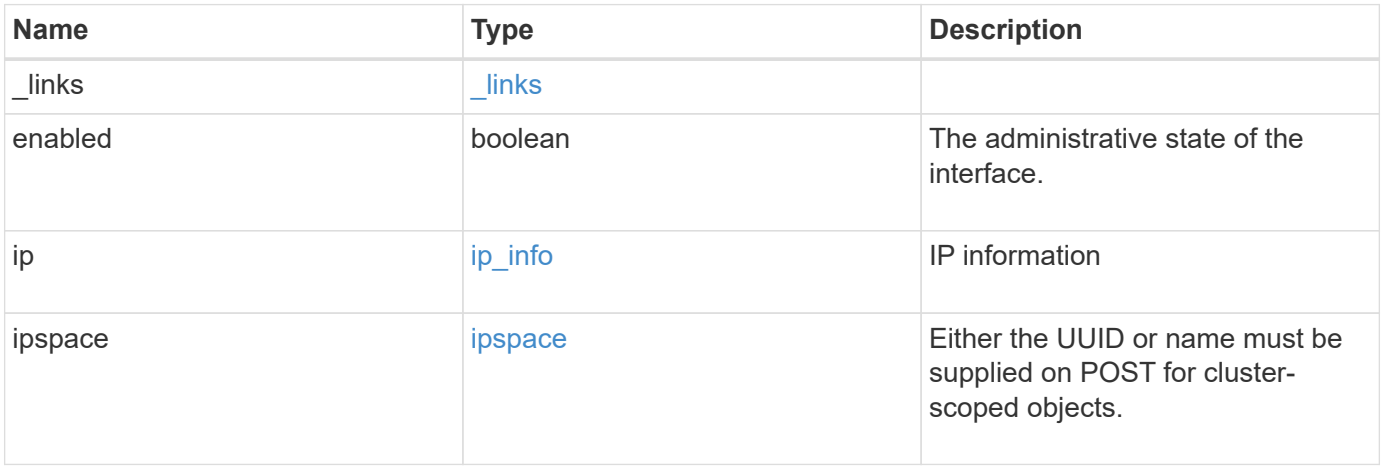

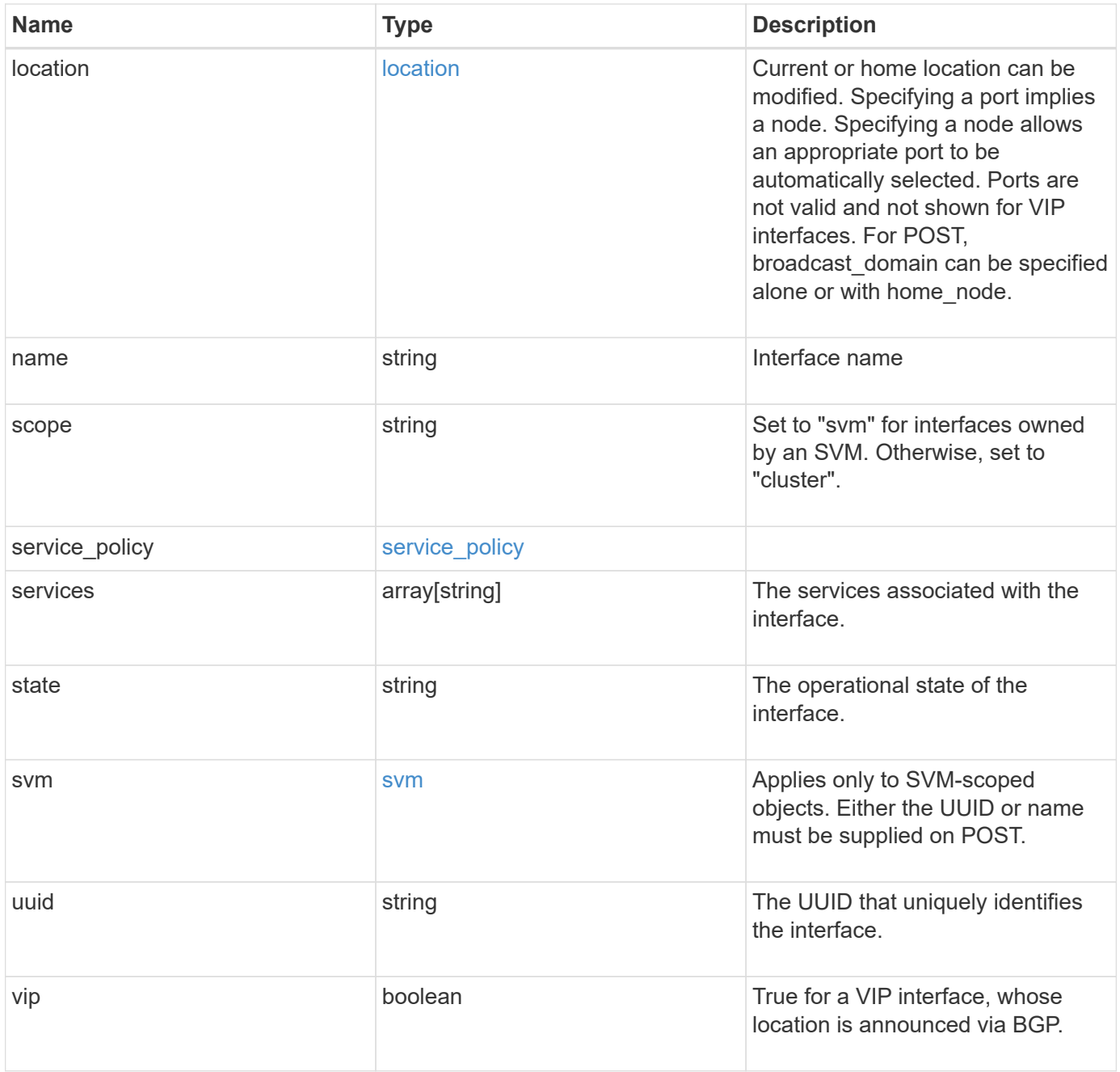

**Example response**

```
{
   "_links": {
      "self": {
        "href": "/api/resourcelink"
     }
   },
   "ip": {
     "address": "10.10.10.7",
     "family": "ipv4",
     "netmask": "24"
   },
   "ipspace": {
    " links": {
        "self": {
          "href": "/api/resourcelink"
        }
      },
    "name": "exchange",
      "uuid": "1cd8a442-86d1-11e0-ae1c-123478563412"
   },
   "location": {
    "broadcast domain": {
        "_links": {
         "self": {
            "href": "/api/resourcelink"
          }
        },
      "name": "bd1",
        "uuid": "1cd8a442-86d1-11e0-ae1c-123478563412"
      },
    "failover": "home port only",
    "home node": {
      " links": {
          "self": {
            "href": "/api/resourcelink"
          }
        },
        "name": "node1",
        "uuid": "1cd8a442-86d1-11e0-ae1c-123478563412"
      },
    "home port": {
        "_links": {
          "self": {
            "href": "/api/resourcelink"
```

```
  }
      },
    "name": "e1b",
      "node": {
        "name": "node1"
      },
      "uuid": "1cd8a442-86d1-11e0-ae1c-123478563412"
    },
    "node": {
      "_links": {
       "self": {
          "href": "/api/resourcelink"
        }
      },
      "name": "node1",
      "uuid": "1cd8a442-86d1-11e0-ae1c-123478563412"
    },
    "port": {
    " links": {
        "self": {
          "href": "/api/resourcelink"
        }
      },
    "name": "e1b",
      "node": {
       "name": "node1"
      },
      "uuid": "1cd8a442-86d1-11e0-ae1c-123478563412"
    }
  },
  "name": "dataLif1",
  "scope": "svm",
"service policy": {
  " links": {
     "self": {
        "href": "/api/resourcelink"
     }
    },
    "name": "default-intercluster",
   "uuid": "1cd8a442-86d1-11e0-ae1c-123478563412"
  },
  "services": {
  },
  "state": "up",
  "svm": {
    "_links": {
```

```
  "self": {
          "href": "/api/resourcelink"
       }
      },
      "name": "svm1",
     "uuid": "02c9e252-41be-11e9-81d5-00a0986138f7"
    },
   "uuid": "1cd8a442-86d1-11e0-ae1c-123478563412"
}
```
## **Error**

```
Status: Default, Error
```
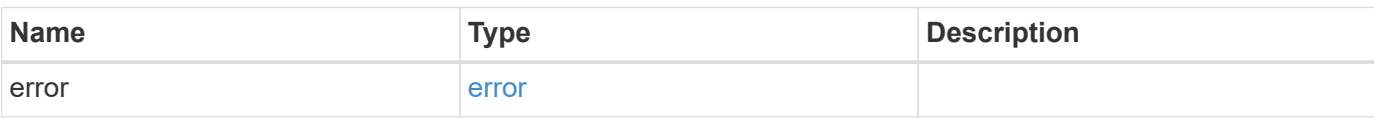

## **Example error**

```
{
   "error": {
     "arguments": {
       "code": "string",
       "message": "string"
      },
      "code": "4",
      "message": "entry doesn't exist",
     "target": "uuid"
   }
}
```
## **Definitions**

#### **See Definitions**

href

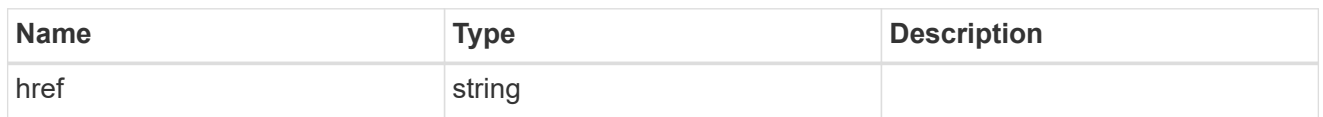

\_links

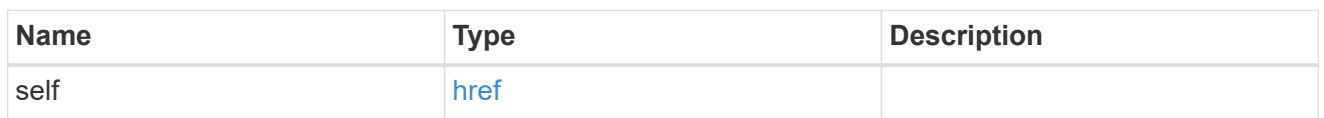

ip\_info

# IP information

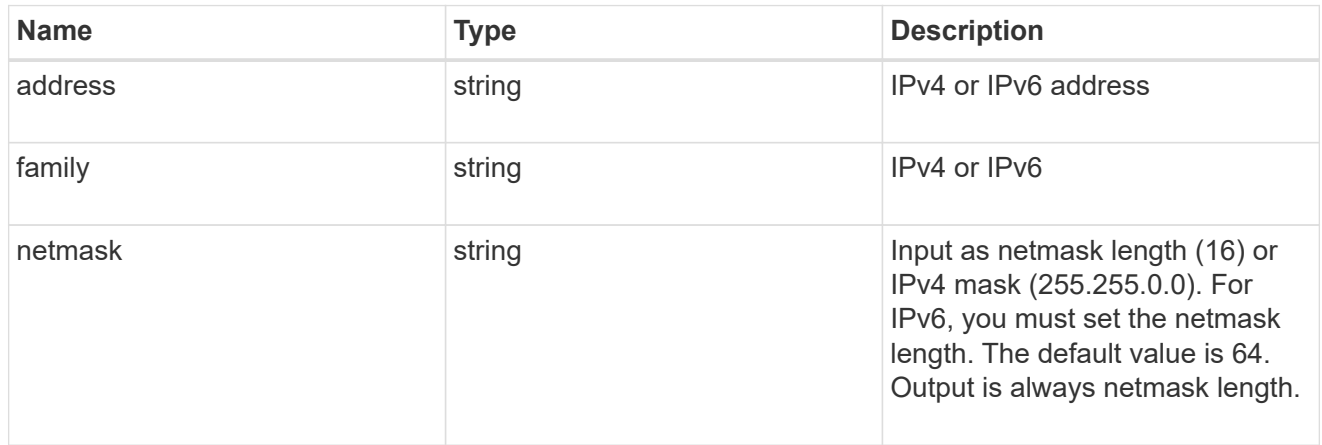

# ipspace

Either the UUID or name must be supplied on POST for cluster-scoped objects.

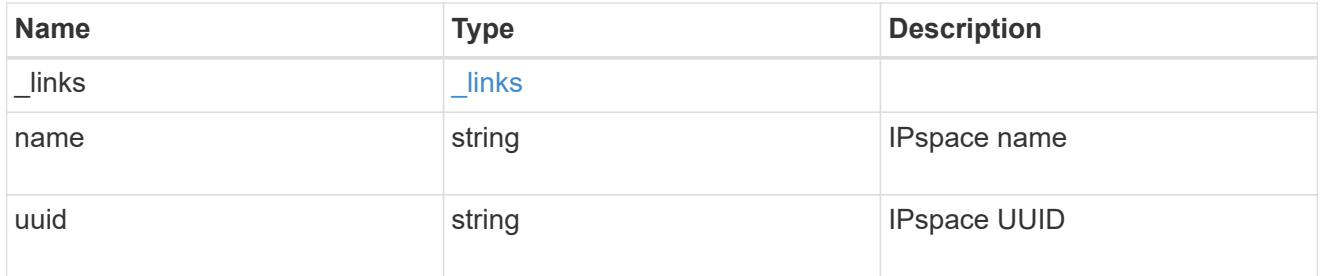

# broadcast\_domain

Broadcast domain UUID along with a readable name.

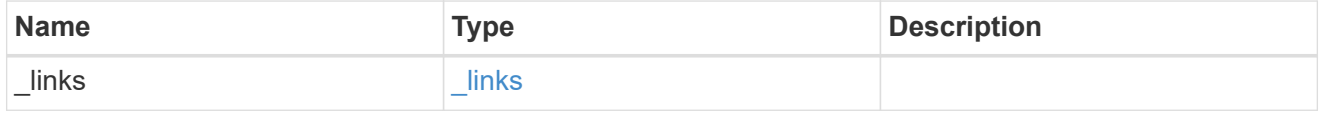

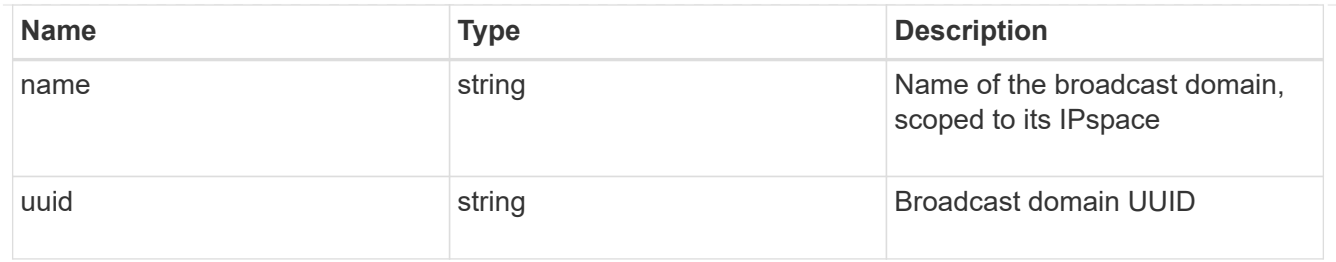

# home\_node

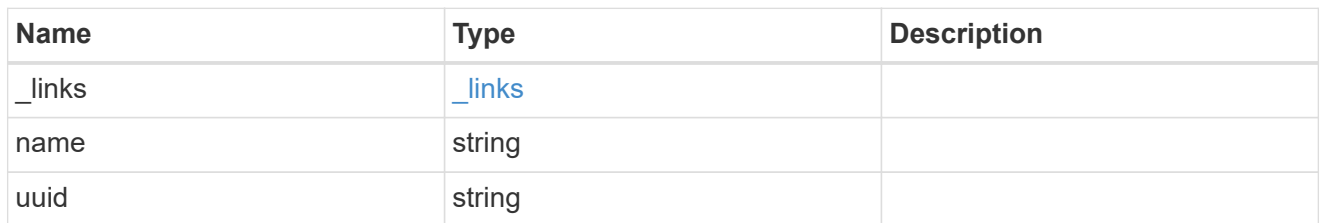

#### node

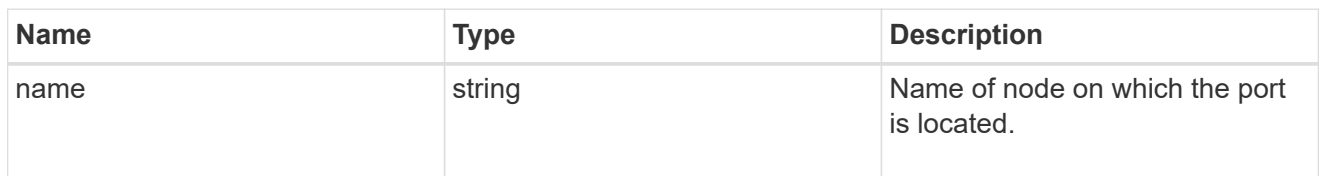

# home\_port

Port UUID along with readable names. Either the UUID or both names may be supplied on input.

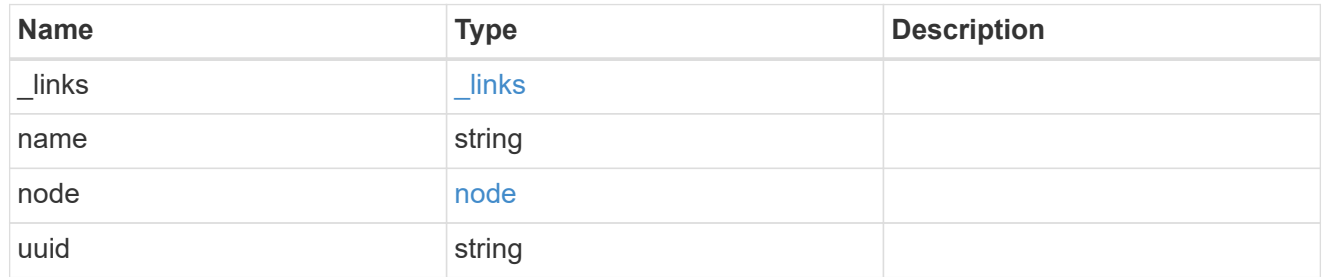

#### node

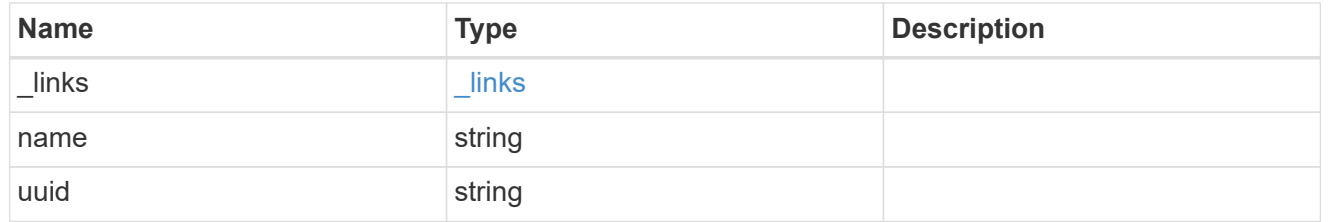

port

Port UUID along with readable names. Either the UUID or both names may be supplied on input.

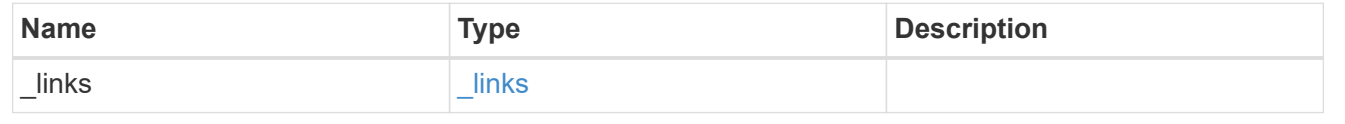

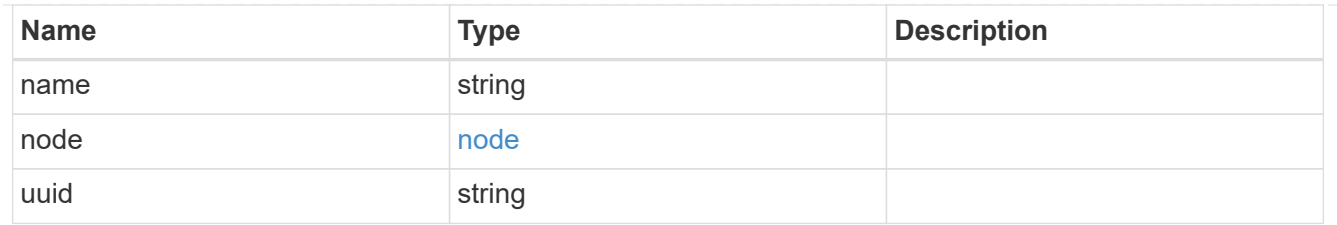

location

Current or home location can be modified. Specifying a port implies a node. Specifying a node allows an appropriate port to be automatically selected. Ports are not valid and not shown for VIP interfaces. For POST, broadcast domain can be specified alone or with home\_node.

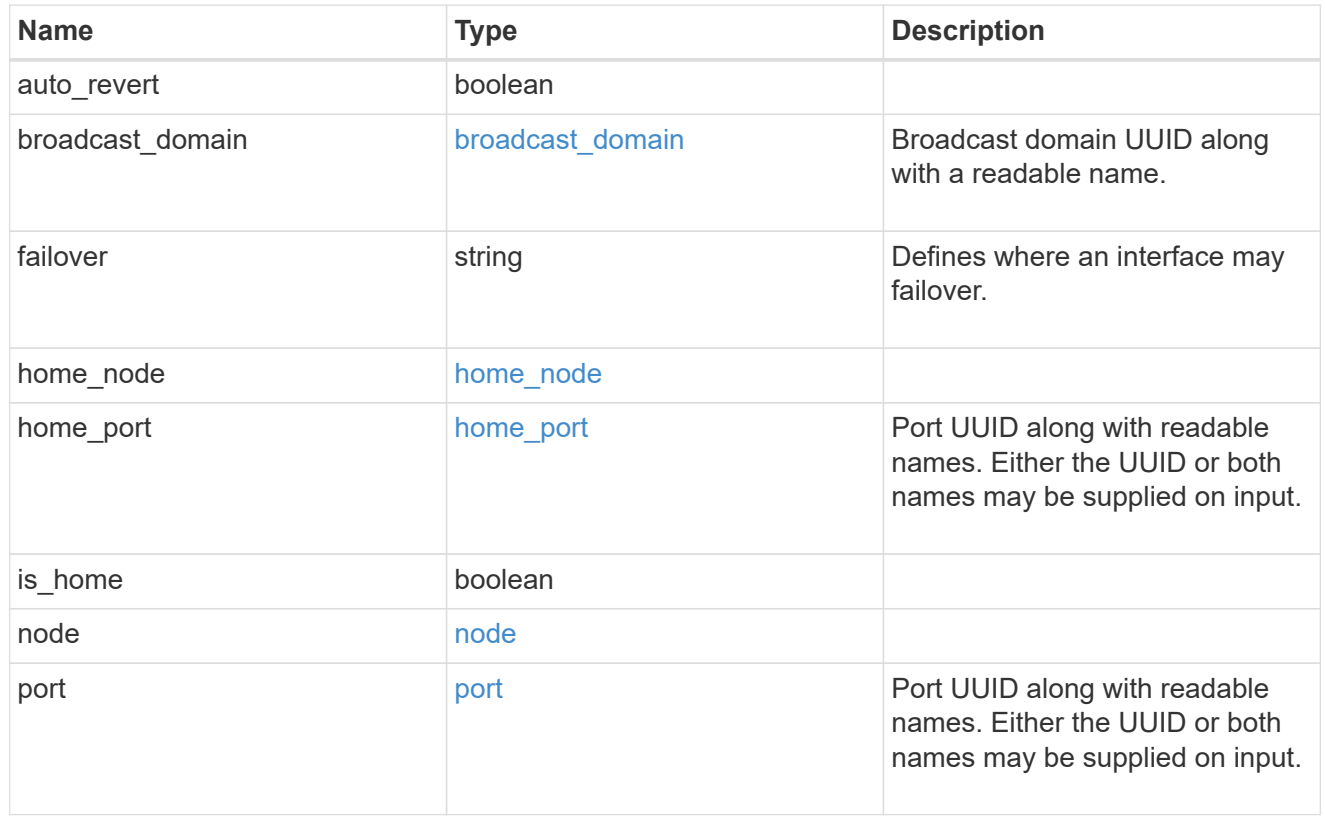

#### service\_policy

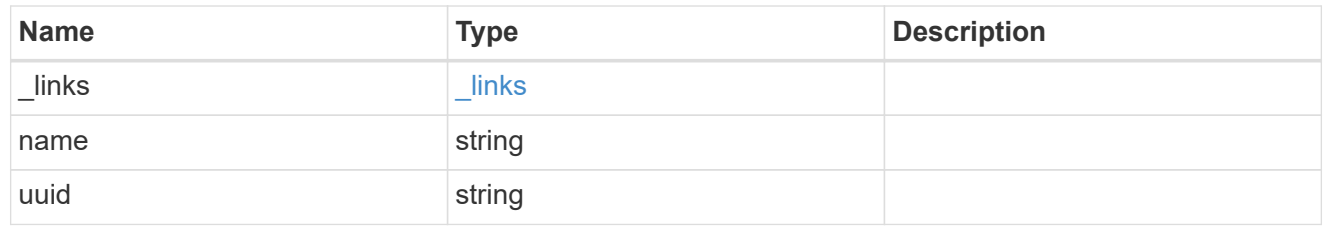

svm

Applies only to SVM-scoped objects. Either the UUID or name must be supplied on POST.

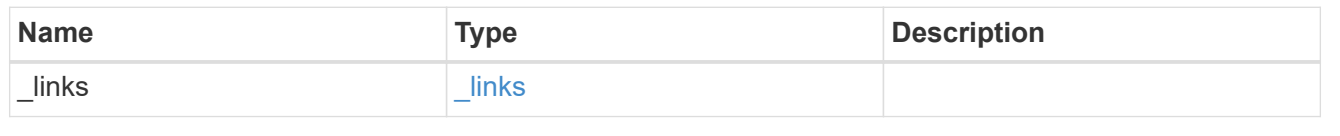

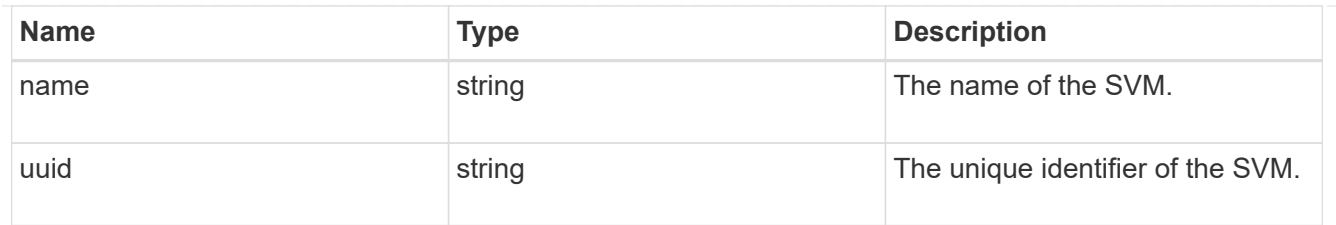

# error\_arguments

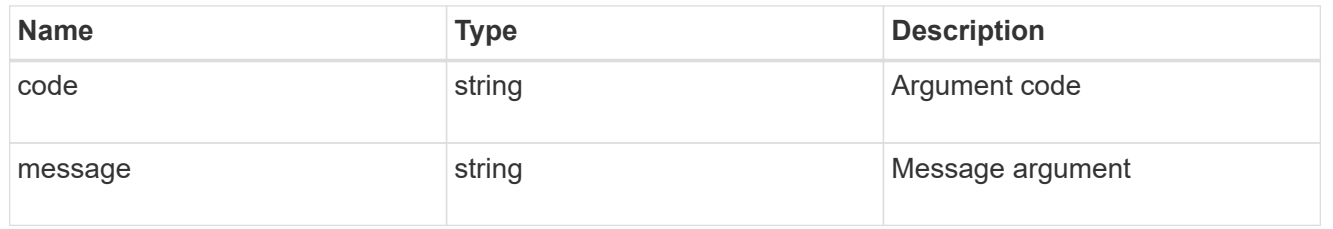

error

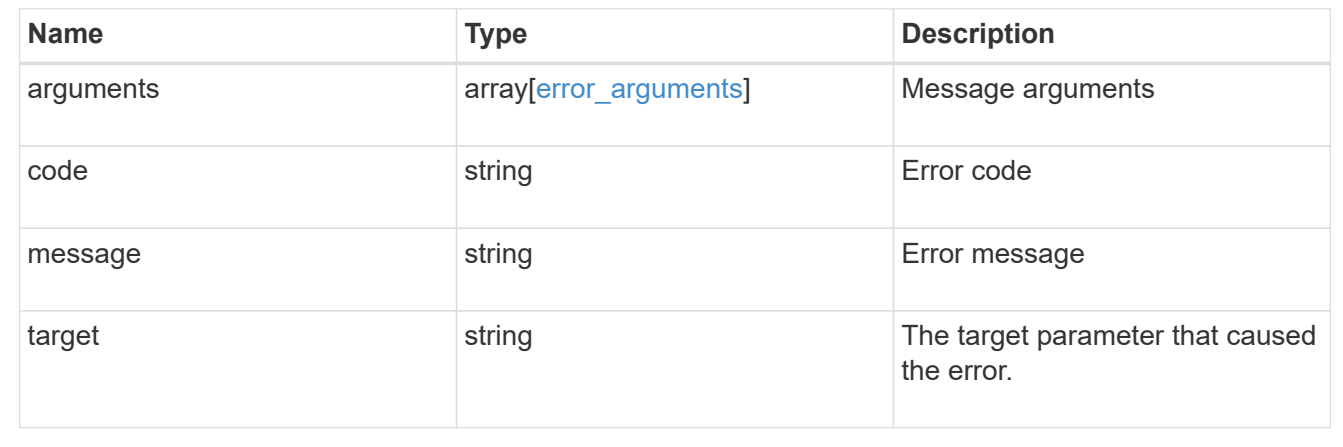

# **Update an IP interface**

PATCH /network/ip/interfaces/{uuid}

Updates an IP interface.

## **Related ONTAP commands**

- network interface migrate
- network interface modify
- network interface rename
- network interface revert

## **Learn more**

• [DOC /network/ip/interfaces](https://docs.netapp.com/us-en/ontap-restapi-97/{relative_path}network_ip_interfaces_endpoint_overview.html)

## **Parameters**

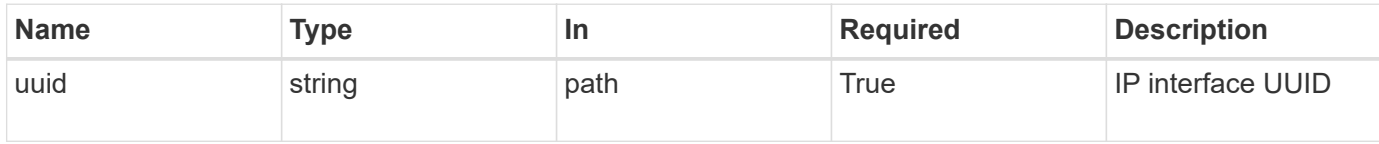

# **Request Body**

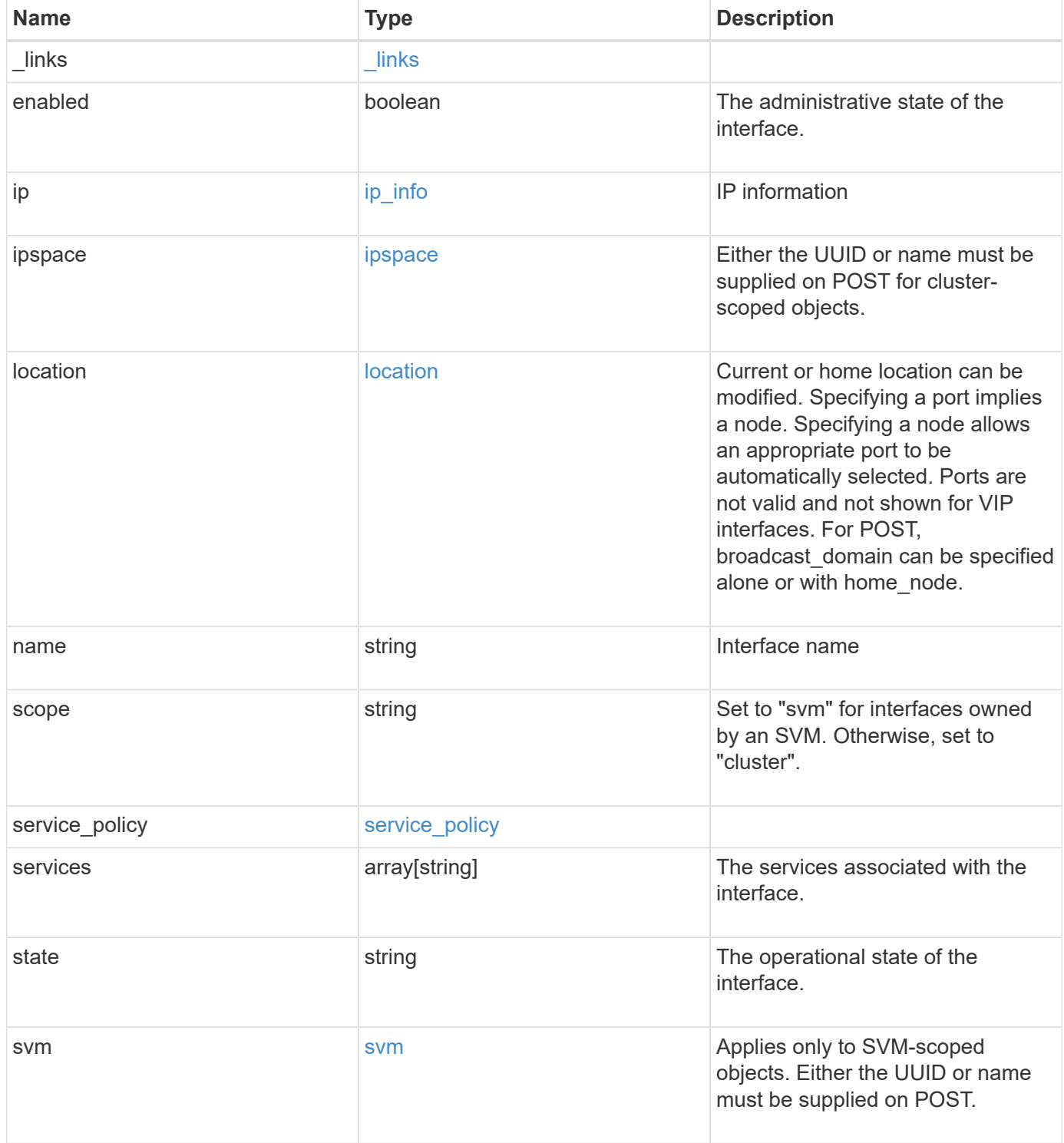

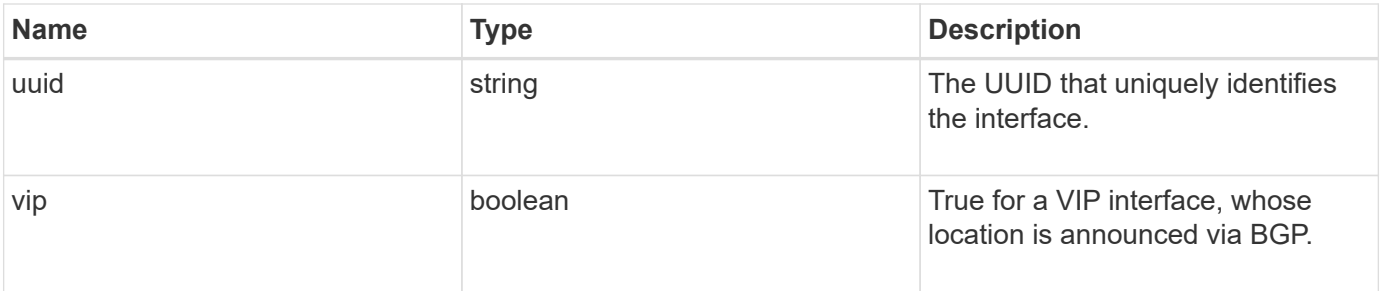

**Example request**

```
{
 " links": {
      "self": {
        "href": "/api/resourcelink"
     }
   },
   "ip": {
     "address": "10.10.10.7",
     "family": "ipv4",
     "netmask": "24"
   },
   "ipspace": {
      "_links": {
        "self": {
          "href": "/api/resourcelink"
        }
      },
    "name": "exchange",
      "uuid": "1cd8a442-86d1-11e0-ae1c-123478563412"
   },
   "location": {
      "broadcast_domain": {
        "_links": {
         "self": {
            "href": "/api/resourcelink"
         }
        },
      "name": "bd1",
        "uuid": "1cd8a442-86d1-11e0-ae1c-123478563412"
      },
    "failover": "home port only",
    "home node": {
        "_links": {
          "self": {
            "href": "/api/resourcelink"
          }
        },
        "name": "node1",
        "uuid": "1cd8a442-86d1-11e0-ae1c-123478563412"
      },
    "home port": {
      " links": {
          "self": {
            "href": "/api/resourcelink"
```

```
  }
      },
    "name": "e1b",
      "node": {
        "name": "node1"
      },
      "uuid": "1cd8a442-86d1-11e0-ae1c-123478563412"
    },
    "node": {
      "_links": {
       "self": {
          "href": "/api/resourcelink"
        }
      },
      "name": "node1",
      "uuid": "1cd8a442-86d1-11e0-ae1c-123478563412"
    },
    "port": {
    " links": {
        "self": {
          "href": "/api/resourcelink"
        }
      },
    "name": "e1b",
      "node": {
       "name": "node1"
      },
      "uuid": "1cd8a442-86d1-11e0-ae1c-123478563412"
    }
  },
  "name": "dataLif1",
  "scope": "svm",
"service policy": {
  " links": {
     "self": {
        "href": "/api/resourcelink"
     }
    },
    "name": "default-intercluster",
   "uuid": "1cd8a442-86d1-11e0-ae1c-123478563412"
  },
  "services": {
  },
  "state": "up",
  "svm": {
    "_links": {
```

```
  "self": {
          "href": "/api/resourcelink"
       }
      },
     "name": "svm1",
     "uuid": "02c9e252-41be-11e9-81d5-00a0986138f7"
   },
   "uuid": "1cd8a442-86d1-11e0-ae1c-123478563412"
}
```
# **Response**

Status: 200, Ok

#### **Error**

Status: Default

## ONTAP Error Response Codes

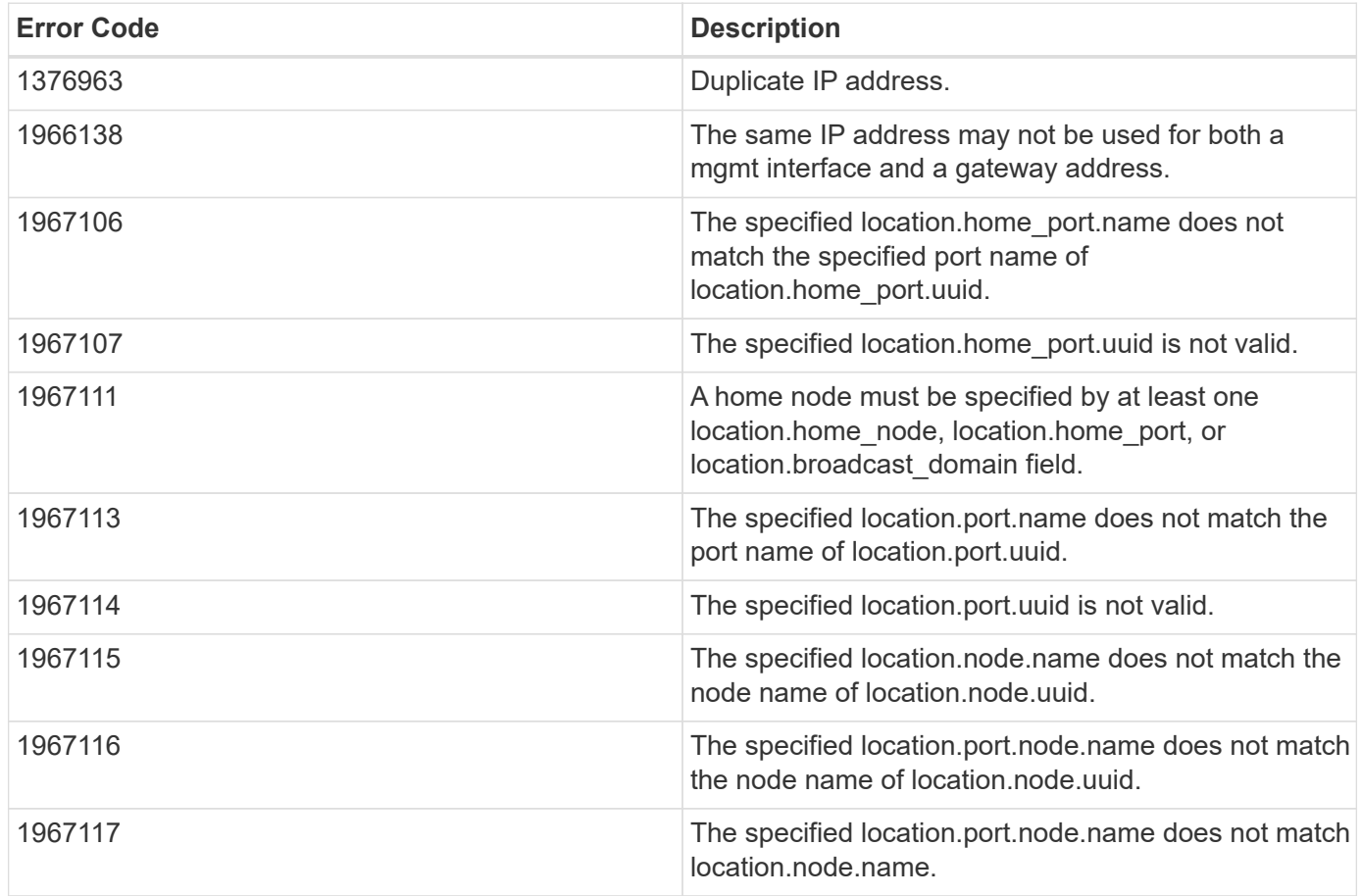

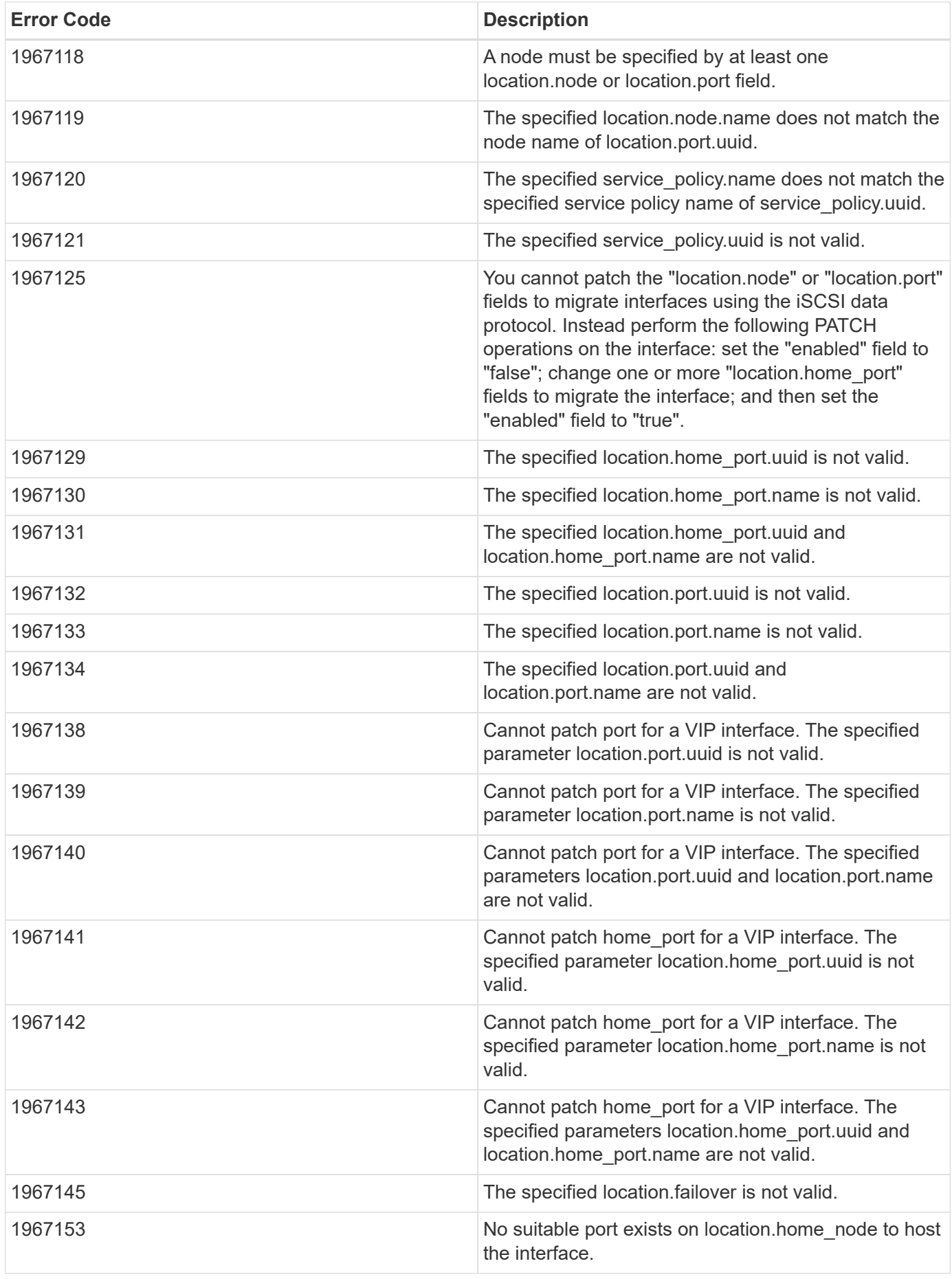

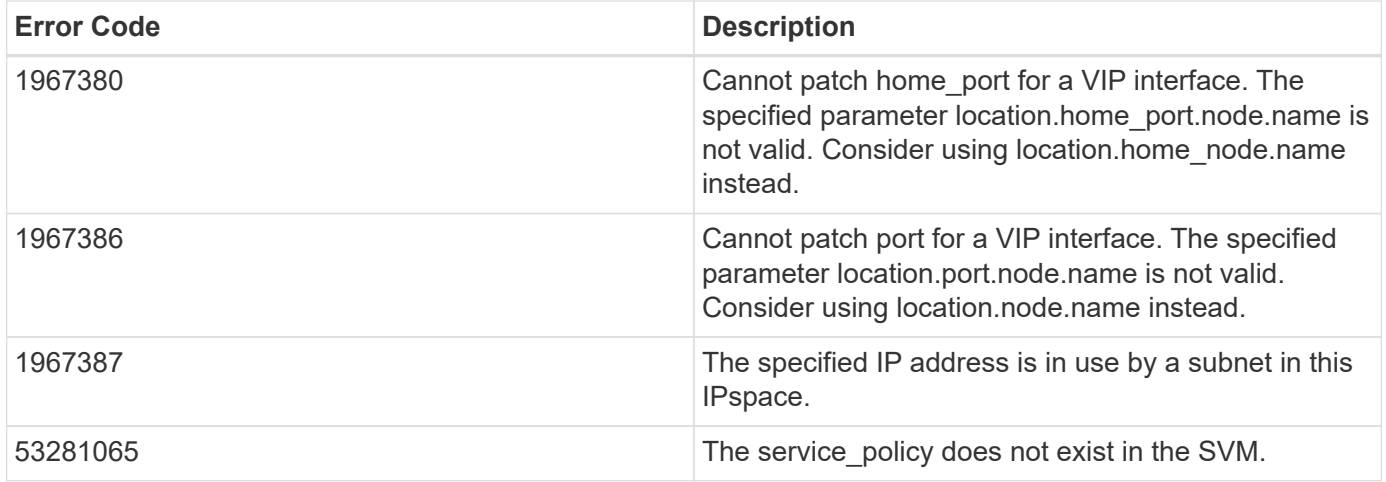

# **Definitions**

## **See Definitions**

href

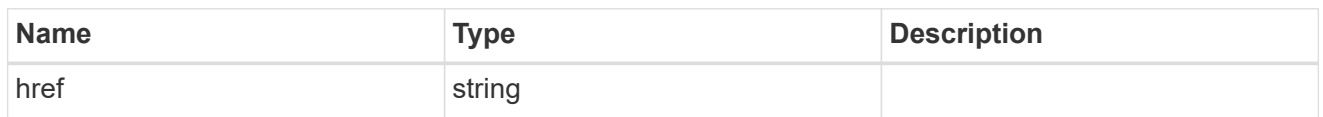

\_links

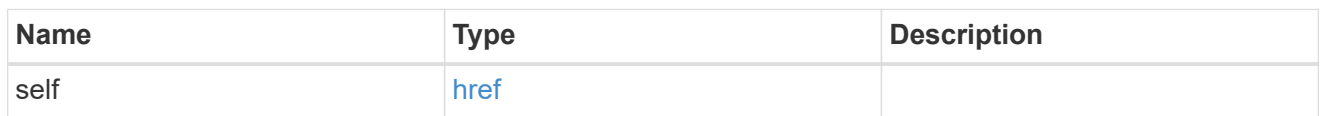

ip\_info

# IP information

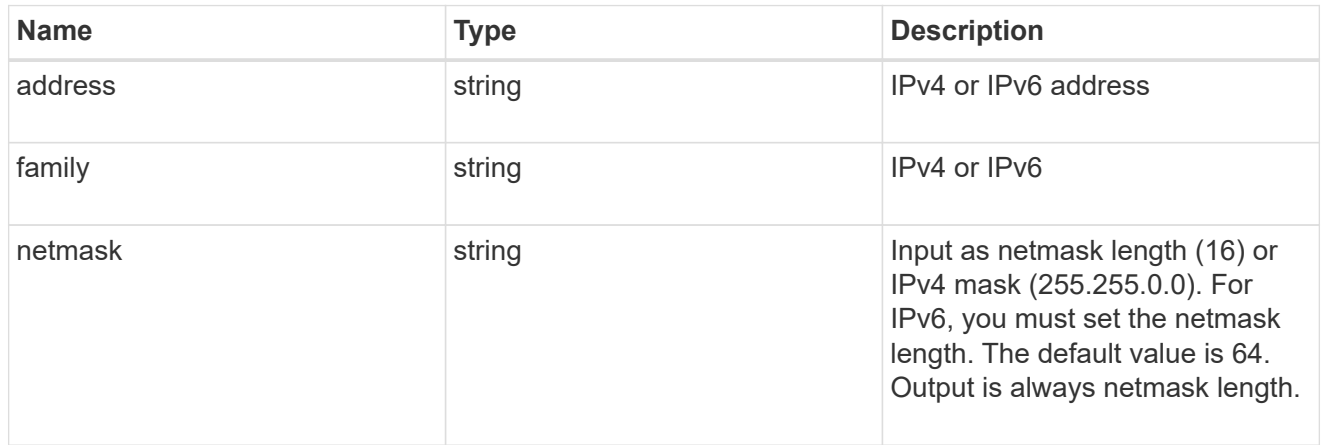

# ipspace

Either the UUID or name must be supplied on POST for cluster-scoped objects.

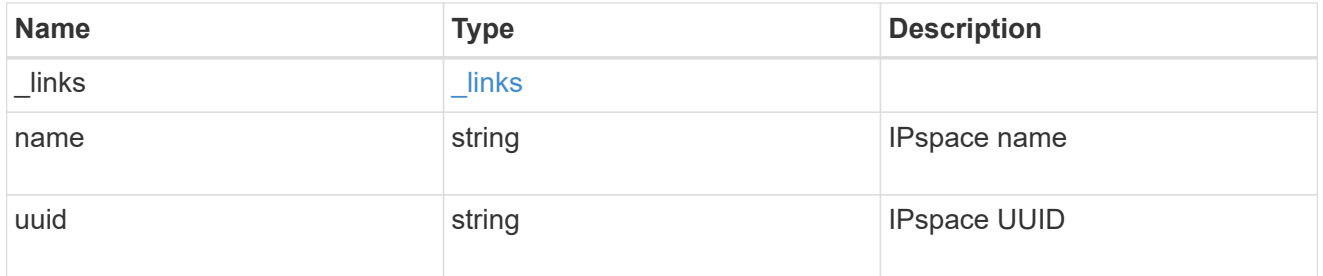

## broadcast\_domain

Broadcast domain UUID along with a readable name.

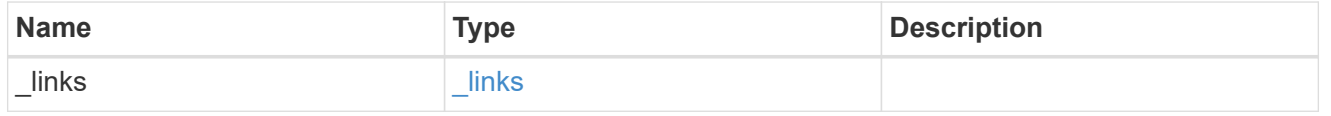

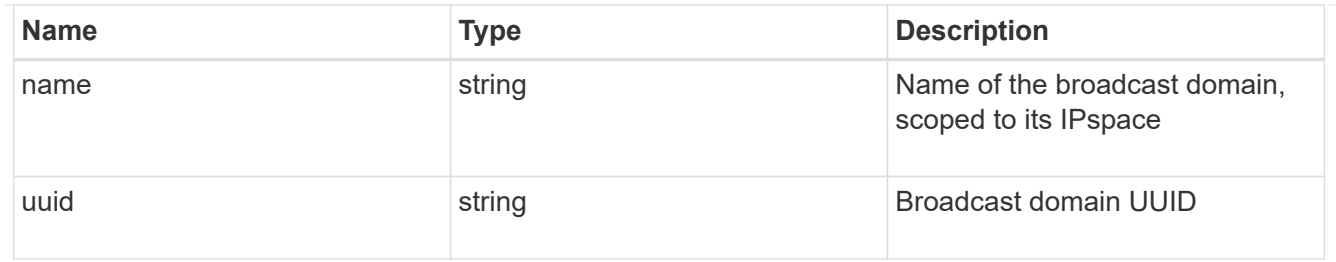

# home\_node

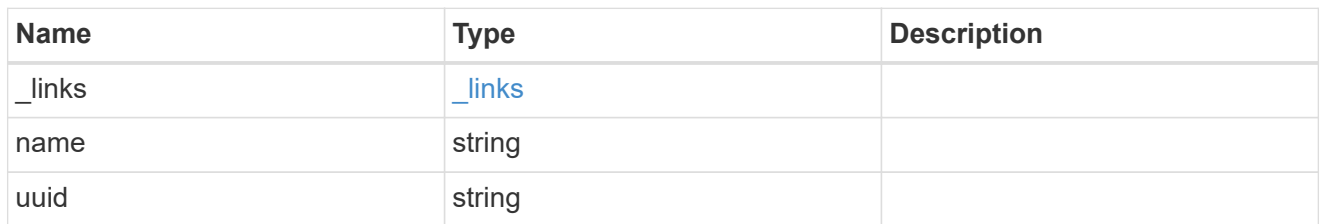

#### node

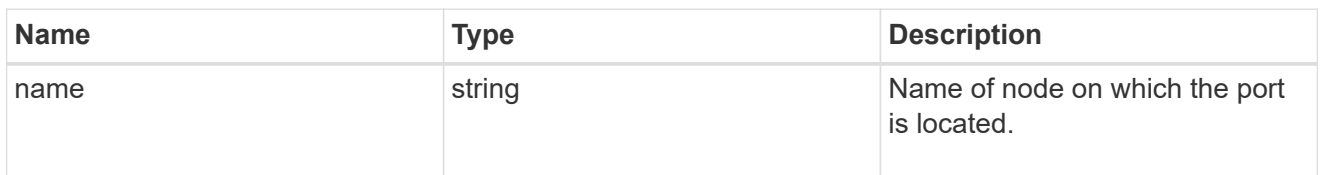

# home\_port

Port UUID along with readable names. Either the UUID or both names may be supplied on input.

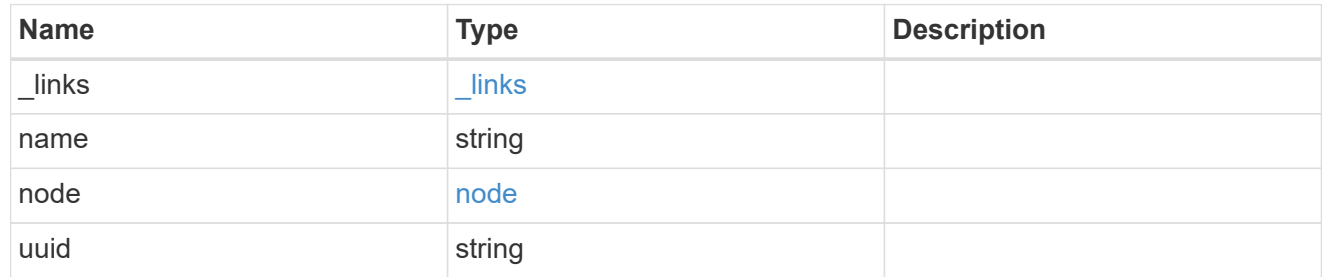

#### node

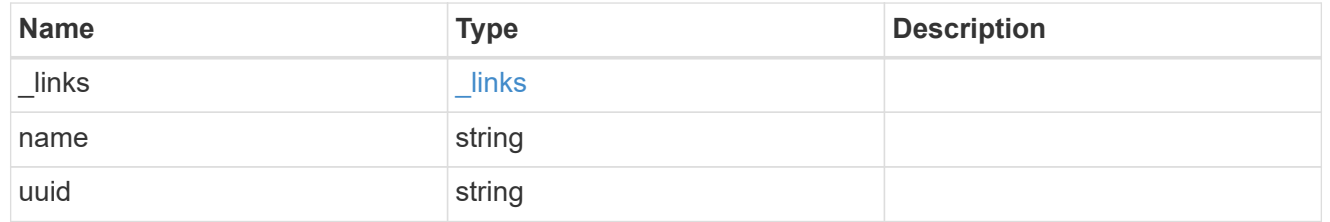

port

Port UUID along with readable names. Either the UUID or both names may be supplied on input.

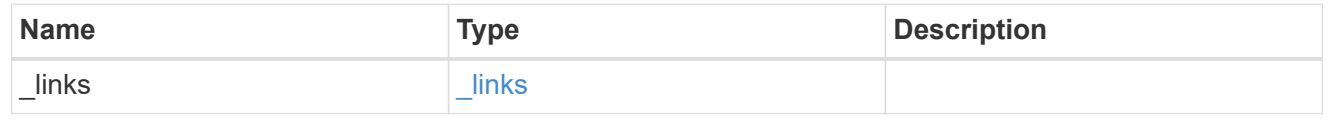

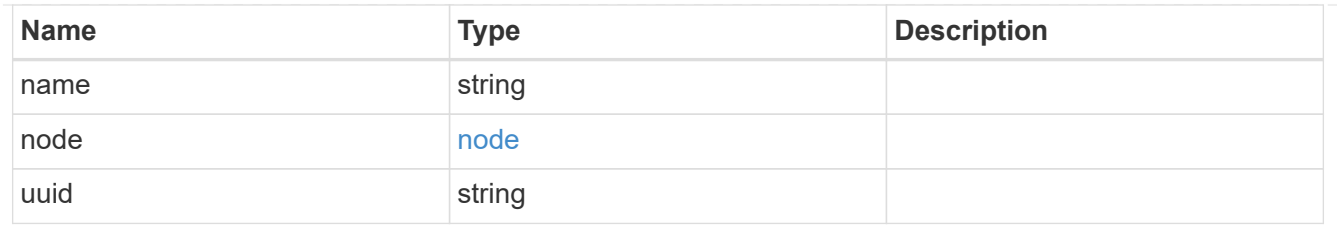

location

Current or home location can be modified. Specifying a port implies a node. Specifying a node allows an appropriate port to be automatically selected. Ports are not valid and not shown for VIP interfaces. For POST, broadcast domain can be specified alone or with home\_node.

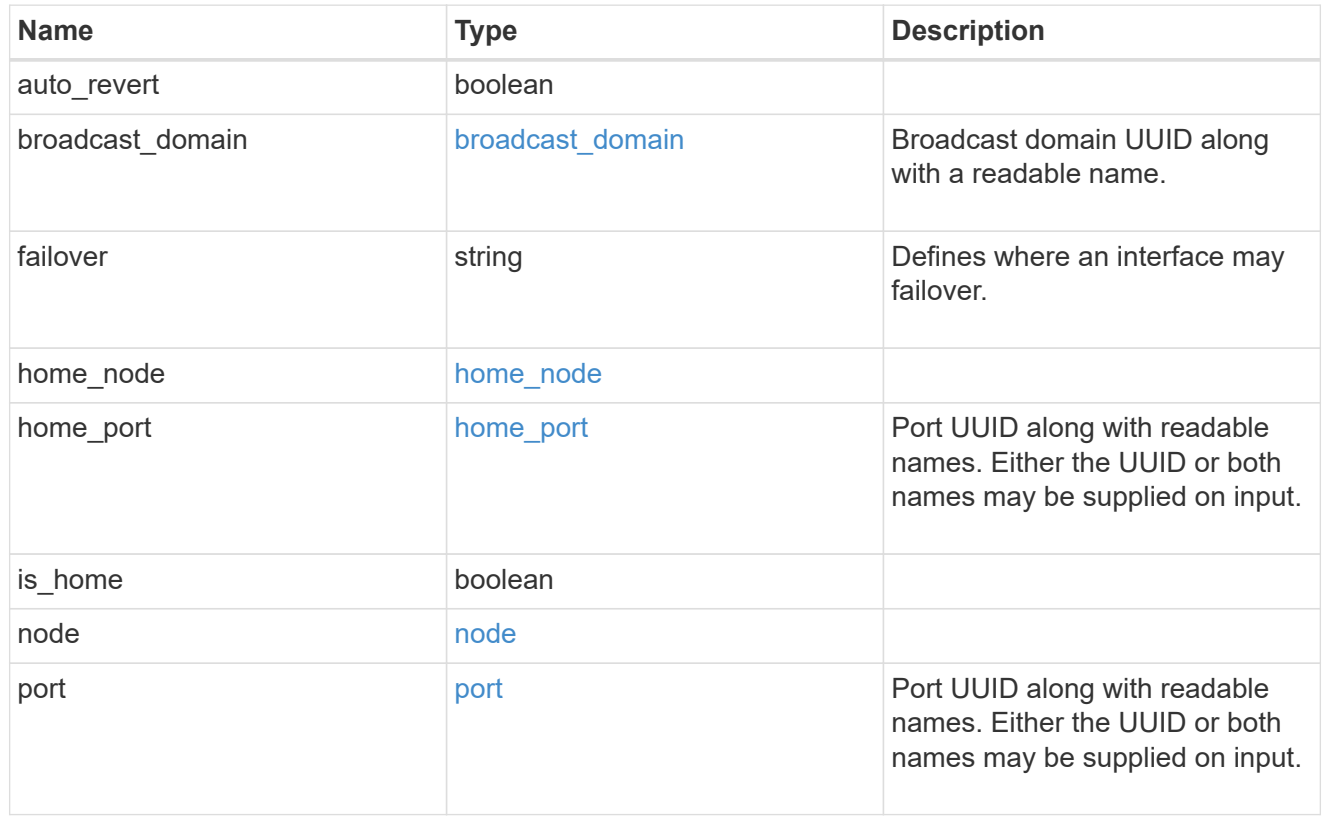

#### service\_policy

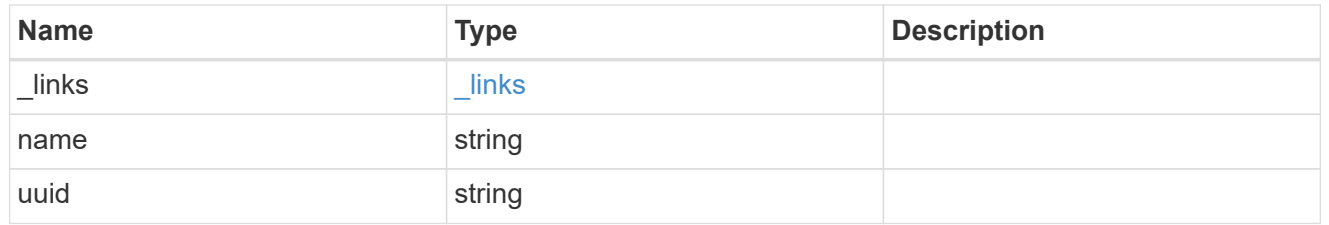

svm

Applies only to SVM-scoped objects. Either the UUID or name must be supplied on POST.

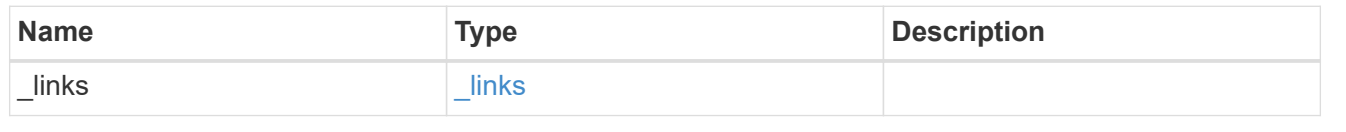

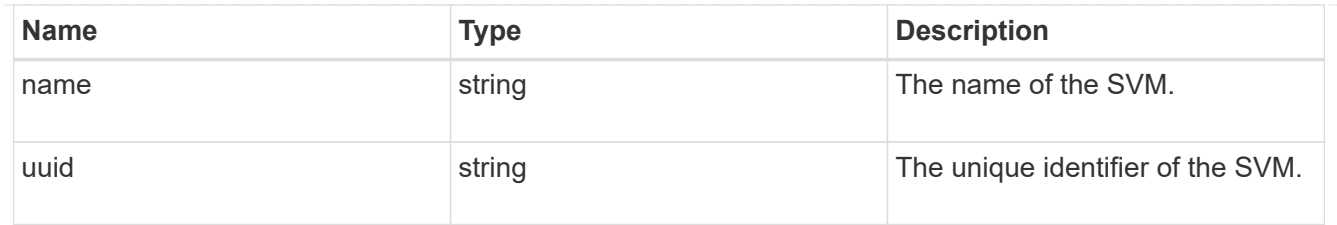

# ip\_interface

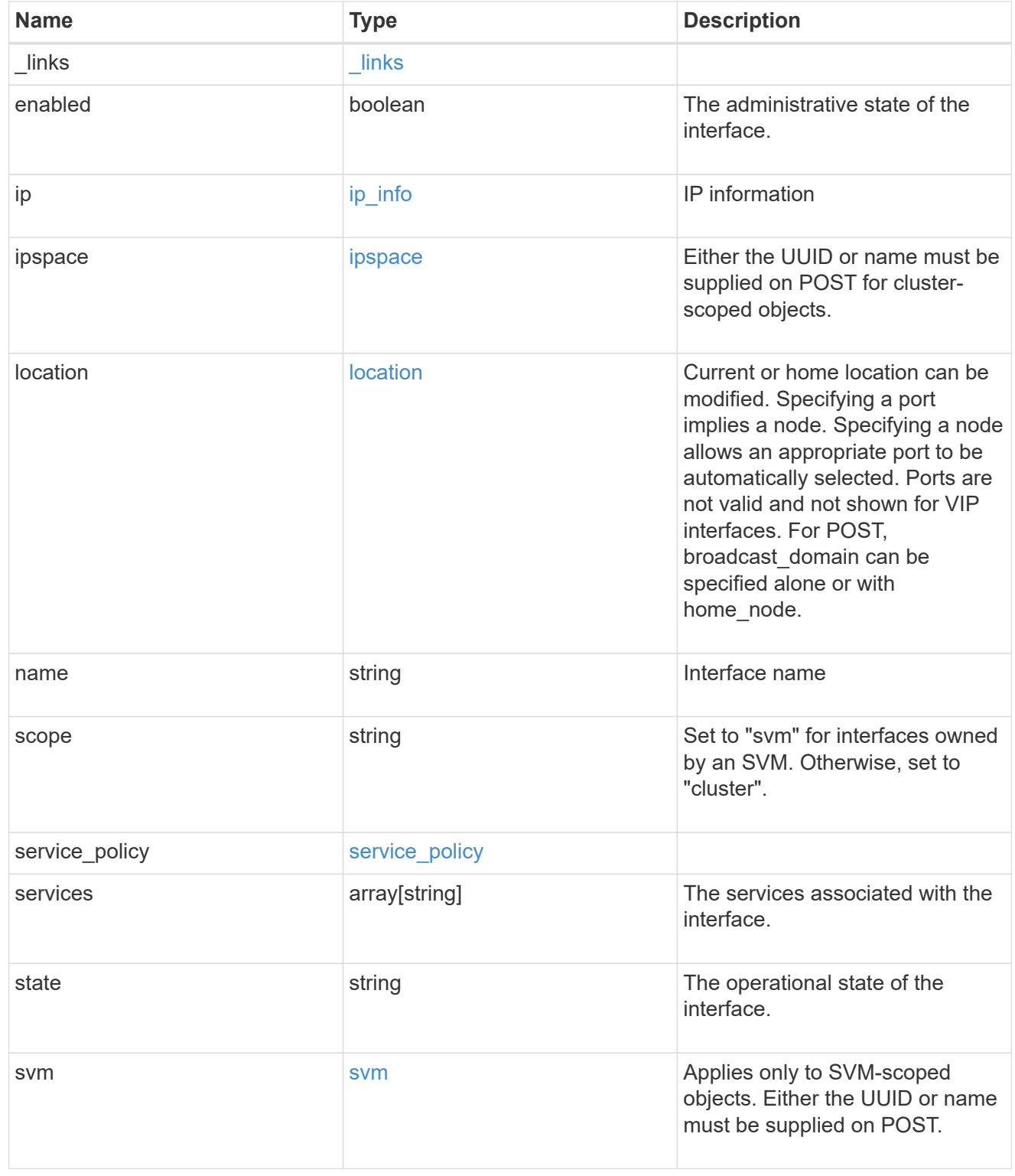

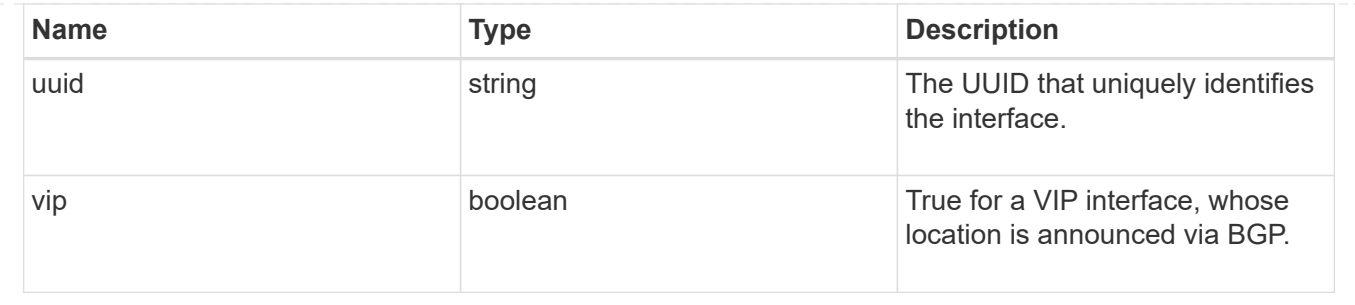

# **Manage network IP routes**

# **Network IP routes endpoint overview**

## **Overview**

This endpoint supports the following operations: GET (collection and instance), POST, and DELETE.

## **Retrieving network routes**

You can use the IP routes GET API to retrieve and display relevant information pertaining to the routes configured in the cluster. The API retrieves the list of all routes configured in the cluster, or a specific route. The fields that are returned in the response will differ with the configuration.

## **Examples**

## **Retrieving all routes in the cluster**

The following output shows the list of all routes configured in a cluster.

```
# The API:
/api/network/ip/routes
# The call:
curl -X GET "https://<mgmt-ip>/api/network/ip/routes?fields=*" -H "accept:
application/hal+json"
# The response:
{
"records": [
    {
      "uuid": "5fdffb0b-62f8-11e8-853d-005056b4c971",
      "ipspace": {
        "uuid": "84f4beb2-616c-11e8-a4df-005056b4c971",
        "name": "Default",
        "_links": {
```

```
  "self": {
             "href": "/api/network/ipspaces/84f4beb2-616c-11e8-a4df-
005056b4c971"
          }
        }
      },
      "svm": {
        "uuid": "3243312c-62f8-11e8-853d-005056b4c971",
        "name": "vs1",
        "_links": {
           "self": {
             "href": "/api/svm/svms/3243312c-62f8-11e8-853d-005056b4c971"
           }
        }
      },
      "scope": "svm",
      "destination": {
        "address": "10.4.3.14",
        "netmask": "18",
        "family": "ipv4"
      },
      "gateway": "10.4.3.1",
    " links": {
        "self": {
           "href": "/api/network/ip/routes/5fdffb0b-62f8-11e8-853d-
005056b4c971"
        }
     }
    },
    {
      "uuid": "84c128d2-62f9-11e8-853d-005056b4c971",
      "ipspace": {
        "uuid": "cc71aadc-62f7-11e8-853d-005056b4c971",
        "name": "ips1",
        "_links": {
           "self": {
             "href": "/api/network/ipspaces/cc71aadc-62f7-11e8-853d-
005056b4c971"
          }
        }
      },
      "scope": "cluster",
      "destination": {
        "address": "::",
        "netmask": "0",
        "family": "ipv6"
```

```
  },
      "gateway": "fd20:8b1e:b255:814e::1",
    " links": {
        "self": {
           "href": "/api/network/ip/routes/84c128d2-62f9-11e8-853d-
005056b4c971"
        }
      }
    },
    {
      "uuid": "8cc72bcd-616c-11e8-a4df-005056b4c971",
      "ipspace": {
        "uuid": "84f4beb2-616c-11e8-a4df-005056b4c971",
        "name": "Default",
        "_links": {
           "self": {
             "href": "/api/network/ipspaces/84f4beb2-616c-11e8-a4df-
005056b4c971"
  }
        }
      },
      "scope": "cluster",
      "destination": {
        "address": "0.0.0.0",
        "netmask": "0",
        "family": "ipv4"
      },
      "gateway": "10.224.64.1",
      "_links": {
        "self": {
           "href": "/api/network/ip/routes/8cc72bcd-616c-11e8-a4df-
005056b4c971"
        }
      }
    },
    {
      "uuid": "d63b6eee-62f9-11e8-853d-005056b4c971",
      "ipspace": {
        "uuid": "84f4beb2-616c-11e8-a4df-005056b4c971",
        "name": "Default",
      " links": {
          "self": {
             "href": "/api/network/ipspaces/84f4beb2-616c-11e8-a4df-
005056b4c971"
          }
        }
```

```
  },
      "svm": {
         "uuid": "3243312c-62f8-11e8-853d-005056b4c971",
       "name": "vs1",
         "_links": {
           "self": {
             "href": "/api/svm/svms/3243312c-62f8-11e8-853d-005056b4c971"
  }
         }
      },
      "scope": "svm",
      "destination": {
         "address": "fd20:8b1e:b255:814e::",
        "netmask": "64",
        "family": "ipv6"
      },
      "gateway": "fd20:8b1e:b255:814e::1",
    " links": {
        "self": {
           "href": "/api/network/ip/routes/d63b6eee-62f9-11e8-853d-
005056b4c971"
        }
      }
    }
\frac{1}{\sqrt{2}}"num records": 4,
"_links": {
   "self": {
      "href": "/api/network/ip/routes?fields=*"
    }
}
}
```
#### **Retrieving a specific Cluster-scoped route**

The following output shows the returned response when a specific Cluster-scoped route is requested. The system returns an error if there is no route with the requested UUID. SVM information is not returned for Cluster-scoped routes.

```
# The API:
/api/network/ip/routes/{uuid}
# The call:
curl -X GET "https://<mgmt-ip>/api/network/ip/routes/84c128d2-62f9-11e8-
853d-005056b4c971?fields=*" -H "accept: application/hal+json"
# The response:
{
"uuid": "84c128d2-62f9-11e8-853d-005056b4c971",
"ipspace": {
    "uuid": "cc71aadc-62f7-11e8-853d-005056b4c971",
  "name": "ips1",
  " links": {
      "self": {
        "href": "/api/network/ipspaces/cc71aadc-62f7-11e8-853d-005056b4c971"
      }
    }
},
"scope": "cluster",
"destination": {
    "address": "::",
    "netmask": "0",
    "family": "ipv6"
},
"gateway": "fd20:8b1e:b255:814e::1",
" links": {
   "self": {
      "href": "/api/network/ip/routes/84c128d2-62f9-11e8-853d-005056b4c971"
   }
}
}
```
#### **Retrieving a specific SVM-scoped route**

The following output shows the returned response when a specific SVM-scoped route is requested. The system returns an error if there is no route with the requested UUID. The SVM object is only included for SVMscoped routes.

```
# The API:
/api/network/ip/routes/{uuid}
# The call:
curl -X GET "https://<mgmt-ip>/api/network/ip/routes/d63b6eee-62f9-11e8-
853d-005056b4c971?fields=*" -H "accept: application/hal+json"
# The response:
{
"uuid": "d63b6eee-62f9-11e8-853d-005056b4c971",
"ipspace": {
   "uuid": "84f4beb2-616c-11e8-a4df-005056b4c971",
   "name": "Default",
    "_links": {
      "self": {
        "href": "/api/network/ipspaces/84f4beb2-616c-11e8-a4df-005056b4c971"
      }
    }
},
"svm": {
   "uuid": "3243312c-62f8-11e8-853d-005056b4c971",
   "name": "vs1",
    "_links": {
      "self": {
        "href": "/api/svm/svms/3243312c-62f8-11e8-853d-005056b4c971"
      }
    }
},
"scope": "svm",
"destination": {
    "address": "fd20:8b1e:b255:814e::",
   "netmask": "64",
   "family": "ipv6"
},
"gateway": "fd20:8b1e:b255:814e::1",
"_links": {
   "self": {
      "href": "/api/network/ip/routes/d63b6eee-62f9-11e8-853d-005056b4c971"
   }
}
}
```
#### **Creating network routes**

You can use the POST API to create an SVM-scoped route by specifying the associated SVM, or a Clusterscoped route by specifying the associated IPspace.

## **Examples**

#### **Creating a Cluster-scoped route**

IPspace is required to create a Cluster-scoped route. If the IPspace is not specified, the route will be created in the Default IPspace. The default destination will be set to "0.0.0.0/0" for IPv4 gateway addresses or "::/0" for IPv6 gateway addresses.

```
# The API:
/api/network/ip/routes
# The call:
curl -X POST "https://<mgmt-ip>/api/network/ip/routes?return_records=true"
-H "accept: application/json" -d '{ "ipspace": { "name":"ips1" },
"gateway": "10.10.10.1"}'
# The response:
{
"num records": 1,
"records": [
    {
      "uuid": "ae583c9e-9ac7-11e8-8bc9-005056bbd531",
      "ipspace": {
        "name": "ips1"
      },
      "gateway": "10.10.10.1"
    }
]
}
```
#### **Creating an SVM-scoped route**

To create an SVM-scoped route, the associated SVM can be identified by either its UUID or name.

```
# The API:
/api/network/ip/routes
# The call:
curl -X POST "https://<mgmt-ip>/api/network/ip/routes?return_records=true"
-H "accept: application/json" -d '{ "svm": { "name":"vs0" }, "gateway":
"10.10.10.1"}'
# The response:
{
"num_records": 1,
"records": [
    {
      "uuid": "38805a91-9ac9-11e8-8bc9-005056bbd531",
      "svm": {
        "name": "vs0"
      },
      "gateway": "10.10.10.1"
   }
]
}
```
#### **Deleting network routes**

You can use the DELETE API to delete a specific route identified by its UUID.

#### **Example**

**Deleting a specific route**

```
# The API:
/api/network/ip/routes/{uuid}
# The call:
curl -X DELETE "https://<mgmt-ip>/api/network/ip/routes/38805a91-9ac9-
11e8-8bc9-005056bbd531"
```
# **Retrieve IP routes**

GET /network/ip/routes

Retrieves the collection of IP routes.

# **Related ONTAP commands**

• network route show

#### **Learn more**

• [DOC /network/ip/routes](https://docs.netapp.com/us-en/ontap-restapi-97/{relative_path}network_ip_routes_endpoint_overview.html)

## **Parameters**

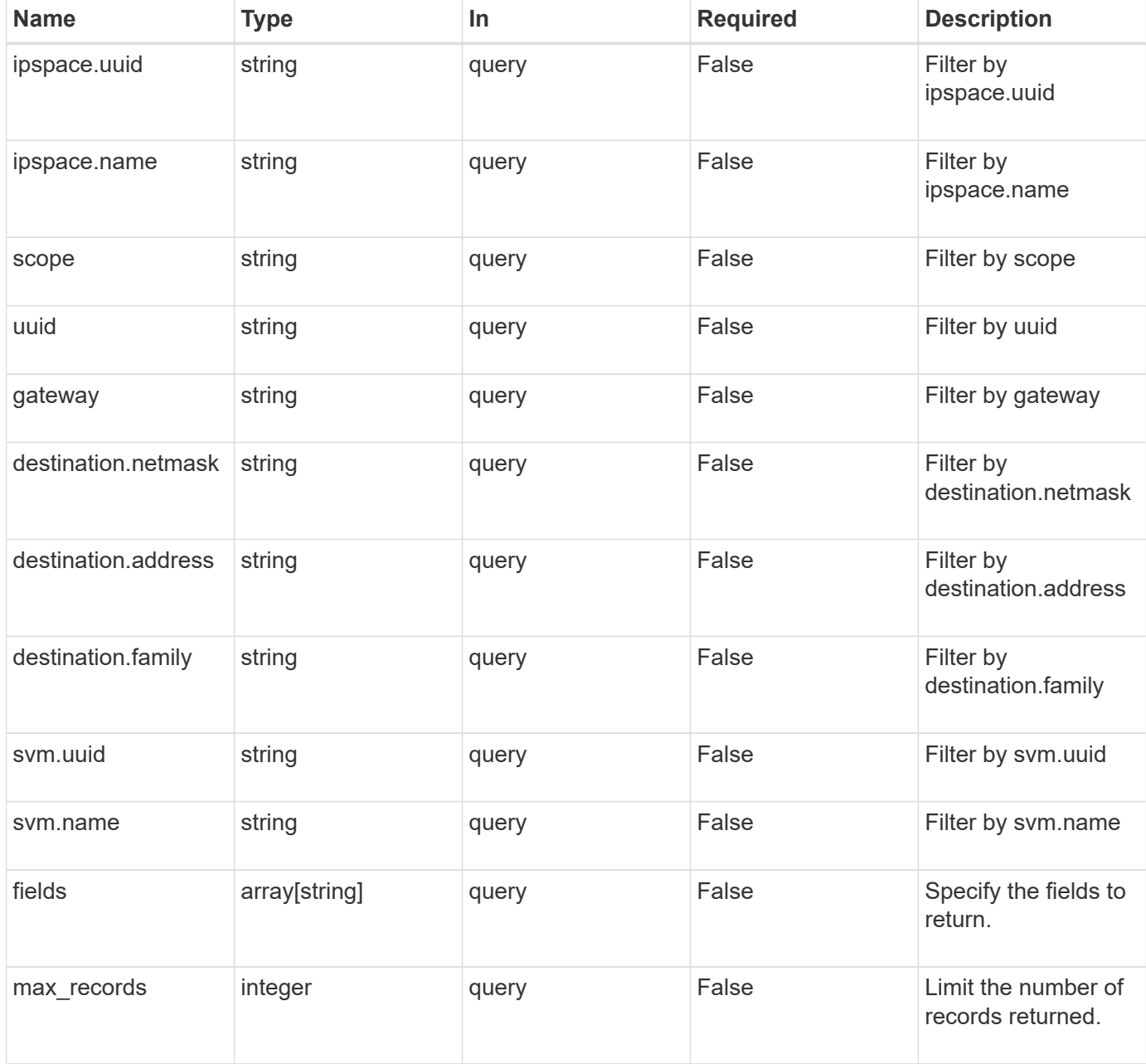

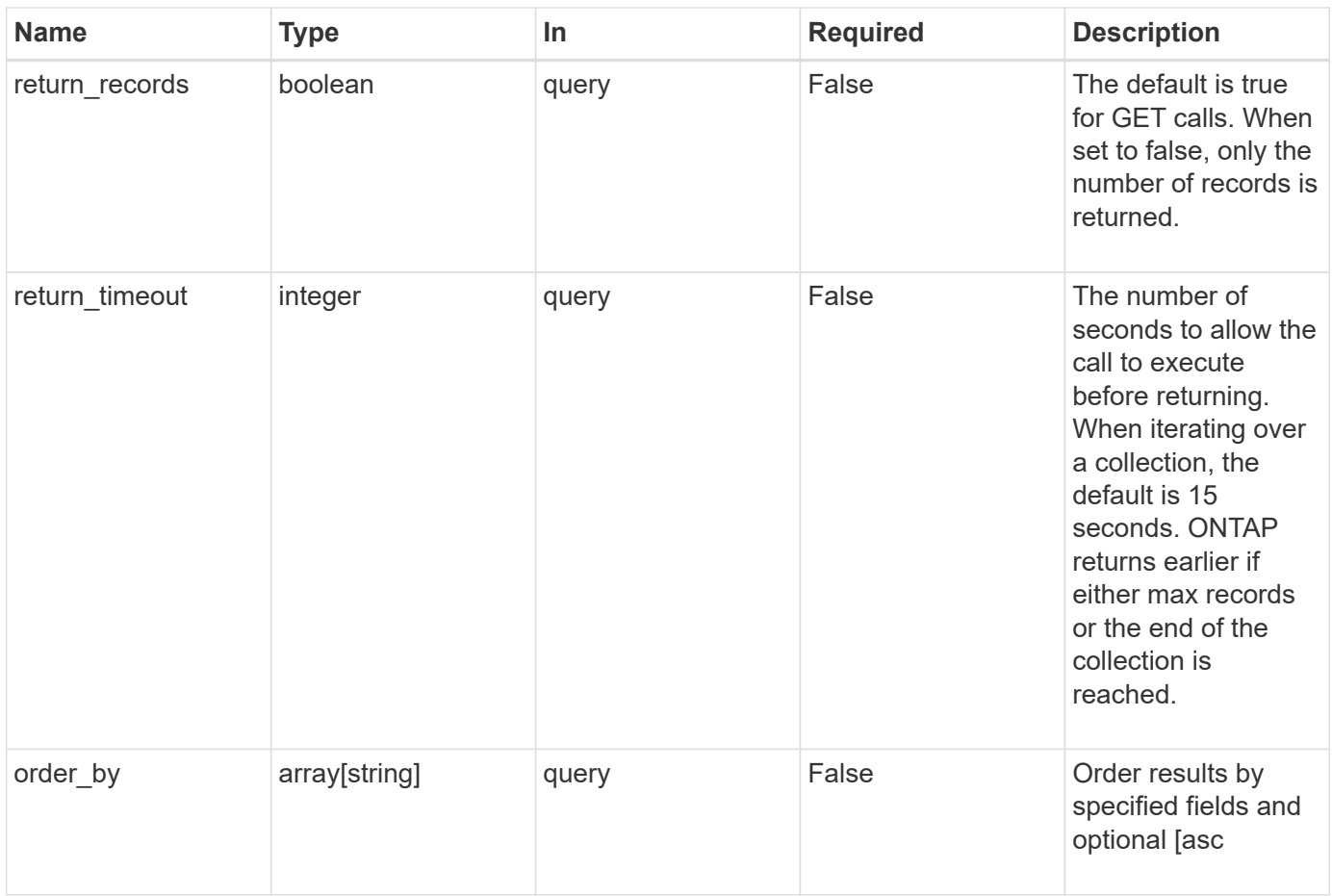

# **Response**

Status: 200, Ok

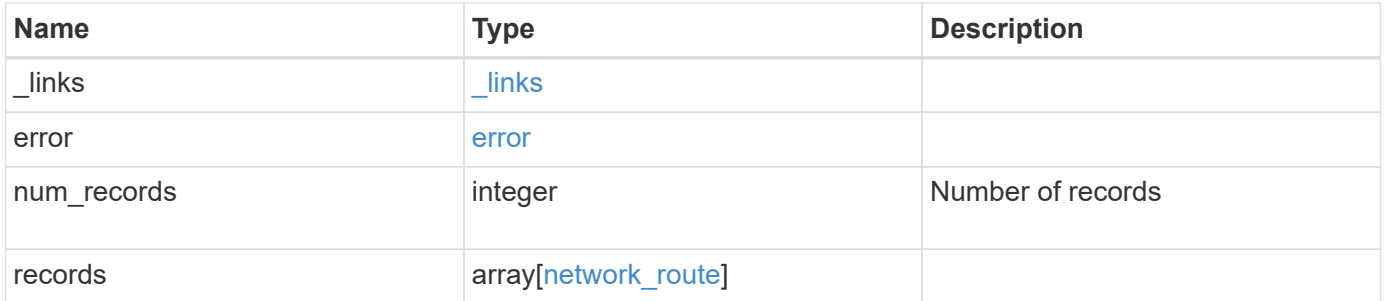

**Example response**

```
{
   "_links": {
      "next": {
        "href": "/api/resourcelink"
      },
      "self": {
       "href": "/api/resourcelink"
      }
   },
    "error": {
      "arguments": {
       "code": "string",
       "message": "string"
      },
      "code": "4",
      "message": "entry doesn't exist",
     "target": "uuid"
   },
    "num_records": 1,
    "records": {
    " links": {
       "self": {
          "href": "/api/resourcelink"
       }
      },
      "destination": {
       "address": "10.10.10.7",
       "family": "ipv4",
       "netmask": "24"
      },
      "gateway": "10.1.1.1",
      "ipspace": {
        "_links": {
          "self": {
            "href": "/api/resourcelink"
          }
        },
      "name": "exchange",
        "uuid": "1cd8a442-86d1-11e0-ae1c-123478563412"
      },
      "scope": "svm",
      "svm": {
       "_links": {
          "self": {
```

```
  "href": "/api/resourcelink"
          }
        },
      "name": "svm1",
        "uuid": "02c9e252-41be-11e9-81d5-00a0986138f7"
      },
      "uuid": "1cd8a442-86d1-11e0-ae1c-123478563412"
    }
}
```
## **Error**

```
Status: Default, Error
```
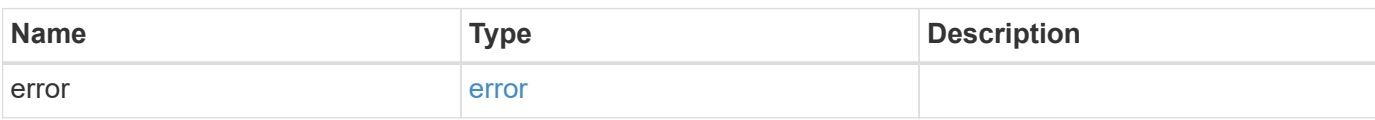

## **Example error**

```
{
   "error": {
      "arguments": {
       "code": "string",
       "message": "string"
      },
      "code": "4",
      "message": "entry doesn't exist",
      "target": "uuid"
   }
}
```
## **Definitions**

## **See Definitions**

href

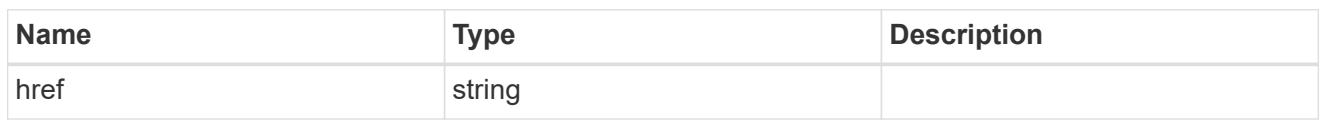

\_links

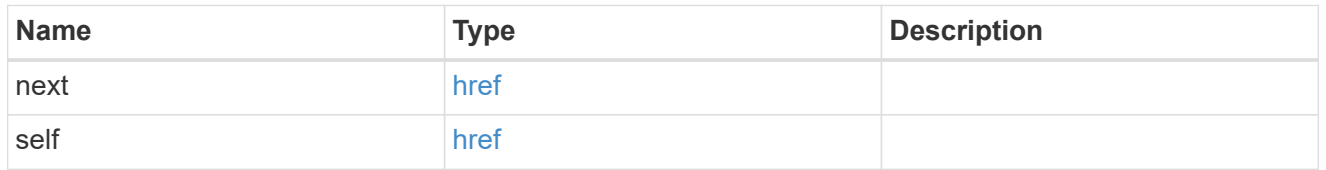

# error\_arguments

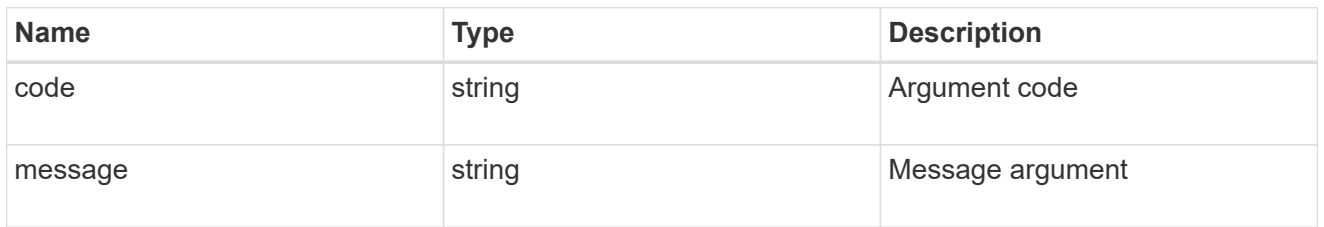

#### error

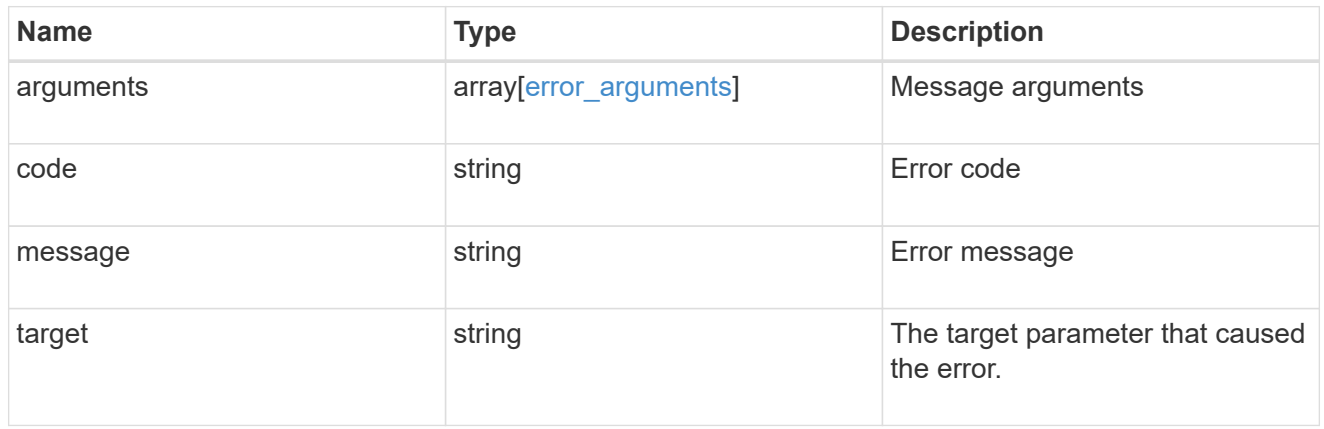

# $_{\perp}$ links

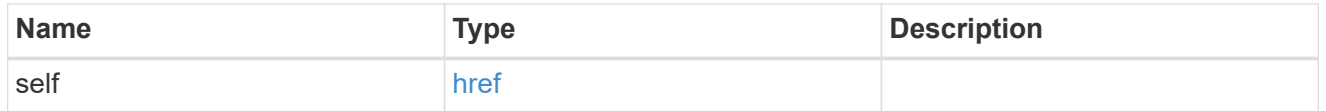

# ip\_info

# IP information

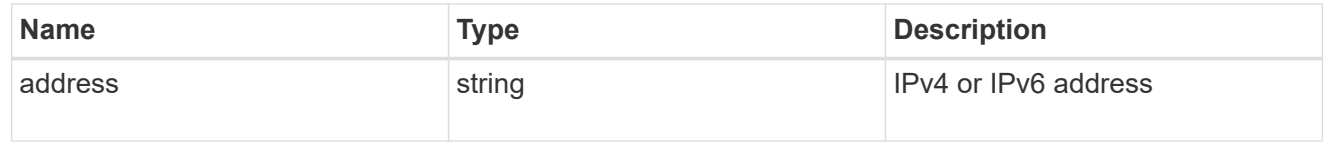

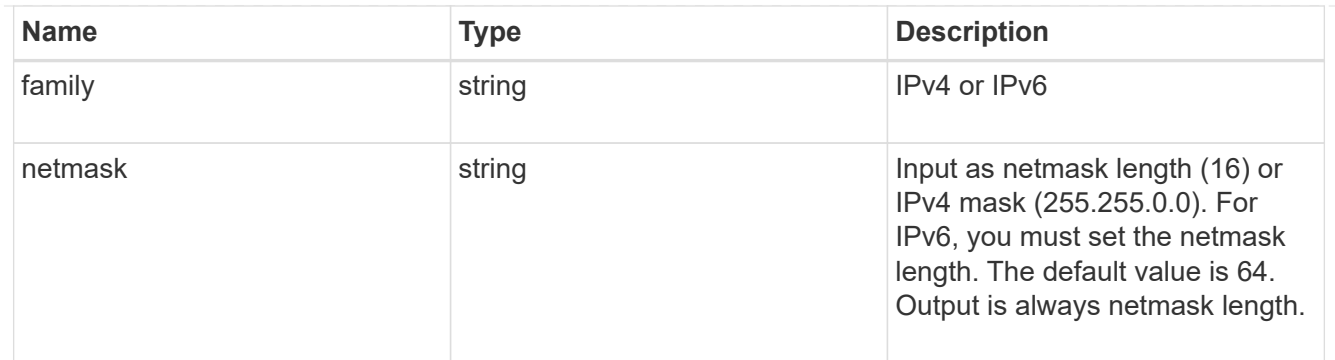

## ipspace

Applies to both SVM and cluster-scoped objects. Either the UUID or name may be supplied on input.

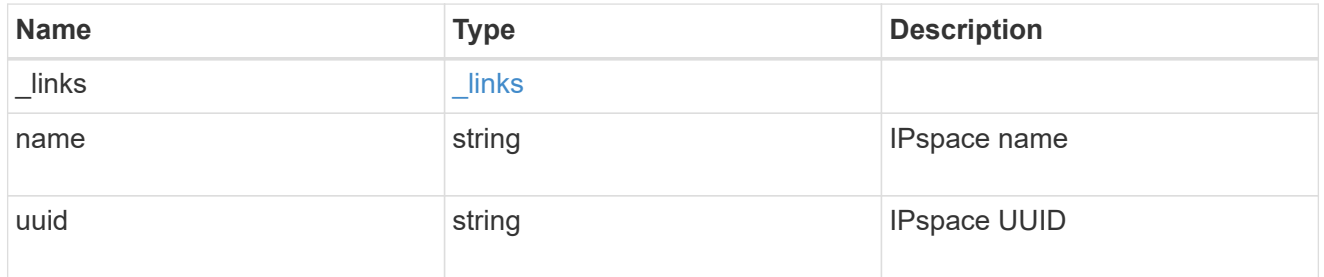

#### svm

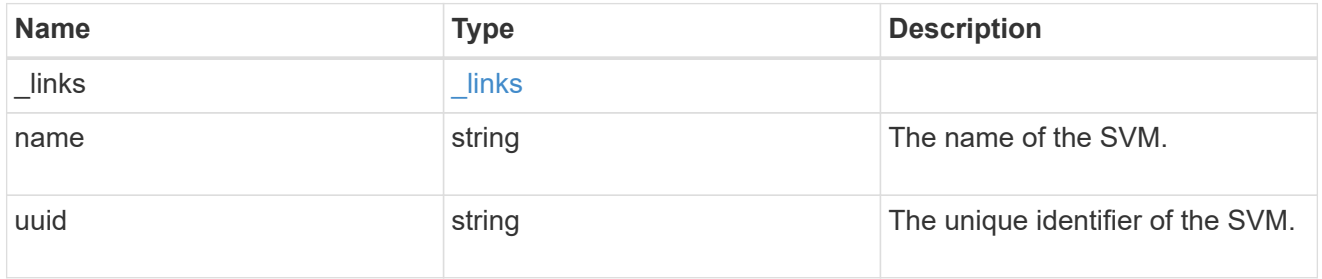

# network\_route

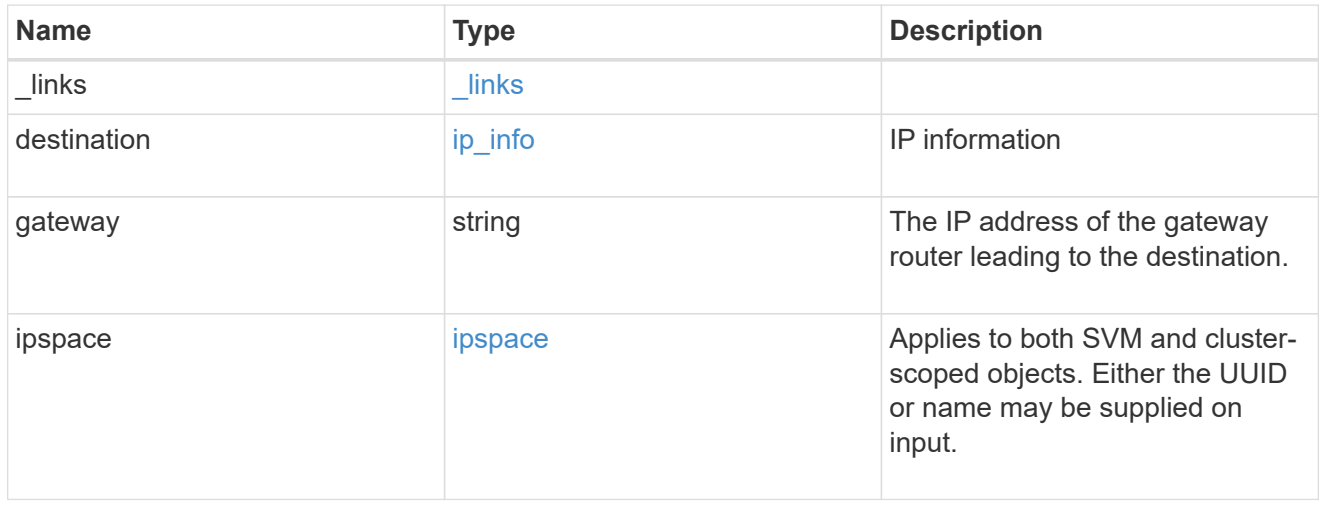

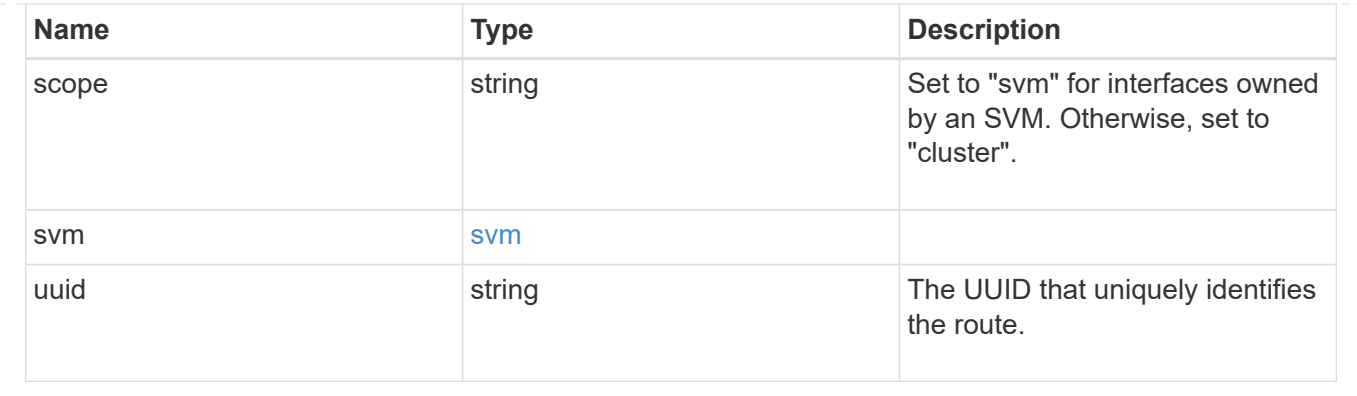

# **Create a cluster-scoped or SVM-scoped static route**

#### POST /network/ip/routes

Creates a Cluster-scoped or SVM-scoped static route.

## **Required properties**

- gateway IP address to route packets to.
- SVM-scoped routes
	- svm.name or svm.uuid SVM that route is applied to.
- cluster-scoped routes
	- There are no additional required fields for Cluster-scoped routes.

#### **Default property values**

If not specified in POST, the following default property values are assigned:

- destination *0.0.0.0/0* for IPv4 or *::/0* for IPv6.
- ipspace.name
	- *Default* for Cluster-scoped routes.
	- Name of the SVM's IPspace for SVM-scoped routes.

#### **Related ONTAP commands**

• network route create

#### **Learn more**

• [DOC /network/ip/routes](https://docs.netapp.com/us-en/ontap-restapi-97/{relative_path}network_ip_routes_endpoint_overview.html)

#### **Parameters**

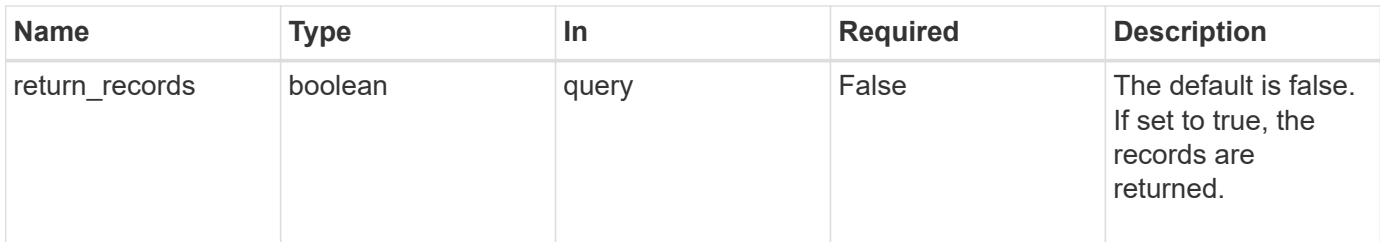

# **Request Body**

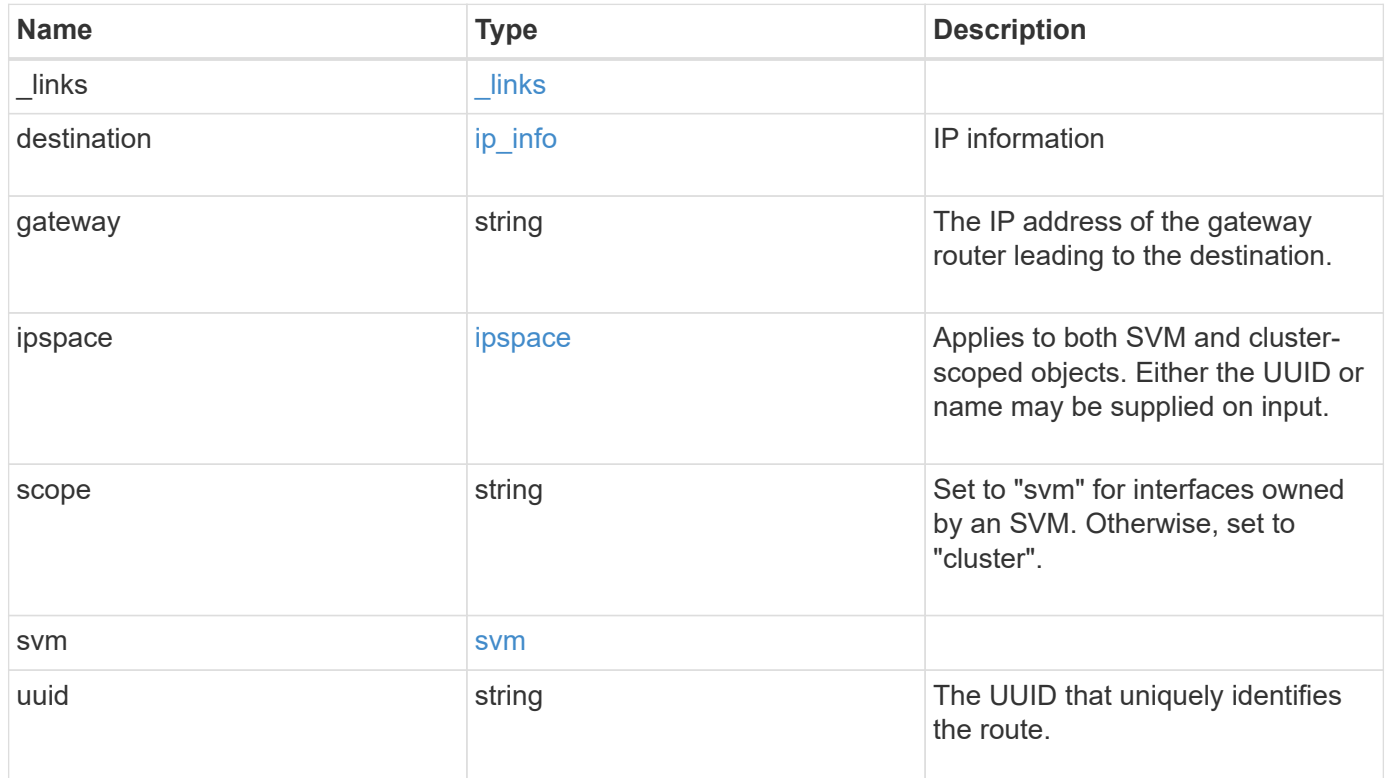
**Example request**

```
{
  " links": {
      "self": {
        "href": "/api/resourcelink"
     }
    },
    "destination": {
      "address": "10.10.10.7",
     "family": "ipv4",
     "netmask": "24"
    },
    "gateway": "10.1.1.1",
    "ipspace": {
      "_links": {
       "self": {
          "href": "/api/resourcelink"
       }
      },
    "name": "exchange",
      "uuid": "1cd8a442-86d1-11e0-ae1c-123478563412"
    },
    "scope": "svm",
    "svm": {
      "_links": {
       "self": {
          "href": "/api/resourcelink"
       }
      },
    "name": "svm1",
      "uuid": "02c9e252-41be-11e9-81d5-00a0986138f7"
    },
    "uuid": "1cd8a442-86d1-11e0-ae1c-123478563412"
}
```
## **Response**

Status: 201, Created

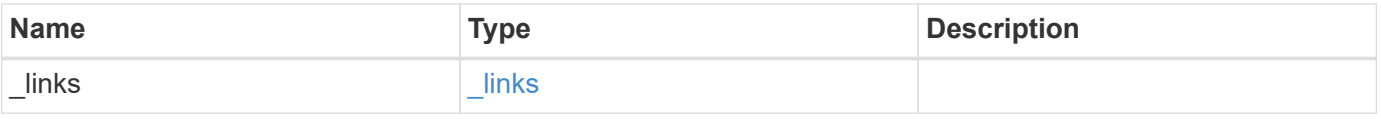

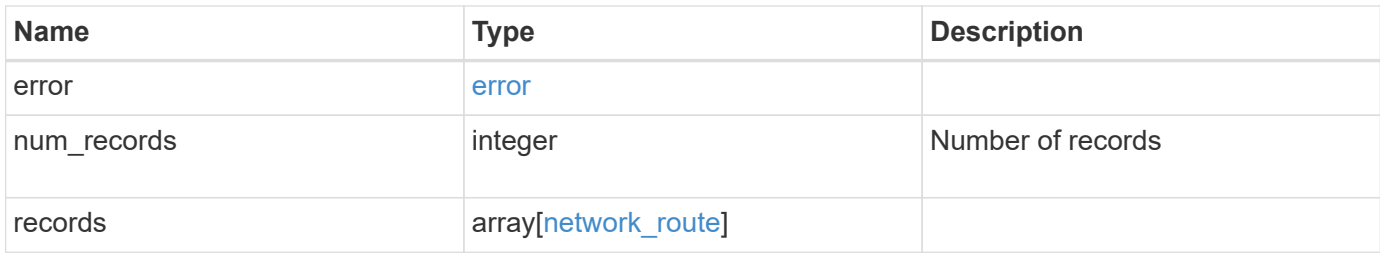

**Example response**

```
{
 " links": {
      "next": {
        "href": "/api/resourcelink"
      },
      "self": {
       "href": "/api/resourcelink"
      }
   },
   "error": {
      "arguments": {
       "code": "string",
       "message": "string"
      },
    "code" : "4",  "message": "entry doesn't exist",
     "target": "uuid"
   },
    "num_records": 1,
    "records": {
    " links": {
       "self": {
          "href": "/api/resourcelink"
       }
      },
      "destination": {
       "address": "10.10.10.7",
       "family": "ipv4",
       "netmask": "24"
      },
      "gateway": "10.1.1.1",
      "ipspace": {
        "_links": {
          "self": {
            "href": "/api/resourcelink"
          }
        },
      "name": "exchange",
        "uuid": "1cd8a442-86d1-11e0-ae1c-123478563412"
      },
      "scope": "svm",
      "svm": {
       "_links": {
          "self": {
```

```
  "href": "/api/resourcelink"
          }
        },
        "name": "svm1",
        "uuid": "02c9e252-41be-11e9-81d5-00a0986138f7"
      },
      "uuid": "1cd8a442-86d1-11e0-ae1c-123478563412"
    }
}
```
## **Error**

Status: Default

# ONTAP Error Response Codes

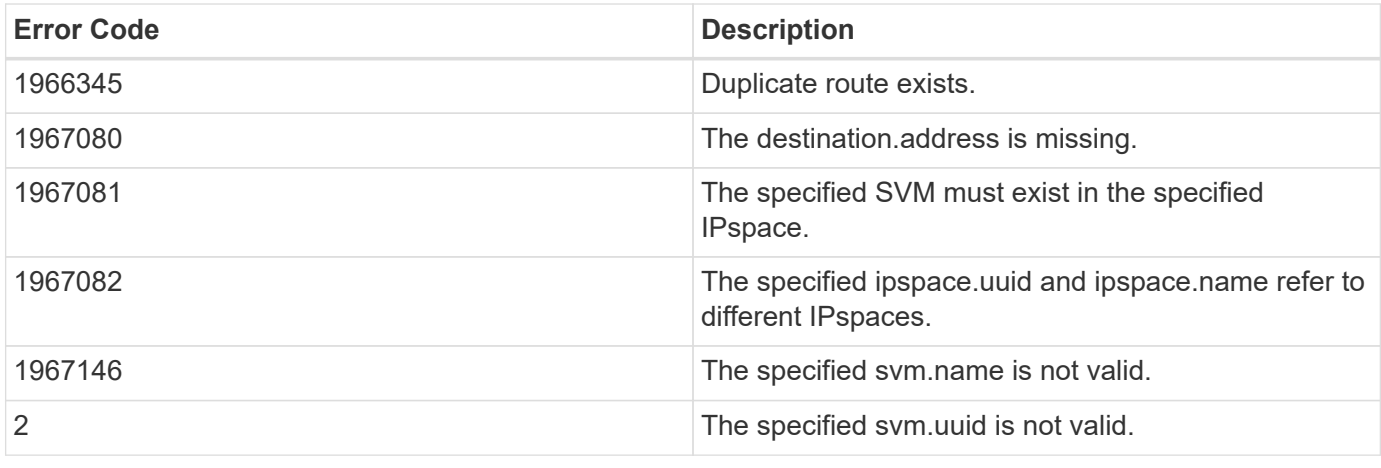

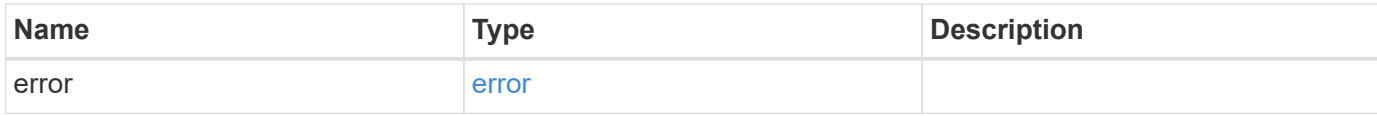

## **Example error**

```
{
   "error": {
     "arguments": {
       "code": "string",
      "message": "string"
     },
     "code": "4",
     "message": "entry doesn't exist",
     "target": "uuid"
   }
}
```
# **Definitions**

## **See Definitions**

href

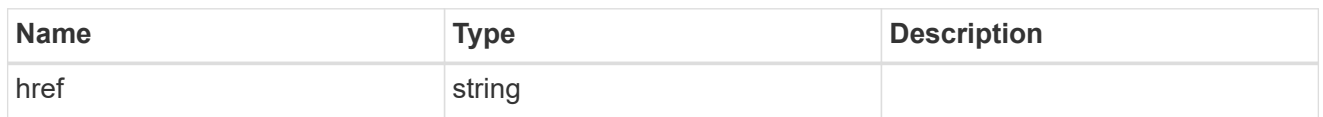

\_links

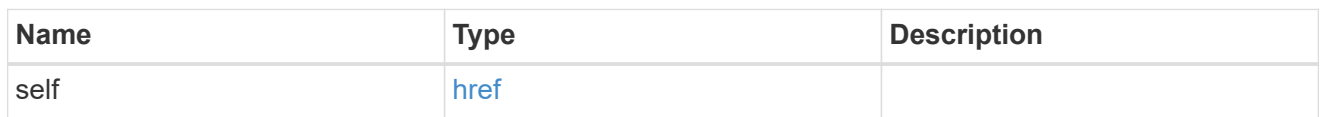

ip\_info

# IP information

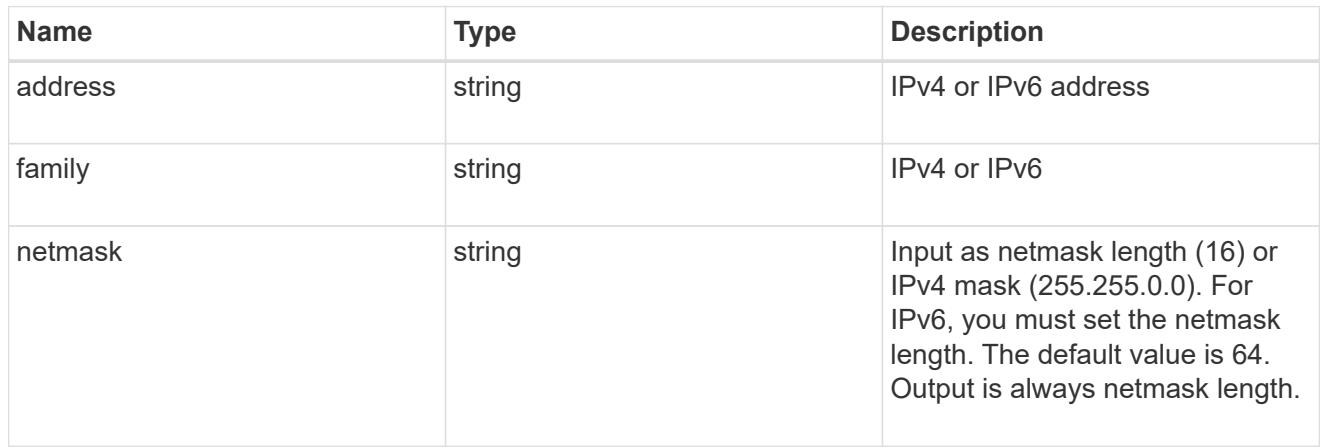

# ipspace

Applies to both SVM and cluster-scoped objects. Either the UUID or name may be supplied on input.

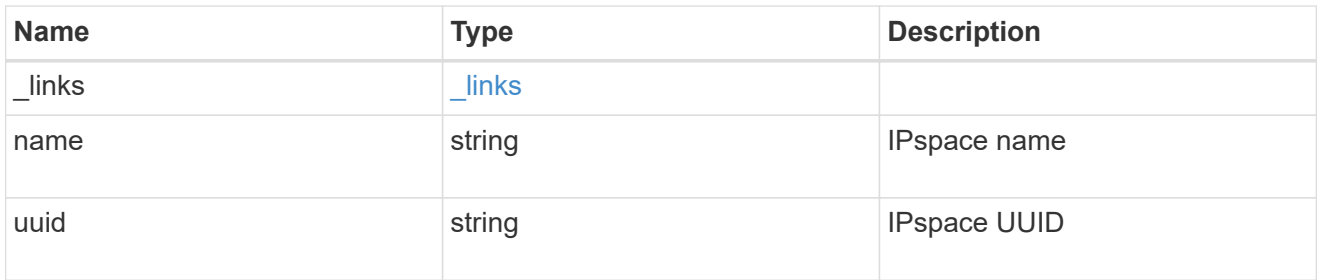

### svm

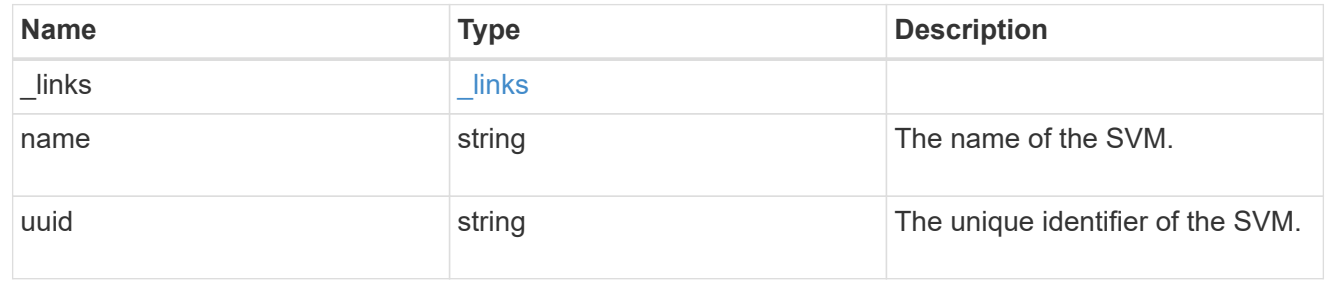

network\_route

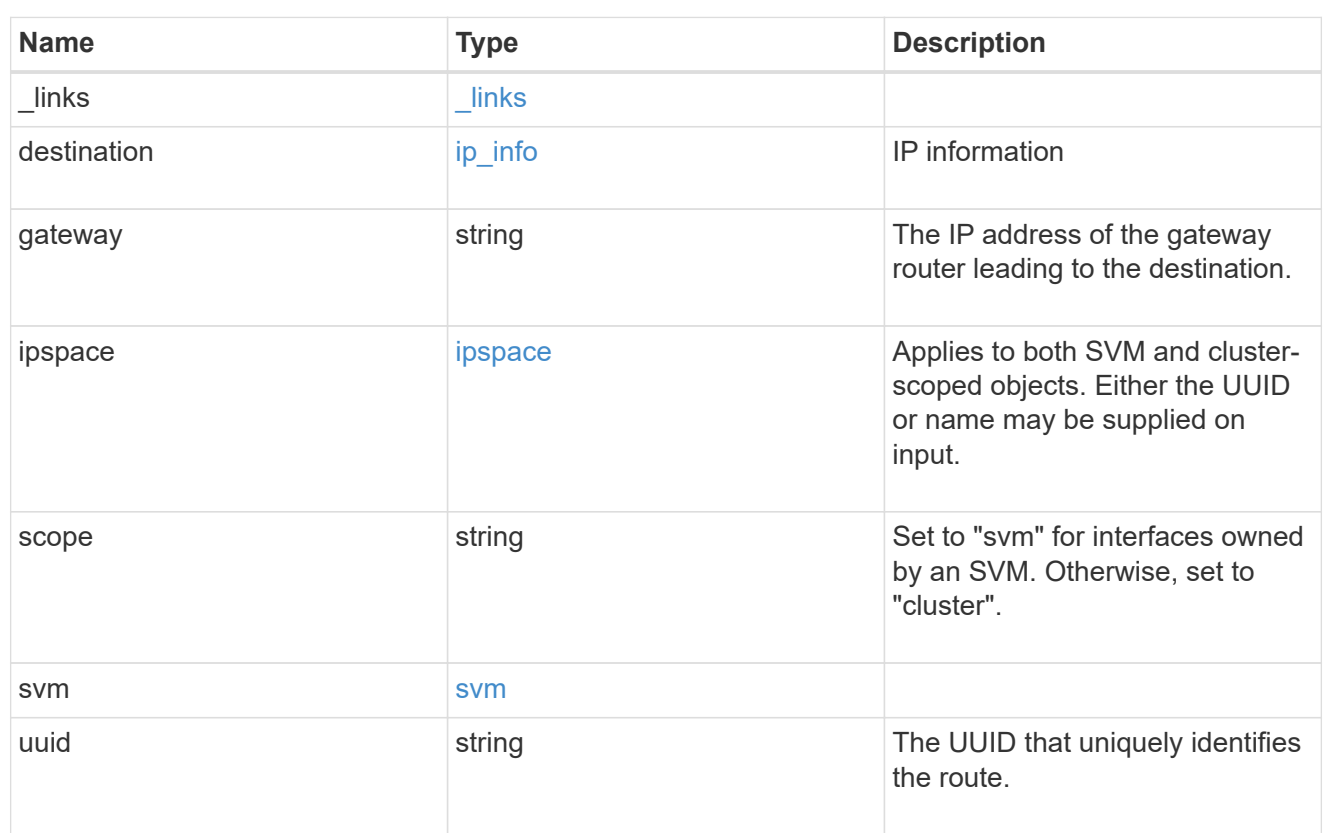

# \_links

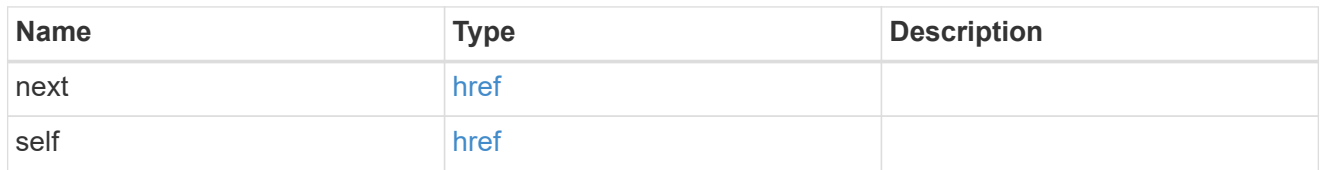

## error\_arguments

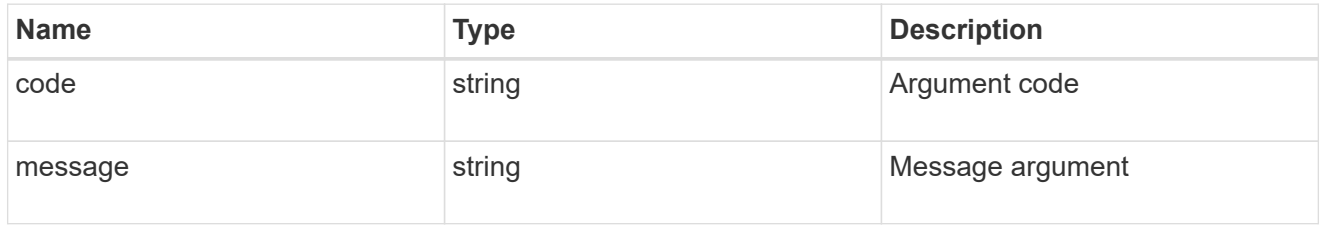

#### error

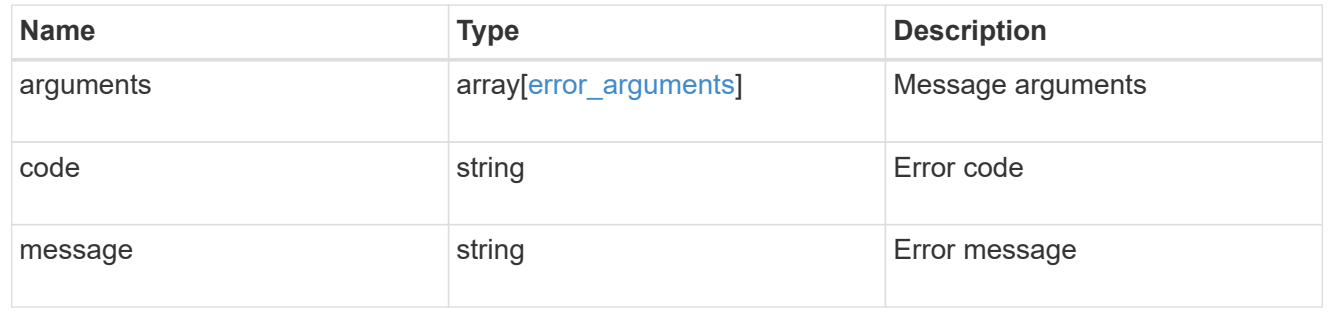

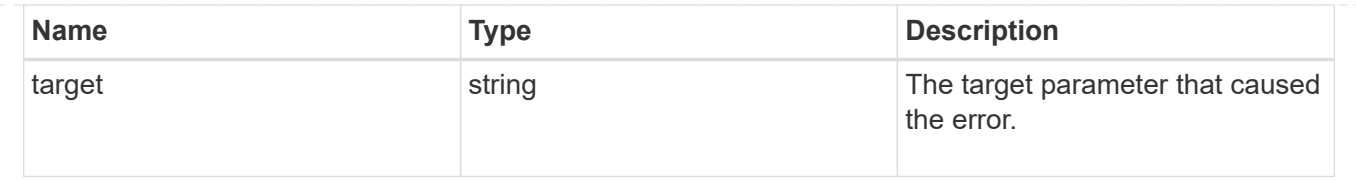

# **Delete an IP route**

DELETE /network/ip/routes/{uuid}

Deletes a specific IP route.

# **Related ONTAP commands**

• network route delete

## **Learn more**

• [DOC /network/ip/routes](https://docs.netapp.com/us-en/ontap-restapi-97/{relative_path}network_ip_routes_endpoint_overview.html)

## **Parameters**

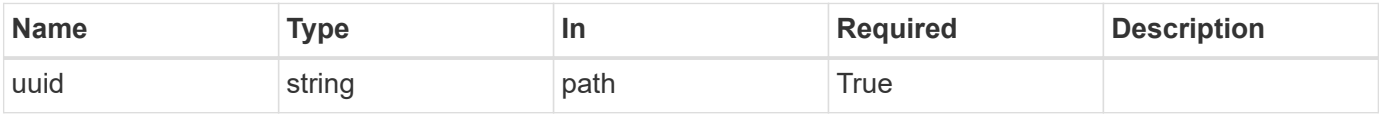

## **Response**

Status: 200, Ok

## **Error**

```
Status: Default, Error
```
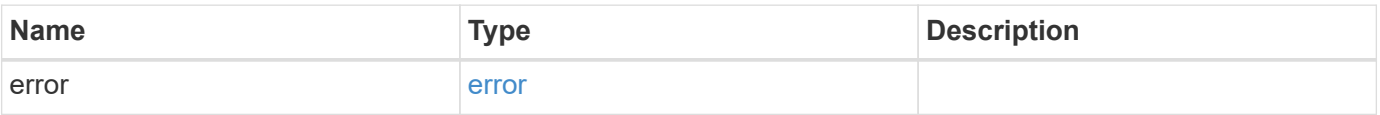

#### **Example error**

```
{
   "error": {
      "arguments": {
        "code": "string",
       "message": "string"
      },
      "code": "4",
      "message": "entry doesn't exist",
      "target": "uuid"
   }
}
```
## **Definitions**

## **See Definitions**

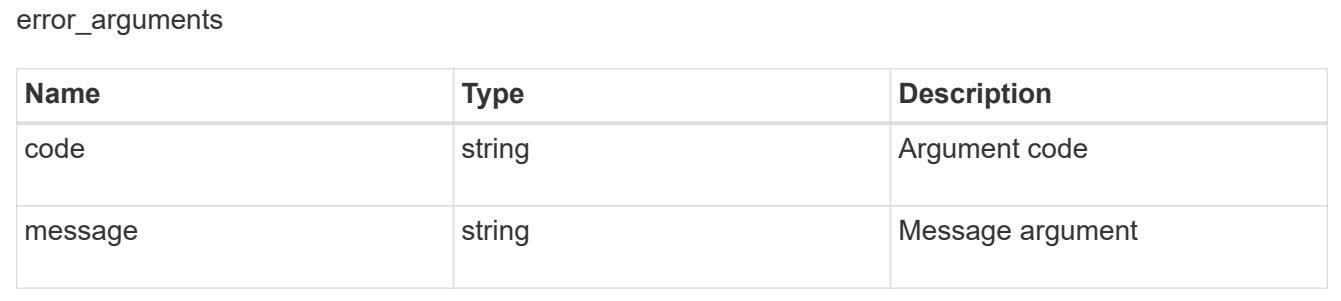

### error

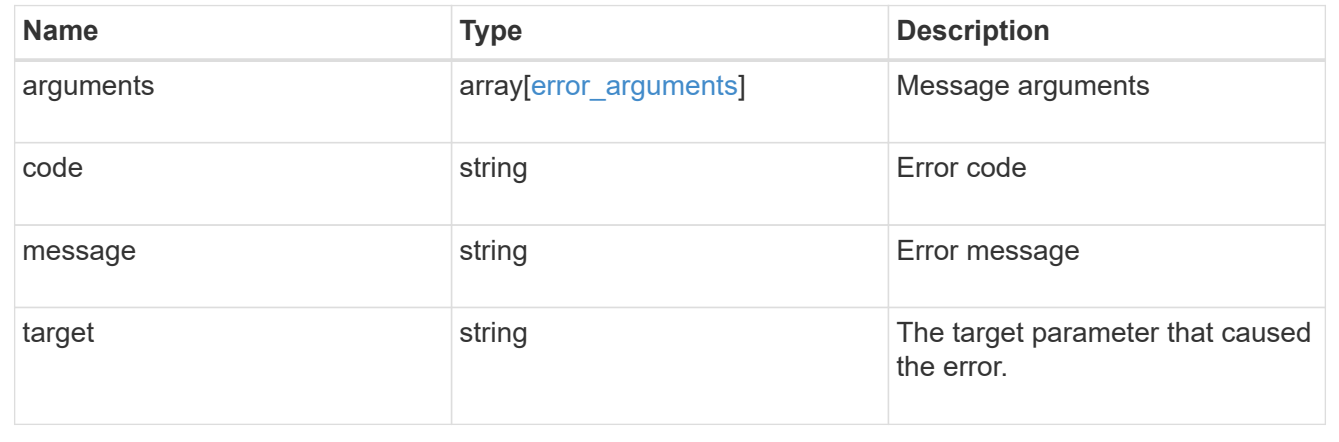

# **Retrieve details for an IP route**

GET /network/ip/routes/{uuid}

Retrieves the details of a specific IP route.

## **Related ONTAP commands**

• network route show

## **Learn more**

• [DOC /network/ip/routes](https://docs.netapp.com/us-en/ontap-restapi-97/{relative_path}network_ip_routes_endpoint_overview.html)

## **Parameters**

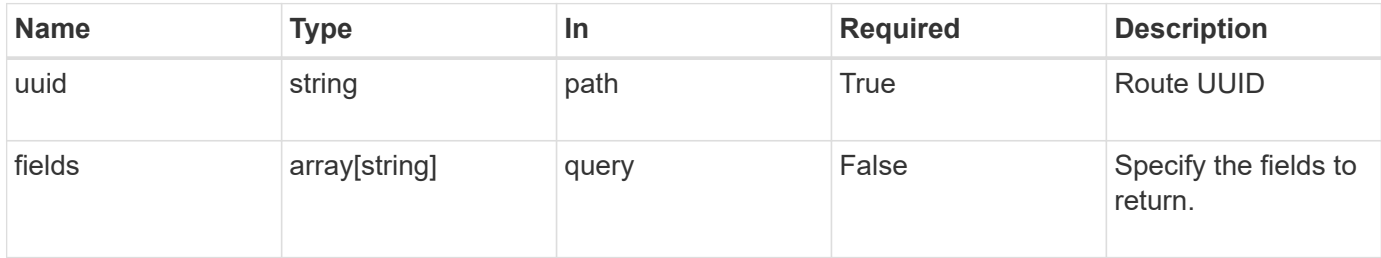

## **Response**

Status: 200, Ok

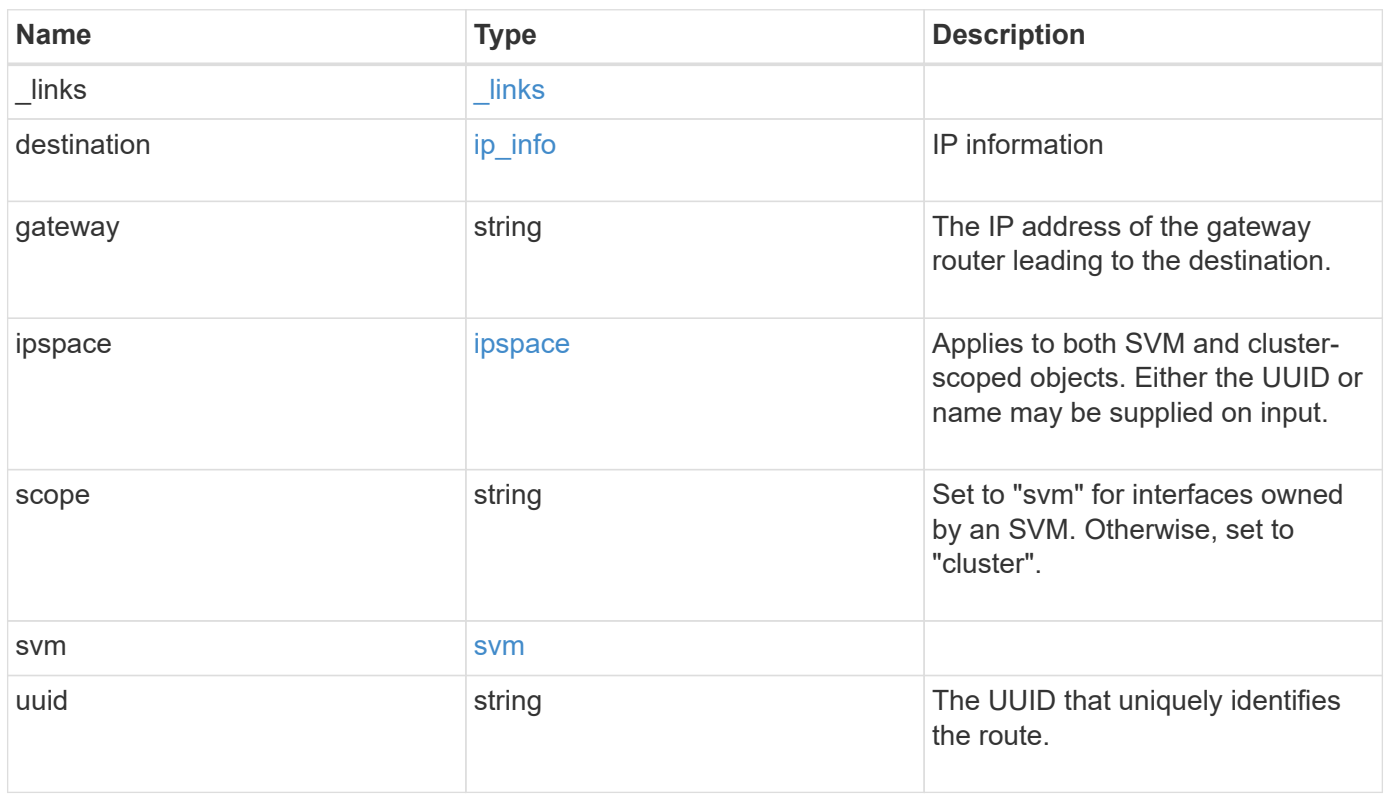

**Example response**

```
{
  " links": {
      "self": {
        "href": "/api/resourcelink"
     }
    },
    "destination": {
      "address": "10.10.10.7",
     "family": "ipv4",
     "netmask": "24"
    },
    "gateway": "10.1.1.1",
    "ipspace": {
      "_links": {
       "self": {
          "href": "/api/resourcelink"
       }
      },
    "name": "exchange",
      "uuid": "1cd8a442-86d1-11e0-ae1c-123478563412"
    },
    "scope": "svm",
    "svm": {
      "_links": {
       "self": {
          "href": "/api/resourcelink"
       }
      },
    "name": "svm1",
      "uuid": "02c9e252-41be-11e9-81d5-00a0986138f7"
    },
    "uuid": "1cd8a442-86d1-11e0-ae1c-123478563412"
}
```
## **Error**

Status: Default, Error

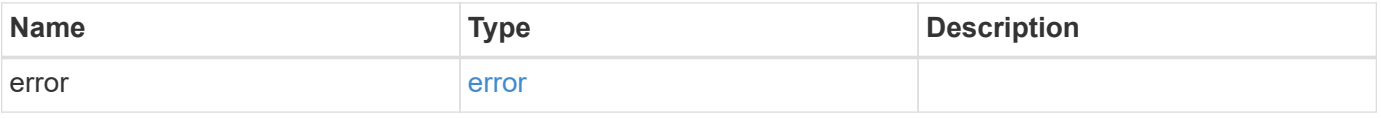

## **Example error**

```
{
   "error": {
     "arguments": {
       "code": "string",
      "message": "string"
     },
     "code": "4",
     "message": "entry doesn't exist",
     "target": "uuid"
   }
}
```
# **Definitions**

## **See Definitions**

href

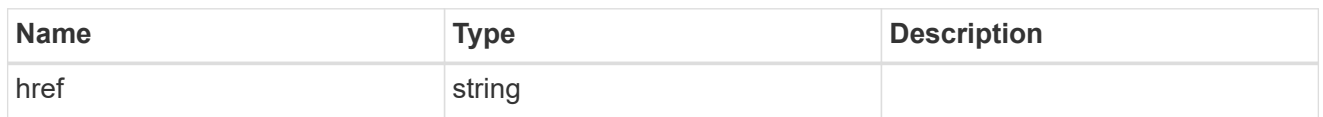

\_links

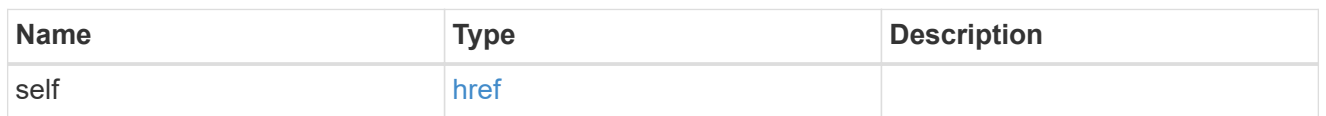

ip\_info

# IP information

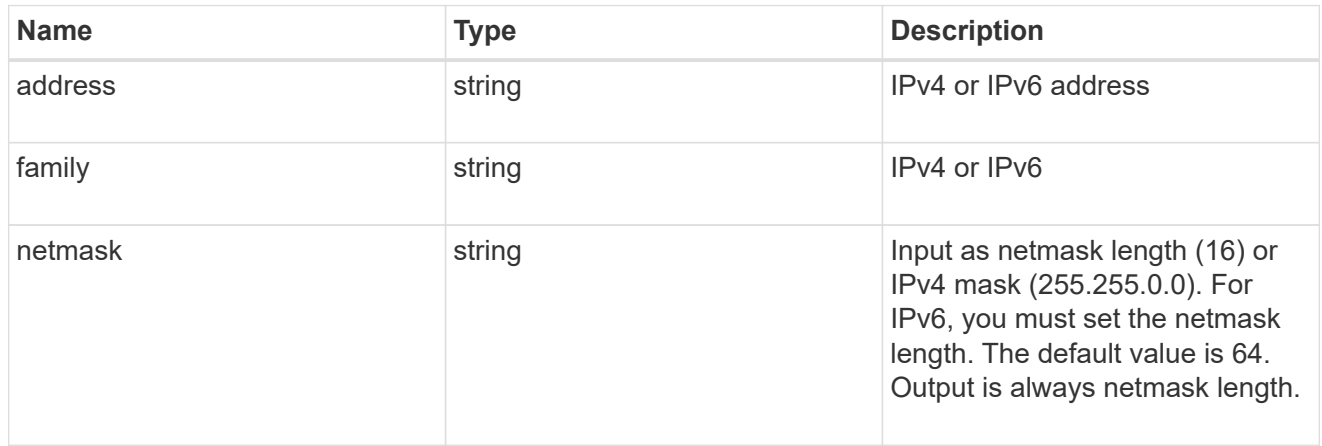

# ipspace

Applies to both SVM and cluster-scoped objects. Either the UUID or name may be supplied on input.

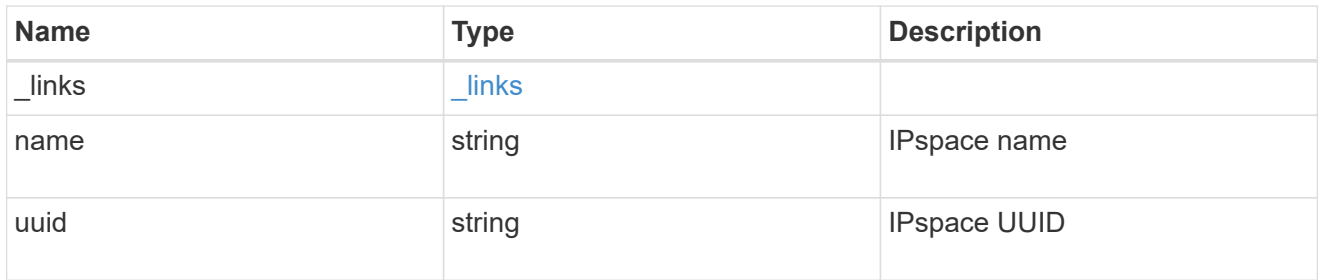

### svm

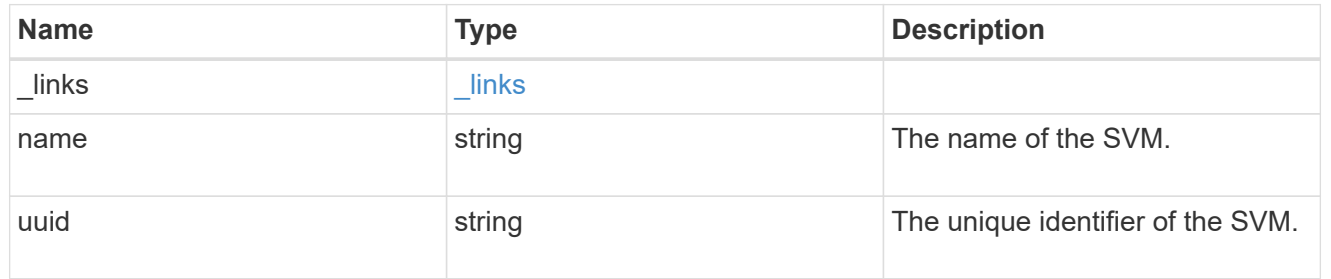

error\_arguments

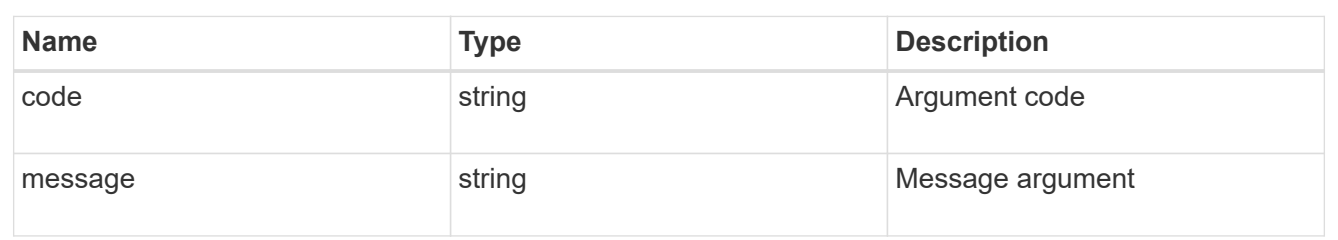

error

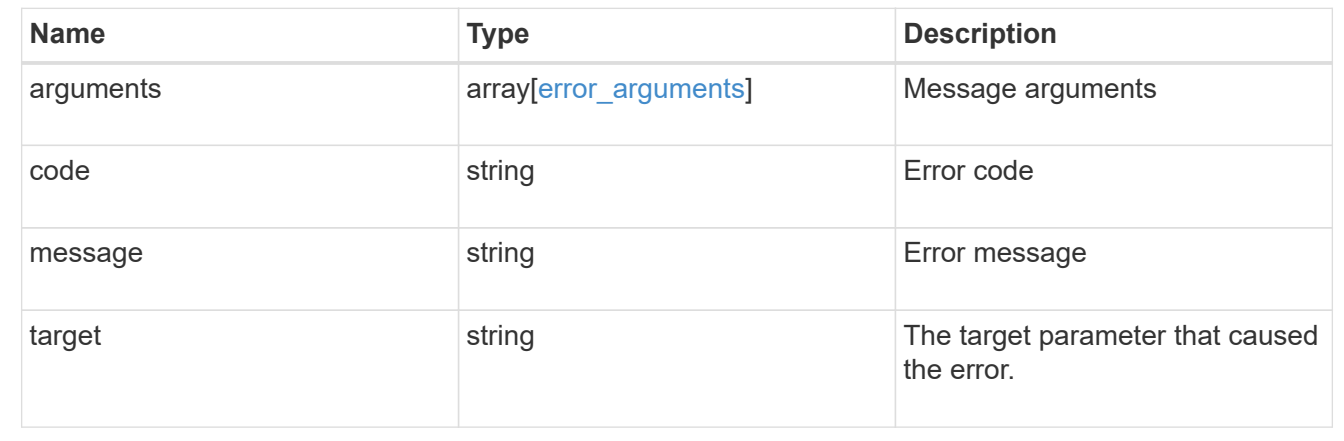

# **Manage network IP service policies**

# **Network IP service-policies endpoint overview**

## **Overview**

Service policies are named groupings that define what services are supported by an IP interface. The network IP service-policies GET API retrieves and displays relevant information pertaining to the service policies configured in the cluster. The API retrieves the list of all service policies configured in the cluster or a specific service policy.

## **Examples**

#### **Retrieving all service policies in the cluster**

The following output shows the collection of all service policies configured in a 2-node cluster. By default (without 'field=\*' parameter), only the UUID and name fields are shown for each entry.

```
# The API:
/api/network/ethernet/ip/service-policies
# The call:
curl -X GET "https://<mgmt-ip>/api/network/ip/service-policies" -H
"accept: application/hal+json"
```

```
# The response:
{
"records": [
    {
      "uuid": "e4e2f193-c1a3-11e8-bb9d-005056bb88c8",
      "name": "net-intercluster",
    " links": {
        "self": {
           "href": "/api/network/ip/service-policies/e4e2f193-c1a3-11e8-bb9d-
005056bb88c8"
        }
     }
    },
    {
      "uuid": "e4e3f6da-c1a3-11e8-bb9d-005056bb88c8",
      "name": "net-route-announce",
    " links": {
        "self": {
           "href": "/api/network/ip/service-policies/e4e3f6da-c1a3-11e8-bb9d-
005056bb88c8"
        }
      }
    },
    {
      "uuid": "e5111111-c1a3-11e8-bb9d-005056bb88c8",
      "name": "vserver-route-announce",
      "_links": {
        "self": {
           "href": "/api/network/ip/service-policies/e5111111-c1a3-11e8-bb9d-
005056bb88c8"
        }
      }
    },
    {
      "uuid": "e6111111-c1a3-11e8-bb9d-005056bb88c8",
      "name": "data-route-announce",
    " links": {
        "self": {
          "href": "/api/network/ip/service-policies/e6111111-c1a3-11e8-bb9d-
005056bb88c8"
        }
      }
   }
\frac{1}{2}"num records": 4,
```

```
"_links": {
    "self": {
      "href": "/api/network/ip/service-
policies/?return_records=true&return_timeout=15"
    }
}
}
```
#### **Retrieving a specific service policy (scope=svm)**

The following output displays the response when a specific "svm" scoped service policy is requested. Among other parameters, the response contains the svm parameters associated with the service policy. The system returns an error when there is no service policy with the requested UUID.

```
# The API:
/api/network/ip/service-policies/{uuid}
# The call:
curl -X GET "http://<mgmt-ip>/api/network/ip/service-policies/dad323ff-
4ce0-11e9-9372-005056bb91a8?fields=*" -H "accept: application/hal+json"
# The response:
{
"uuid": "dad323ff-4ce0-11e9-9372-005056bb91a8",
"name": "default-data-files",
"scope": "svm",
"svm": {
    "uuid": "d9060680-4ce0-11e9-9372-005056bb91a8",
   "name": "vs0",
    "_links": {
      "self": {
        "href": "/api/svm/svms/d9060680-4ce0-11e9-9372-005056bb91a8"
      }
    }
},
"ipspace": {
   "uuid": "45ec2dee-4ce0-11e9-9372-005056bb91a8",
   "name": "Default",
  " links": {
     "self": {
        "href": "/api/network/ipspaces/45ec2dee-4ce0-11e9-9372-005056bb91a8"
      }
   }
},
"services": [
 "data core",
 "data nfs",
 "data cifs",
    "data_flexcache"
\frac{1}{\sqrt{2}}"_links": {
   "self": {
      "href": "/api/network/ip/service-policies/dad323ff-4ce0-11e9-9372-
005056bb91a8"
    }
}
}
```
#### **Retrieving a specific service policy (scope=svm) when requesting commonly used fields**

The following output displays the response when commonly used fields are requested for a specific "svm" scoped service policy. Among other parameters, the response contains the svm parameters associated with the service policy. The system returns an error when there is no service policy with the requested UUID.

```
# The API:
/api/network/ip/service-policies/{uuid}
# The call:
curl -X GET "https://<mgmt-ip>/api/network/ip/service-policies/e0889ce6-
1e6a-11e9-89d6-005056bbdc04?fields=name,scope,svm.name,ipspace.name" -H
"accept: application/hal+json"
# The response:
{
"uuid": "e0889ce6-1e6a-11e9-89d6-005056bbdc04",
"name": "test policy",
"scope": "svm",
"svm": {
    "name": "vs0",
},
"ipspace": {
    "name": "Default",
},
" links": {
   "self": {
      "href": "/api/network/ip/service-policies/e0889ce6-1e6a-11e9-89d6-
005056bbdc04"
   }
}
}
```
#### **Retrieving a specific service policy (scope=cluster)**

The following output displays the response when a specific cluster-scoped service policy is requested. The SVM object is not included for cluster-scoped service policies. A service policy with a scope of "cluster" is associated with an IPspace. The system returns an error when there is no service policy with the requested UUID.

```
# The API:
/api/network/ip/service-policies/{uuid}
# The call:
curl -X GET "https://<mgmt-ip>/api/network/ip/service-policies/4c6b72b9-
0f6c-11e9-875d-005056bb21b8?fields=*" -H "accept: application/hal+json"
# The response:
{
"uuid": "4c6b72b9-0f6c-11e9-875d-005056bb21b8",
"name": "net-intercluster",
"scope": "cluster",
"ipspace": {
    "uuid": "4051f13e-0f6c-11e9-875d-005056bb21b8",
    "name": "Default",
  " links": {
      "self": {
        "href": "/api/network/ipspaces/4051f13e-0f6c-11e9-875d-005056bb21b8"
      }
    }
},
"services": [
  "intercluster_core"
\frac{1}{2}" links": {
    "self": {
      "href": "/api/network/ip/service-policies/4c6b72b9-0f6c-11e9-875d-
005056bb21b8"
    }
}
}
```
## **Retrieving a specific service policy (scope=cluster) when requesting commonly used fields**

The following output displays the response when commonly used fields are requested for a specific "cluster" scoped service policy. The SVM object is not included for cluster-scoped service policies. A service policy with a scope of "cluster" is associated with an IPspace. The system returns an error when there is no service policy with the requested UUID.

```
# The API:
/api/network/ip/service-policies/{uuid}
# The call:
curl -X GET "https://<mgmt-ip>/api/network/ip/service-policies/4c6b72b9-
0f6c-11e9-875d-005056bb21b8?fields=name,scope,ipspace.name" -H "accept:
application/hal+json"
# The response:
{
"uuid": "4c6b72b9-0f6c-11e9-875d-005056bb21b8",
"name": "net-intercluster",
"scope": "cluster",
"ipspace": {
    "name": "Default",
},
"services": [
  "intercluster_core"
\left| \ \right|,
" links": {
   "self": {
      "href": "/api/network/ip/service-policies/4c6b72b9-0f6c-11e9-875d-
005056bb21b8"
    }
}
}
```
# **Retrieve service policies**

GET /network/ip/service-policies

Retrieves a collection of service policies.

#### **Related ONTAP commands**

• network interface service-policy show

#### **Learn more**

• [DOC /network/ip/service-policies](https://docs.netapp.com/us-en/ontap-restapi-97/{relative_path}network_ip_service-policies_endpoint_overview.html)

#### **Parameters**

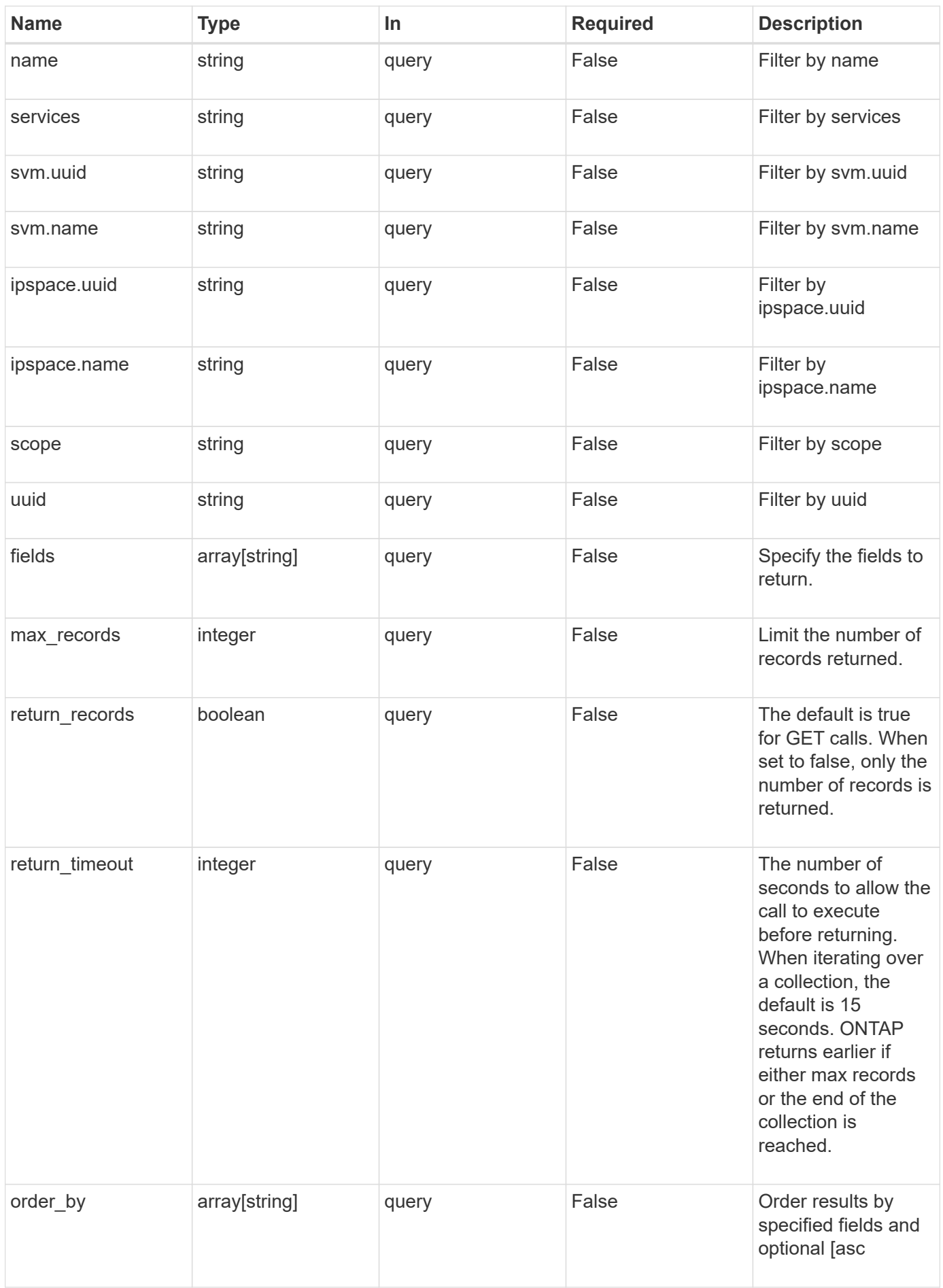

# **Response**

Status: 200, Ok

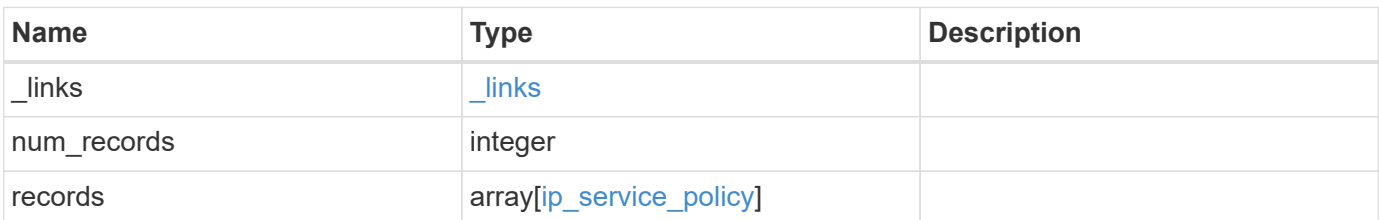

**Example response**

```
{
  " links": {
      "next": {
        "href": "/api/resourcelink"
      },
      "self": {
       "href": "/api/resourcelink"
      }
    },
    "records": {
      "_links": {
        "self": {
          "href": "/api/resourcelink"
        }
      },
      "ipspace": {
        "_links": {
          "self": {
            "href": "/api/resourcelink"
          }
        },
      "name": "exchange",
        "uuid": "1cd8a442-86d1-11e0-ae1c-123478563412"
      },
      "name": "default-intercluster",
      "scope": "svm",
      "services": {
      },
      "svm": {
        "_links": {
          "self": {
             "href": "/api/resourcelink"
          }
        },
      "name": "svm1",
        "uuid": "02c9e252-41be-11e9-81d5-00a0986138f7"
      },
      "uuid": "1cd8a442-86d1-11e0-ae1c-123478563412"
    }
}
```
**Error**

Status: Default, Error

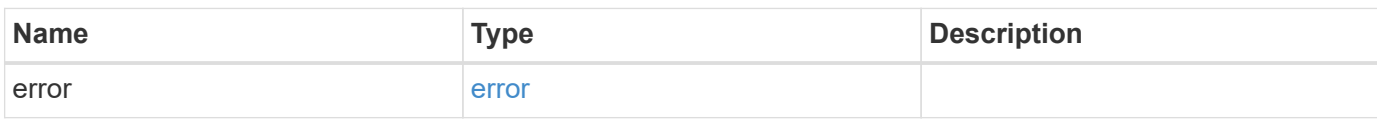

**Example error**

```
{
   "error": {
     "arguments": {
       "code": "string",
       "message": "string"
     },
      "code": "4",
      "message": "entry doesn't exist",
     "target": "uuid"
   }
}
```
## **Definitions**

## **See Definitions**

href

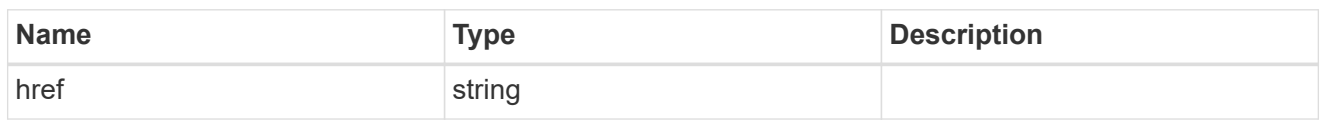

 $\_$ links

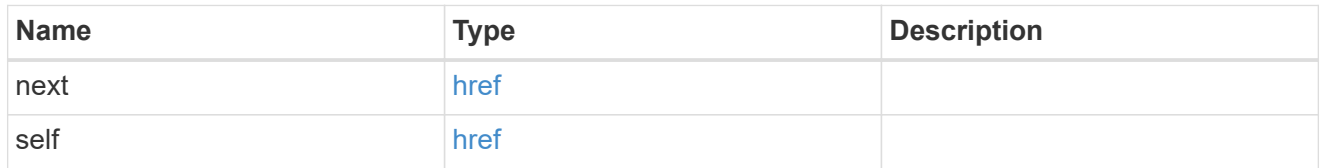

 $_{\perp}$ links

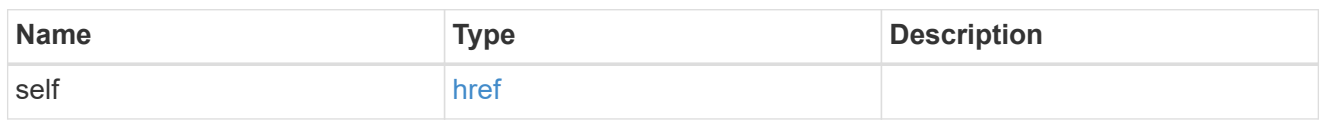

# ipspace

Applies to both SVM and cluster-scoped objects. Either the UUID or name may be supplied on input.

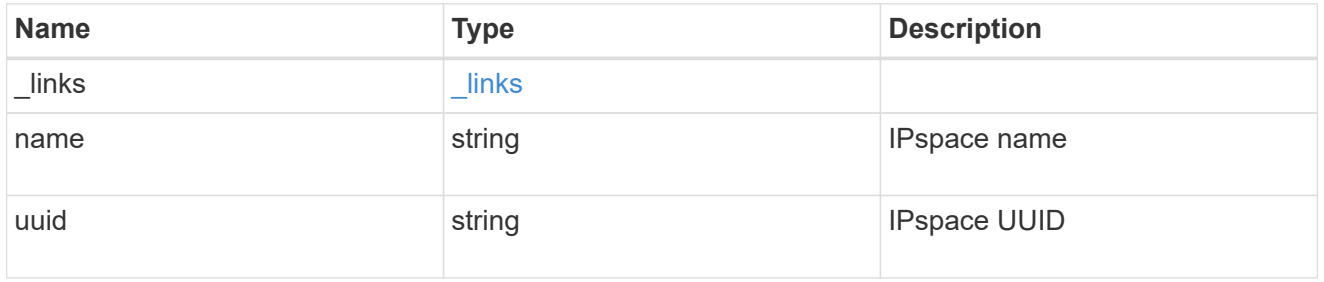

## svm

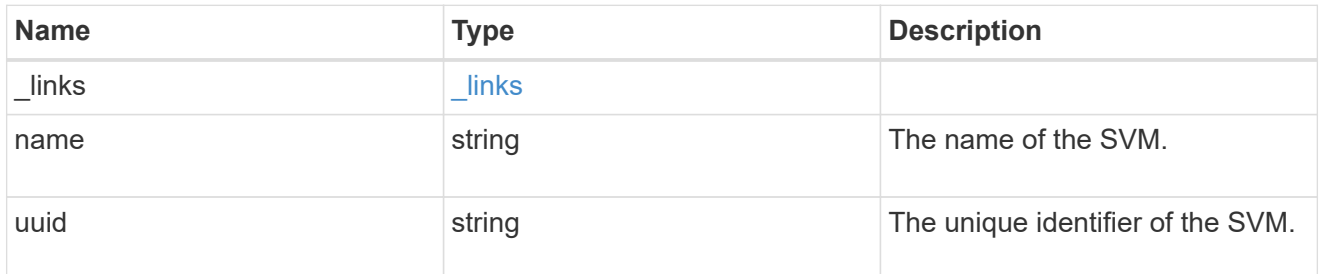

# ip\_service\_policy

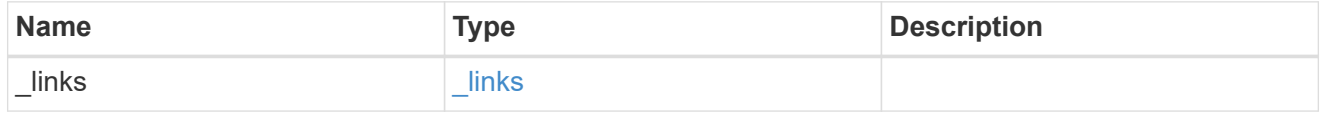

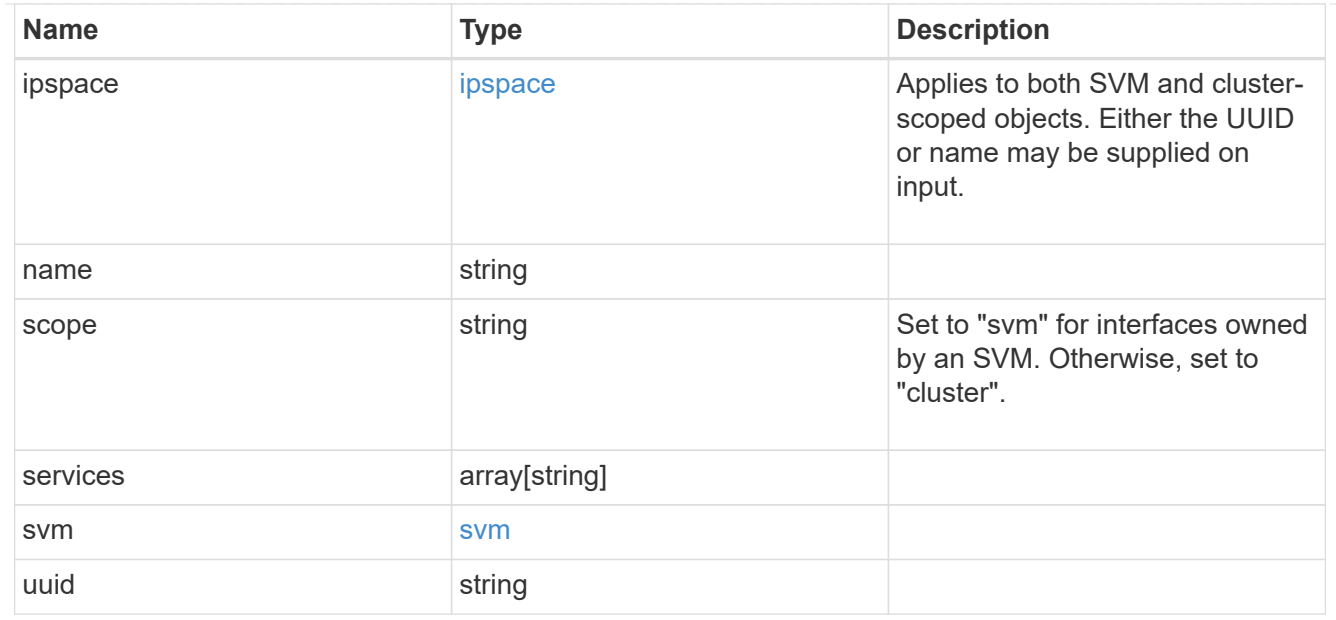

### error\_arguments

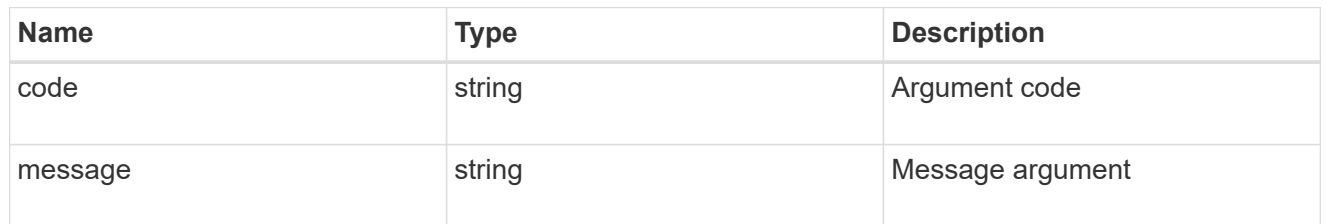

#### error

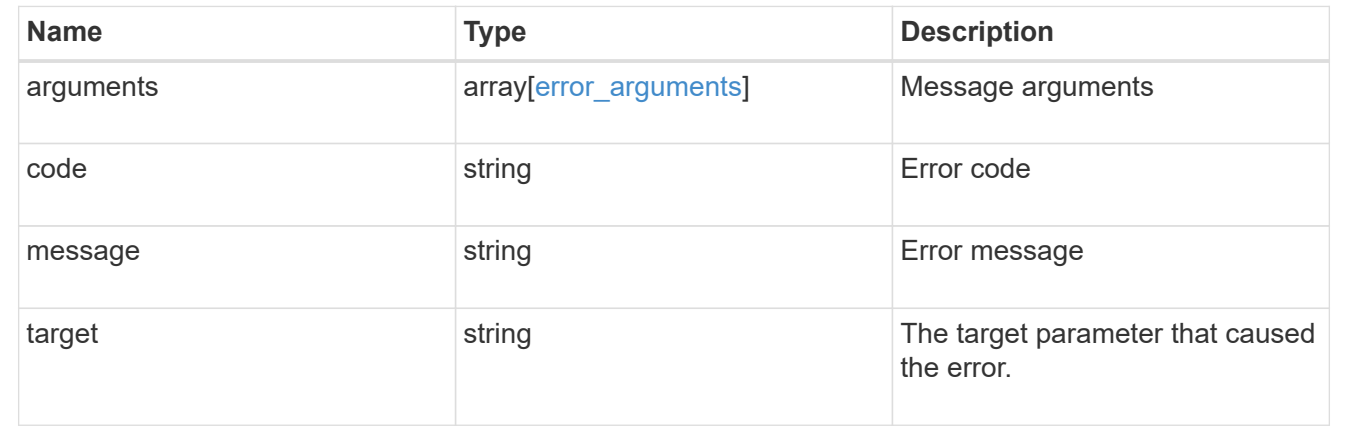

# **Retrieve a service policy**

GET /network/ip/service-policies/{uuid}

Retrieves a specific service policy.

## **Related ONTAP commands**

• network interface service-policy show

## **Learn more**

• [DOC /network/ip/service-policies](https://docs.netapp.com/us-en/ontap-restapi-97/{relative_path}network_ip_service-policies_endpoint_overview.html)

## **Parameters**

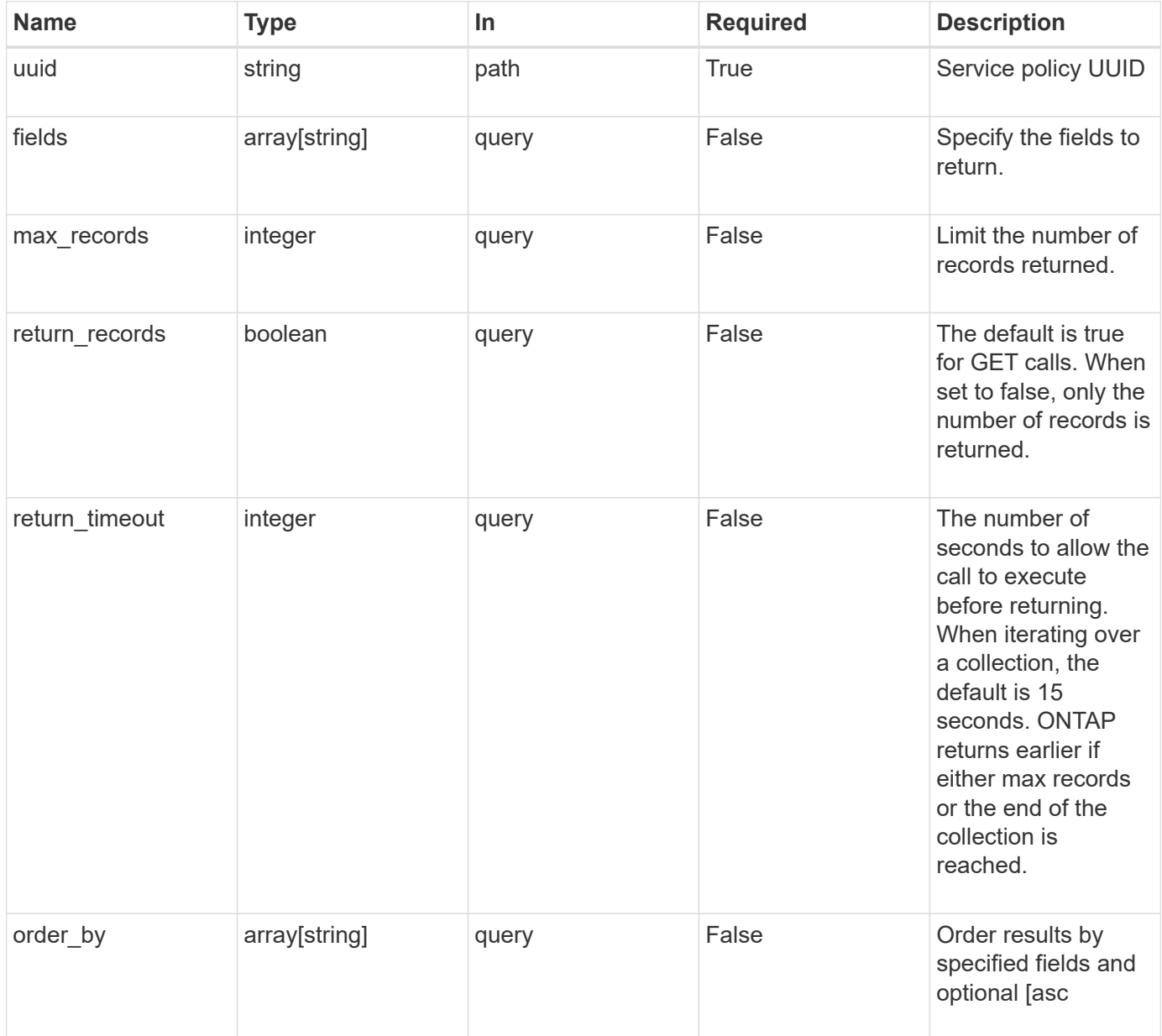

# **Response**

Status: 200, Ok

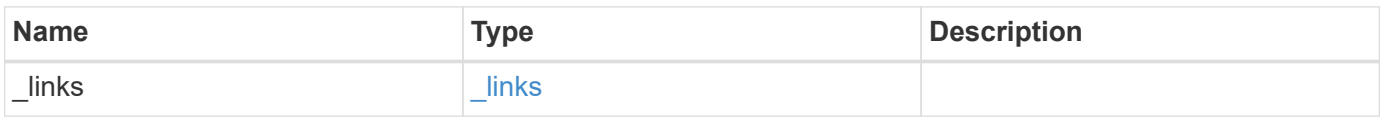

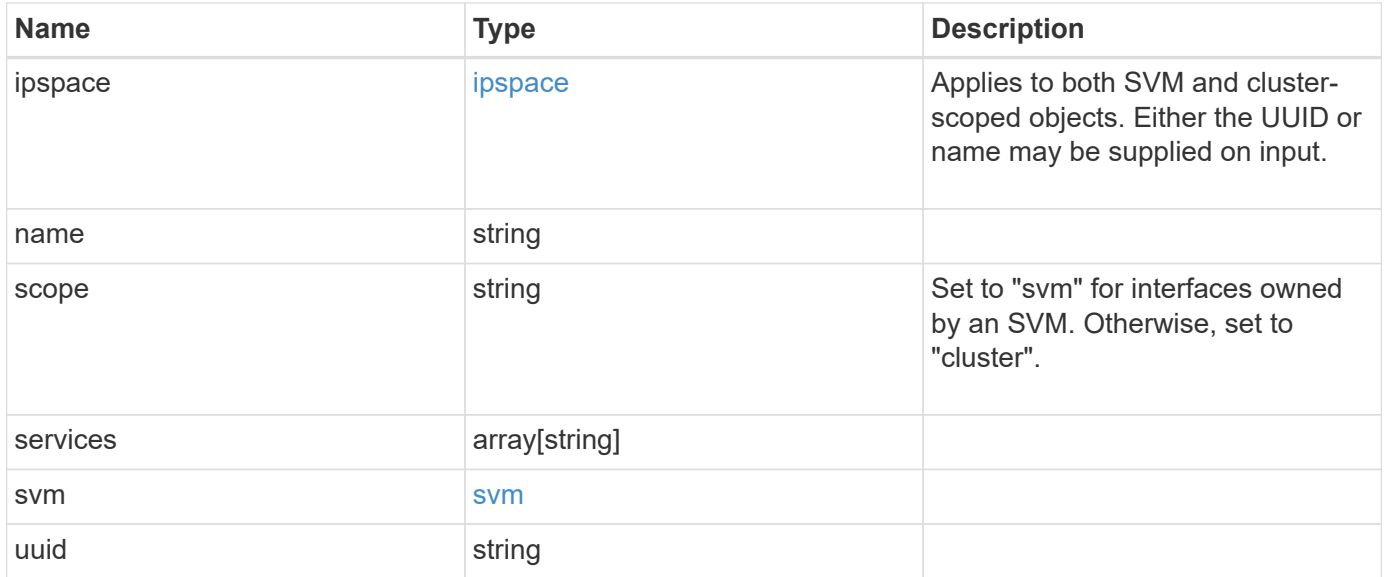

**Example response**

```
{
  " links": {
      "self": {
        "href": "/api/resourcelink"
     }
    },
    "ipspace": {
     "_links": {
       "self": {
          "href": "/api/resourcelink"
       }
      },
    "name": "exchange",
      "uuid": "1cd8a442-86d1-11e0-ae1c-123478563412"
    },
    "name": "default-intercluster",
    "scope": "svm",
    "services": {
    },
    "svm": {
      "_links": {
       "self": {
          "href": "/api/resourcelink"
       }
      },
    "name": "svm1",
     "uuid": "02c9e252-41be-11e9-81d5-00a0986138f7"
    },
    "uuid": "1cd8a442-86d1-11e0-ae1c-123478563412"
}
```
# **Error**

Status: Default, Error

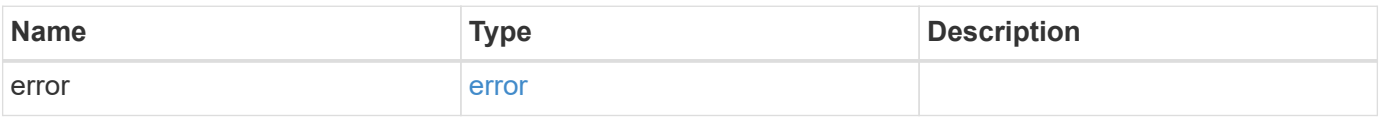

## **Example error**

```
{
   "error": {
     "arguments": {
       "code": "string",
      "message": "string"
     },
     "code": "4",
     "message": "entry doesn't exist",
     "target": "uuid"
   }
}
```
# **Definitions**

## **See Definitions**

href

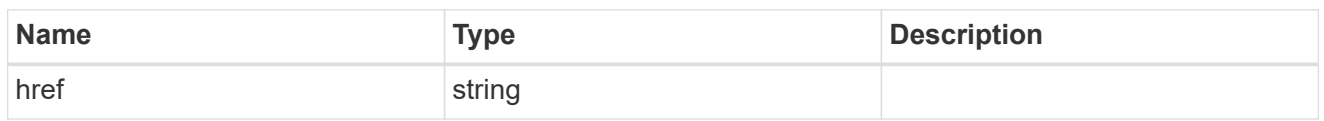

\_links

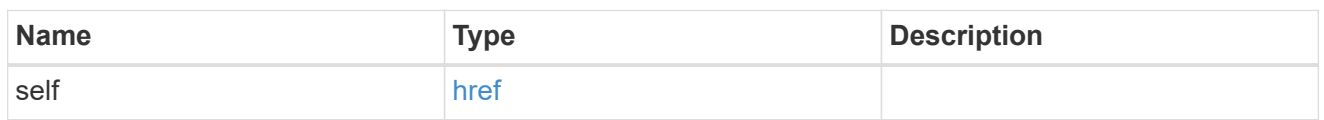

ipspace

Applies to both SVM and cluster-scoped objects. Either the UUID or name may be supplied on input.

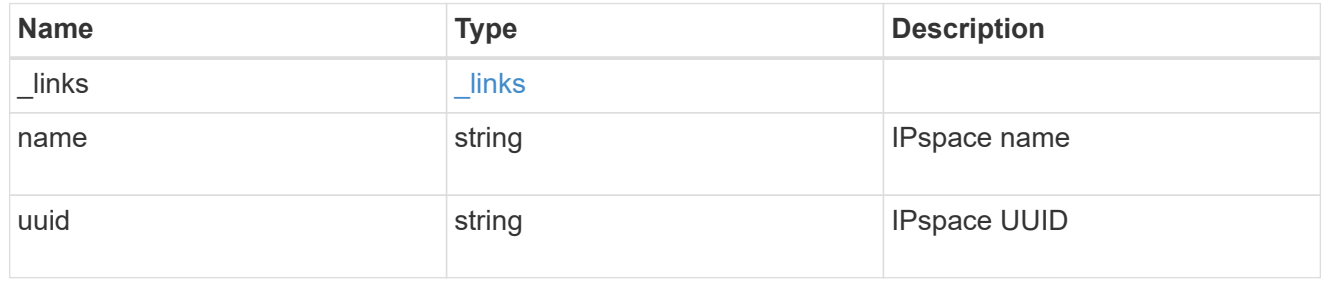

svm

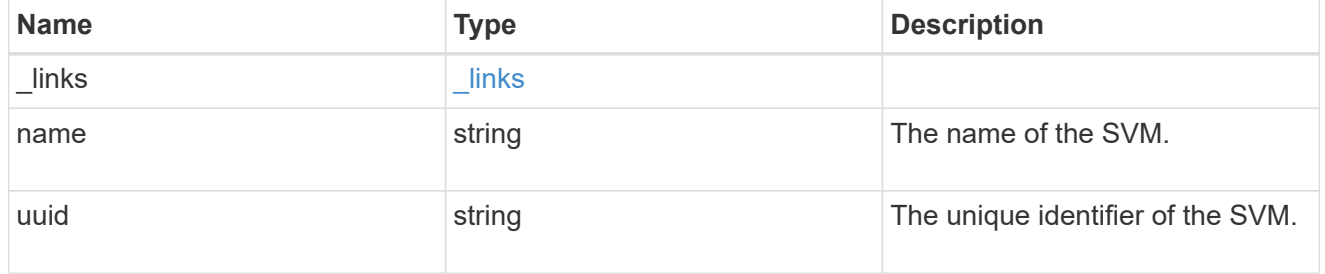

# error\_arguments

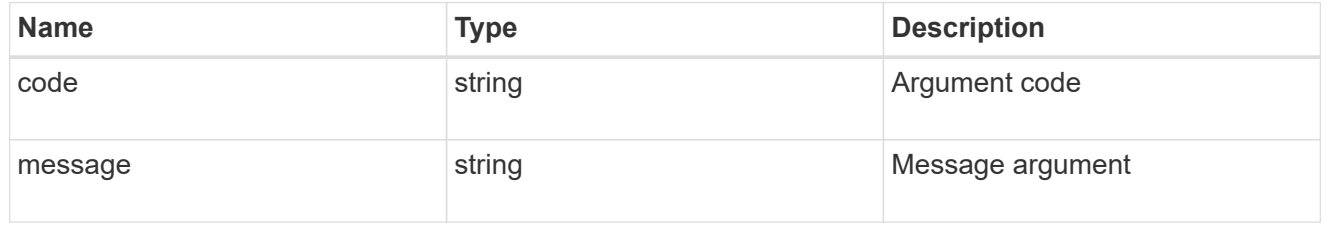

## error

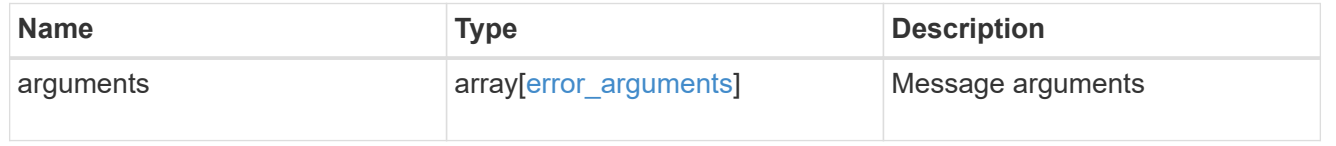

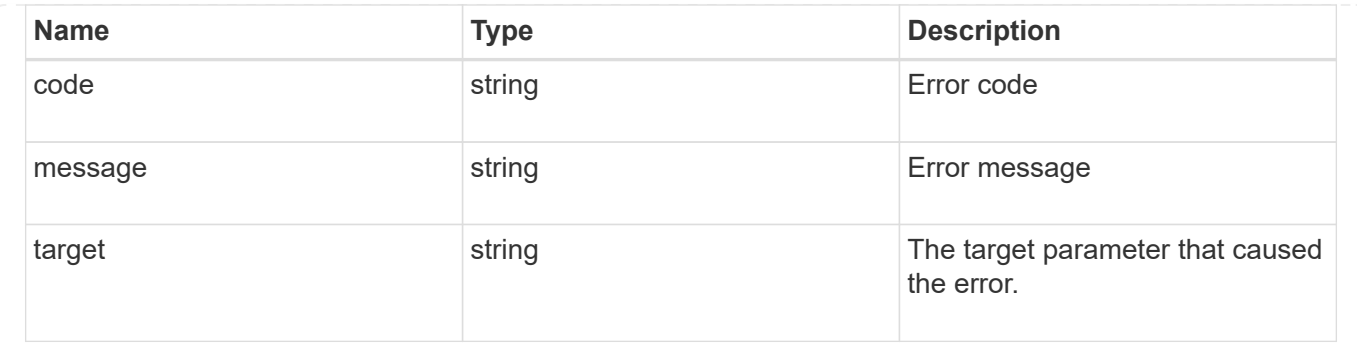

# **Manage network IPspaces**

# **Network ipspaces endpoint overview**

## **Overview**

An IPspace is an addressing domain within which each IP address is unique. The same address may appear in a different IPspace, but the matching addresses are considered to be distinct. SVMs and broadcast domains, and therefore IP interfaces and Ethernet ports, are associated with a single IPspace. This endpoint supports the following operations: GET (collection and instance), POST, PATCH, and DELETE.

## **Retrieving IPspace information**

You can use the IPspaces GET API to retrieve all IPspaces configured in the cluster, including built-in and custom IPspaces, and specifically requested IPspaces.

## **Examples**

## **Retrieving a list of the IPspaces in the cluster**

The following example returns the requested list of IPspaces configured in the cluster.

```
# The API:
/api/network/ipspaces
# The call:
curl -X GET "https://<mgmt-ip>/api/network/ipspaces?fields=*" -H "accept:
application/hal+json"
# The response:
{
"records": [
    {
      "uuid": "dcc7e79c-5acc-11e8-b9de-005056b42b32",
      "name": "Default",
    " links": {
        "self": {
          "href": "/api/network/ipspaces/dcc7e79c-5acc-11e8-b9de-
```

```
005056b42b32"
       }
      }
    },
    {
      "uuid": "dfd3c1b2-5acc-11e8-b9de-005056b42b32",
      "name": "Cluster",
    " links": {
        "self": {
           "href": "/api/network/ipspaces/dfd3c1b2-5acc-11e8-b9de-
005056b42b32"
        }
     }
    },
    {
      "uuid": "dedec1be-5aec-1eee-beee-0eee56be2b3e",
      "name": "Ipspace1",
    " links": {
        "self": {
           "href": "/api/network/ipspaces/dedec1be-5aec-1eee-beee-
0eee56be2b3e"
        }
      }
   }
\frac{1}{\sqrt{2}}"num records": 3,
"_links": {
   "self": {
      "href": "/api/network/ipspaces?fields=*"
    }
}
}
```
#### **Retrieving a specific IPspace in the cluster**

The following example returns the specific IPspace requested. The system returns an error if there is no IPspace with the requested UUID.

```
# The API:
/api/network/ipspaces/{uuid}
# The call:
curl -X GET "https://<mgmt-ip>/api/network/ipspaces/dfd3c1b2-5acc-11e8-
b9de-005056b42b32?fields=*" -H "accept: application/hal+json"
# The response:
{
    "uuid": "dcc7e79c-5acc-11e8-b9de-005056b42b32",
    "name": "Default",
    "_links": {
      "self": {
        "href": "/api/network/ipspaces/dcc7e79c-5acc-11e8-b9de-005056b42b32"
      }
    }
}
```
## **Creating IPspaces**

You can use the network IPspaces POST API to create IPspaces.

## **Example**

#### **Creating an IPspace**

The following output displays the record returned after the creation of an IPspace with the name "ipspace1".

```
# The API:
/api/network/ipspaces
# The call:
curl -X POST "https://<mgmt-ip>/api/network/ipspaces?return_records=true"
-H "accept: application/hal+json" -d "{ \"name\": \"ipspace2\"}"
# The response:
{
"num records": 1,
"records": [
   {
      "uuid": "4165655e-0528-11e9-bd68-005056bb046a",
      "name": "ipspace2",
      "_links": {
        "self": {
          "href": "/api/network/ipspaces/4165655e-0528-11e9-bd68-
005056bb046a"
        }
      }
   }
]
}
```
## **Updating IPspaces**

You can use the IPspaces PATCH API to update the attributes of the IPspace.

#### **Example**

#### **Updating the name of an IPspace**

The following PATCH request is used to update the name of the IPspace from "ipspace2" to "ipspace20".

```
# The API:
/api/network/ipspaces/{uuid}
# The call:
curl -X PATCH "https://<mgmt-ip>/api/network/ipspaces/4165655e-0528-11e9-
bd68-005056bb046a" -H "accept: application/hal+json" -d "{ \"name\":
\"ipspace20\"}"
```
#### **Deleting IPspaces**

You can use the IPspaces DELETE API to delete an IPspace.

#### **Example**

#### **Deleting an IPspace**

The following DELETE request is used to delete an IPspace.

```
# The API:
/api/network/ipspaces/{uuid}
# The call:
curl -X DELETE "https://<mgmt-ip>/api/network/ipspaces/4165655e-0528-11e9-
bd68-005056bb046a" -H "accept: application/hal+json" -H "Content-Type:
application/json"
```
# **Retrieve IPspaces for a cluster**

#### GET /network/ipspaces

Retrieves a collection of IPspaces for the entire cluster.

#### **Related ONTAP commands**

• network ipspace show

## **Learn more**

• [DOC /network/ipspaces](https://docs.netapp.com/us-en/ontap-restapi-97/{relative_path}network_ipspaces_endpoint_overview.html)
# **Parameters**

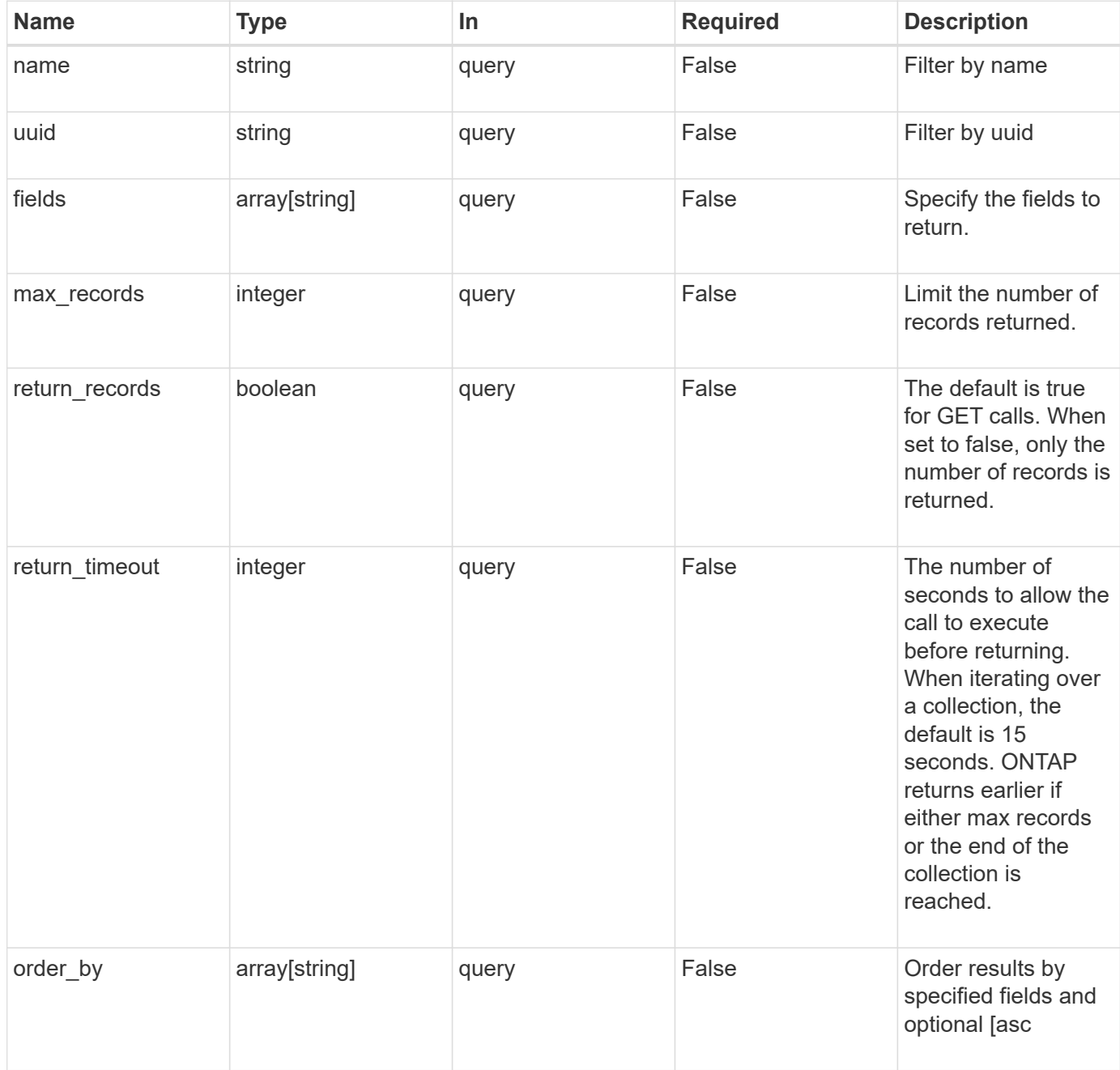

# **Response**

Status: 200, Ok

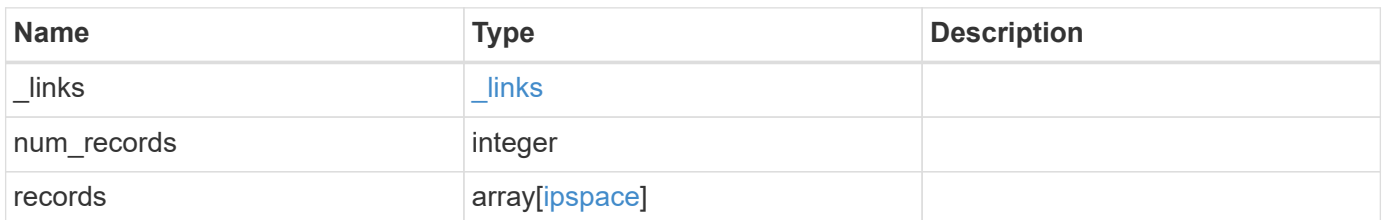

**Example response**

```
{
    "_links": {
      "next": {
       "href": "/api/resourcelink"
      },
      "self": {
       "href": "/api/resourcelink"
     }
    },
    "num_records": 1,
    "records": {
      "_links": {
        "self": {
         "href": "/api/resourcelink"
       }
      },
      "name": "ipspace1",
     "uuid": "1cd8a442-86d1-11e0-ae1c-123478563412"
   }
}
```
# **Error**

Status: Default, Error

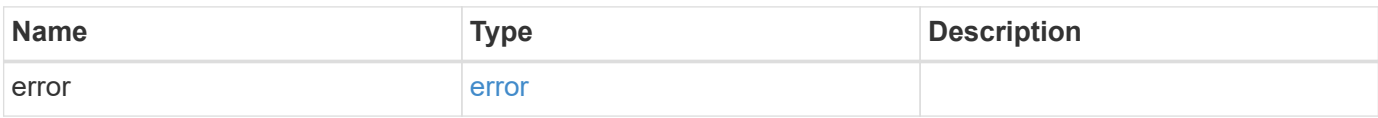

# **Example error**

```
{
   "error": {
     "arguments": {
       "code": "string",
      "message": "string"
     },
     "code": "4",
     "message": "entry doesn't exist",
     "target": "uuid"
   }
}
```
href

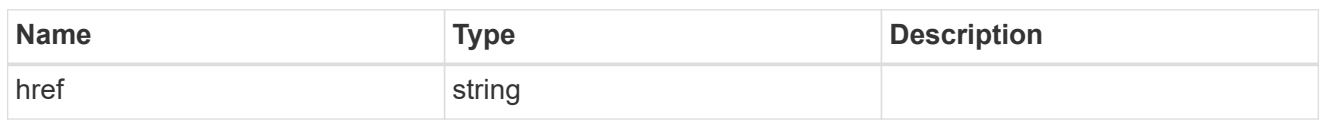

\_links

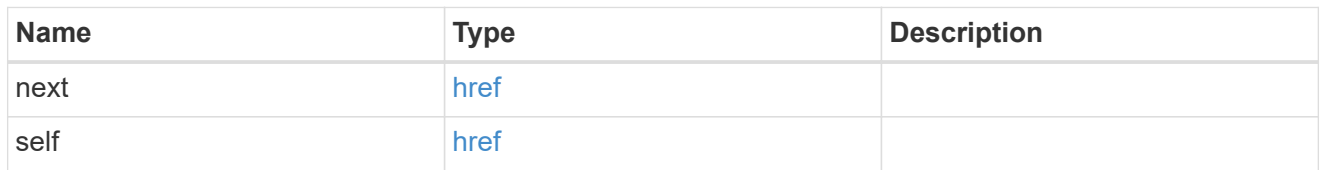

 $\_$ links

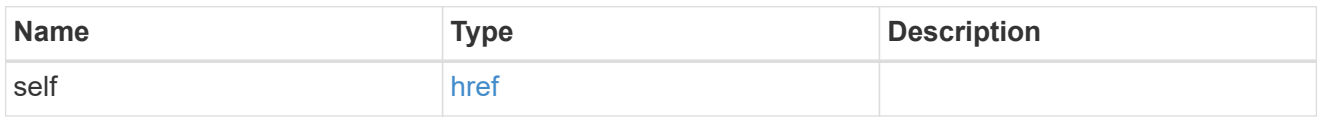

# ipspace

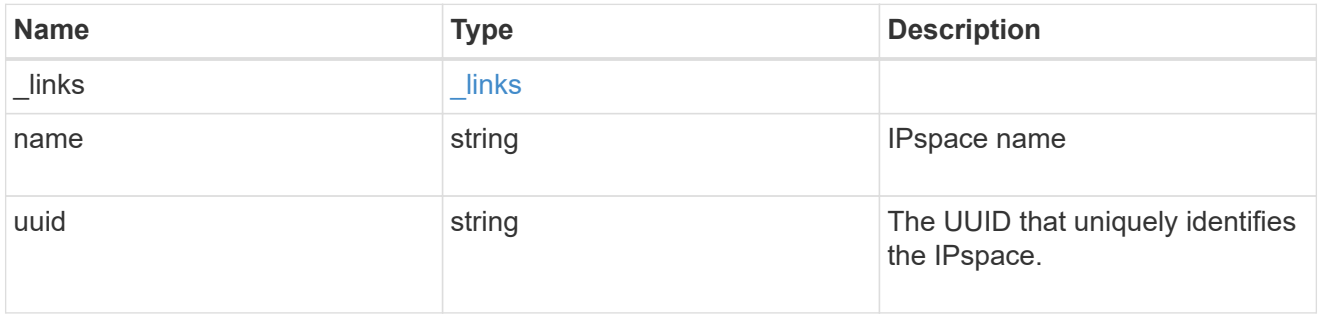

# error\_arguments

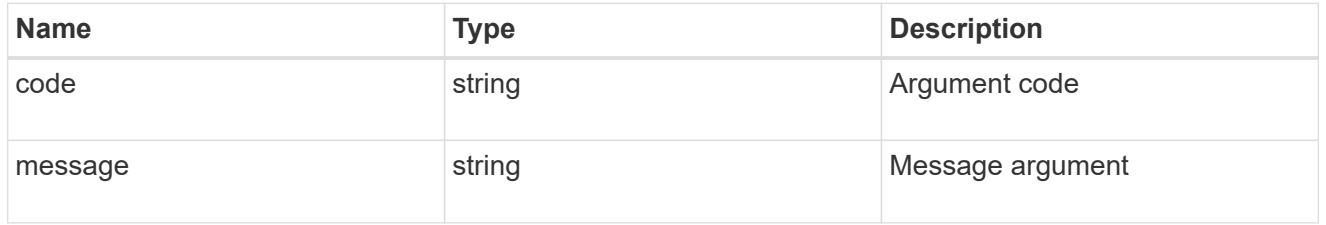

error

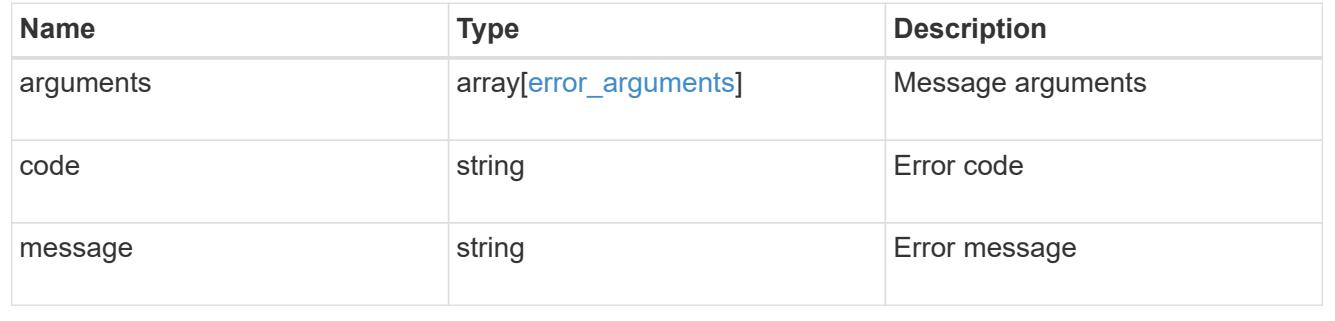

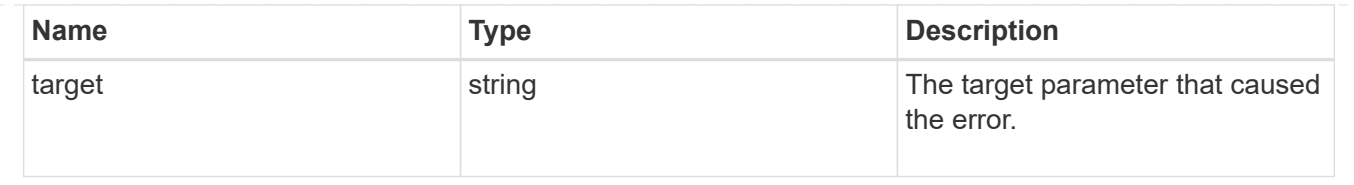

# **Create a new domain with unique IP addresses**

### POST /network/ipspaces

Creates a new domain within which IP addresses are unique. SVMs, ports, and networks are scoped to a single IPspace.

# **Required properties**

• name - Name of the IPspace to create.

# **Related ONTAP commands**

• network ipspace create

# **Learn more**

• [DOC /network/ipspaces](https://docs.netapp.com/us-en/ontap-restapi-97/{relative_path}network_ipspaces_endpoint_overview.html)

# **Parameters**

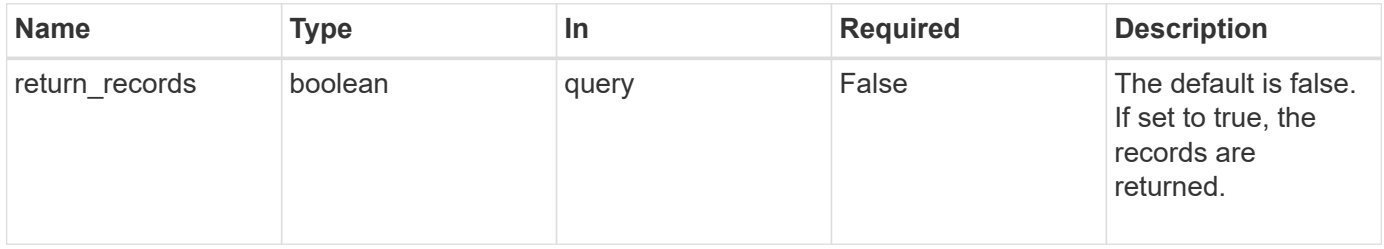

# **Request Body**

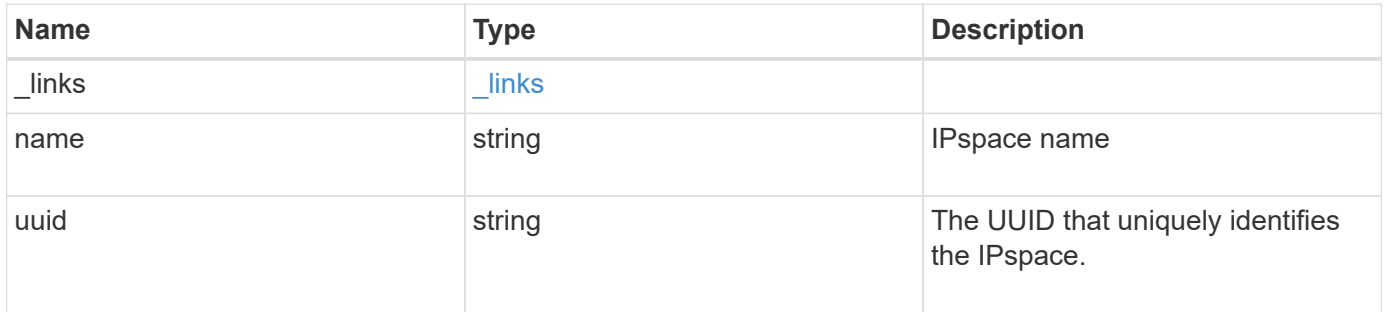

#### **Example request**

```
{
   "_links": {
      "self": {
       "href": "/api/resourcelink"
     }
    },
 "name": "ipspace1",
    "uuid": "1cd8a442-86d1-11e0-ae1c-123478563412"
}
```
#### **Response**

Status: 201, Created

#### **Error**

Status: Default

# ONTAP Error Response Codes

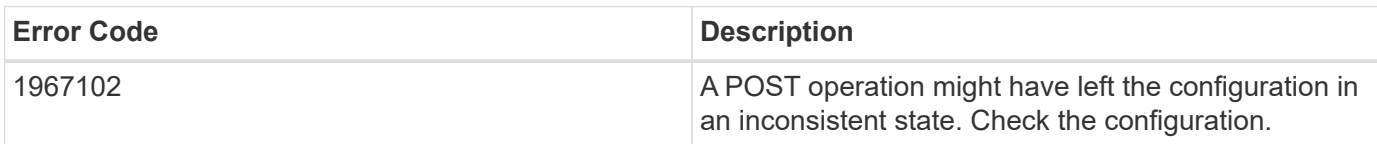

# ONTAP Error Response Codes

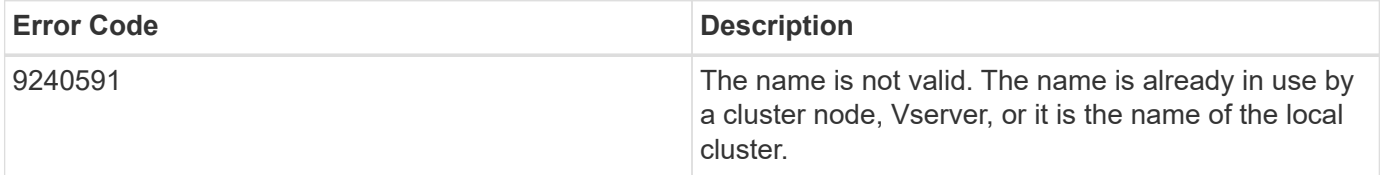

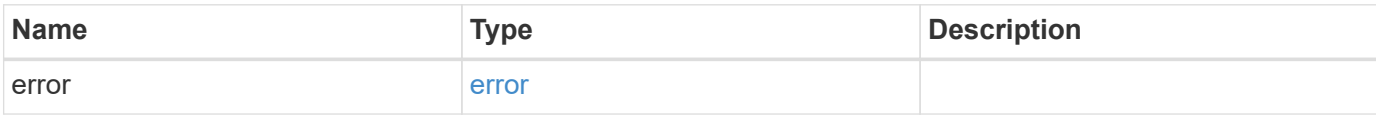

# **Example error**

```
{
   "error": {
     "arguments": {
       "code": "string",
      "message": "string"
     },
     "code": "4",
     "message": "entry doesn't exist",
     "target": "uuid"
   }
}
```
href

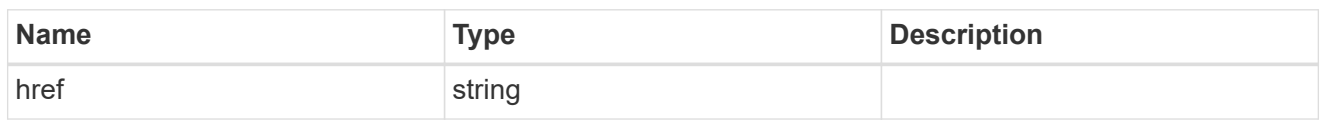

\_links

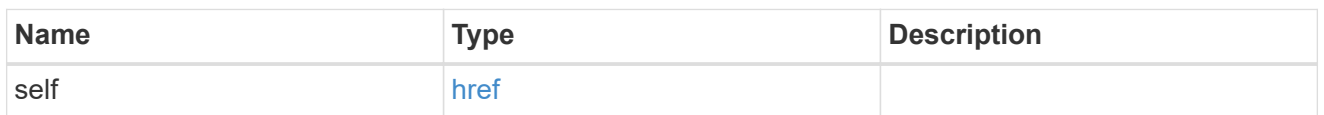

# ipspace

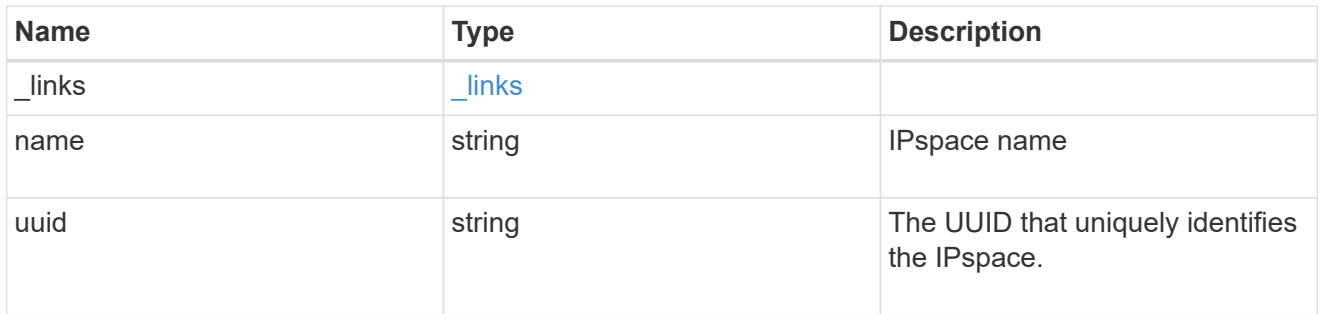

# error\_arguments

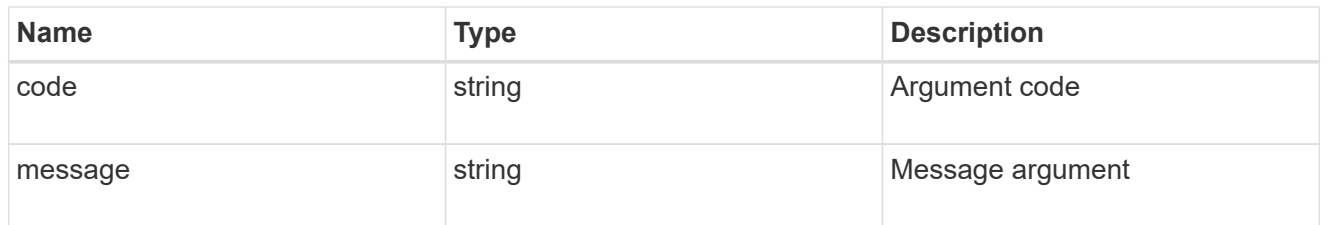

#### error

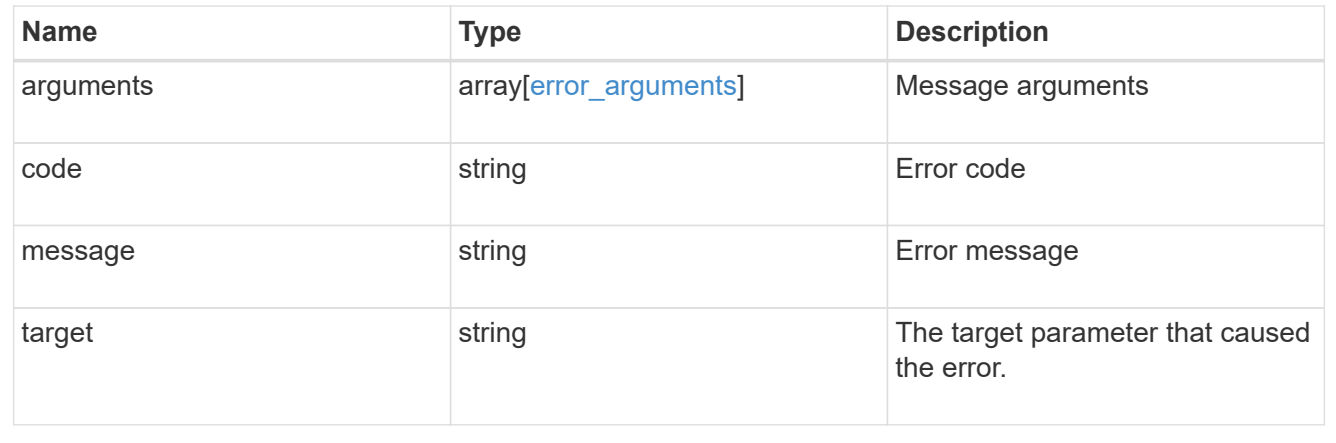

# **Delete an IPspace object**

DELETE /network/ipspaces/{uuid}

Deletes an IPspace object.

### **Related ONTAP commands**

• network ipspace delete

#### **Learn more**

• [DOC /network/ipspaces](https://docs.netapp.com/us-en/ontap-restapi-97/{relative_path}network_ipspaces_endpoint_overview.html)

# **Parameters**

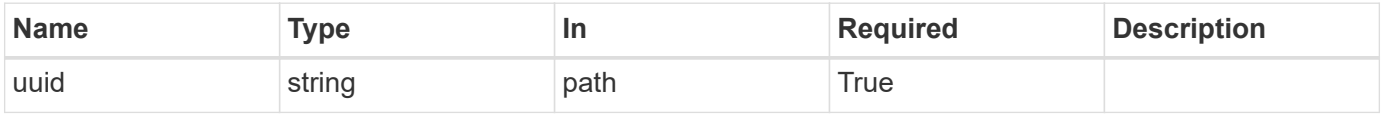

#### **Response**

Status: 200, Ok

# **Retrieve information about an IPspace**

GET /network/ipspaces/{uuid}

Retrieves information about a specific IPspace.

#### **Related ONTAP commands**

• network ipspace show

#### **Learn more**

• [DOC /network/ipspaces](https://docs.netapp.com/us-en/ontap-restapi-97/{relative_path}network_ipspaces_endpoint_overview.html)

# **Parameters**

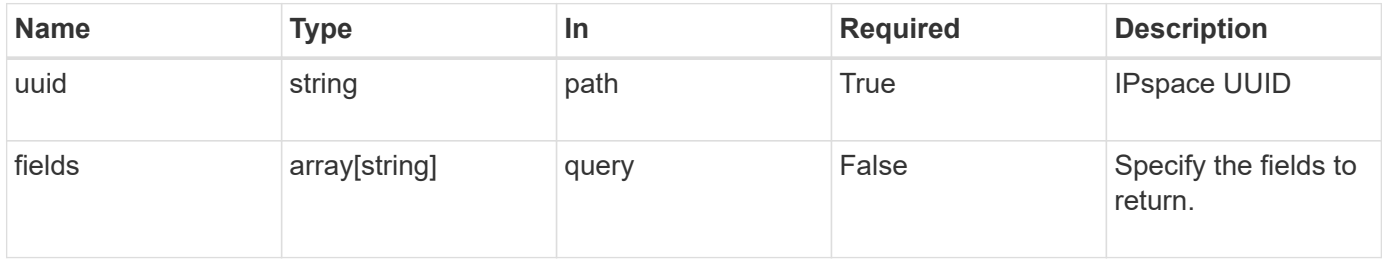

#### **Response**

# Status: 200, Ok

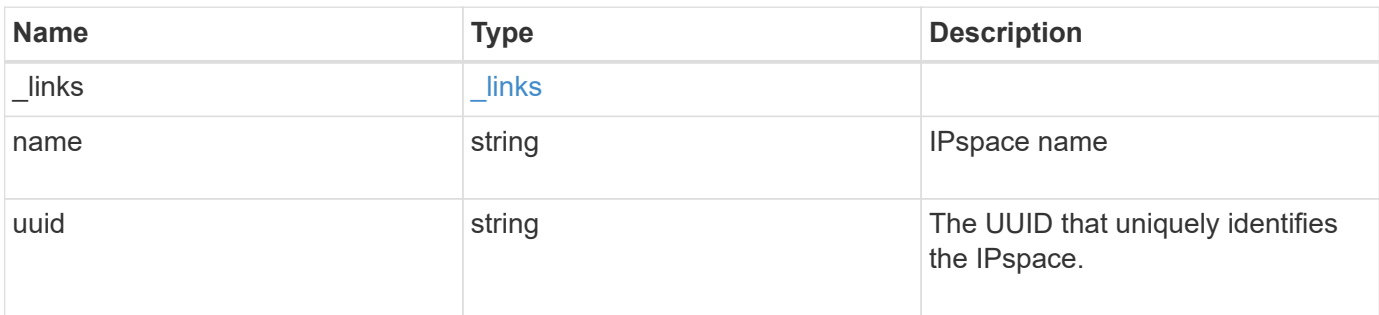

# **Example response**

```
{
   "_links": {
     "self": {
       "href": "/api/resourcelink"
     }
   },
 "name": "ipspace1",
   "uuid": "1cd8a442-86d1-11e0-ae1c-123478563412"
}
```
#### **Error**

```
Status: Default, Error
```
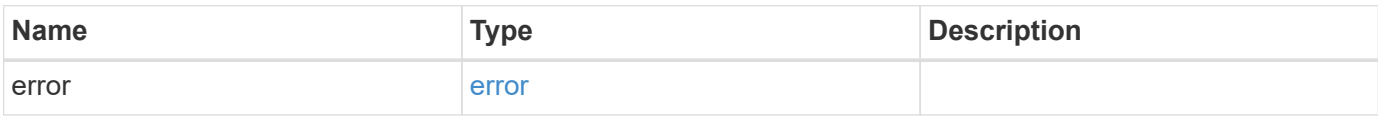

# **Example error**

```
{
   "error": {
     "arguments": {
       "code": "string",
      "message": "string"
     },
     "code": "4",
     "message": "entry doesn't exist",
     "target": "uuid"
   }
}
```
href

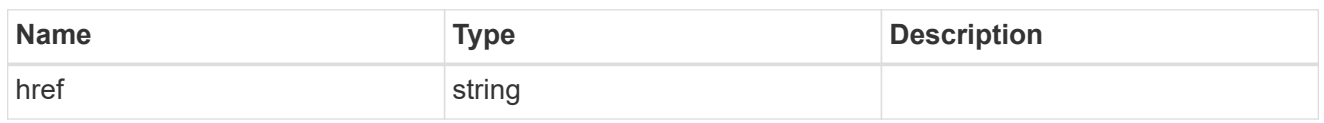

\_links

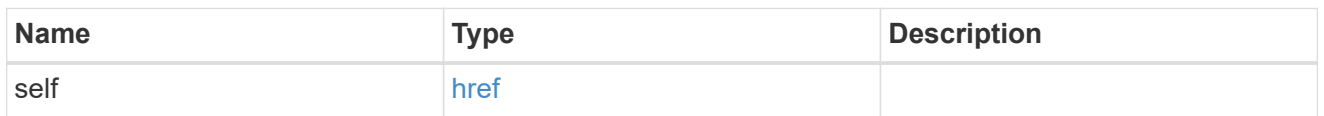

# error\_arguments

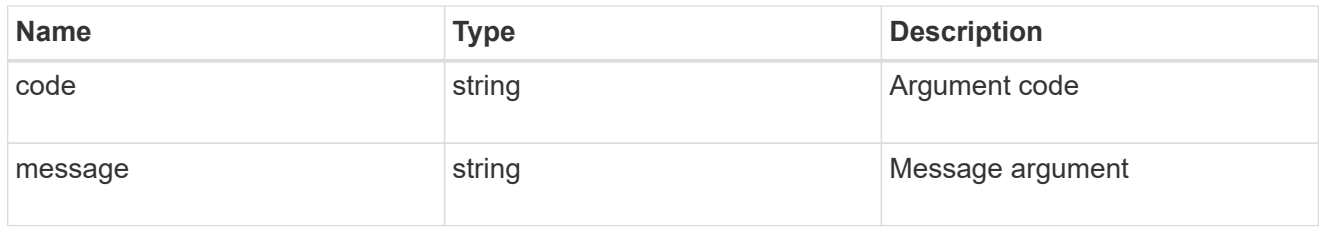

error

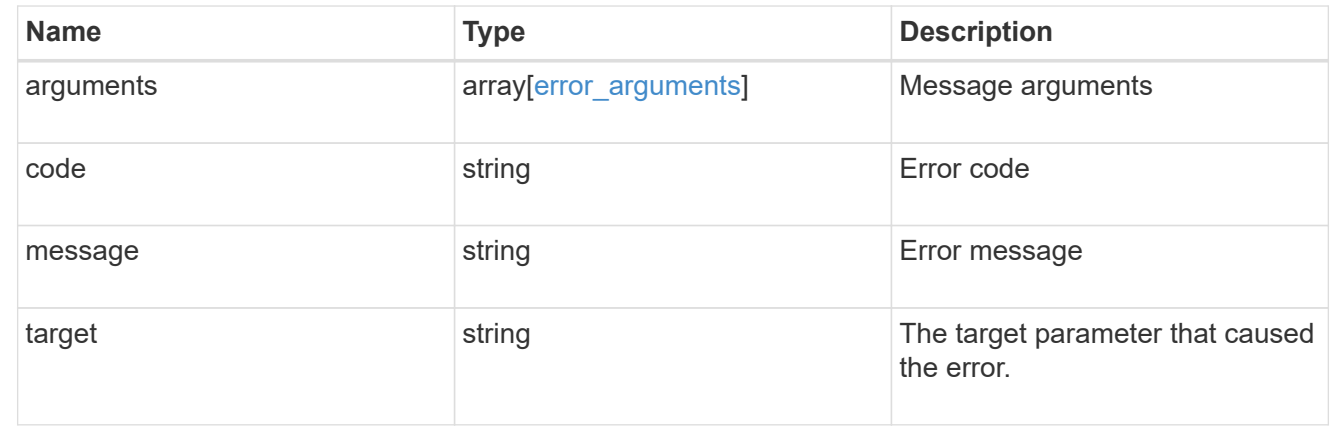

# **Update an IPspace object**

PATCH /network/ipspaces/{uuid}

Updates an IPspace object.

#### **Related ONTAP commands**

• network ipspace rename

# **Learn more**

• [DOC /network/ipspaces](https://docs.netapp.com/us-en/ontap-restapi-97/{relative_path}network_ipspaces_endpoint_overview.html)

# **Parameters**

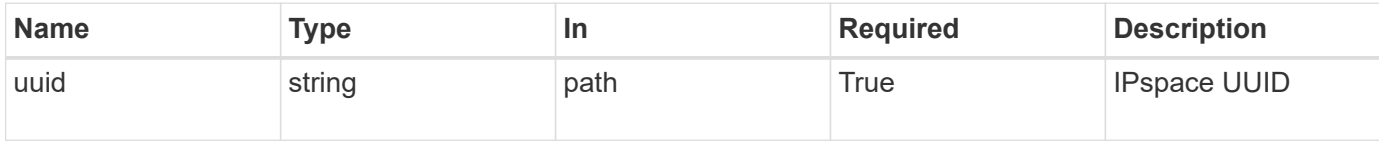

# **Request Body**

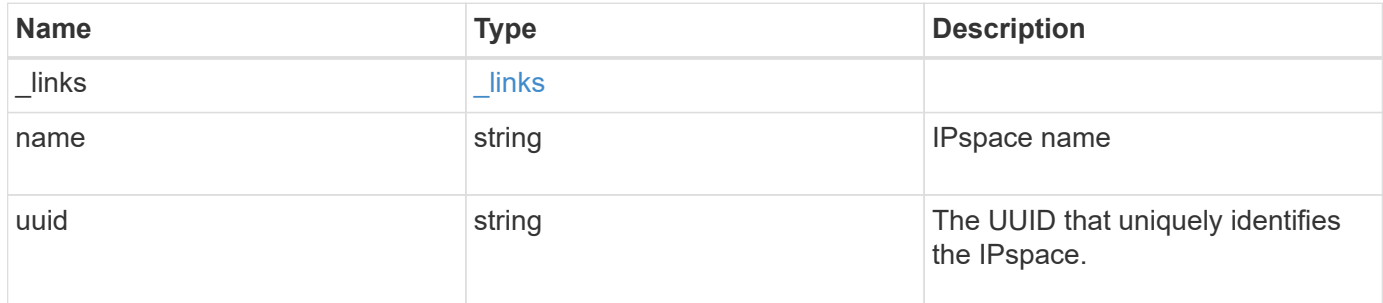

# **Example request**

```
{
 " links": {
     "self": {
       "href": "/api/resourcelink"
     }
   },
   "name": "ipspace1",
   "uuid": "1cd8a442-86d1-11e0-ae1c-123478563412"
}
```
# **Response**

Status: 200, Ok

href

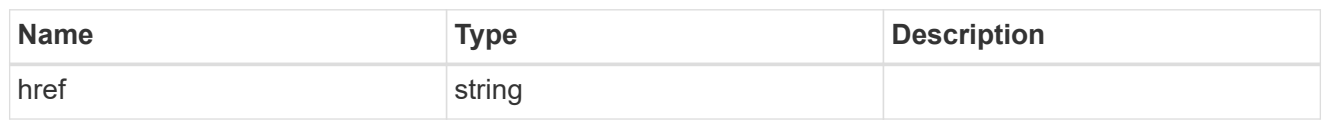

\_links

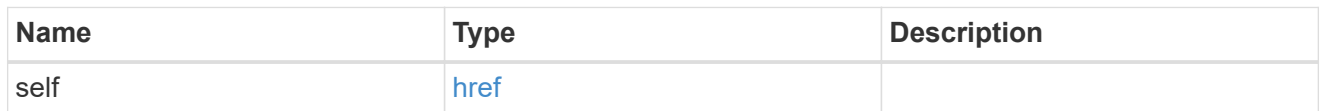

# ipspace

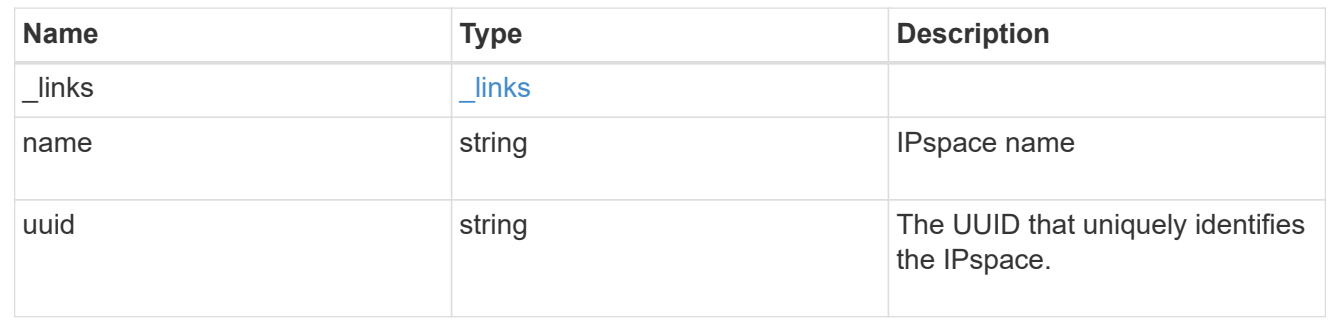

# **Copyright information**

Copyright © 2024 NetApp, Inc. All Rights Reserved. Printed in the U.S. No part of this document covered by copyright may be reproduced in any form or by any means—graphic, electronic, or mechanical, including photocopying, recording, taping, or storage in an electronic retrieval system—without prior written permission of the copyright owner.

Software derived from copyrighted NetApp material is subject to the following license and disclaimer:

THIS SOFTWARE IS PROVIDED BY NETAPP "AS IS" AND WITHOUT ANY EXPRESS OR IMPLIED WARRANTIES, INCLUDING, BUT NOT LIMITED TO, THE IMPLIED WARRANTIES OF MERCHANTABILITY AND FITNESS FOR A PARTICULAR PURPOSE, WHICH ARE HEREBY DISCLAIMED. IN NO EVENT SHALL NETAPP BE LIABLE FOR ANY DIRECT, INDIRECT, INCIDENTAL, SPECIAL, EXEMPLARY, OR CONSEQUENTIAL DAMAGES (INCLUDING, BUT NOT LIMITED TO, PROCUREMENT OF SUBSTITUTE GOODS OR SERVICES; LOSS OF USE, DATA, OR PROFITS; OR BUSINESS INTERRUPTION) HOWEVER CAUSED AND ON ANY THEORY OF LIABILITY, WHETHER IN CONTRACT, STRICT LIABILITY, OR TORT (INCLUDING NEGLIGENCE OR OTHERWISE) ARISING IN ANY WAY OUT OF THE USE OF THIS SOFTWARE, EVEN IF ADVISED OF THE POSSIBILITY OF SUCH DAMAGE.

NetApp reserves the right to change any products described herein at any time, and without notice. NetApp assumes no responsibility or liability arising from the use of products described herein, except as expressly agreed to in writing by NetApp. The use or purchase of this product does not convey a license under any patent rights, trademark rights, or any other intellectual property rights of NetApp.

The product described in this manual may be protected by one or more U.S. patents, foreign patents, or pending applications.

LIMITED RIGHTS LEGEND: Use, duplication, or disclosure by the government is subject to restrictions as set forth in subparagraph (b)(3) of the Rights in Technical Data -Noncommercial Items at DFARS 252.227-7013 (FEB 2014) and FAR 52.227-19 (DEC 2007).

Data contained herein pertains to a commercial product and/or commercial service (as defined in FAR 2.101) and is proprietary to NetApp, Inc. All NetApp technical data and computer software provided under this Agreement is commercial in nature and developed solely at private expense. The U.S. Government has a nonexclusive, non-transferrable, nonsublicensable, worldwide, limited irrevocable license to use the Data only in connection with and in support of the U.S. Government contract under which the Data was delivered. Except as provided herein, the Data may not be used, disclosed, reproduced, modified, performed, or displayed without the prior written approval of NetApp, Inc. United States Government license rights for the Department of Defense are limited to those rights identified in DFARS clause 252.227-7015(b) (FEB 2014).

# **Trademark information**

NETAPP, the NETAPP logo, and the marks listed at<http://www.netapp.com/TM>are trademarks of NetApp, Inc. Other company and product names may be trademarks of their respective owners.